# **UNIVERSIDAD DE EL SALVADOR FACULTAD DE INGENIERÍA Y ARQUITECTURA ESCUELA DE INGENIERÍA DE SISTEMAS INFORMÁTICOS**

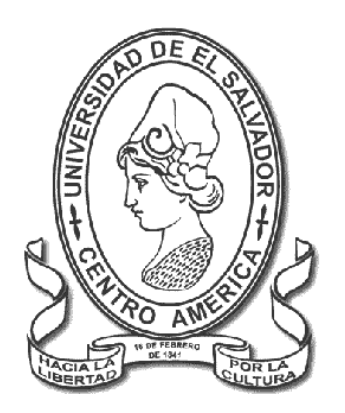

# **SOFTWARE PARA LA RECOLECCIÓN DE DATOS DE DESPLAZAMIENTO DEL SECTOR ESTUDIANTIL DE LA SEDE CENTRAL DE LA UNIVERSIDAD DE EL SALVADOR COMO APOYO AL ANÁLISIS DE LA MOVILIDAD URBANA**

PRESENTADO POR: **FRANCISCO DANIEL CORTEZ VÁSQUEZ MIGUEL ÁNGEL HERNÁNDEZ PEÑATE JUAN CARLOS ORELLANA ORELLANA RODRIGO MARCELO SILIÉZER HERRERA**

PARA OPTAR AL TÍTULO DE: **INGENIERO DE SISTEMAS INFORMÁTICOS**

**CIUDAD UNIVERSITARIA, JULIO DE 2023**

RECTOR:

### **MSC. ROGER ARMANDO ARIAS ALVARADO**

SECRETARIO GENERAL:

## **MSC. FRANCISCO ANTONIO ALARCÓN SANDOVAL**

### **FACULTAD DE INGENIERÍA Y ARQUITECTURA**

DECANO:

## **PHD. EDGAR ARMANDO PEÑA FIGUEROA**

SECRETARIO:

### **ING. JULIO ALBERTO PORTILLO**

## **ESCUELA DE INGENIERÍA DE SISTEMAS INFORMÁTICOS**

DIRECTOR:

**ING. RUDY WILFREDO CHICAS VILLEGAS**

## **UNIVERSIDAD DE EL SALVADOR FACULTAD DE INGENIERÍA Y ARQUITECTURA ESCUELA DE SISTEMAS INFORMÁTICOS**

Trabajo de Graduación previo a la opción al Grado de:

### **INGENIERO DE SISTEMAS INFORMÁTICOS**

Título:

# **SOFTWARE PARA LA RECOLECCIÓN DE DATOS DE DESPLAZAMIENTO DEL SECTOR ESTUDIANTIL DE LA SEDE CENTRAL DE LA UNIVERSIDAD DE EL SALVADOR COMO APOYO AL ANÁLISIS DE LA MOVILIDAD URBANA**

Presentado por:

# **FRANCISCO DANIEL CORTEZ VÁSQUEZ MIGUEL ÁNGEL HERNÁNDEZ PEÑATE JUAN CARLOS ORELLANA ORELLANA RODRIGO MARCELO SILIÉZER HERRERA**

Trabajo de Graduación Aprobado por:

Docente Asesor:

### **ING. EDGAR WILLIAM CASTELLANOS SÁNCHEZ**

CIUDAD UNIVERSITARIA, JULIO DE 2023

Trabajo de Graduación Aprobado por:

Docente Asesor:

# **ING. EDGAR WILLIAM CASTELLANOS SÁNCHEZ**

# **Agradecimientos**

En primer lugar, quiero agradecer a mi familia por su invaluable apoyo a lo largo de mi carrera universitaria, especialmente a mis padres que siempre me brindan de sus consejos y quienes me han formado en la persona que soy desde la niñez, a mi hermana por quien siempre trato de dar el mejor ejemplo de vida y quien me ha apoyado con su creatividad y habilidades de diseño en este proyecto. A mis abuelos y tíos que siempre están pendiente de mis logros y sueños.

Estoy agradecido con los docentes a lo largo de mi educación, quienes demuestran con ejemplo y experiencia sus conocimientos y siempre tratan de dar lo mejor por compartir su sabiduría. Agradezco también a los compañeros y amigos quienes me han apoyado a lo largo de la carrera, con ánimos y experiencias propias, siempre con mensajes de aliento y positivismo. Finalmente, un agradecimiento especial a la persona con la que deseo construir mi futuro, con quien quiero compartir este logro y que me ha brindado su apoyo y amor sincero por más de 9 años; gracias a cada una de las personas que siempre llevo en mente y corazón, y por quienes he podido llegar a esta etapa en mi vida. Gracias.

#### **Rodrigo Marcelo Siliézer Herrera**

Quisiera expresar mi más sincero agradecimiento a todas las personas que contribuyeron de manera significativa en la realización de este trabajo de grado. En primer lugar, quiero agradecer a mi familia por su constante apoyo y motivación a lo largo de esta ardua tarea, sus palabras de aliento y paciencia fueron una pieza fundamental para superar los desafíos que encontré en el camino. Quiero agradecer a mi madre quien ha sido mi mayor fuente de inspiración y apoyo incondicional a lo largo de mi vida. Su dedicación y sacrificio han sido un ejemplo a seguir y me han impulsado a esforzarme al máximo.

También quiero agradecer a mis amigos y compañeros de clases quienes compartieron conmigo esta travesía académica. Su colaboración, sus ideas y su tiempo me ayudaron a crecer tanto personal como profesionalmente. Finalmente quisiera agradecer a todos aquellos que, de alguna manera, contribuyeron de forma indirecta en esta etapa. Su aporte y participación en conversaciones, explicaciones o cualquier forma de colaboración fueron de gran valor y no pasaron desapercibidos. Estoy agradecido con los docentes que impactaron de forma significativa mi proceso de aprendizaje, además quiero agradecer a mi asesor académico, por su orientación, apoyo y conocimientos expertos durante todo el proceso. Su dedicación y disposición para brindar retroalimentación y guía fueron fundamentales para el desarrollo de este trabajo. Estoy agradecido por todo el apoyo recibido Gracias.

#### **Miguel Angel Hernández Peñate**

En primer lugar, quiero agradecer a mi familia su apoyo, sus ánimos y su confianza en mis capacidades durante el transcurso de mis estudios. Sin su apoyo constante e incondicional, tal vez no habría perseverado en mis estudios.

También me gustaría dar las gracias al asesor, Ing. Edgar William Castellanos por su valiosa orientación, proporcionándonos las herramientas necesarias para elegir la dirección correcta y completar con éxito el trabajo de graduación.

Expreso también mis agradecimientos a los docentes de la Escuela de Ingeniería de Sistemas Informáticos que con su experiencia y vocación de enseñanza ampliaron mis conocimientos.

Por último, agradecerles mis amigos, que fueron de gran apoyo. Aprecio mucho el tiempo y las interacciones que compartimos a lo largo de mis estudios.

#### **Juan Carlos Orellana Orellana**

En primer lugar, agradezco a Dios por darme la sabiduría, la paciencia, la fortaleza para nunca rendirme y sobre todo la perseverancia para siempre seguir adelante al largo de todo este proceso.

También, agradezco a mis padres; a mi madre por ser un apoyo incondicional y estar a mi lado desde el principio, brindándome su amor, sus sabios consejos en momentos difíciles, escuchando mis preocupaciones y motivándome siempre a seguir y nunca darme por vencido. A mi papá por darme su apoyo y brindarme todas las herramientas necesarias para alcanzar mis metas. Agradezco profundamente por todos los sacrificios que hicieron para que yo pudiera llegar hasta aquí y porque siempre creyeron en mí.

Asimismo, agradezco a los docentes por sus valiosos conocimientos y enseñanzas. Su compromiso con nuestra formación académica ha sido fundamental para nuestro crecimiento intelectual y profesional. A mis compañeros, quienes compartieron conmigo su conocimiento, ideas, discusiones y momentos de aprendizaje enriquecedores.

Por último, agradezco a todos mis familiares y amigos por sus palabras de aliento y por animarme en todo momento a seguir adelante, un agradecimiento especial a mi novia por acompañarme en este proceso, por siempre animarme con sus bonitas palabras motivadoras, recordándome que debo creer en mis capacidades y que todo mi esfuerzo siempre valdrá la pena, su presencia y su apoyo han sido un regalo invaluable en mi vida.

A todas estas personas les estoy sinceramente agradecido.

#### **Francisco Daniel Cortez Vásquez**

# Índice de contenido

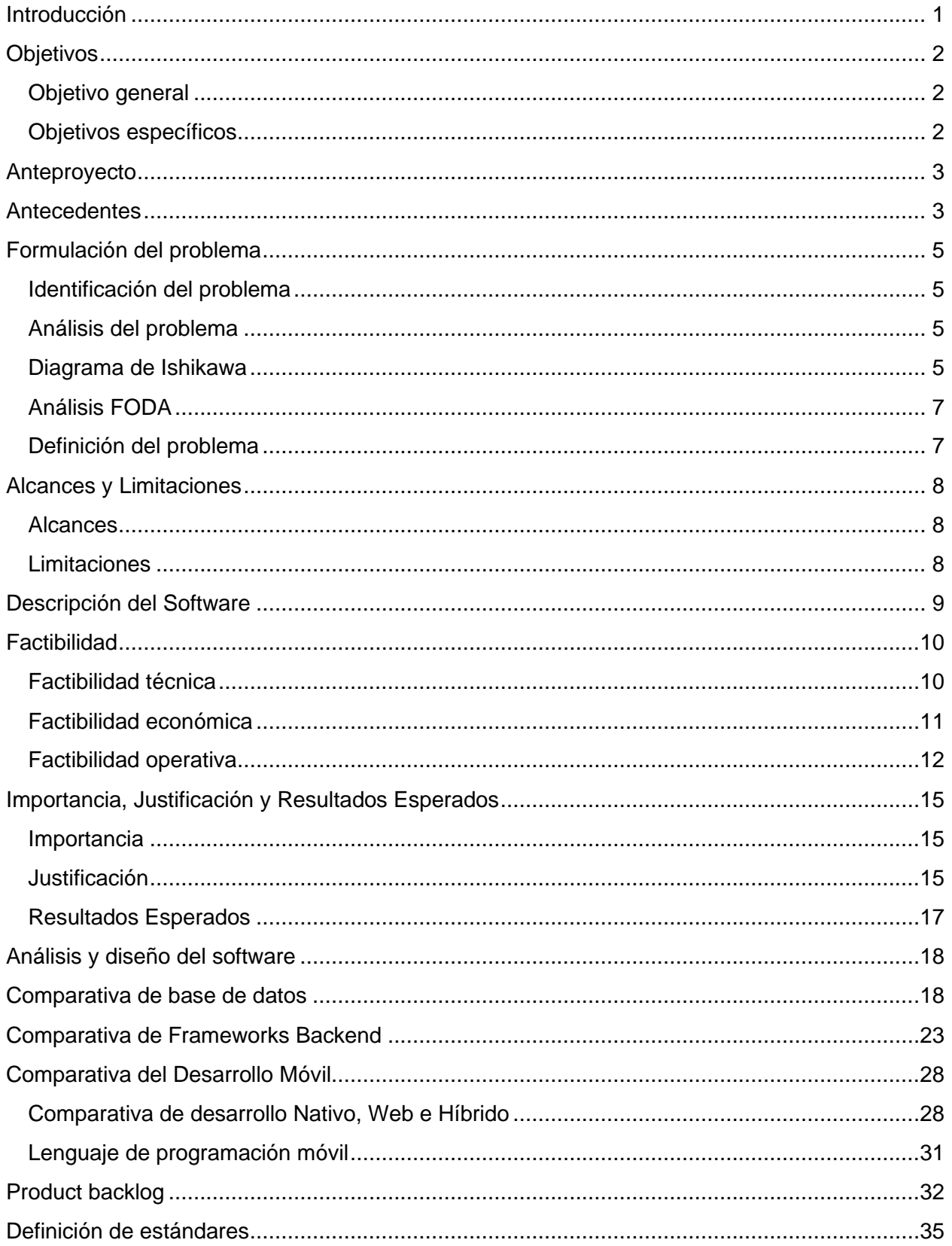

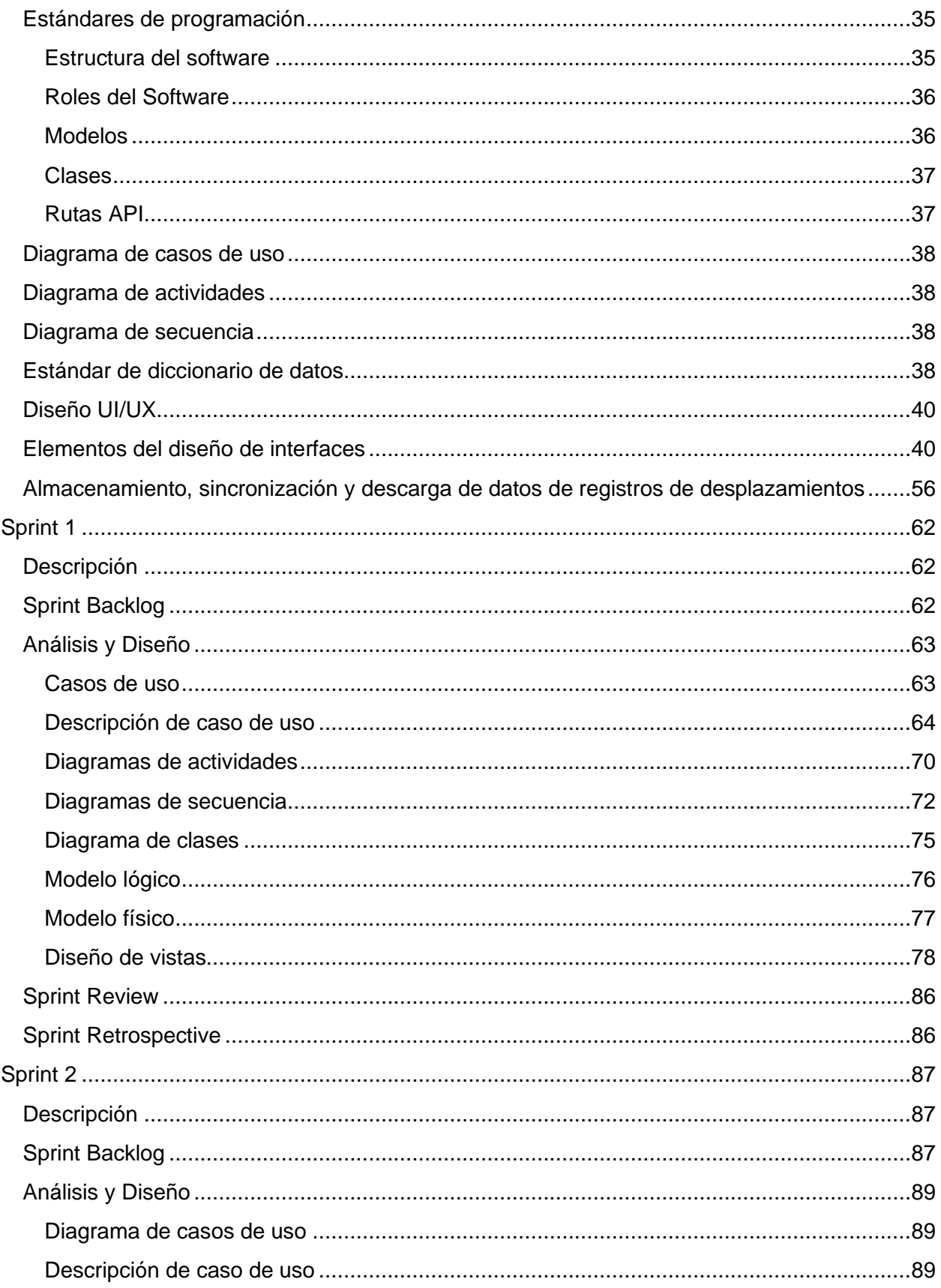

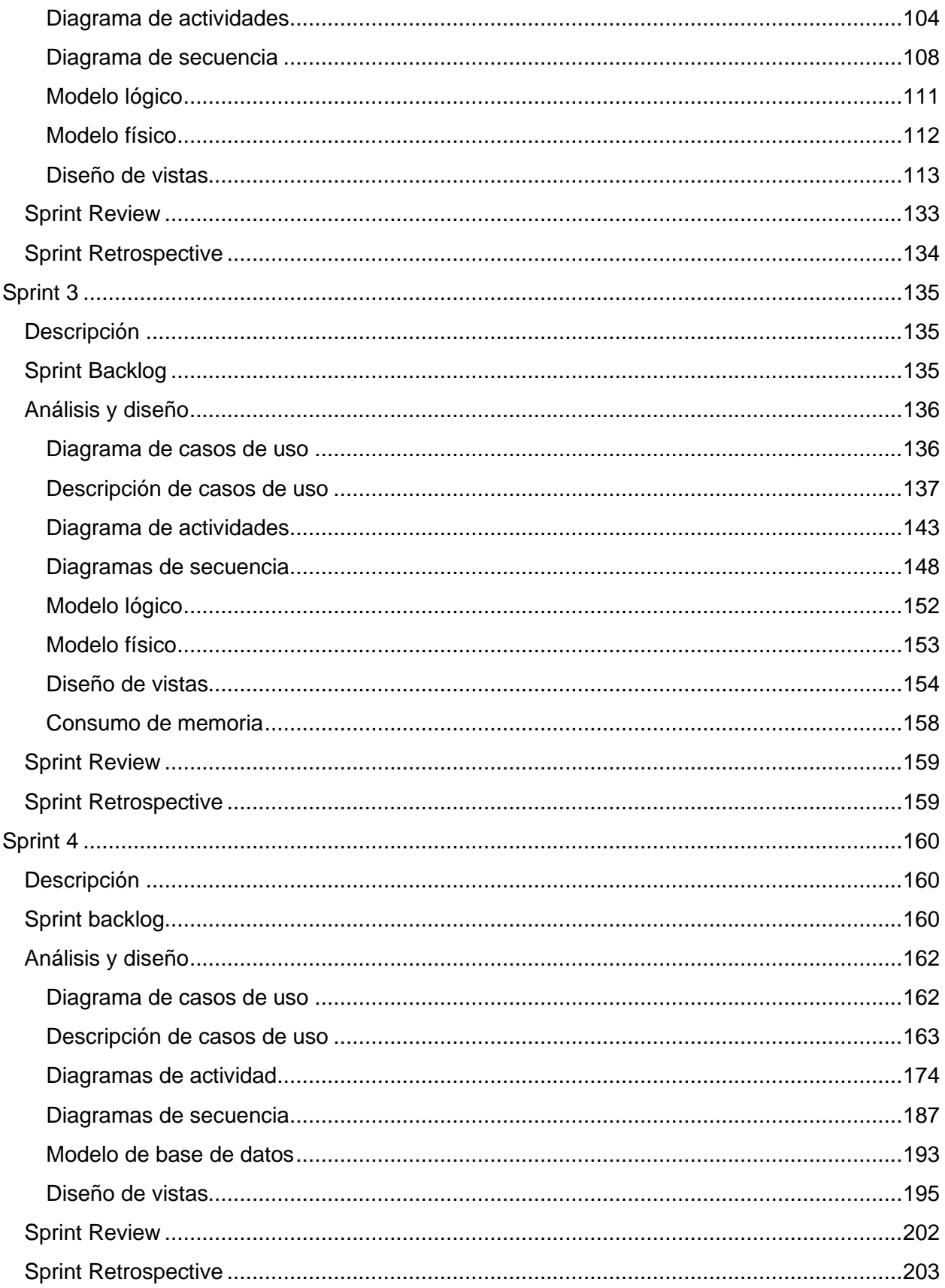

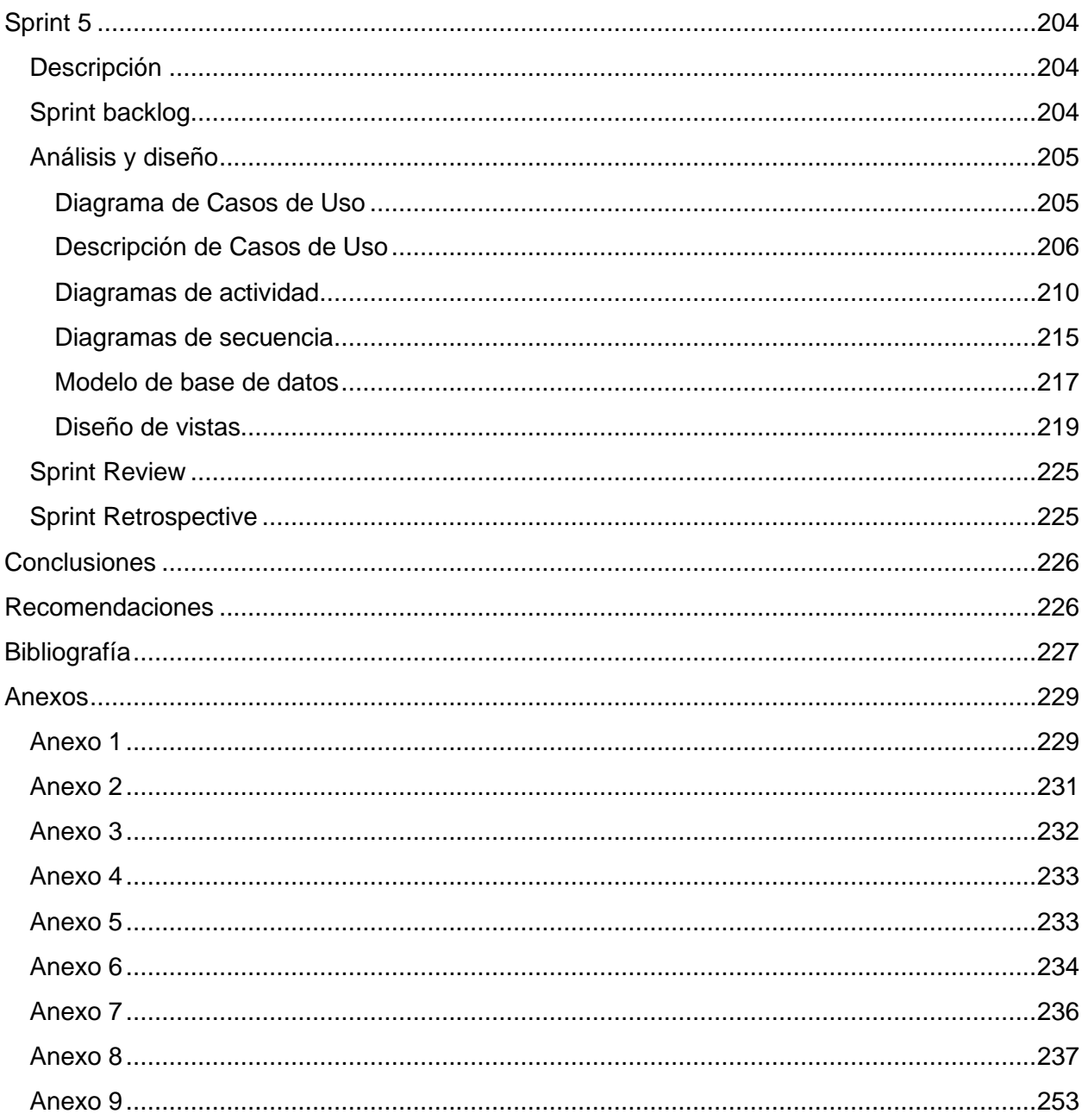

# Índice de ilustraciones

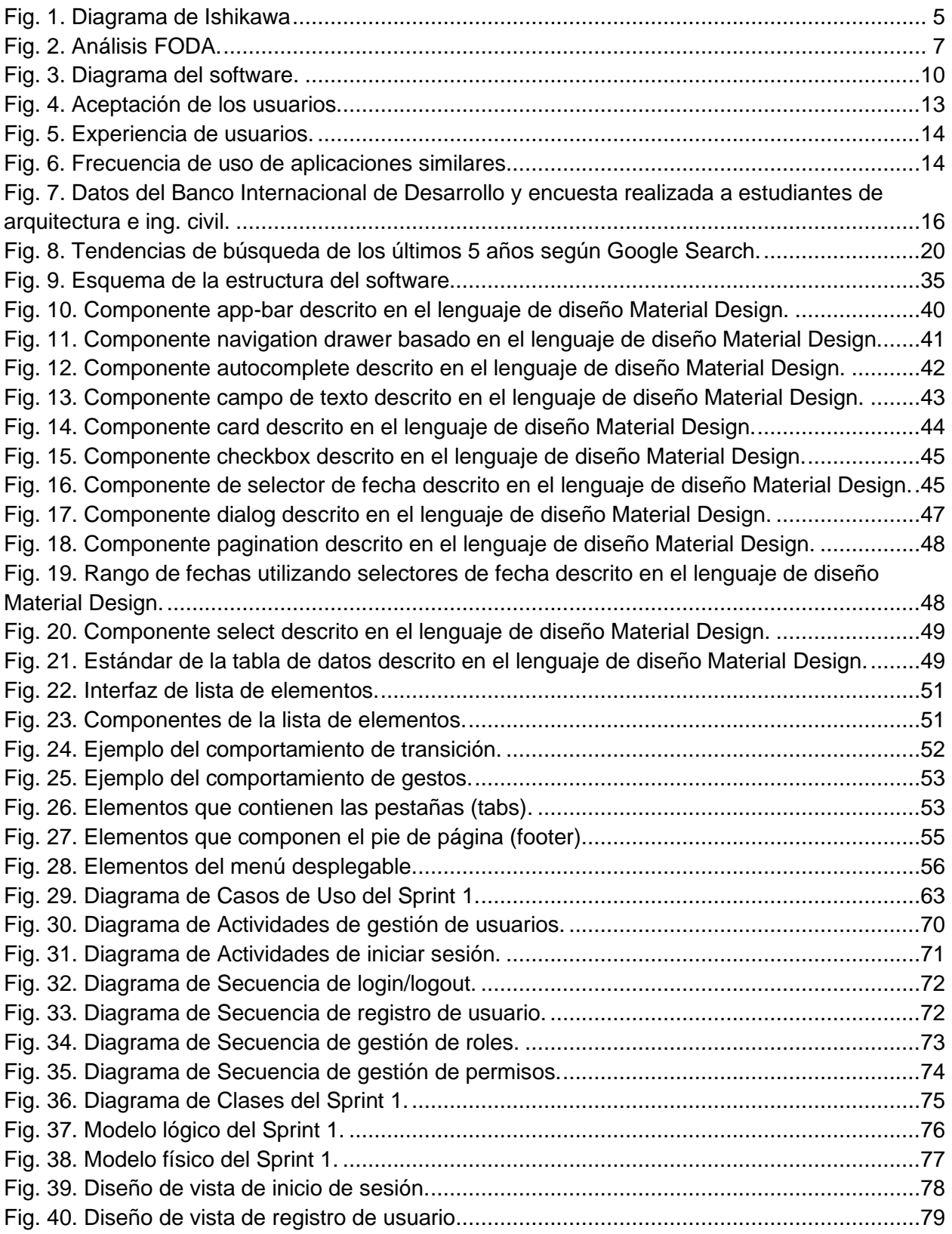

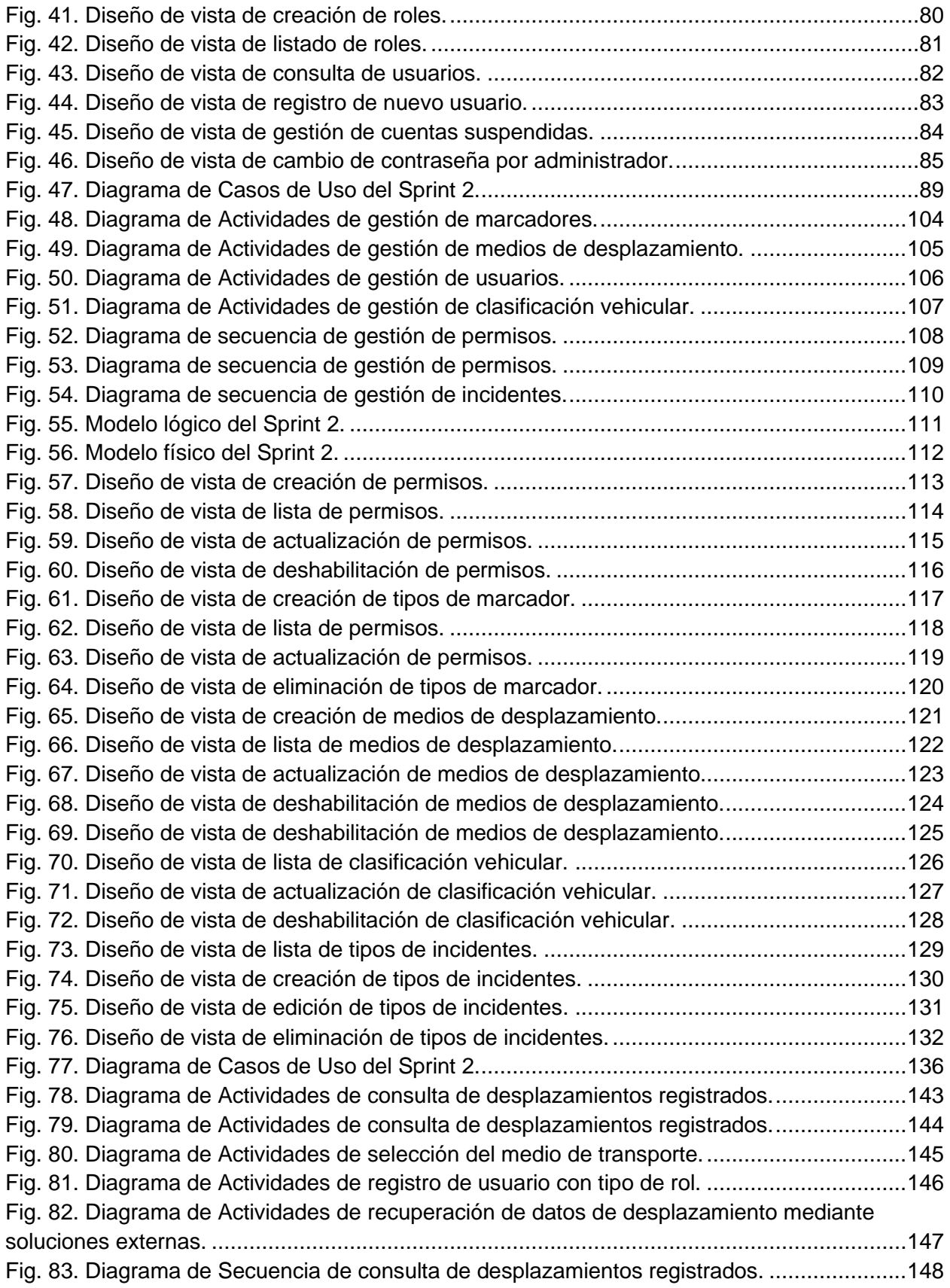

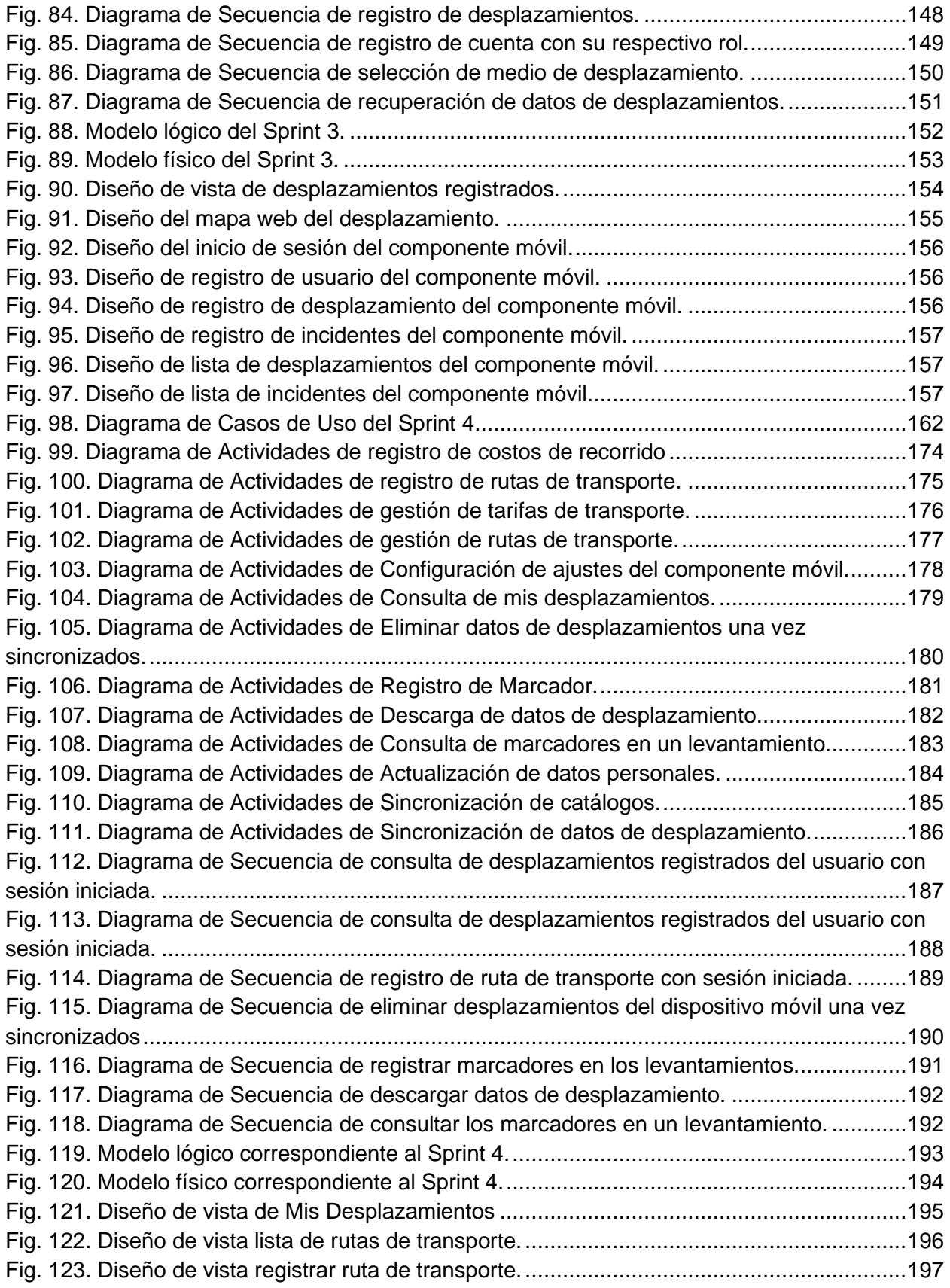

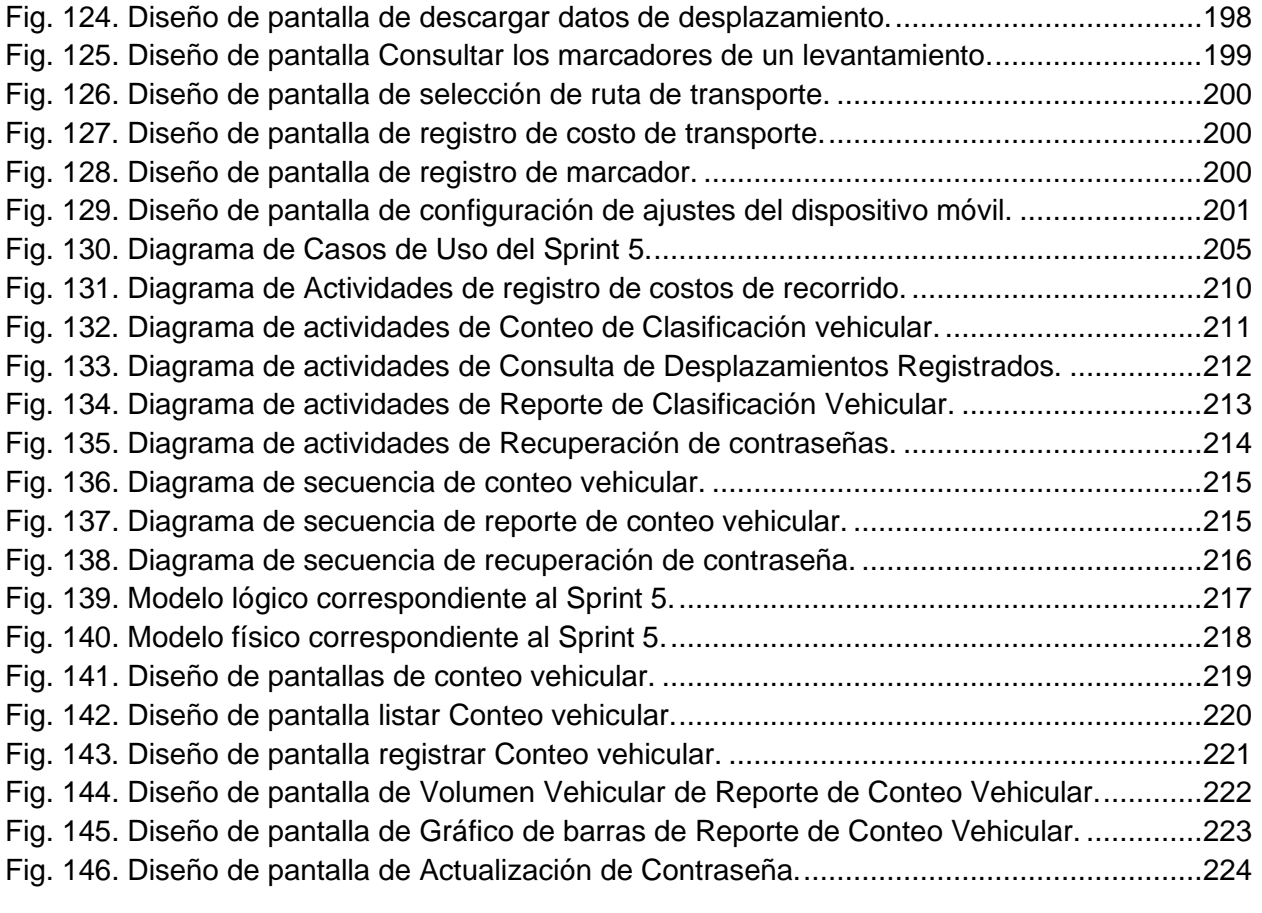

# <span id="page-14-0"></span>Introducción

La movilidad urbana es un tema crucial en la actualidad debido a la creciente demanda de transporte en las grandes ciudades como San Salvador, lo que ha llevado a problemas como la congestión vehicular, contaminación y accidentes de tráfico. La Universidad de El Salvador, como una institución educativa y cultural, tiene una importante responsabilidad en el análisis y la mejora de la movilidad urbana en su entorno. Por esta razón, se encuentra en desarrollo, un software para la recolección de datos de desplazamiento del sector estudiantil de la sede central de la universidad como apoyo al análisis de la movilidad urbana.

El software se diseñó específicamente para la recolección de datos de desplazamiento de los estudiantes de la universidad, con el objetivo de obtener información detallada sobre sus patrones de movilidad, preferencias de transporte y necesidades de movilidad. El software tiene como finalidad ser de fácil uso y permitir a los estudiantes registrar sus desplazamientos a través de una aplicación móvil, lo que reduce la carga administrativa de la recolección de datos y aumenta la precisión y la calidad de los datos recopilados.

La información recopilada a través del software se utilizará para analizar los patrones de movilidad de los estudiantes e identificar las necesidades de transporte y las oportunidades de mejora en la movilidad urbana en el entorno de la universidad. Esto permitirá a las autoridades de la universidad y a los planificadores urbanos tomar decisiones informadas sobre la infraestructura de transporte, la planificación de rutas y el fomento de alternativas de transporte sostenible.

El software también tiene la ventaja de ser escalable, lo que significa que puede ser adaptado y utilizado en otras instituciones educativas o en diferentes entornos urbanos. Esto significa que el software puede ser una herramienta valiosa para la recolección de datos de desplazamiento en otros sectores y en otros lugares, lo que permitirá un análisis más detallado y preciso de la movilidad urbana en diferentes contextos.

En conclusión, el software para la recolección de datos de desplazamiento del sector estudiantil de la sede central de la Universidad de El Salvador es una herramienta valiosa para el análisis de la movilidad urbana en su entorno. La recopilación de datos precisos y detallados sobre los patrones de movilidad de los estudiantes permitirá a la Universidad de El Salvador, específicamente a los docentes de la Escuela de Arquitectura e Ingeniería Civil, tomar decisiones informadas sobre la infraestructura de transporte y la planificación de rutas, lo que mejorará la movilidad urbana en la zona.

# <span id="page-15-0"></span>**Objetivos**

## <span id="page-15-1"></span>Objetivo general

● Desarrollar un software para la recolección de datos de desplazamiento de los estudiantes de la sede central de la Universidad de El Salvador, que sustenten los análisis posteriores de movilidad urbana de las escuelas de Civil y Arquitectura.

## <span id="page-15-2"></span>Objetivos específicos

- Determinar los componentes funcionales y técnicos que formarán parte del desarrollo del software a partir de los requisitos y análisis de la situación actual.
- Analizar y diseñar las capacidades necesarias que permitan al software utilizar las tecnologías de posicionamiento que poseen los teléfonos inteligentes.
- Diseñar un software con las funcionalidades y el modelo de datos necesario para que pueda ser utilizado por los usuarios de manera eficiente y recolectar sus datos de desplazamiento.
- Desarrollar los componentes necesarios que permitan al usuario registrar datos de desplazamiento.
- Desarrollar las capacidades de conectividad que permitan a otras soluciones extraer datos de desplazamiento.
- Documentar el desarrollo del software tomando en cuenta las etapas del ciclo de vida del desarrollo del software utilizando el modelo que mejor se ajuste al tipo de proyecto

# <span id="page-16-0"></span>Anteproyecto

# <span id="page-16-1"></span>Antecedentes

Las tecnologías de la información y comunicación se han aplicado a la gestión del tráfico vehicular, una de las soluciones más eficientes para afrontar los problemas de congestión son los llamados **Sistemas Inteligentes de Transporte** (ITS, por sus siglas en inglés) los cuales son el conjunto de aplicaciones informáticas y sistemas tecnológicos creados con el objetivo de mejorar la seguridad y eficiencia en el transporte terrestre (carreteras y ferrocarriles). 

Para que los ITS funcionen necesitan tener control, operación y acceso a grandes cantidades de datos (Big Data) y que estos datos estén de forma abierta al uso (Open Data), mediante cualquier tecnología o servicio web.  

Ciudades como Londres y Singapur han hecho grandes inversiones a la infraestructura de movilidad inteligente como el contar con tarjetas inteligentes que se conectan a los ITS y el uso de GPS en cada unidad de transporte,<sup>1</sup> facilitando la analítica de la movilidad urbana. Algunos métodos que han optado ciudades con poca inversión en infraestructura de telecomunicaciones, es el de recolectar información de movilidad a partir de los teléfonos inteligentes, con esta información se pueden obtener predicciones de llegada a paradas de autobuses, conocer las redes del transporte público, gestionar el tráfico, entre otros. Este tipo de datos son útiles para la generación de análisis de la movilidad. 

Diferentes empresas privadas han desarrollado aplicaciones móviles, categorizadas dentro del software privativo, para generar información sobre los desplazamientos urbanos a través del uso de los teléfonos inteligentes. Estas aplicaciones brindan información al usuario relacionada a la movilidad urbana. El Instituto de Políticas para el Transporte y el Desarrollo, México (ITDP, por sus siglas en inglés) identifica tres categorías principales: uso de **taxis privados, rutas punto a punto y transporte público.**

Algunas de las aplicaciones móviles de mayor uso en el país según su categoría encontramos:  

- I. **Punto a Punto**
- a. Apple Maps
- b. Google Maps
- c. Maps.me
- d. Waze
- II. **Taxis privados**
- a. Uber
- b. Indrive
- III. **Transporte público**
- a. Moovit

<sup>1</sup>Movilidad Inteligente, diagnóstico de la situación actual de México.

Estás aplicaciones al ser de carácter privado no comparten los datos que recolectan y son de uso exclusivo de la aplicación para así poder brindar sus servicios al usuario. 

En consideración a los trabajos de graduación relacionados, se encuentra el **Software para la Administración de Fletes para Empresas de Transporte y Logística,** el cual hace uso de componentes GIS y tiene la capacidad de obtener la posición geográfica de la unidad, haciendo un monitoreo en tiempo real de este, sin embargo, está dirigido específicamente para empresas que se dedican a la logística de transporte. 

El trabajo de grado, **Estudios de factibilidad para la introducción de un servicio de transporte que contribuya a reducir los índices de inseguridad del sector estudiantil de la Universidad de El Salvador: sede central;** este estudio buscaba determinar los desplazamientos de los estudiantes en el área metropolitana de San Salvador para así determinar la cantidad de rutas que se deberían ofertar en la propuesta del servicio de transporte universitario. Para conocer estos desplazamientos se apoyaron de la encuesta, cómo técnica para la recolección de datos.  

Actualmente no existe ningún software que recolecte este tipo de información y que tenga acceso abierto a los datos de desplazamiento que se producen en ellos. Las diferentes aplicaciones y trabajos mencionados capturan los datos de desplazamiento de los usuarios, pero no generan datos estadísticos ni datos que puedan ser extraídos posteriormente para generar un análisis de movilidad urbana en el país.

# <span id="page-18-0"></span>Formulación del problema

## <span id="page-18-1"></span>Identificación del problema

Desde hace más de una década iniciativas privadas han aprovechado las tecnologías de información y comunicación. De hecho, el sector transporte se ha visto beneficiado al contar con herramientas que les permitan analizar el flujo vehicular, reduciendo así, los costos de transporte y apoyar la toma de decisiones operativas y de infraestructura de transporte.

Los sistemas y servicios enfocados al transporte recaban grandes cantidad datos, sin embargo, estos datos no pueden ser obtenidos si no se tiene algún tipo de convenio ya que se acostumbra que sus bases de datos no sean compartidas.

Debido a la privacidad de las bases de datos de software privativos la Facultad de Ingeniería y Arquitectura de la Universidad de El Salvador está impulsando el uso de las TIC para la creación de un software que permita recabar datos de movilidad, con ello se pretende facilitar el análisis de la movilidad urbana. Si bien, existe la "Revista Minerva" en la que se publican las investigaciones en formato de revista digital, los datos en bruto no son publicados, lo cual no permite agilizar los estudios e investigaciones que realiza la Unidad de Investigación de la FIA.<sup>2</sup>

## <span id="page-18-2"></span>Análisis del problema

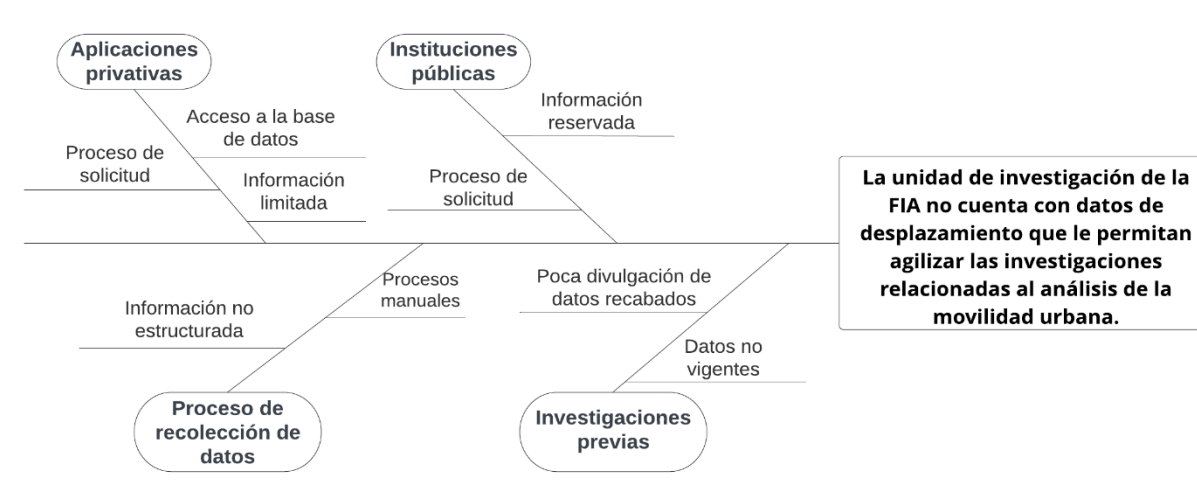

# <span id="page-18-3"></span>Diagrama de Ishikawa

*Fig. 1. Diagrama de Ishikawa*

• Aplicaciones privativas

<span id="page-18-4"></span>Waze es una de las aplicaciones pioneras en el campo de transporte que aprovecha los datos estadísticos de sus usuarios para mejorar la movilidad urbana. A pesar de que cuentan con un

<sup>2</sup>Reunión con el Ing. Mauricio Valencia y el Arq. Manuel Garmendez sobre la falta de datos de desplazamiento.

kit de desarrollo de software (SDK) que permitiría a los programadores aprovechar los datos estadísticos, su uso es limitado, prohibiendo a los desarrolladores acceder a la base de datos, y obtener informes de tráficos y velocidad.

#### ● Entidades públicas

Si bien, existen convenios entre la aplicación Waze y el gobierno de El Salvador para compartir información que permitiría analizar el flujo vehicular y los desplazamientos de los usuarios, el uso de estos datos es reservado para el Ministerio de Obras Públicas (MOP), Viceministerio de Transporte (VMT), Fondo de Conservación Vial (FOVIAL) y la Secretaría de Innovación.<sup>3</sup>

● Procesos de recolección de datos

La unidad de investigación no cuenta con un software o aplicación informática para almacenar y compartir datos, ejemplo de ello, son los estudiantes de la carrera de ingeniería civil que realizan su servicio social clasificando los vehículos que transitan en determinadas calles o avenidas. La clasificación se realiza de forma manual sin el apoyo de una solución tecnológica que les permita ordenar y procesar los datos.<sup>4</sup>

• Investigaciones previas

Actualmente la unidad de investigación está haciendo esfuerzos para contar con un sistema informático que les permita divulgar los proyectos de investigación que en ella se realizan. Si bien, la divulgación de estos proyectos informará a los lectores, no solventa la necesidad de contar con una herramienta que utilice los datos de desplazamiento, ya que, para el estudio de proyectos de movilidad urbana es necesario contar con datos vigentes y en gran cantidad para así tener una visión más amplia de la movilidad urbana.

<sup>3</sup>https://www.fovial.com/2020/10/01/gobierno-de-el-salvador-mejorara-la-movilidad-en-el-pais-a-travesde-alianza-con-waze/

<sup>4</sup> Reunión con el PhD. Edgar Peña y el Arq. Manuel Garmendez sobre funcionalidades y necesidades del software.

## <span id="page-20-0"></span>Análisis FODA

Se está considerando el desarrollo de un software que apoye las investigaciones de movilidad urbana, a continuación, se tiene el análisis FODA del proyecto.

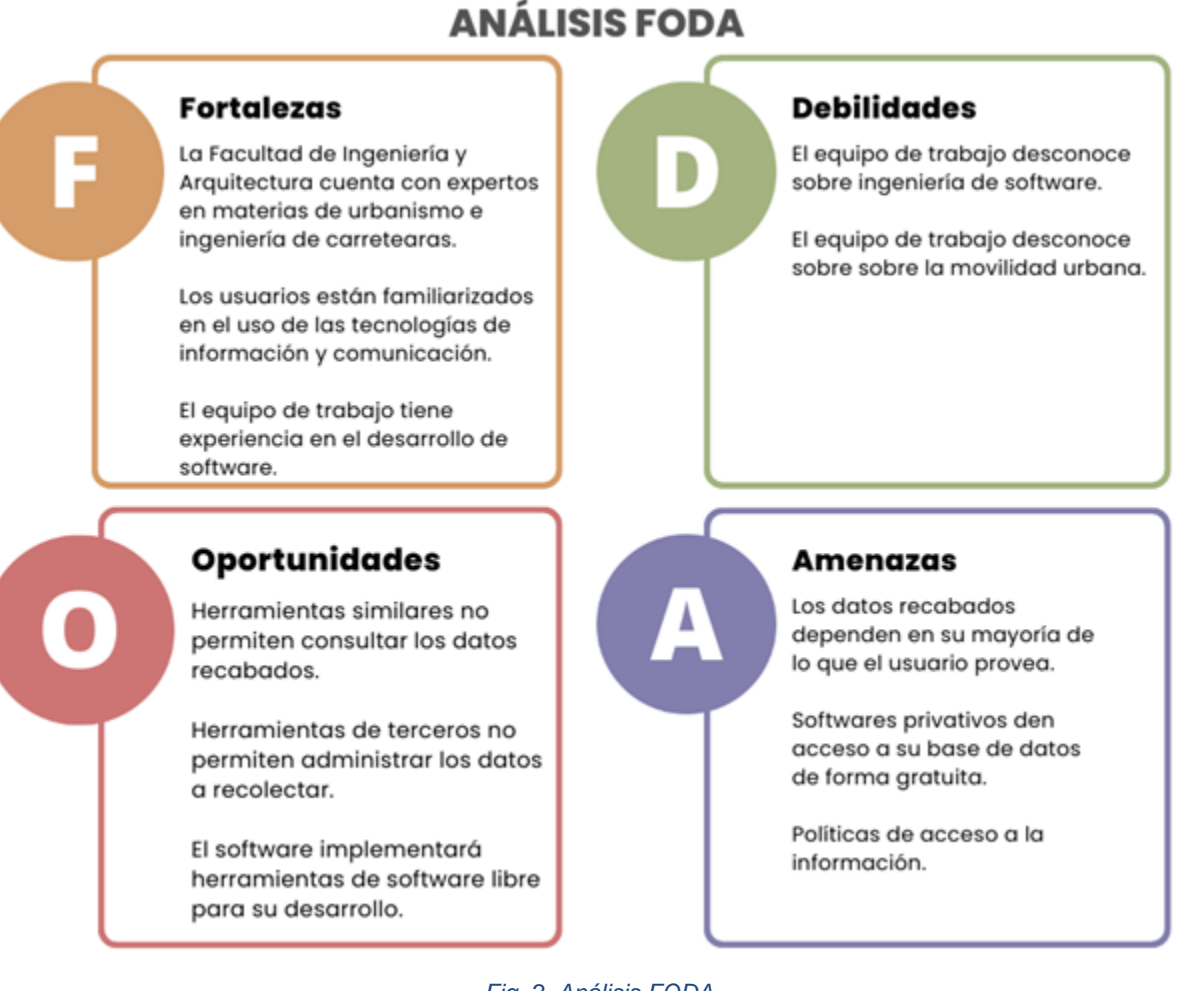

*Fig. 2. Análisis FODA.*

<span id="page-20-2"></span>La falta de datos sobre los desplazamientos obstaculiza el análisis de la movilidad urbana. Por esta razón, es necesario conocer las características que influyen en el desarrollo del proyecto.

## <span id="page-20-1"></span>Definición del problema

A partir de la identificación del problema se define el enunciado del problema:

**El no contar con una herramienta tecnológica dedicada a recabar datos de desplazamiento dificulta a la Unidad de Investigación de la FIA llevar a cabo investigaciones de movilidad urbana.**

# <span id="page-21-0"></span>Alcances y Limitaciones

## <span id="page-21-1"></span>Alcances

Al concluir el proyecto, que incluye al software para la recolección de datos de desplazamiento, se obtendrán los siguientes resultados operacionales:

- El software completo y listo para su implementación según las especificaciones definidas en el documento de requisitos.
- La obtención de la ubicación geográfica de los usuarios que utilizan el software.
- Almacenamiento de los datos de desplazamiento para que puedan ser consultados y extraídos por el administrador del software o usuario autorizado.
- La consulta de los desplazamientos realizados por los usuarios para que puedan ser visualizados de manera gráfica.
- El acceso a usuarios autorizados y clasificación de roles que tendrán los permisos necesarios para utilizar el software ya sea para la recolección y/o consulta de los datos de desplazamiento.

## <span id="page-21-2"></span>Limitaciones

La precisión de los datos de desplazamiento recolectados dependerá del tipo de tecnología de posicionamiento global que contenga el dispositivo móvil, ya que la exactitud de los puntos geográficos que genere no se encuentra dentro del control del software ni del proyecto, por tanto, los datos serán afectados en cuánto a la precisión de este componente.

# <span id="page-22-0"></span>Descripción del Software

El software para la recolección de datos de desplazamiento del sector estudiantil de la sede central de la Universidad de El Salvador como apoyo al análisis de la movilidad urbana, contará con módulos de recolección de datos utilizando las tecnologías de posicionamiento global que poseen los teléfonos inteligentes. Los datos de los usuarios que se almacenarán para ser analizados son los siguientes: el medio de transporte utilizado para desplazarse, punto inicial y final del desplazamiento y otros atributos relacionados de la persona que utilice el software. Además, se almacenarán características del tráfico vehicular como conteo de transporte de vehículos, representación de datos y gráficos de los registros de los desplazamientos de los usuarios, creación de anotaciones georreferenciadas para el levantamiento de vialidad y tráfico vehicular, capacidad de almacenar datos escalares de otros dispositivos utilizados para la medición basadas en el tráfico, conocer el estado de desplazamiento de los usuarios, resumen del desplazamiento de los usuarios y ofrecer la capacidad de conexión a software de terceros, esto permitirá la consulta de los registros de desplazamientos de los estudiantes para uso de análisis de movilidad urbana.

El software estará constituido de componentes web y móvil que permitirá al usuario consultar y almacenar los datos de los desplazamientos respectivamente. El componente web permitirá visualizar de manera gráfica los datos de los desplazamientos de los estudiantes permitiendo al usuario elegir entre visualizar o descargar la representación de los datos en formato de imagen, además el usuario podrá descargar los datos históricos del desplazamiento de los estudiantes en una hoja de cálculo para uso de investigaciones o estudios de movilidad urbana. También, el componente web permitirá agregar variables que se identifiquen como importantes y necesarias para mejorar el análisis de movilidad, estas variables serán agregadas para que sean capturadas a momento que los usuarios registren sus datos en el componente móvil.

El componente móvil permitirá al usuario elegir entre diferentes modos y funciones de almacenamiento de datos a través de un módulo de navegación de funcionalidades de la aplicación. Ambos componentes tendrán presente el rendimiento y la experiencia de usuario en el diseño y desarrollo de los componentes, de tal manera que los estudiantes y usuarios administradores satisfagan sus necesidades, expectativas y posibles deseos al utilizar el software.

Ambos componentes poseerán una capa de seguridad que permita la seguridad de los datos de los usuarios, el componente web tendrá una capa de seguridad que permita únicamente al usuario con rol de administrador visualizar el estado de los desplazamientos de los estudiantes, administrar usuarios, así como otros catálogos de registros utilizados en su totalidad por el software. El componente móvil tendrá una capa de seguridad que permitirá únicamente a los estudiantes de la Universidad de El Salvador ingresar al software, registrar su desplazamiento y hacer uso de las demás funcionalidades del software.

El software estará alojado en un servidor remoto que permita la disponibilidad de uso del componente Web. El componente móvil contará con un archivo instalable para teléfonos celulares que utilizan el sistema operativo de Android que permita la rápida instalación y uso.

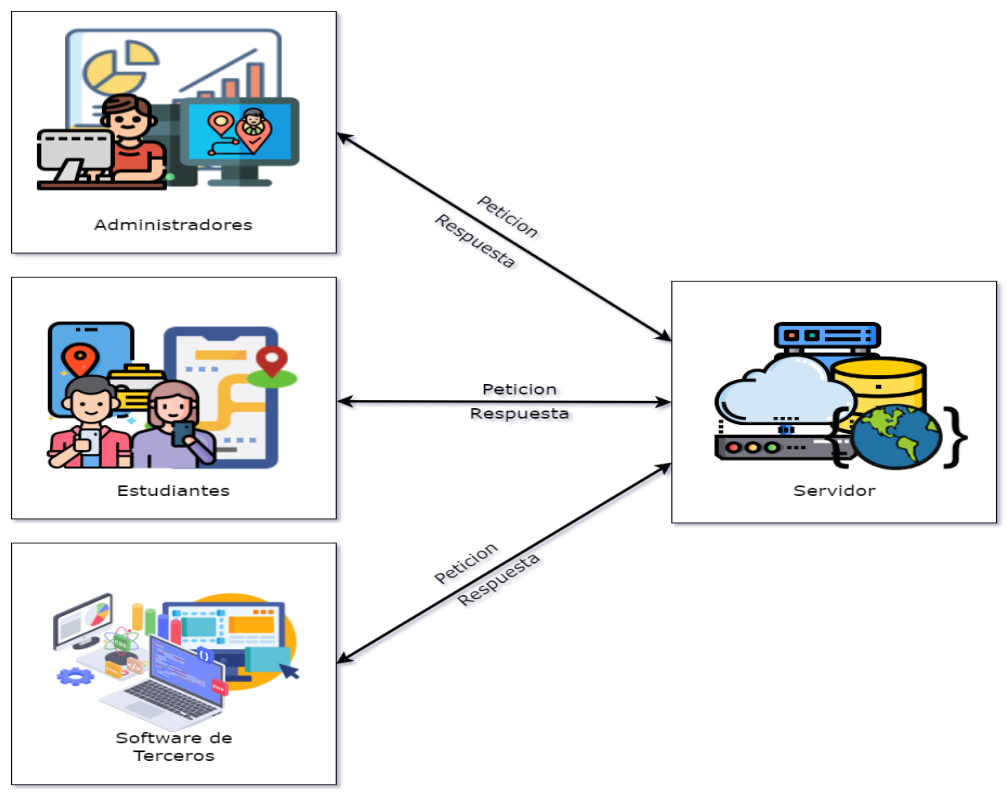

#### *Fig. 3. Diagrama del software.*

# <span id="page-23-2"></span><span id="page-23-0"></span>Factibilidad

## <span id="page-23-1"></span>Factibilidad técnica

#### **Elementos de Hardware en desarrollo**

Los siguientes elementos a describir forman parte del equipo de desarrollo y son las herramientas que permitirán construir el software del proyecto, tomando en cuenta la capacidad necesaria para obtener un producto eficiente, en este caso el software, que cumpla con los requisitos del propietario del software y por tanto del objetivo del proyecto.

#### **Máquina virtual compartida en la nube de LINODE**.

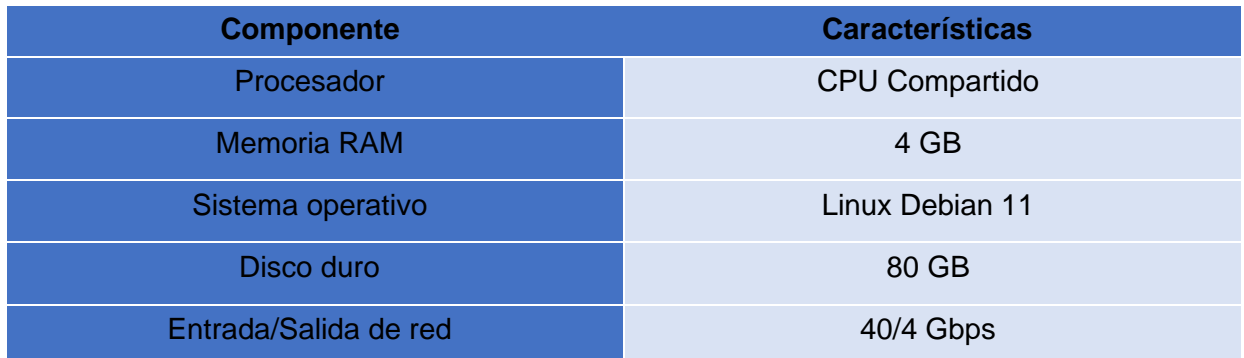

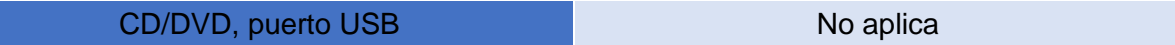

#### **Estaciones de trabajo**

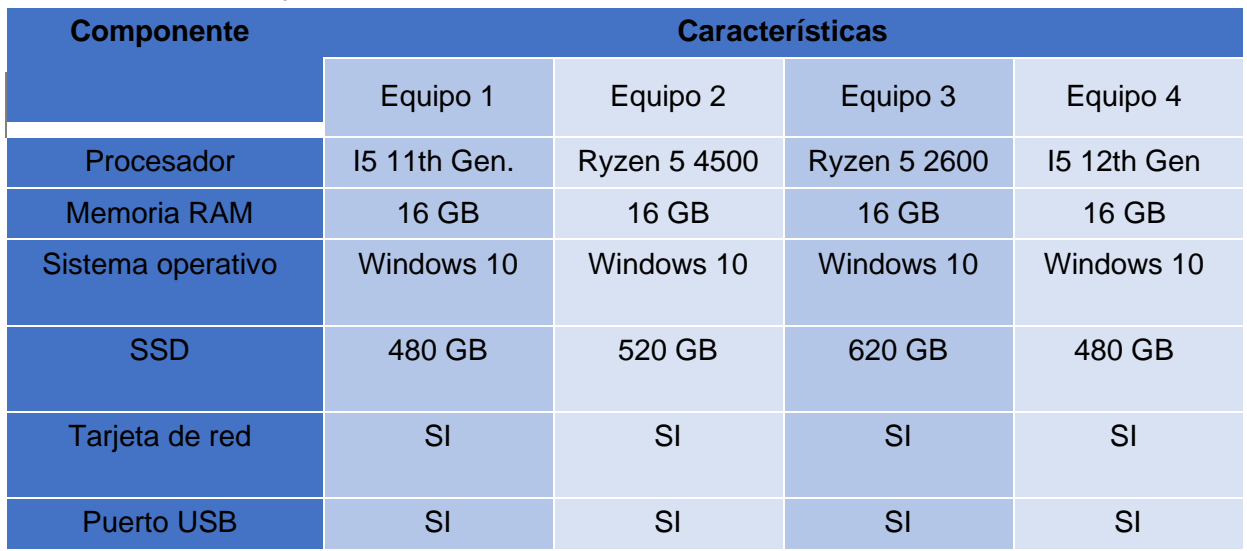

#### **Elementos de Software en desarrollo**

Los elementos de software relacionados con las tecnologías que se utilizarán para desarrollar el software serán especificados en la entrega de la siguiente etapa.

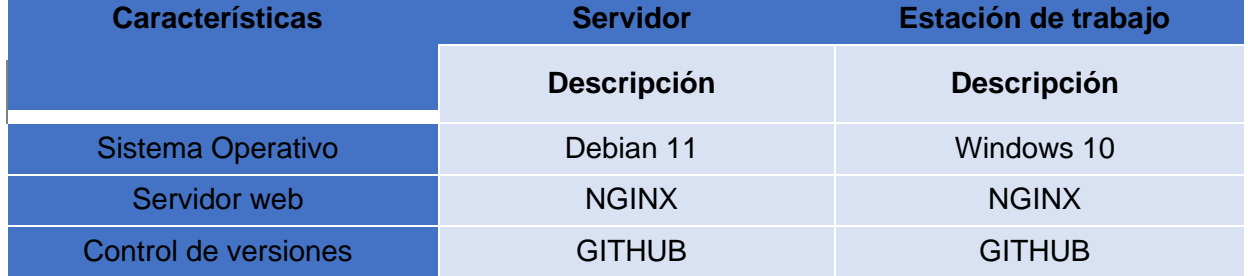

#### **Recurso humano para el desarrollo del software**

- Arq. Manuel Ortiz Garmendez, docente de la escuela de arquitectura e Ing. Mauricio Valencia de la escuela de ing. Civil.
- Docente asesor del trabajo de graduación
- Cuatro estudiantes egresados de la carrera de Ingeniería de Sistemas Informáticos, de la facultad de Ingeniería y Arquitectura, Universidad de El Salvador

Tomando en cuenta el recurso tecnológico, del cual forman parte los elementos de hardware y software anteriormente mencionados, y los recursos humanos con el que el proyecto va a contar, puede concluirse que este es técnicamente factible, ya que los recursos mencionados son suficientes para desarrollar plenamente el proyecto.

### <span id="page-24-0"></span>Factibilidad económica

#### **Costo de recurso humano**

El costo total de recurso humano es de \$14,350.00 (Consultar detalles en anexo 1 Tabla No. 1).

#### **Costo de hardware**

El costo total de hardware es de \$3,916.00 (Consultar detalles en anexo 1 Tabla No. 2).

#### **Costo de software**

El costo total de software es de \$58.00 (Consultar detalles en anexo 1 Tabla No. 3).

#### **Costo indirecto**

El costo total del software es de \$256.28 (Consultar detalles en anexo 1 Tabla No. 3).

#### **Sumatoria de costos**

A partir de los cálculos realizados anteriormente se presenta un resumen con la sumatoria de todos los costos

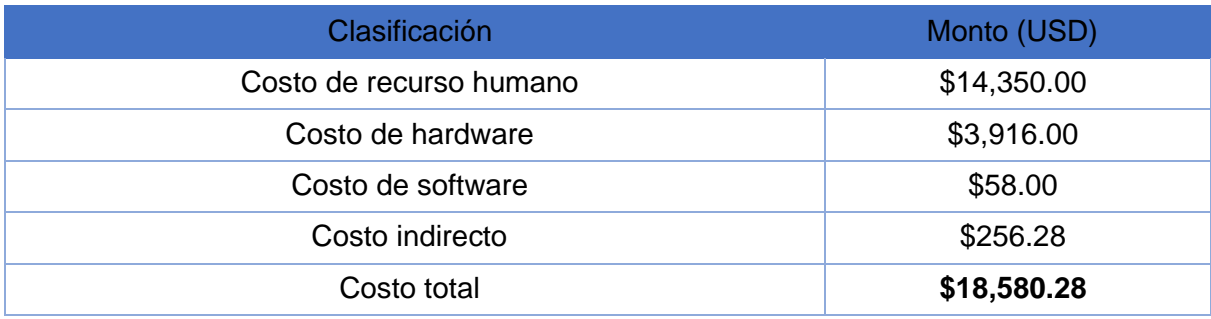

El costo total para el desarrollo del software es de \$18,580.28, tomando en cuenta que, en el cálculo de tamaño del software entregado previo al anteproyecto, se obtuvo un tiempo de 7 meses en total para el desarrollo del mismo. El costo de recurso humano será cubierto por el equipo, en concepto de horas de trabajo. Los demás costos: indirectos, hardware y software serán soportados financieramente por el equipo mientras el software esté en desarrollo, por lo tanto, el desarrollo del software es factible económicamente ya que se cuenta con todos los recursos para cubrir los costos. Adicionalmente, es viable a largo plazo ya que su funcionamiento no incurrirá en costo de servicios de aplicaciones de terceros.

## <span id="page-25-0"></span>Factibilidad operativa

El objetivo de este tipo de factibilidad es la operación del software, el uso de este una vez sea implementado al finalizar su desarrollo. Evalúa si se aprovecharán los beneficios que el software provea a todos los usuarios involucrados en el mismo. Así mismo, el correcto funcionamiento del software también dependerá de la capacidad de uso de los usuarios por tanto es necesario obtener usuarios capacitados y aptos para operar el software.

Los aspectos a considerar para definir la factibilidad operativa del proyecto son los siguientes:

● **Apoyo de los especialistas en materia**

Es necesario contar con el apoyo de especialistas que nos puedan proveer con información pertinente a la elaboración del objetivo general del proyecto. El arquitecto Manuel Ortiz Garmendez, especialista en Urbanismo y participante de la Red Universitaria Iberoamericana de Territorio y Movilidad (RUITEM), y el ingeniero civil Mauricio Valencia, especialista en caminos e ingeniería de carreteras, los profesionales anteriormente mencionados apoyarán al desarrollo del proyecto definiendo los requisitos a cumplir y necesidades a satisfacer.

#### ● **Consideraciones de los usuarios respecto al proyecto**

A partir de una encuesta hecha a los estudiantes de Arquitectura e ing. Civil, que cursan las materias impartidas por los especialistas mencionados anteriormente, y con una muestra de 124 participantes (ver anexo 2, encuesta Gral.), se pretende conocer las limitaciones por lo cual no estarían dispuestos a participar en el uso del software a construir. El resultado de la pregunta fue muy favorable y entre las razones por la cual el 4% (5 estudiantes) de la muestra total no están seguros en utilizar el software, describen que, puedan tener dispositivos móviles no capaces de soportar el software, el consumo de datos móviles del mismo y los permisos que el software pueda utilizar en el dispositivo. Este resultado nos indica que el software es aceptado por los usuarios y que las razones que puedan limitar la implementación no afectarán a la calidad de los datos recolectados.

¿Estaría dispuesto a participar en el uso de una app desarrollada por la universidad con el fin de mejorar la Movilidad Urbana relacionada a los estudiantes? 124 respuestas

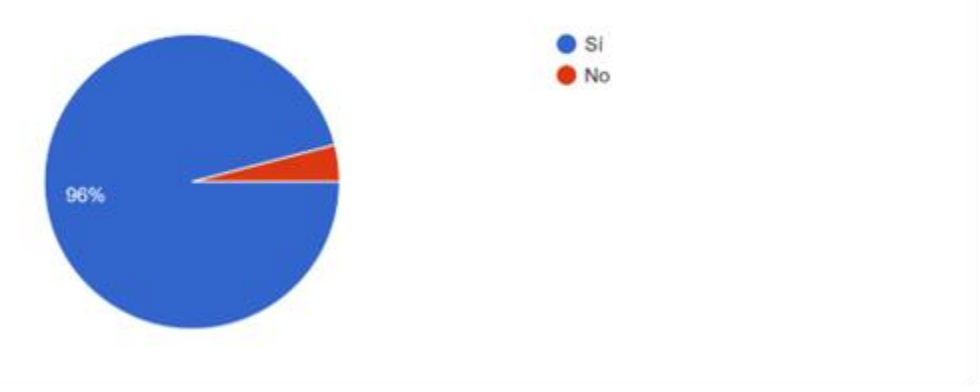

*Fig. 4. Aceptación de los usuarios.*

#### <span id="page-26-0"></span>● **Grado de conocimiento y experiencia en softwares similares**

Las siguientes preguntas tenían como objetivo conocer la experiencia de los estudiantes con respecto a aplicaciones que tienen relación a la movilidad urbana y la frecuencia de uso de estas. De igual forma se obtuvo un resultado favorable y solamente un 1.6% (2 estudiantes) nunca han utilizado este tipo de software. De los 122 estudiantes un 72.1% (88 estudiantes) utilizan regular o frecuentemente este tipo de aplicaciones, por lo que nos da una pauta que, los usuarios candidatos a utilizar el software a desarrollar tienen un buen grado de conocimiento en el uso de este tipo de software.

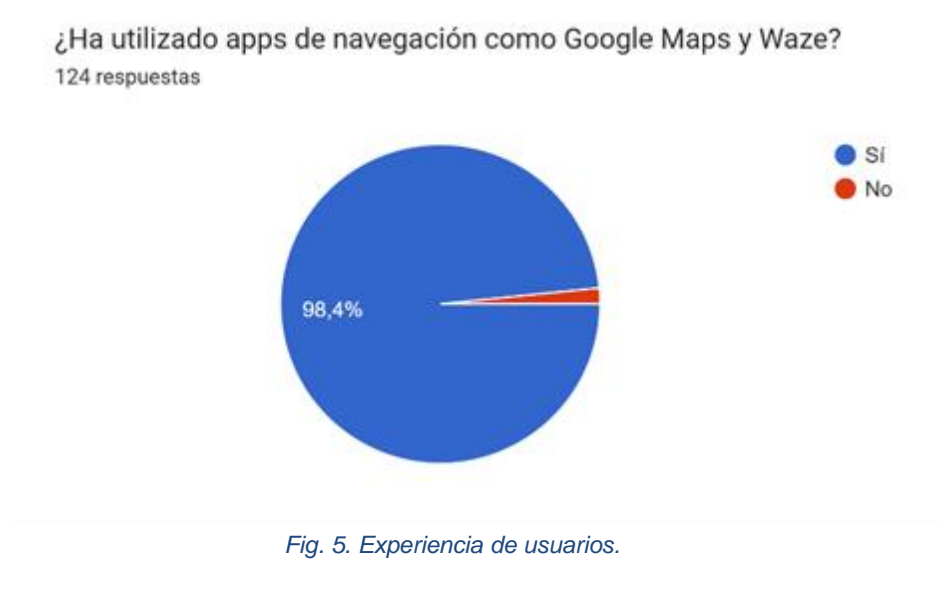

<span id="page-27-0"></span>¿Con qué frecuencia utiliza este tipo de apps de navegación? 122 respuestas

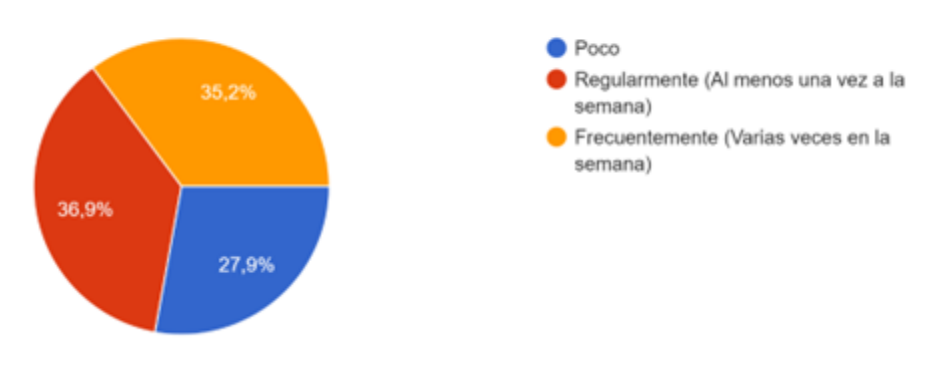

*Fig. 6. Frecuencia de uso de aplicaciones similares.*

<span id="page-27-1"></span>En conclusión, gracias a los resultados favorables de la encuesta general realizada a los estudiantes y a la disposición de los especialistas en ingeniería en carreteras y urbanismo quienes apoyarán con los requerimientos del proyecto, se puede afirmar que, se puede desarrollar un software que se instale en los dispositivos inteligente para la recolección de datos.

# <span id="page-28-0"></span>Importancia, Justificación y Resultados Esperados Importancia

<span id="page-28-1"></span>La Universidad de El Salvador a través de las escuelas de Ingeniería Civil y Arquitectura desean tomar la iniciativa de realizar estudios de movilidad sobre su población estudiantil, sin embargo, para realizar dichos estudios necesitan conocer la forma en la que los estudiantes se desplazan desde sus lugares de residencia hasta la universidad y viceversa, pero, actualmente no se cuenta con un registro de datos relacionado a estos desplazamientos y al no contar con estos datos es imposible iniciar con los estudios y análisis sobre la movilidad urbana de los estudiantes

Por tal razón se requiere de una herramienta tecnológica que permita llevar a cabo la tarea de recolectar datos de desplazamiento de los estudiantes y en respuesta a esta necesidad, con el desarrollo de este proyecto se proporcionará a la Universidad un software que permita obtener y almacenar datos relacionados a los desplazamientos de los estudiantes.

Los datos almacenados permitirán que la Universidad de El Salvador cuente con una fuente de datos propia para que escuelas de Arquitectura e Ingeniería Civil puedan iniciar la realización de análisis y estudios sobre movilidad. Con esto se elimina la necesidad de recurrir a compañías privadas para solicitar obtener acceso a los datos de desplazamiento con los ellos disponen, dicho acceso podría ser limitado e implicar costos

Inicialmente el software funcionará para recolectar datos de desplazamiento de los estudiantes de urbanismo y taller de proyectación de la carrera de arquitectura. Sin embargo, más adelante el software podría ser compartido para ser utilizado no solo por estudiantes, sino también por la población en general teniendo así un mayor alcance y una mayor cantidad de datos los cuales contribuyan a mejorar los estudios de movilidad urbana.

## <span id="page-28-2"></span>Justificación

El Área Metropolitana de San Salvador (AMSS) está conformada por 14 municipios, con una extensión de 652.31 km² y cuenta con una población cerca de los 1,800,000 habitantes que representan el 27% total de la población de 6,486 millones en El Salvador. En promedio se realizan en el AMSS alrededor de 2,500,000 viajes diarios de los cuales un 58% se realizan en transporte público<sup>5</sup>, ver figura 2. Los desplazamientos dentro del AMSS son principalmente realizados por vehículo privado motorizado o en transporte público, un pequeño porcentaje son realizados en bicicleta.<sup>6</sup>

En el AMSS transitan 170 rutas de transporte público según la Dirección General de Política y Planificación de Transporte, 2020. Dentro de los desplazamientos urbanos del AMSS se encuentran los desplazamientos realizados de los estudiantes universitarios que pretenden llegar hasta su centro de estudios. Para el año 2019 la mayor concentración de estudiantes se registró

<sup>5</sup> Banco Internacional de Desarrollo - Género y Transporte: San salvador

<sup>6</sup> COAMSS/OPAMSS y AMB - Primera edición. Política Metropolitana de Movilidad Urbana 2020 - 2025

en el departamento de San Salvador con la cantidad de 105,719 estudiantes, el 57% a nivel nacional de un total de 191,914 y correspondiendo a 35,041 estudiantes de la Universidad de El Salvador que se encuentran el departamento de San Salvador.<sup>7</sup>

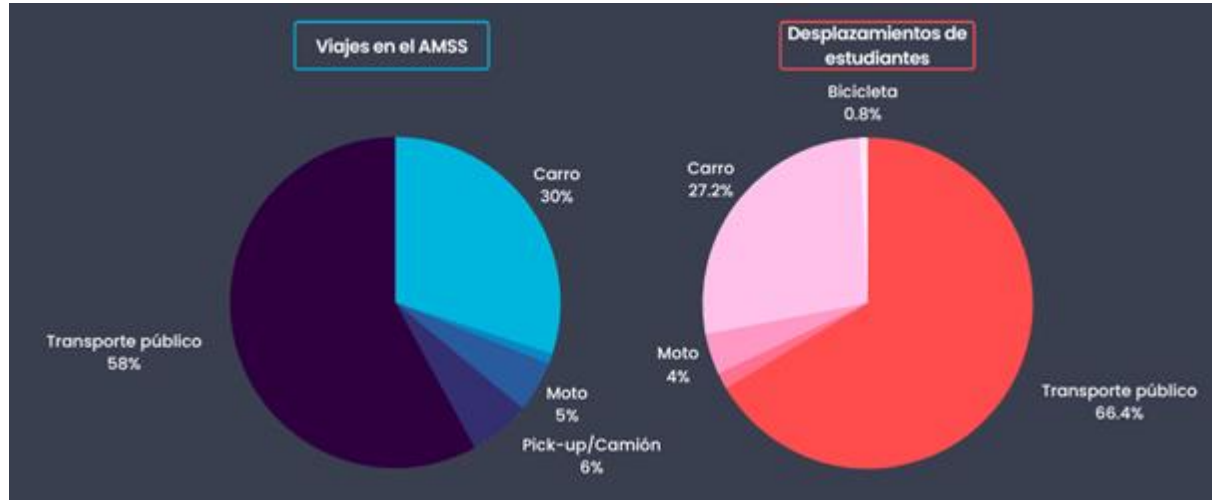

<span id="page-29-0"></span>*Fig. 7. Datos del Banco Internacional de Desarrollo y encuesta realizada a estudiantes de arquitectura e ing. civil.*

La mayor parte de los estudiantes universitarios utilizan el transporte público para sus desplazamientos y utilizan diferentes rutas para llegar al centro de estudios según el lugar en que residan o lugar donde comienzan su recorrido hasta la universidad. Estos viajes son frecuentes y de interés para la Universidad de El Salvador, ya que los desplazamientos de los estudiantes pueden ser analizados con el objetivo de mejorar el sistema de transporte que existe actualmente en el AMSS y beneficiar tanto al estudiante como a la universidad. 

Sin embargo, actualmente no existe una herramienta que permita obtener datos concretos sobre los desplazamientos que realizan los estudiantes desde su punto de origen hacia la universidad y viceversa. Si bien existen aplicaciones como Waze y Google Maps utilizadas por la población, las cuales dentro de los datos que almacenan se encuentran datos de desplazamiento, estos no son de acceso público y están restringidos únicamente para el uso de sus propietarios y usualmente si los datos pueden ser accesibles son de manera limitada. De igual manera, el viceministerio de transporte posee un registro de datos sobre los desplazamientos de la población, pero estos datos tampoco son de acceso público y solo son para uso interno de la entidad.

Por lo anterior, la finalidad de este proyecto es desarrollar un software que permita recolectar y almacenar datos de desplazamiento que realicen los estudiantes de la sede central de la Universidad de El Salvador. En un primer momento la población estudiantil que participará en la recolección de los datos serán estudiantes pertenecientes a las asignaturas de Urbanismo y Taller de Proyectación, de la carrera de arquitectura. Posteriormente el software se podrá socializar con los demás estudiantes de la universidad, obteniendo así, una mayor cantidad de datos los cuales sirvan como apoyo a estudios y análisis de movilidad urbana. 

<sup>7</sup> MINED – Resultados de la Información Estadística de Instituciones de Educación Superior 2019

## <span id="page-30-0"></span>Resultados Esperados

#### **Componente Móvil:**

- A. Seleccionar modo de desplazamiento: se podrá elegir si el desplazamiento es a pie, vehículo privado o en transporte público, en este último caso se podrá seleccionar la ruta que se aborda.
- B. Obtención de la posición a través de la georreferenciación: Se utilizará las tecnologías de georreferenciación del dispositivo móvil para poder obtener la ubicación del usuario.
- C. Cálculo de tiempo y velocidad promedio: Al finalizar el desplazamiento se realizará el cálculo del tiempo promedio que tomó realizar el desplazamiento y la velocidad promedio del mismo.
- D. Conteo vehicular: El usuario podrá ingresar la cantidad de vehículos que transitan en un punto específico y el sentido en que lo hacen. Los datos ingresados se almacenarán en tiempo real.

#### **Componente web:**

- A. Los datos almacenados serán presentados en forma gráfica.
- B. Descarga de datos: se contará con una opción que permita descargar los datos almacenados para poder ser utilizados en herramientas de análisis de datos.
- C. Administración general del software: incluyendo la creación, modificación y eliminación de usuarios, todas las acciones serán realizadas por el administrador del software.

#### **Conectividad con otros sistemas**

- A. Se contará con la opción de poder compartir los datos almacenados con otras instituciones.
- B. Se podrán definir permisos que limiten el acceso a los datos.

# <span id="page-31-0"></span>Análisis y diseño del software

# <span id="page-31-1"></span>Comparativa de base de datos

## Metodología

Para el proceso de comparación se tendrá en cuenta el objetivo del software para la recolección de datos de desplazamientos del sector estudiantil de la sede central de la Universidad de El Salvador como apoyo al análisis de la movilidad urbana. En el cual se ha determinado un marco de trabajo que desglosa el flujo de trabajo de actividades que se realizarán. El proceso comenzará con la definición y caracterización de los criterios de evaluación, seguido de la especificación de escalas y ponderaciones de evaluación, finalmente se determinará el grado de cumplimiento de cada SGBD presenta con relación a los criterios de evaluación.

### Definición de criterios de evaluación

Se tendrán en cuenta las características y atributos de calidad especificados por la norma ISO 25010, sin embargo, se hace una selección rigurosa de las características deseables en una SGBD y a las características a utilizar en el proyecto.

### Criterios de evaluación

Para la evaluación se definieron los siguientes criterios:

- Seguridad de la información: Integridad y Autenticidad
- Compatibilidad: Coexistencia e interoperabilidad
- Eficacia: Flexibilidad de entrada de datos y multilenguaje
- Mantenibilidad: Facilidad de cambio y Variables e indicadores
- Portabilidad: Instalabilidad, Multiplataforma y Adaptabilidad.
- Funcionalidad: Granularidad, Almacenamiento de datos históricos, Operaciones, Tiempo de respuesta a consulta y Complejidad del lenguaje de la consulta

### Ponderación

Se establecieron una serie de categorías para determinar la relevancia de los criterios de evaluación como se muestra en la siguiente tabla.

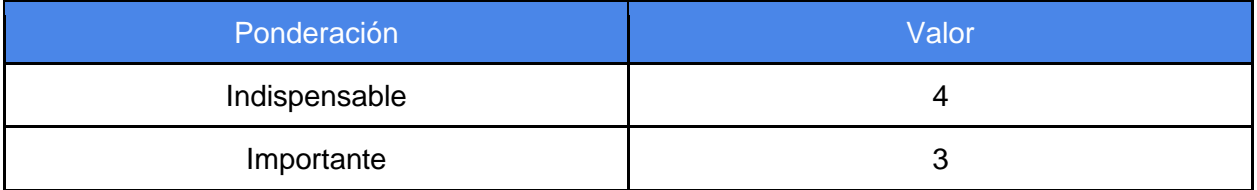

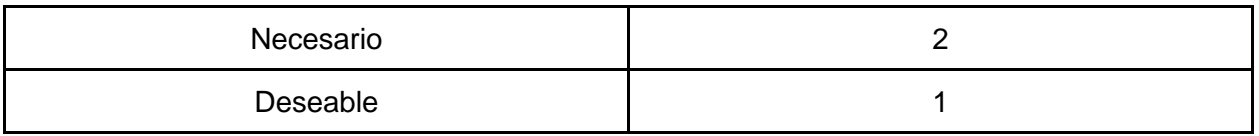

### Grado de cumplimiento

Dejando de lado la subjetividad, se determinará una escala para clasificar el grado de cumplimiento de cada SGBD respecto a cada característica o criterio de evaluación. Los grados de cumplimientos se muestran en la siguiente tabla.

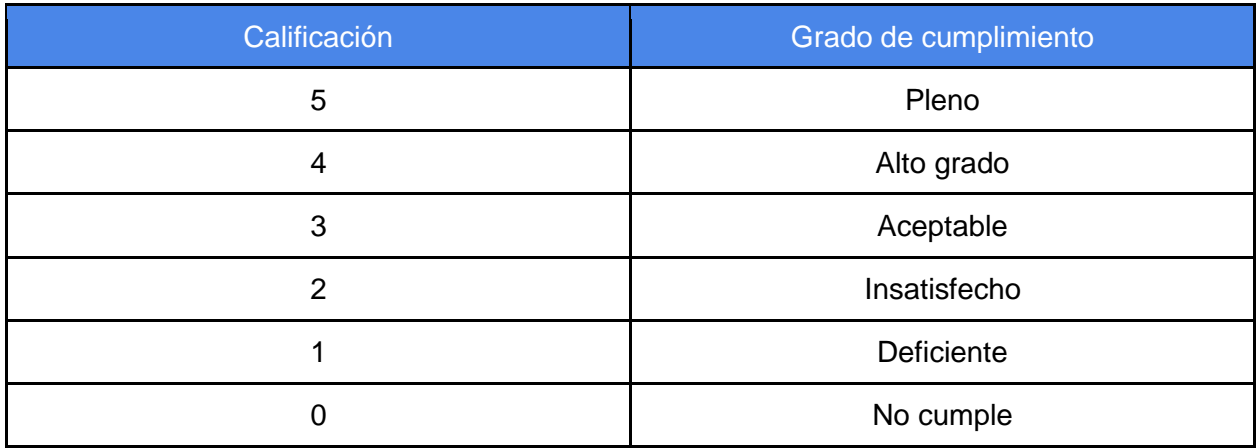

Selección de catálogo de base de datos a analizar

Para esta primera instancia se limitaron a las SGDB a las 5 mayores tendencias de búsqueda en los años comprendidos entre 2017 a 2022, obteniendo los siguientes resultados.

- PostgreSQL
- Mongodb
- MySQL
- Oracle Database
- Microsoft SQL server

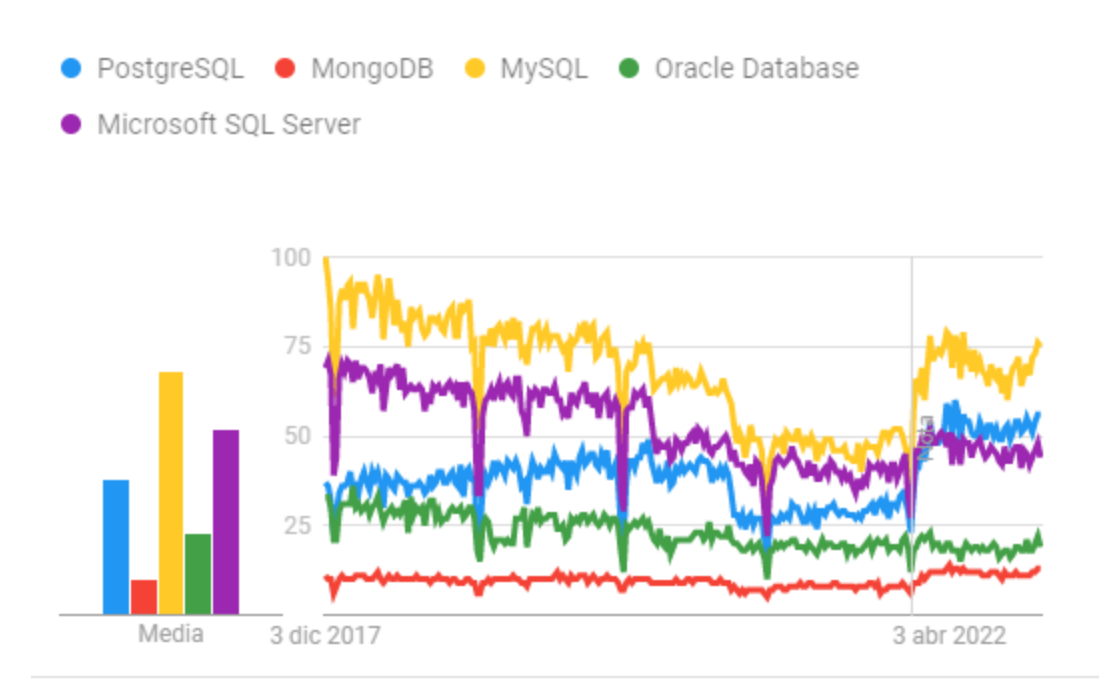

Todo el mundo. Últimos 5 años. Búsqueda web.

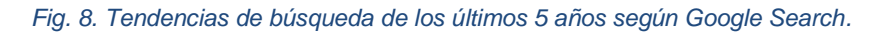

### <span id="page-33-0"></span>Resultados

Se evaluaron una serie de características que evaluaron el nivel de porcentaje de cumplimiento que posee cada una de las tecnologías a considerar para el desarrollo del software.

Como pruebas en los gestores de base de datos, tanto relacionales como no relacionales, se realizaron principalmente consultas que se presentan como la "consulta de los usuarios registrados en la base de datos" para de esta manera medir los tiempos de respuesta y consistencia de los resultados retornados.

Se consideró para la calificación de la seguridad investigación previamente realizados, que brindaron de las ventajas y deficiencias que puedan poseer. En el caso de la compatibilidad y portabilidad se tomaron en cuenta los instaladores para diferentes sistemas operativos (Windows y Linux), de esta manera se garantiza que puedan ejecutarse en dichas plataformas y coexistir en los mismos sistemas operativos. La mantenibilidad está basada en la facilidad para la migración de la información.

Es de mencionar que debido a la caracterización que se ha realizado para determinar los comportamientos necesarios para el caso de estudio, se establecieron criterios de evaluación en función de una serie de subcaracterísticas; en consecuencia, la calificación final de cada criterio depende de la calificación final de cada sub característica obtenida de la evaluación de las pruebas realizadas a cada una. En la siguiente tabla se observa la relación entre las ponderaciones de cada sub característica con respecto al grado de cumplimiento

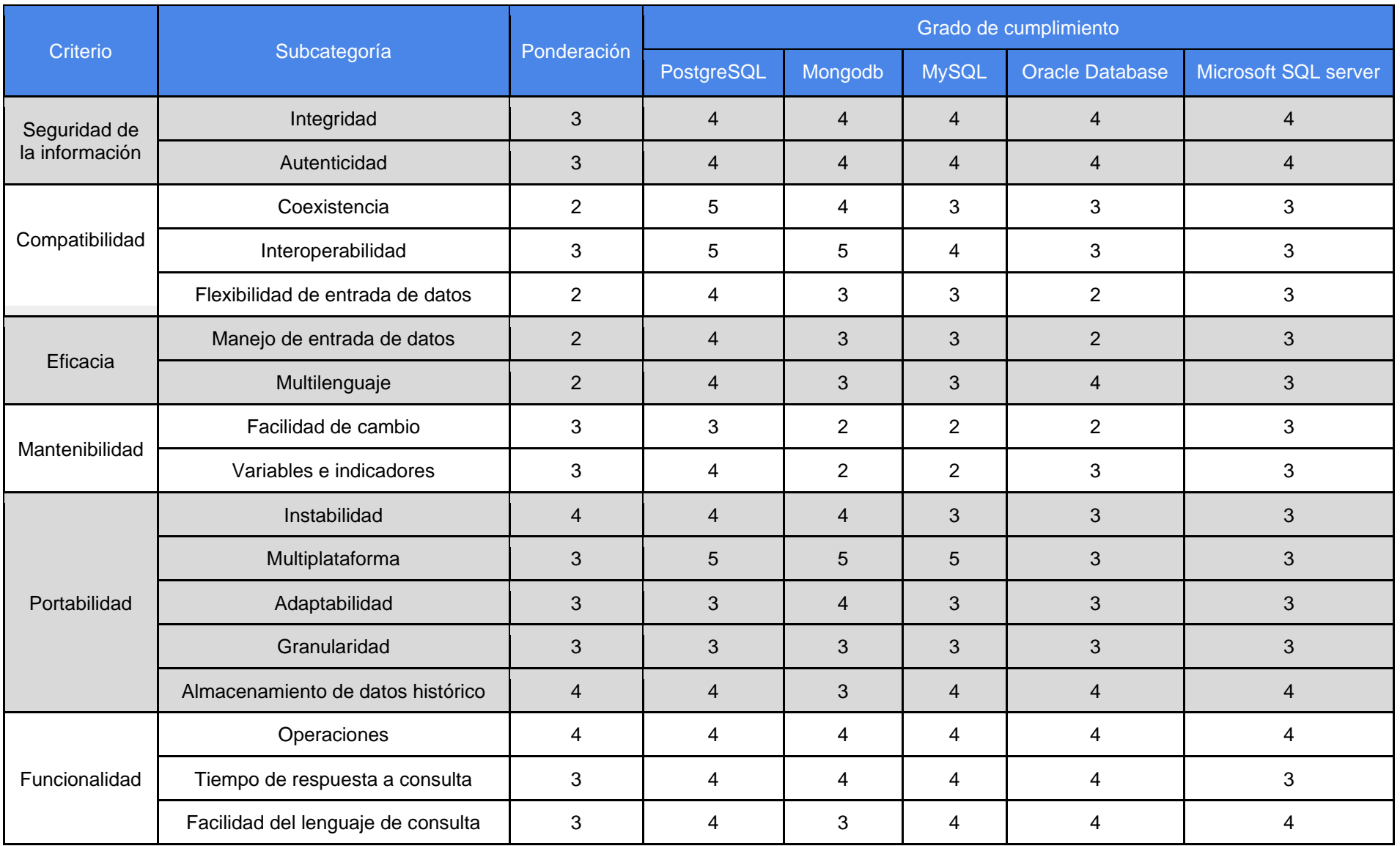

En la tabla se presenta la calificación ponderada de cada característica y la calificación total de cada SGBD la cual se obtuvo del promedio de la calificación de las características.

Para cada criterio de evaluación debe existir una calificación (C) con su determinada ponderación (P) con su la sumatoria del producto de estos valores, dividido en la sumatoria de las ponderaciones, se obtiene la calificación ponderada, como se muestra en la siguiente fórmula.

$$
Cprom = \frac{C1P1 + C2P2 + \dots + CnPn}{P1 + P2 + \dots + Pn} = \frac{\sum_{i=1}^{n} CiPi}{\sum_{i=1}^{n} Pi}
$$

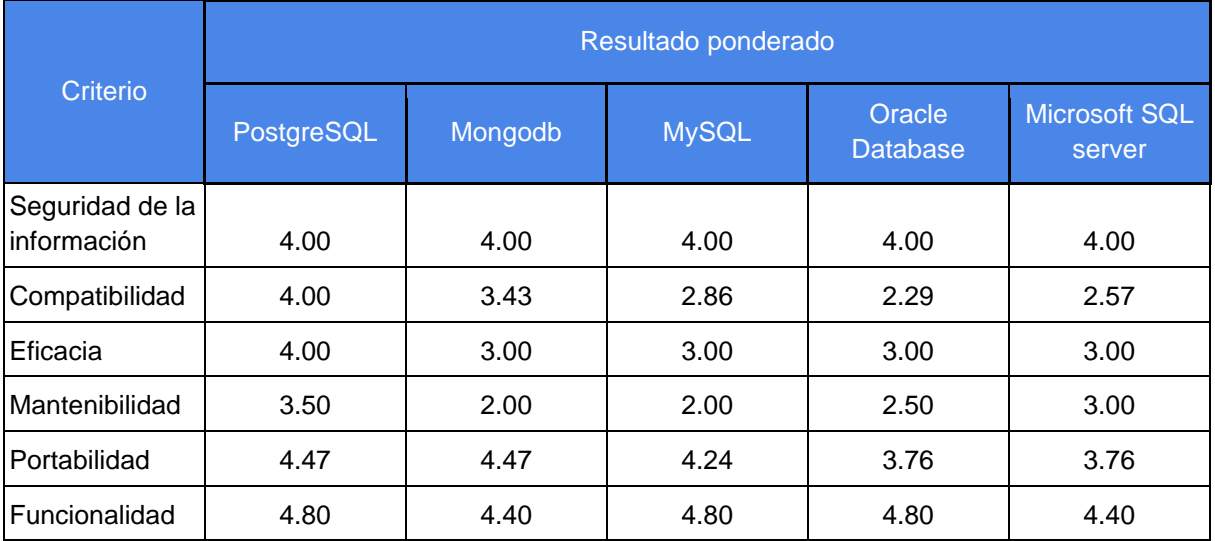

## Decisión del proceso de comparación

El proceso de comparación y los resultados obtenidos evidencia que existen características a favor del SGBD postgresql, los resultados permiten al visualizar que acorde a los criterios que requieren de mayor importancia dentro del proyecto a desarrollar se sugiere sin ser restrictivo, el uso de Postgresql como SGBD, debido a la variedad de tipos de datos que se usa a nivel de datos GIS, otro factor que impacta al recomendar el uso de Postgresql, que pese a ofrecer un mayor conjunto de operación en cuanto a manejo de tiempo, constantemente ofrece versiones actualizadas y compatibles entre sí por lo que resulta mucho más sencillo el migrar entre versiones.
# Comparativa de Frameworks Backend

A continuación, se describen los criterios de la comparativa.

● Generador de código

Se refiere a la creación de pequeñas partes de código o para funcionalidades completas, que pueden ser utilizadas en distintas técnicas. Por ejemplo, con el Framework Laravel, el generador de código permite la creación de carpetas que generan vistas, controladores, migraciones, archivos de configuración y validación de campos de formulario.

Cada framework tiene instrucciones detalladas de su uso en la documentación. En este apartado se considera que la estructura sea independiente y cuenta con una detallada documentación para su uso.

● Soporte de la comunidad

En este criterio se considera el grado de participación de la comunidad de software libre y el grado que se involucra en el desarrollo del framework. Un valor de cero se considera que el framework es privativo lo cual no permite que la comunidad colabore en su desarrollo, valor de 1 se considera si el framework tiene componentes privativos y componentes de la comunidad, valor de 2 se considera que el framework es de software libre y la comunidad aporta en su desarrollo.

● Tendencia del lenguaje

Para este criterio se tomó en base los valores de la encuesta realizada por Stack Overflow 8 que es un sitio de preguntas y respuestas de programadores. Se considera valor de 2 a los Frameworks basados en JavaScript, valor de 1 para los Frameworks Python, valor 0 son Frameworks basados en PHP.

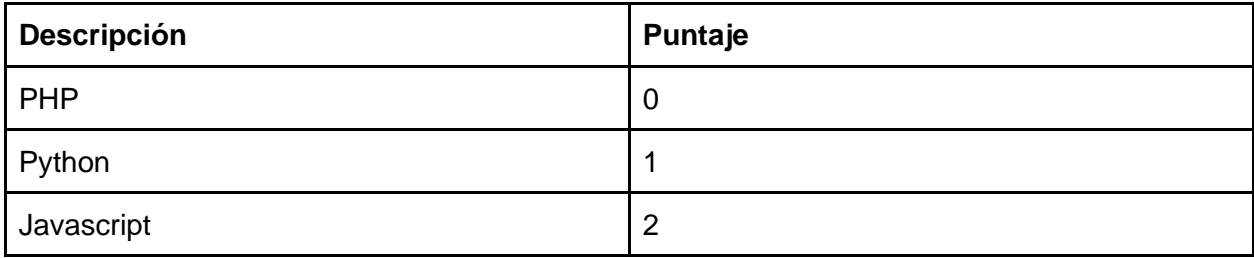

#### ● Validación de datos de entrada

Este criterio se basa en la validación y comprobación de datos de entrada. Para cumplir con este criterio este tipo de validación debe verificar el contenido de las solicitudes HTTP.

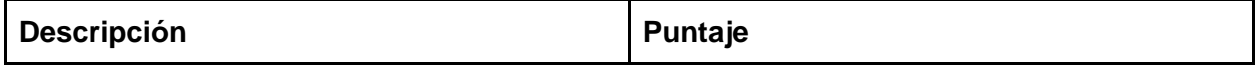

<sup>8</sup>Stack Overflow Developer Survey 2022. (s. f.)., Sec. Technology. Stack Overflow. https://survey.stackoverflow.co/2022/#most-popular-technologies-language

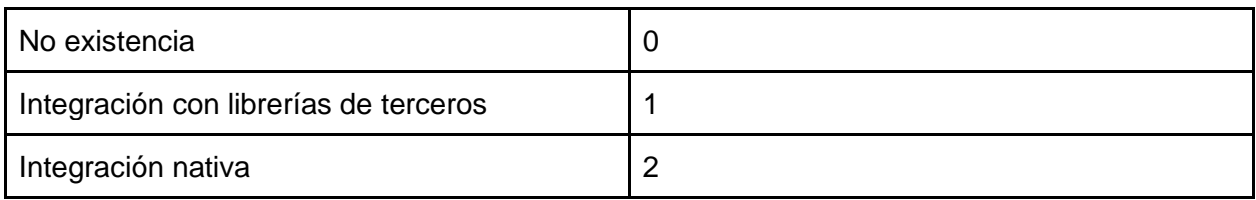

● Construido con ORM (*Mapeadores de Objetos Relacionales*)

Para cumplir con este criterio el framework a evaluar debe estar construido con un ORM que permita la consulta y manipulación de datos almacenados en la base de datos. El ORM deberá contar con las funciones principales para realizar las acciones de crear, actualizar, eliminar y consultar.

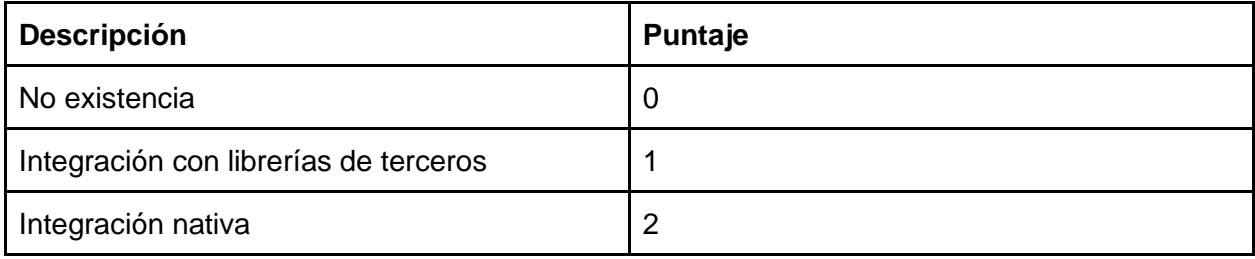

## ● Soporta múltiples tipos de BD

Para este criterio se dará la máxima puntuación a los Framework que permite configurar distintos lenguajes de base de datos.

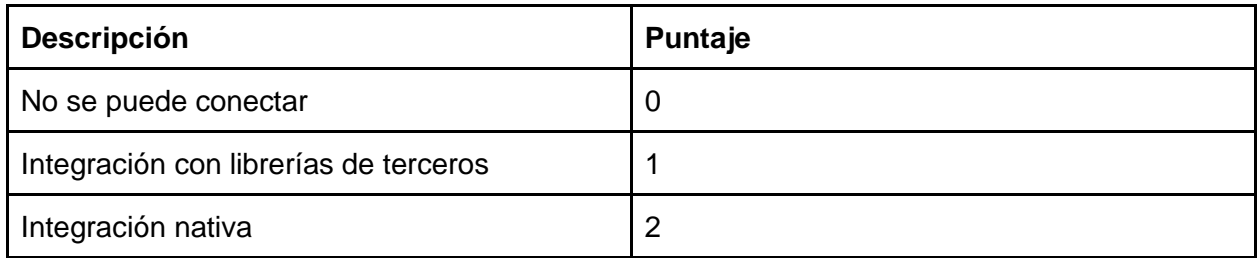

● Licencia de Software

Es de gran importancia este requerimiento ya que influye significativamente en el software a desarrollar. Valor de 0 se considera para los Framework privativos que necesitan una suscripción para uso, valor de 1 se considera a los Framework que cuenten con dos versiones, una basada en suscripción y otra mantenida por la comunidad de software libre. El valor de 2 se asignará a los Framework que han sido creado por la comunidad de software libre y que siguen lanzando actualizaciones. Ningún framework de la comparativa está sujeta a licencia que limite su uso, por esta razón se asigna el valor de 2.

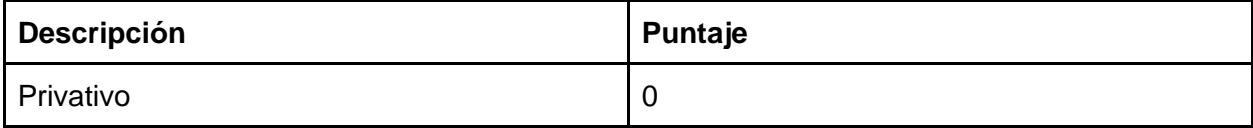

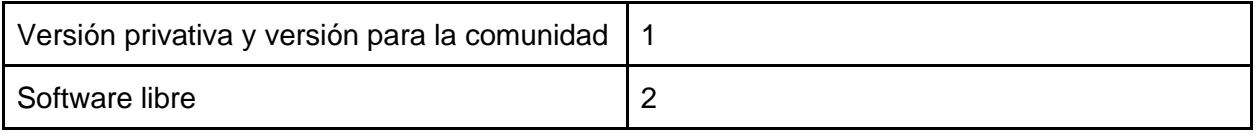

• Soporte multilenguaje

Este criterio se basa en escribir en la capacidad de los Framework en poder desarrollar componentes en múltiples lenguajes de programación. En la comparativa ningún Framework soporta el multilenguaje.

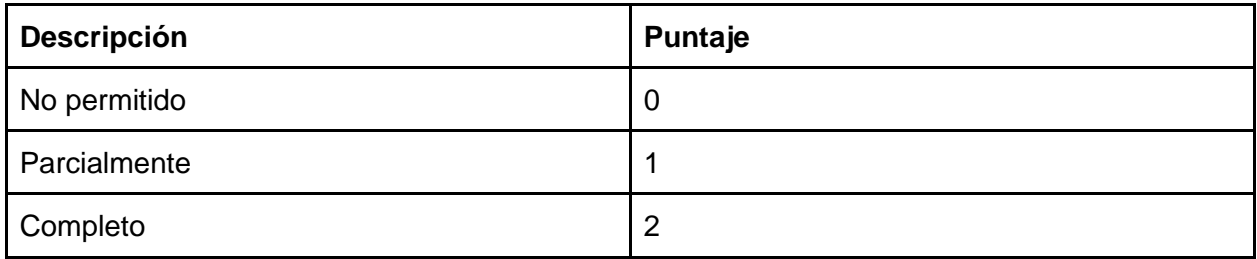

● Complementos o funciones adicionales.

Este criterio se basa en la posibilidad de agregar funcionalidades al Framework a partir de gestores de paquetes. En la comparativa CodeIgniter cuenta con menor cantidad de paquetes o extensiones que se puedan añadir.

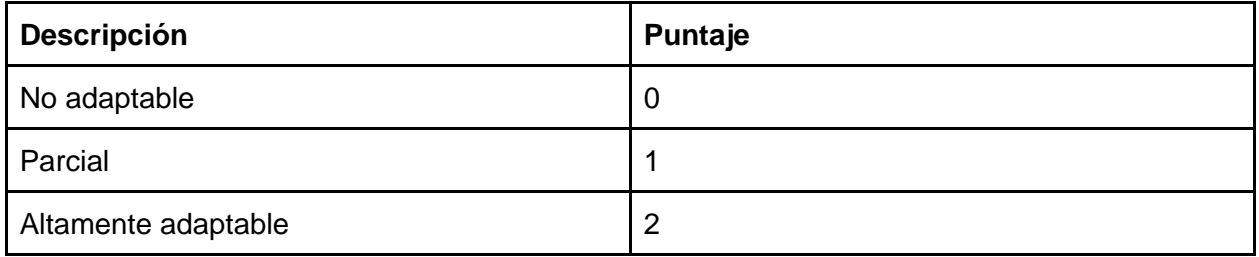

### ● Adoptado a usuarios principiantes

Este criterio se refiere a los recursos que se puedan consultar para el uso de Framework.

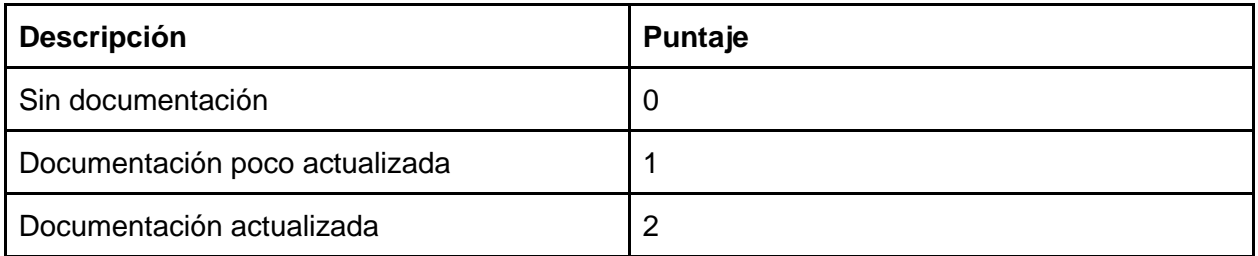

● Desarrollo rápido de prototipos

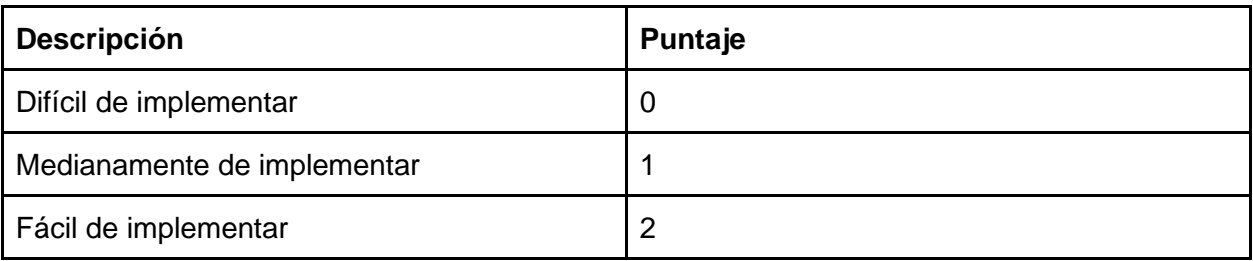

## ● Documentación API REST

Este criterio se refiere a la capacidad de poder documentar los endpoints a partir de archivos que describen el uso de los servicios web RESTful.

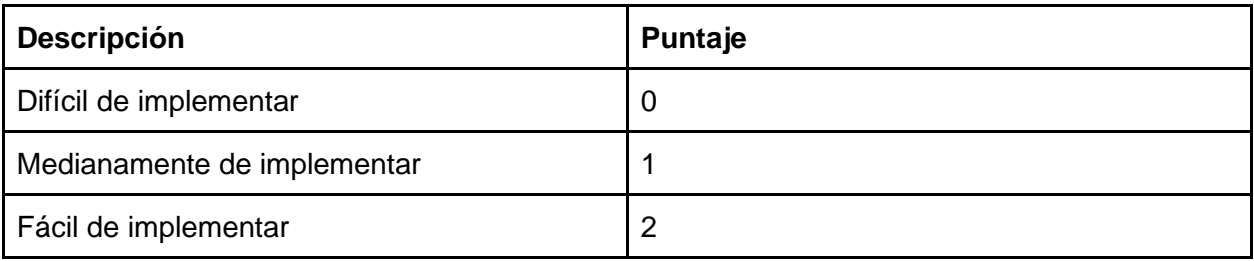

## ● Clasificación por estrellas en GitHub

Para este criterio se consideran las estrellas dadas por los usuarios, estos intervalos van desde mil estrellas hasta noventa y nueve mil estrellas en el sitio GitHub utilizado para el alojamiento de proyectos y versionado de software.

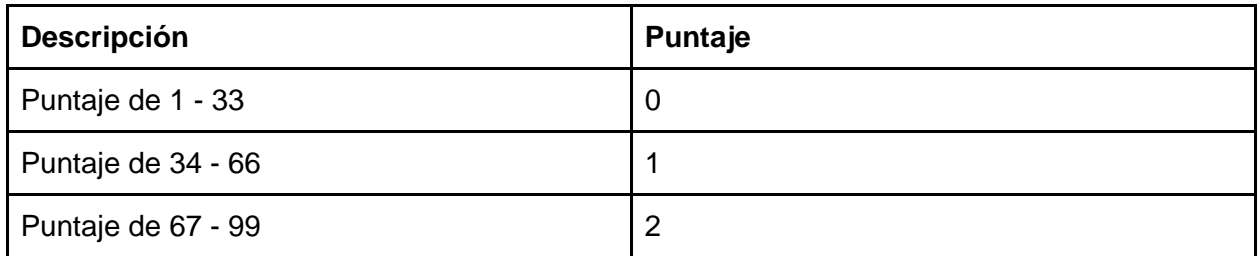

● Conectividad en tiempo real

Este criterio se refiere en la posibilidad de implementar la tecnología WebSocket para la comunicación bidireccional sobre el protocolo TCP.

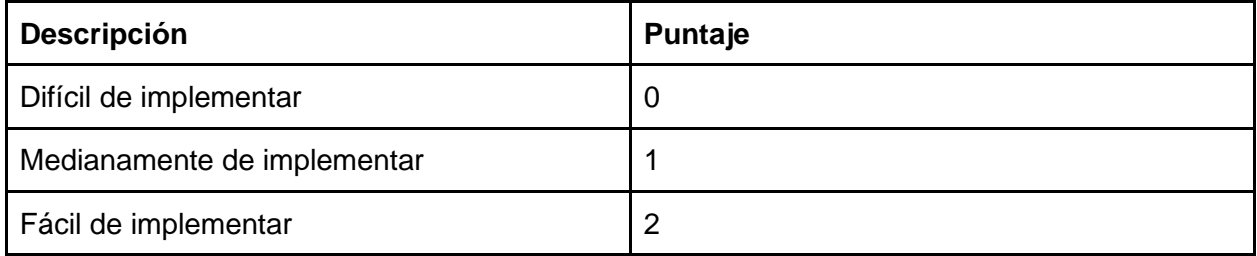

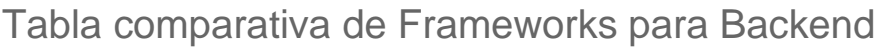

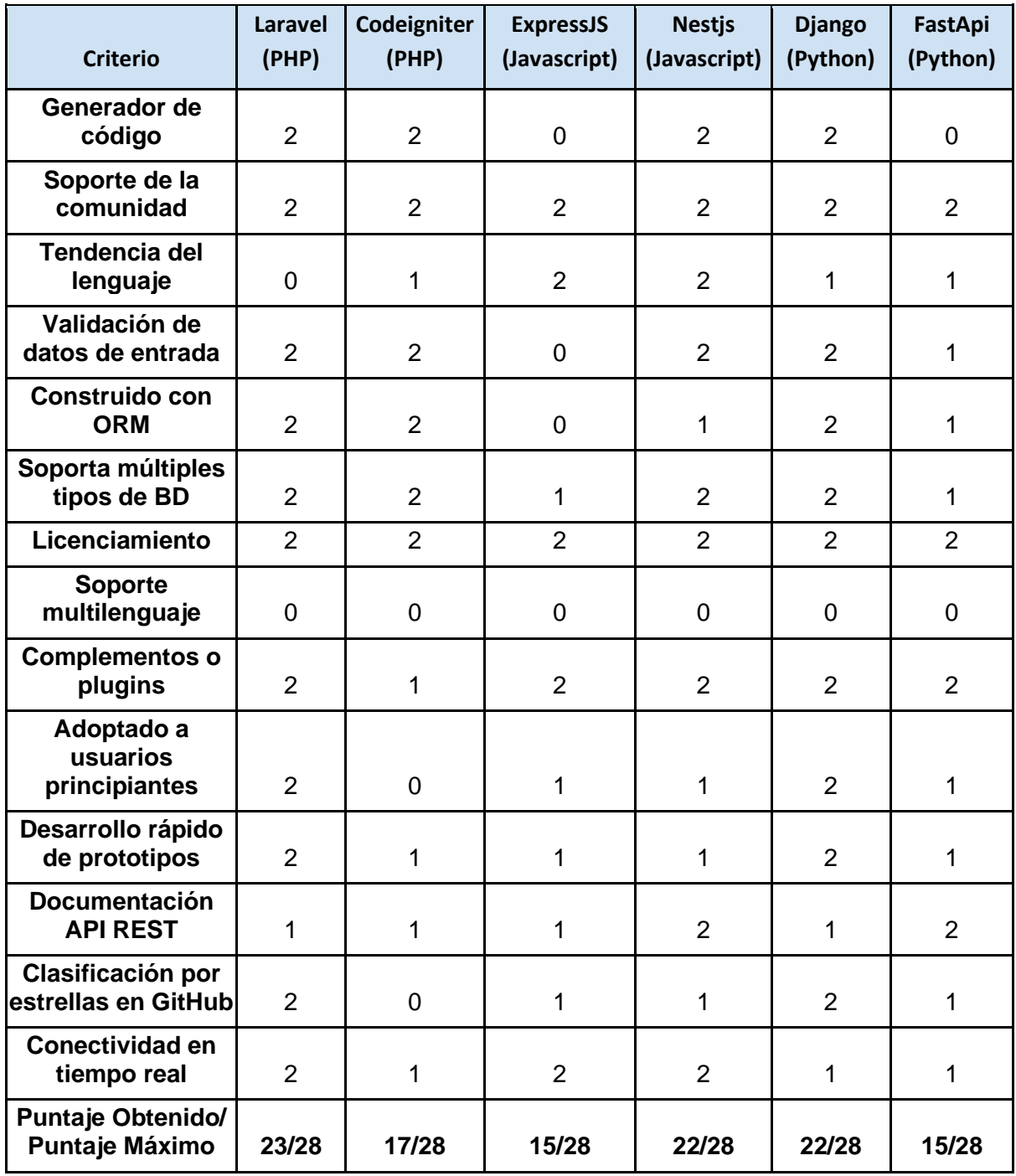

El resultado de la tabla muestra que la mayoría de frameworks cumplen con los principales criterios evaluados dejando de lado el lenguaje de programación que utilizan. En cuanto a popularidad y soporte por parte de la comunidad se encuentra que los Frameworks Laravel y NestJS y Django tienen mayor aceptación, estos frameworks además permiten facilitar el desarrollo de aplicaciones al contar con generadores de código que sirven de base a los programadores para que estos realicen los cambios relacionados a la lógica del negocio. La tabla también muestra que no existen grandes diferencias en cuanto al cumplimiento de criterios básicos y se han encontrado escasas diferencias entre los frameworks comparados.

Debido a su trayectoria se ha seleccionado el Framework Laravel ya que cuenta con una documentación extensa y comprensible, además, cuenta con características que agilizan el desarrollo y su popularidad facilitando la detección y solución de errores.

# Comparativa del Desarrollo Móvil

# Comparativa de desarrollo Nativo, Web e Híbrido

El desarrollo móvil nativo, web e híbrido son tres enfoques diferentes para desarrollar aplicaciones móviles. Cada enfoque tiene sus ventajas y desventajas, y la elección entre ambos depende de las necesidades y requerimientos específicos del proyecto.

# *Desarrollo móvil nativo*

El desarrollo móvil nativo se refiere al desarrollo de aplicaciones móviles específicas para una plataforma determinada, como Android o iOS, utilizando los lenguajes de programación y las herramientas de desarrollo que se proporcionan para cada plataforma. Esto significa que los desarrolladores deben escribir código diferente para cada plataforma y utilizar herramientas específicas para cada sistema operativo.

### **Ventajas:**

- Rendimiento: Las aplicaciones nativas tienen un mejor rendimiento en comparación con las aplicaciones híbridas, ya que están diseñadas específicamente para la plataforma y pueden aprovechar todas las funcionalidades y características de la plataforma.
- Experiencia de usuario: Las aplicaciones nativas pueden proporcionar una experiencia de usuario más rica y fluida en comparación con las aplicaciones híbridas, ya que pueden aprovechar todas las funcionalidades y características de la plataforma.
- Integración con el hardware: Las aplicaciones nativas pueden acceder directamente al hardware del dispositivo, como la cámara, el micrófono, los sensores y otros componentes, lo que les permite aprovechar al máximo las características del dispositivo.

### **Desventajas:**

- Costo: El desarrollo de aplicaciones nativas es más costoso en comparación con el desarrollo de aplicaciones híbridas, ya que se requiere escribir código diferente para cada plataforma y utilizar herramientas específicas para cada sistema operativo.
- Tiempo de desarrollo: El desarrollo de aplicaciones nativas puede llevar más tiempo en comparación con el desarrollo de aplicaciones híbridas, ya que se requiere escribir código

diferente para cada plataforma y utilizar herramientas específicas para cada sistema operativo.

● Mantenimiento: Las aplicaciones nativas requieren mantenimiento y actualizaciones continuas para asegurarse de que sigan siendo compatibles con las actualizaciones de la plataforma y las nuevas funcionalidades.

# Desarrollo móvil web

El desarrollo web implica la creación de aplicaciones accesibles a través de navegadores web en dispositivos móviles. Se pueden utilizar diferentes lenguajes de programación para desarrollar aplicaciones web, y se puede acceder a ellas desde cualquier dispositivo que tenga un navegador web.

Las PWA (Progressive Web Apps) son aplicaciones web que se comportan como aplicaciones nativas en dispositivos móviles. Las PWA se pueden acceder a través de un navegador web o desde un icono en la pantalla de inicio del dispositivo móvil, sin necesidad de descargarlas desde una tienda de aplicaciones.

Las PWA utilizan técnicas como la caché de contenido y la carga progresiva para ofrecer una experiencia de usuario rápida y fluida, incluso en conexiones de red lentas. También se pueden enviar notificaciones push y ofrecer acceso a ciertas funciones del dispositivo, como la cámara o el micrófono.

Las PWA ofrecen varias ventajas sobre las aplicaciones móviles tradicionales, como una mayor velocidad de carga, menor consumo de datos, menor uso de almacenamiento y una mayor accesibilidad a través de diferentes dispositivos y sistemas operativos. Además, no es necesario actualizar las PWA manualmente, ya que se actualizan automáticamente cuando se accede a ellas.

En resumen, podemos describir las siguientes ventajas y desventajas:

### **Ventajas:**

- Puede ser más rápido y económico de desarrollar que las aplicaciones nativas.
- Se puede acceder desde cualquier dispositivo con un navegador web.
- Las actualizaciones y mejoras pueden ser implementadas fácilmente.

### **Desventajas:**

- La experiencia del usuario puede ser menos fluida y atractiva que en una aplicación nativa.
- No se puede acceder a algunas características del sistema operativo y hardware de dispositivos móviles.
- Es necesario tener acceso a internet para usar la aplicación.

# Desarrollo móvil híbrido

El desarrollo móvil híbrido se refiere al desarrollo de aplicaciones móviles utilizando tecnologías web, como HTML, CSS y JavaScript, y luego envolverlas en una capa nativa para que puedan ejecutarse en diferentes plataformas.

## **Ventajas:**

- Costo: El desarrollo de aplicaciones híbridas es menos costoso en comparación con el desarrollo de aplicaciones nativas, ya que se puede utilizar un conjunto común de tecnologías web para todas las plataformas.
- Tiempo de desarrollo: El desarrollo de aplicaciones híbridas puede llevar menos tiempo en comparación con el desarrollo de aplicaciones nativas, ya que se puede utilizar un conjunto común de tecnologías web para todas las plataformas.
- Mantenimiento: Las aplicaciones híbridas requieren menos mantenimiento y actualizaciones en comparación con las aplicaciones nativas, ya que se utiliza un conjunto común de tecnologías web para todas las plataformas
- Experiencia de usuario: Las aplicaciones híbridas brindan una capa de personalización fácil y rápida de implementar que permite para el usuario familiarizarse con diferentes en diferentes dispositivos como teléfonos móviles y tablet sin perder funcionalidad o calidad de la experiencia de usuario.

## **Desventajas:**

● Rendimiento: Las aplicaciones híbridas tienen un rendimiento inferior en comparación con las aplicaciones nativas, ya que deben ejecutarse en una capa nativa que puede limitar su funcionalidad y velocidad.

A partir de la comparación realizada podemos observar cómo el desarrollo nativo destaca por tener un rendimiento óptimo, esto debido a que el lenguaje de programación que utilizan es específico para el sistema operativo del móvil, ya sea Android o IOS, además de facilitar la parte de experiencia de usuario e interfaz de usuario. Sin embargo, uno de los aspectos en contra es que posee una curva de aprendizaje alta lo que hace que optar por este tipo de tecnologías genere un tiempo de desarrollo más largo.

La principal ventaja del desarrollo web es el corto tiempo de desarrollo, al utilizar las tecnologías web existentes, y que puede ser utilizado por cualquier dispositivo que posea un navegador web. El problema principal del mismo es la limitación de los recursos nativos del dispositivo y el almacenamiento de datos limitado por el contenedor web que utilice el móvil.

En cuanto a las tecnologías híbridas sobresalen por tener una curva de aprendizaje más baja, permitiendo desarrollar aplicaciones en menor tiempo, y que el mantenimiento y actualización de este tipo de aplicación sea más simple ya que un solo código es utilizado tanto para Android como para IOS.

A pesar de tener diferencias significativas como el rendimiento o el acceso al dispositivo, de las cuales las tecnologías nativas sobresalen, **se ha optado por seleccionar una tecnología híbrida** ya que con el paso del tiempo este tipo de tecnologías han ido mejorando y aunque no se encuentre totalmente al mismo nivel de los resultados que pueden ser obtenidos con una tecnología nativa, se pueden obtener resultados muy cercanos al nivel nativo.

El tiempo de desarrollo es otro motivo por el cual optar por una tecnología híbrida, ya que ayudará a agilizar el desarrollo, al contar con una curva baja de aprendizaje se espera aprender más rápidamente este tipo de tecnología.

En conclusión, debido a que el desarrollo híbrido forma parte de las características del desarrollo ágil, al tener una curva de aprendizaje baja, desarrollo de la aplicación rápido, tiene el beneficio de ser multiplataforma, de fácil mantenimiento y sus desventajas son pocas en comparación al desarrollo nativo, se ha decidido desarrollar el proyecto con un enfoque de desarrollo híbrido

# Lenguaje de programación móvil

Debido a que se ha tomado la decisión de utilizar un desarrollo híbrido, y parte de las tecnologías usadas por este enfoque es JavaScript, se optado por utilizar el framework de **React Native para su desarrollo móvil.**

React Native es una plataforma de desarrollo de aplicaciones móviles de código abierto creada por Facebook en 2015, que utiliza el lenguaje de programación JavaScript y permite a los desarrolladores crear aplicaciones móviles nativas para iOS y Android utilizando un solo código base.

Este usa el mismo paradigma fundamental de construcción de bloques de UI (componentes visuales con los que interacciona el usuario) que las aplicaciones nativas reales de Android y iOS, pero gestiona la interacción entre los mismos utilizando las capacidades de JavaScript y React.<sup>9</sup>

A continuación, alguna de las razones por las que se ha decidido utilizar React Native para el desarrollo móvil del proyecto:

- Permite desarrollar aplicaciones móviles multiplataforma: React Native permite a los desarrolladores escribir una vez y ejecutar en varias plataformas móviles, lo que significa que se puede desarrollar una aplicación para iOS y Android a partir del mismo código base. Esto reduce el tiempo y los costos de desarrollo, ya que no se necesita desarrollar y mantener dos códigos diferentes para cada plataforma.
- Funcionalidad nativa: las aplicaciones creadas mediante React Native **funcionan de la misma manera que una aplicación nativa real** creada para cada uno de los sistemas usando su lenguaje nativo propio. La unión de React Native junto con JavaScript

<sup>9</sup> *¿Qué es React Native?* (s. f.). Deloitte Spain.

https://www2.deloitte.com/es/es/pages/technology/articles/que-es-react-native.html

permite la ejecución de aplicaciones más complejas de manera suave, mejorando incluso el rendimiento de las apps nativas y sin el uso de un WebView.

- Es fácil de aprender: React Native utiliza JavaScript como lenguaje de programación, lo que significa que muchos desarrolladores ya están familiarizados con él. Además, React Native cuenta con una gran comunidad y una amplia gama de recursos de aprendizaje disponibles en línea.
- Actualizaciones rápidas: React Native permite a los desarrolladores actualizar las aplicaciones de forma rápida y sencilla, lo que significa que pueden lanzar nuevas características y actualizaciones de manera más eficiente y rápida.
- Amplia comunidad y soporte: React Native cuenta con una gran comunidad de desarrolladores y empresas que utilizan la plataforma, lo que significa que hay una gran cantidad de recursos y soporte disponibles en línea. Además, Facebook proporciona una documentación completa y actualizada regularmente, así como herramientas y bibliotecas adicionales para ayudar a los desarrolladores a crear aplicaciones móviles de alta calidad.

En resumen, React Native es una excelente opción para el desarrollo móvil multiplataforma, proporcionando una experiencia de usuario similar a las aplicaciones nativas, es fácil de aprender, cuenta con una amplia comunidad y soporte, además permite actualizaciones rápidas y eficientes de la aplicación; alineado con el desarrollo híbrido de aplicaciones móviles y en relación a la metodología ágil de Scrum, React Native presenta un beneficio para que el equipo de desarrollo implemente plenamente el componente móvil del proyecto.

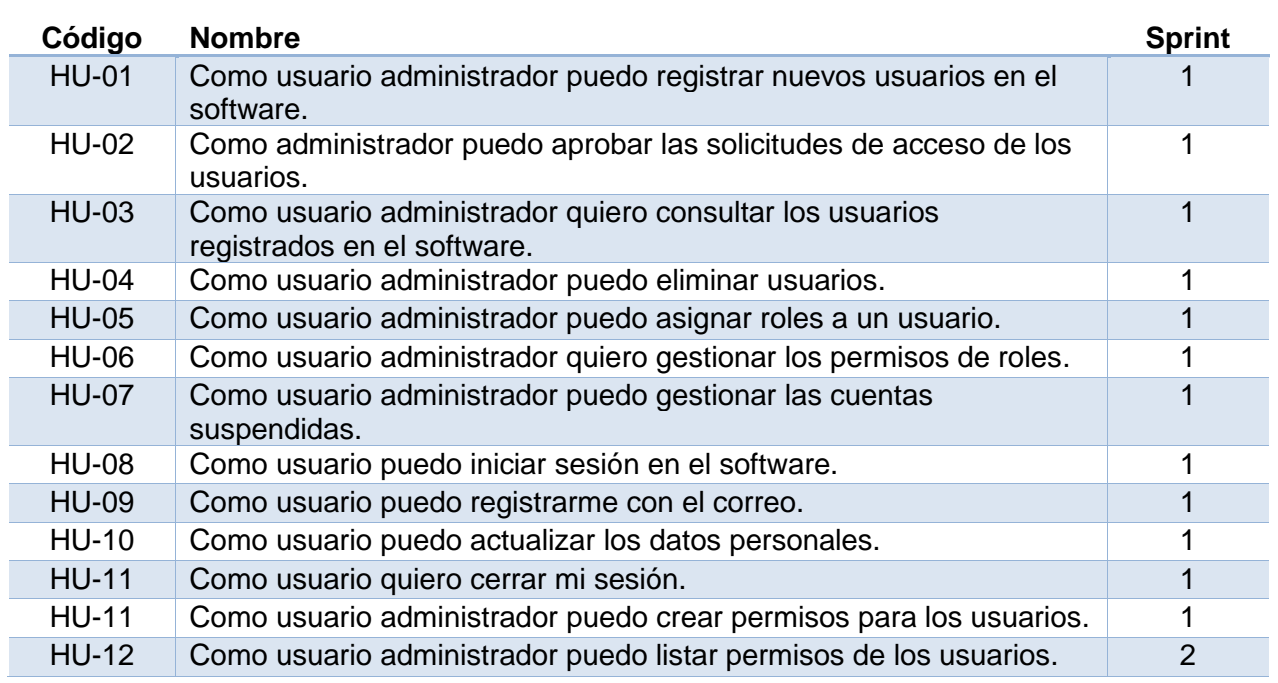

# Product backlog

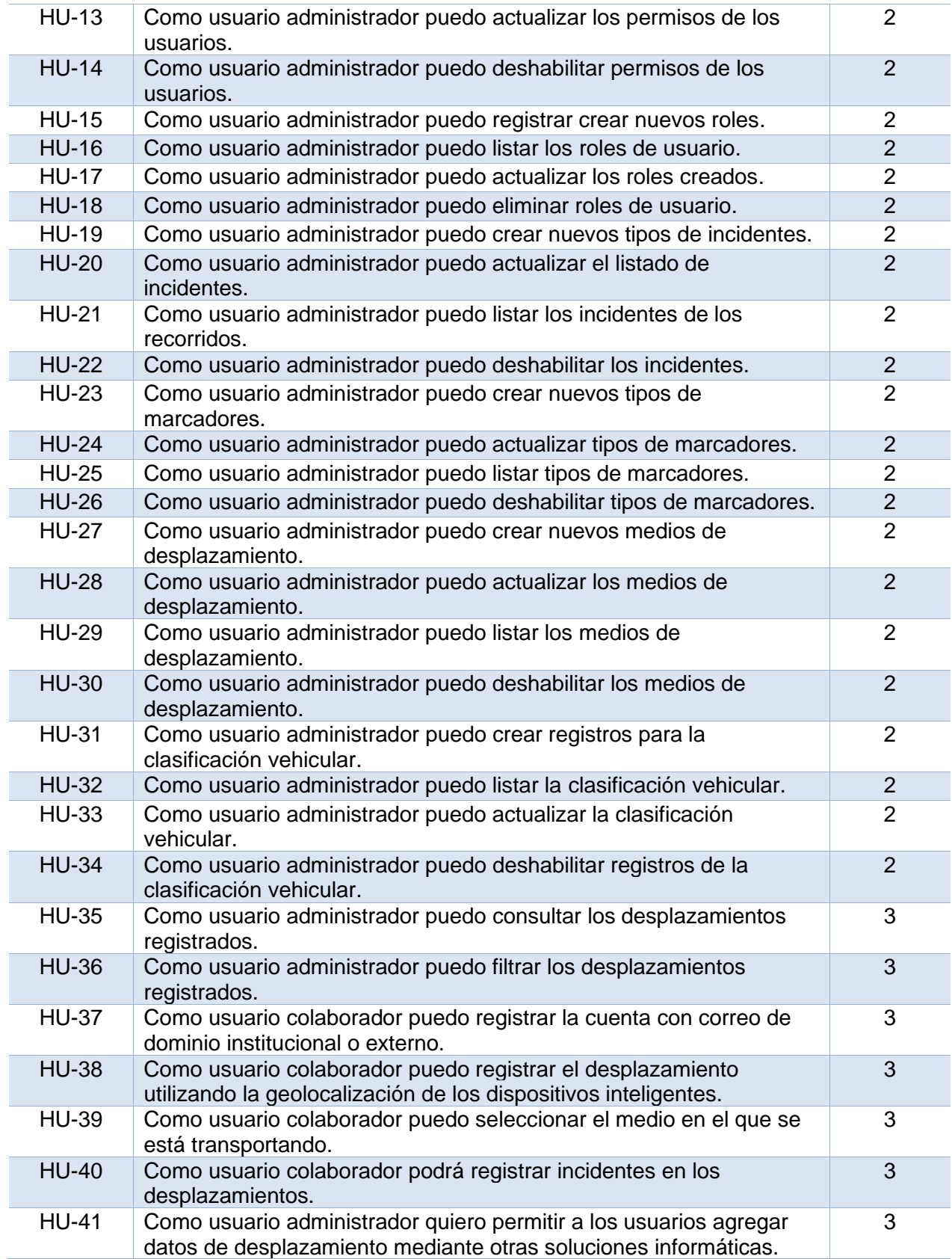

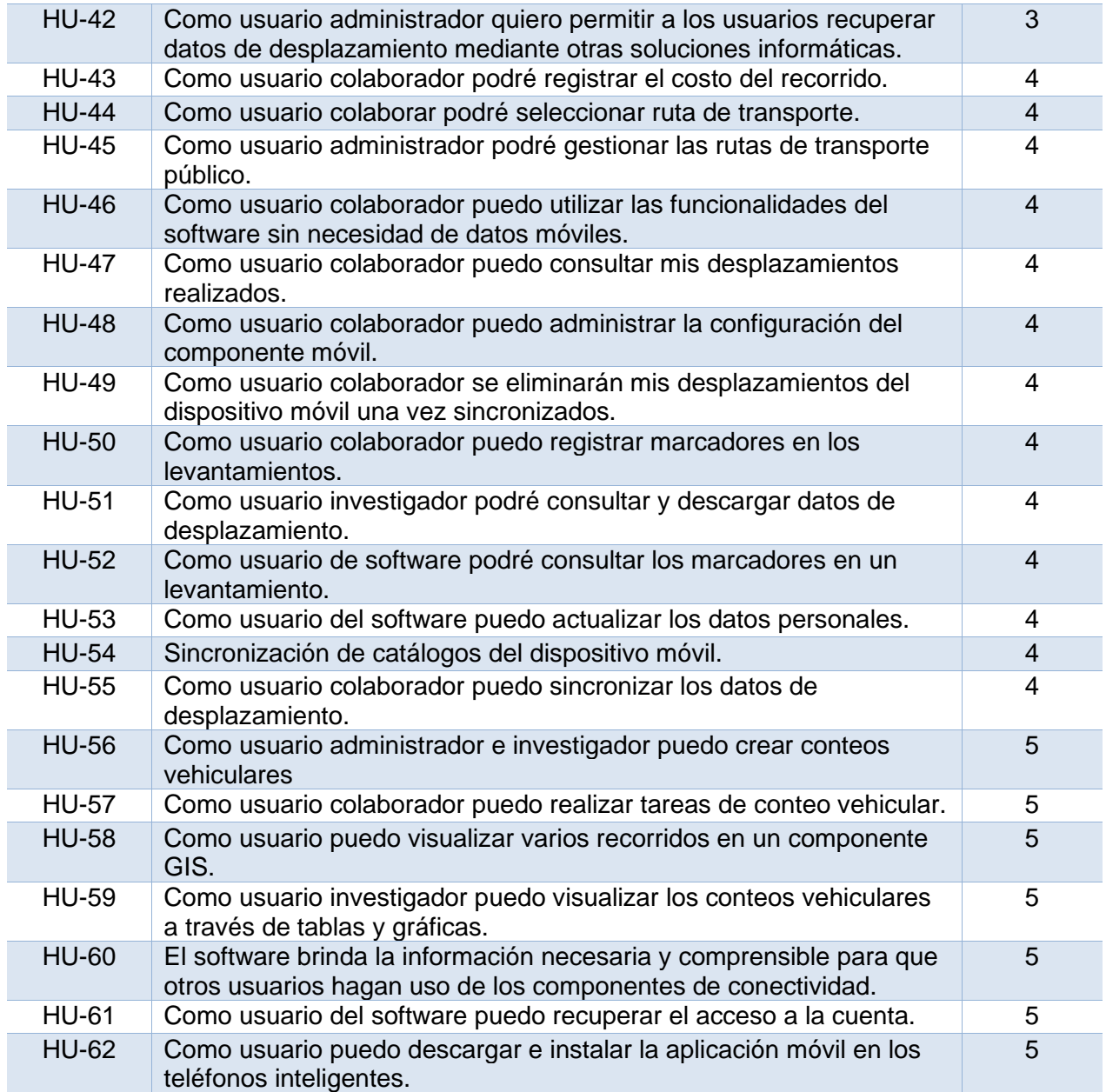

# Definición de estándares

# Estándares de programación

Estructura del software

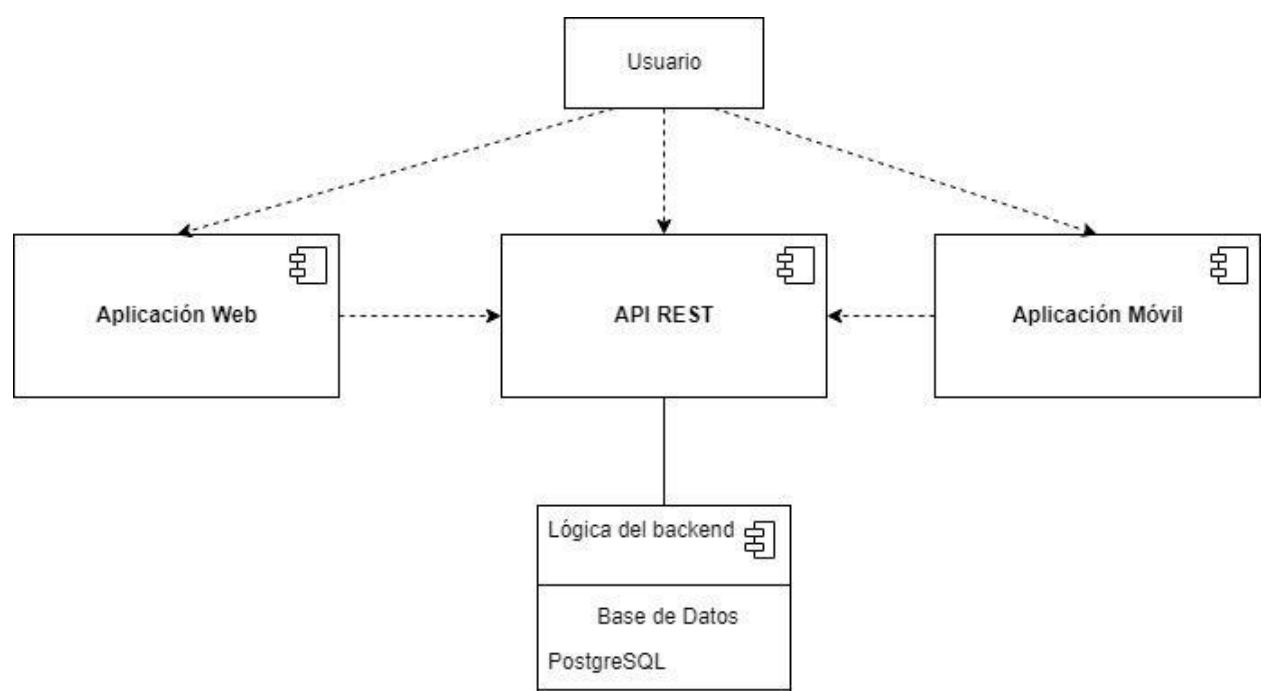

*Fig. 9. Esquema de la estructura del software.*

Cada una de las interfaces por las cuales el usuario puede interactuar con el software se comunican con el backend a través de endpoints de RESTful API y así almacenar o recuperar los datos deseados que se almacenan en la base de datos. A continuación, se describen estos componentes.

- **API REST:** Comunicación entre las aplicaciones web y móviles que permiten el envío y recibimiento de datos entre la base de datos y las interfaces mencionadas.
- **Aplicación Web:** Por medio de esta interfaz el usuario administrador podrá gestionar las tablas transaccionales del software como también, el usuario investigador, visualizar los datos de desplazamiento de los demás usuarios.
- **Aplicación Móvil:** En esta aplicación los usuarios podrán enviar los datos de desplazamiento que registren y así enviarse por medio de API REST y utilizar funciones de clasificación vehicular.
- **Base de Datos:** Base de datos relacional que se encarga de almacenar los datos transaccionales y de desplazamiento que utiliza el software.

# Roles del Software

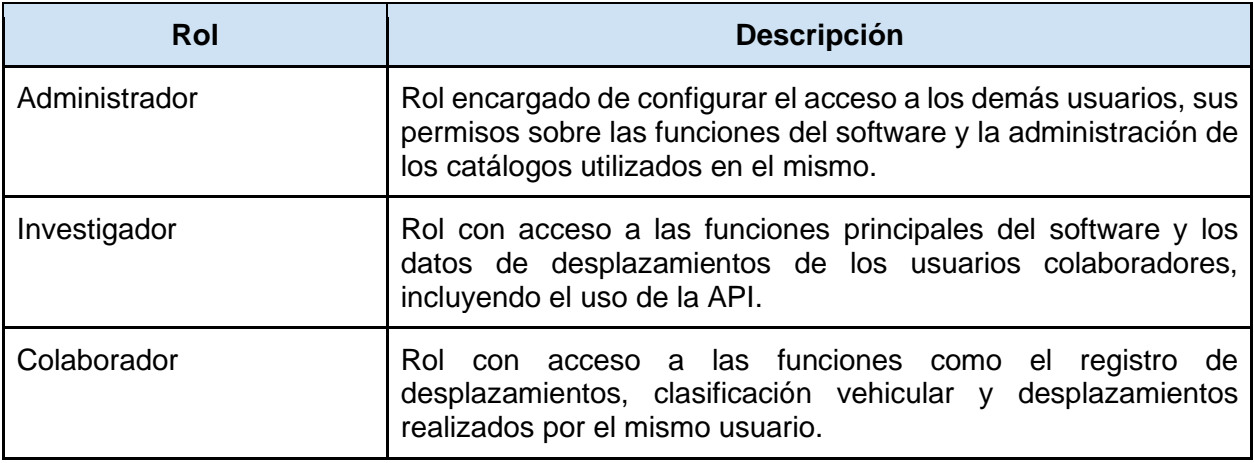

# Modelos

Al momento de crear modelos en lenguaje pH se tendrá el formato a continuación:

```
<?php
namespace App\Models;
use Illuminate\Database\Eloquent\Factories\HasFactory;
use Illuminate\Database\Eloquent\Model;
use Illuminate\Database\Eloquent\SoftDeletes;
class Vehiculo extends Model
{
     use HasFactory, SoftDeletes;
     protected $table = 'vehiculos';
     protected $fillable = [
         'id_clase',
         'nombre',
         'nomenclatura',
         'cantidad_ejes',
         'peso_maximo',
         'longitud_maxima',
         'descripcion',
     ];
     const CREATED_AT = 'fecha_creado';
     const UPDATED_AT = 'fecha_actualizado';
     const DELETED_AT = 'fecha_eliminado';
```
}

Las tablas donde se almacenarán tendrán el nombre en plural y los atributos se definirán por palabras separadas y delimitadas por el guion bajo.

Clases

Las clases se crearán de la siguiente manera:

```
use Illuminate\Auth\Access\HandlesAuthorization;
class IncidentePolicy
{
     use HandlesAuthorization;
     /**
      * Determine whether the user can view any models.
      *
      * @param \App\Models\User $user
      * @return \Illuminate\Auth\Access\Response|bool
      */
     public function viewAny(User $user)
     {
         return $user->can('api:incidente:listar');
     }
     /**
      *
```
Las clases se definirán con notación 'CammelCase' y se nombrarán en español a menos que se deriven de una librería importada.

# Rutas API

Las rutas API donde se podrán realizar llamadas para recuperar o enviar información, se crearán de la siguiente manera, donde se tiene como formato el nombre del objeto y seguido del nombre descriptivo de la acción a realizar (por ejemplo: '/desplazamiento/registrar') o en dado caso se recupere un objeto en específico, el identificador del objeto (por ejemplo: '/desplazamiento/{desplazamiento}').

```
Route::middleware('auth:sanctum')->get('/desplazamiento/{desplazamiento}', function 
(Request $request, Desplazamiento $desplazamiento) {
     $desplazamiento = CoordenadaDesplazamiento::where('desplazamiento_id', 
$desplazamiento->id)->orderBy('fecha_registro', 'asc')->get();
```

```
 return response()->json(['desplazamiento' => $desplazamiento]);
});
*
*
```
# Diagrama de casos de uso

Los diagramas de casos de uso son una herramienta importante en la ingeniería de requisitos y en la modelización de sistemas de software. Para representar los diferentes elementos en un diagrama de casos de uso se utilizan una serie de notaciones, que proporcionan una forma clara y concisa de visualizar las interacciones entre los usuarios y el sistema.

En el anexo 3 podemos visualizar las anotaciones utilizadas en el diagrama de casos de uso.

# Diagrama de actividades

Es el flujo de trabajo de las actividades que hay dentro de un sistema mediante notaciones, símbolos y reglas especificadas formalmente. Por lo general, un diagrama de actividad se utiliza en el modelado de sistemas de software; se consideran diagramas de comportamiento porque describen lo que debe suceder en los sistemas.

Describen el flujo de programas en un alto nivel, lo que permite a los usuarios comprender con mayor claridad las condiciones y limitaciones asociadas con operaciones específicas, y ver el flujo de mensajes entre actividades.

Los componentes a utilizar en el diagrama de actividades se detallan en el anexo 4 del documento.

# Diagrama de secuencia

Los diagramas de secuencia son una herramienta importante en el diseño y análisis de sistemas de software orientados a objetos. Para representar los diferentes elementos en un diagrama de secuencia se utilizan una serie de notaciones, que proporcionan una forma clara y concisa de visualizar el comportamiento del sistema.

Las notaciones utilizadas en el Diagrama de Secuencia se encuentran en el Anexo 5 del documento.

# Estándar de diccionario de datos

El diccionario de datos es un depósito centralizado de información sobre datos como el significado, las relaciones entre las entidades, el origen, el uso y el formato. Ayuda a la gerencia, a los administradores de bases de datos, a los analistas de sistemas y a los programadores de aplicaciones a planificar, controlar y evaluar la recopilación, el almacenamiento y el uso de datos.<sup>10</sup>

La "Organización de Estandarización Internacional (ISO)" a través de su familia ISO 19100 define normas relacionadas con metadatos. Los datos geográficos digitales permiten modelar y describir el mundo real para su posterior análisis y visualización mediante diferentes medios. Sus características principales, así como sus limitaciones deben estar completamente documentadas mediante los metadatos. Con el fin de definir una estructura que sirva para describir los datos geográficos se creó la norma Internacional ISO 19115:2003 - Geographic Information Metadata, de la cual se han rescatado los siguientes estándares para describir correctamente el diccionario de datos utilizado en el proyecto incluyendo el dominio que cada uno de los datos detallan.<sup>11</sup>

Los siguientes son las definiciones que contendrá el diccionario de datos:

- **Identificador:** etiqueta incremental para identificar cada uno de los elementos en el diccionario de datos.
- **Nombre:** etiqueta asignada a la entidad o al elemento de metadatos.
- **Nombre en español:** traducción al español en caso el atributo se encuentre en diferente lengua
- **Definición:** descripción del elemento o entidad de metadatos.
- **Obligación/condición:** establece si la inclusión del elemento es obligatoria, condicional (opcional) o entidad.
- **Ocurrencia máxima:** número máximo de instancias que la entidad o el elemento de metadatos puede tener.
- **Tipo de dato:** string (cadena de texto), int (entero), date (fecha), clase, etc.
- **Dominio:** texto libre, enumeración, valores concretos, etc.

Utilizando el estándar mencionado, el diccionario de datos utilizado en el proyecto se puede visualizar en el anexo 7 de este documento.

<sup>&</sup>lt;sup>10</sup> IBM Dictionary of Computing

<sup>11</sup> Normas sobre metadatos (ISO19115, ISO19115-2, ISO19139, ISO 15836). A. SÁNCHEZ-MAGANTO,

J. NOGUERAS-ISO, D. BALLARI. Mapping, vol. 123 p. 48-57. ISSN 1-131-9-100, 2008.

# Diseño UI/UX

El diseño UI/UX está basado en un sistema de diseño de interfaz, en este caso Material Design, ya que ofrece componentes de alta calidad de manera consistente en todas las plataformas<sup>12</sup>, es decir que al utilizar Material Design en la parte web como para la parte móvil, facilita obtener similitudes entre ambas plataformas, ya que con el desarrollo de este proyecto se realizará un componente móvil y web que se adapta perfectamente a nuestras necesidades.

Se inició este análisis definiendo el sistema de diseño, al contar con un diseño de interfaces se optimiza la experiencia de usuario, es decir que, si los elementos visuales están bien pensados, teniendo en cuenta al usuario, el producto deberá ofrecer una excelente experiencia de usuario. Material Design optimiza la experiencia de usuario a través de diseños basados en cuadrículas, animaciones receptivas, transiciones, relleno y efectos de profundidad como luces y sombras.

# Elementos del diseño de interfaces

# **Barra de navegación**

Barra de navegación o barra superior de aplicación, proporcionar contenido y acciones relacionadas a la vista actual. Todas las vistas del componente web, a excepción de la vista de 'Ingreso de usuario', utilizarán la barra de navegación en la parte superior de la pantalla.

Los siguientes son los componentes que contiene la barra de navegación:

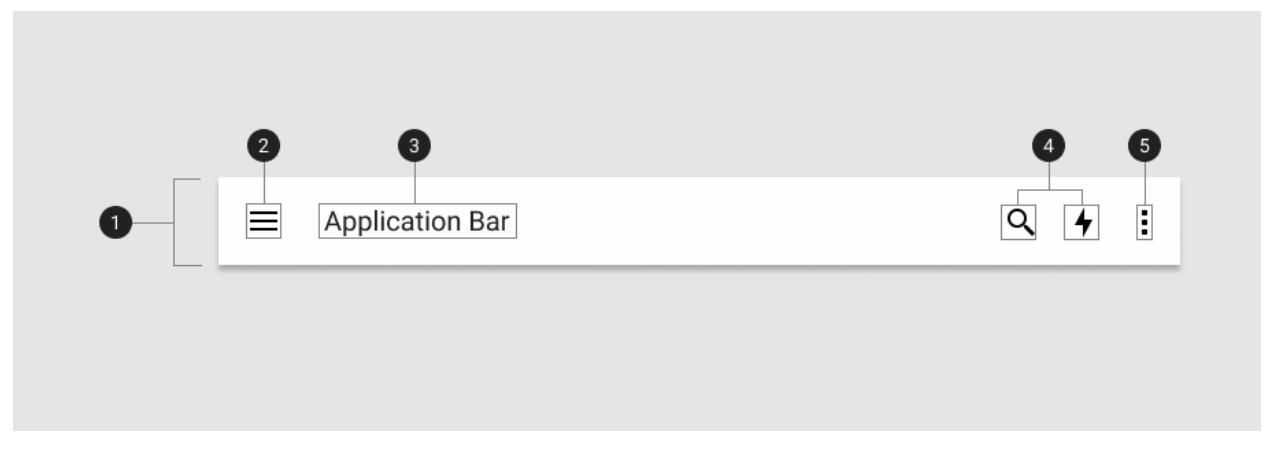

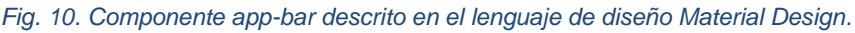

| 1. Contenedor          | Contenedor que contendrá la barra de navegación                                                                                                   |
|------------------------|----------------------------------------------------------------------------------------------------|
| 2. Icono de navegación | Ícono o menú de navegación que desplegará el panel lateral de<br>navegación y siempre se colocará al lado izquierdo de la barra de<br>navegación. |

<sup>&</sup>lt;sup>12</sup>What is Material Design? (2022). The Interaction Design Foundation. https://www.interactiondesign.org/literature/topics/material-design

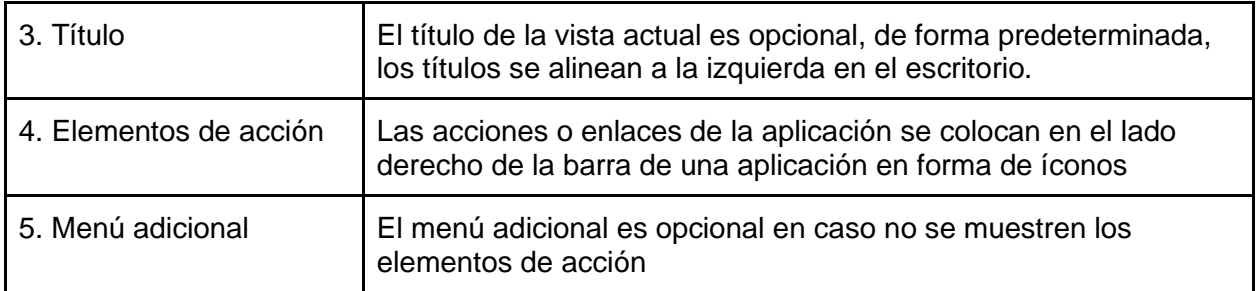

## **Panel lateral de navegación**

El panel lateral de navegación es esencialmente una lista contenida dentro de una hoja. También pueden incluir encabezados, subtítulos y divisores para organizar listas más largas. El panel lateral de navegación se utilizará en las vistas posteriores al inicio de sesión, este estará activo una vez el usuario haya ingresado al software y se situará al lado izquierdo de la pantalla. A continuación se muestra el diseño y los elementos que componen al panel lateral de navegación:

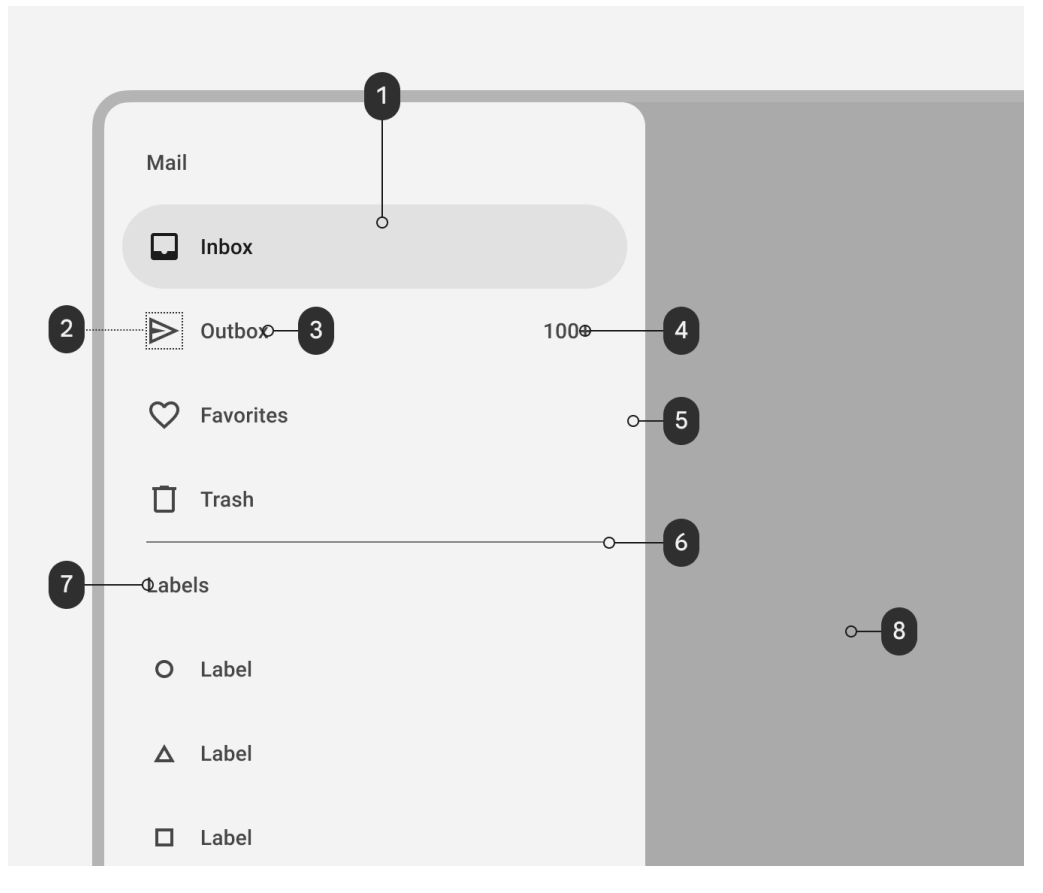

*Fig. 11. Componente navigation drawer basado en el lenguaje de diseño Material Design.*

Los cajones de navegación pueden incluir encabezados, subtítulos y divisores para organizar listas más largas.

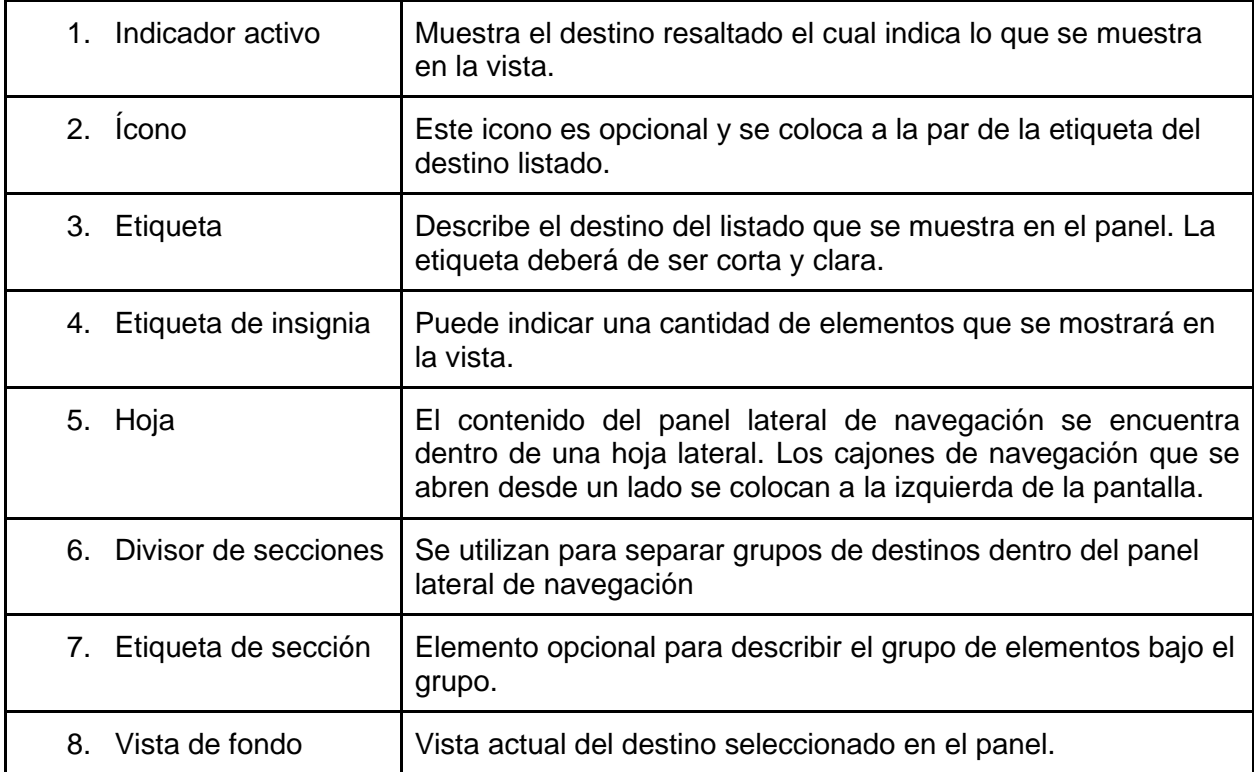

## **Campo de texto de autocompletar (autocomplete)**

Se utiliza este componente para ofrecer una funcionalidad de escritura anticipada simple y flexible. Esto es útil cuando se buscan grandes conjuntos de datos o incluso cuando se solicita información dinámicamente desde una API.

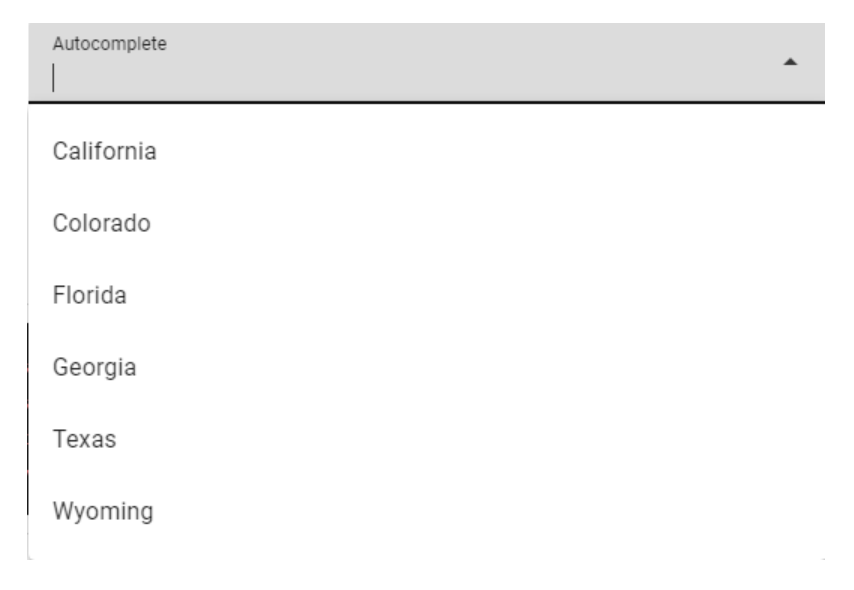

*Fig. 12. Componente autocomplete descrito en el lenguaje de diseño Material Design.*

## **Campos de texto (text field)**

Se utiliza un campo de texto cuando se necesite ingresar texto en una interfaz de usuario, como completar la información de algún registro dentro de los catálogos.

Los siguientes son los componentes que forman parte de los campos de texto:

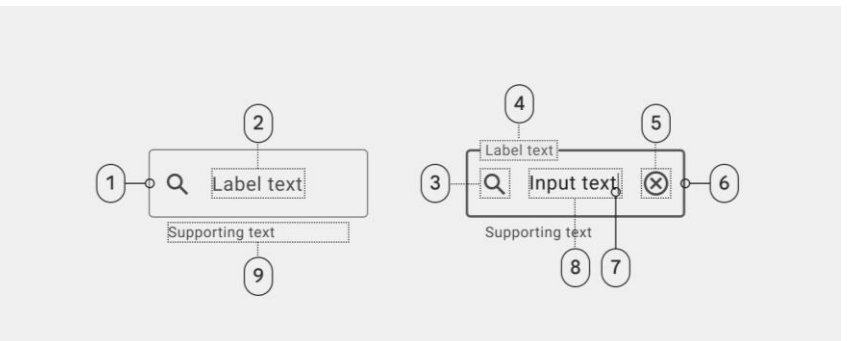

*Fig. 13. Componente campo de texto descrito en el lenguaje de diseño Material Design.*

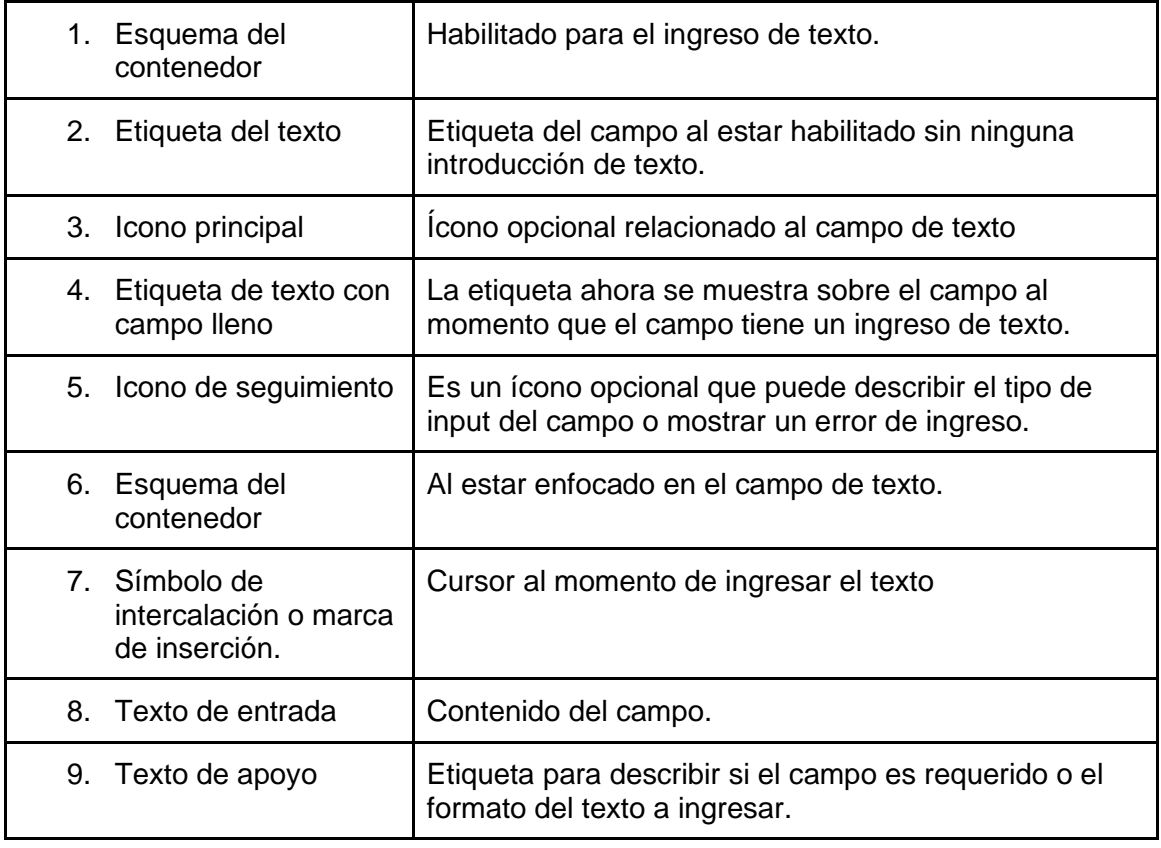

### **Carta (Card)**

Este componente es una forma elegante de envolver diferentes tipos de contenido; como tablas, imágenes o acciones del usuario. A continuación, se muestran sus elementos:

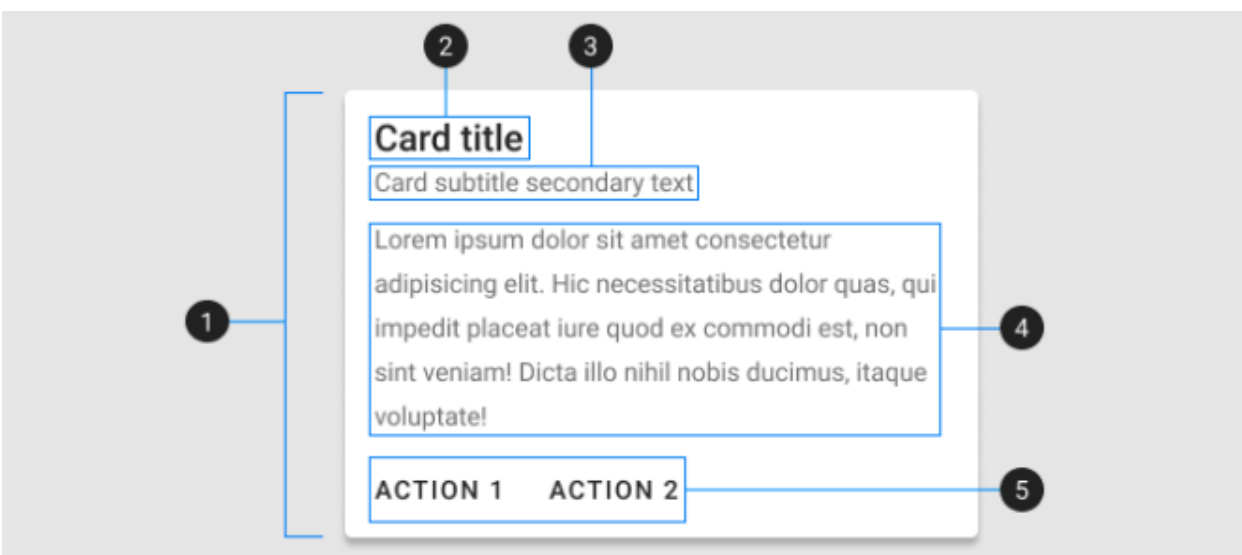

#### *Fig. 14. Componente card descrito en el lenguaje de diseño Material Design.*

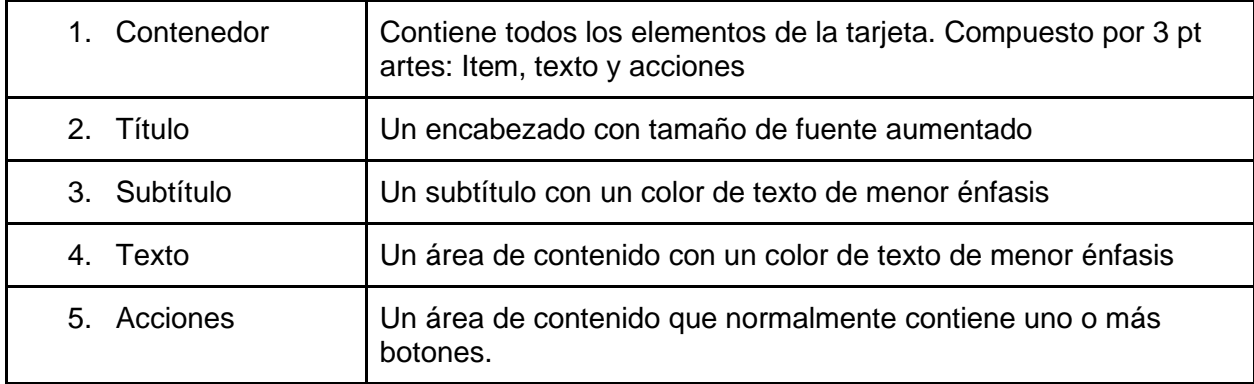

## **Casilla de selección (checkbox)**

Las casillas de selección o checkboxs se utilizan para los siguientes casos:

- Seleccionar una o más opciones de una lista
- Presentar una lista que contenga subselecciones
- Activar o desactivar un elemento en un entorno de escritorio

Los siguientes son los estados de los checkboxes a utilizar:

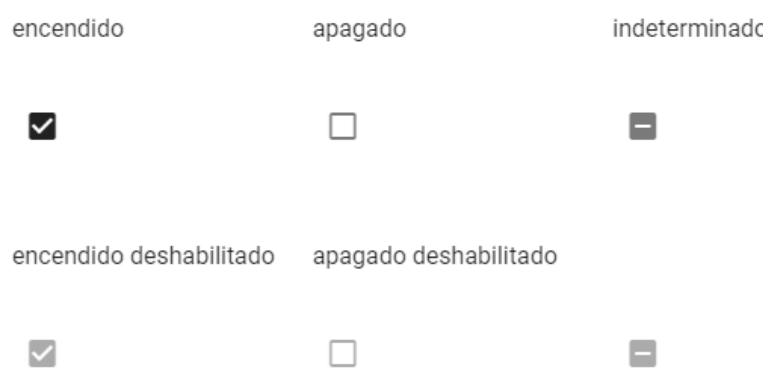

*Fig. 15. Componente checkbox descrito en el lenguaje de diseño Material Design.*

# **Selector de fecha (Datepicker)**

Los selectores de fechas permiten al usuario seleccionar una fecha o un rango de fechas. Estos selectores aparecerán de acuerdo al contexto en el que aparezcan. El calendario se mostrará en formato de diálogo para que el usuario seleccione una fecha del futuro cercano o del pasado, el formato del diálogo será de tipo mes calendario con acciones que permitan cambiar la fecha.

El selector de fecha muestra un campo de entrada de fecha de forma predeterminada y aparece un calendario desplegable cuando el usuario toca el campo de entrada. Serán utilizados para:

- Realizar búsquedas de registros a partir de la fecha especificada.
- Seleccionar una modificar la fecha.

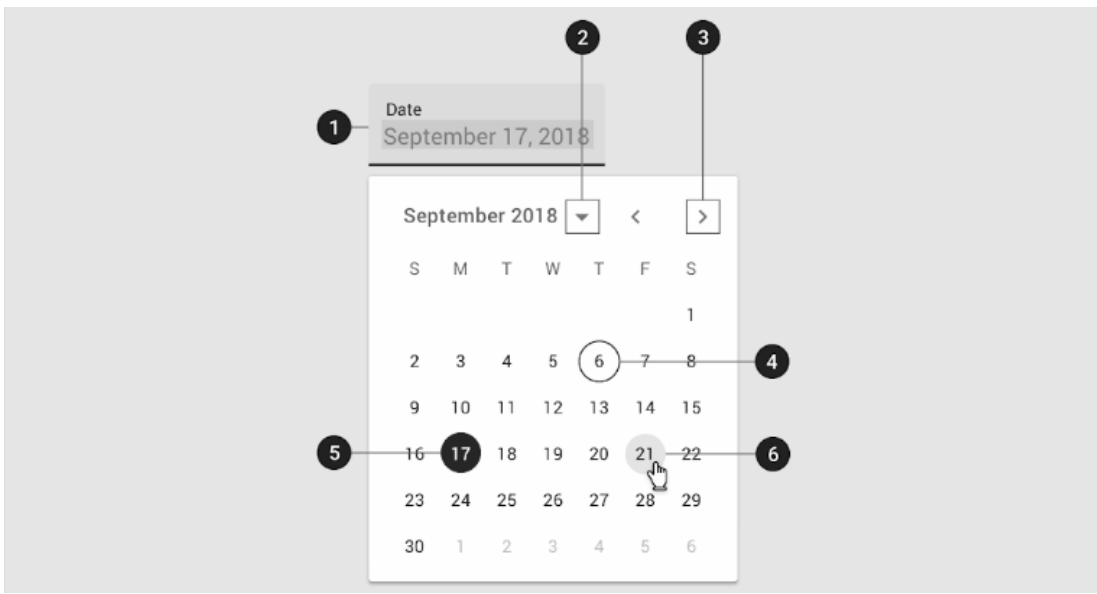

*Fig. 16. Componente de selector de fecha descrito en el lenguaje de diseño Material Design.*

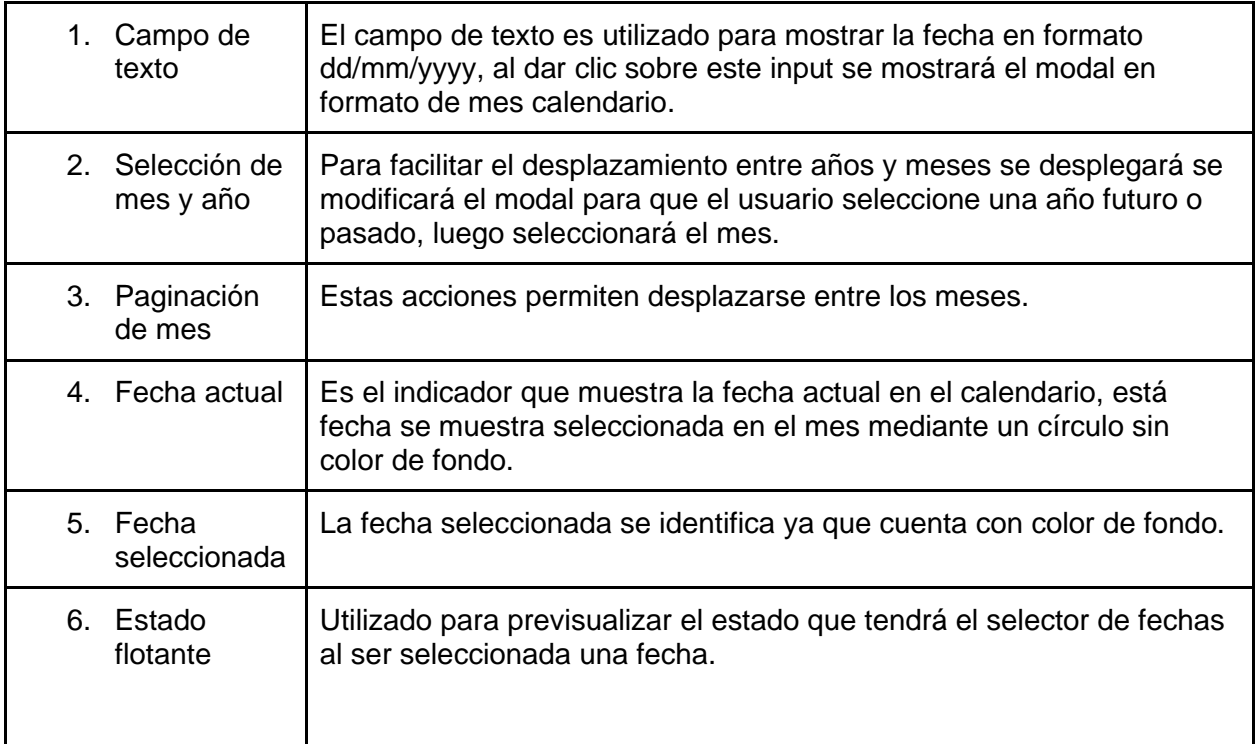

# **Diálogo**

Los diálogos son ventanas flotantes que aparecen enfrente de la aplicación que solicitan al usuario realizar o confirmar alguna decisión crítica. Los diálogos interrumpen las funciones del software hasta que el usuario realice alguna acción, por lo que se debe utilizar con moderación. El propósito de los diálogos es que el usuario concentre su atención en la superficie que aparecerá enfrente.

Puede ser utilizado para las siguientes acciones:

- Ingreso de datos a partir de un formulario.
- Diálogos de confirmación de acciones.
- Despliegue de alertas urgentes.

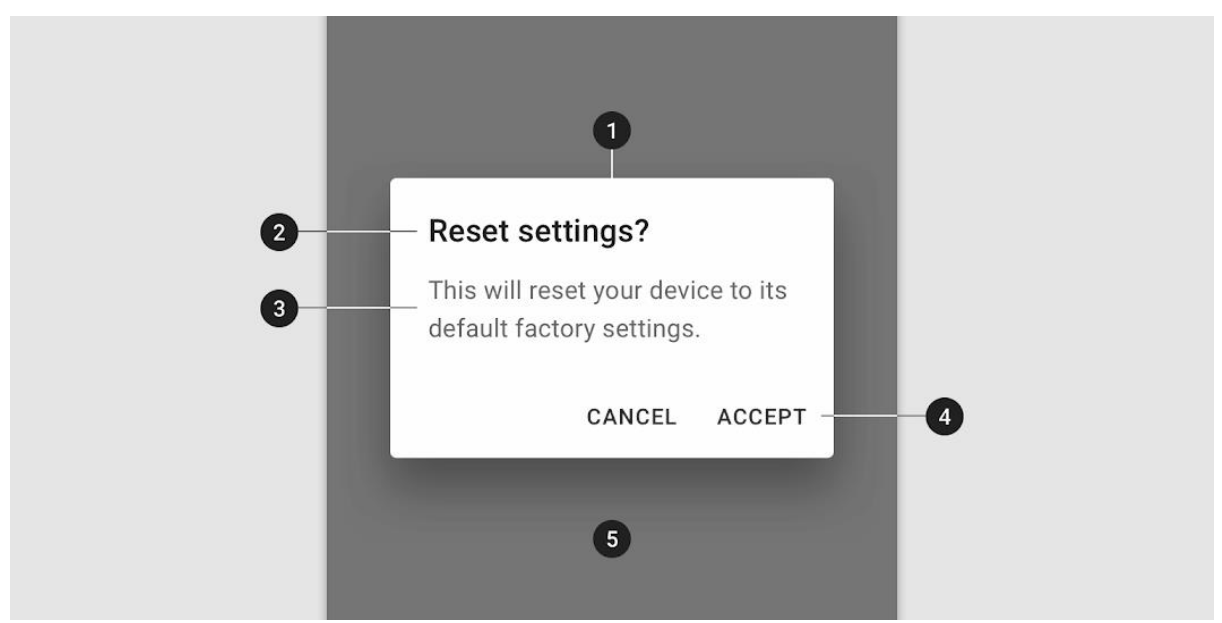

*Fig. 17. Componente dialog descrito en el lenguaje de diseño Material Design.*

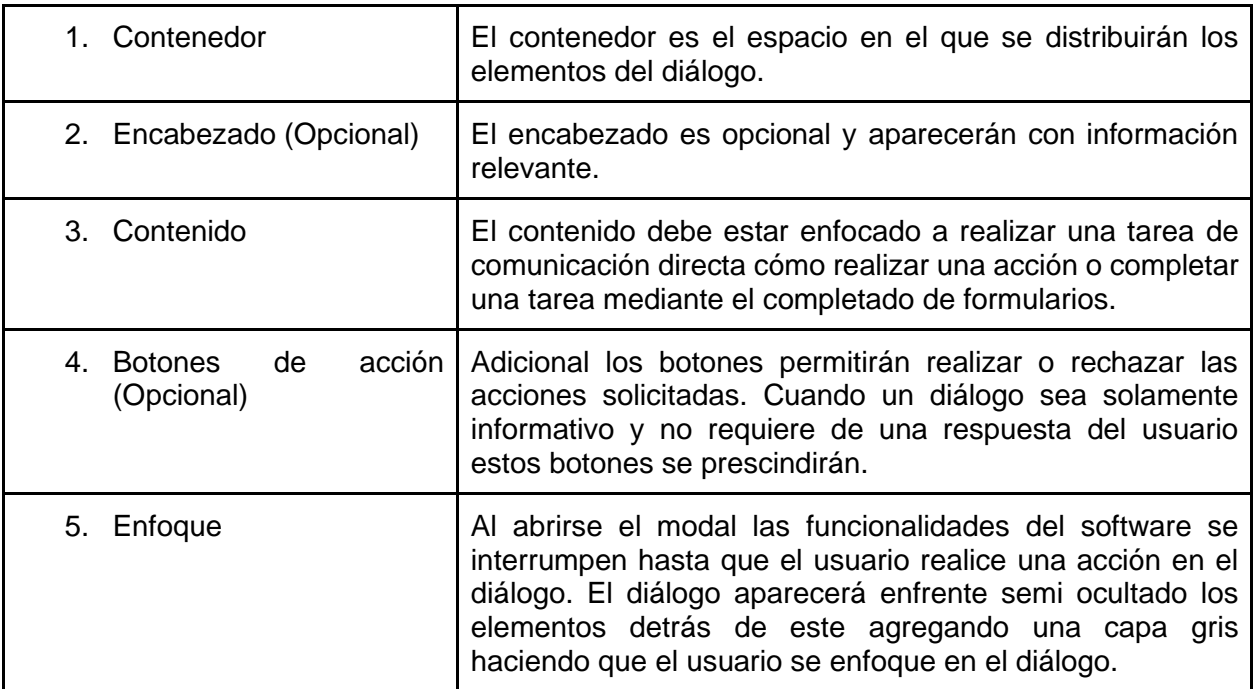

### **Botones de paginación**

La paginación se utiliza para dividir contenidos o datos en varias páginas y así reducir la cantidad de datos mostrados en la pantalla, permitiendo al usuario enfocarse en grupos de datos que podrá consultar mediante un control para navegar entre las páginas siguiente o anterior.

Generalmente, la paginación se utiliza si hay más de 10 elementos mostrados en una vista. El número mostrado por defecto variará en función del contexto.

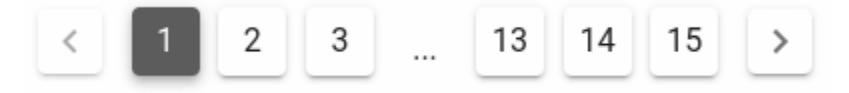

*Fig. 18. Componente pagination descrito en el lenguaje de diseño Material Design.*

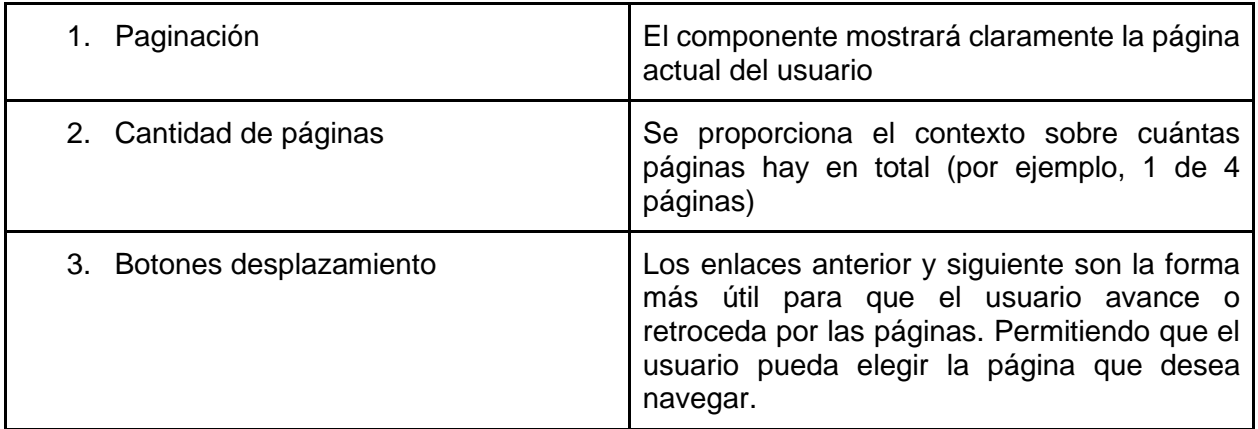

#### **Rango de fechas**

Cuando sea necesario seleccionar un rango de fecha, se mostrará un selector de fecha inicial y un selector de última fecha. En este calendario se muestra tanto el calendario, el rango seleccionado y en los campos de fecha se muestra la selección en formato dd/mm/yyyy.

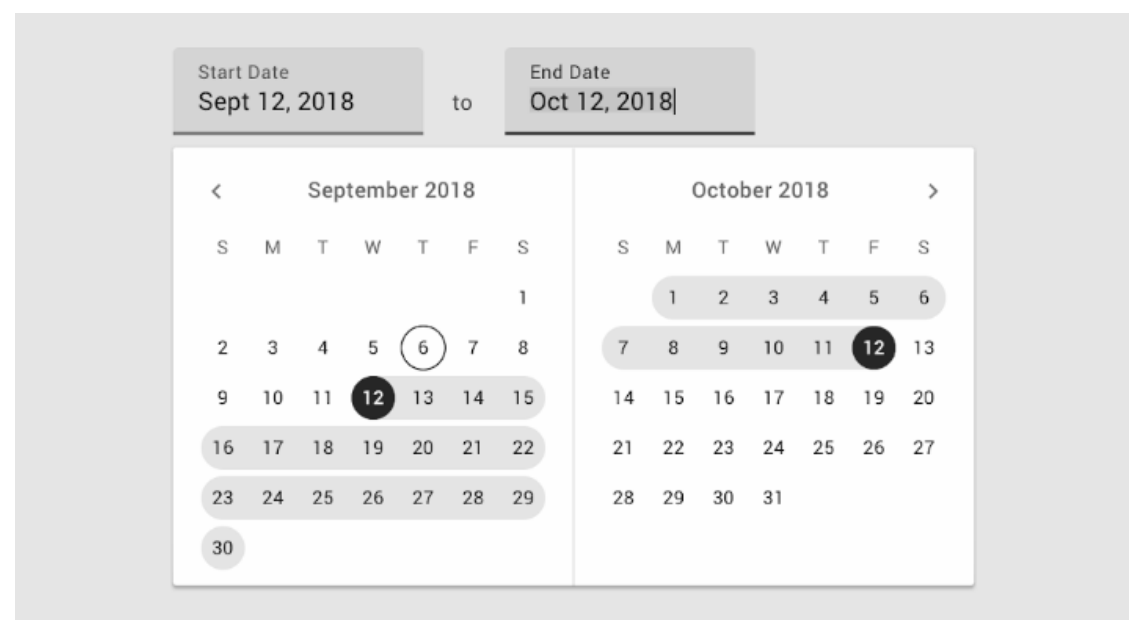

*Fig. 19. Rango de fechas utilizando selectores de fecha descrito en el lenguaje de diseño Material Design.*

## **Listas desplegables (Select)**

Los componentes de campos seleccionados se utilizan para recopilar información proporcionada por el usuario de una lista de opciones.

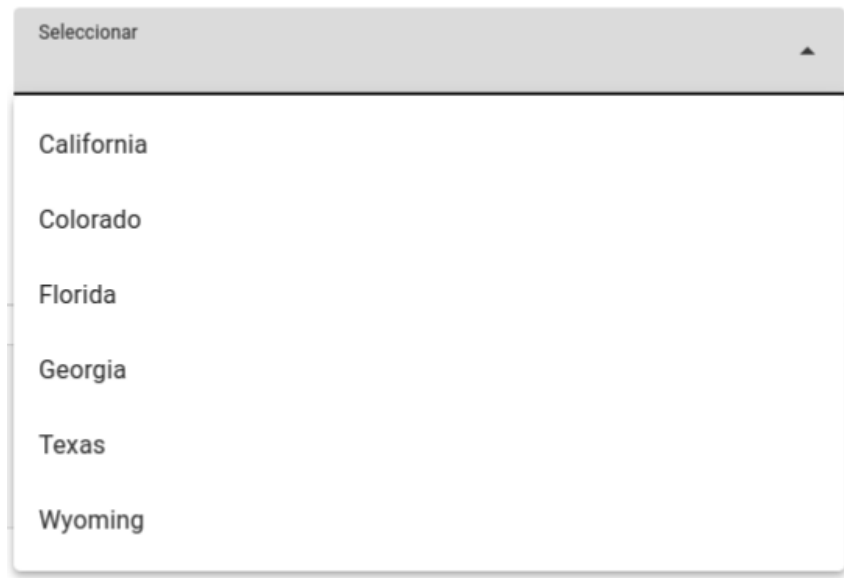

*Fig. 20. Componente select descrito en el lenguaje de diseño Material Design.*

### **Tabla de datos**

Las tablas de datos se presentan en formato de cuadrícula de filas y columnas, serán utilizadas para compartir datos que permitan a los usuarios identificar patrones y obtener conocimiento a partir de estos, las tablas contarán con características cómo búsqueda, ordenamiento, paginación y filtrado de registros.

| My CRUD <sup>1</sup>   |                             |         |           |                      | $\mathbf{2}$<br><b>NEW ITEM</b> |
|------------------------|-----------------------------|---------|-----------|----------------------|---------------------------------|
| Dessert (100g serving) | Calories 个<br>$\sqrt[3]{n}$ | Fat (g) | Carbs (g) | Protein (g)          | Actions                         |
| Frozen Yogurt          | 159                         | 6       | 24        | $\overline{4}$       | 3<br>ノー目                        |
| Ice cream sandwich     | 237                         | 9       | 37        | 4.3                  | ノー目                             |
| Eclair                 | 262                         | 16      | 23        | 6                    | ノー目                             |
| Cupcake                | 305                         | 3.7     | 67        | 4.3<br>5             | 不正                              |
| Gingerbread            | 356                         | 16      | 49        | 3.9<br>10            | ノー目                             |
|                        |                             |         |           | 15<br>Rows per page: | 1-5 of 10<br>←<br>$\rightarrow$ |
|                        |                             |         |           | All                  | $\overline{4}$                  |

*Fig. 21. Estándar de la tabla de datos descrito en el lenguaje de diseño Material Design.*

Las tablas de datos pueden contener:

● Componentes interactivos, por ejemplo, checkbox o botones ubicados en la fila de datos.

- Elementos no interactivos que permitan consultar los datos de manera intuitiva.
- Herramientas para consultar y manipular datos, como botones de ordenamiento y entrada de datos para búsqueda.

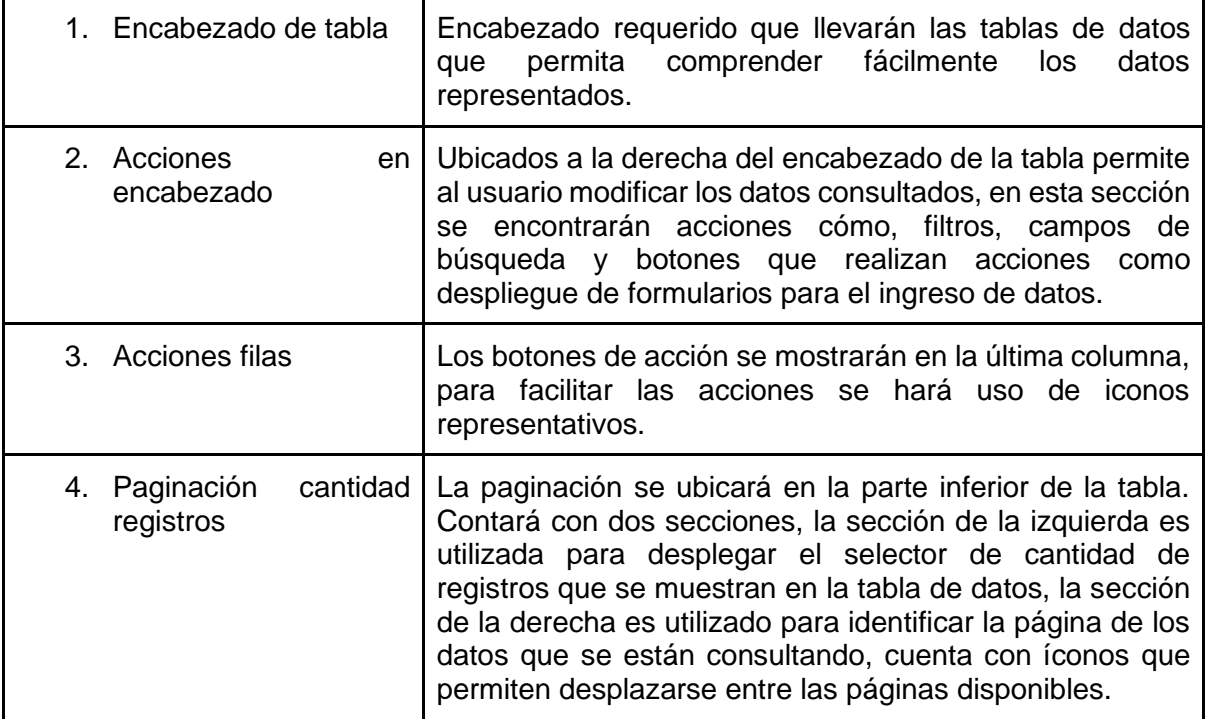

## **Listas**

Las listas son un grupo continuo de texto o imágenes. Se componen de elementos que contienen acciones primarias y complementarias, que se representan mediante iconos y textos. Este comportamiento tendrá las mismas características en la plataforma web como en la aplicación para aplicaciones móvil.

La siguiente imagen muestra los elementos que contiene la lista de elementos.

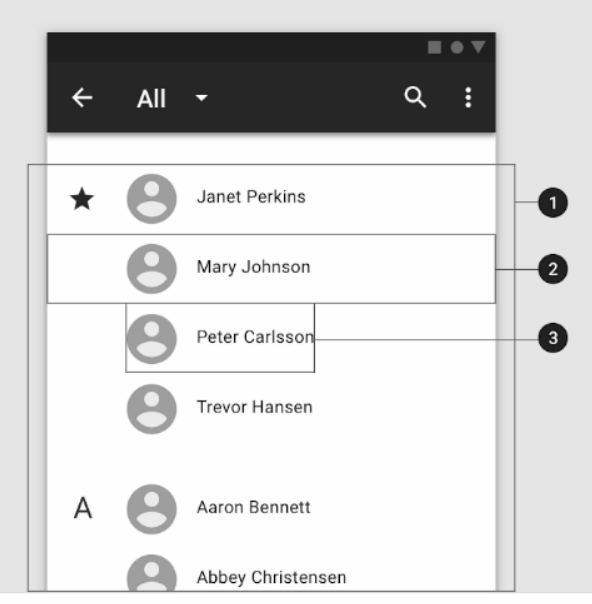

*Fig. 22. Interfaz de lista de elementos.*

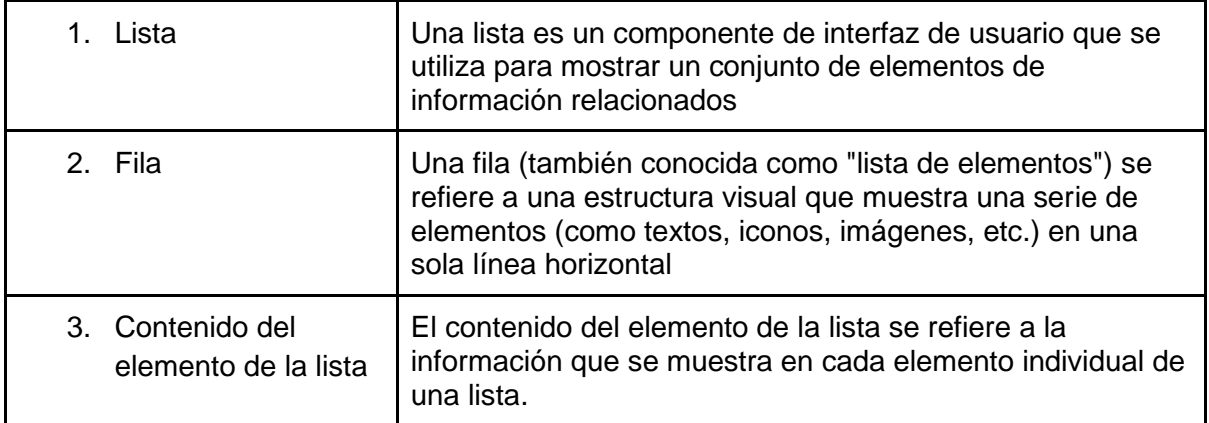

Los elementos de la lista se componen de tres tipos de contenido diferente:

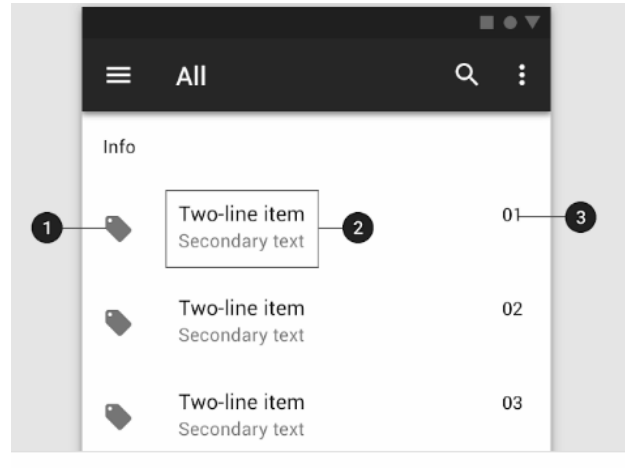

*Fig. 23. Componentes de la lista de elementos.*

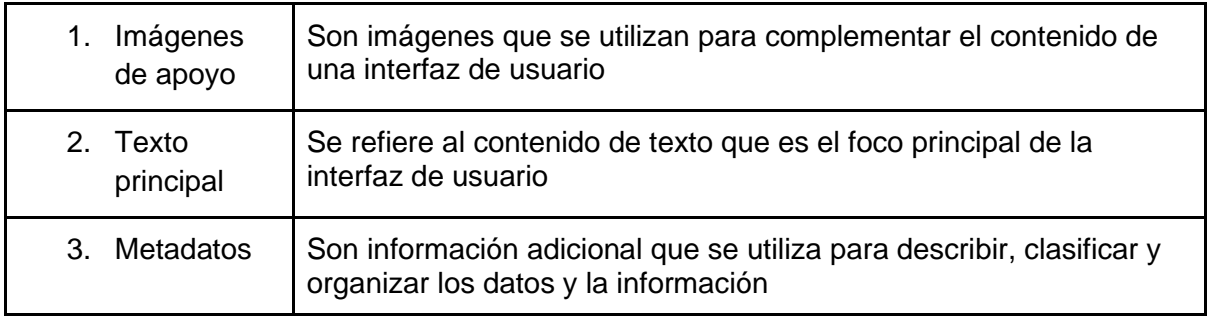

## **Comportamiento**

● Transiciones

Al tocar un elemento de la lista, se expande por toda la pantalla utilizando un patrón de transición de transformación de contenedor.

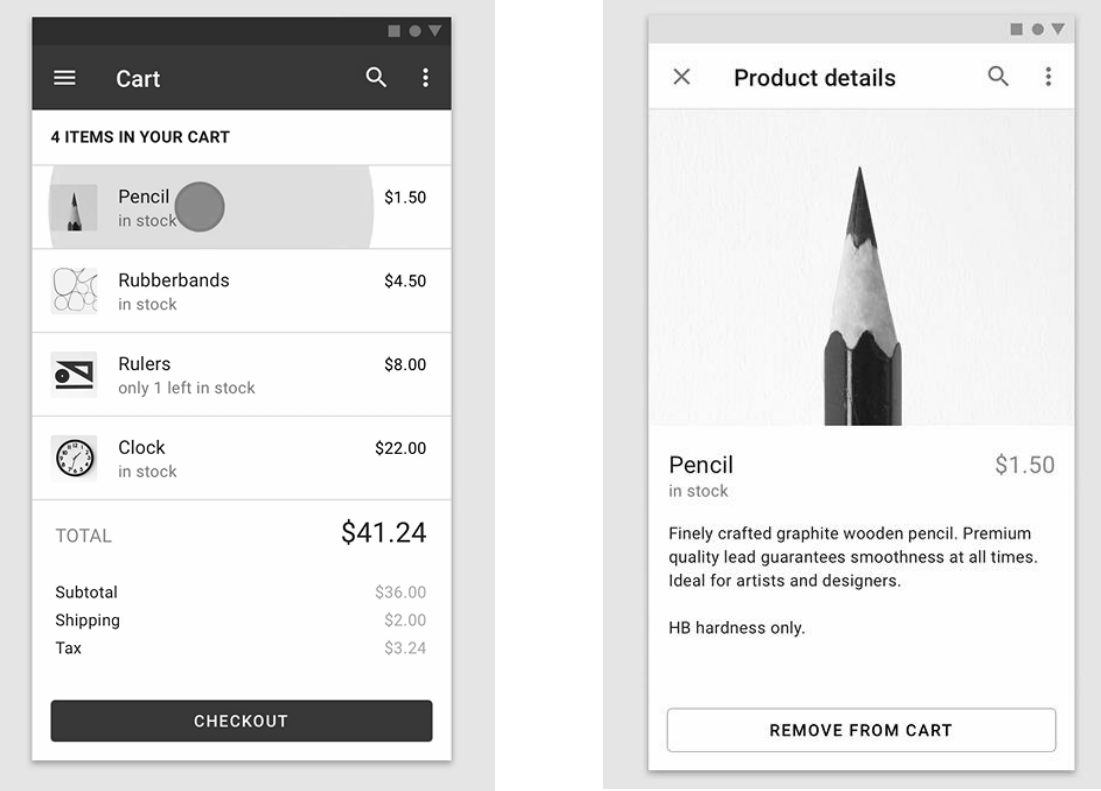

*Fig. 24. Ejemplo del comportamiento de transición.*

● Gestos

Este comportamiento de deslizar un elemento de la lista hacia la izquierda o hacia la derecha realizará una acción y estará disponible solamente en la aplicación para dispositivos móviles.

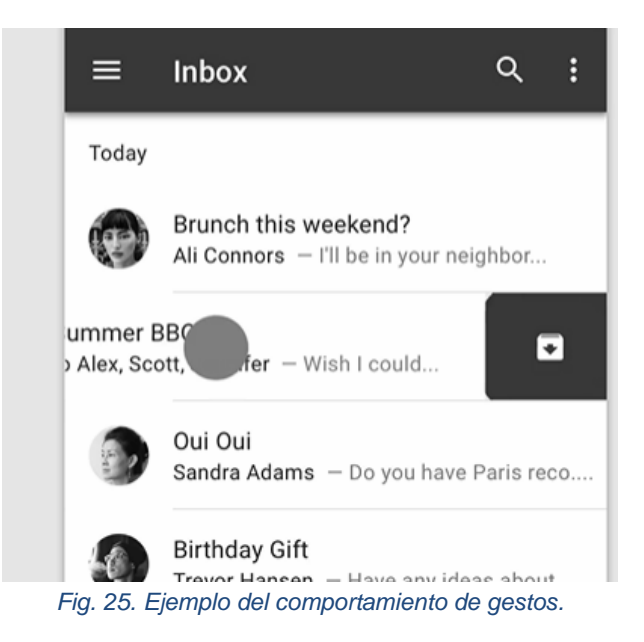

# **Pestañas (Tabs)**

Las pestañas organizan y permiten la navegación entre grupos de contenido que están relacionados y en el mismo nivel de jerarquía. Este tipo de componentes será utilizado para la interfaz web y en la aplicación para dispositivos móviles. Sin embargo, para la aplicación móvil se comportará como una barra de navegación inferior que mostrará de tres a cinco destinos en la parte inferior de una pantalla, es por ello por lo que la navegación inferior debe usarse para destinos de primer nivel que deben ser accesibles desde cualquier lugar de la aplicación, de tres a cinco destinos y solo estará disponible para dispositivo móvil o tableta

La siguiente imagen muestra los elementos que contiene la pestaña (Tab):

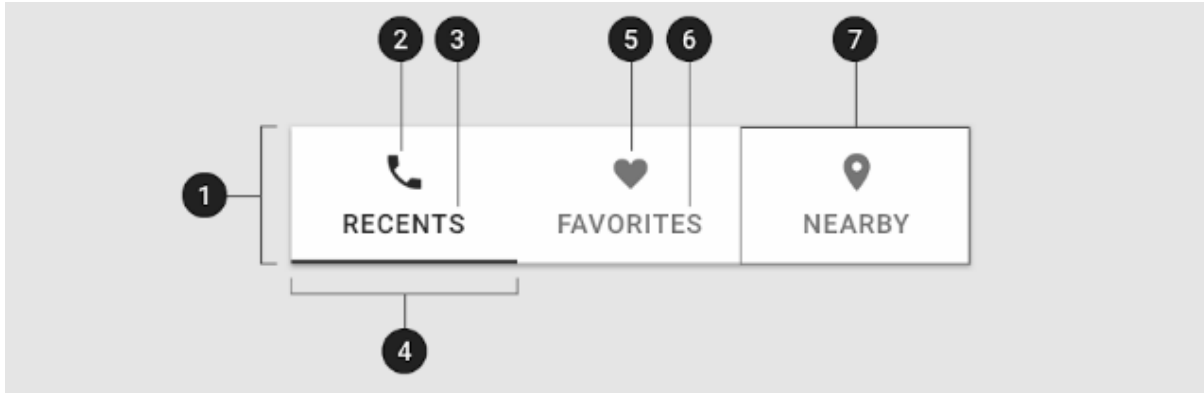

*Fig. 26. Elementos que contienen las pestañas (tabs).*

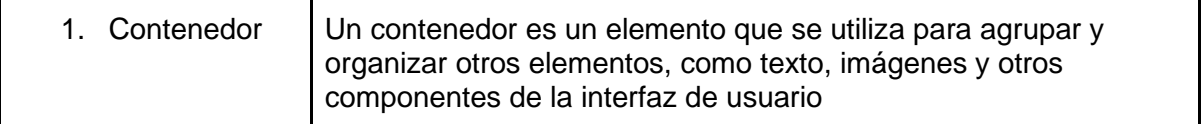

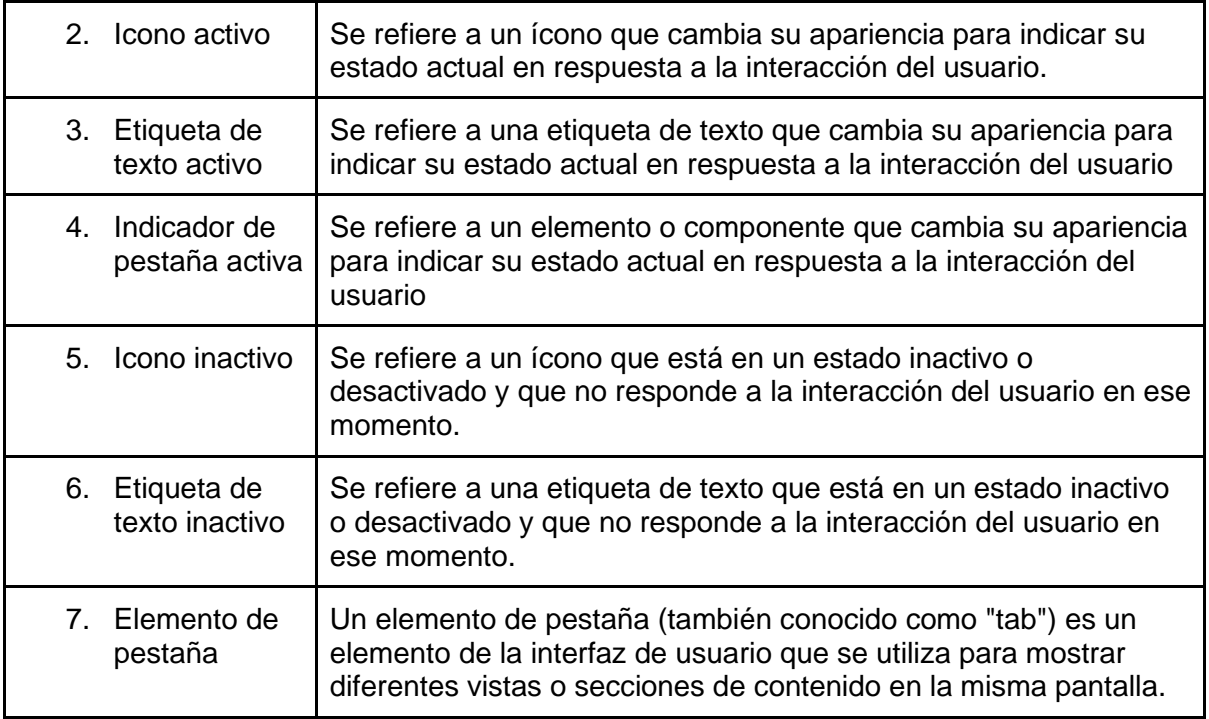

# **Pie de página (Footer)**

Un pie de página es un componente de navegación adicional. Puede contener enlaces, botones, información de la empresa, derechos de autor, formularios y muchos otros elementos.

En el diseño de vistas del componente web, todas estas tendrán un pie de página que contendrá la información legal de la Universidad de El Salvador al ser el software final propiedad intelectual de la facultad de Ingeniería y Arquitectura de la universidad.

La siguiente imagen muestra los elementos que contiene el pie de página:

| չ<br><b>COMPANY NAME</b>                                                                                                    |                  | <b>USEFUL</b> | CONTACT                   |  |
|----------------------------------------------------------------------------------------------------|------------------|---------------|---------------------------|--|
|                                                                                                    | <b>PRODUCTS</b>  |               | 3                         |  |
| Here you can use rows<br>and columns to organize<br>your footer content. Lorem<br>ipsum dolor sit amet,<br>consectetur adipisicing<br>elit. | Angular<br>React | Pricing       | New York, NY<br>10012, US |  |
|                                                                                                    | Vue<br>Laravel   | Settings      | ▽                         |  |
|                                                                                                    |                  | Orders        | info@example.com          |  |
|                                                                                                    |                  | Help          | $+01234567$<br>88         |  |
|                                                                                                    |                  |               | ₽<br>$+01234567$<br>89    |  |

*Fig. 27. Elementos que componen el pie de página (footer).*

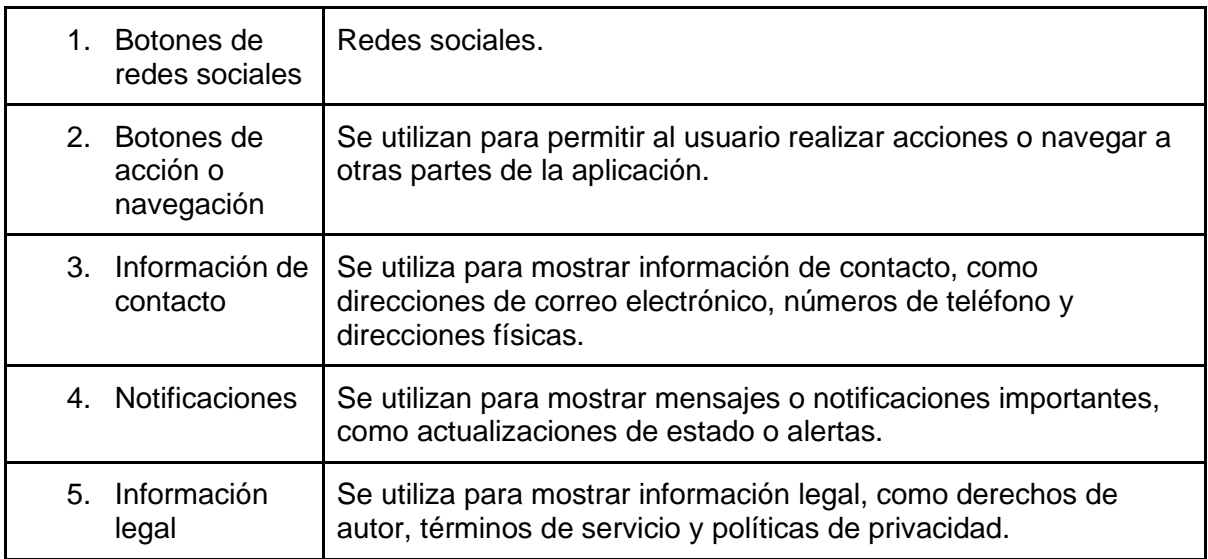

# **Menú desplegable**

El menú desplegable muestra una lista de opciones en una superficie temporal. Aparecen cuando los usuarios interactúan con un botón, acción u otro control. Los menús permiten a los usuarios hacer una selección entre múltiples opciones. Son menos prominentes y ocupan menos espacio que los controles de selección, como un conjunto de botones de opción.

● Menús desplegables expuestos

Muestran el elemento de menú actualmente seleccionado encima de la lista de opciones. Algunas variaciones pueden aceptar entradas ingresadas por el usuario.

La siguiente imagen muestra los elementos que contiene el menú desplegable

| 0<br>❷<br>Undo<br>Redo | Label<br>⊓ | $\mathbf{v}$ | Label<br>$\Box$ | ▲ |
|------------------------|------------|--------------|-----------------|---|
| $\bullet$              |            |              | Item 1          |   |
| Cut                    |            |              | Item 2          |   |
| Copy                   |            |              | Item 3          |   |
| Paste                  |            |              |                 |   |

*Fig. 28. Elementos del menú desplegable.*

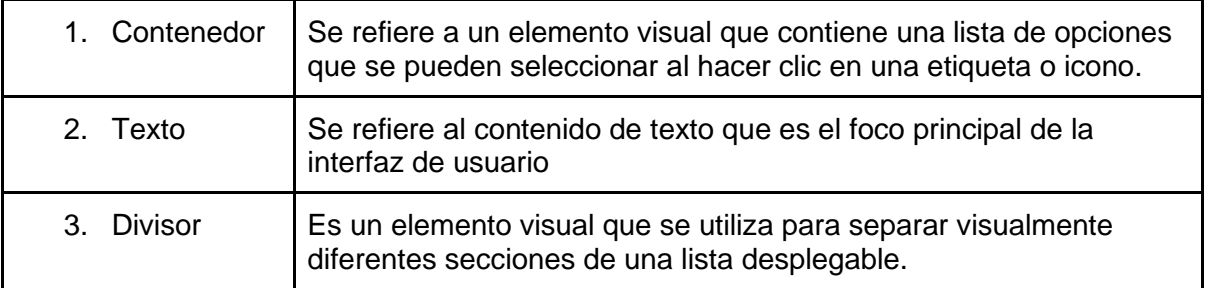

Almacenamiento, sincronización y descarga de datos de registros de desplazamientos

● Sincronización y almacenamiento de los datos registrados.

Los datos registrados por medio del aplicativo móvil son almacenados de manera local, este almacenamiento es temporal debido a cualquiera de las siguientes situaciones:

Disponibilidad de conexión a internet: La sincronización de datos registrados desde el dispositivo móvil se verá reflejada en la disponibilidad que el usuario presente, si el usuario no posee conexión a internet los datos no se enviarán hasta que el usuario posea conexión a internet y vuelva abrir nuevamente la aplicación, esto solo será posible si el usuario tiene las configuraciones predeterminadas de sincronización automática.

Sincronización automática: El usuario tendrá la posibilidad de configurar el envío de datos automático debido a que existe la posibilidad de que el usuario posee un límite de datos para ser utilizados en internet, lo que significa que, si el usuario podrá deshabilitar el envío automático de los datos registrados, por lo que incurra al envío manual de los datos registrados.

Los datos registrados podrán ser eliminados por el usuario si éste así lo desea, sin embargo los datos que han sido sincronizados no podrán eliminarse de la base de datos, solamente del dispositivo móvil, esto para beneficiar aquellos usuarios que no posean dispositivos móviles capaces de almacenar grandes cantidades de datos, lo que permitirá liberar espacio en memoria en el dispositivo móvil, además el usuario cuenta con la funcionalidad para la limpieza de datos de manera automática lo que se ejecutará una acción de eliminar del almacenamiento local aquellos registros que han sido sincronizados de manera automática o manual al haber transcurrido la cantidad de tres días de haber sido sincronizados.

● Volumen y tamaño de los datos registrados

Registros de datos de desplazamiento en el dispositivo móvil

Para determinar el peso en memoria se debe conocer la estructura de la tabla que contiene el registro de desplazamiento. Para conocer la estructura de la tabla de la base de datos de SQLite es necesario utilizar la siguiente instrucción SQL "Pragma table info(nombre tabla)", la cual es utilizada para obtener la información de la tabla incluyendo el nombre de cada columna y su tipo de datos.

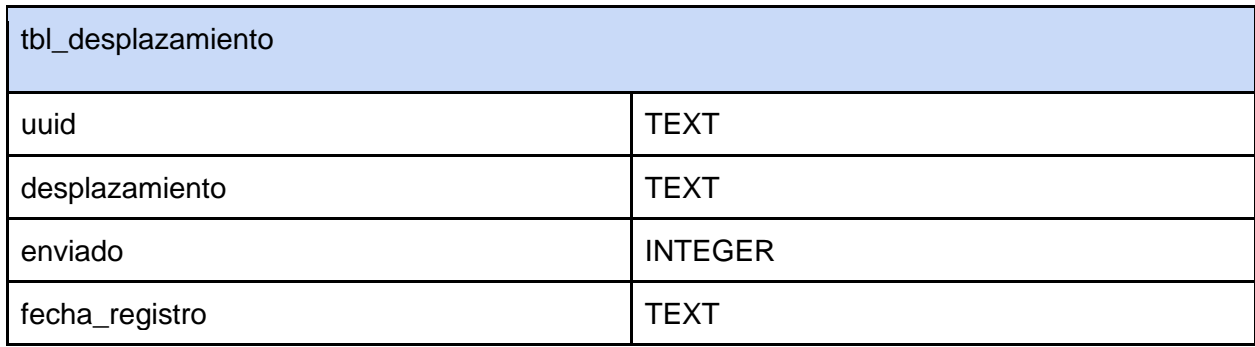

La estructura de la tabla utilizada para el almacenamiento temporal.

Una vez que se conoce la estructura de la tabla, se puede estimar el peso de un registro en base a la cantidad de bytes que ocupa cada tipo de datos en SQLITE, A continuación, se muestra una lista de los tipos de datos y la cantidad de bytes que ocupan:

- INTEGER: 1, 2, 3, 4, 6, u 8 bytes
- TEXT: 1 byte por cada carácter almacenado
- REAL: 8 bytes

Para nuestro caso el peso estimado estará regido por la siguiente fórmula

$$
PT = PC_u + PCe_d + PC_e + PC_f
$$

Donde:

- $\bullet$   $PT$  es igual al peso total
- $\bullet$   $PC<sub>v</sub>$ es igual al peso de la columna uuid
- $\bullet$   $PCe_d$  es igual al peso estimado de la columna desplazamiento
- $\bullet$   $PC_e$  es igual al peso de la columna de enviado
- $\bullet$   $PC<sub>f</sub>$  es igual al peso de la columna de fecha de registro.

### **Cálculo del peso de la columna de UUID**

La columna utilizada para almacenar el identificador único universal (UUID) versión 4 es una columna de tipo TEXTO, lo cual almacena una cadena de caracteres, cada dígito hexadecimal representa cuatro bits de datos, lo que significa que se necesitan dos dígitos hexadecimales para representar un byte completo. Por lo tanto, el UUID completo consta de 16 bytes de datos (128 bits / 8 bits por byte). Además de los 16 bytes de datos, también hay cuatro guiones que se utilizan para separar los diferentes campos del UUID, lo que añade cuatro bytes adicionales al texto. Por lo tanto, en total, utilizando el siguiente uuid como ejemplo "d7beef56-8ba7-4219-b140 d4d7f246c1b8" ocupa 20 bytes de almacenamiento.

#### **Cálculo del peso de la columna de desplazamiento**

La columna de desplazamiento es de tipo TEXTO, para el cálculo del tamaño es necesario identificar el dominio de datos que almacena. Esta columna tiene el propósito de almacenar el desplazamiento de usuario, esto significa que tomará lecturas de GPS cada cierto tiempo, almacenando diversos valores con diferentes longitudes y cantidad de caracteres.

La estructura del dato sigue el formato JSON la cual está constituida por los siguientes atributos: latitud, longitud, altitud, fecha\_registro, velocidad, id\_medio\_desplazamiento, agrupacion\_medio\_desplazamiento. Estos campos pueden obtener diferentes valores por lo que se puede hacer un análisis del peso estimado que ocupará cada. cada lectura es un elemento que lo conforma un arreglo de elementos los cuales describe lecturas del GPS

{
latitud: 13.99987948, longitud: -89.99987948, altitud: 2065 fecha\_registro: "10-04-2023 05:49:22", velocidad: 4.98935737, id medio desplazamiento: 1, agrupacion medio desplazamiento: 10,

El peso estimado de cada elemento está constituido por seis valores numéricos (latitud, longitud, altitud, velocidad, id\_medio\_desplazamiento y agrupacion\_medio\_desplazamiento) y un valor de cadena (fecha\_registro). La longitud de los valores numéricos depende de su precisión y su tipo de dato. En este caso, los valores numéricos son números de punto flotante de precisión doble, que ocupan 8 bytes cada uno y valores enteros que ocupan un byte

El valor de cadena "10-04-2023 05:49:22" ocupa 20 caracteres, lo que significa que ocupa 20 bytes de almacenamiento en Unicode.

Por lo tanto, el tamaño total del objeto JSON sería la suma de los tamaños de cada valor:

● latitud: 8 bytes

}

- longitud: 8 bytes
- altitud: 8 bytes
- fecha\_registro: 20 bytes
- velocidad: 8 bytes
- id medio desplazamiento: 1 byte
- agrupacion medio desplazamiento: 1 byte

La suma total es de 54 bytes. Es importante tener en cuenta que esto solo incluye el tamaño de los valores almacenados en el objeto JSON que se tomó como ejemplo, y no incluye los bytes adicionales necesarios para el formato JSON, como los corchetes y las comas.

El objeto JSON se presenta sin la llave de apertura o cierre. Este objeto es uno de varios en un archivo JSON, y que está envuelto por corchetes "[ ]", podemos agregar 1 byte para el corchete de apertura y otro byte para el corchete de cierre. Además, se deben agregar bytes adicionales para las comas en cada propiedad, excepto la última. Esto agregaría 1 byte adicional para cada propiedad excepto la última. Debido que es un arreglo de JSON estos serán separados por comas entre cada elemento, lo que adiciona un byte un carácter especial.

Entonces, en este caso, El objeto se encuentra dentro de un arreglo JSON, los bytes adicionales necesarios para el formato JSON serían:

● Corchete de apertura: 1 byte

- Corchete de cierre: 1 byte
- Coma después de cada propiedad, excepto la última: 1 bytes x 6 propiedades = 6 bytes
- Coma después de cada elemento, excepto en la última

Danto un total de 9 bytes para caracteres especiales. Esto describe solamente una lectura del GPS en un instante, las lecturas se realizan cada 5 segundos, esta lectura está configurada predeterminadamente en el dispositivo móvil por lo que el usuario no puede cambiar la frecuencia con la que se toma la lectura. Por lo que el incremento del peso en memoria del texto obedece la siguiente fórmula:

 $P C e_d = X ( P C I + C A )$ 

Donde:

 $PCe<sub>d</sub>$  es igual al peso estimado de la columna de desplazamiento.  $X$  es igual a la cantidad de lecturas registradas PCI es igual al peso de cada lectura o elementos del arreglo  $CA$  es igual al peso de caracteres adicionales.

Por lo tanto, al hacer un estimado de un desplazamiento tendremos la siguiente tabla. Al conocer que cada minuto se realizan 12 lecturas del GPS en el dispositivo móvil la tendencia sería la siguiente como ejemplo.

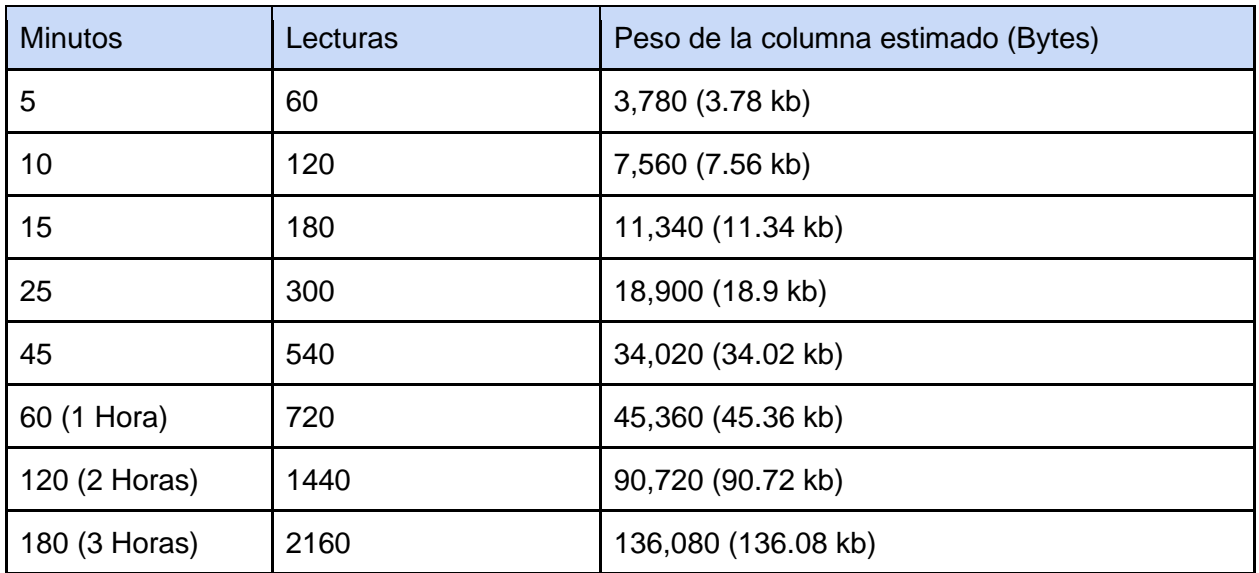

$$
PCe_d = X(54 + 9)
$$

#### **Cálculo del peso de la columna enviado**

La columna enviada es de tipo INTEGER, para el cálculo del tamaño es necesario identificar la cantidad de datos que este almacena. debido a que su propósito es almacenar un dígito que puede variar entre 0 o 1, por lo tanto, el tamaño de almacenamiento de una columna INTEGER que almacena valores 0 o 1 será de 1 byte, ya que un valor INTEGER de 1 byte puede representar todos los valores enteros en el rango de -128 a 127, incluyendo los valores 0 y 1.

#### **Cálculo del peso de la columna fecha\_registro**

La columna de fecha\_registro es de tipo TEXTO, para el cálculo del tamaño es necesario identificar el dominio de datos que almacena, debido a que su propósito es almacenar una cadena de caracteres, es necesario realizar el siguiente análisis. tomando como referencia el siguiente valor como ejemplo "10-04-2023 05:49:22 p.m." Cada carácter en el texto se representa en Unicode utilizando un byte (8 bits). El texto consta de 20 caracteres, lo que significa que ocupa un total de 20 bytes de almacenamiento. por lo que el peso del valor almacenado en la columna de fecha de registro es de 20 bytes

#### **En conclusión**.

$$
PT = 20 + 34,020 + 1 + 20
$$
  

$$
PT = 34,061
$$

El peso estimado de un registro desplazamiento de duración de 45 minutos de trayecto incurre a un espacio de memoria de 34,061 bytes lo que sería aproximadamente 34.1 kb el costo de almacenar un registro en el dispositivo móvil. Además, se debe tener en cuenta que el peso real del registro también puede incluir overhead adicional, como el tamaño del encabezado de la fila, el espacio libre en la página de la base de datos, y otros factores que dependen del modo de almacenamiento que se esté utilizando. Por lo tanto, los cálculos estimados pueden variar de los valores reales.

● Opciones para la descarga de datos almacenados.

Los datos almacenados podrán ser consultados en el componente web, si el usuario desea realizar cualquier análisis a partir de los datos consultados podría descargar los datos en distintos formatos disponibles. Estas funcionalidades estarán disponibles en las siguientes entregas. Esto favorecerá al usuario, tendrá la posibilidad de obtener los datos de la manera que más le convenga, obteniendo copia de los datos consultados de formato de hoja de cálculo, Imágenes ilustrativas del comportamiento de los datos para una mejor interpretación de los datos y la disponibilidad de presentar los datos de formato de texto sencillo (JSON) para el uso en aplicativos de terceros.

# Sprint 1

# Descripción

En el presente sprint se desarrolla el módulo de autenticación que permitirá a los usuarios iniciar sesión ya sea por medio de la interfaz móvil o web. En este se incluye la gestión del catálogo de usuarios, manejado por el usuario administrador.

# Sprint Backlog

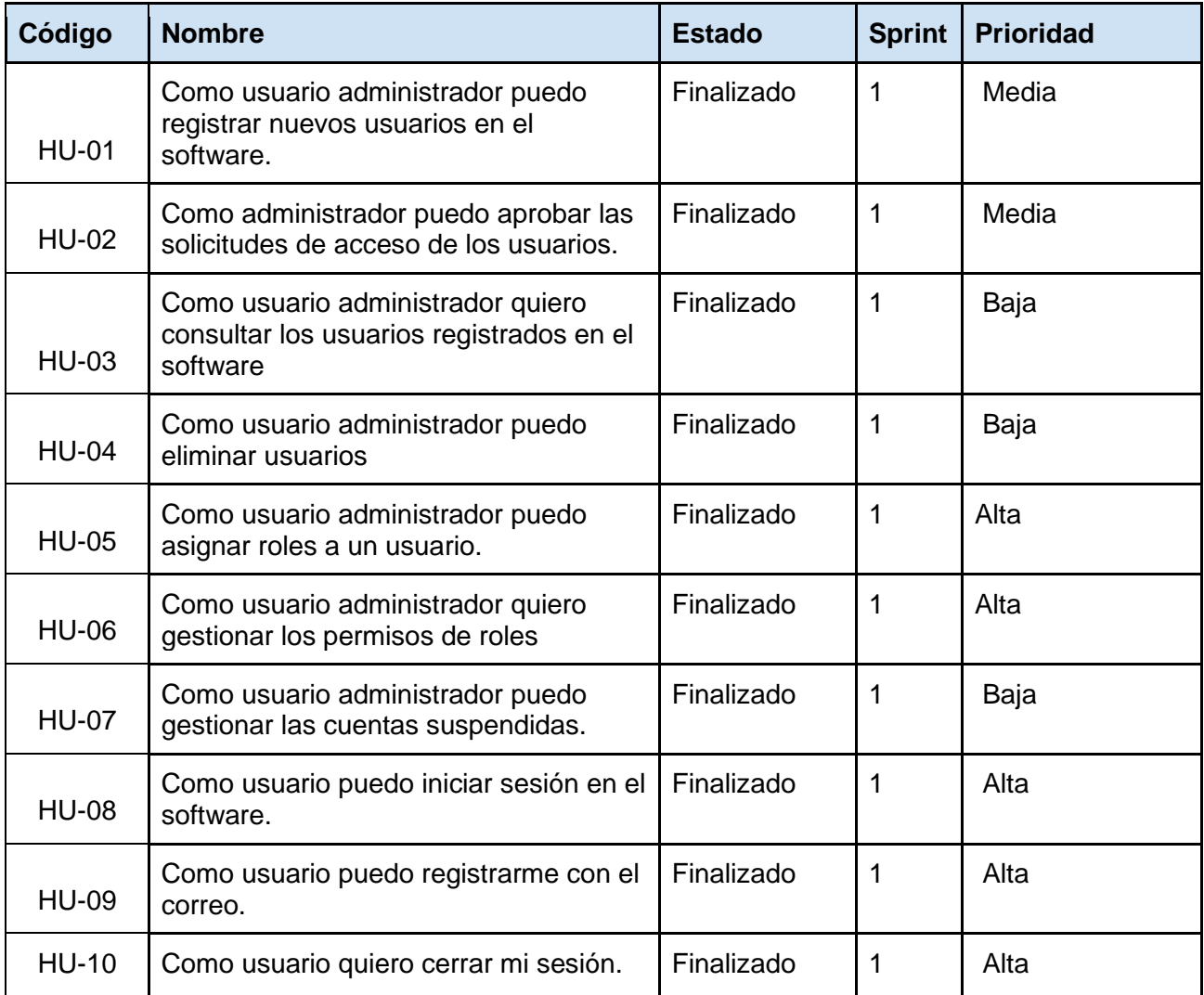

# Análisis y Diseño

## Casos de uso

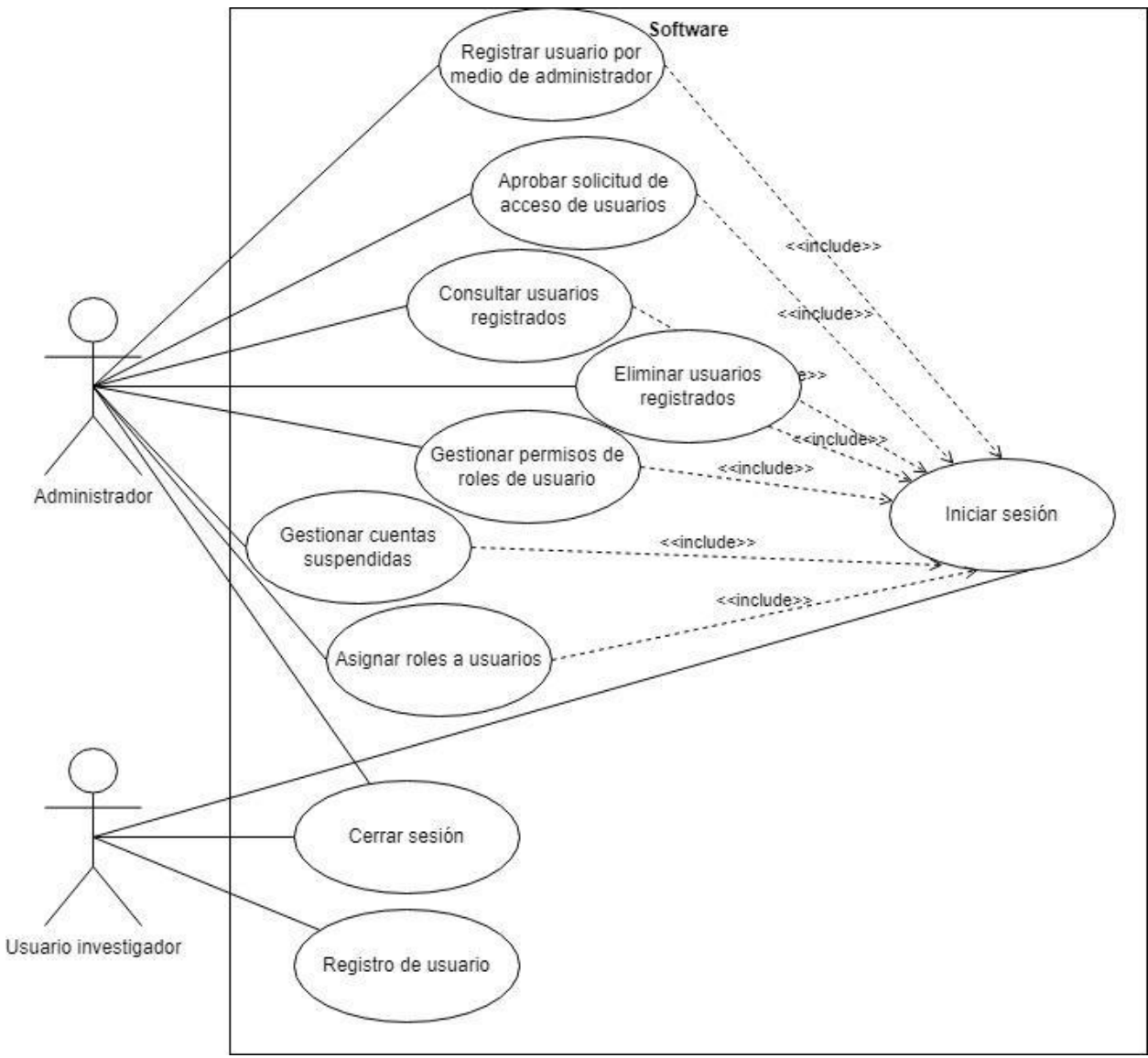

*Fig. 29. Diagrama de Casos de Uso del Sprint 1.*

# Descripción de caso de uso

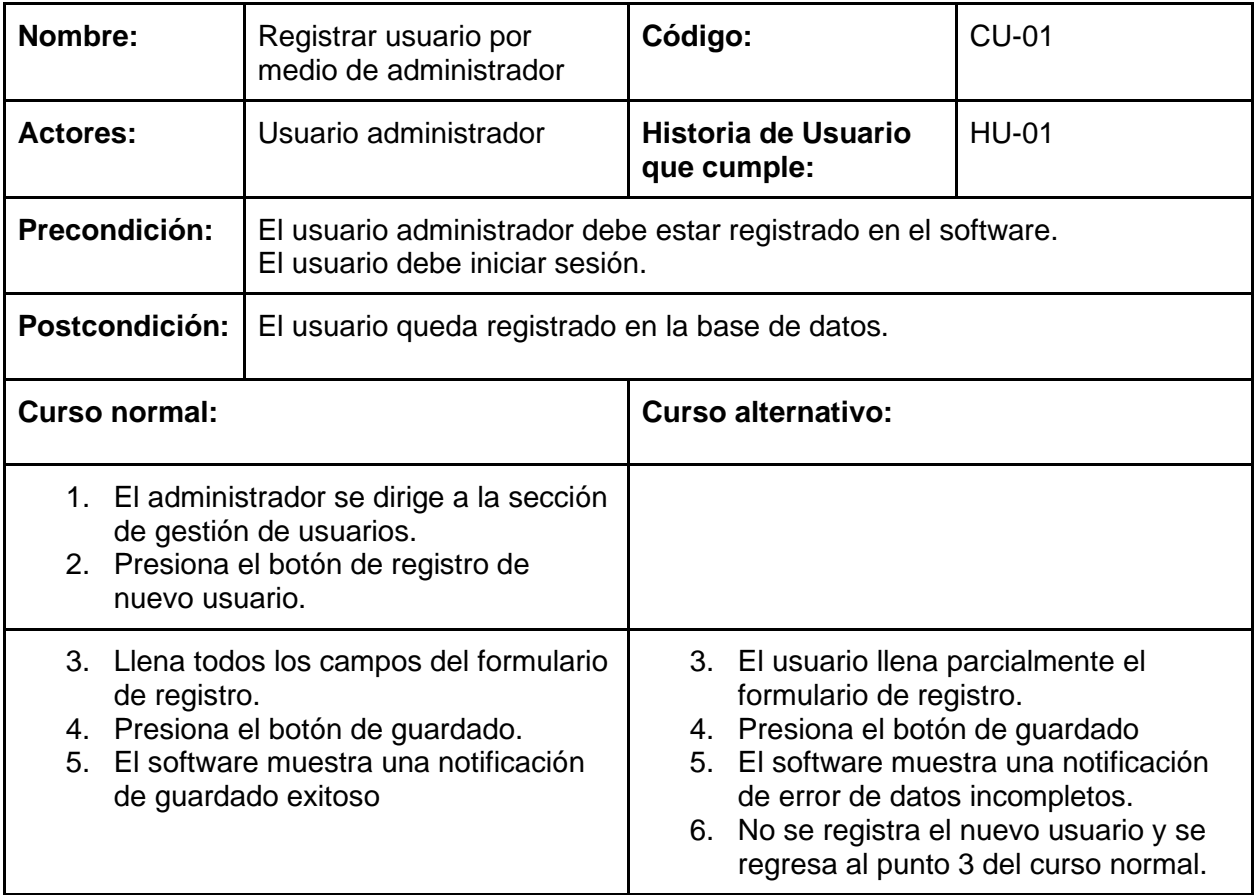

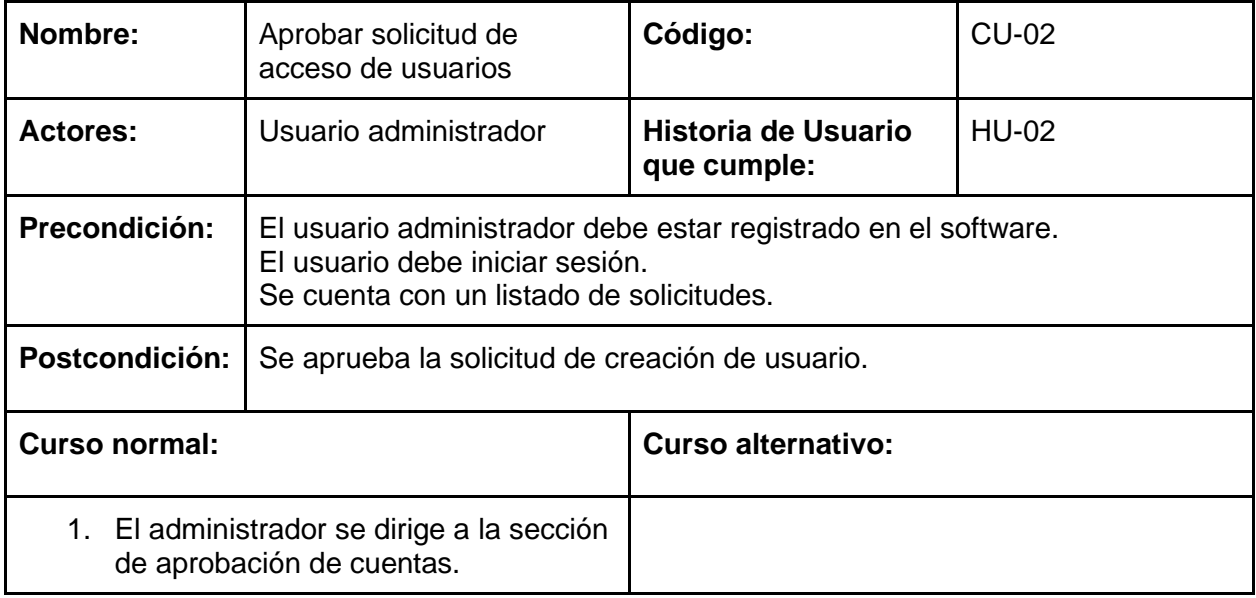

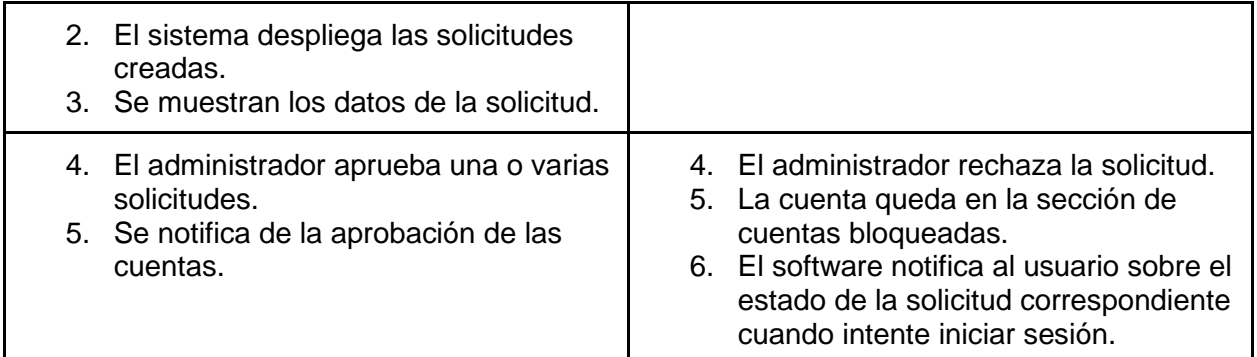

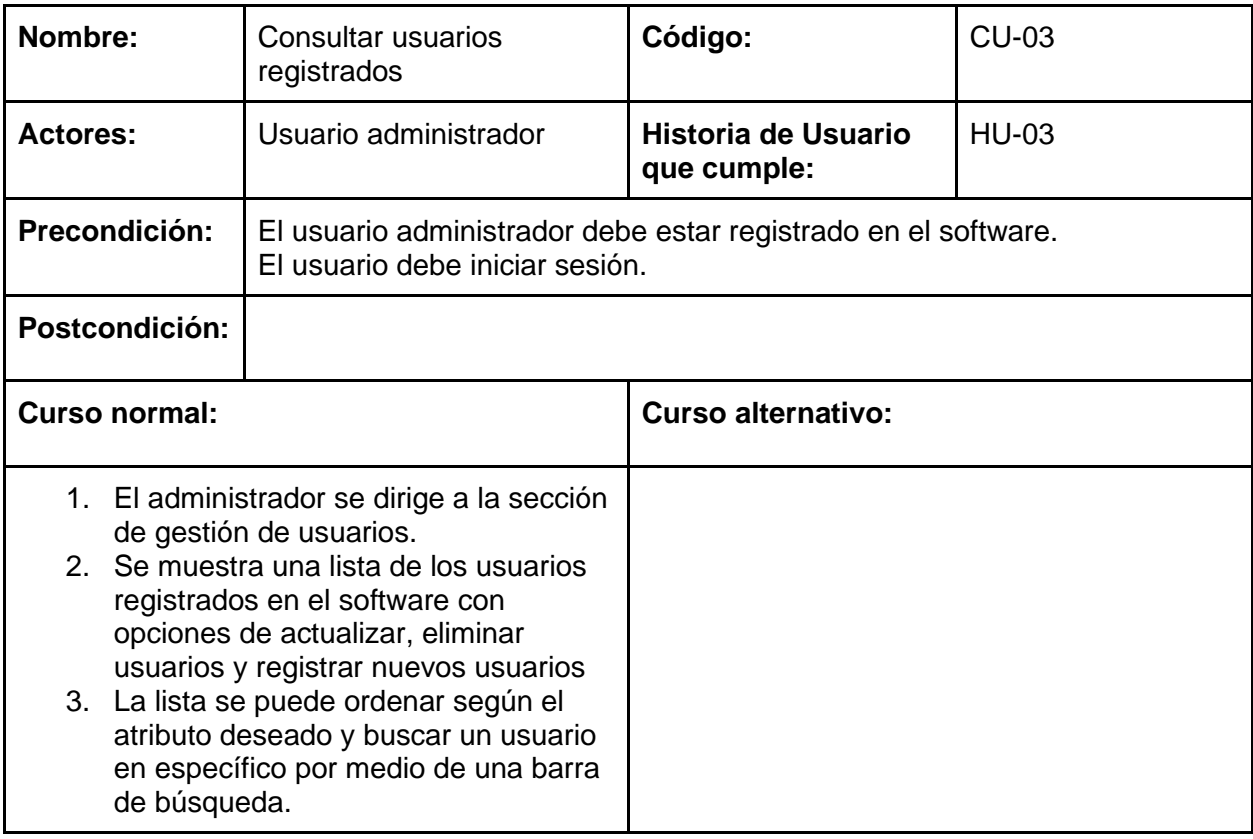

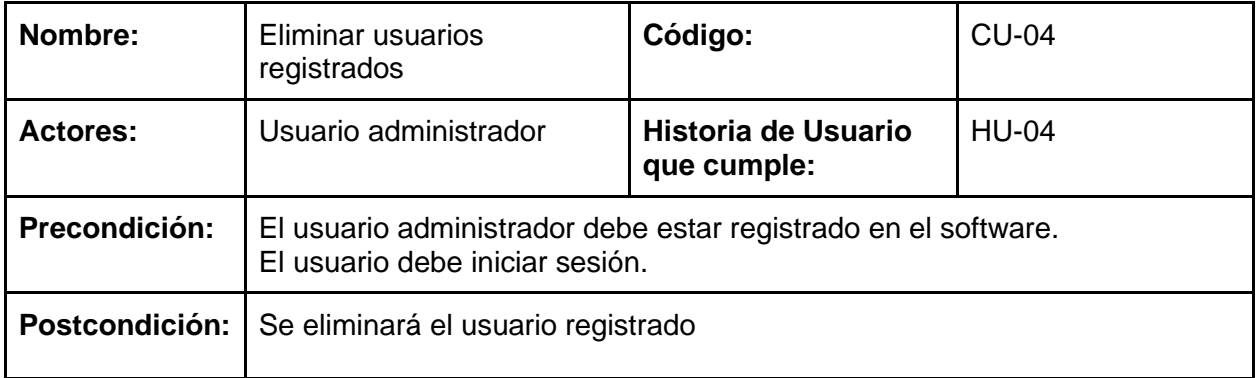

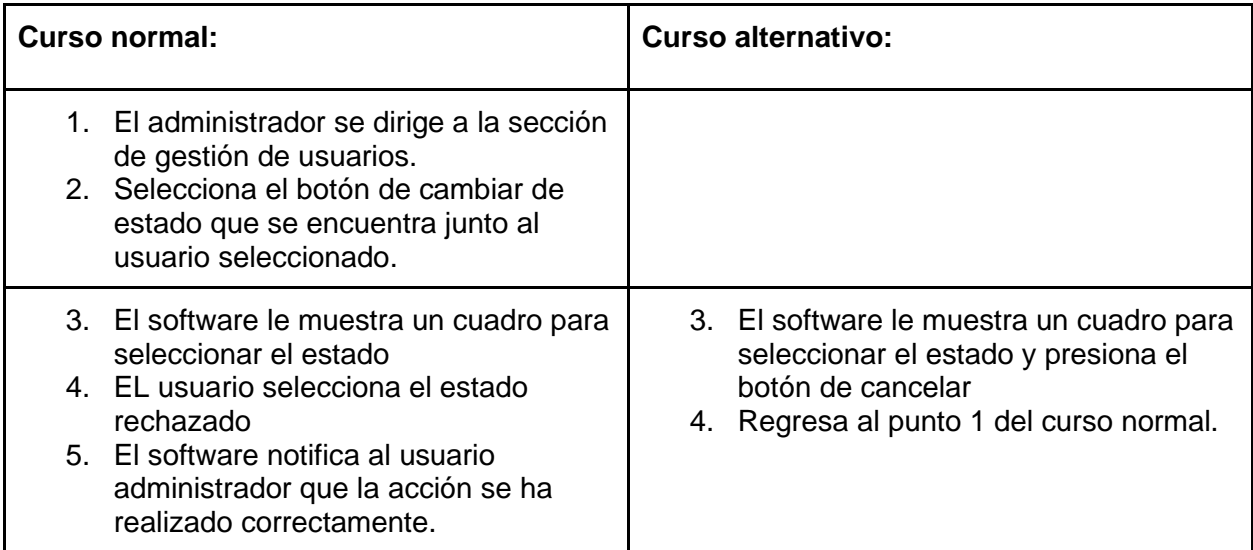

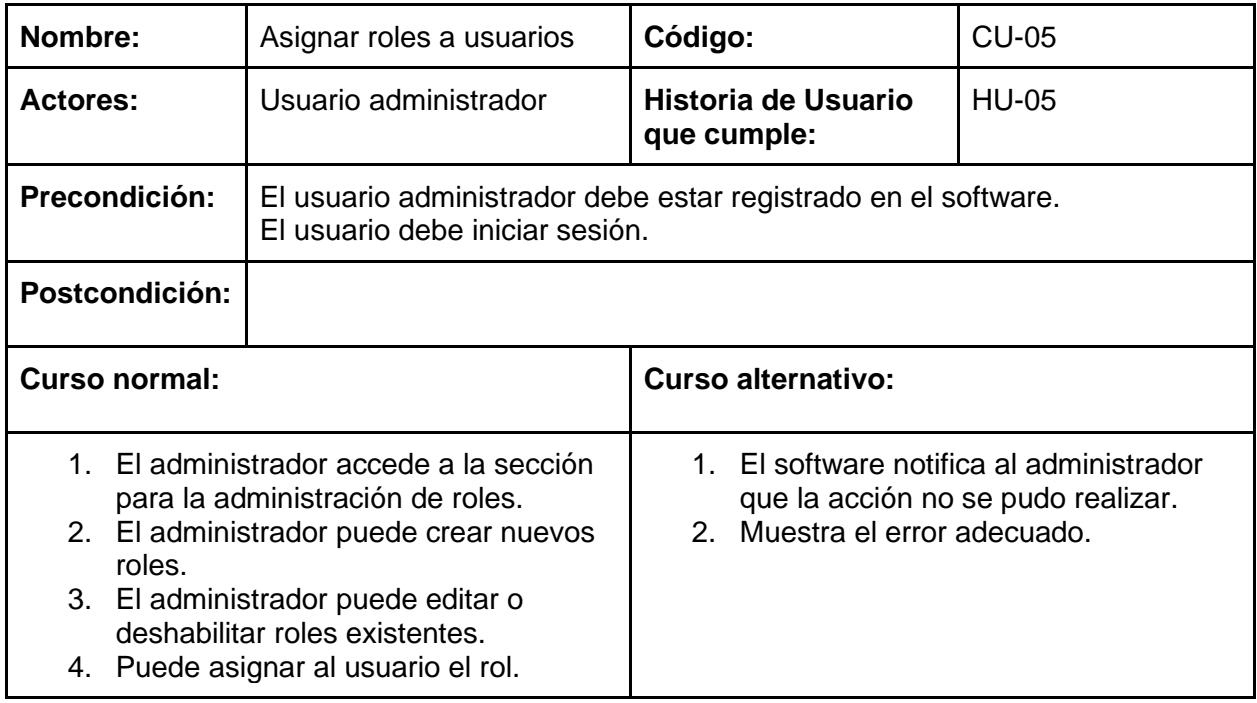

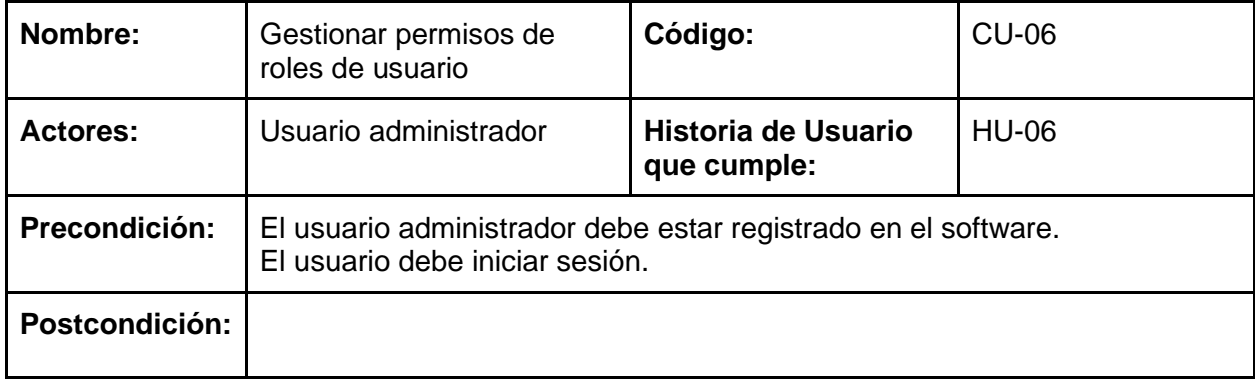

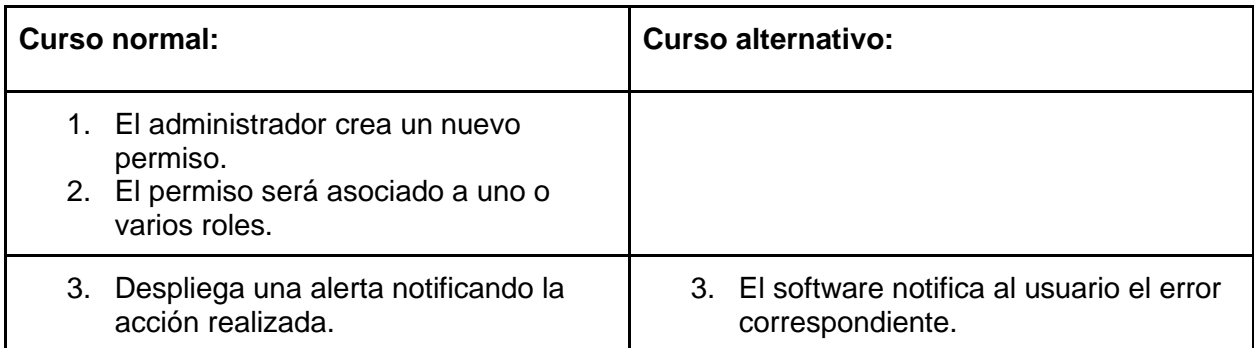

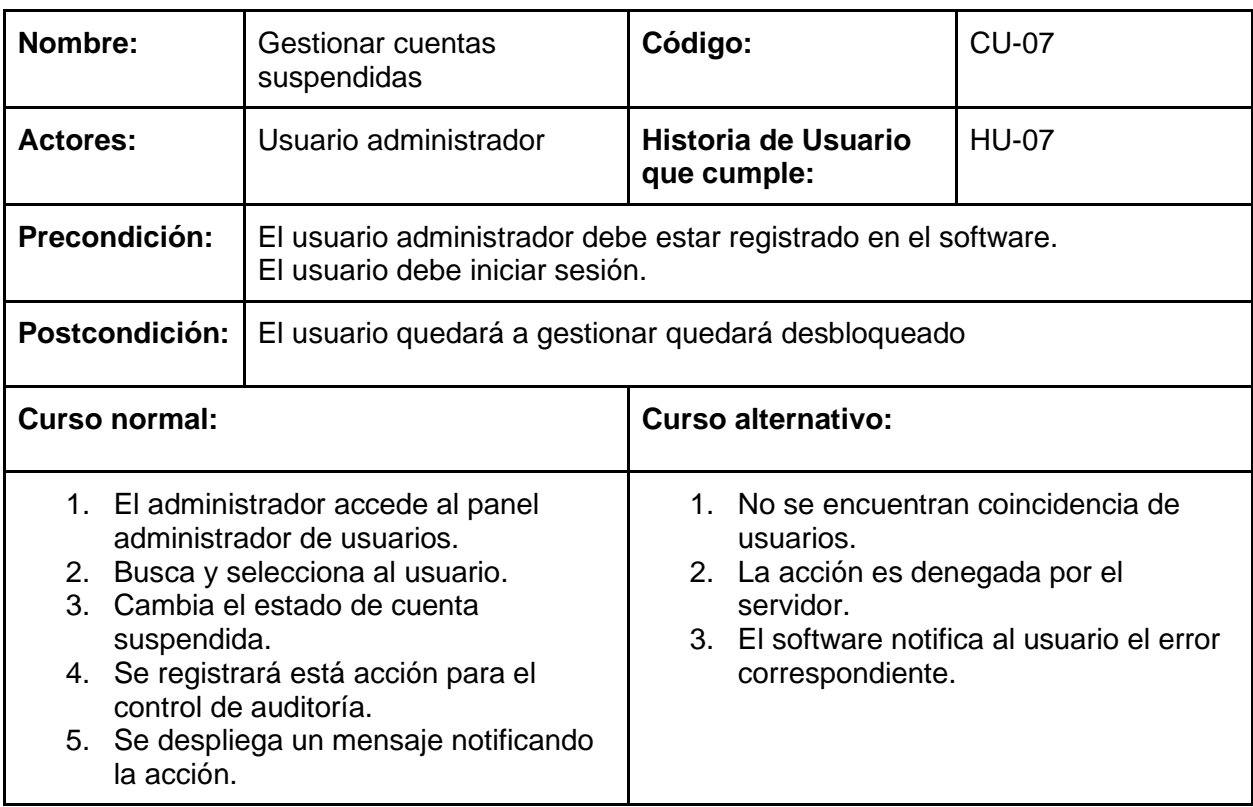

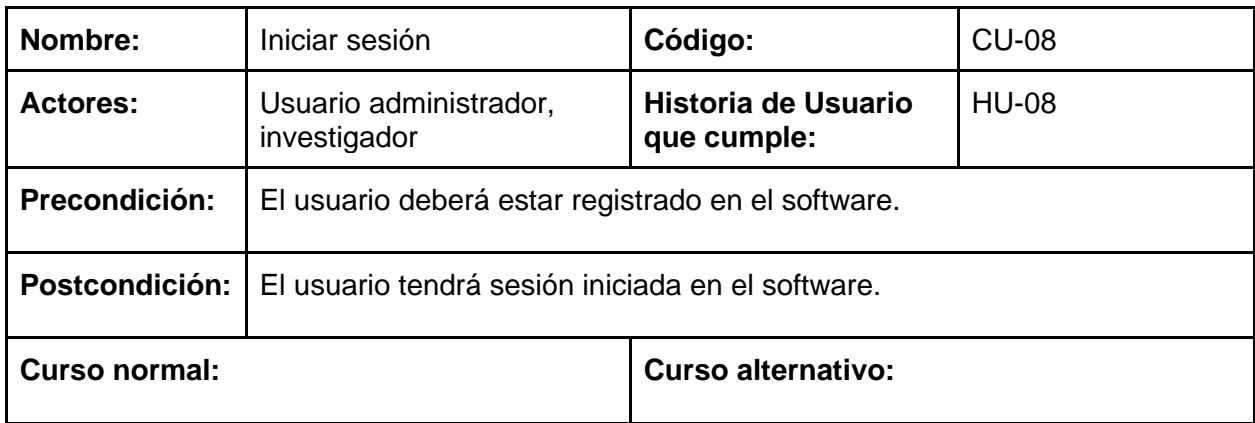

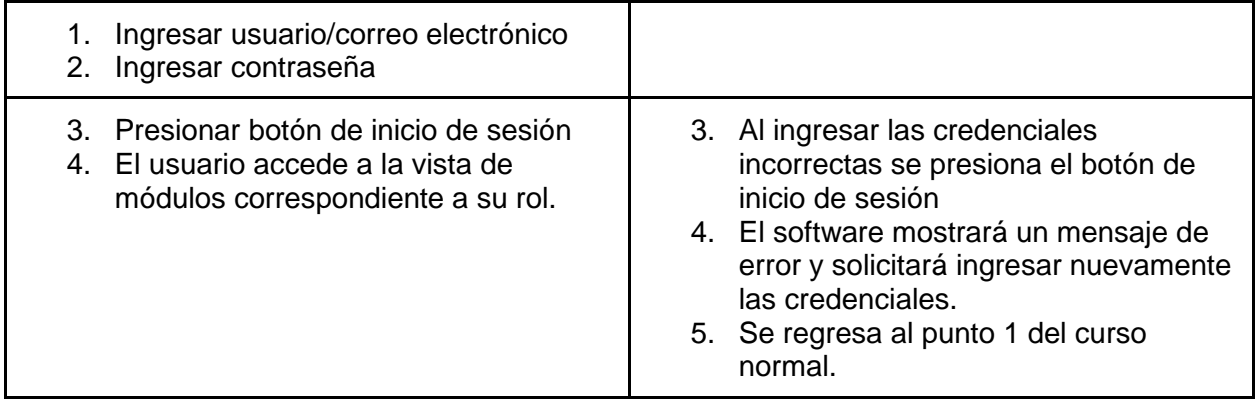

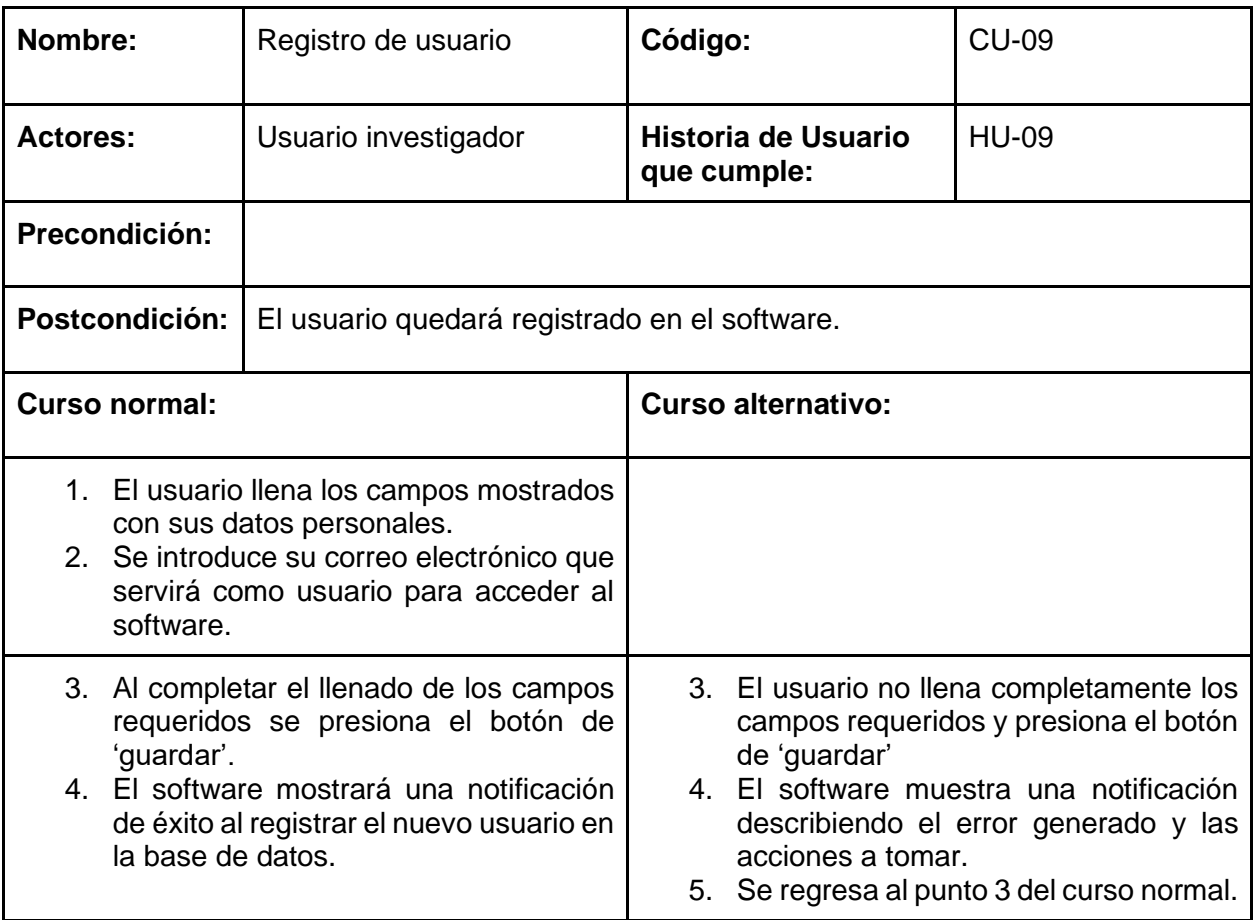

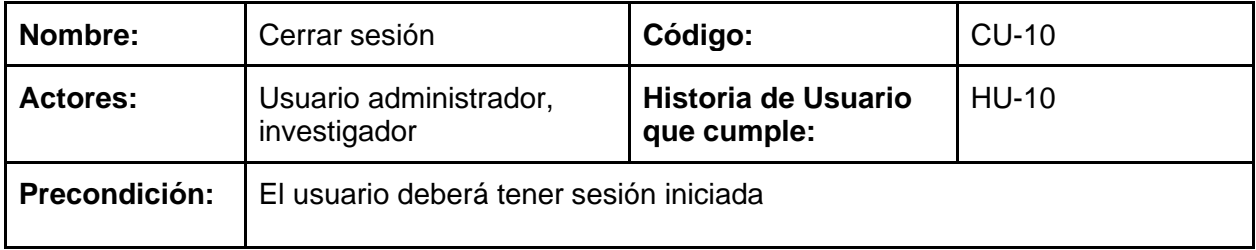

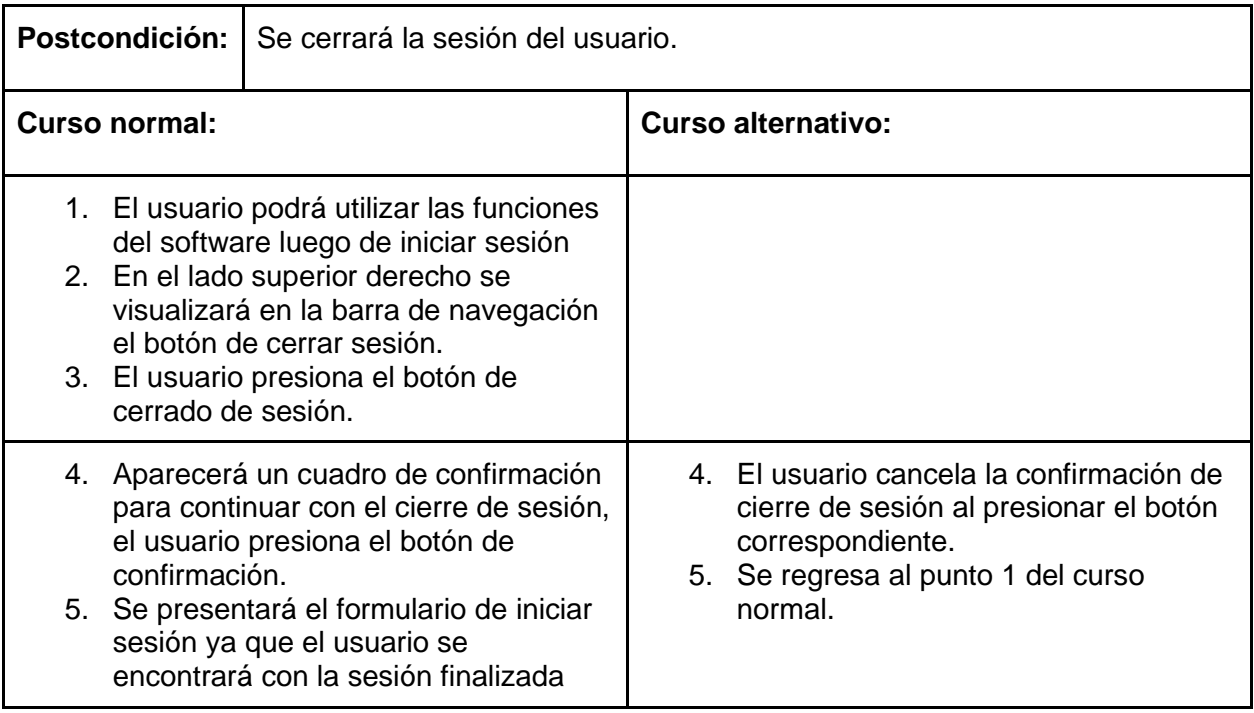

## Diagramas de actividades

#### Gestión de usuarios

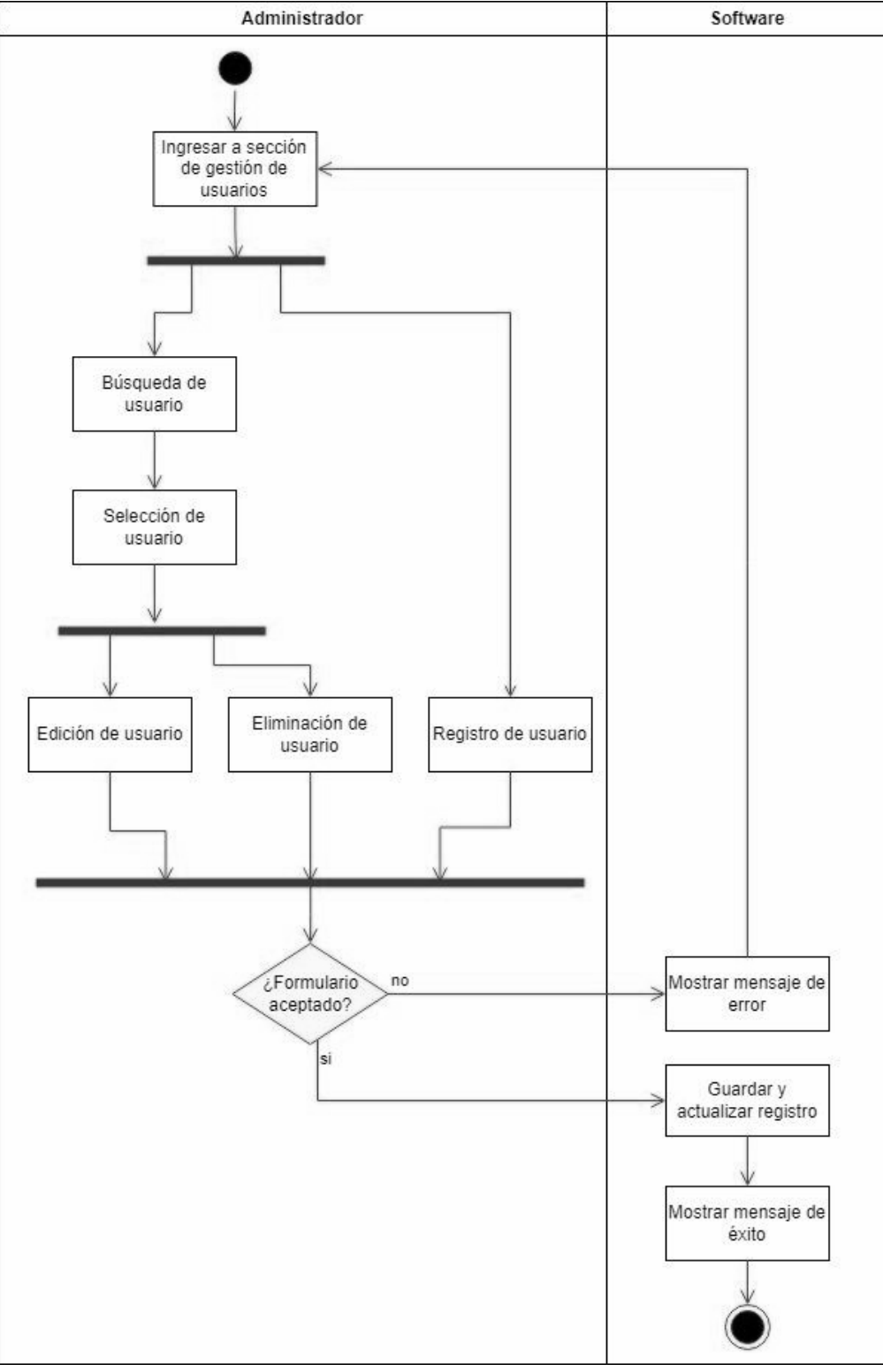

*Fig. 30. Diagrama de Actividades de gestión de usuarios.*

#### Iniciar sesión

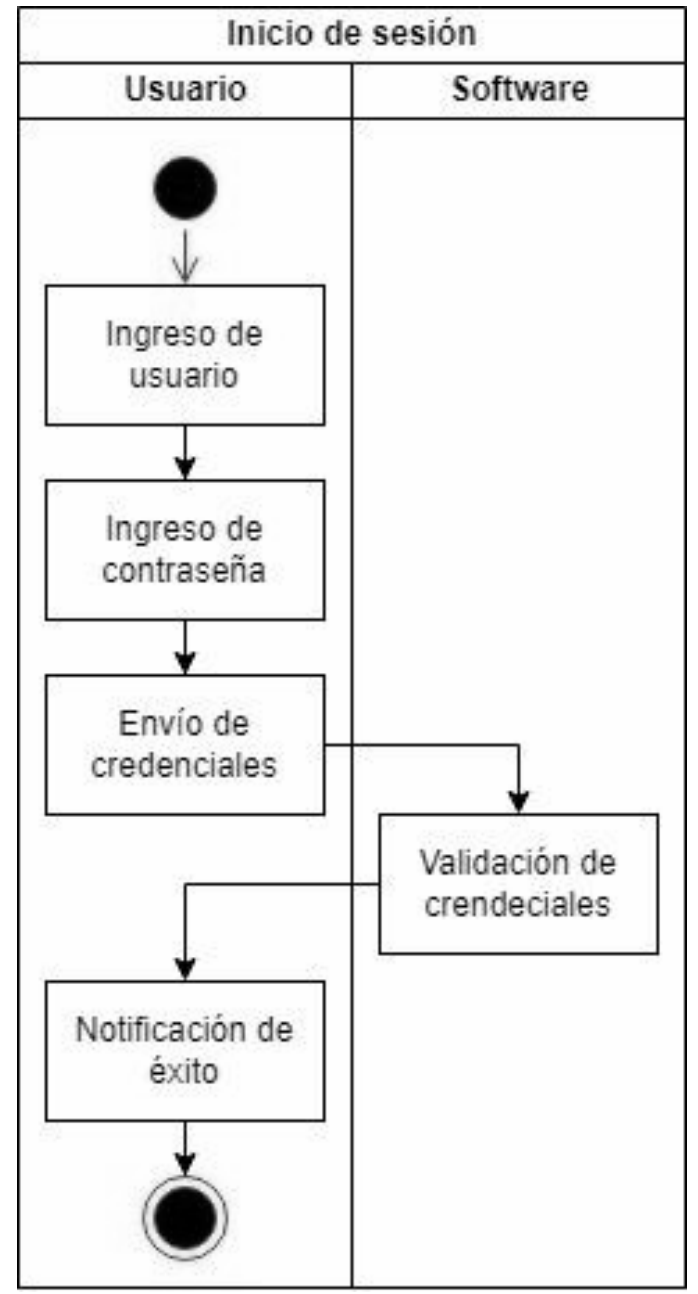

*Fig. 31. Diagrama de Actividades de iniciar sesión.*

## Diagramas de secuencia

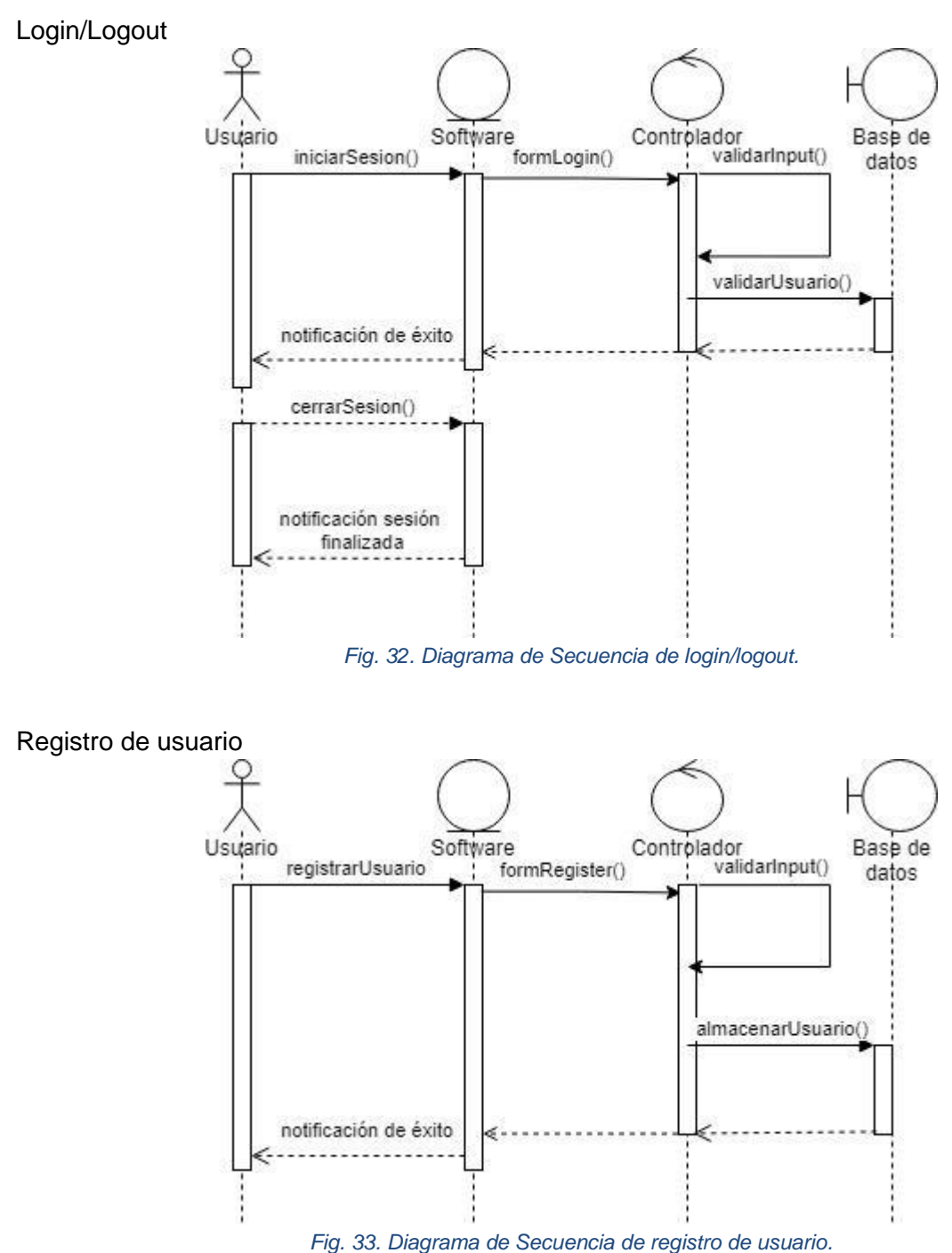

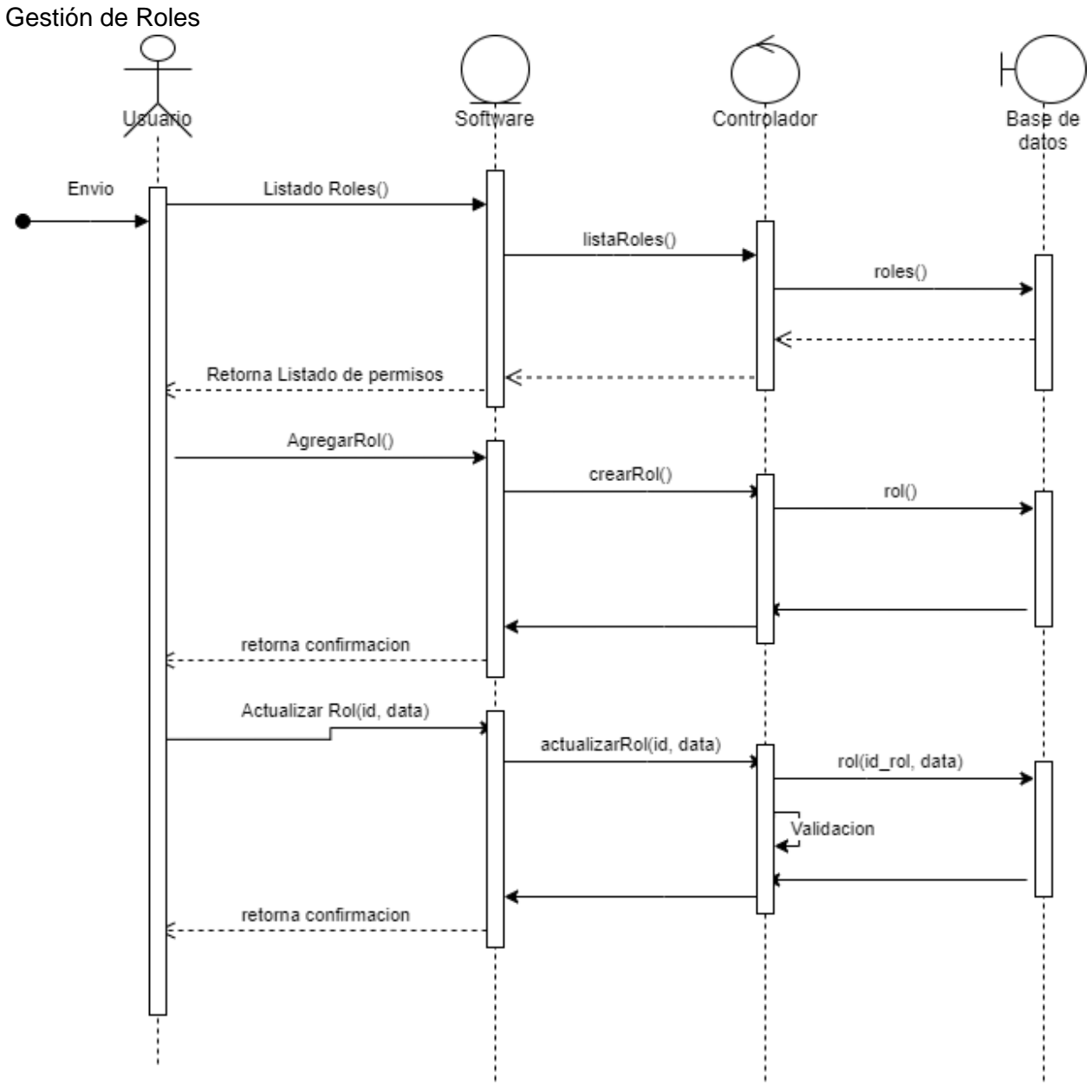

*Fig. 34. Diagrama de Secuencia de gestión de roles.*

Gestión de Permisos

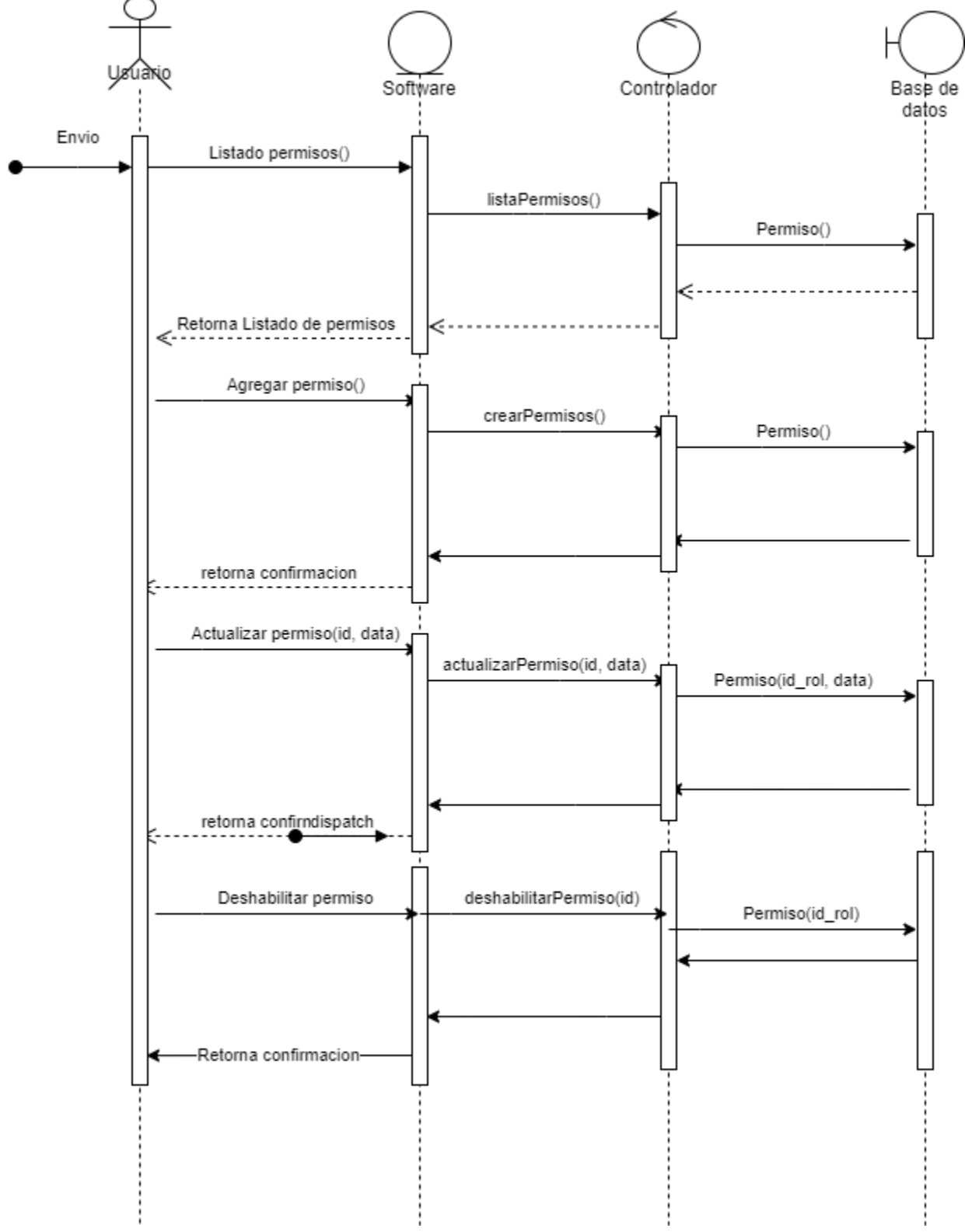

*Fig. 35. Diagrama de Secuencia de gestión de permisos.*

### Diagrama de clases

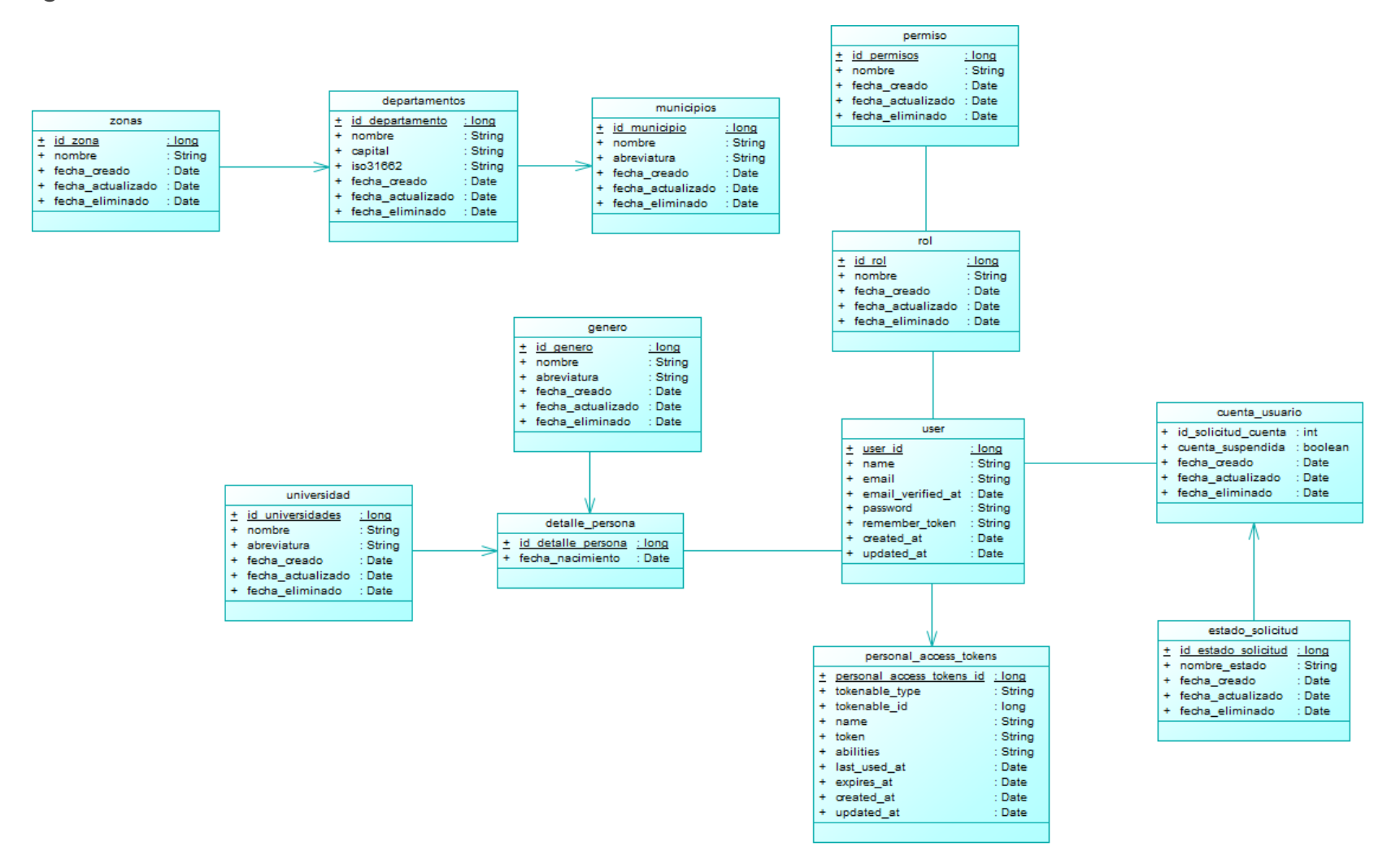

*Fig. 36. Diagrama de Clases del Sprint 1.*

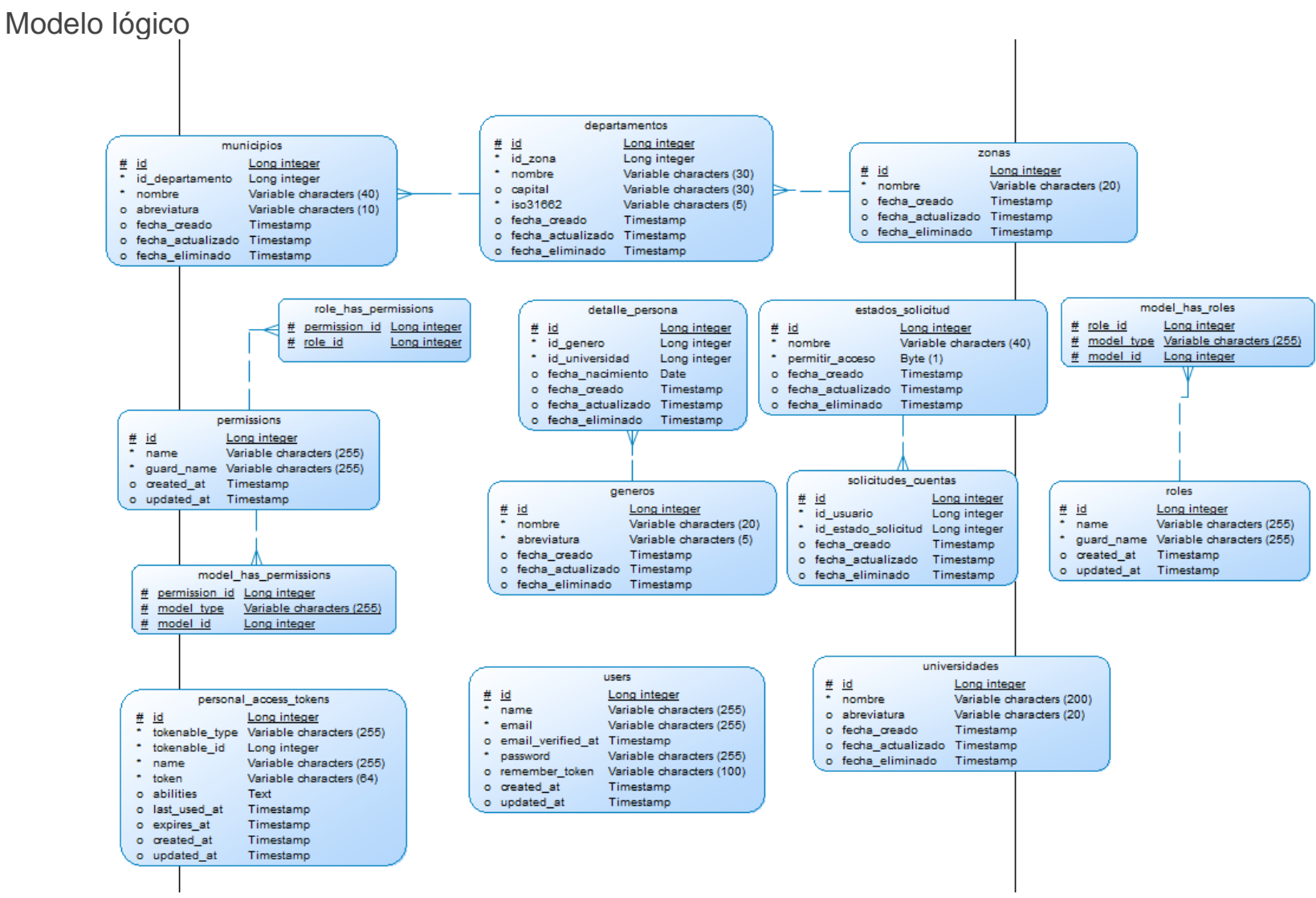

*Fig. 37. Modelo lógico del Sprint 1.*

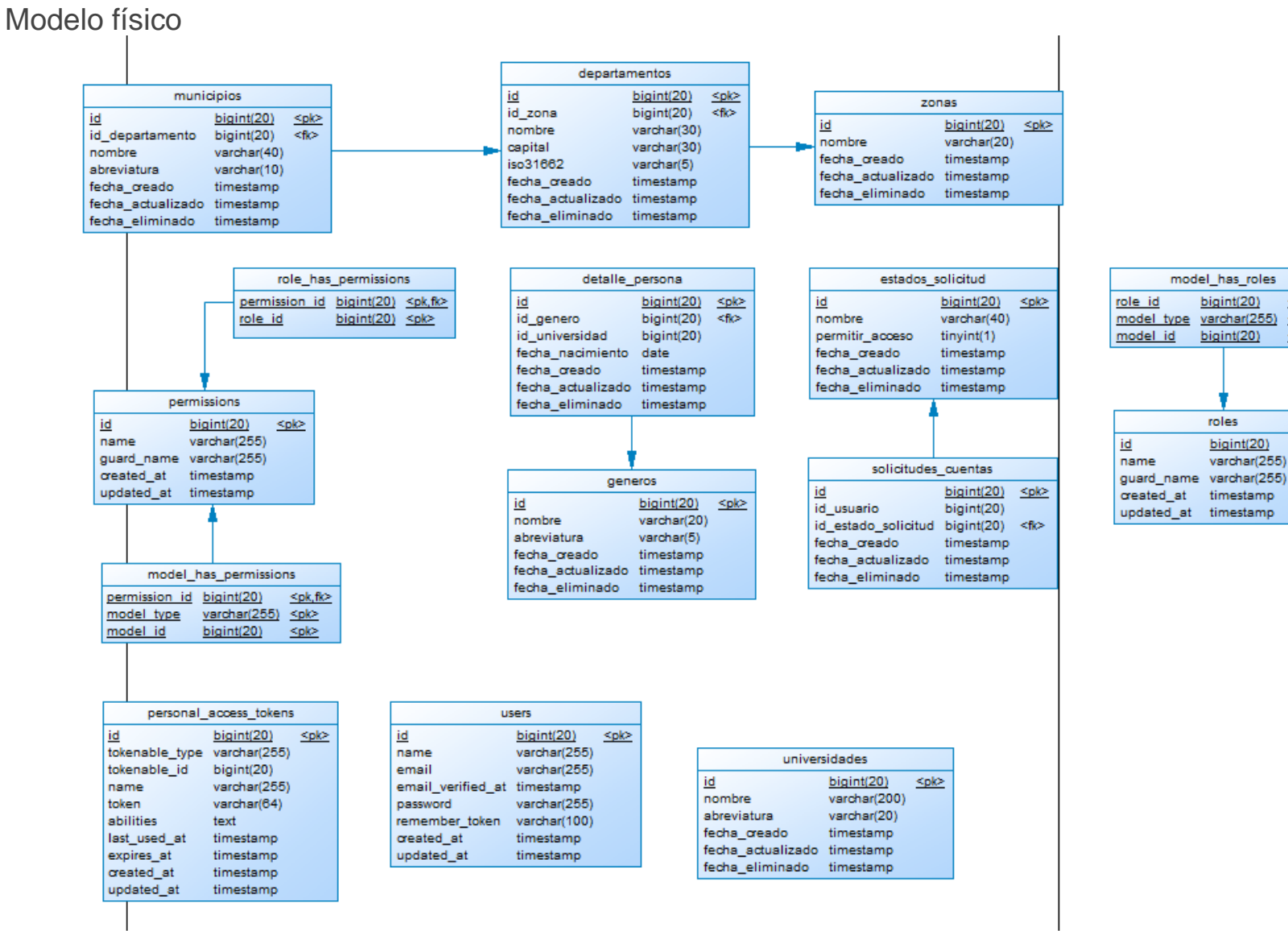

*Fig. 38. Modelo físico del Sprint 1.*

<pk,fk>

<plc>

 $<$ pl $\ge$ 

<plc>

## Diseño de vistas

### **Inicio de sesión**

Esta vista contendrá un footer o pie de página y su barra de navegación.

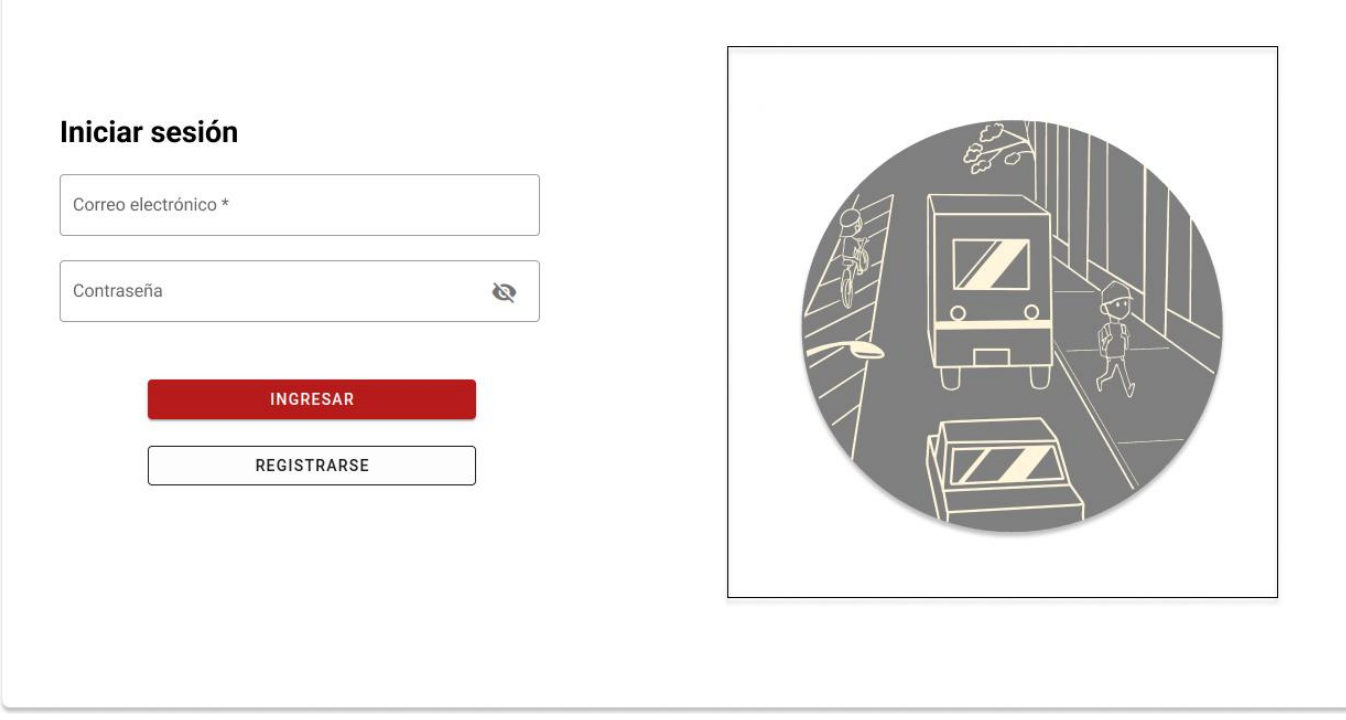

*Fig. 39. Diseño de vista de inicio de sesión.*

**Registro de usuario**

Esta vista contendrá un footer o pie de página y su barra de navegación.

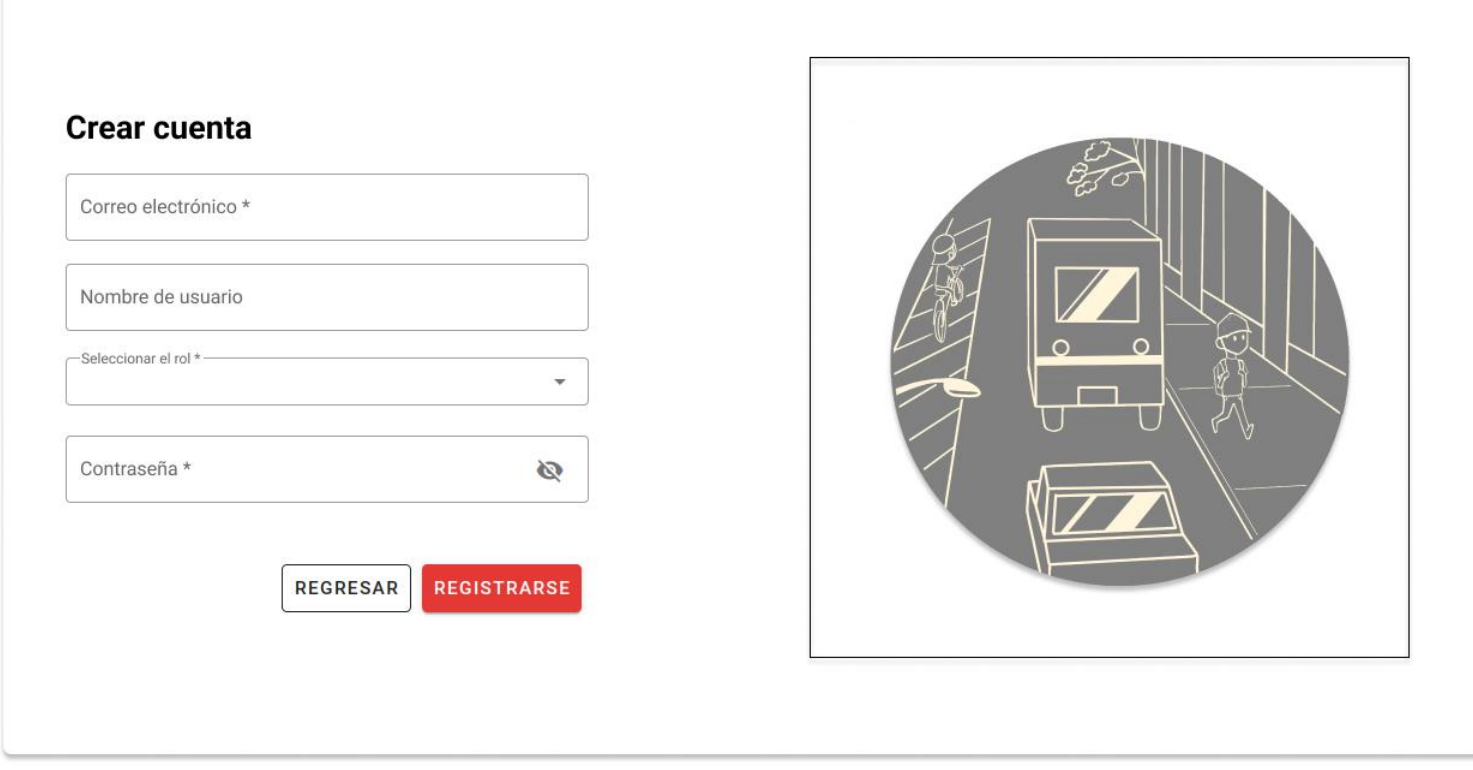

*Fig. 40. Diseño de vista de registro de usuario.*

### **Creación de roles**

Esta vista contendrá un footer o pie de página, su barra de navegación y el panel lateral de navegación.

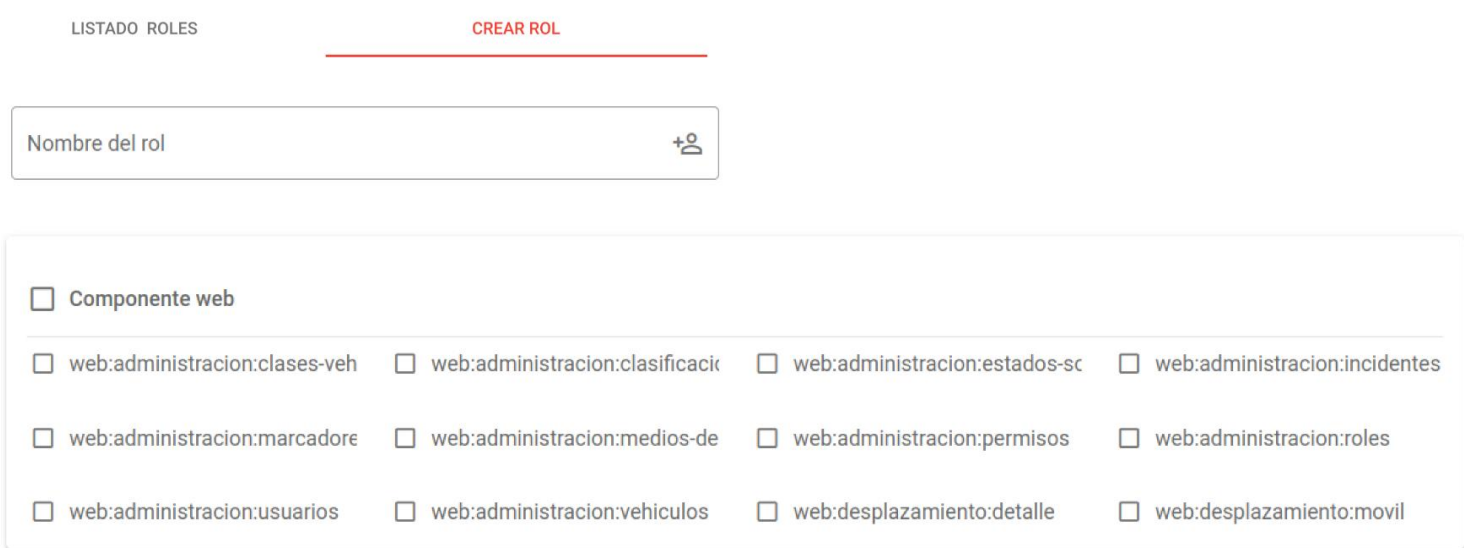

*Fig. 41. Diseño de vista de creación de roles.*

#### **Listado de roles**

Esta vista contendrá un footer o pie de página, su barra de navegación y el panel lateral de navegación.

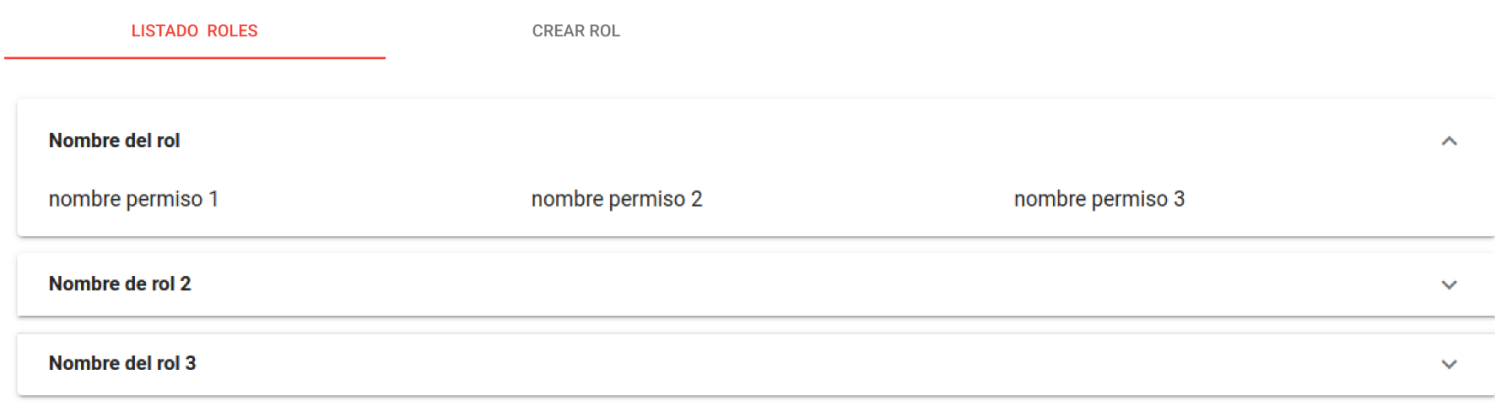

*Fig. 42. Diseño de vista de listado de roles.*

### **Vista de consulta de usuarios**

Esta vista contendrá un footer o pie de página, su barra de navegación y el panel lateral de navegación.

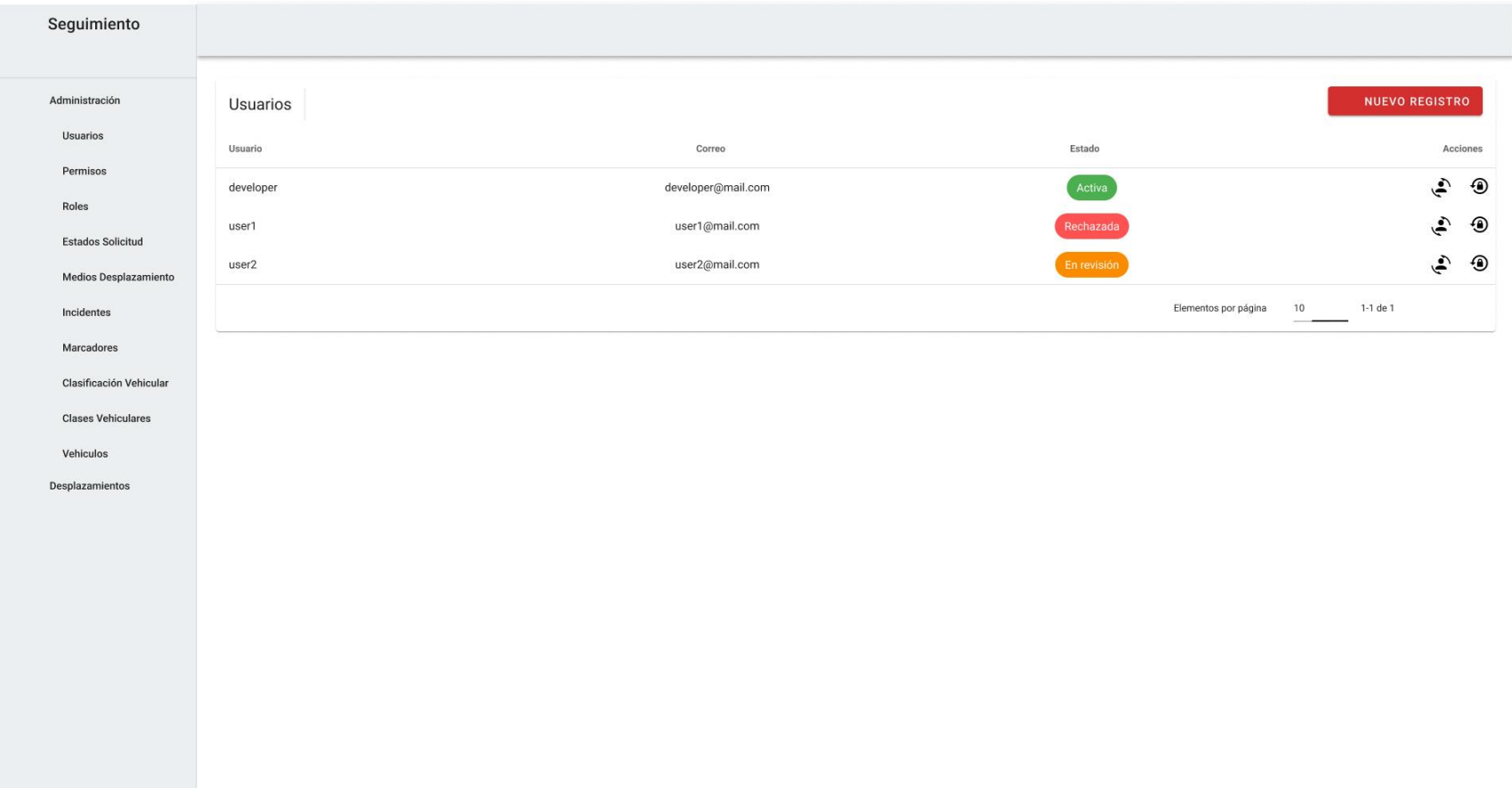

*Fig. 43. Diseño de vista de consulta de usuarios.*

## **Vista de registro de nuevo usuario**

Esta vista contendrá un footer o pie de página, su barra de navegación y el panel lateral de navegación.

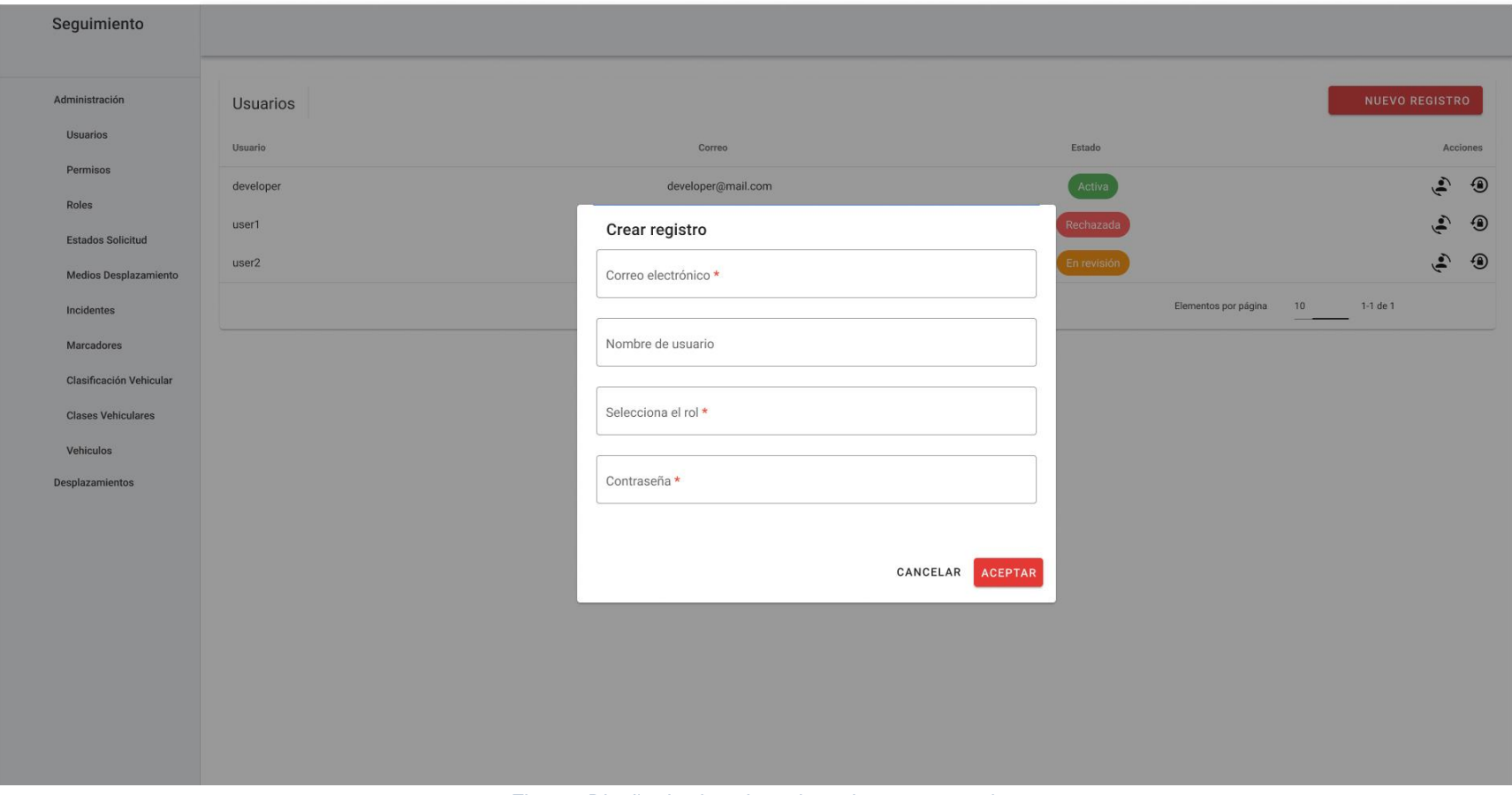

*Fig. 44. Diseño de vista de registro de nuevo usuario.*

#### **Vista de gestión de cuentas suspendidas**

Esta vista contendrá un footer o pie de página, su barra de navegación y el panel lateral de navegación.

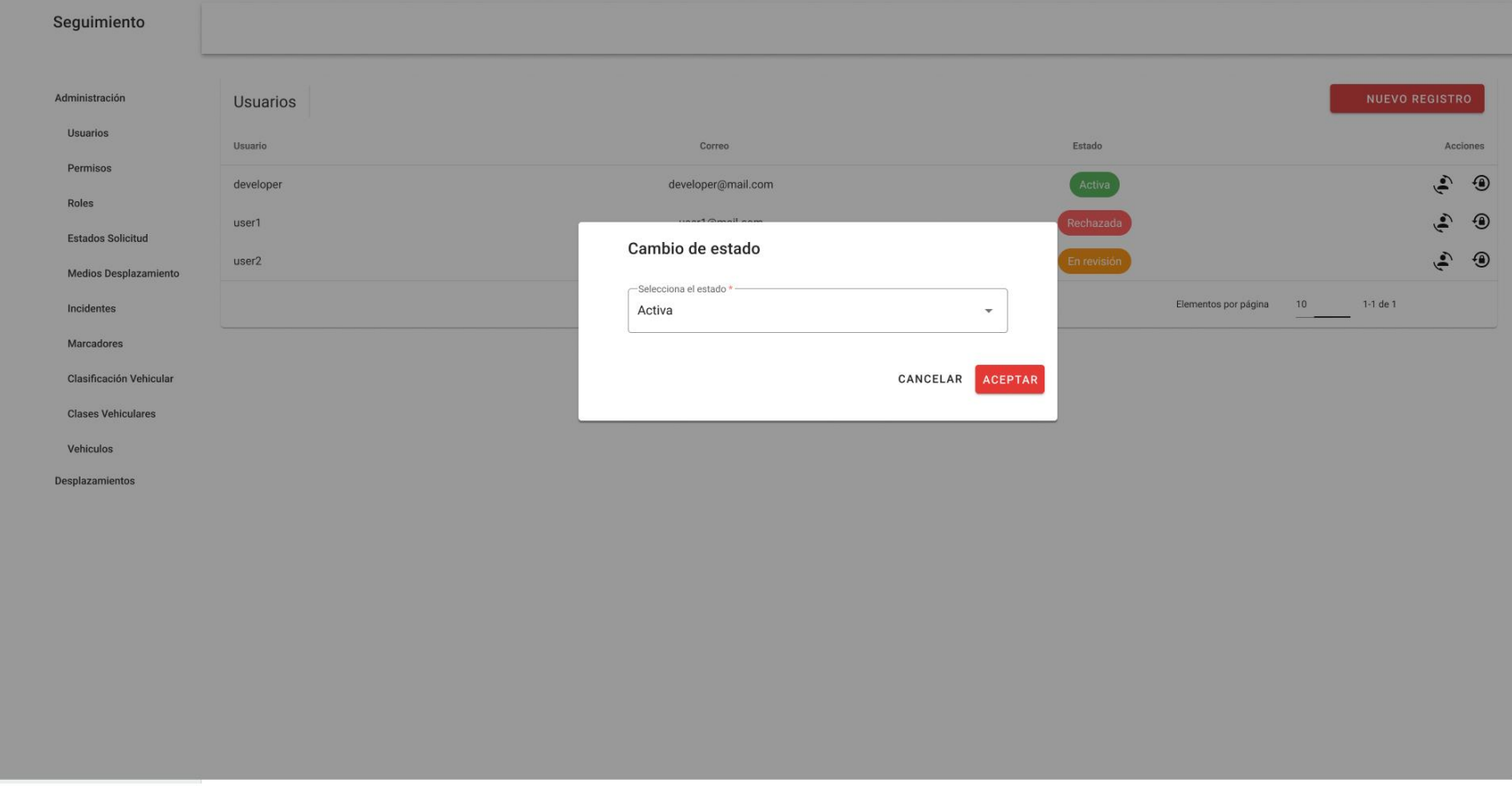

*Fig. 45. Diseño de vista de gestión de cuentas suspendidas.*

#### **Vista de cambio de contraseña por administrador**

Esta vista contendrá un footer o pie de página, su barra de navegación y el panel lateral de navegación

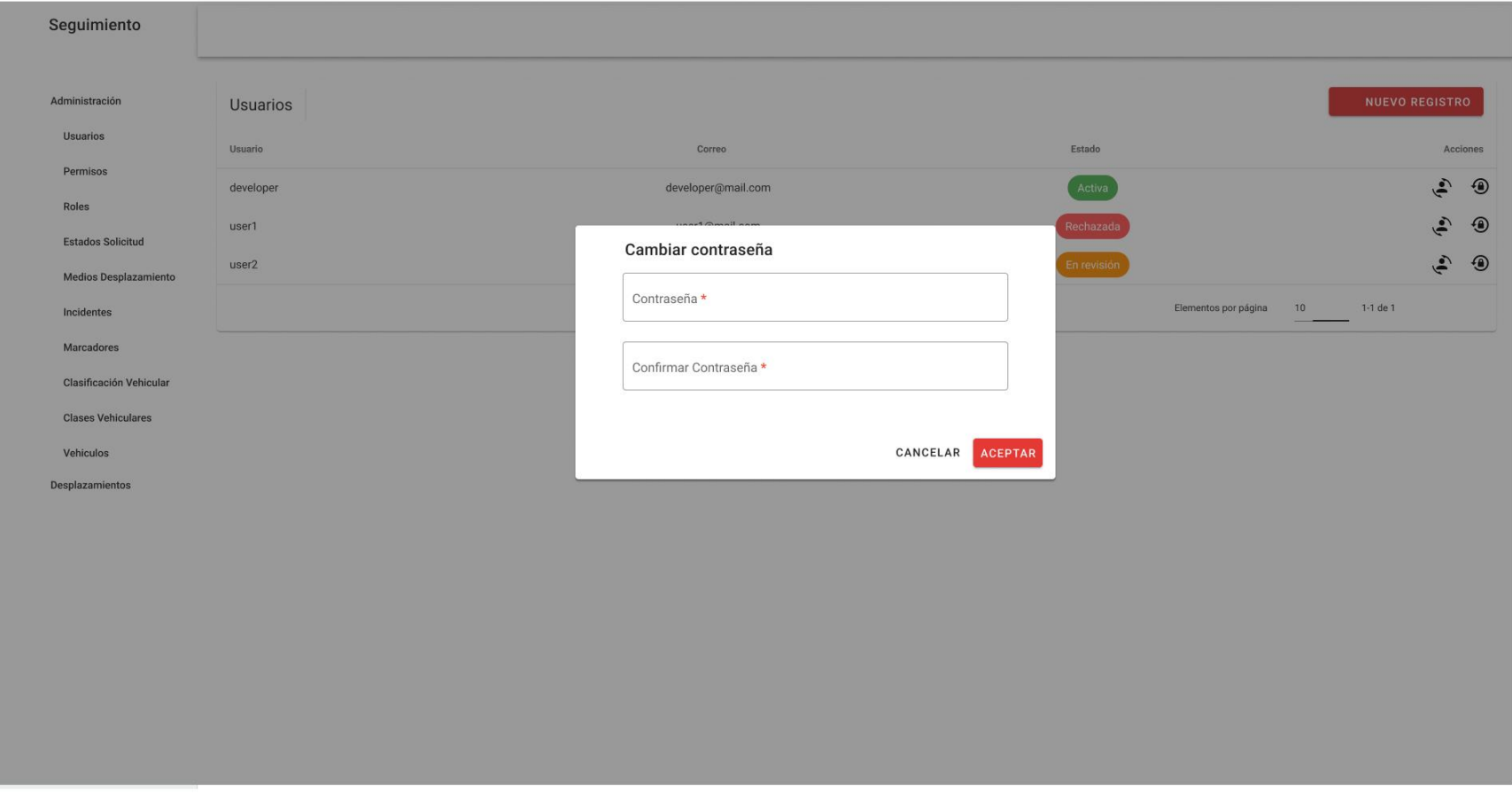

*Fig. 46. Diseño de vista de cambio de contraseña por administrador.*

# Sprint Review

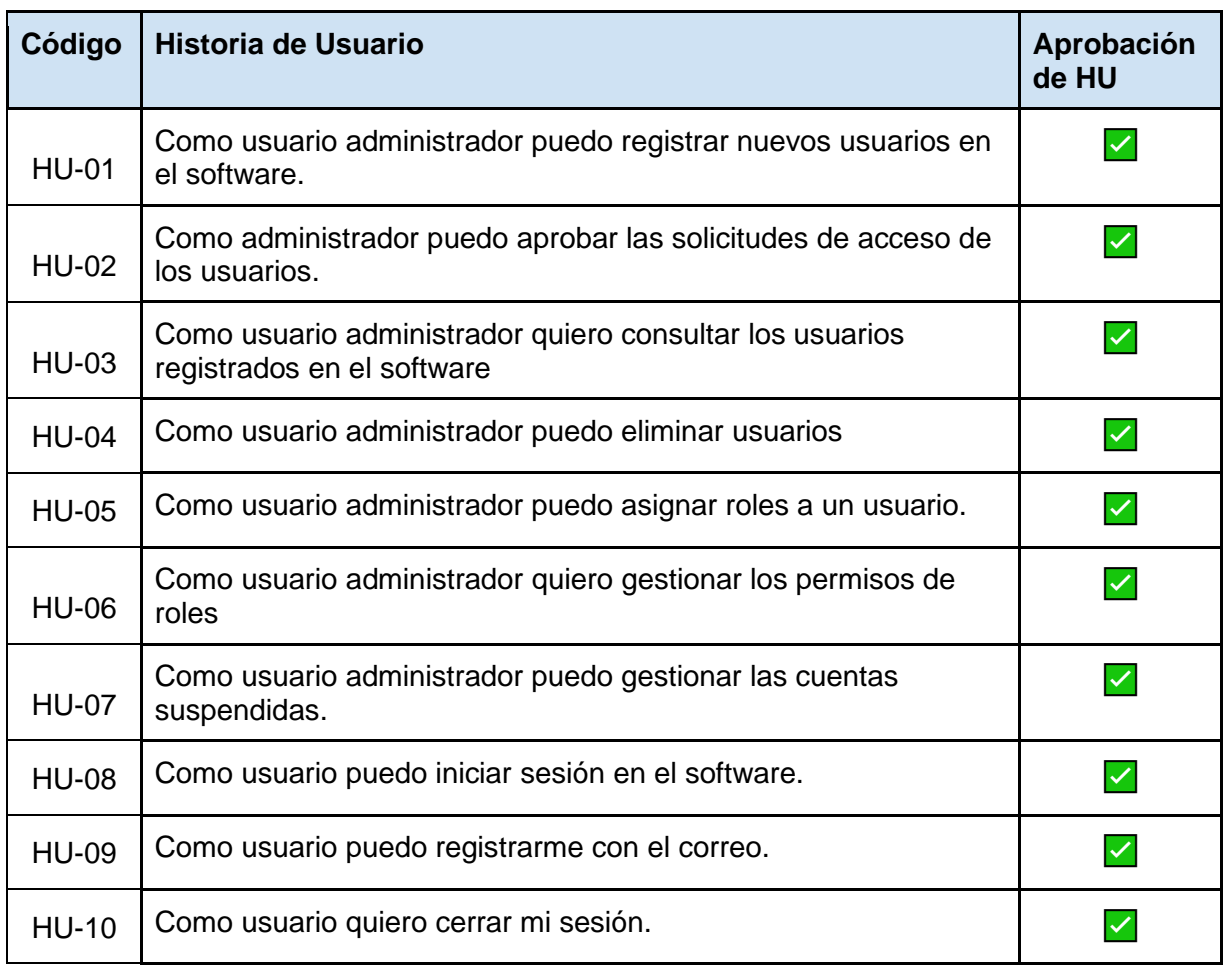

# Sprint Retrospective

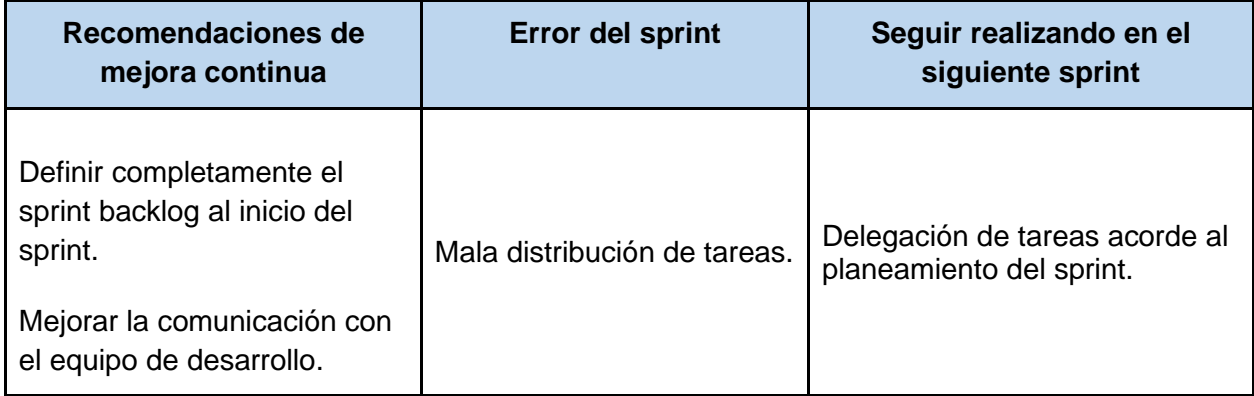

# Sprint 2

# Descripción

Este comprende el desarrollo de la gestión de los catálogos utilizados por el software, el cual se encontrará en el componente web y el usuario administrador será el único permitido con esta gestión. Los catálogos permitirán a los usuarios finales visualizar y seleccionar diferentes objetos dentro del software para utilizar las funciones principales de registro de datos.

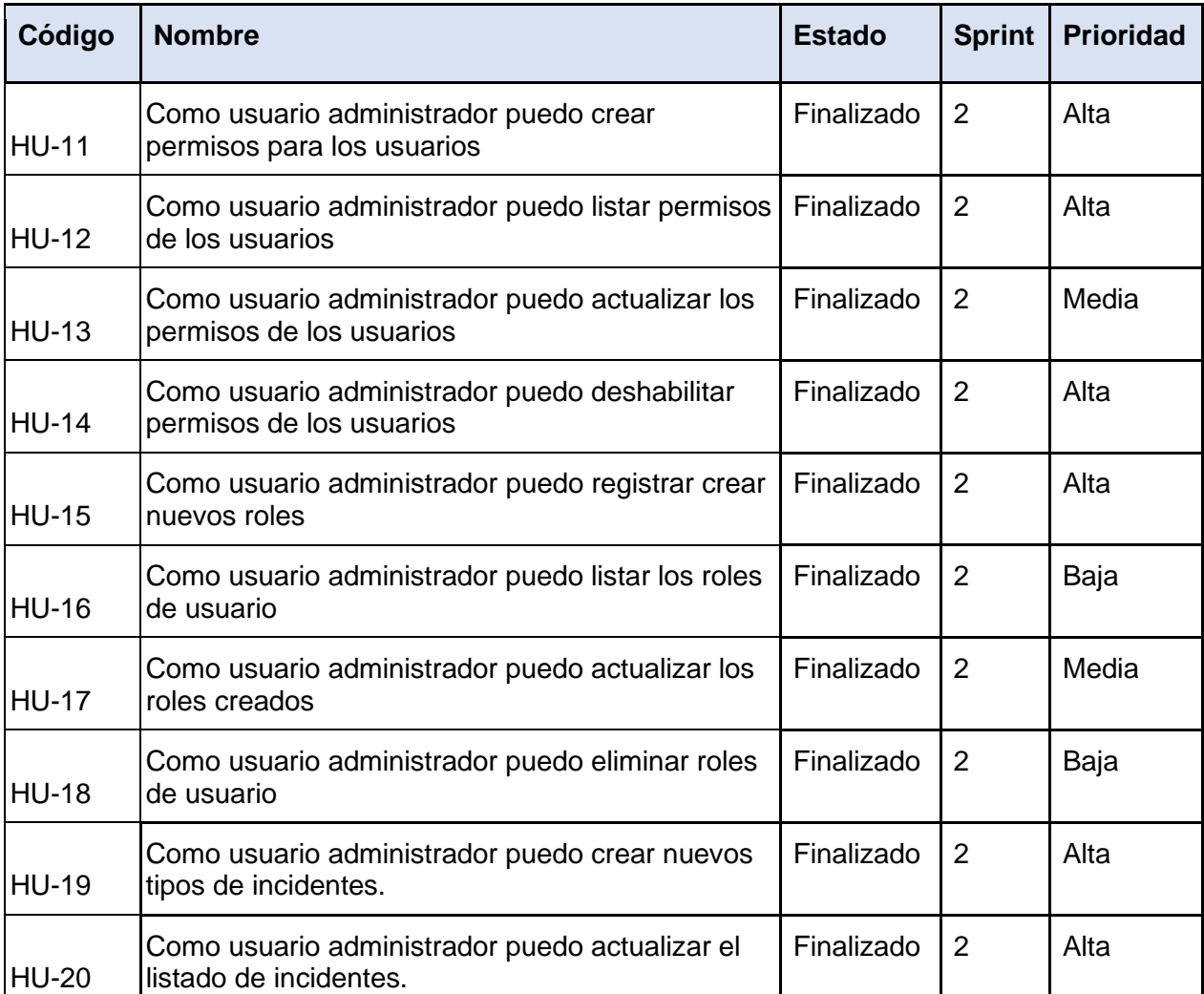

# Sprint Backlog

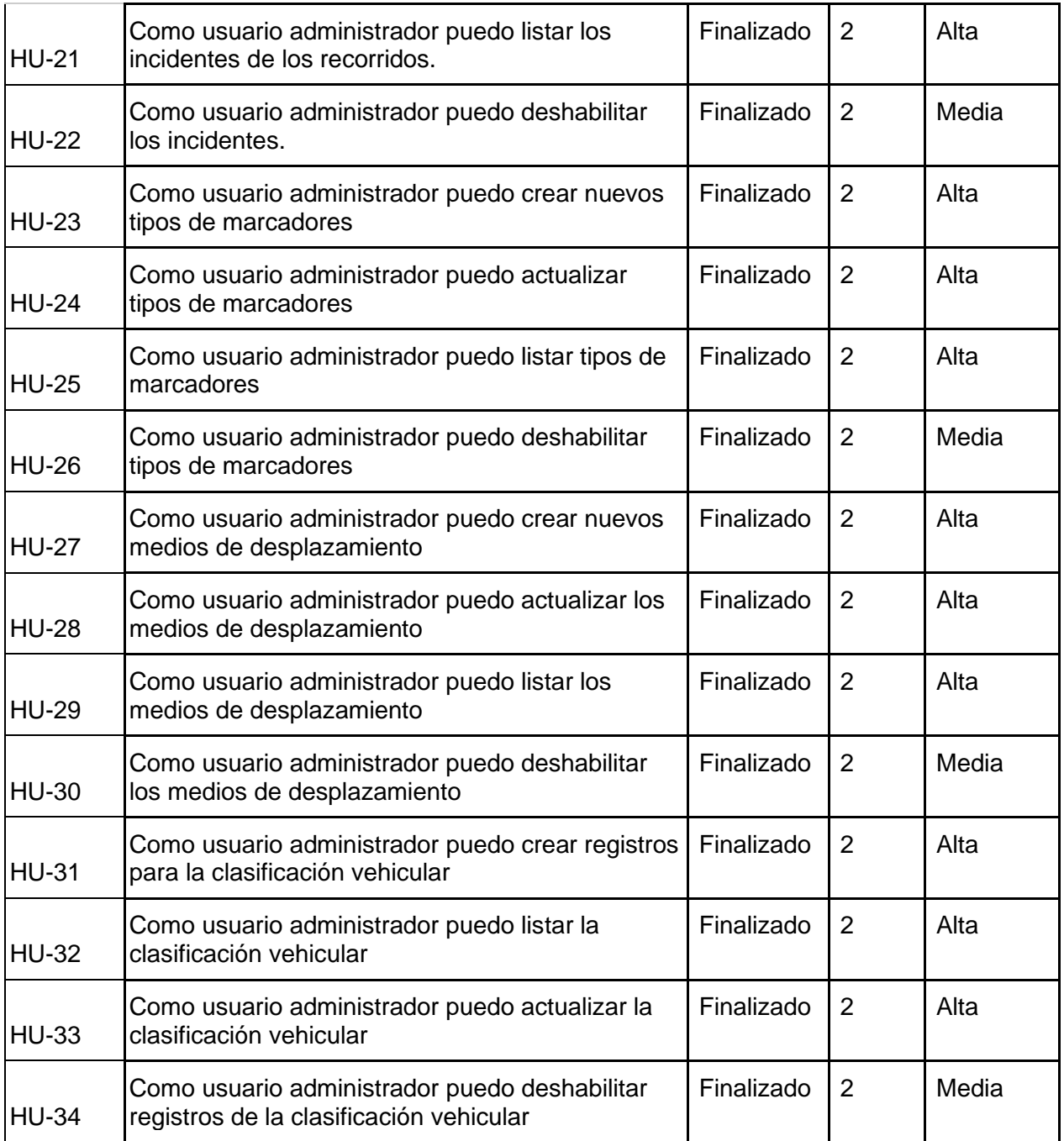

# Análisis y Diseño

Diagrama de casos de uso

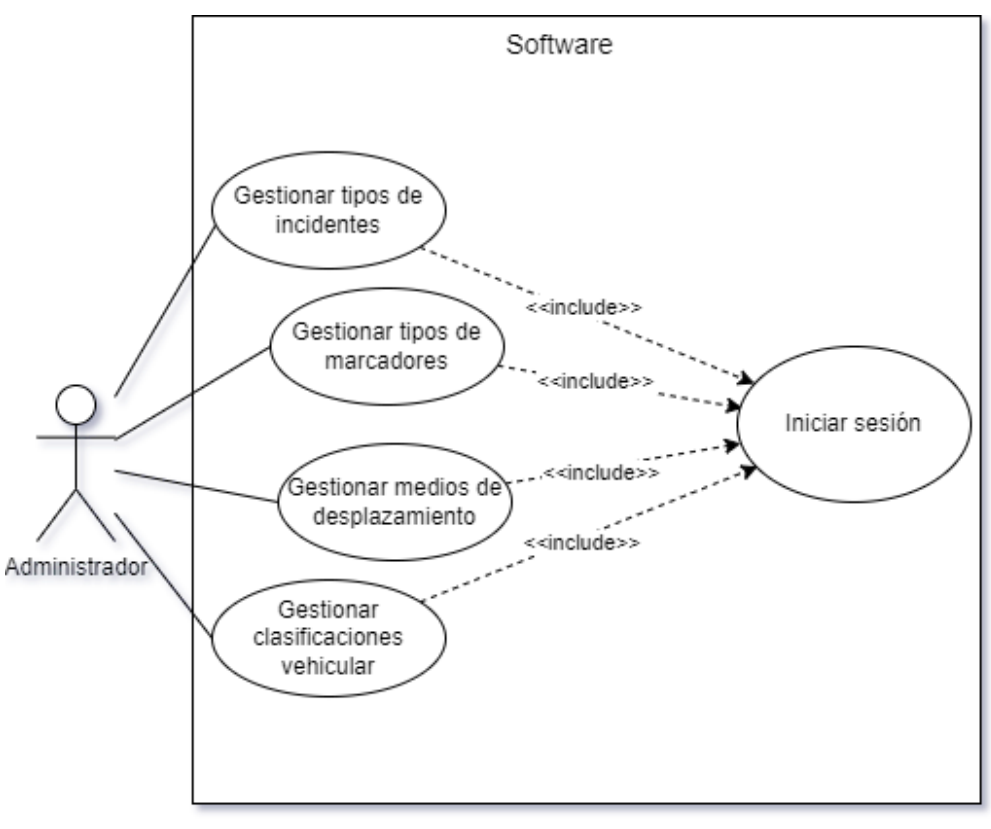

*Fig. 47. Diagrama de Casos de Uso del Sprint 2.*

Descripción de caso de uso

## **Permisos**

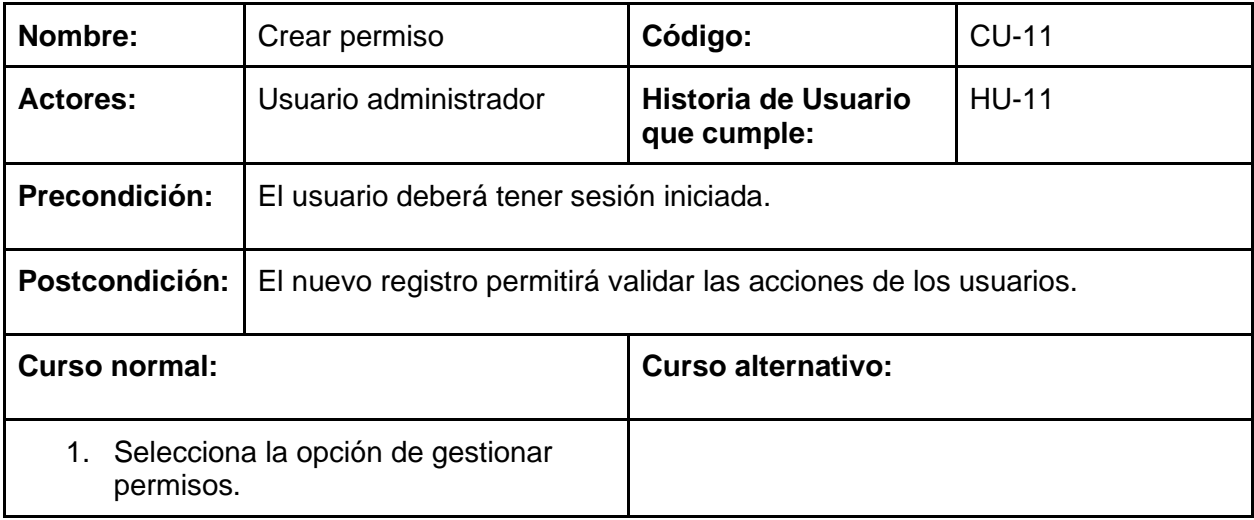

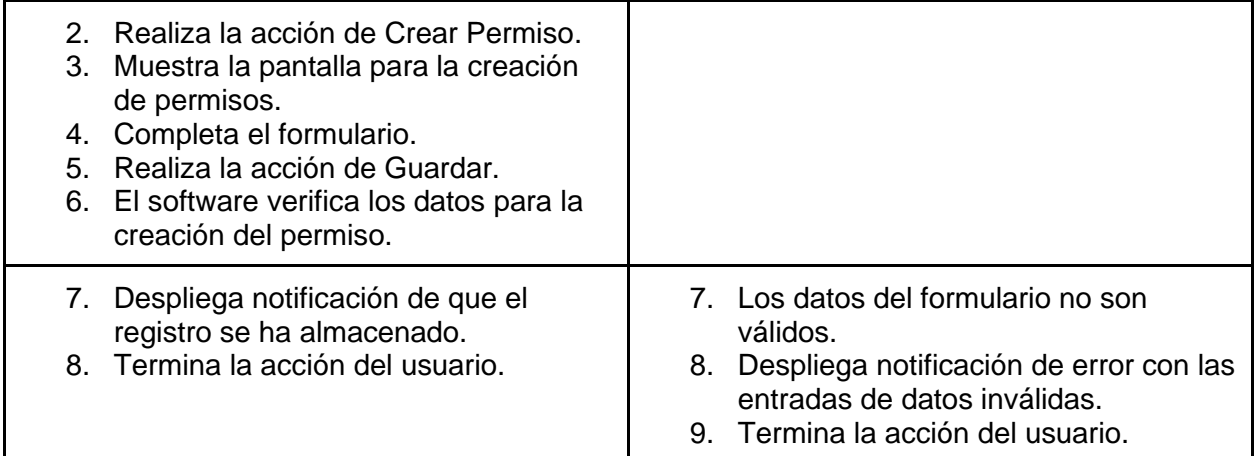

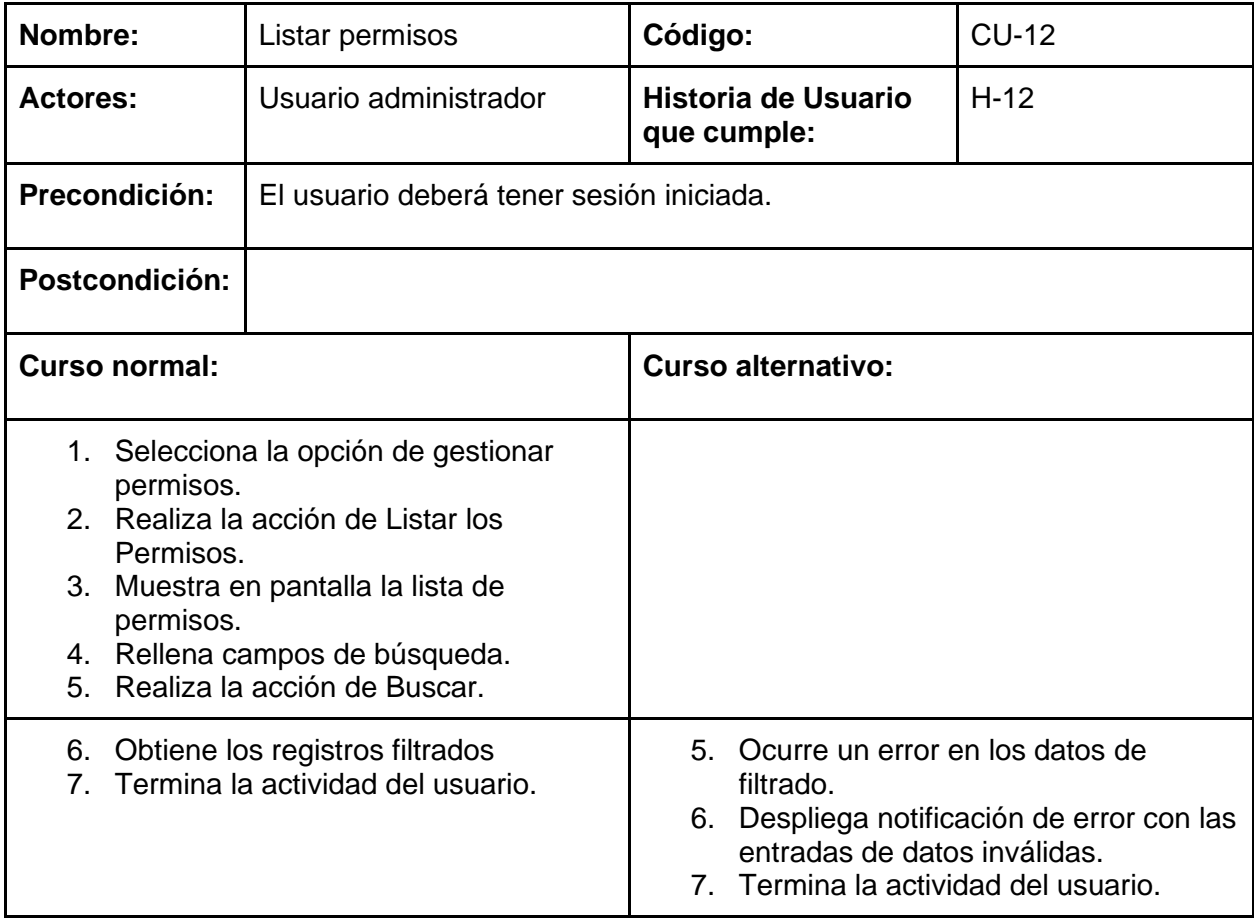

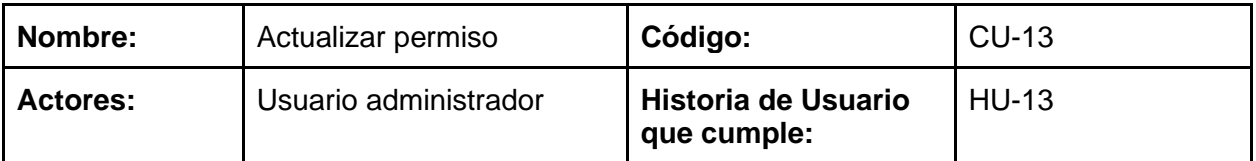

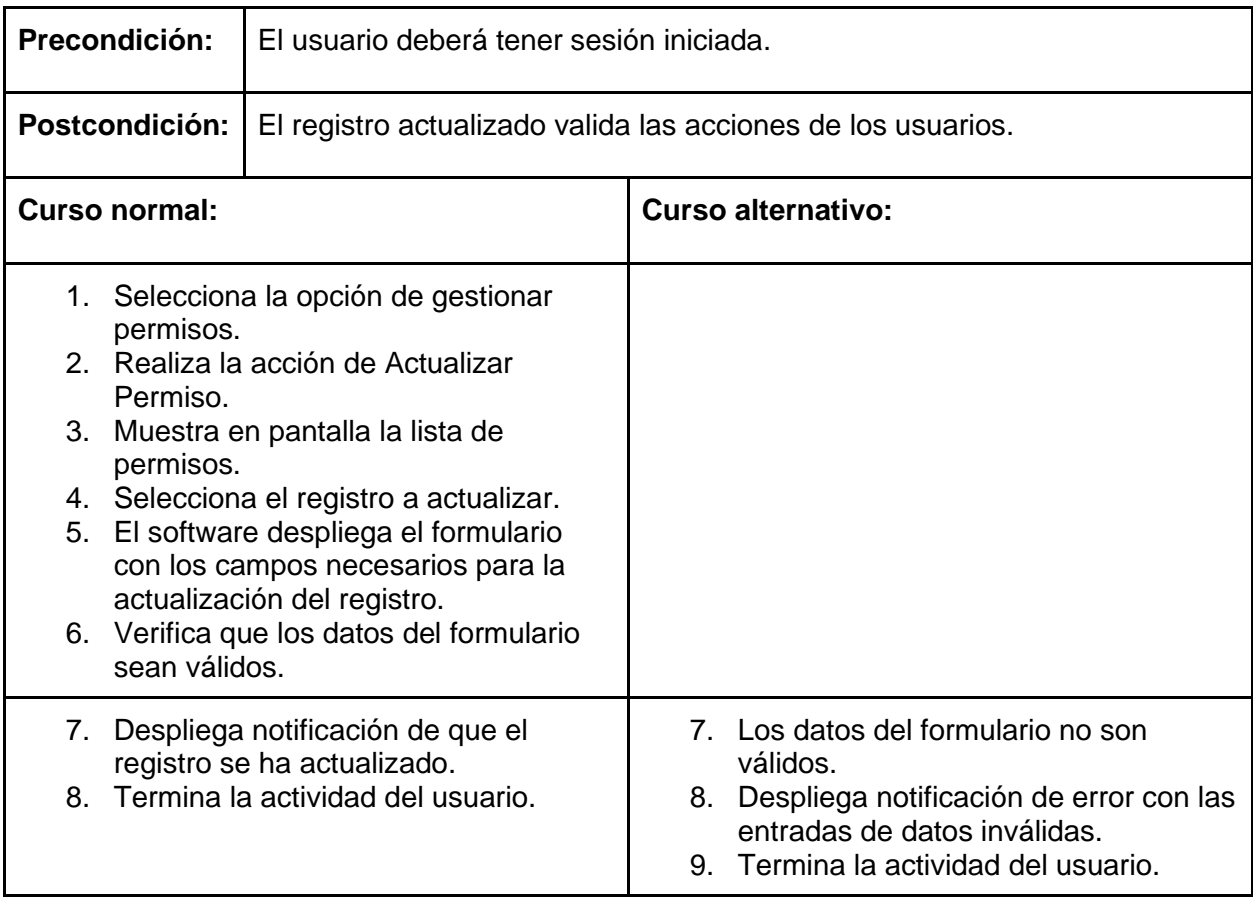

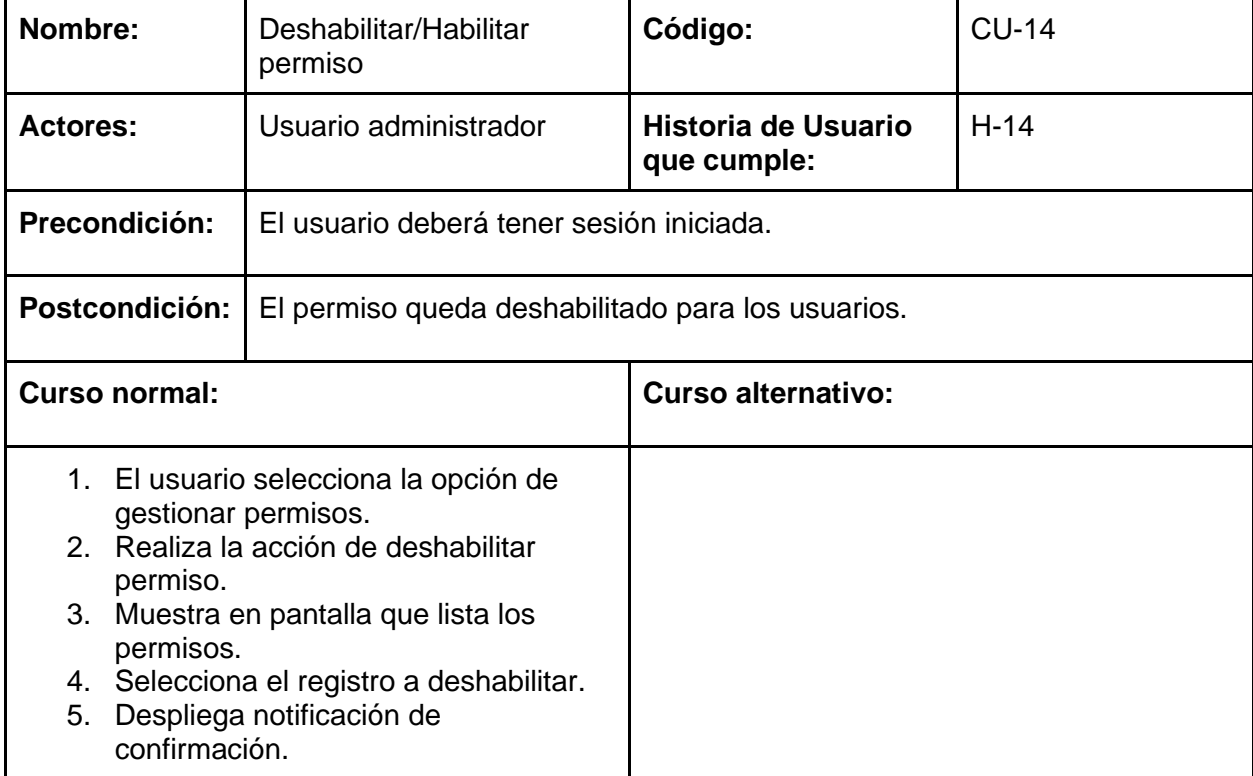

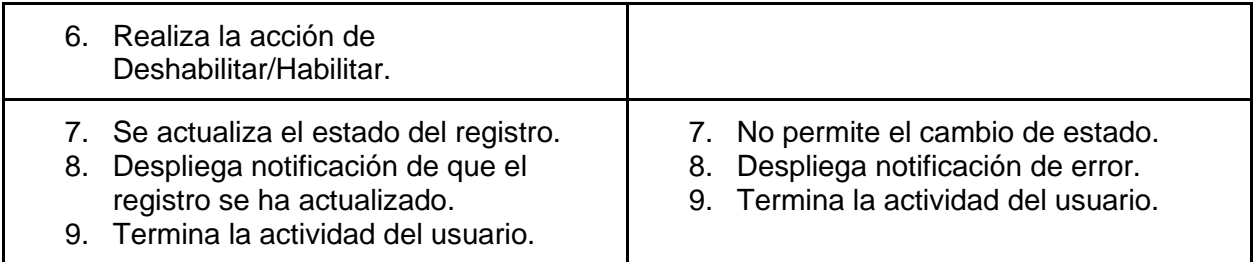

## **Gestionar roles**

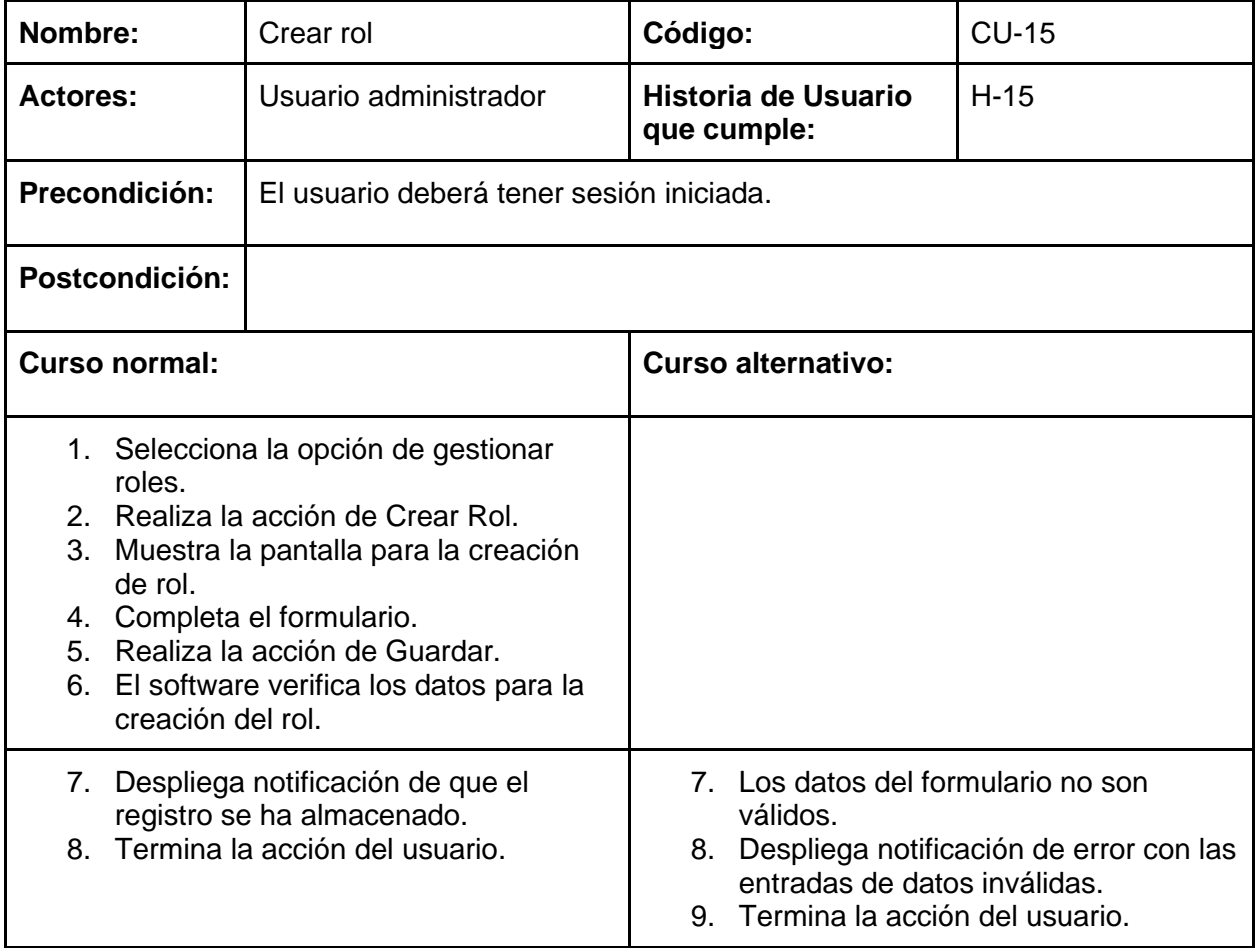

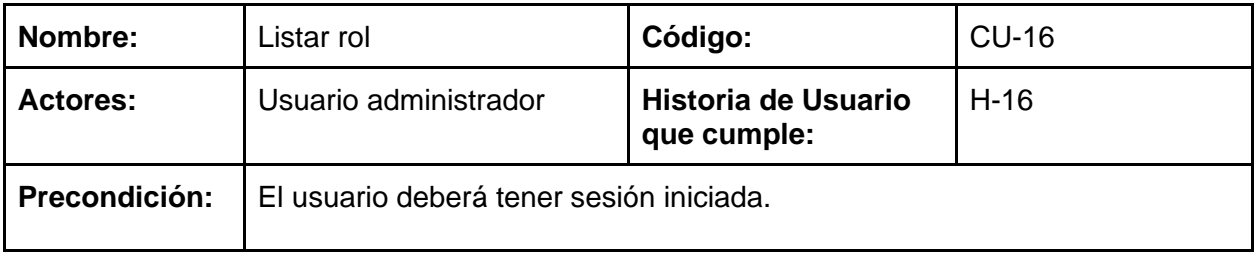

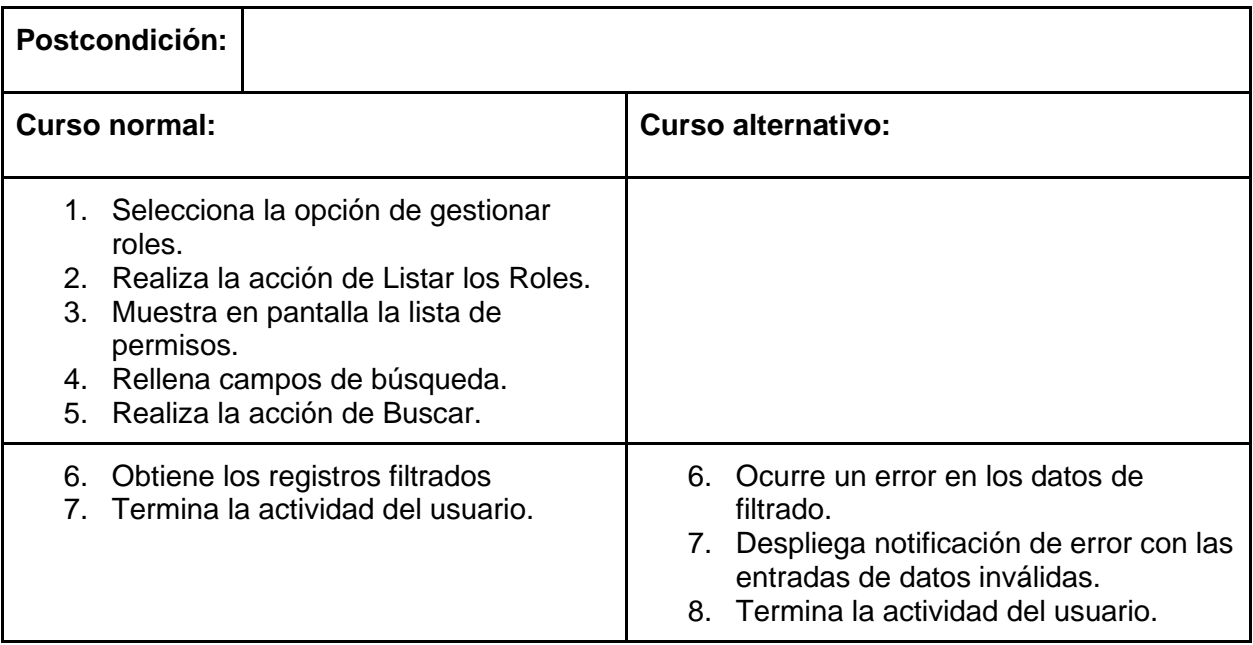

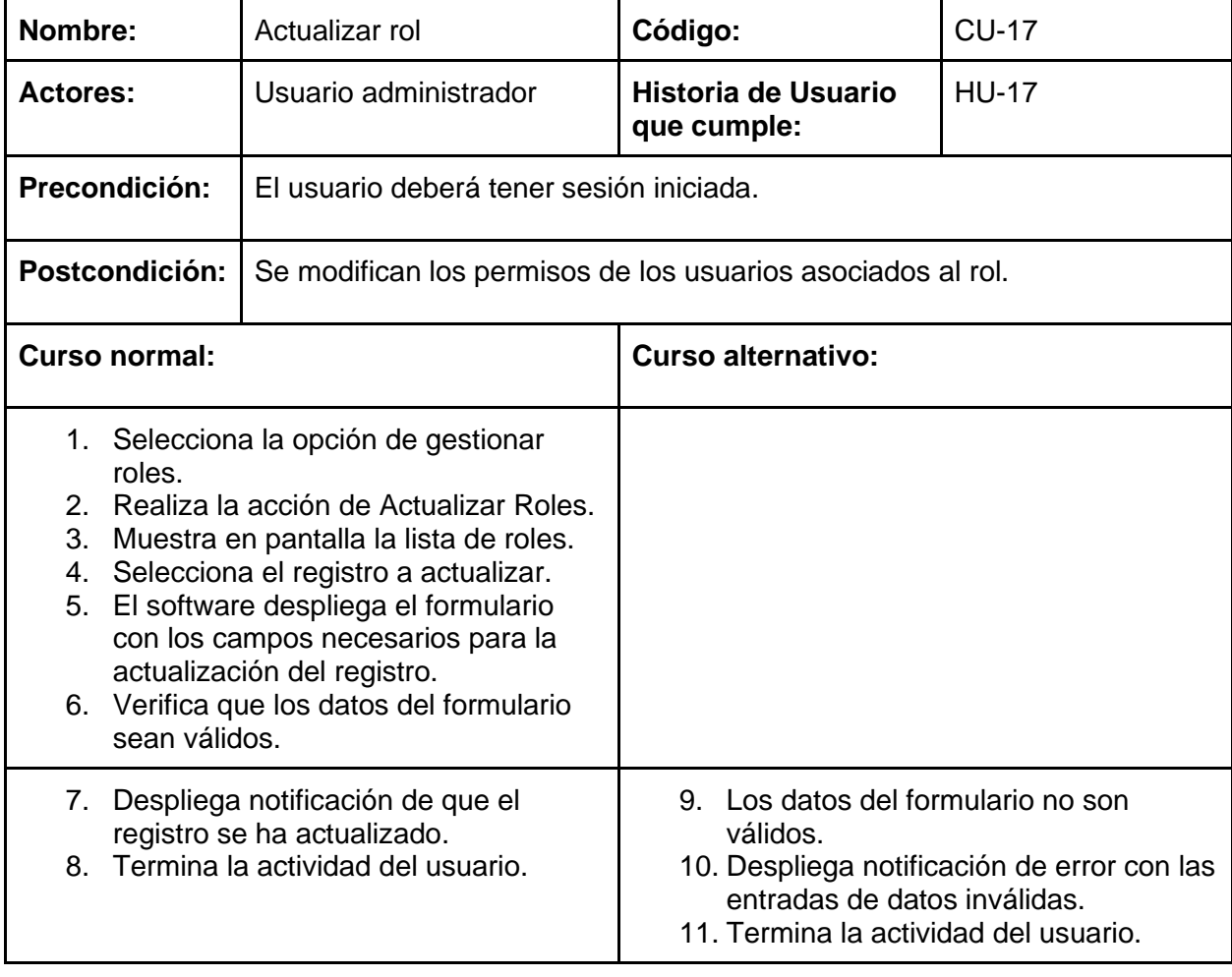

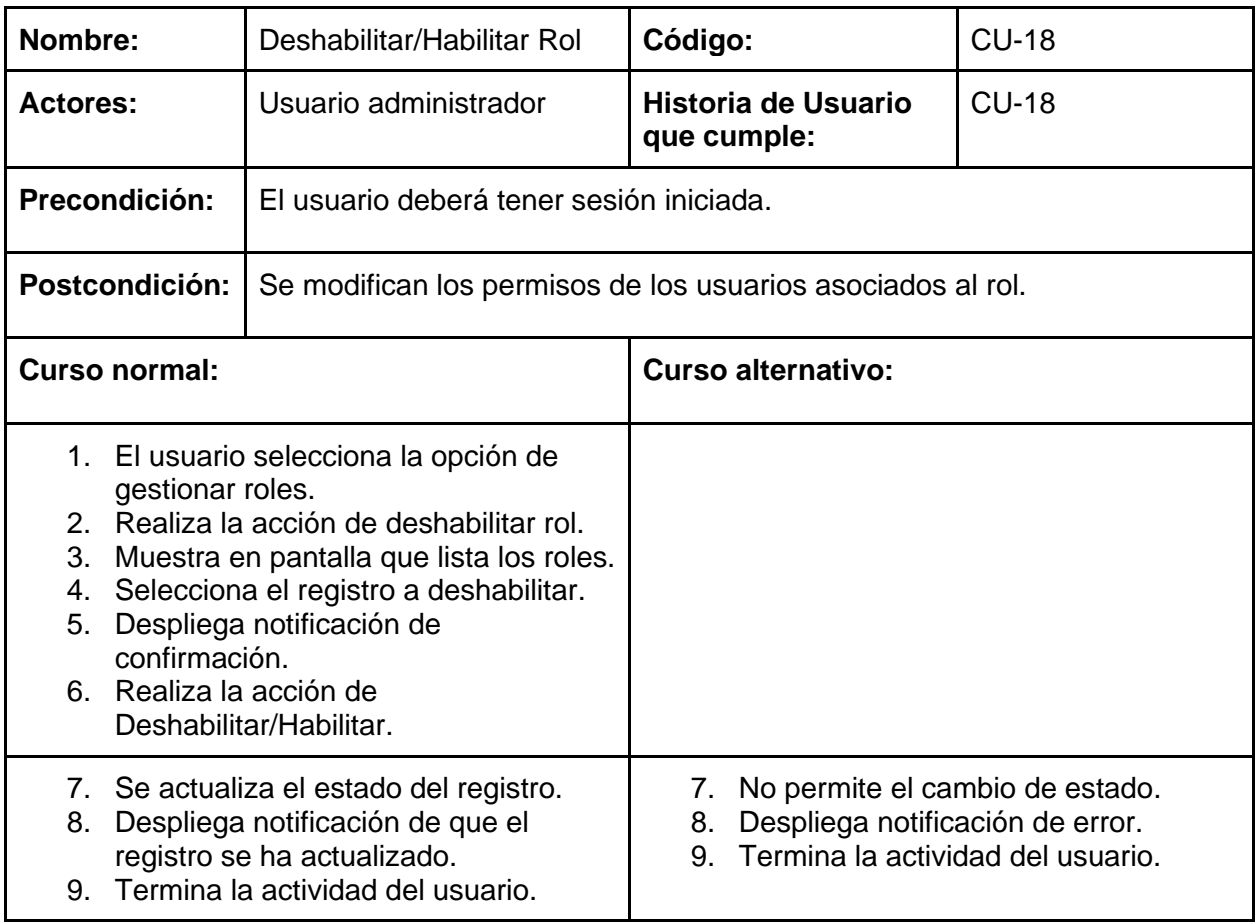

#### **Gestionar Incidentes**

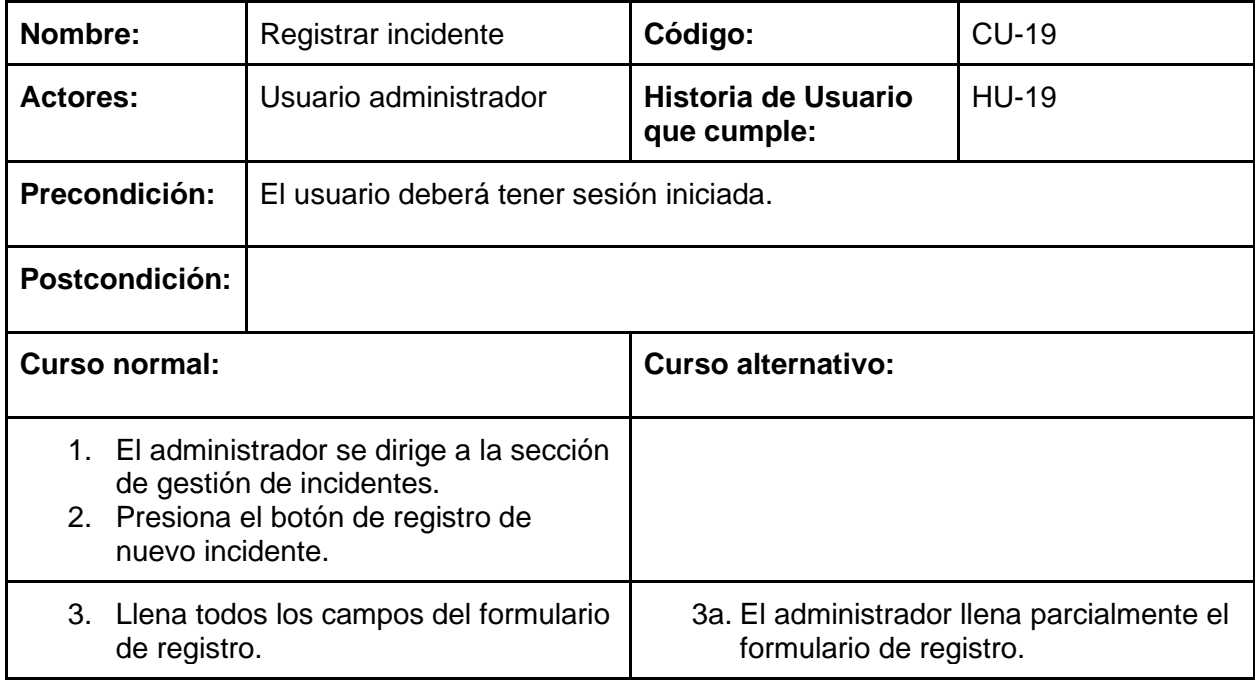
- 4. Presiona el botón de guardado.
- 5. El software muestra una notificación de guardado exitoso
- 4a. Presiona el botón de guardado
- 5a. El software muestra una notificación de error de datos incompletos.
- 6a. No se registra el nuevo incidente y se regresa al punto 3 del curso normal.

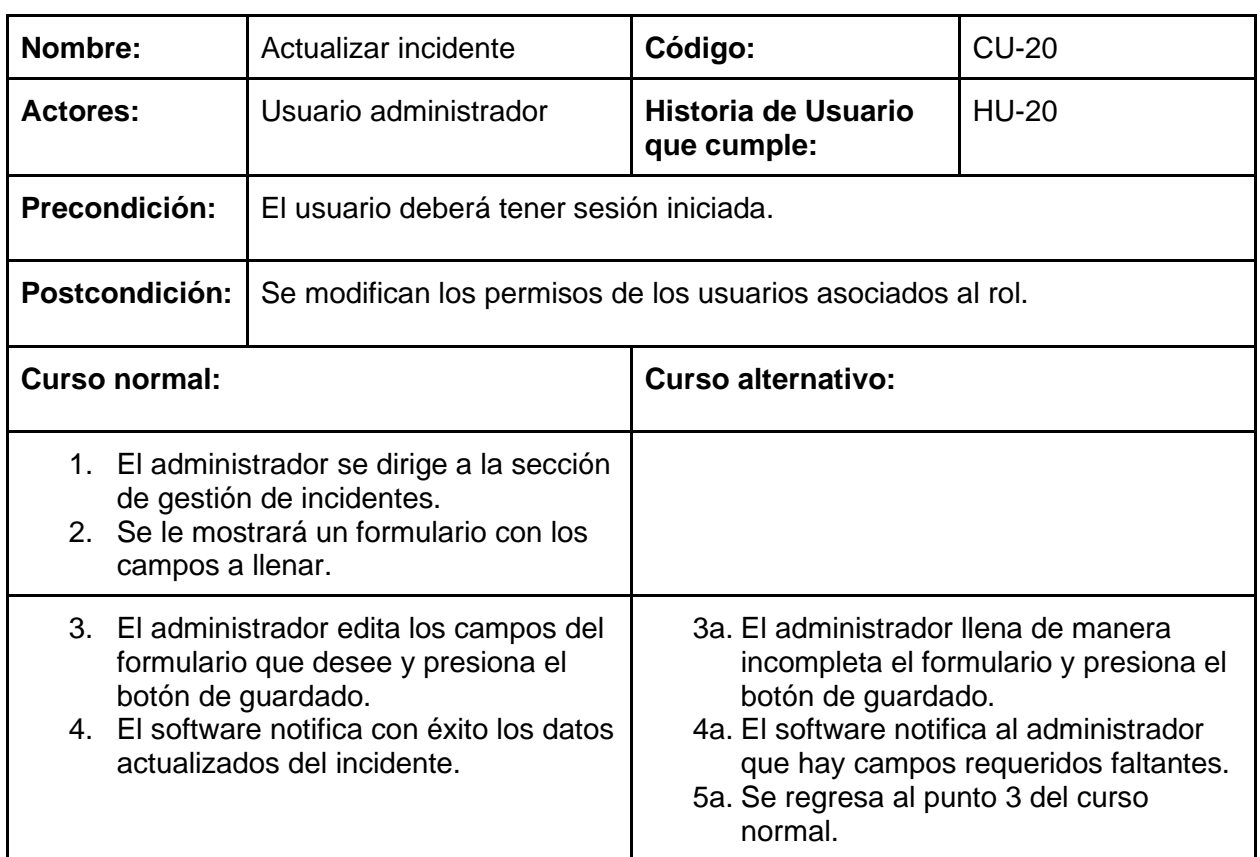

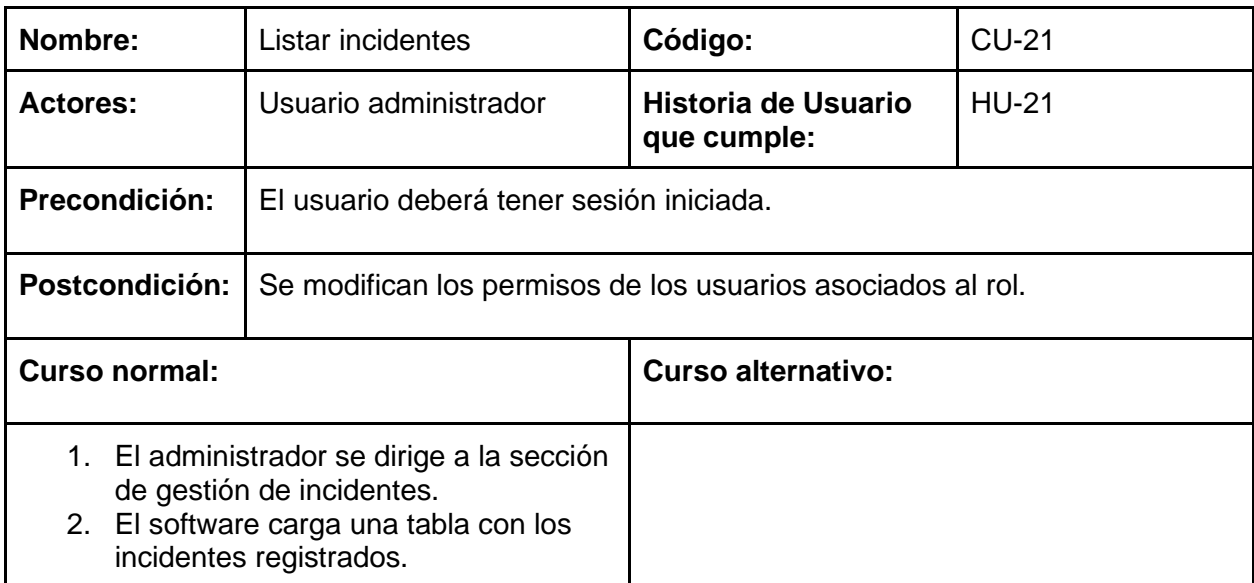

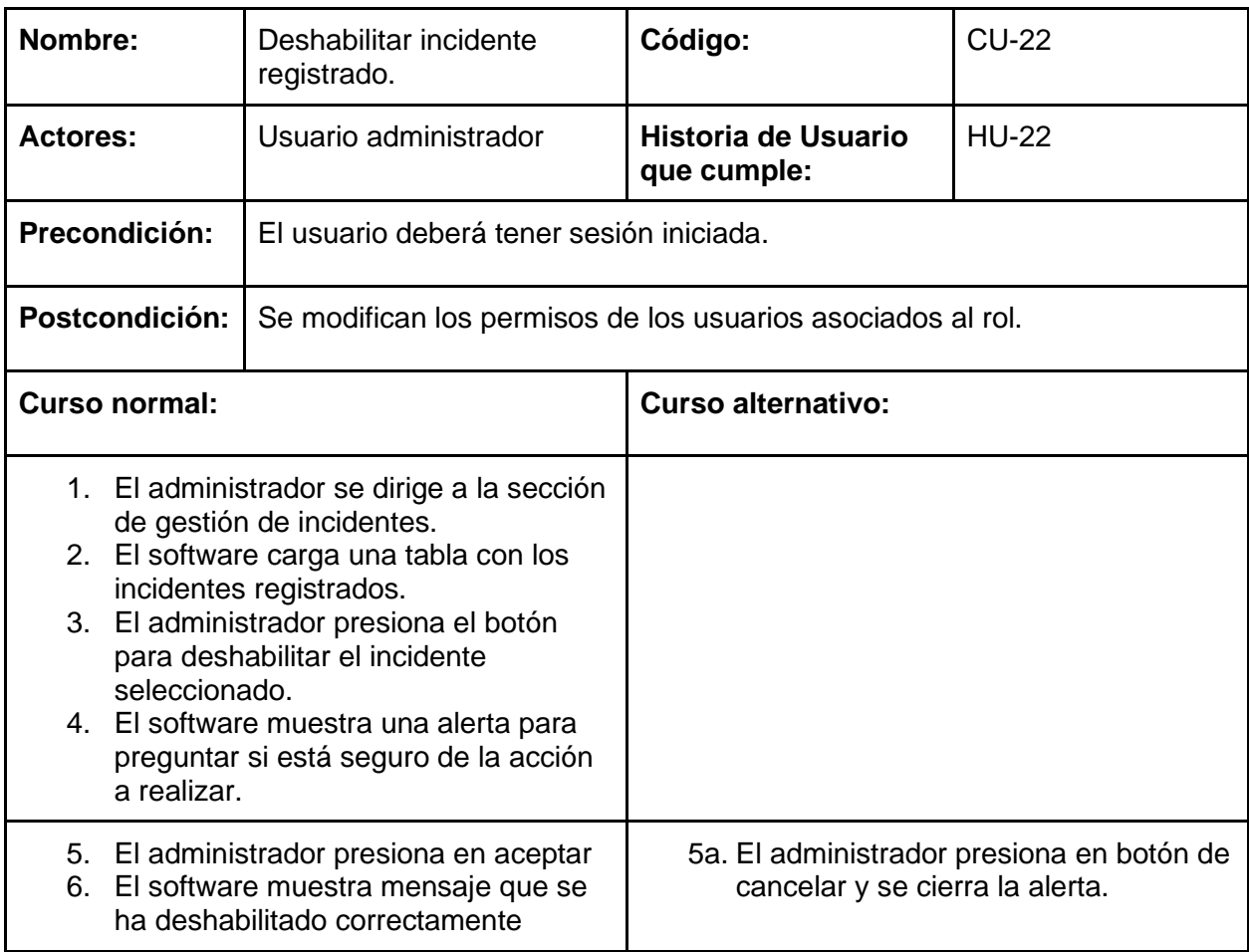

## **Gestionar tipo de marcadores**

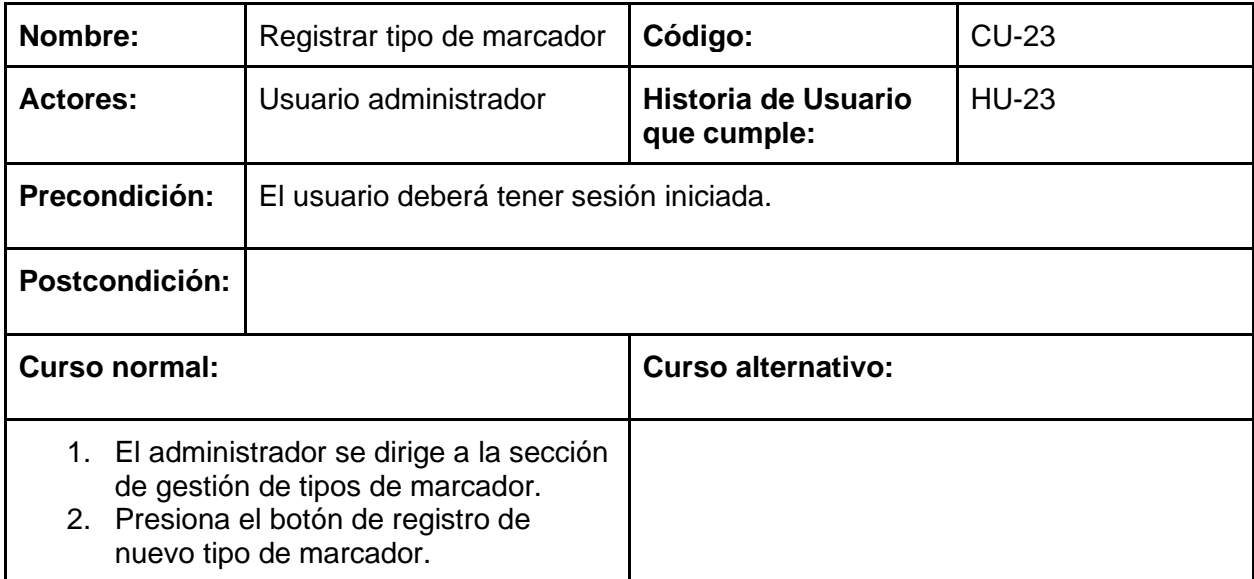

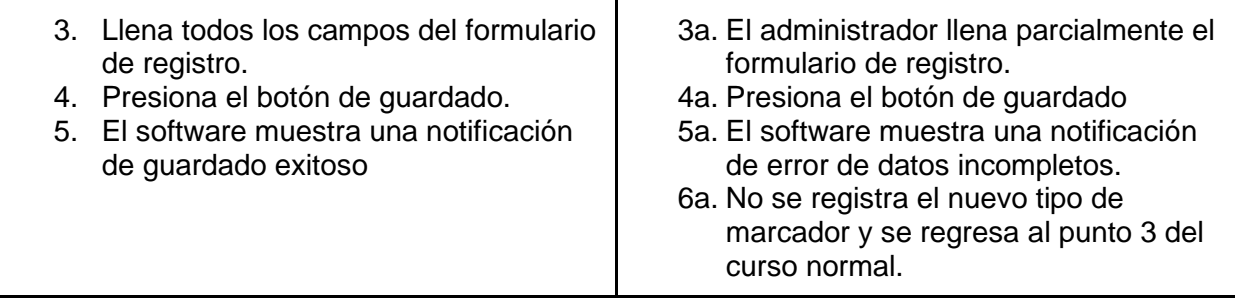

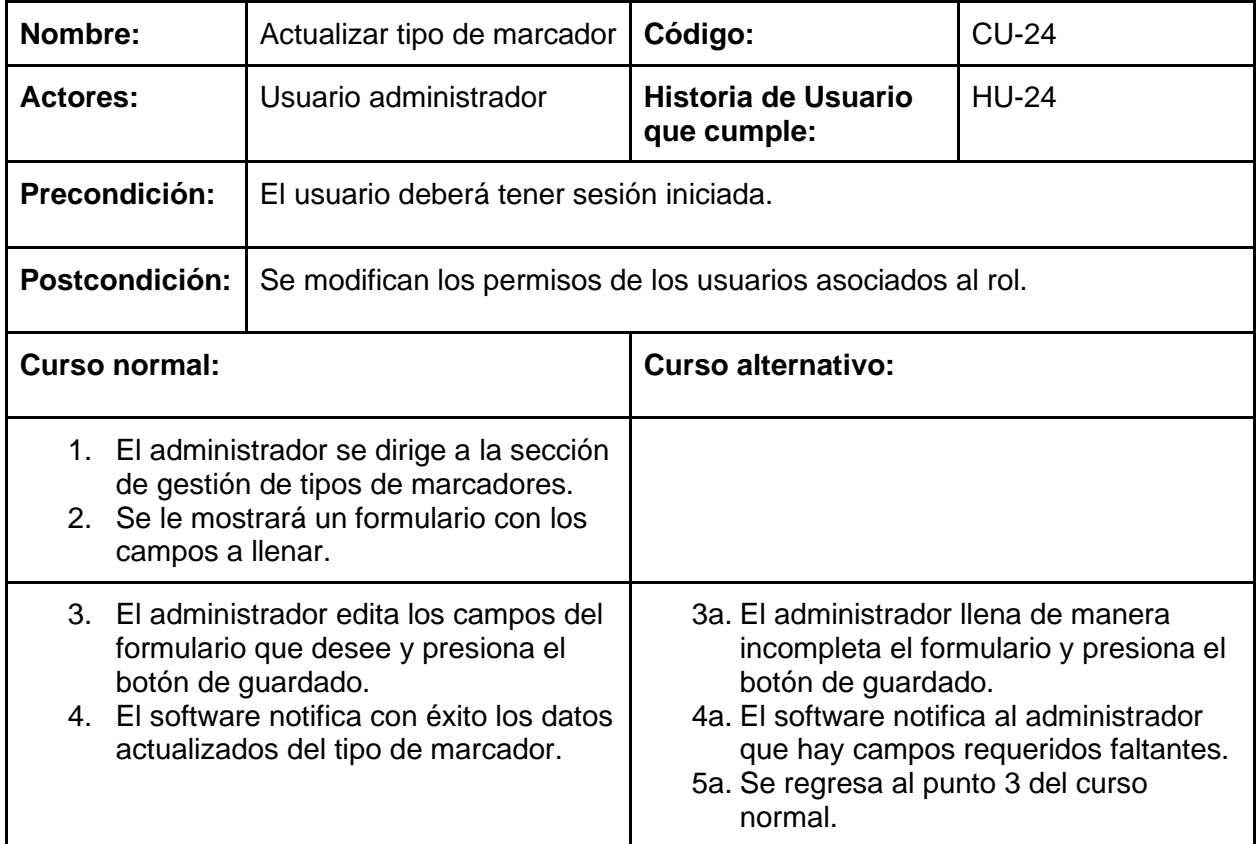

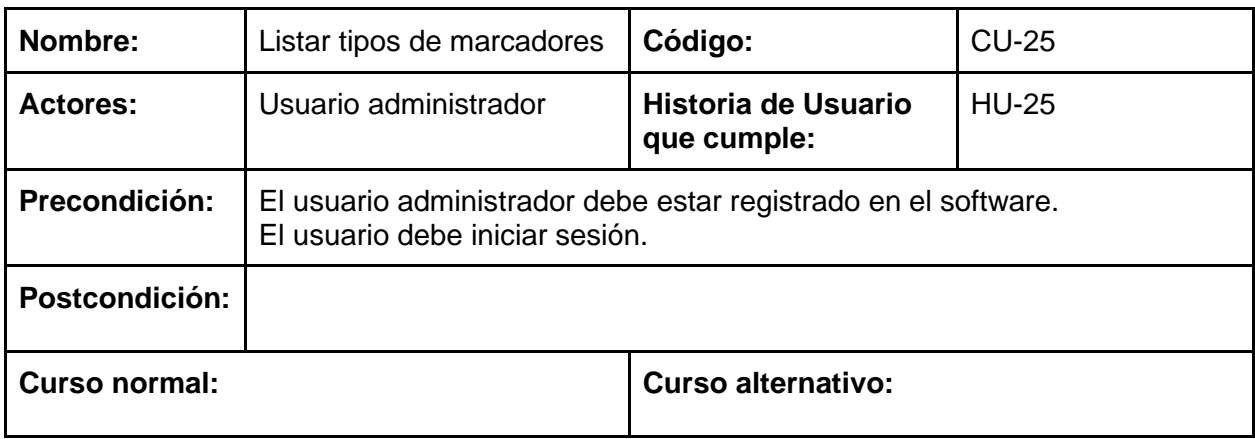

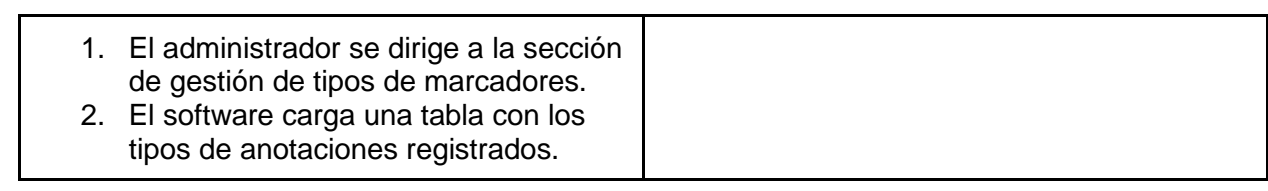

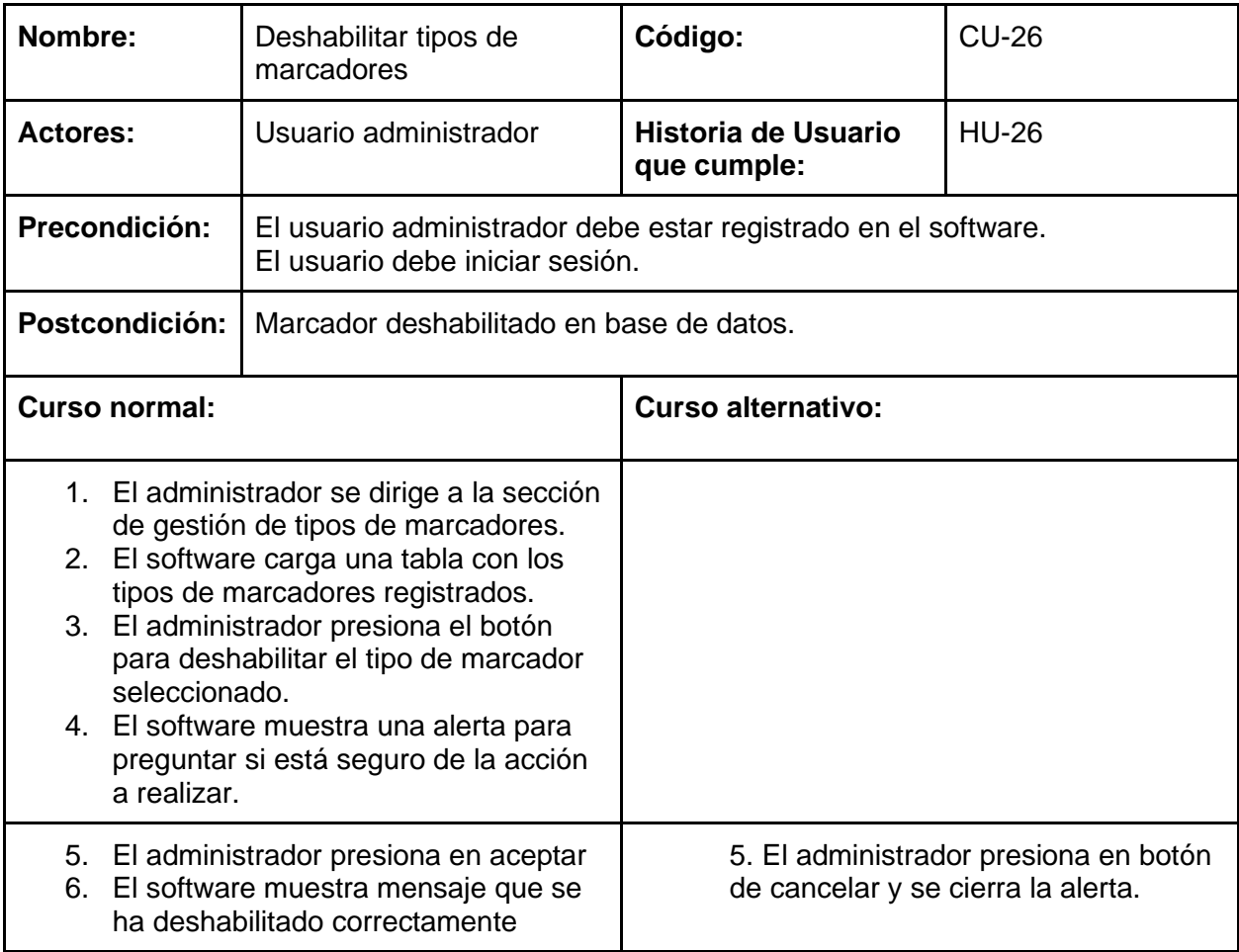

## **Gestionar Medios de Desplazamiento**

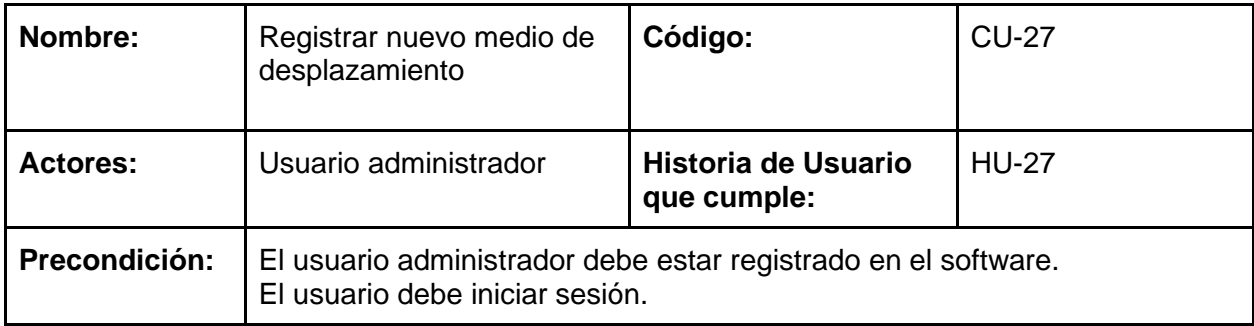

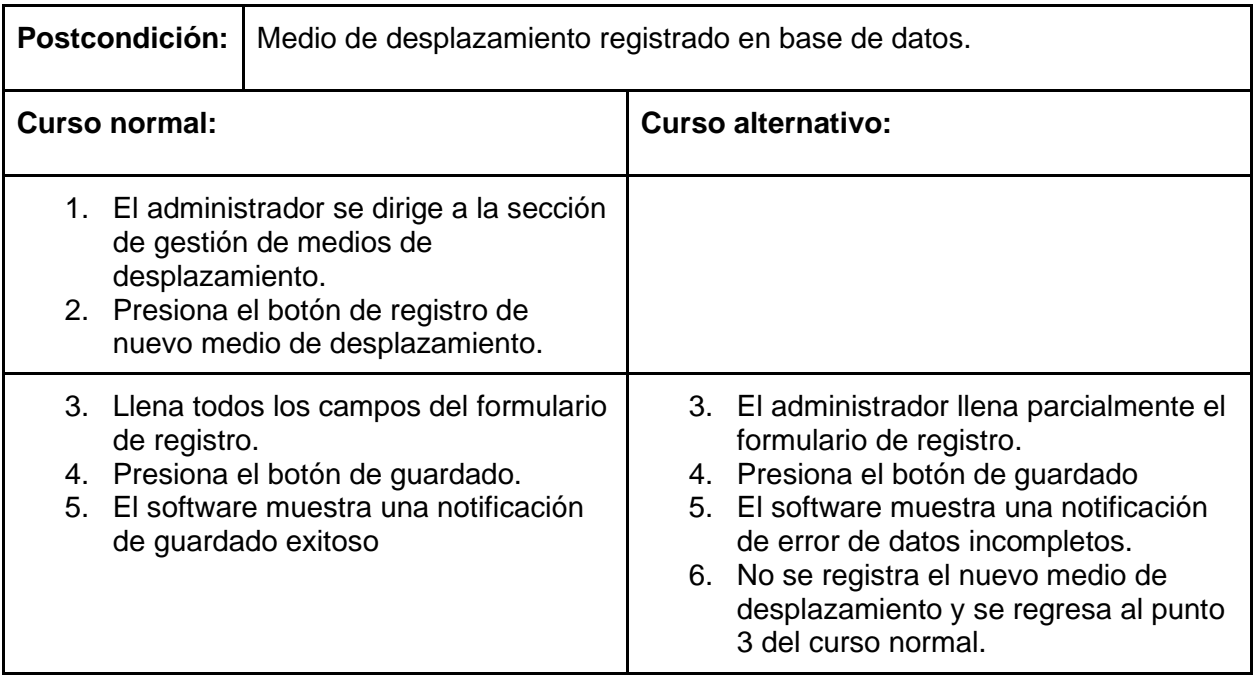

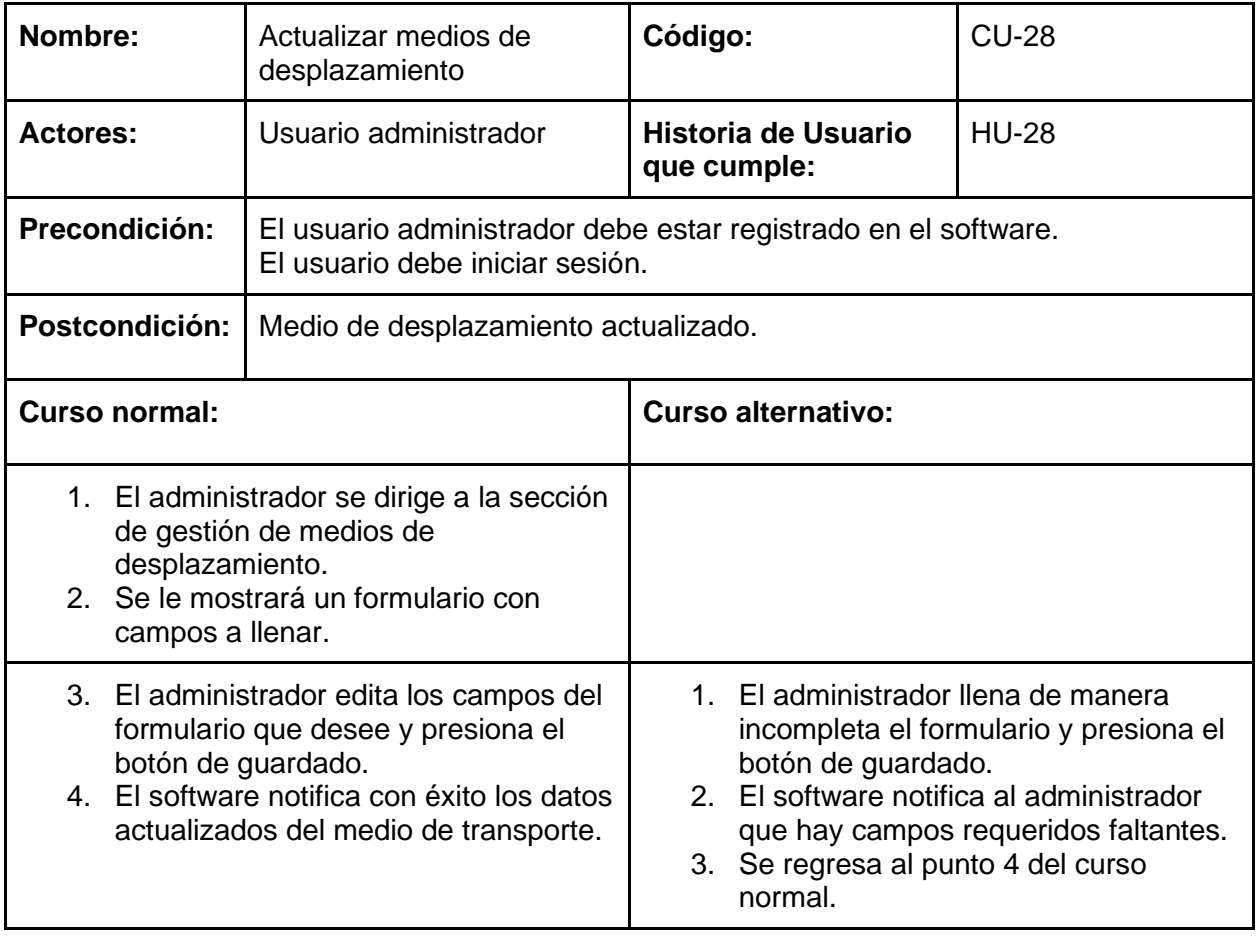

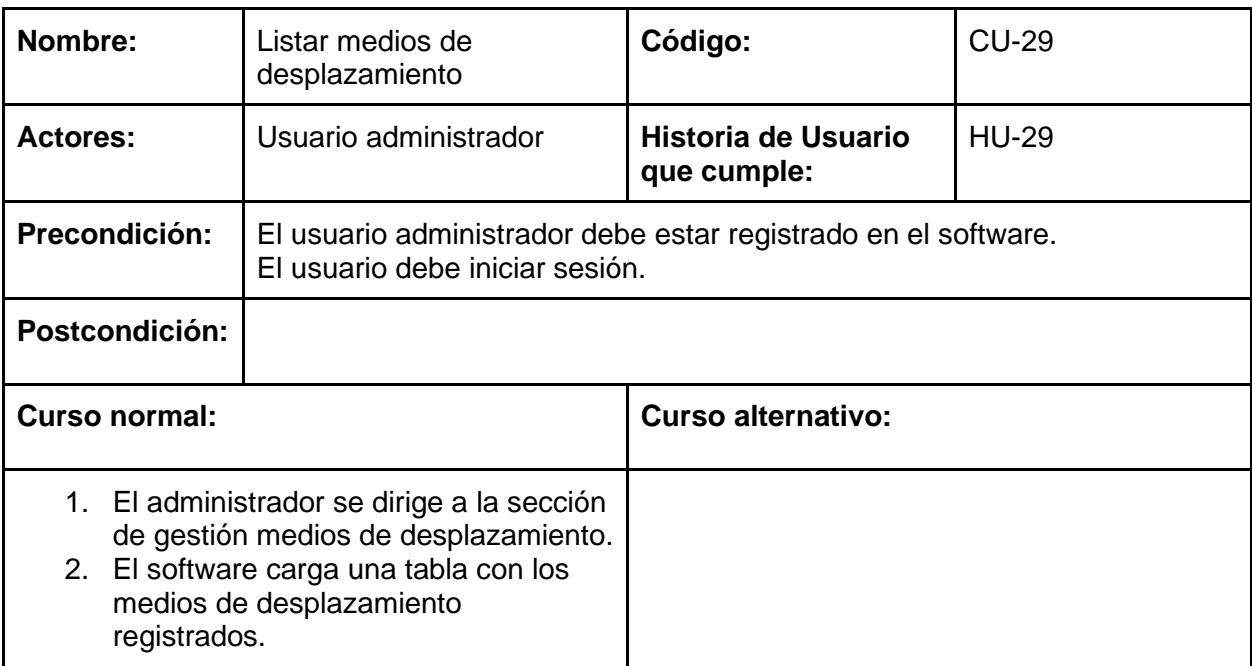

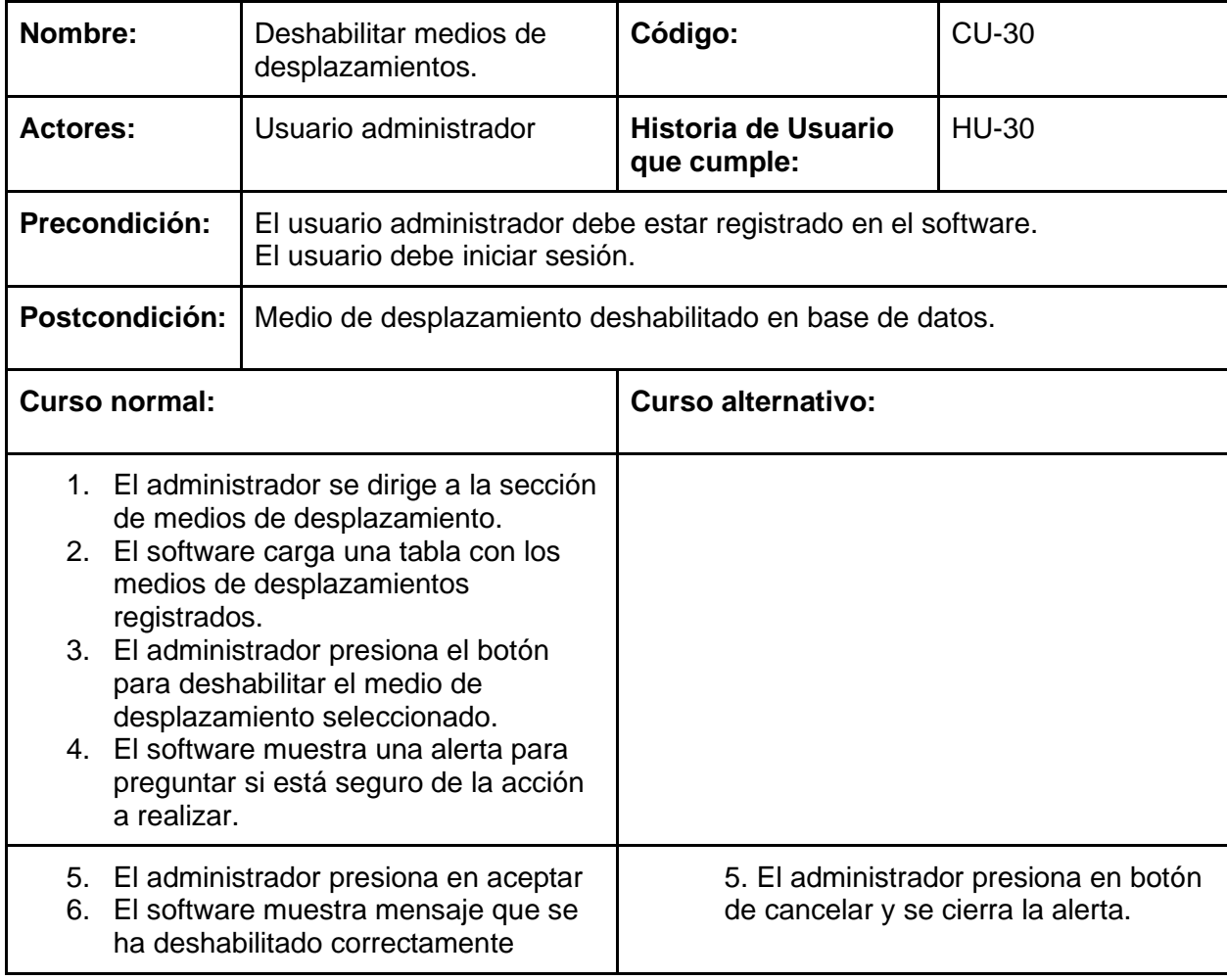

## **Clasificación vehicular**

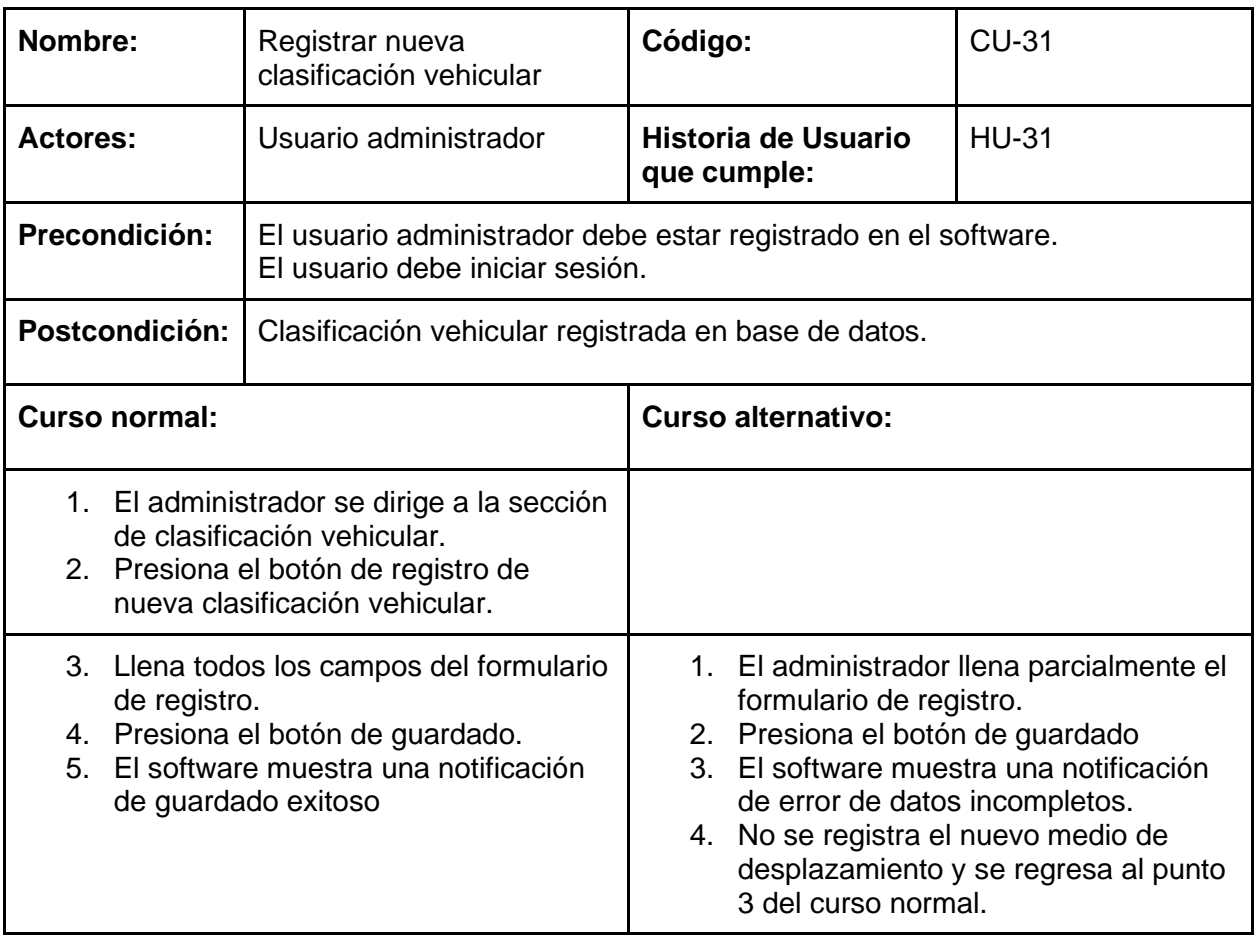

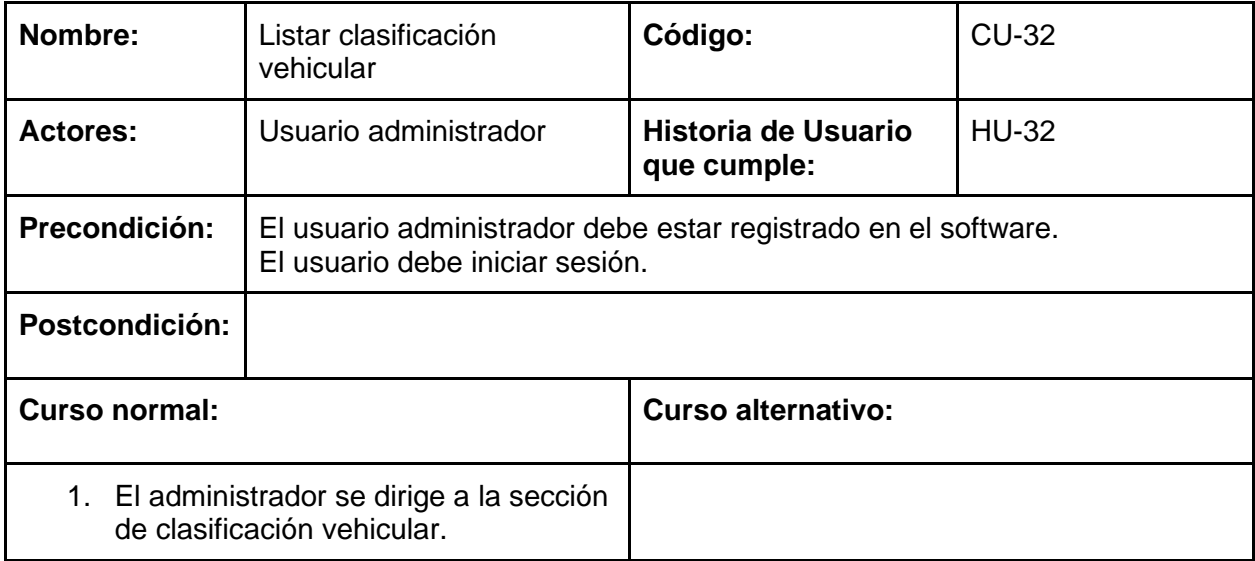

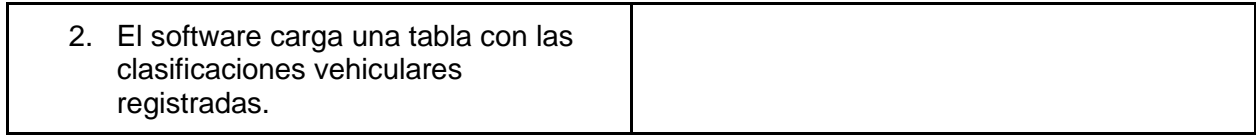

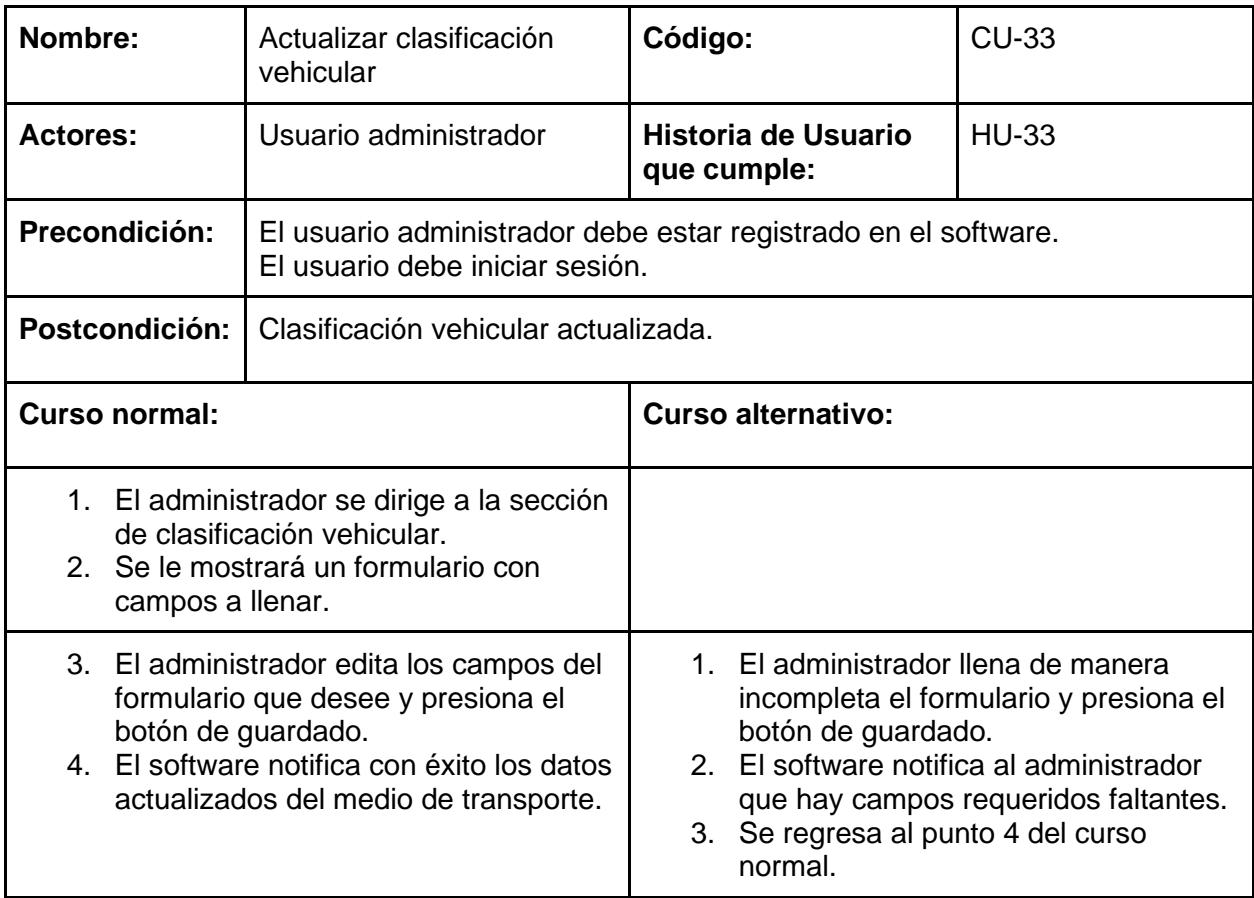

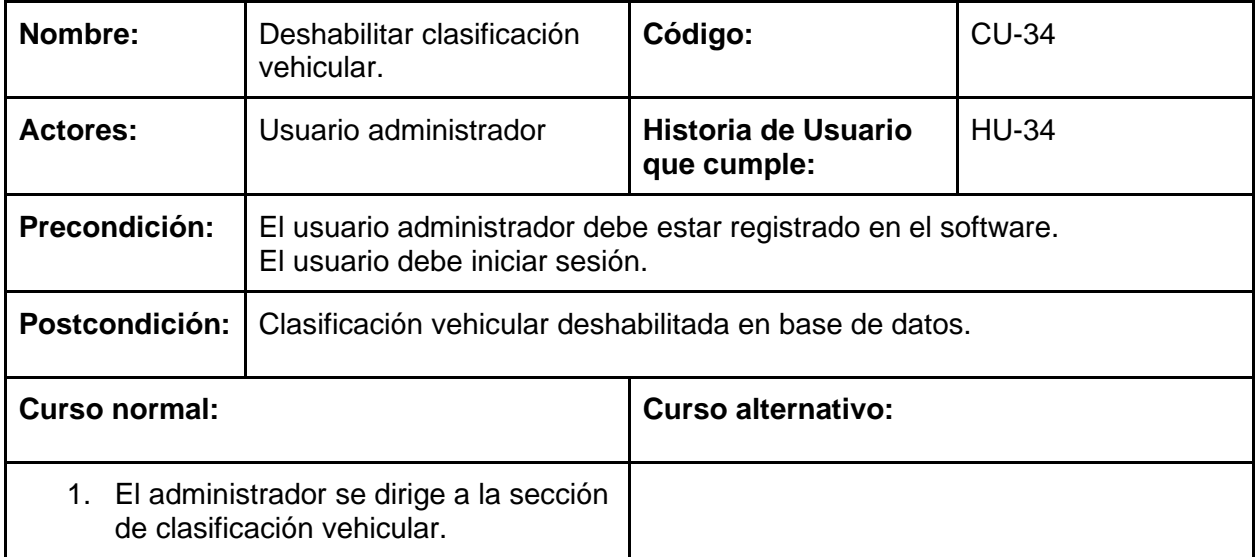

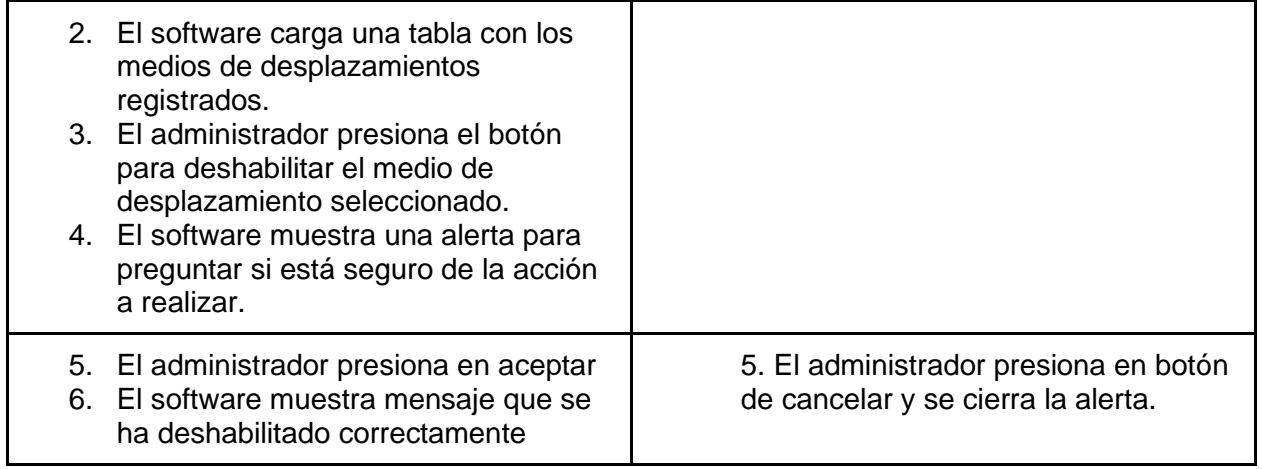

## Diagrama de actividades

#### **Gestionar marcadores**

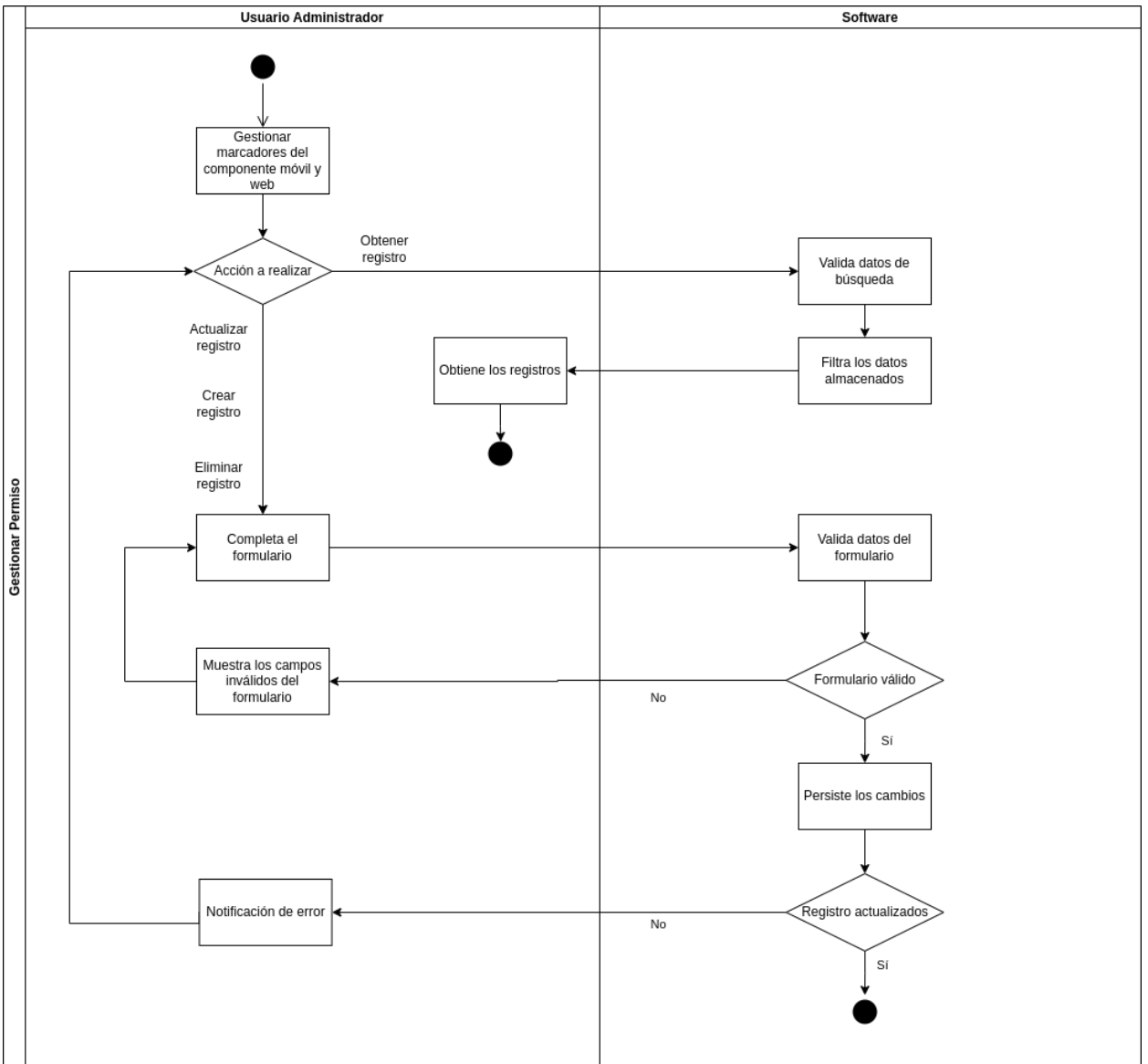

*Fig. 48. Diagrama de Actividades de gestión de marcadores.*

## **Gestionar medios de desplazamiento**

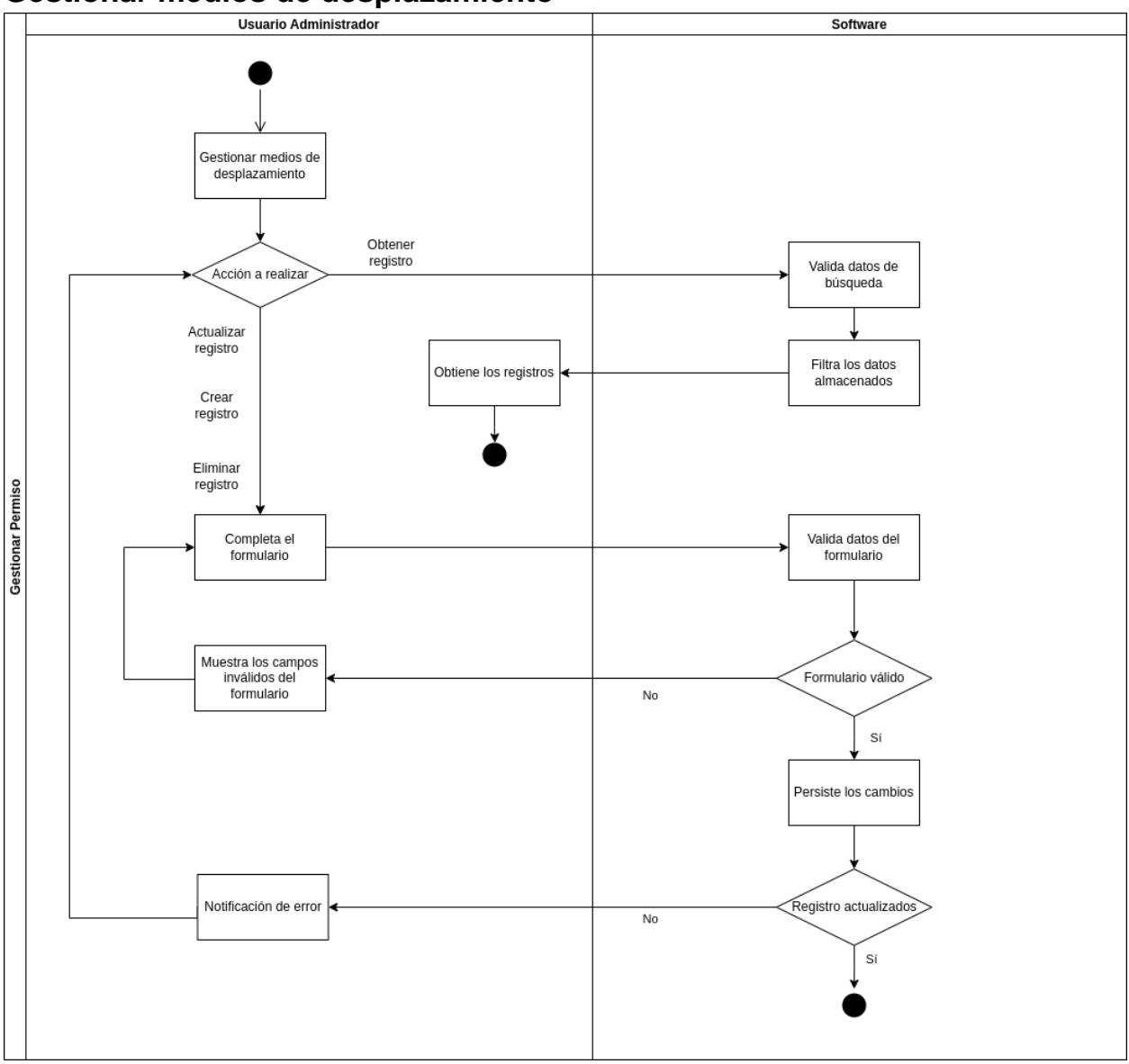

*Fig. 49. Diagrama de Actividades de gestión de medios de desplazamiento.*

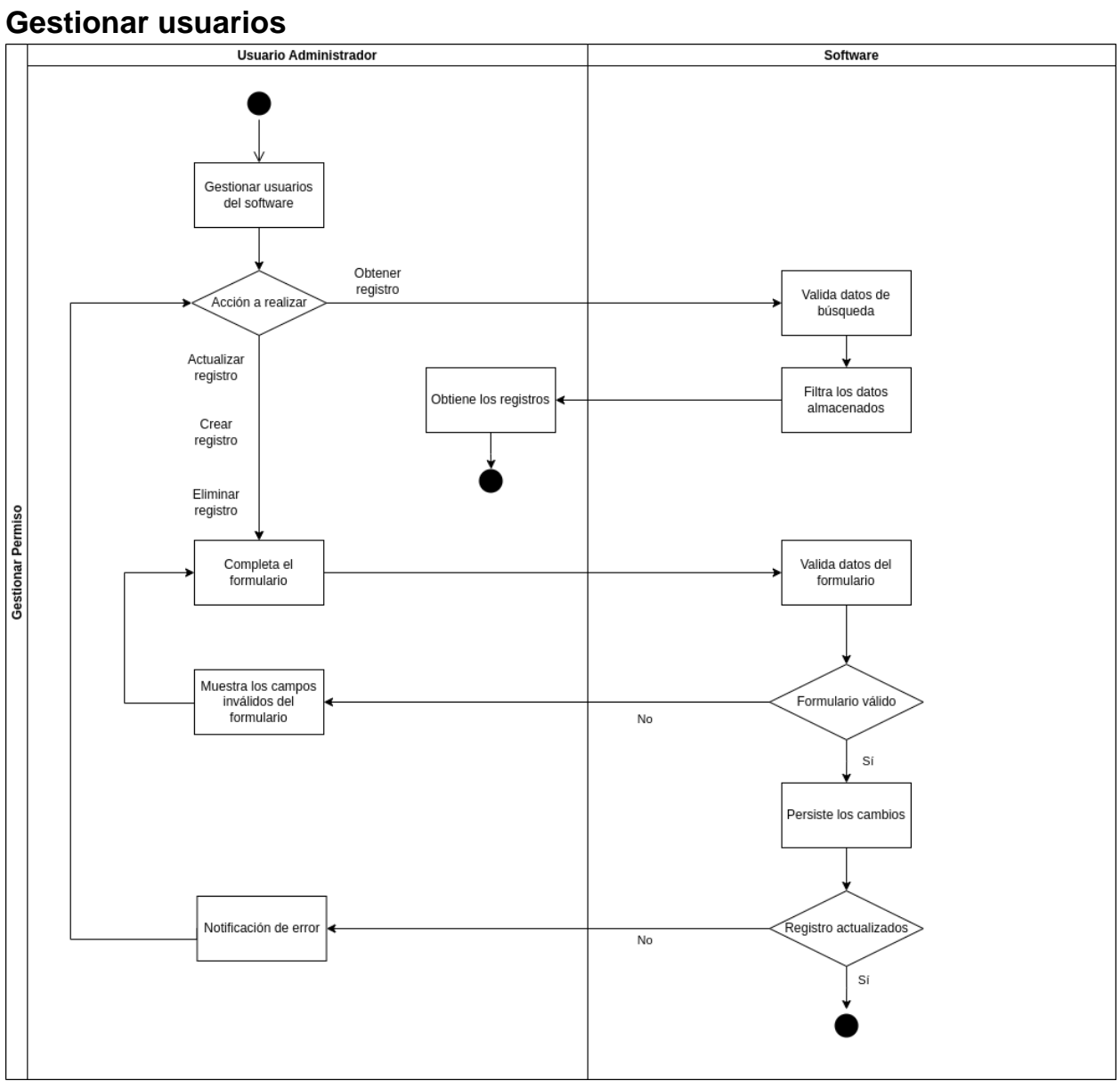

*Fig. 50. Diagrama de Actividades de gestión de usuarios.*

### **Gestionar clasificación vehicular**

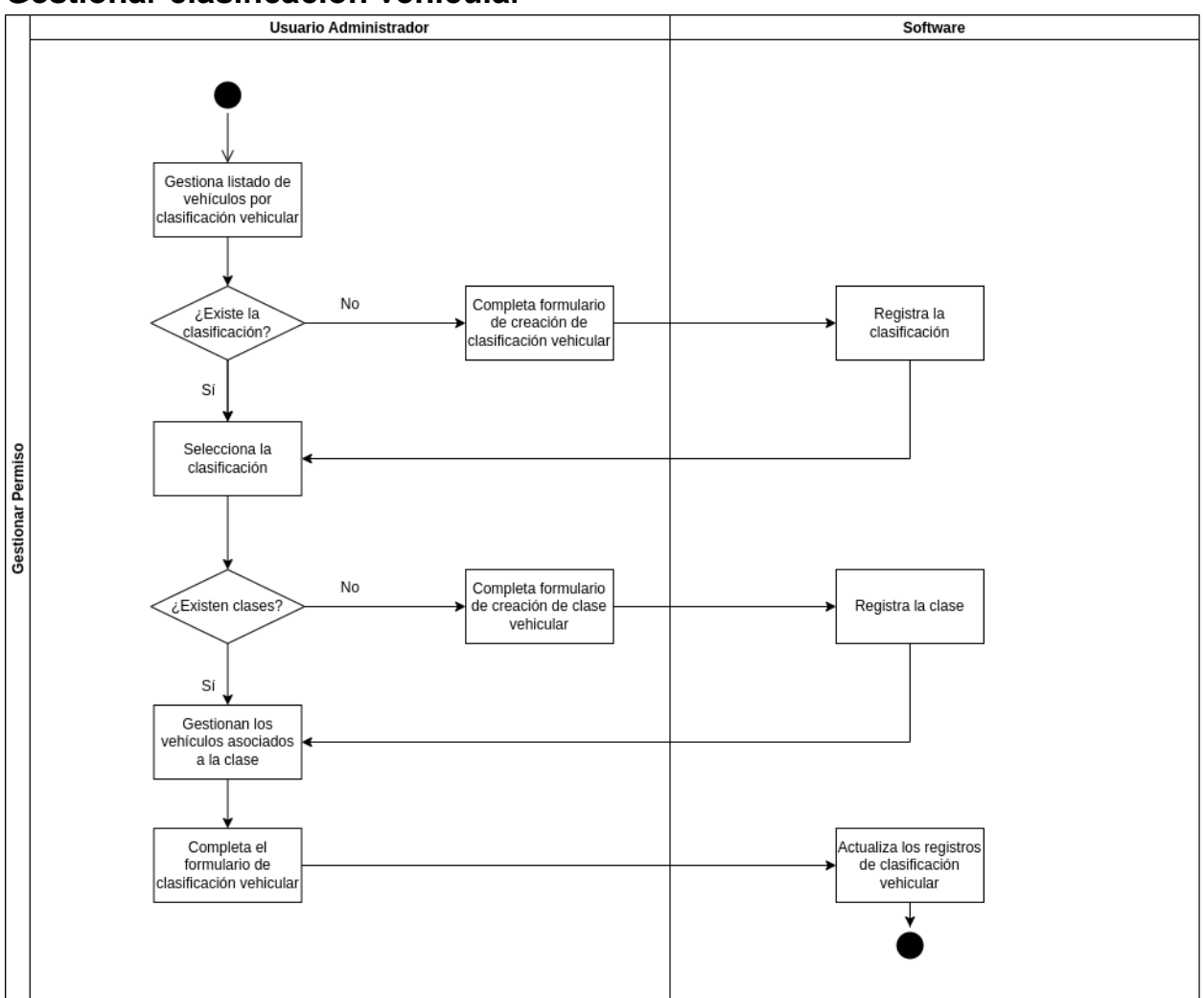

*Fig. 51. Diagrama de Actividades de gestión de clasificación vehicular.*

## Diagrama de secuencia

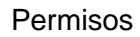

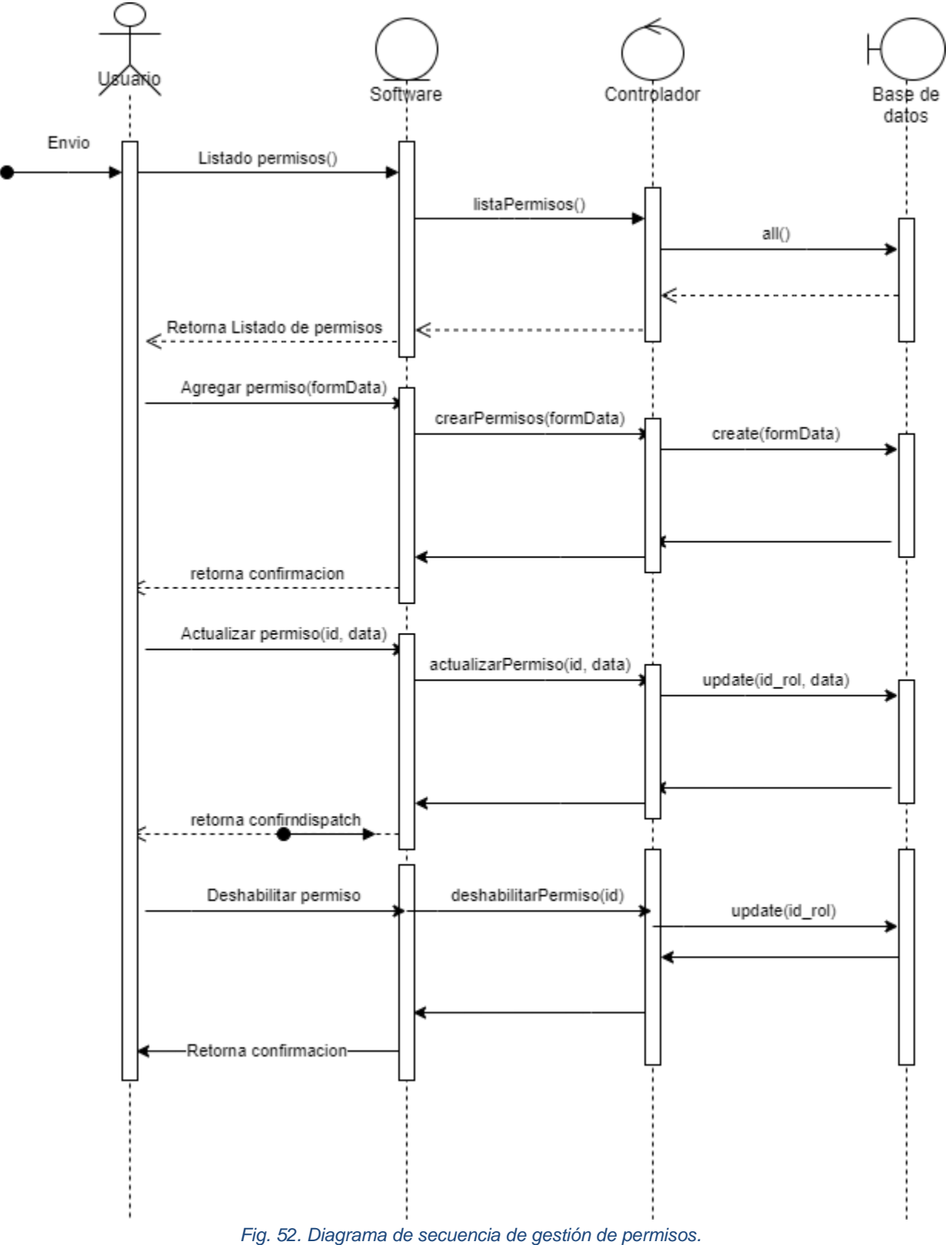

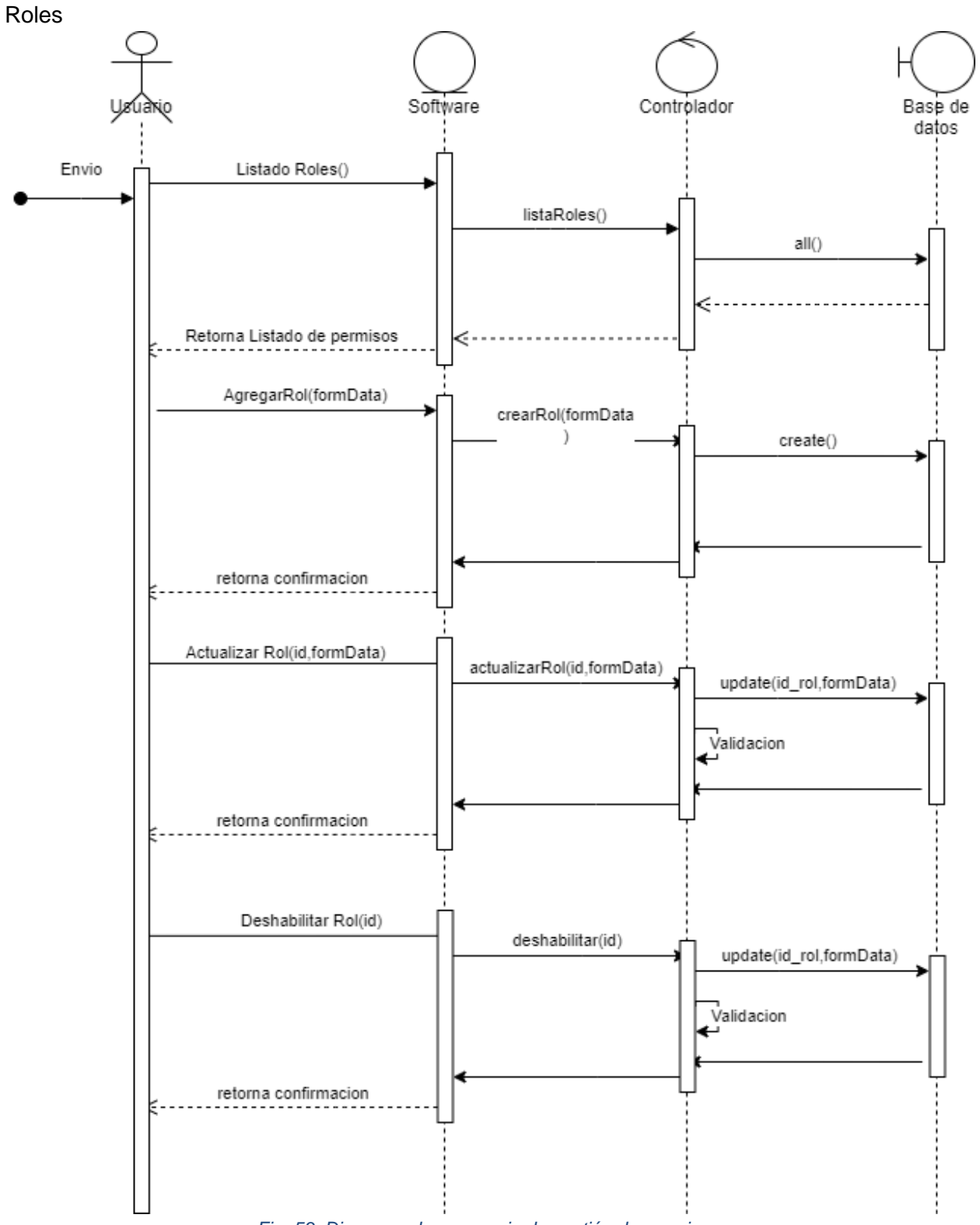

*Fig. 53. Diagrama de secuencia de gestión de permisos.*

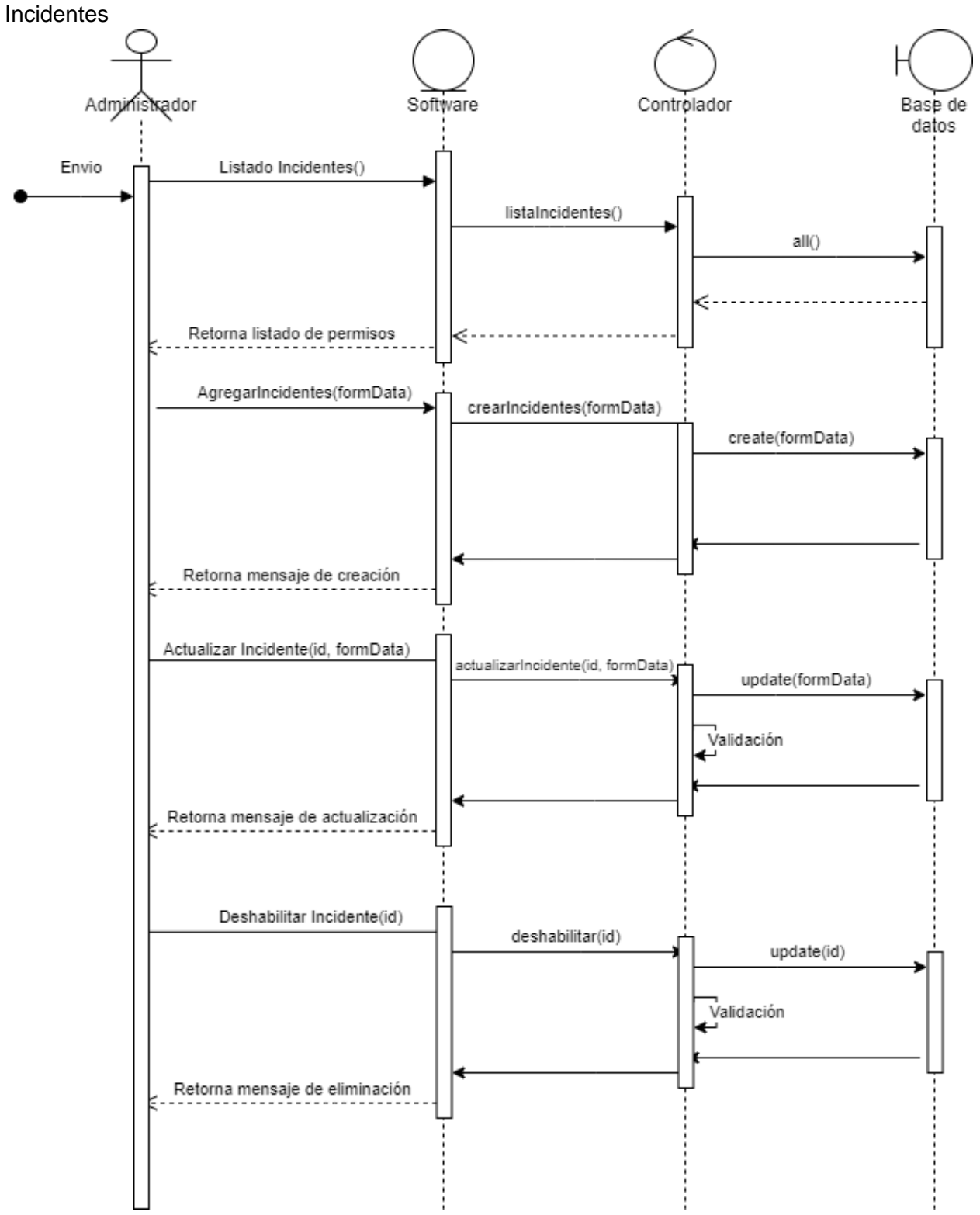

*Fig. 54. Diagrama de secuencia de gestión de incidentes.*

#### Modelo lógico

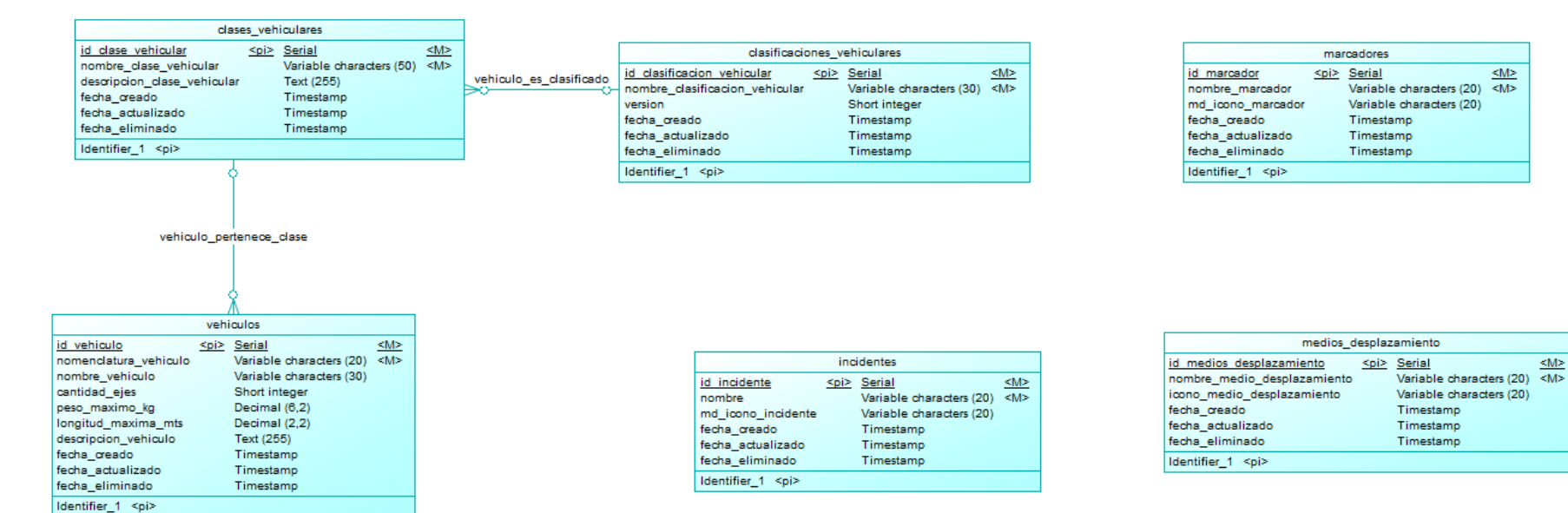

*Fig. 55. Modelo lógico del Sprint 2.*

 $\leq M>$ 

 $|M\rangle$ 

## Modelo físico

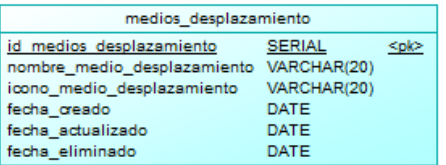

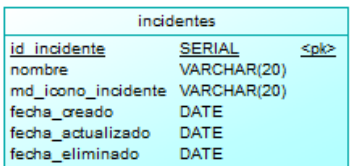

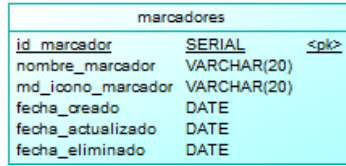

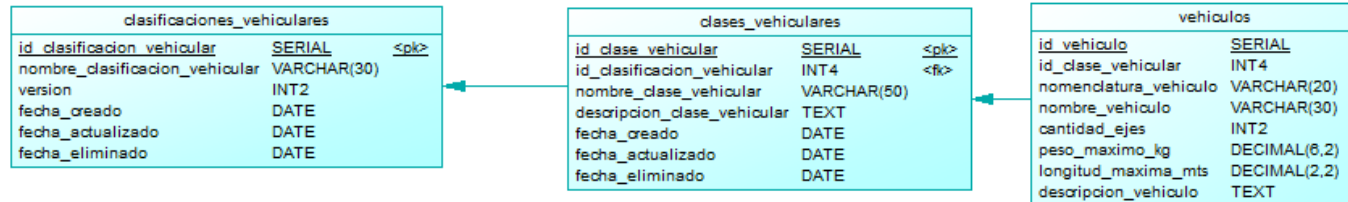

*Fig. 56. Modelo físico del Sprint 2.*

vehiculos **SERIAL** 

INT4

TEXT

DATE

DATE DATE

fecha\_creado fecha\_actualizado<br>fecha\_eliminado <plc>

 $46$ 

### Diseño de vistas

#### **Vista de creación de permisos**

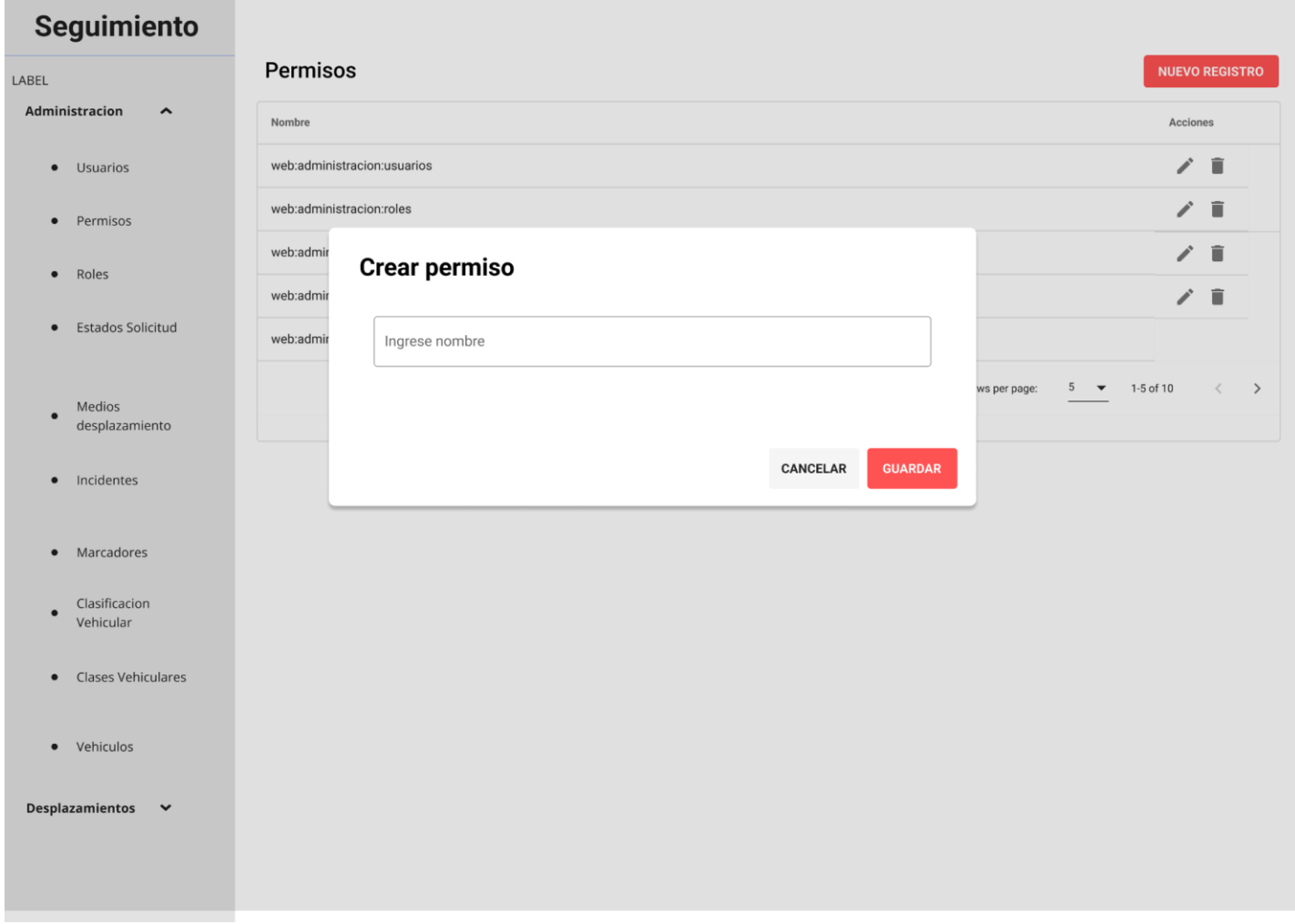

*Fig. 57. Diseño de vista de creación de permisos.*

#### **Vista de lista de permisos**

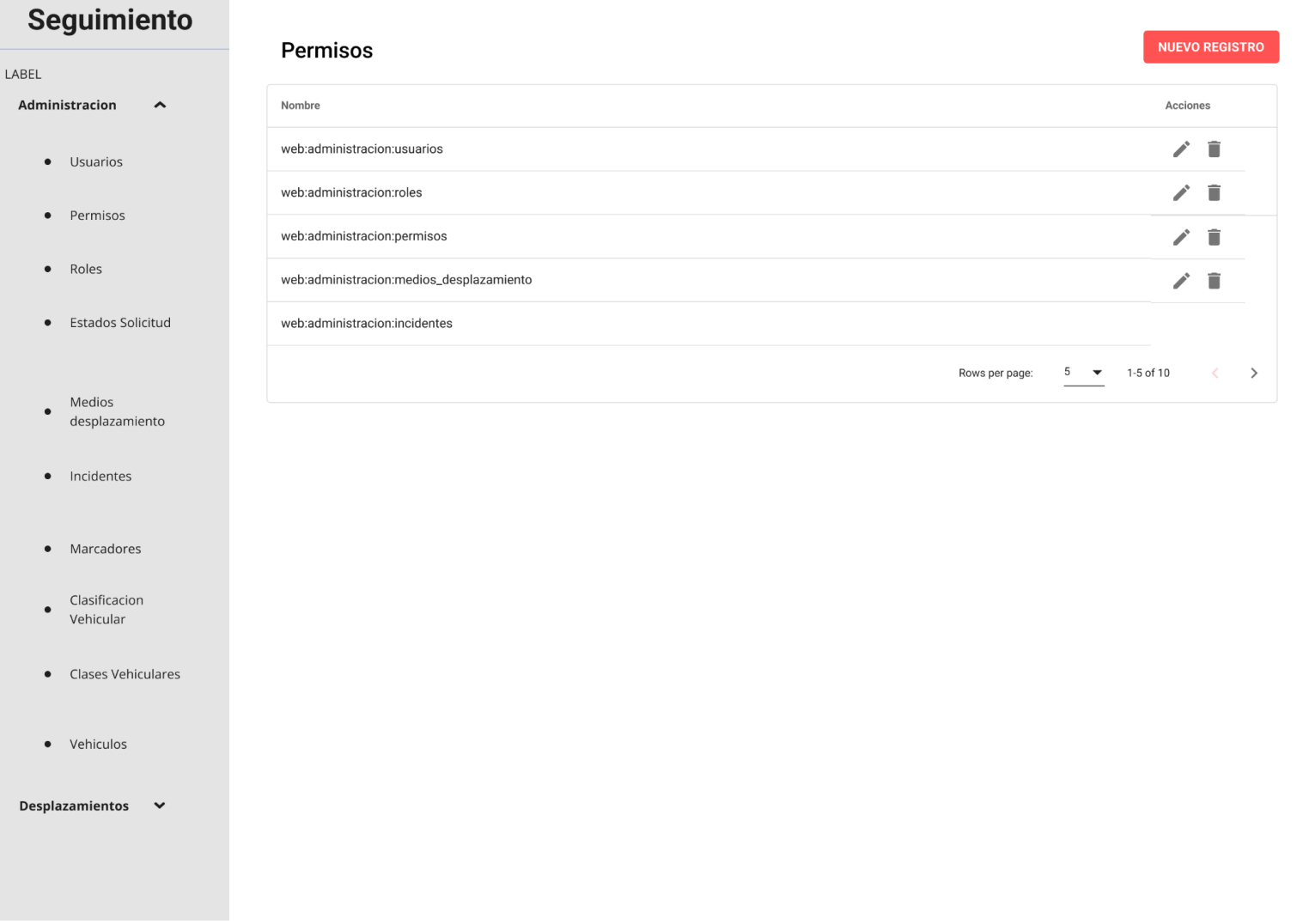

#### **Vista de actualización permisos**

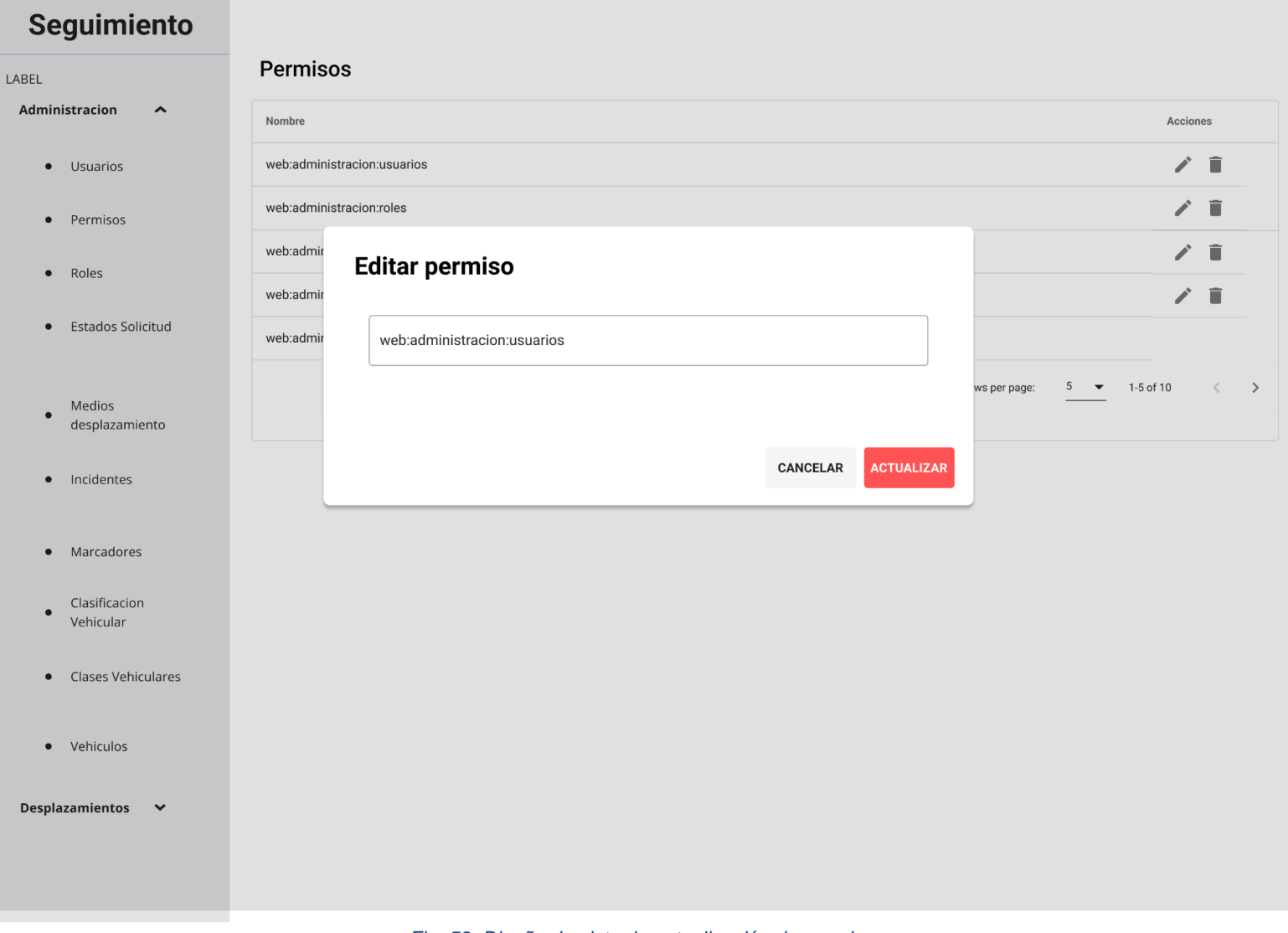

#### **Vista de deshabilitación de permisos**

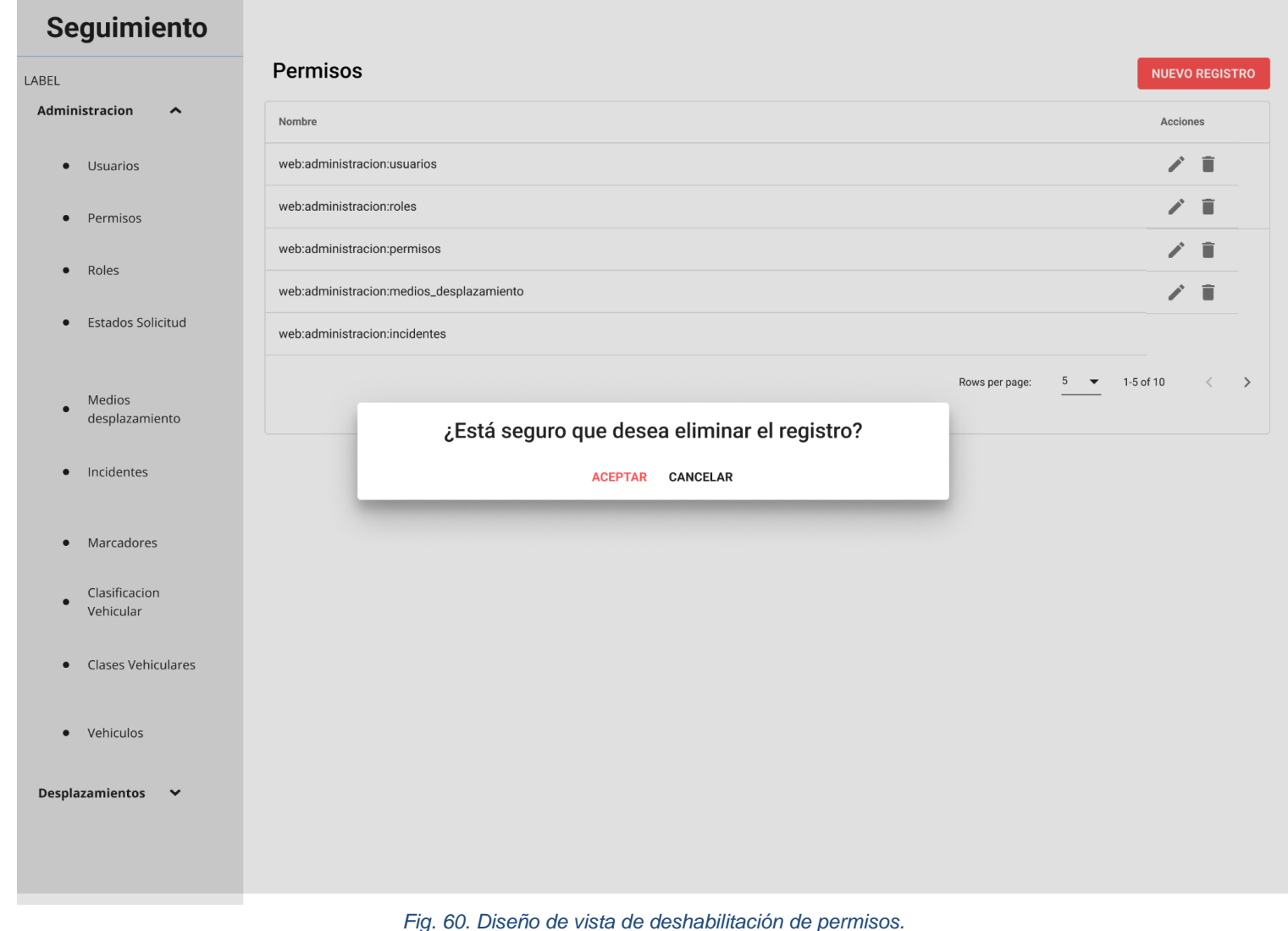

#### **Vista de creación de tipo de marcador**

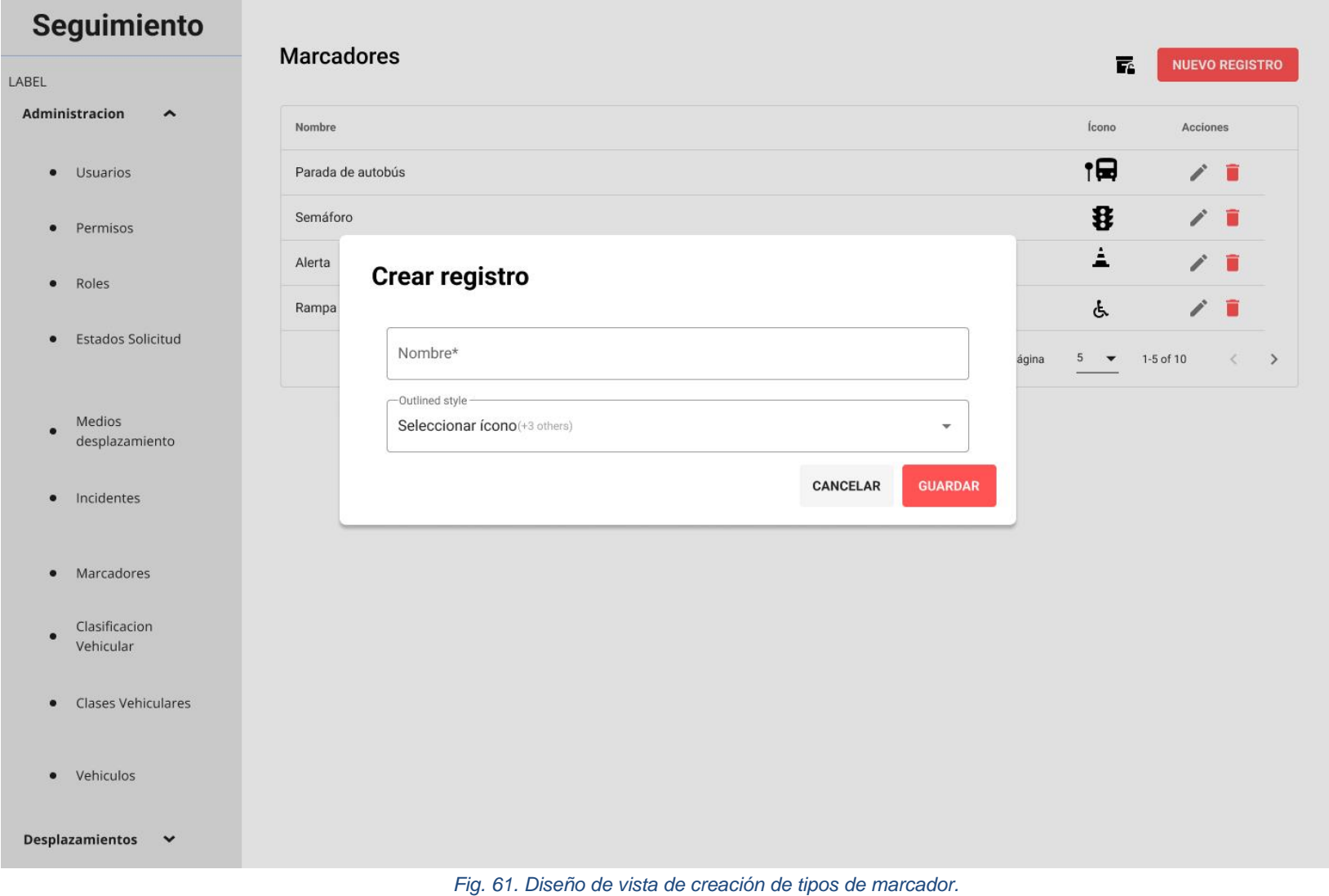

#### **Vista de lista de tipo de marcadores**

Esta vista contendrá un footer o pie de página, su barra de navegación y el panel lateral de navegación.

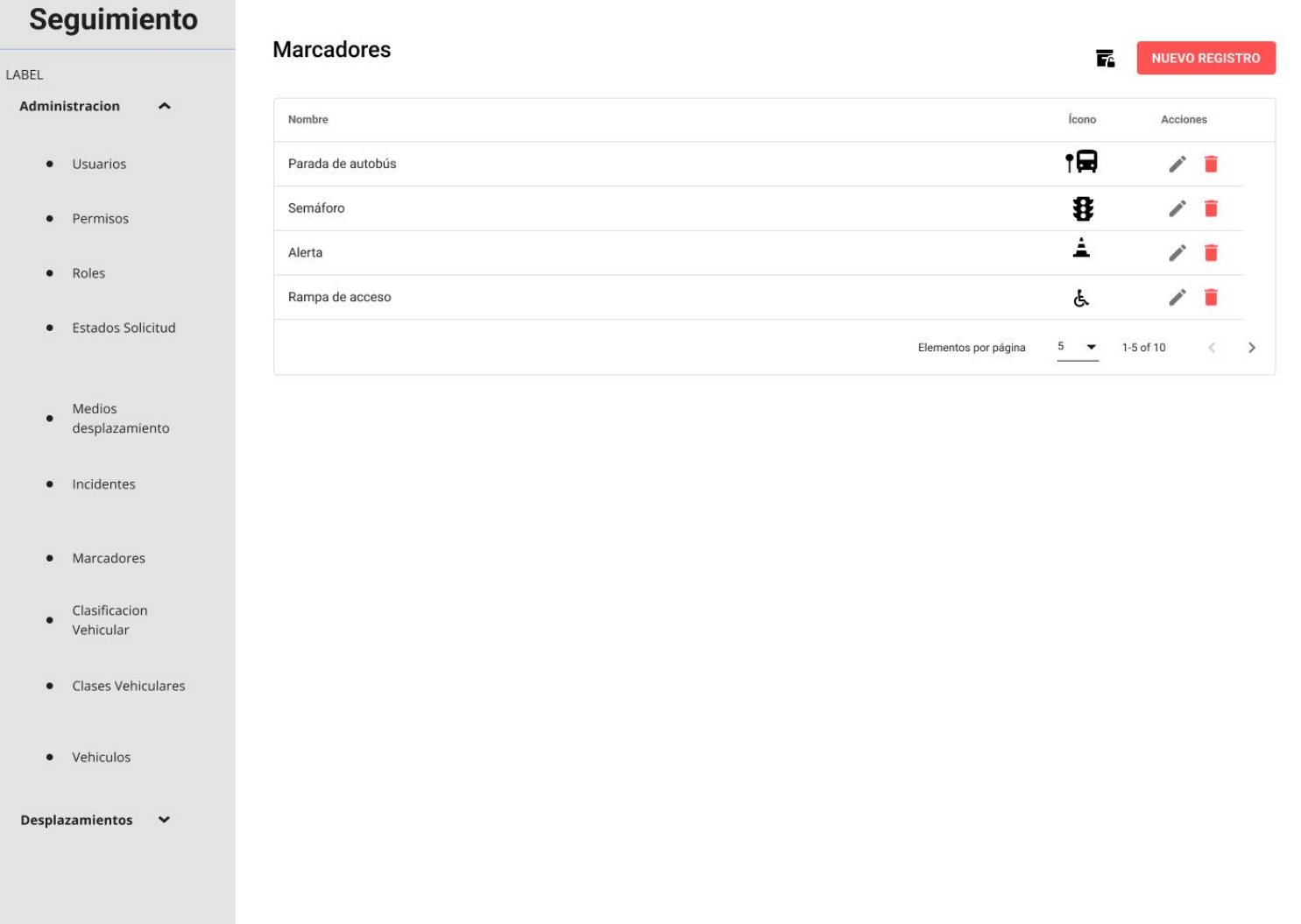

*Fig. 62. Diseño de vista de lista de permisos.*

#### **Vista de actualización de tipo de marcador**

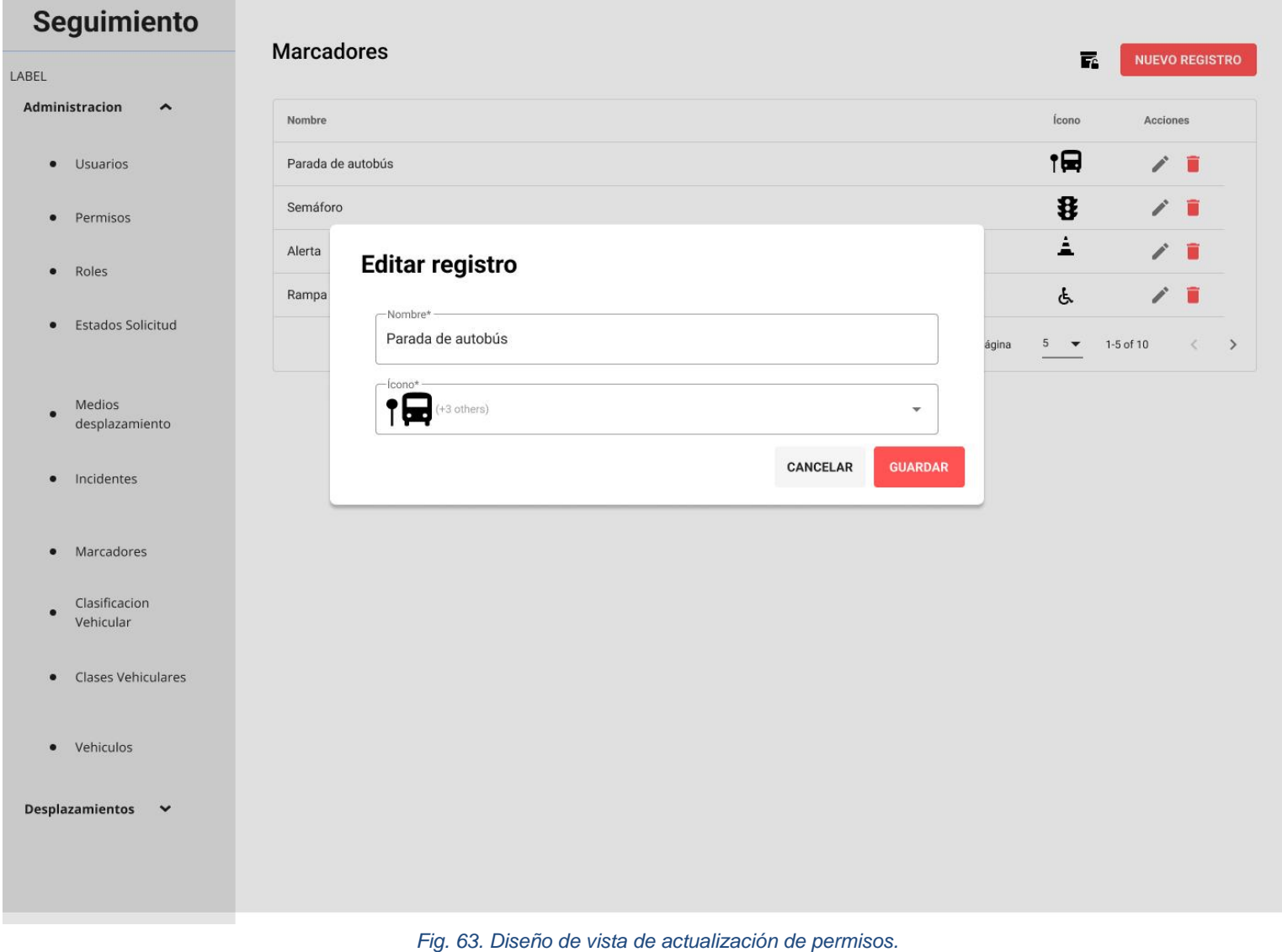

#### **Vista de eliminación de tipo de marcador**

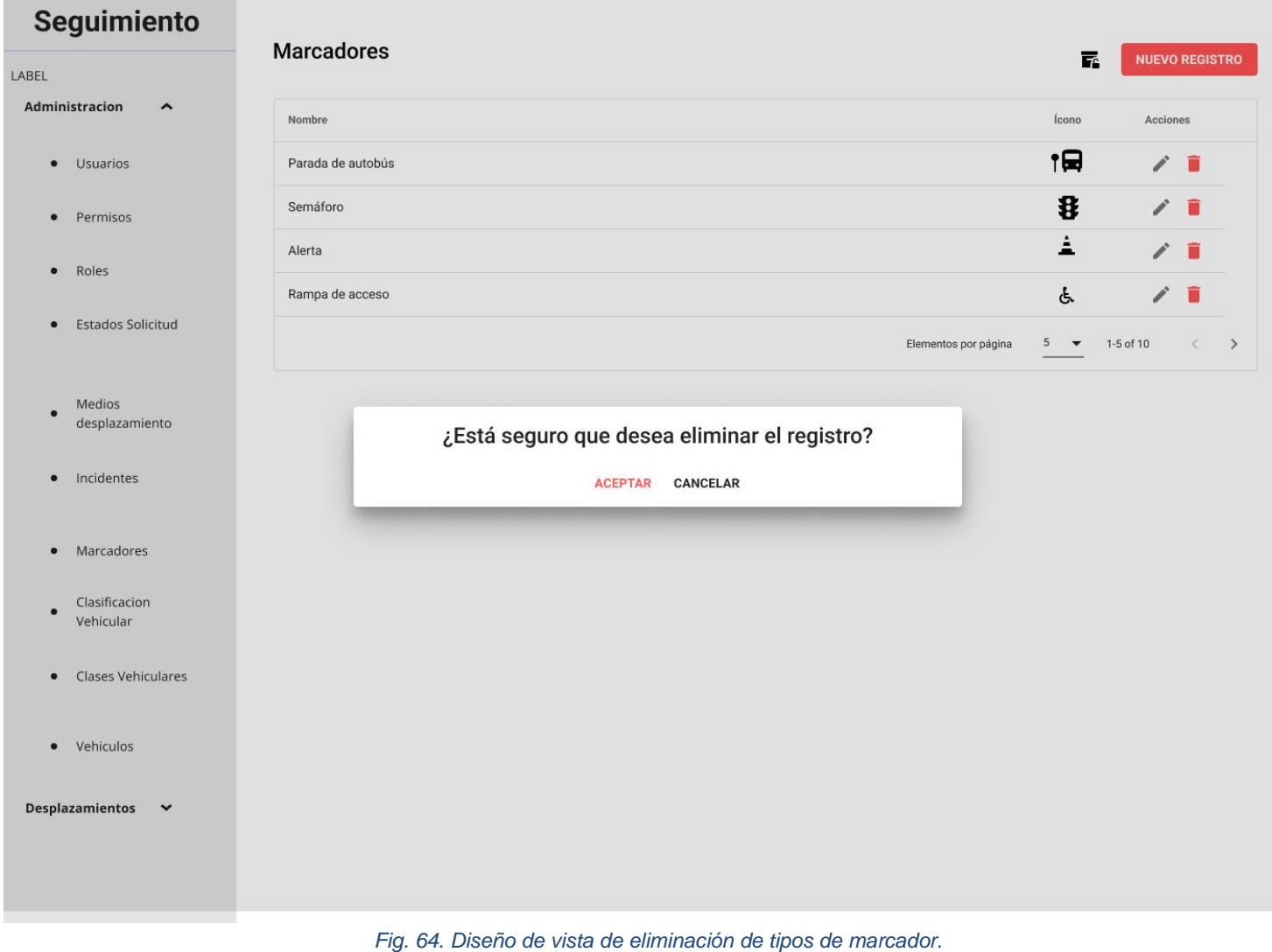

#### **Vista de creación de medio de desplazamiento**

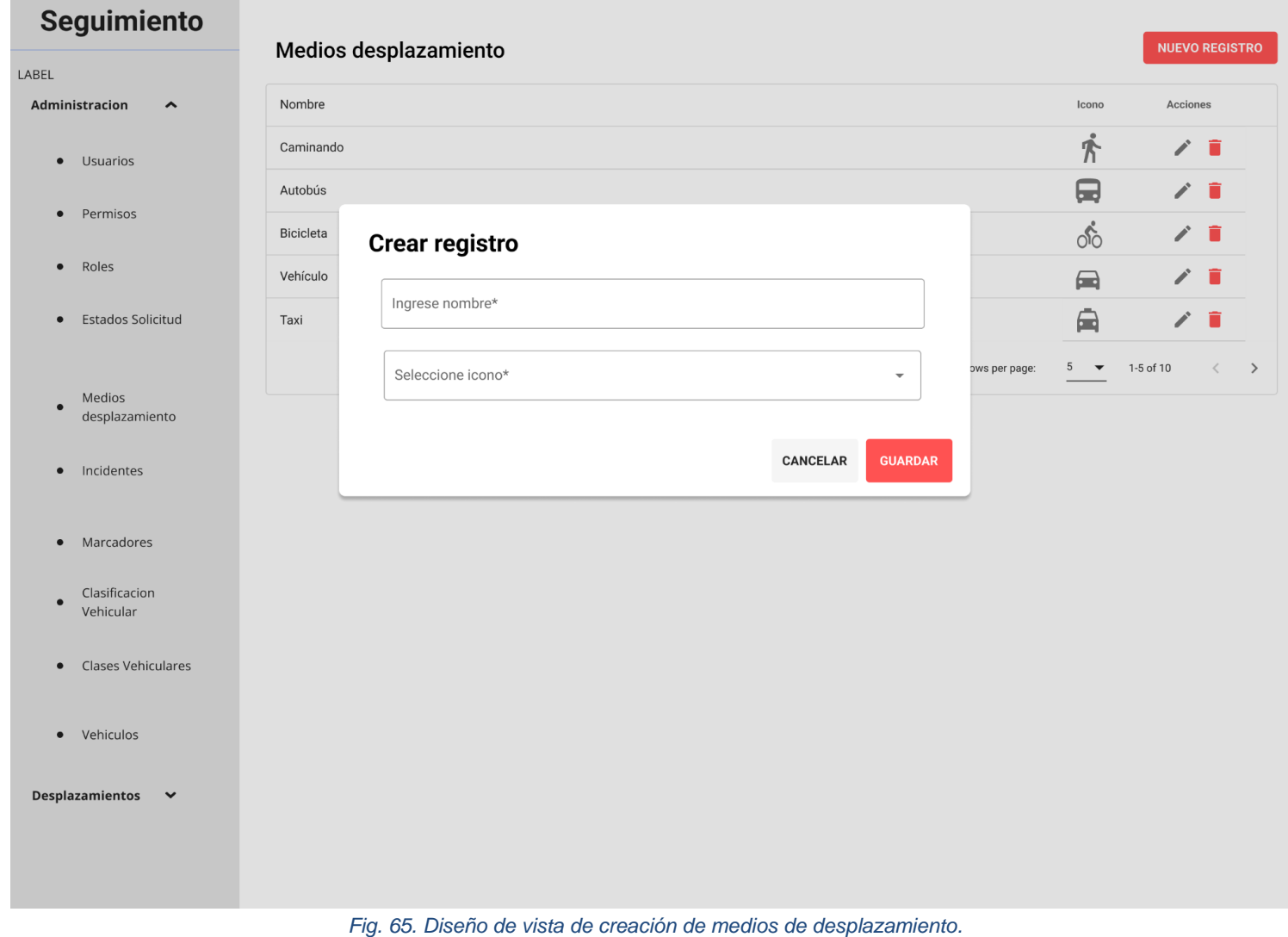

#### **Vista de lista de medios de desplazamientos**

Esta vista contendrá un footer o pie de página, su barra de navegación y el panel lateral de navegación.

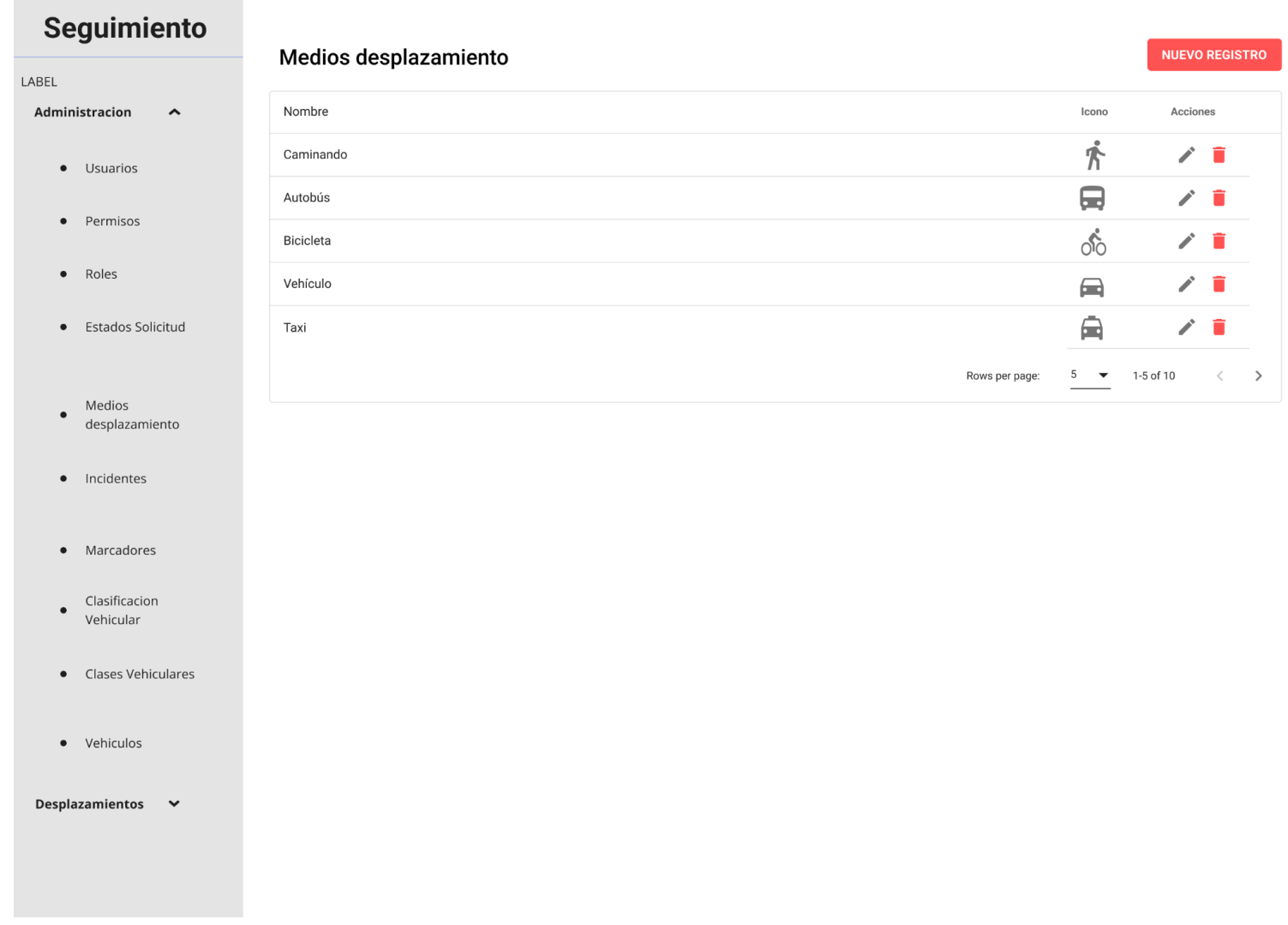

*Fig. 66. Diseño de vista de lista de medios de desplazamiento.*

# **Vista de actualización de medios de desplazamiento**

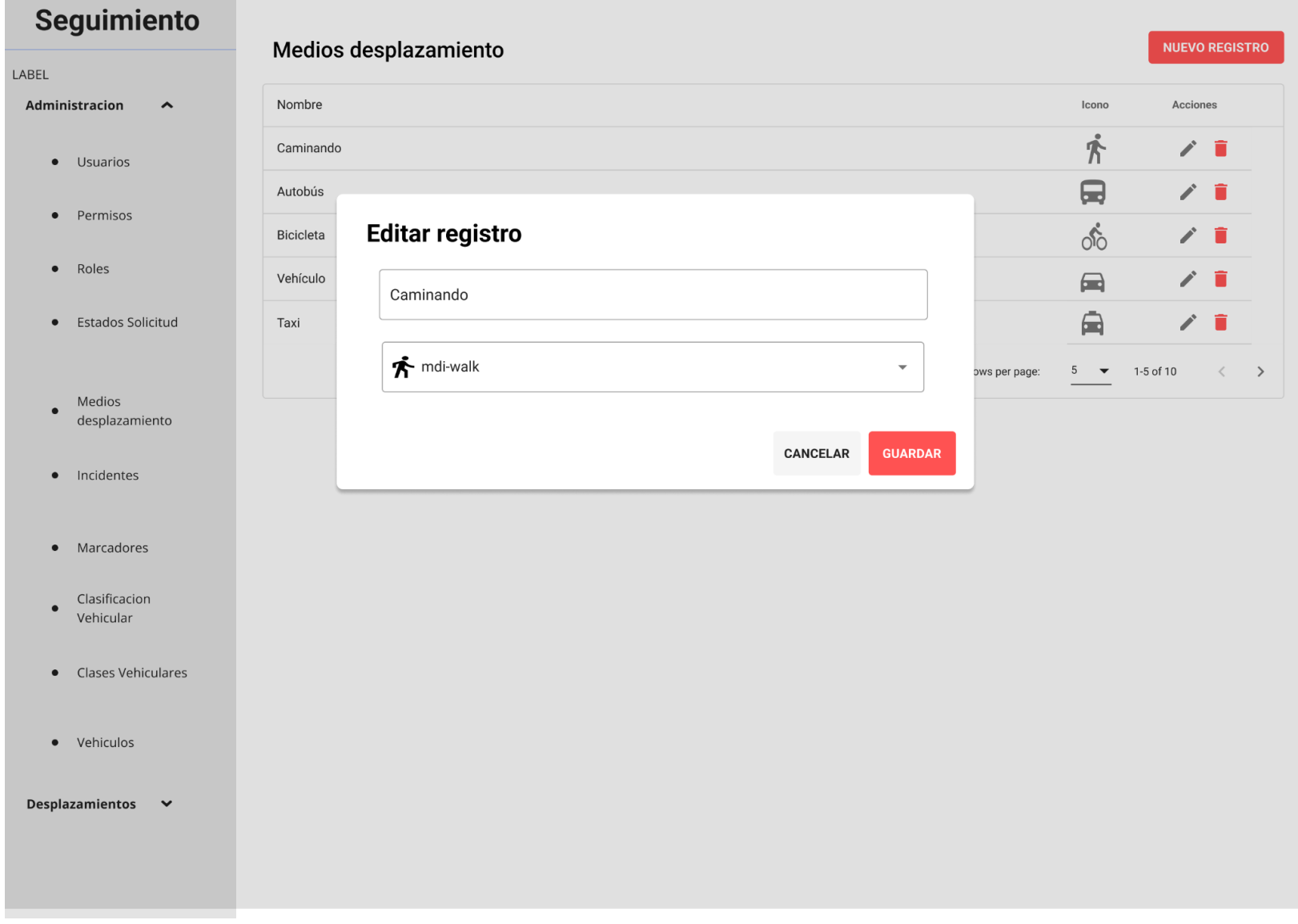

*Fig. 67. Diseño de vista de actualización de medios de desplazamiento.*

#### **Vista de deshabilitación de medios de desplazamiento**

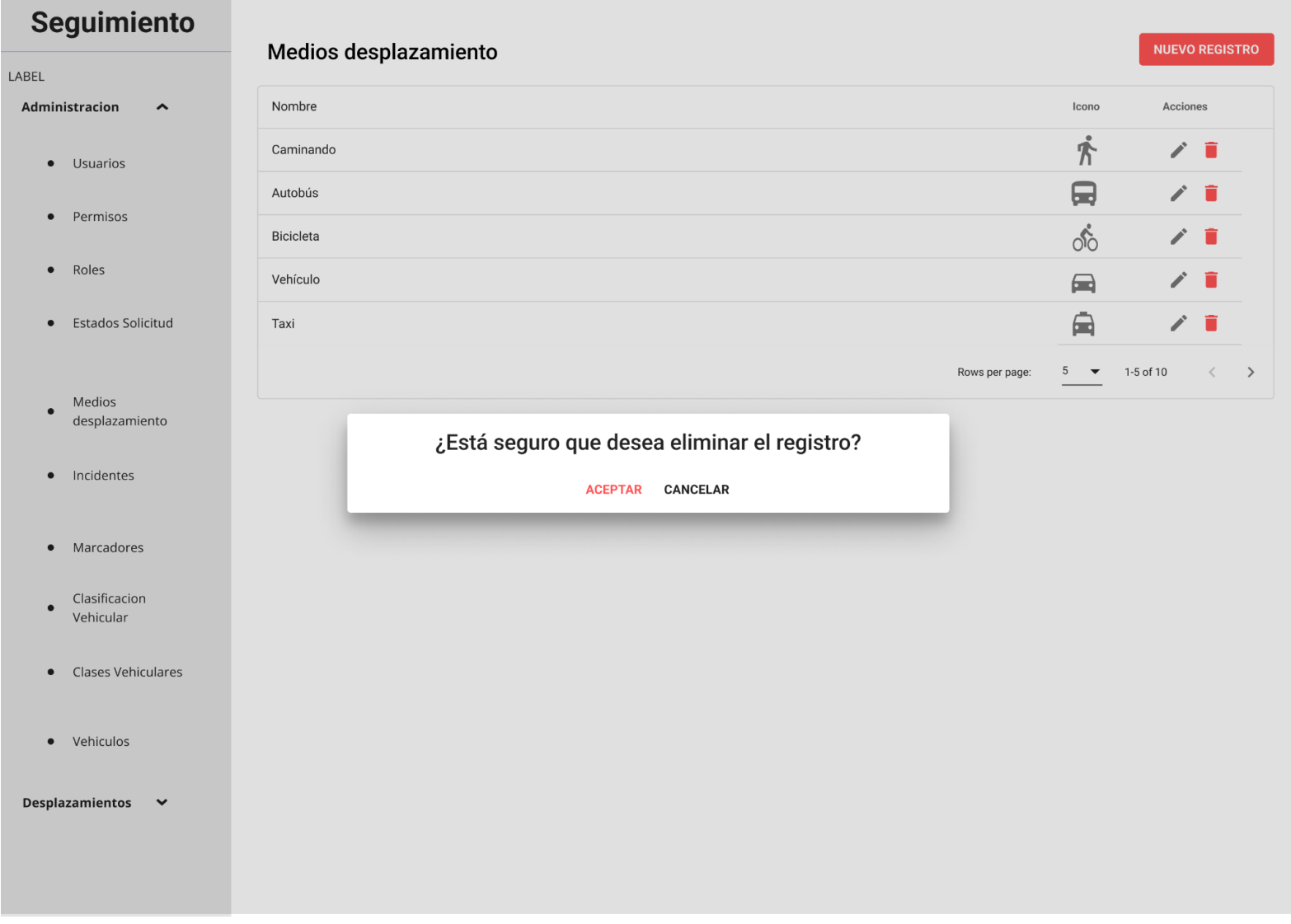

*Fig. 68. Diseño de vista de deshabilitación de medios de desplazamiento.*

#### **Vista de creación de clasificación vehicular**

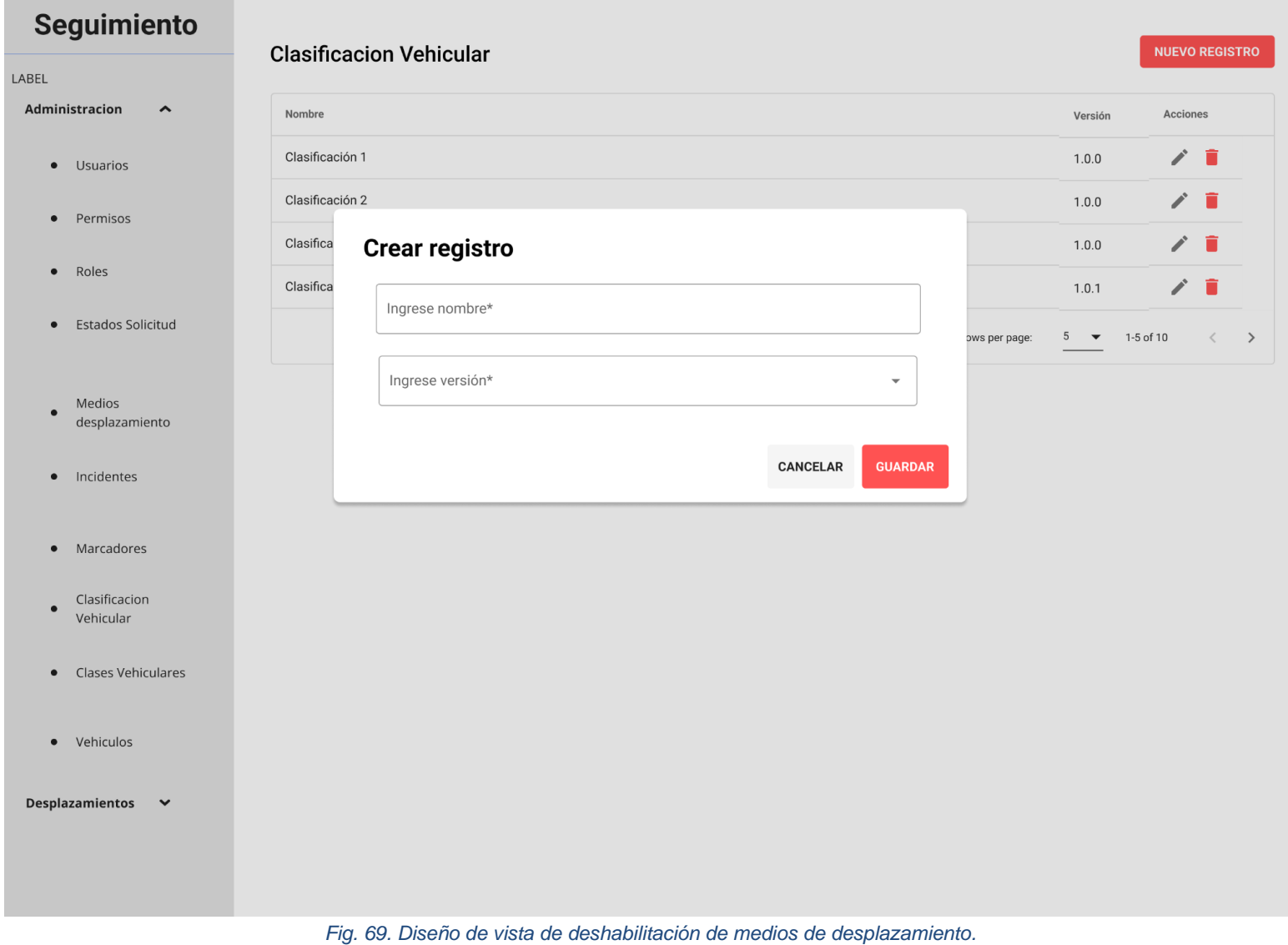

#### **Vista de lista de clasificación vehicular**

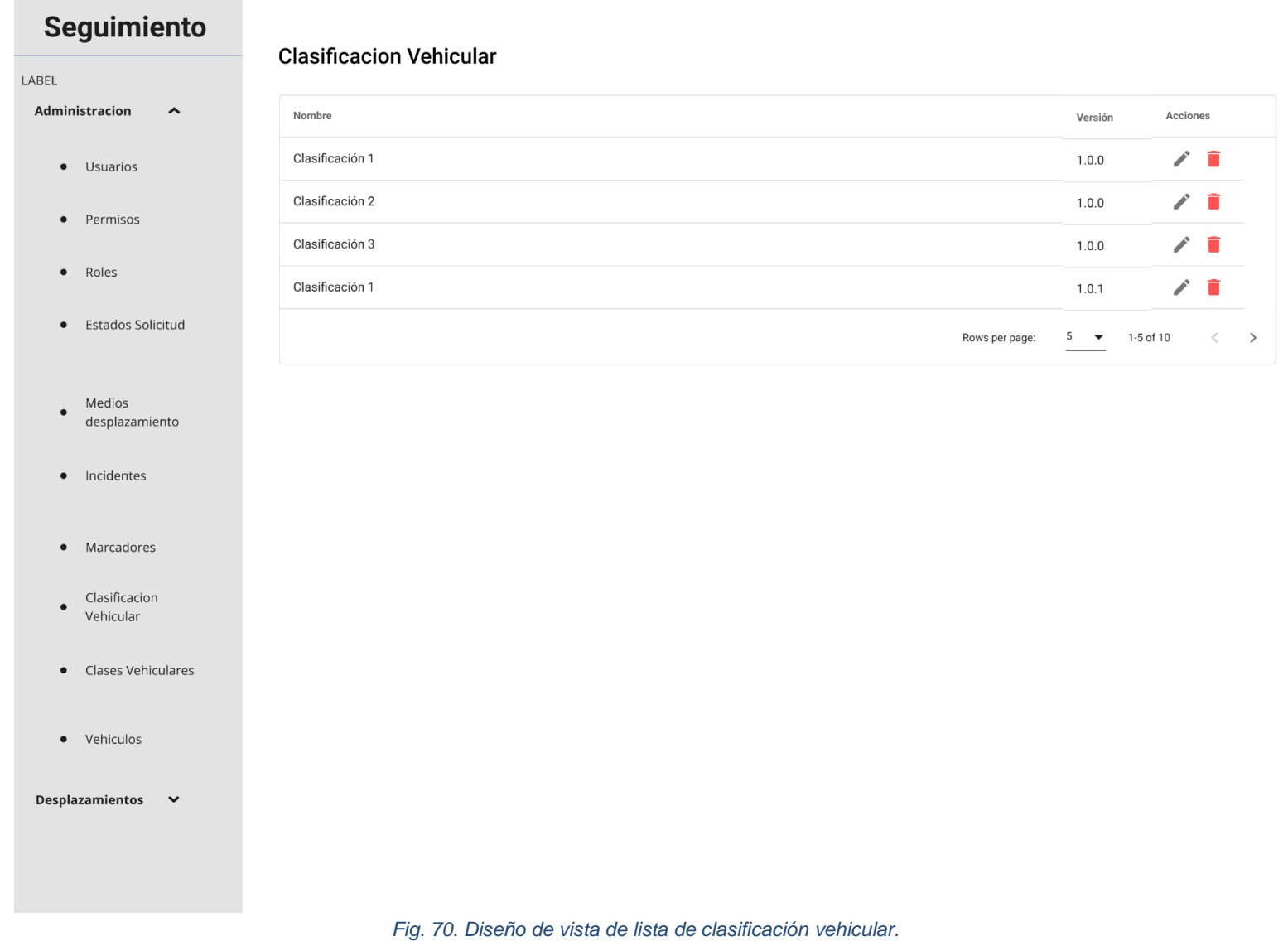

#### **Vista de actualización de clasificación vehicular**

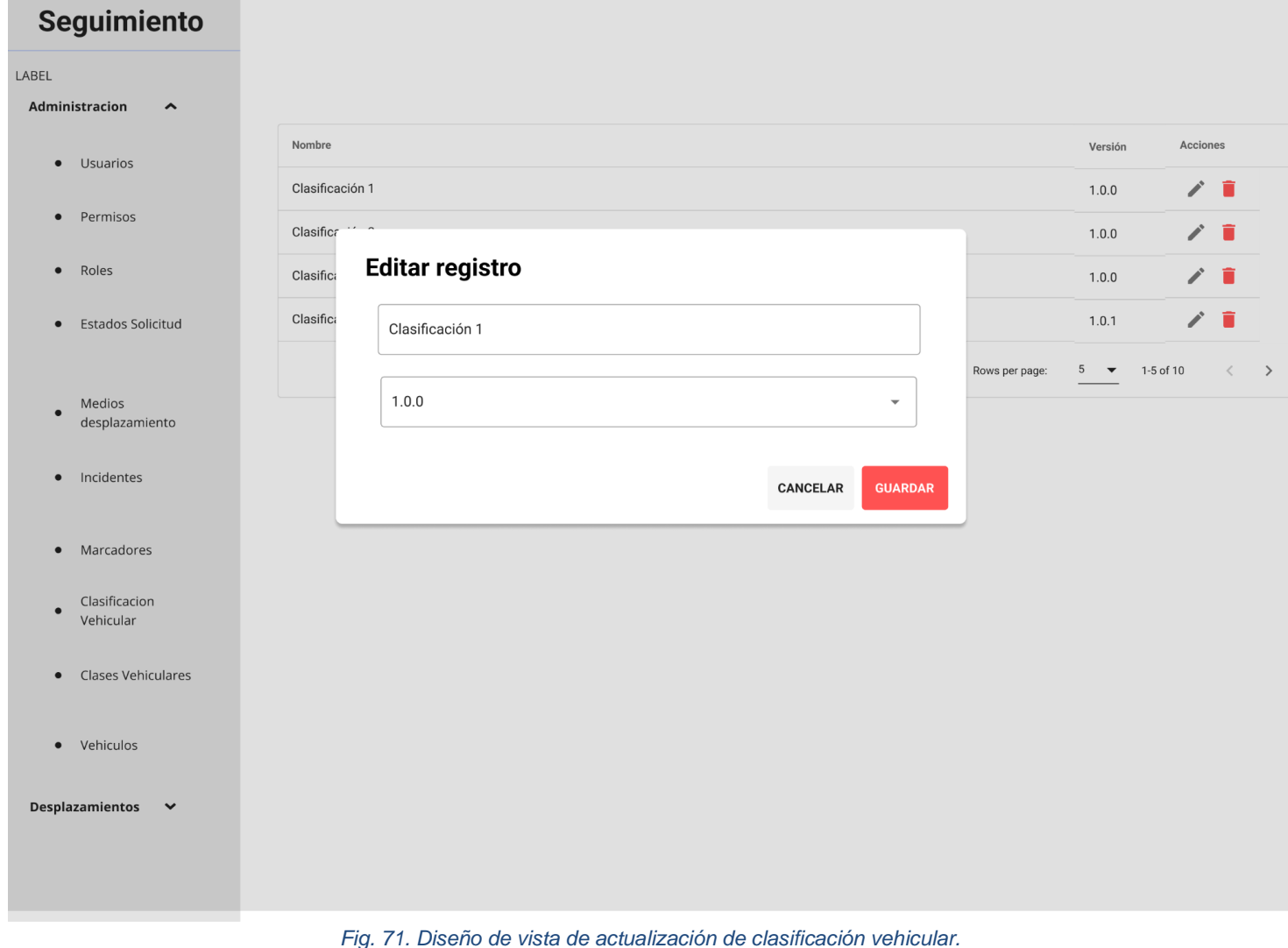

#### **Vista de deshabilitación de clasificación vehicular**

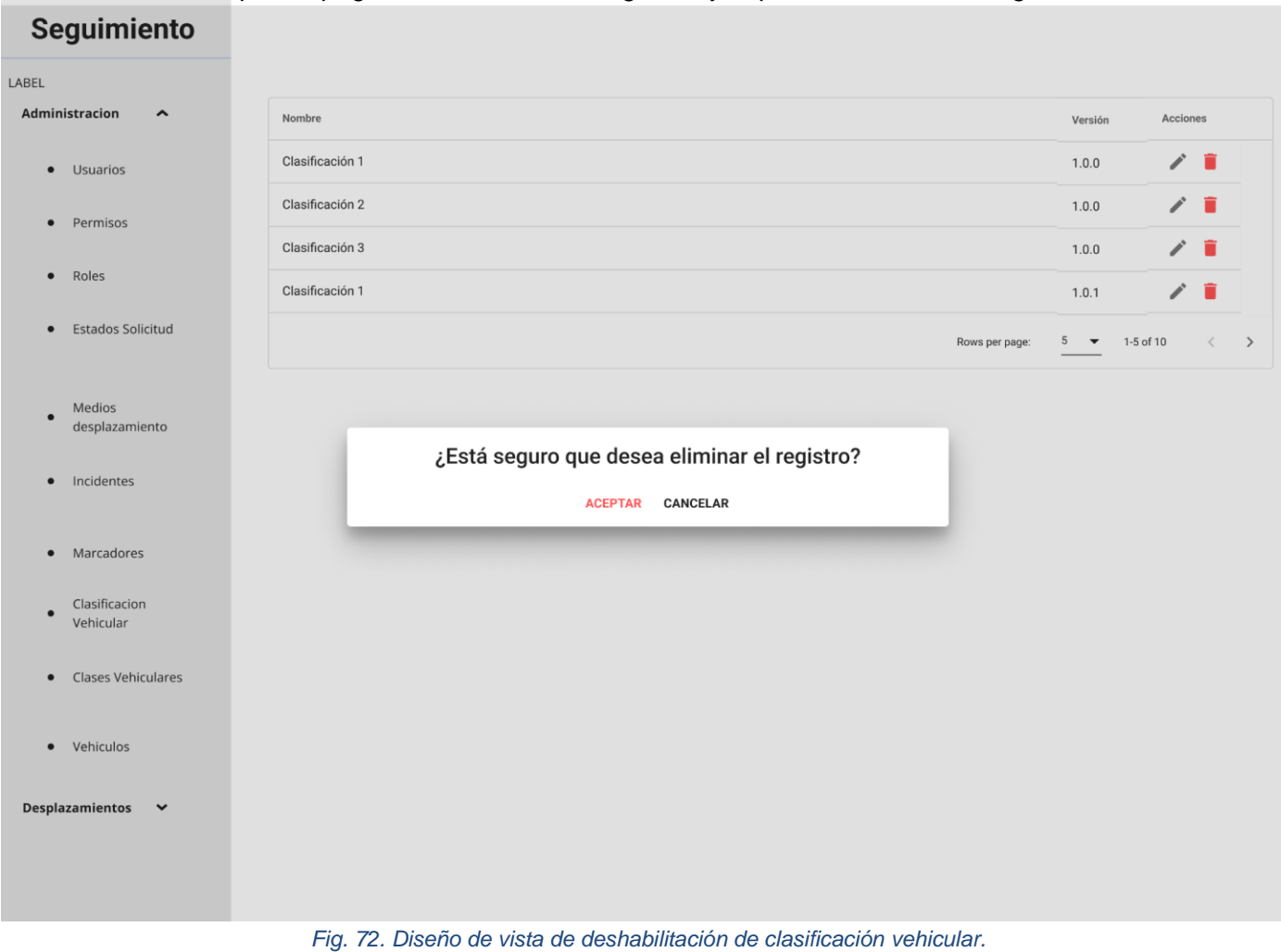

#### **Vista de lista de incidentes**

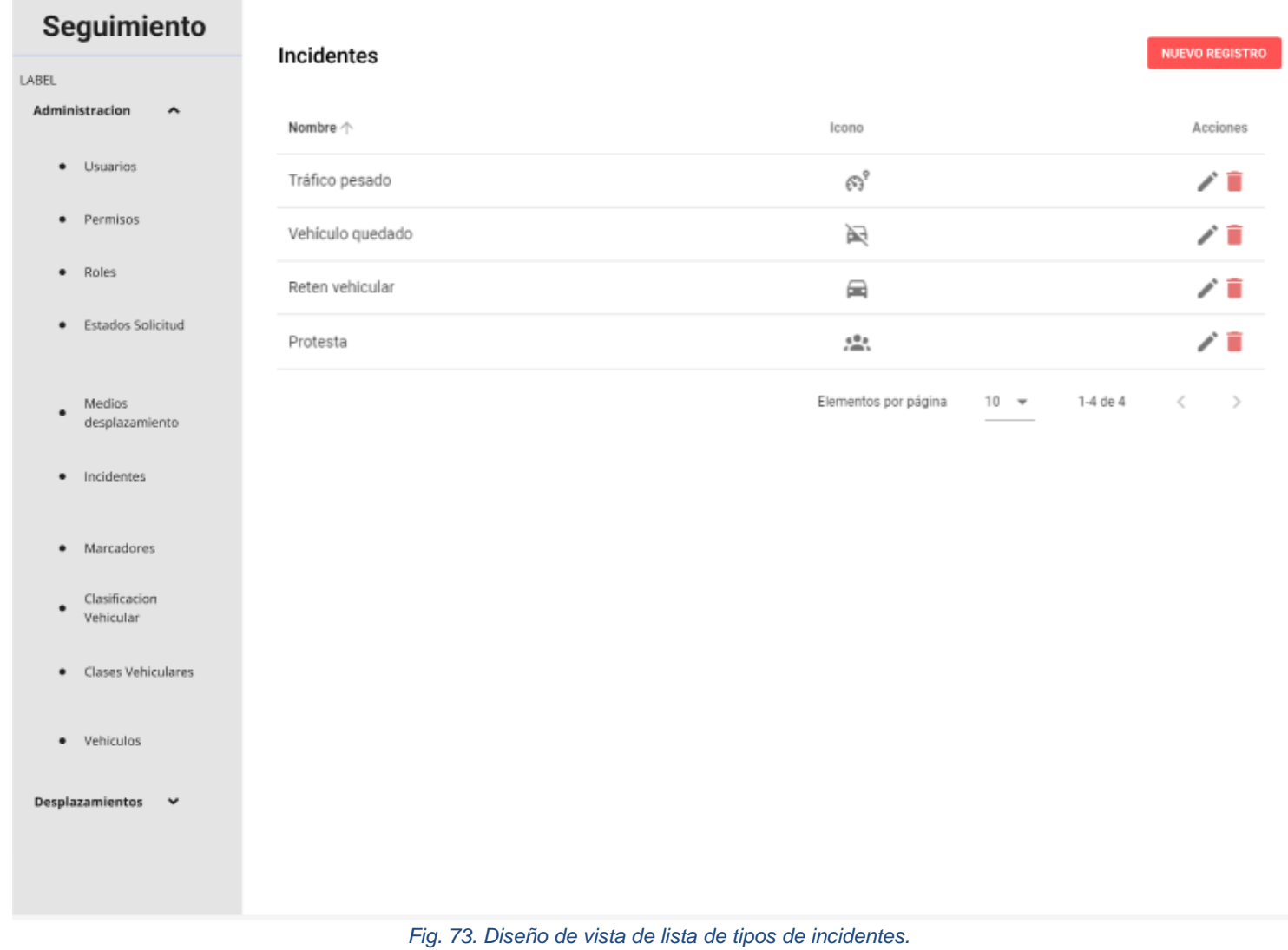

#### **Vista de creación de incidentes**

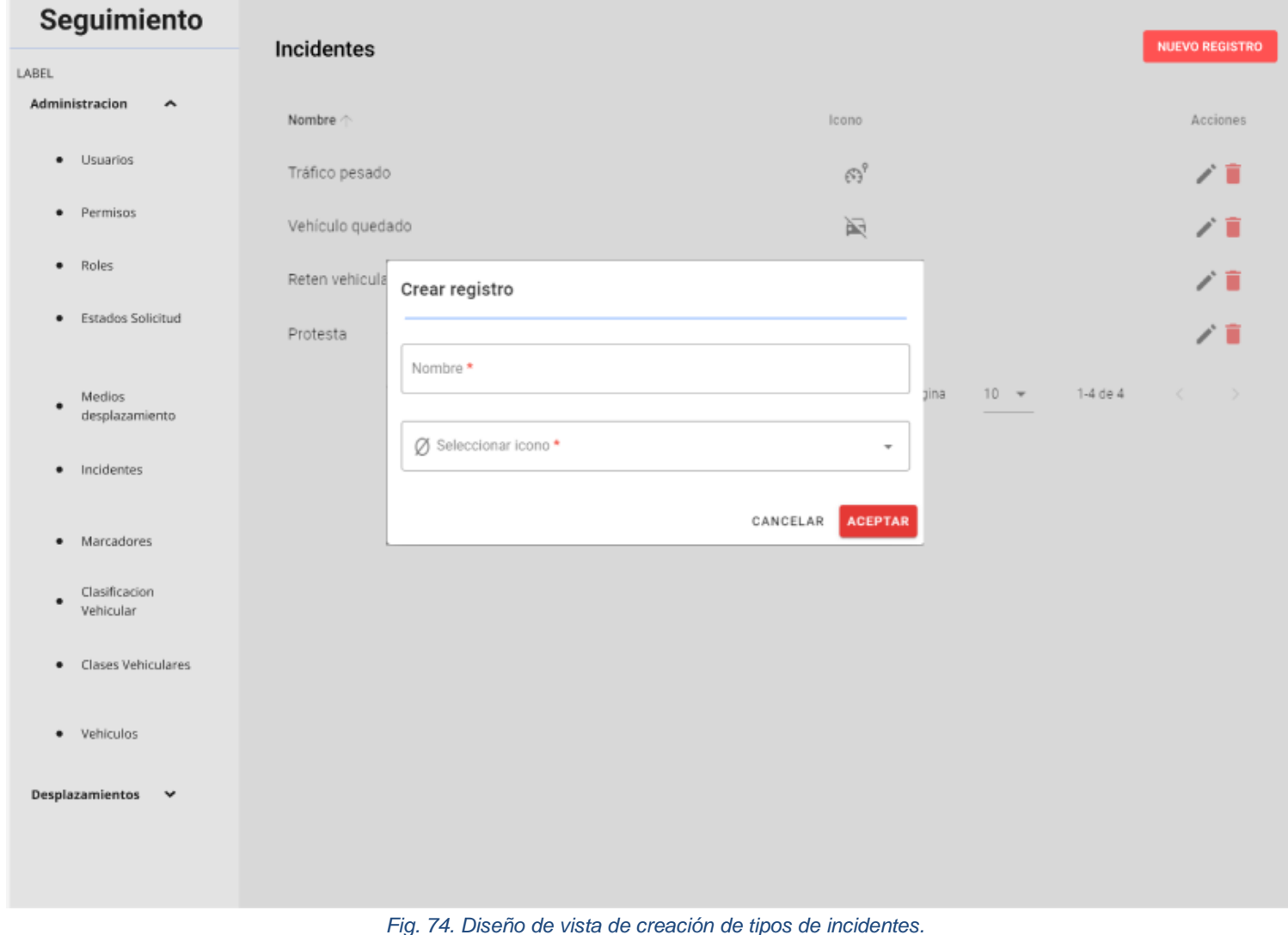
### **Vista de edición de incidentes**

Esta vista contendrá un footer o pie de página, su barra de navegación y el panel lateral de navegación.

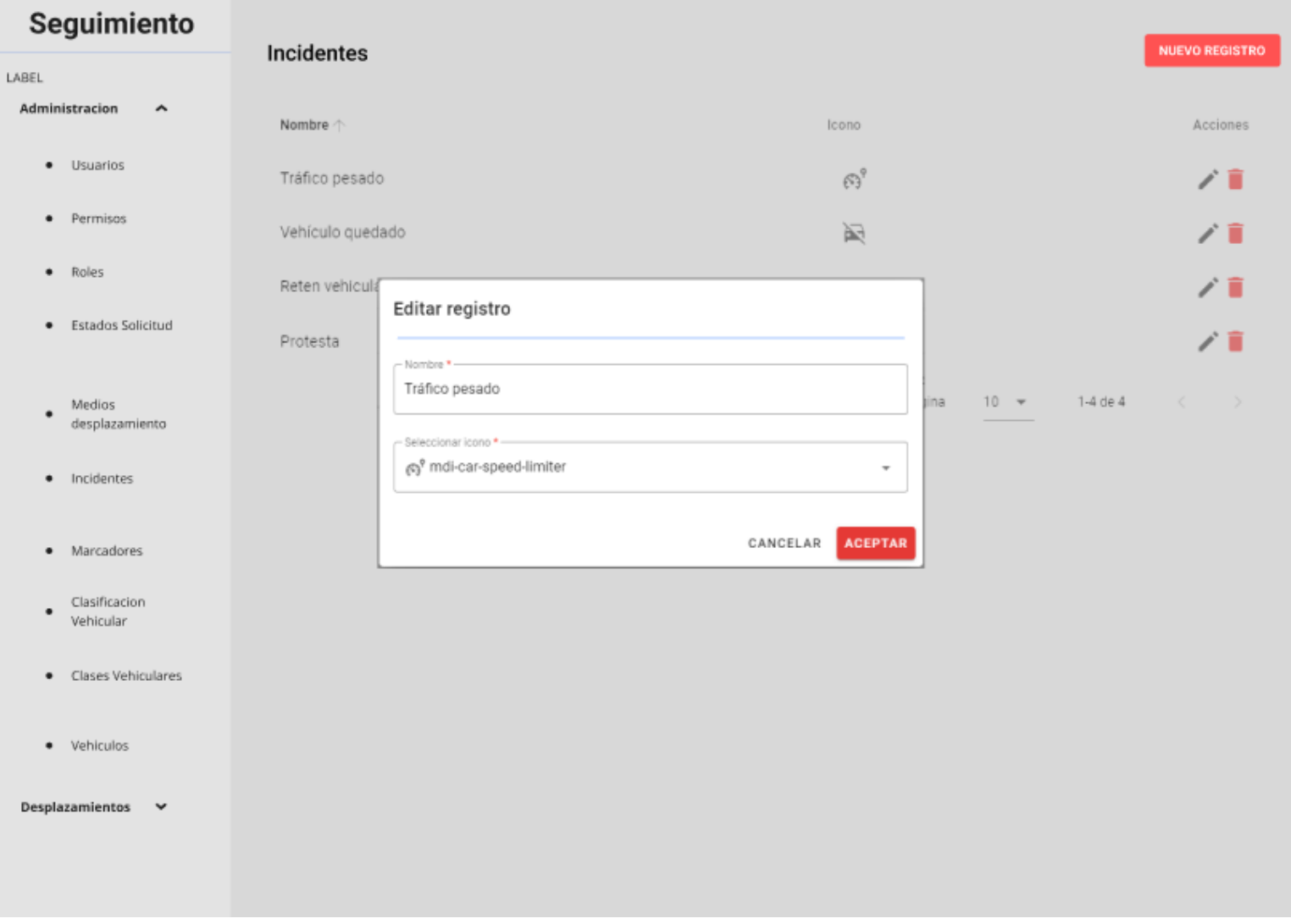

*Fig. 75. Diseño de vista de edición de tipos de incidentes.*

#### **Vista de eliminación de incidentes**

Esta vista contendrá un footer o pie de página, su barra de navegación y el panel lateral de navegación.

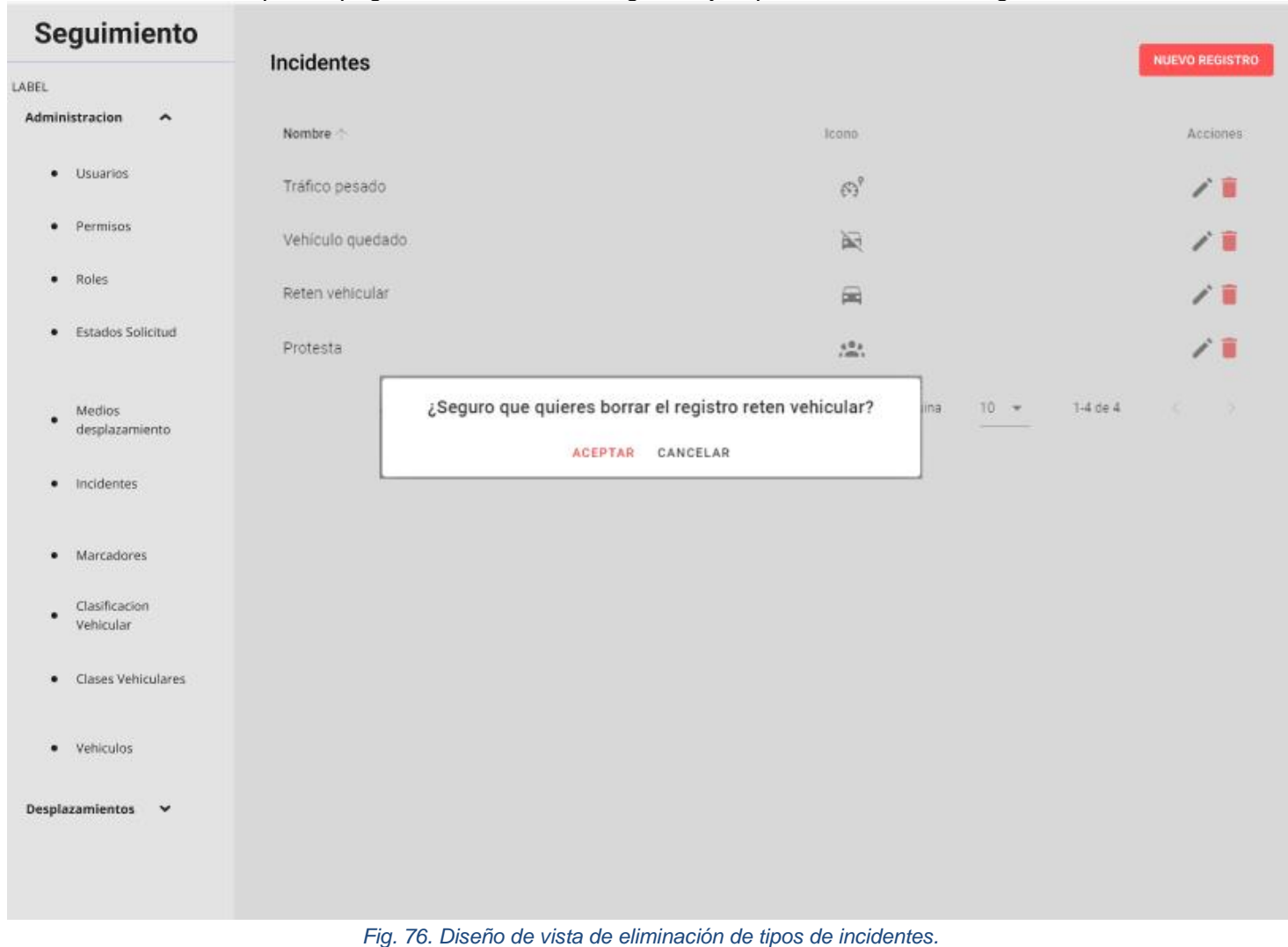

# Sprint Review

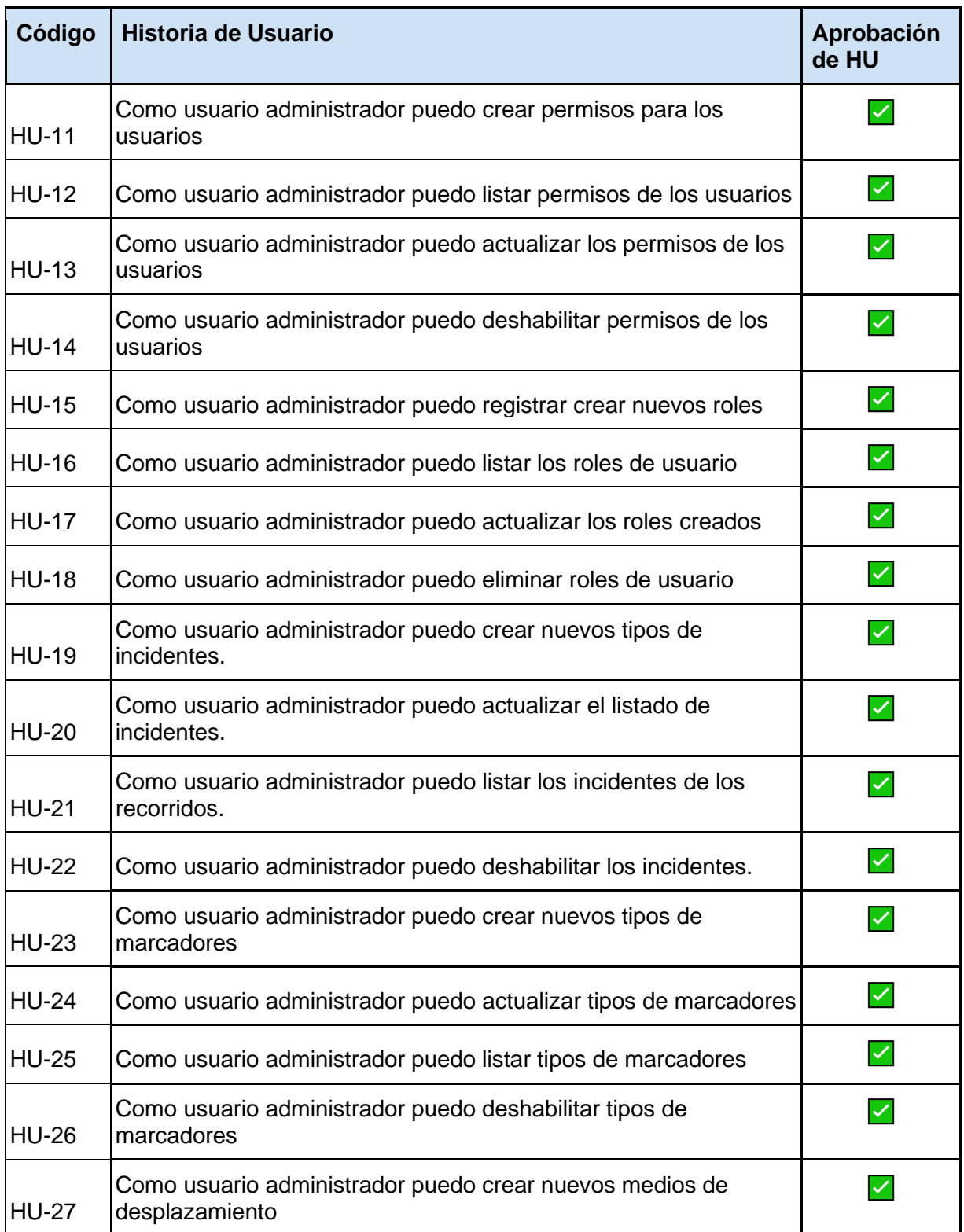

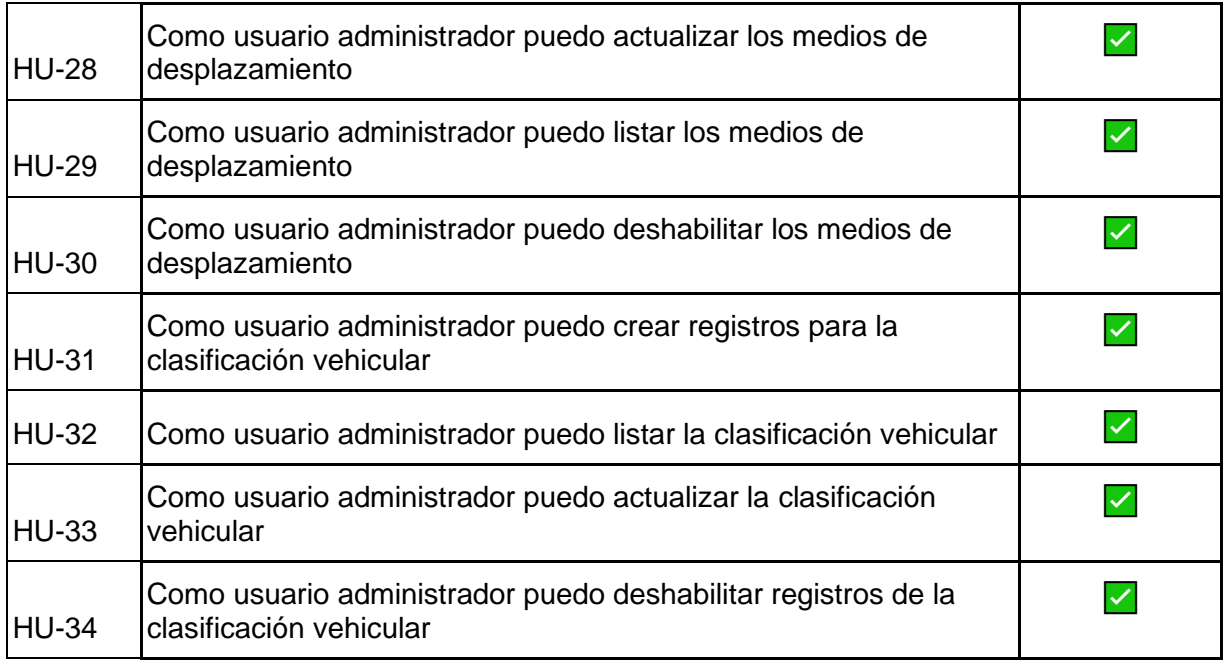

# Sprint Retrospective

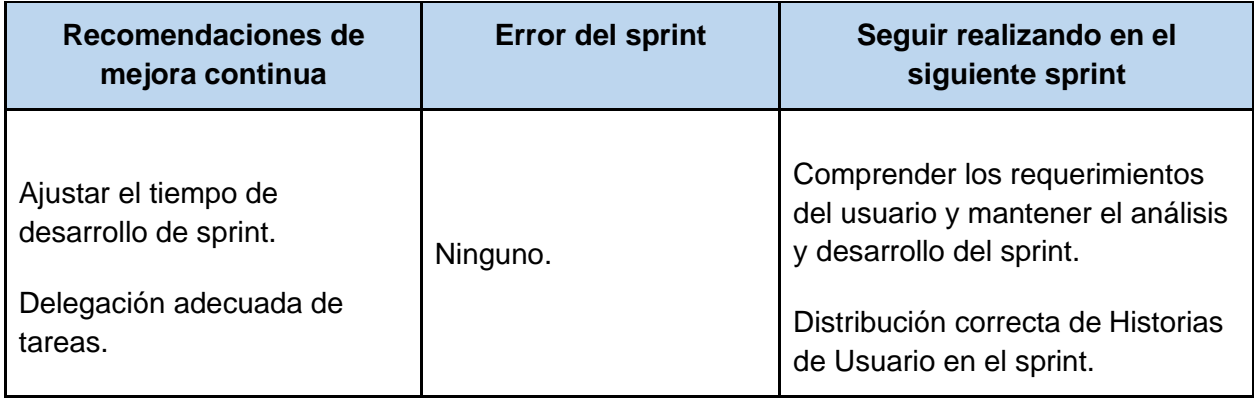

# Sprint 3

## Descripción

El objetivo de este sprint es desarrollar la función principal que permitirá a los usuarios registrar sus desplazamientos, el componente móvil podrá iniciar un desplazamiento y al finalizar la acción, almacenar dichos datos en la base de datos. El componente web tendrá la capacidad de visualizar los registros de desplazamientos almacenados en el software.

# Sprint Backlog

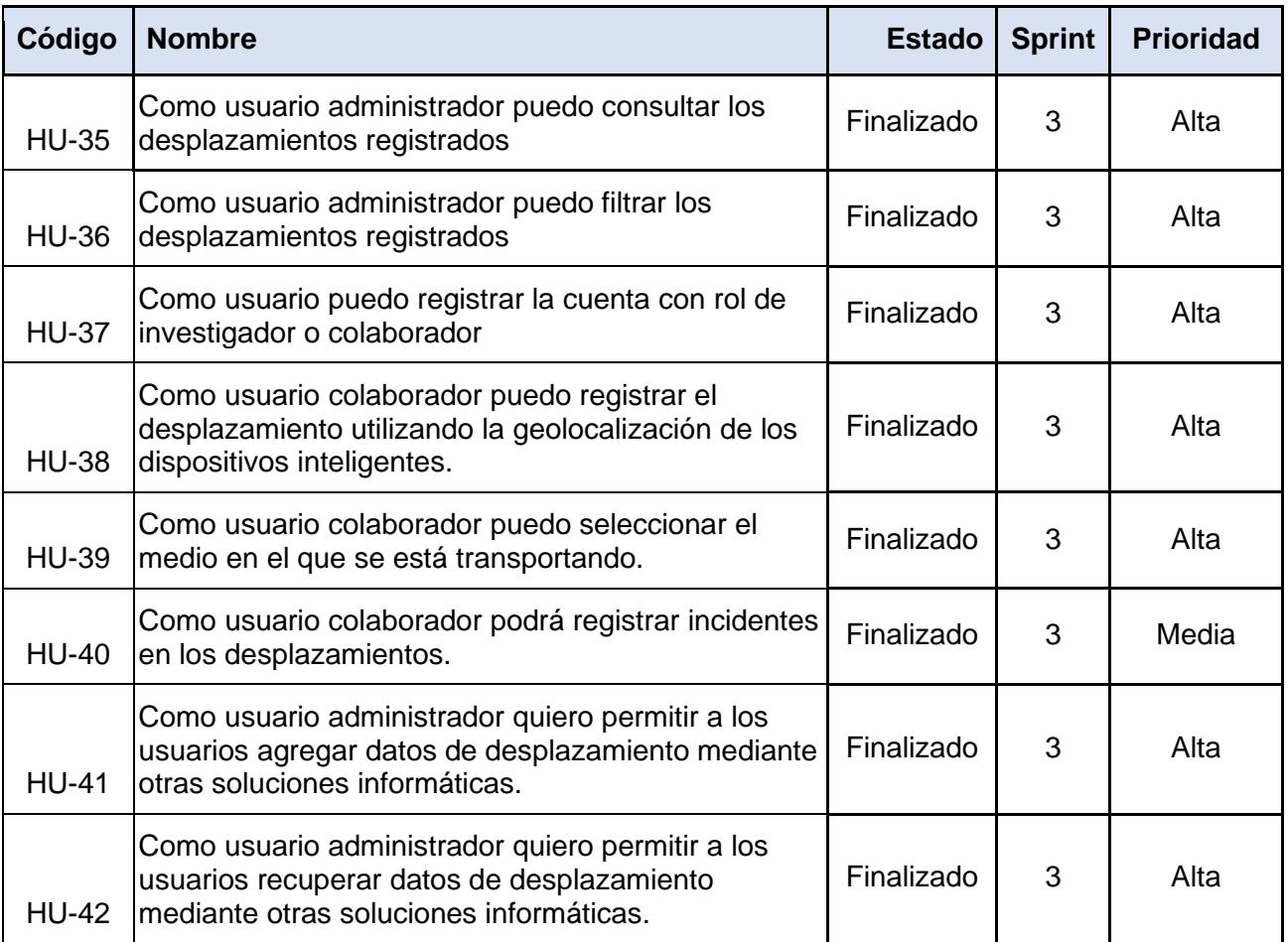

## Análisis y diseño

## Diagrama de casos de uso

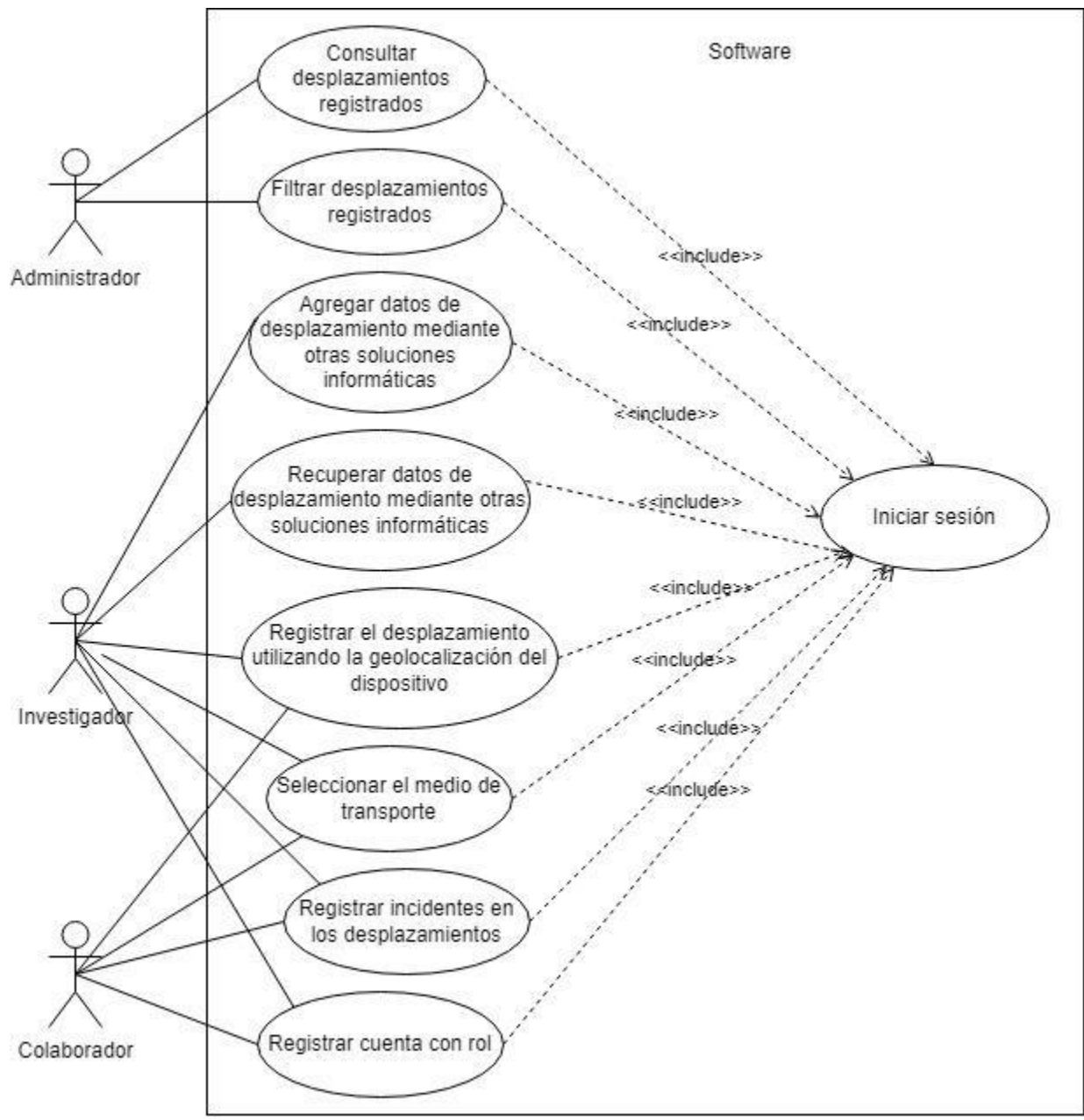

*Fig. 77. Diagrama de Casos de Uso del Sprint 2.*

Descripción de casos de uso

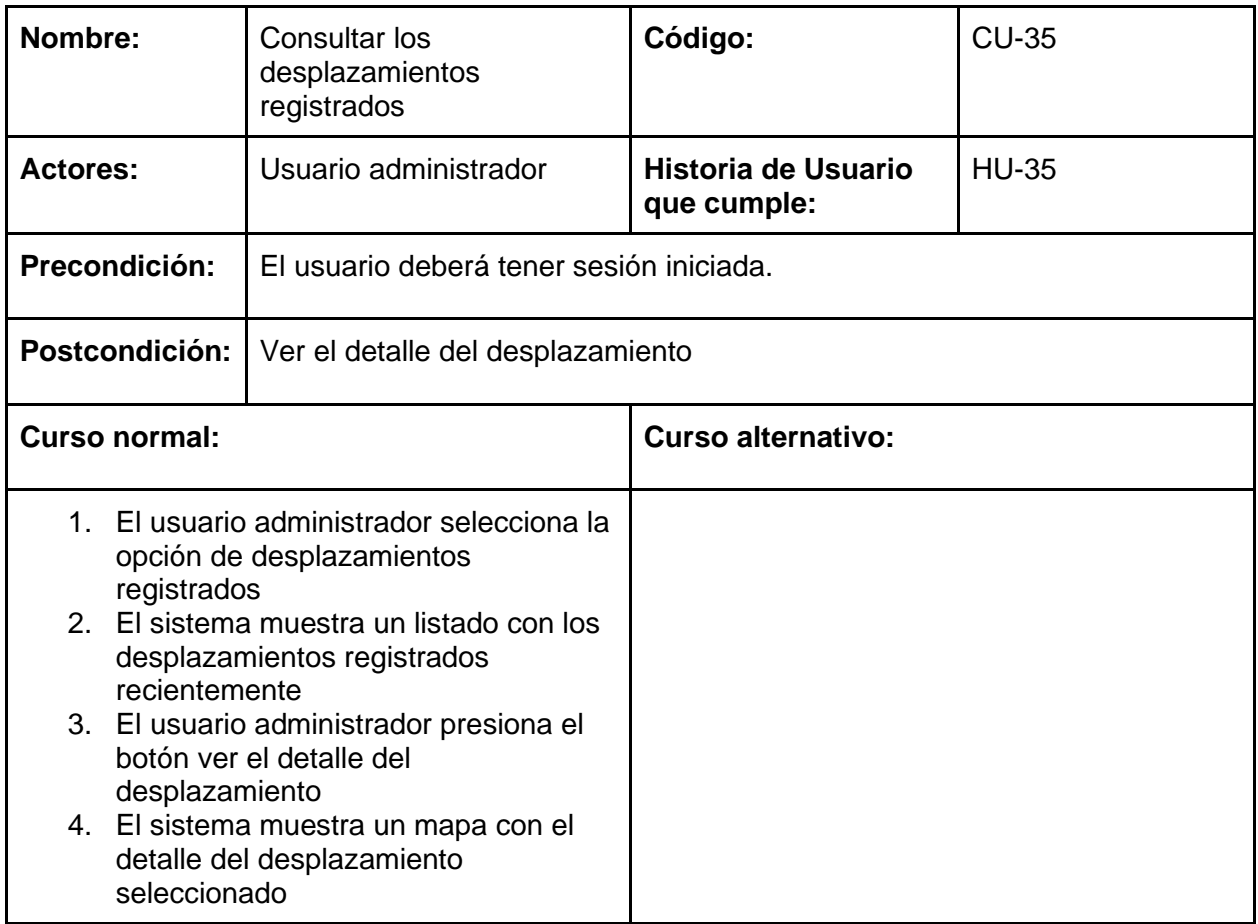

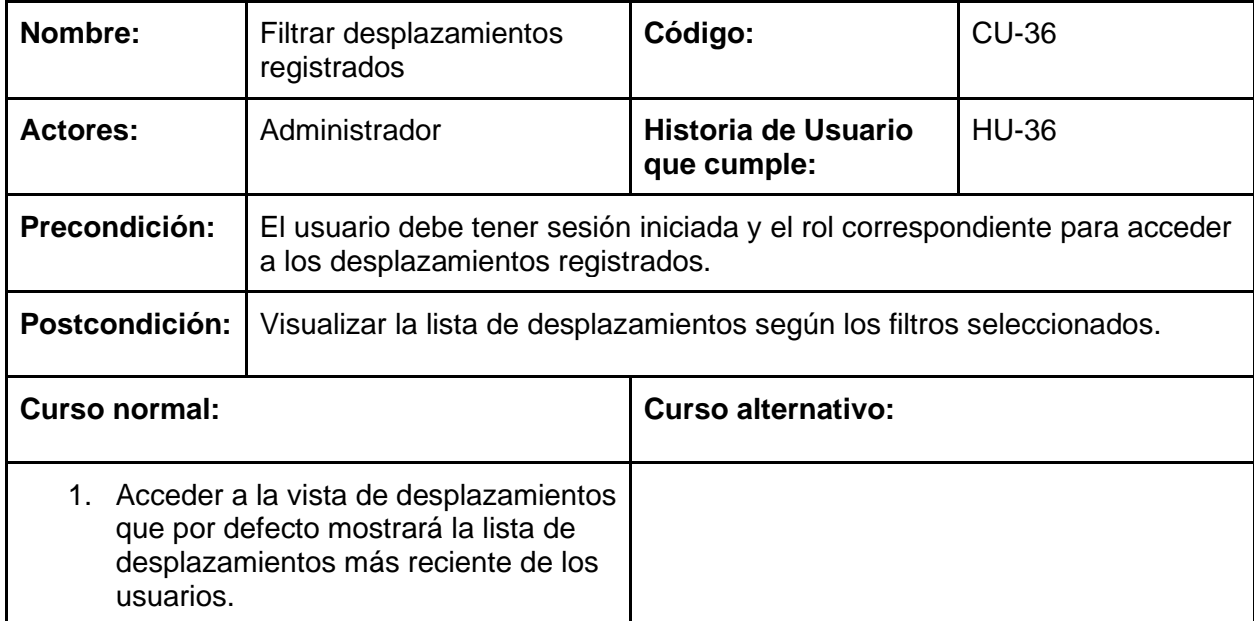

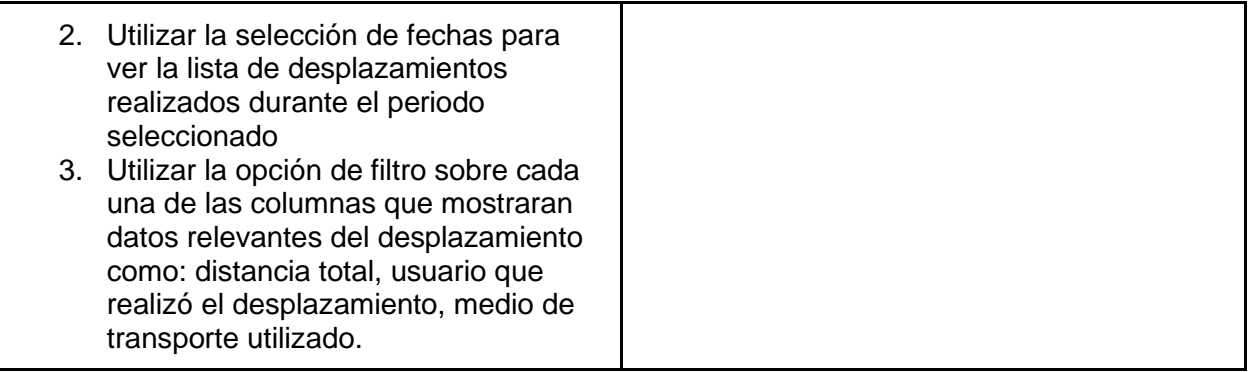

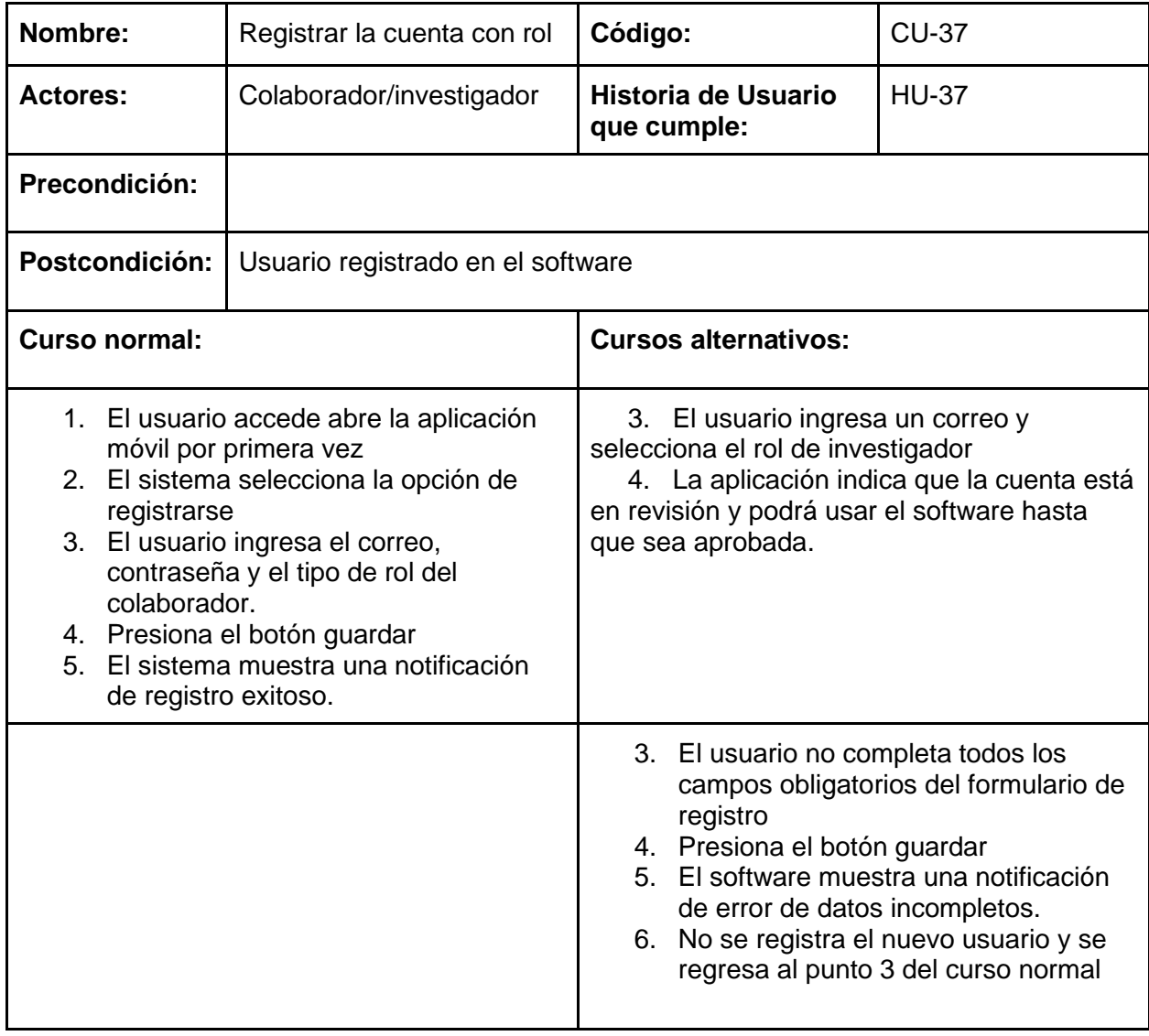

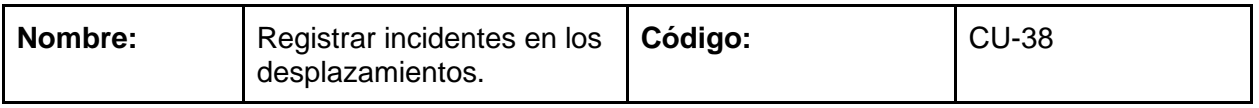

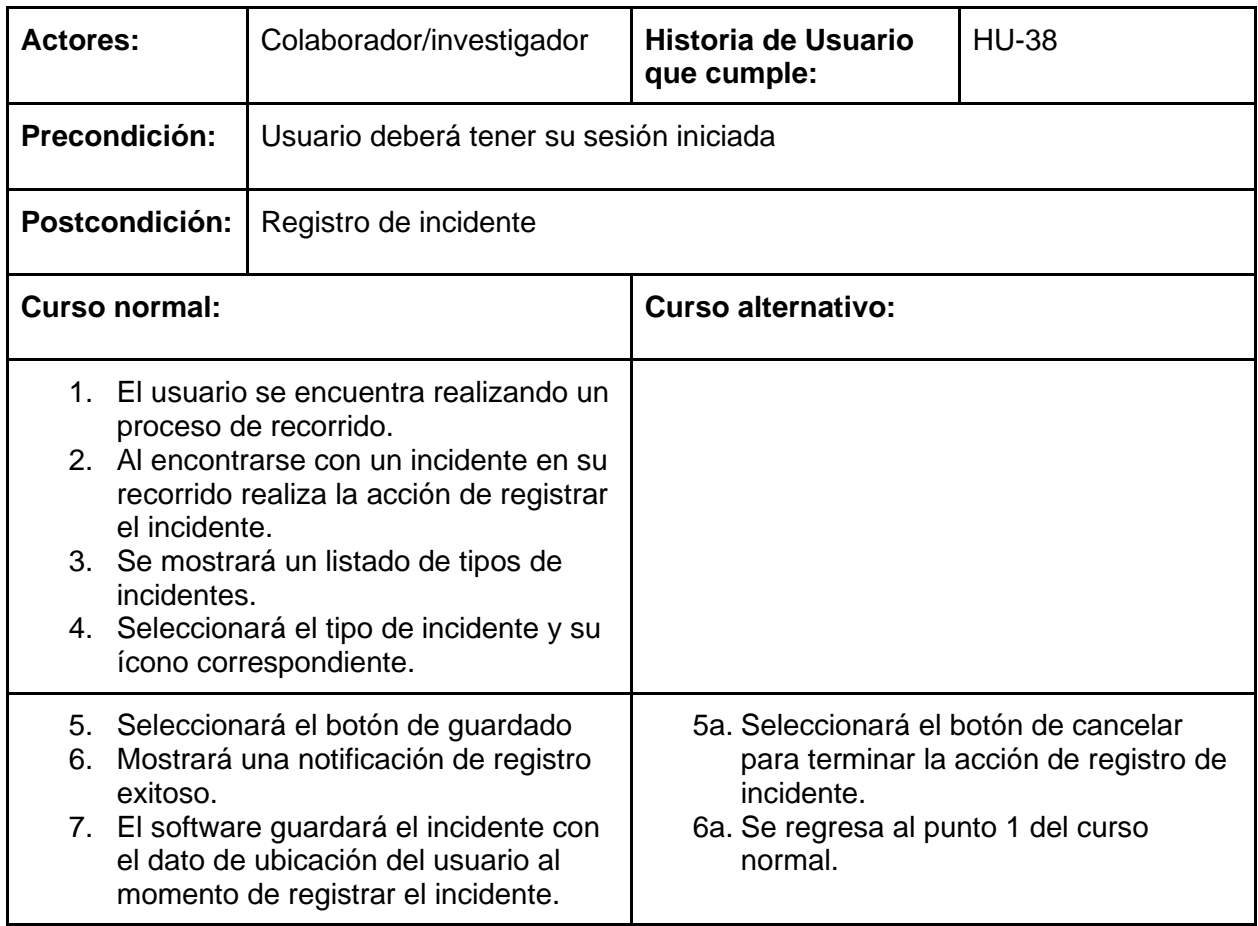

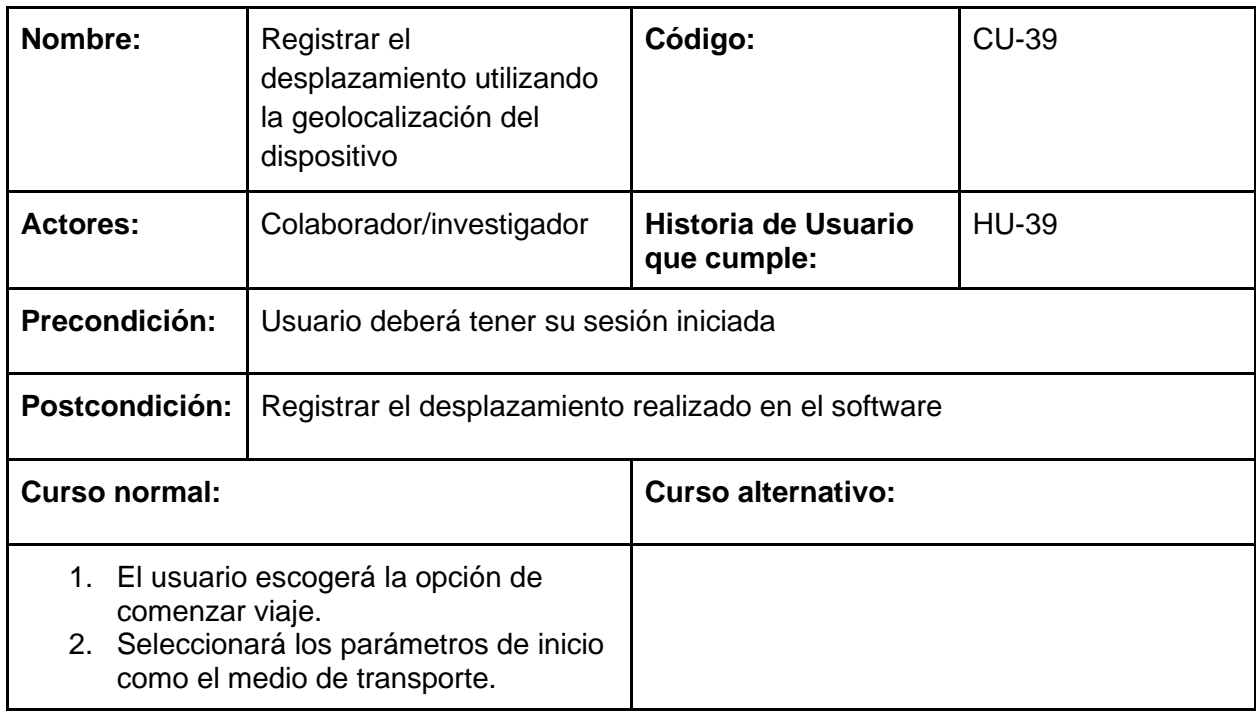

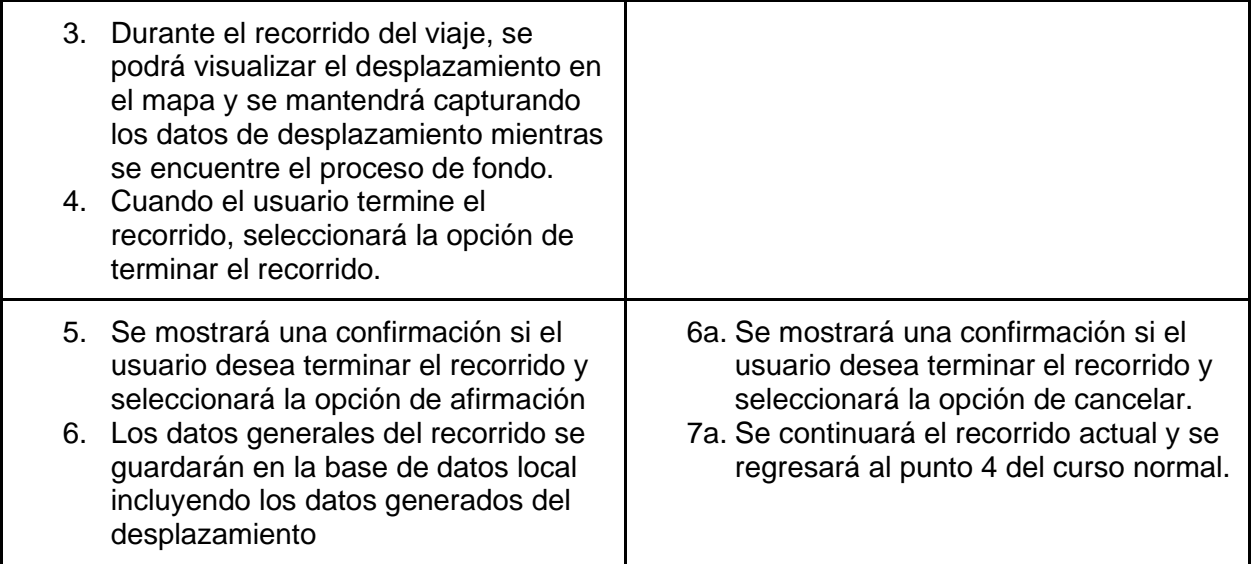

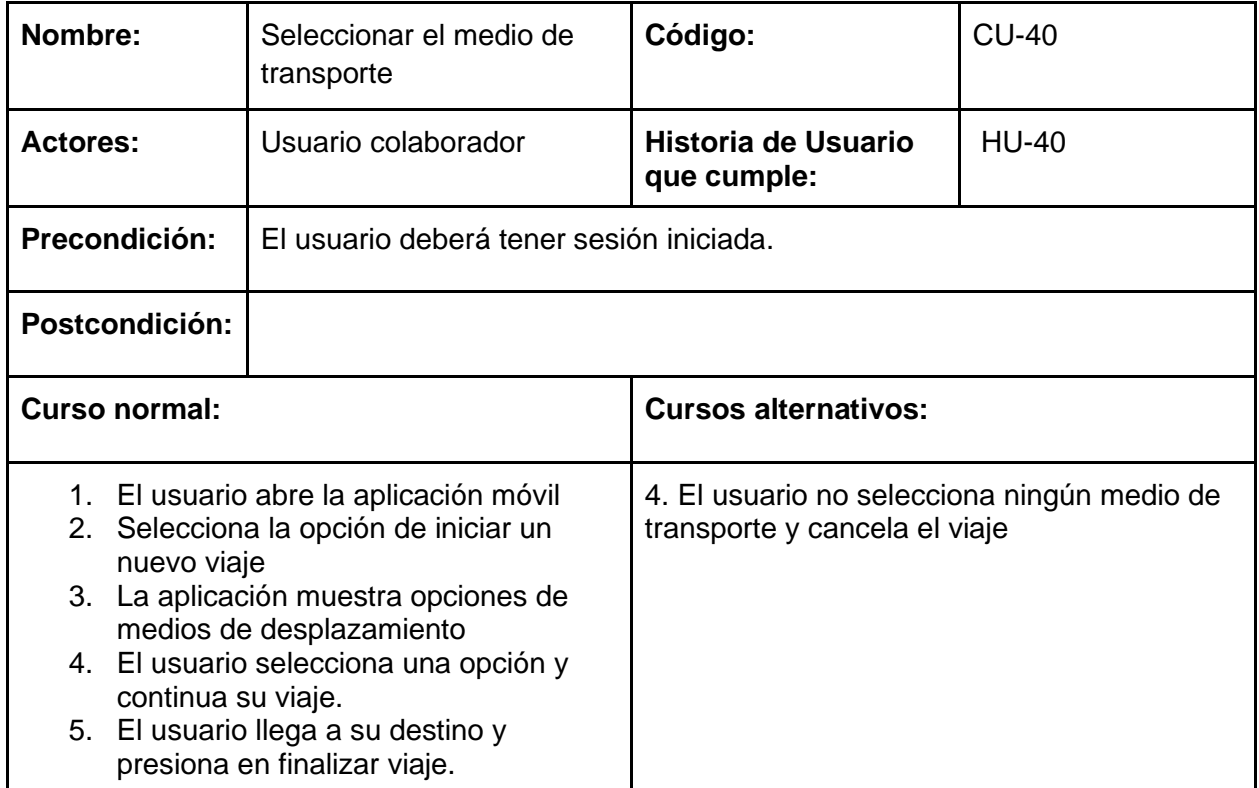

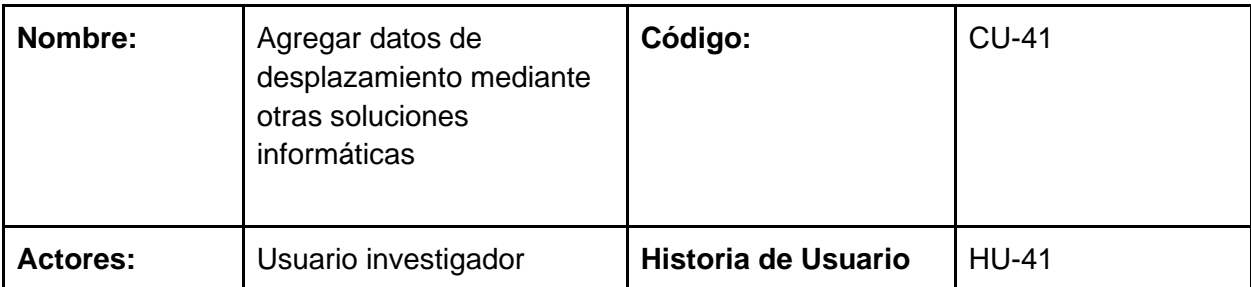

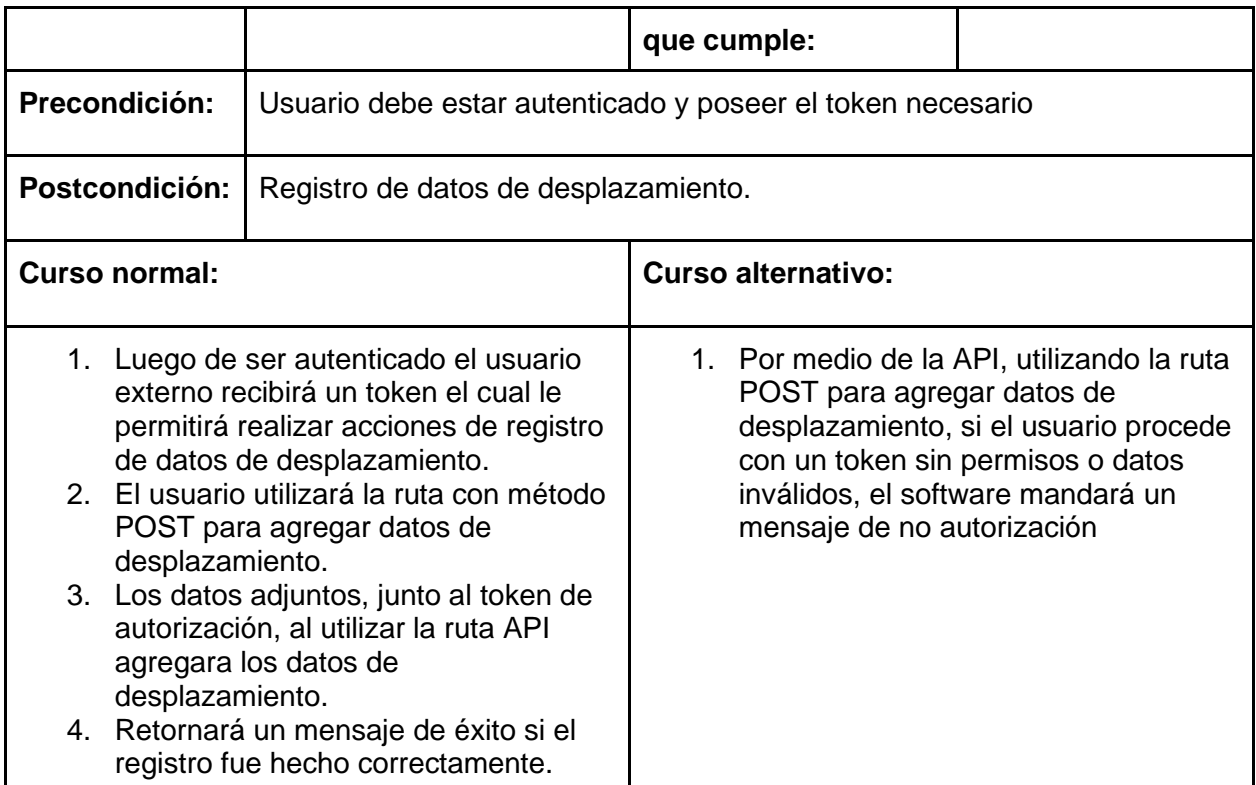

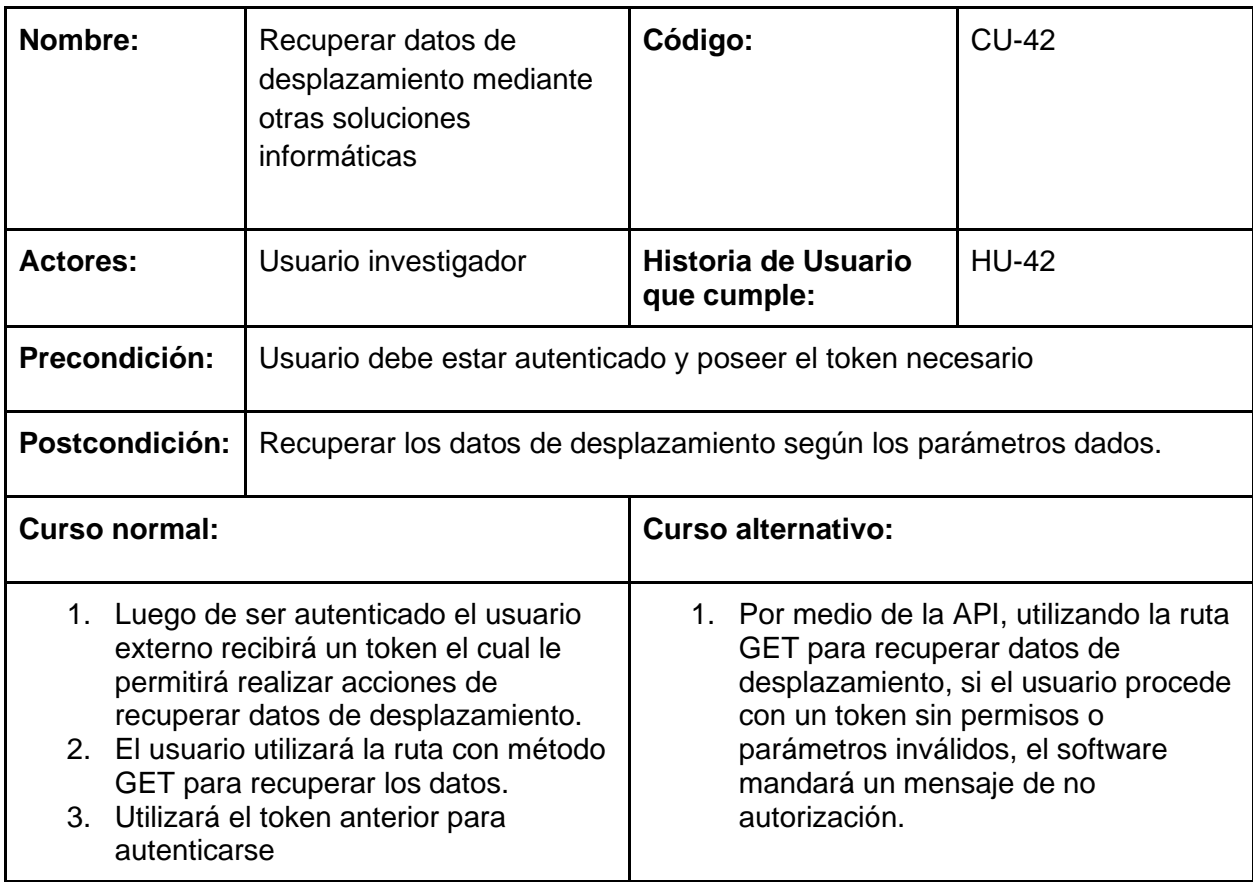

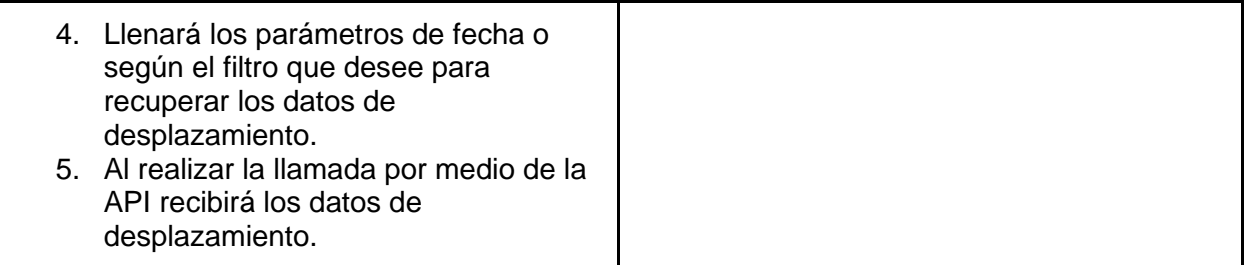

## Diagrama de actividades

### **Consultar los desplazamientos registrados**

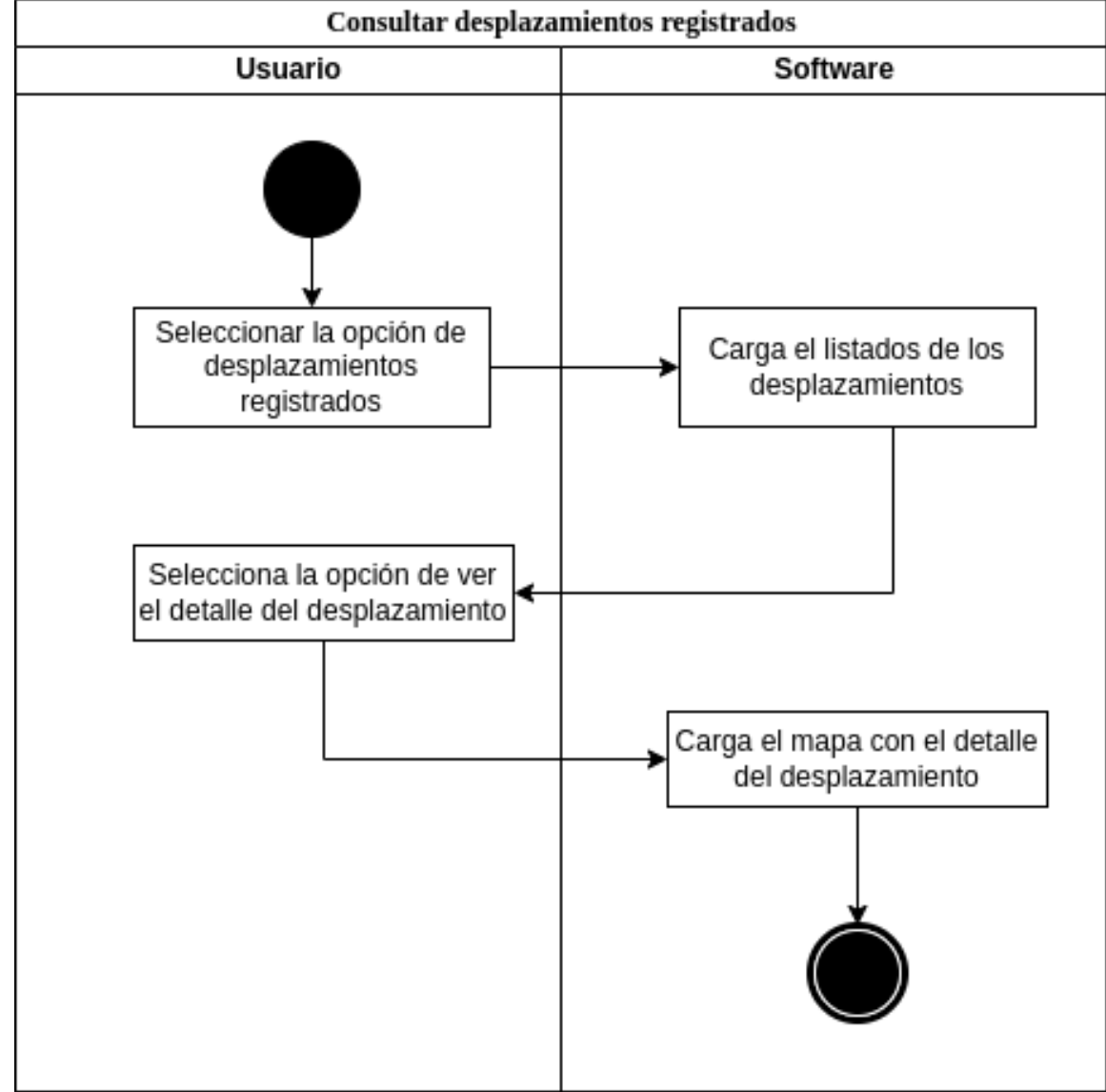

*Fig. 78. Diagrama de Actividades de consulta de desplazamientos registrados.*

### **Registrar la cuenta con rol**

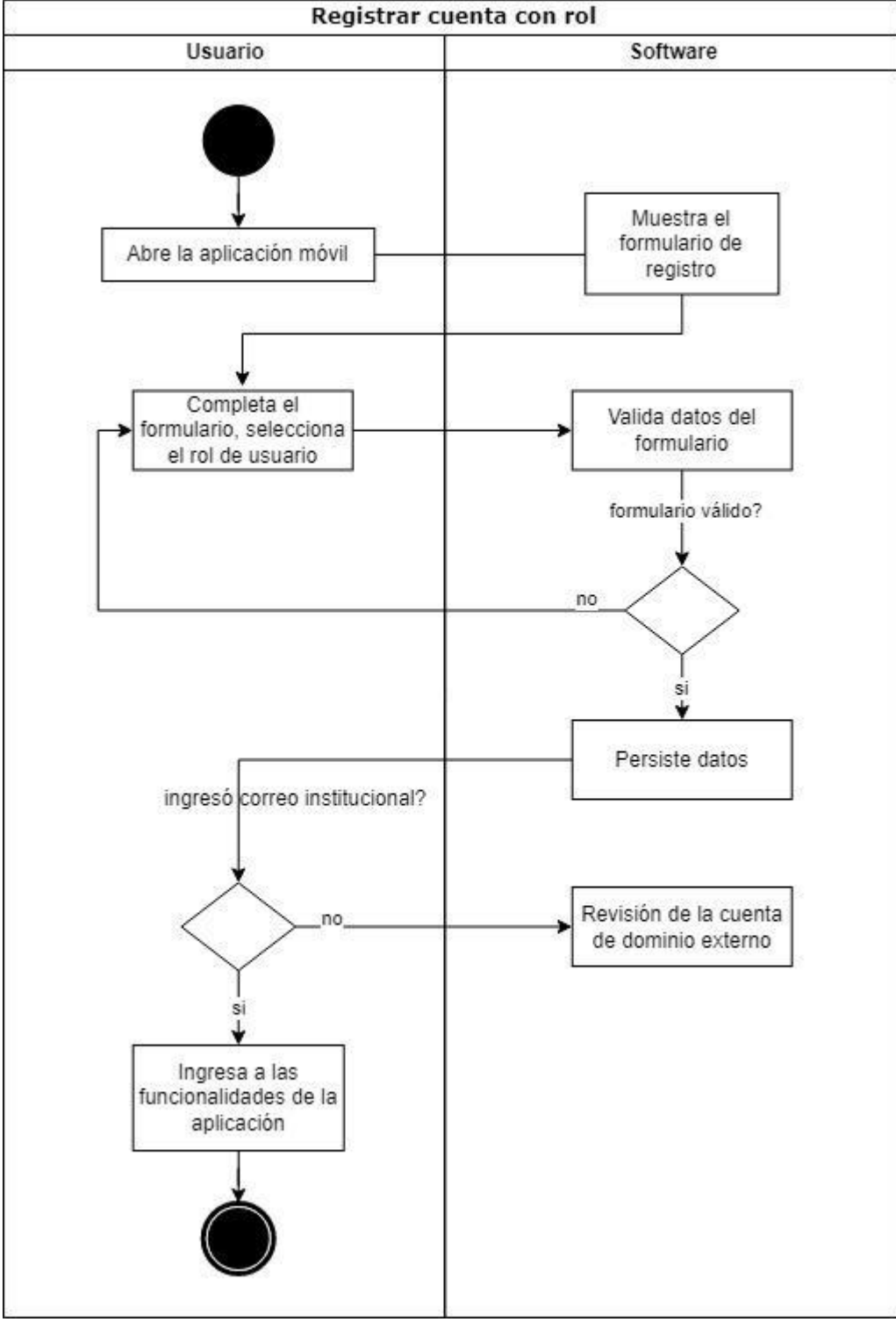

*Fig. 79. Diagrama de Actividades de consulta de desplazamientos registrados.*

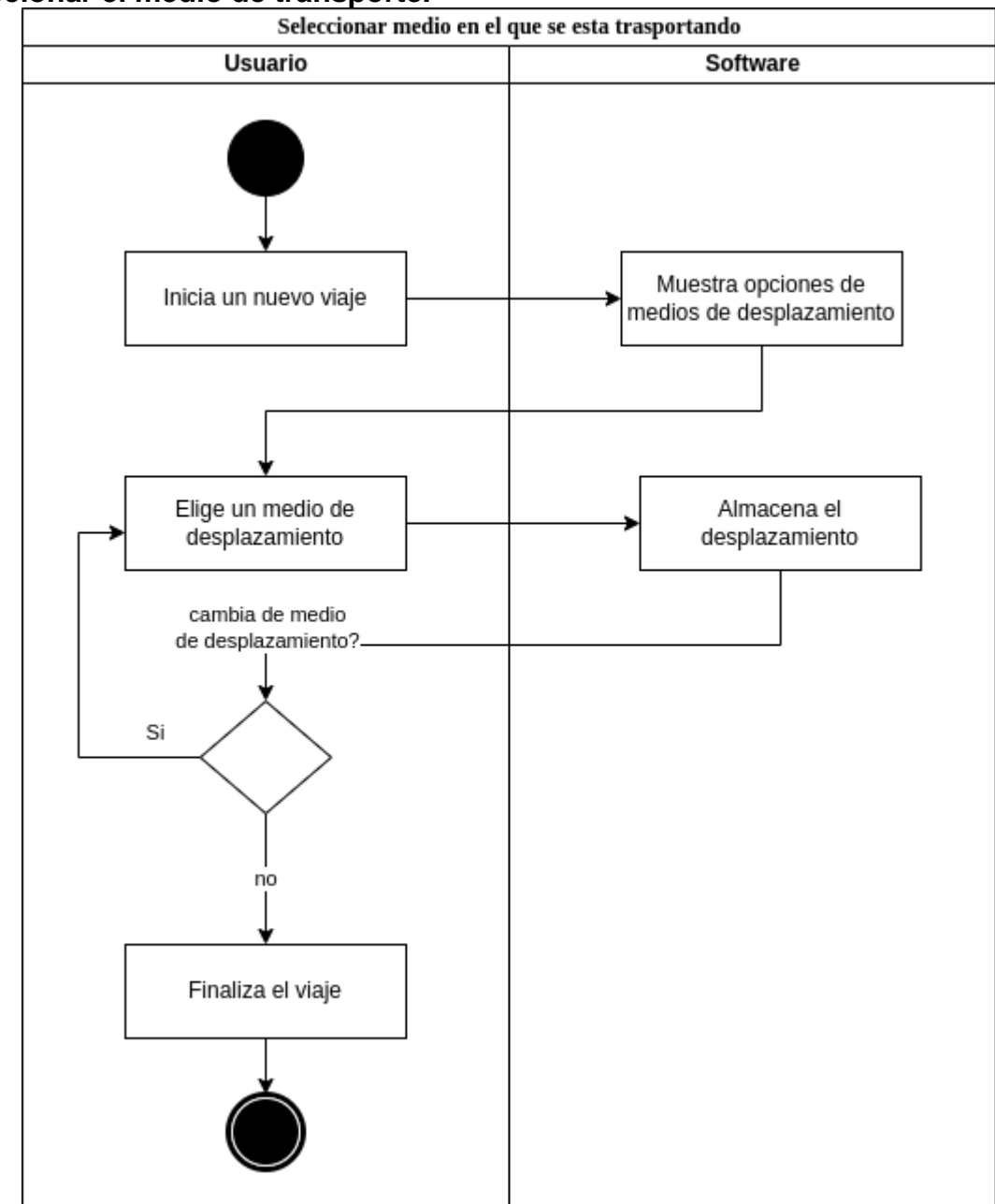

### **Seleccionar el medio de transporte.**

*Fig. 80. Diagrama de Actividades de selección del medio de transporte.*

### **Registro de desplazamientos**

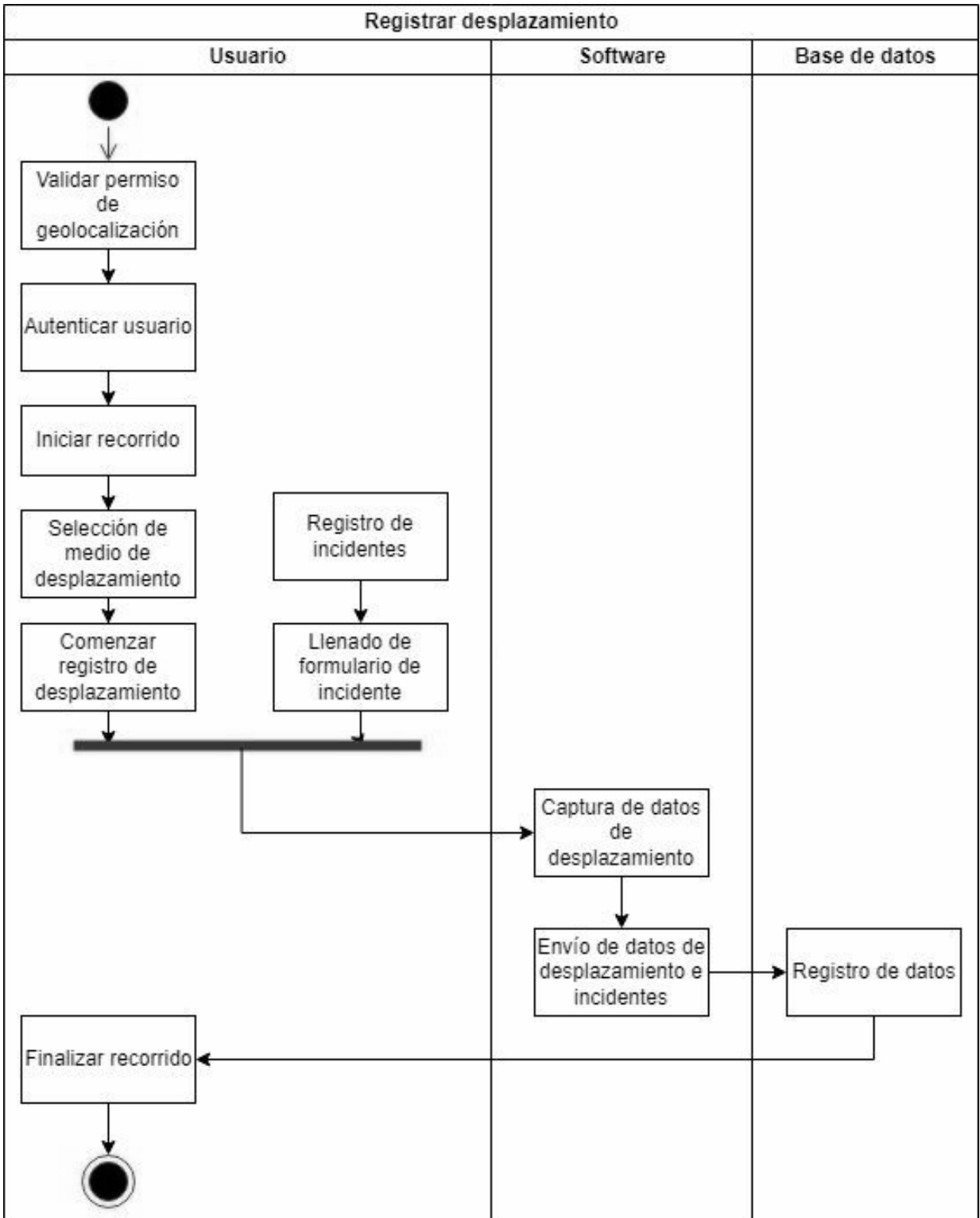

*Fig. 81. Diagrama de Actividades de registro de usuario con tipo de rol.*

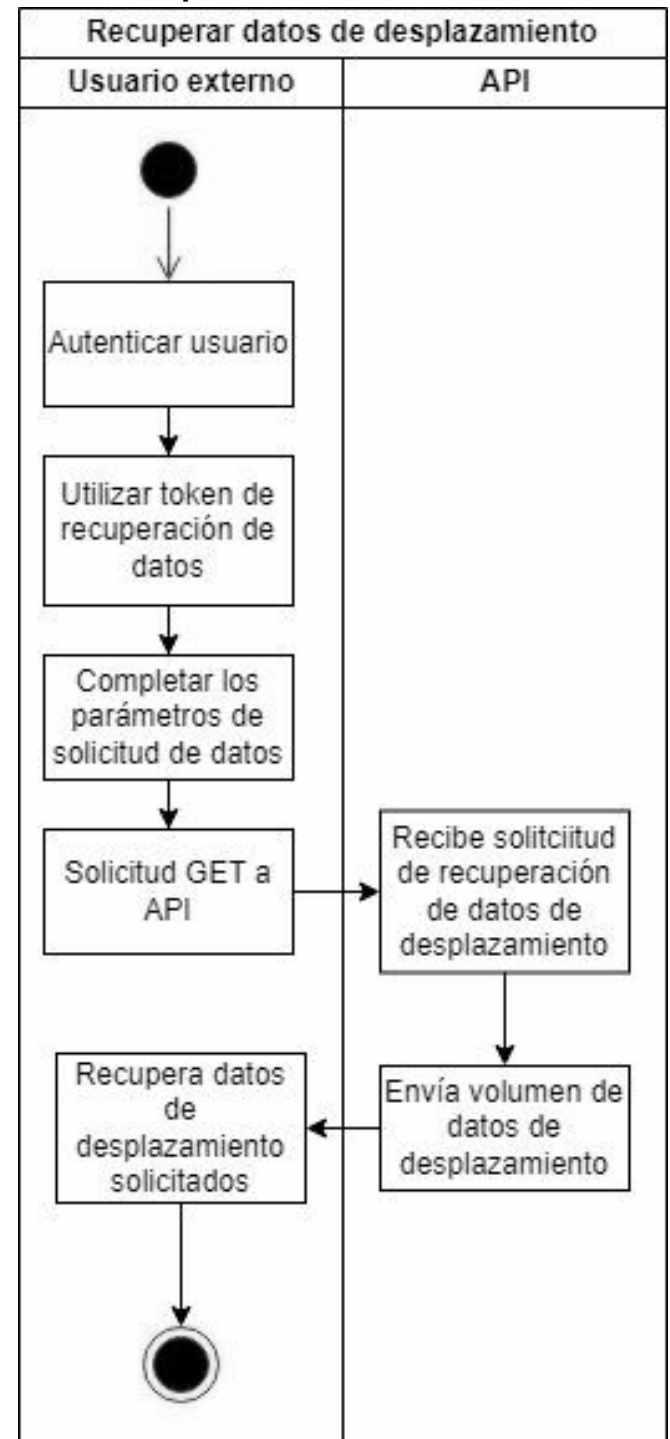

#### **Recuperación de datos de desplazamiento mediante soluciones externas**

*Fig. 82. Diagrama de Actividades de recuperación de datos de desplazamiento mediante soluciones externas.*

*.*

## Diagramas de secuencia

### **Consultar los desplazamientos registrados**

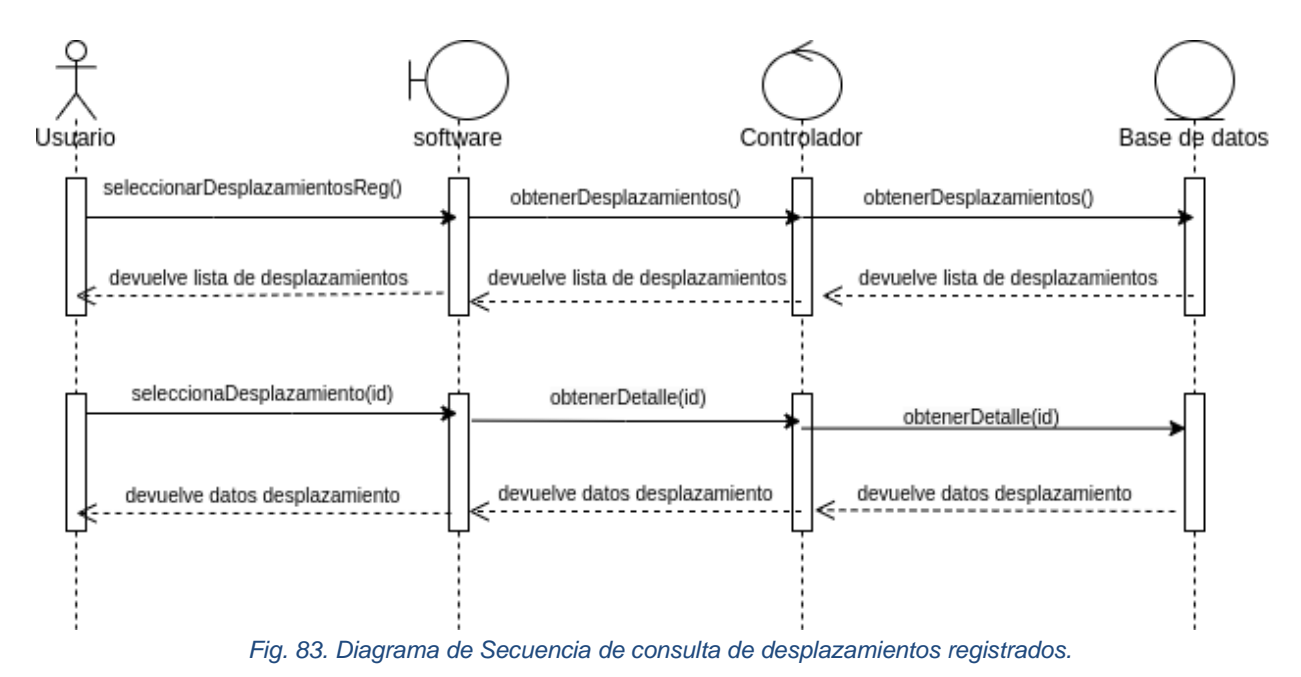

#### **Registro de desplazamientos**

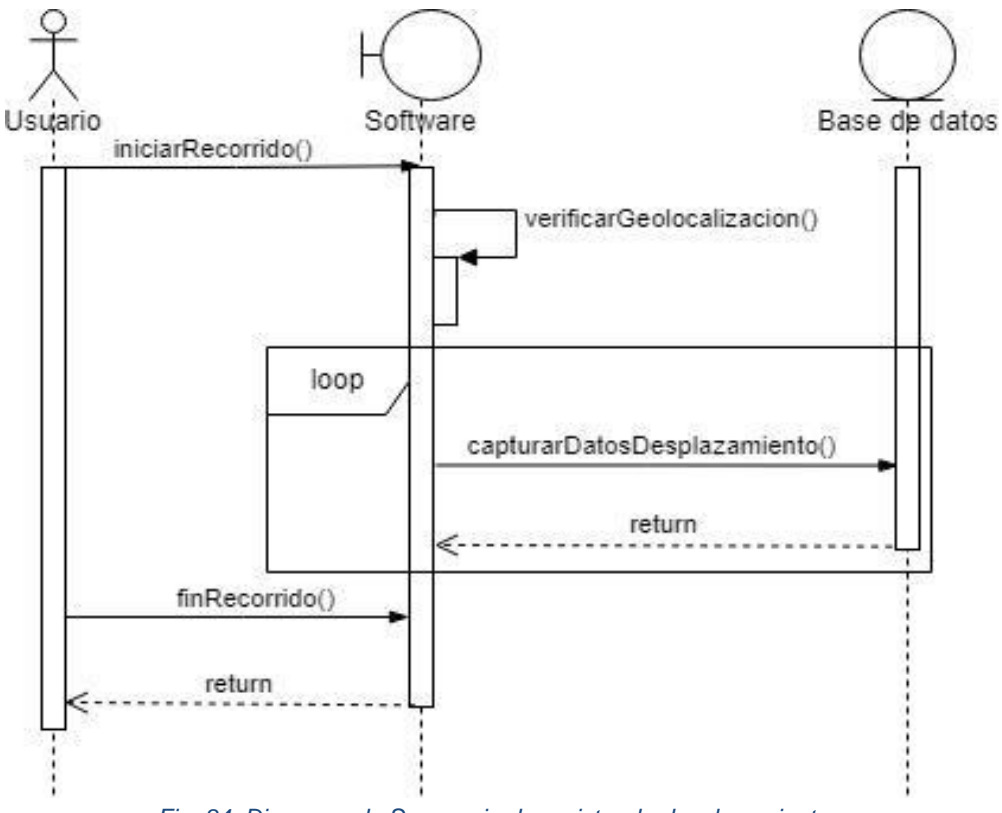

*Fig. 84. Diagrama de Secuencia de registro de desplazamientos.*

### **Registrar la cuenta con su rol respectivo**

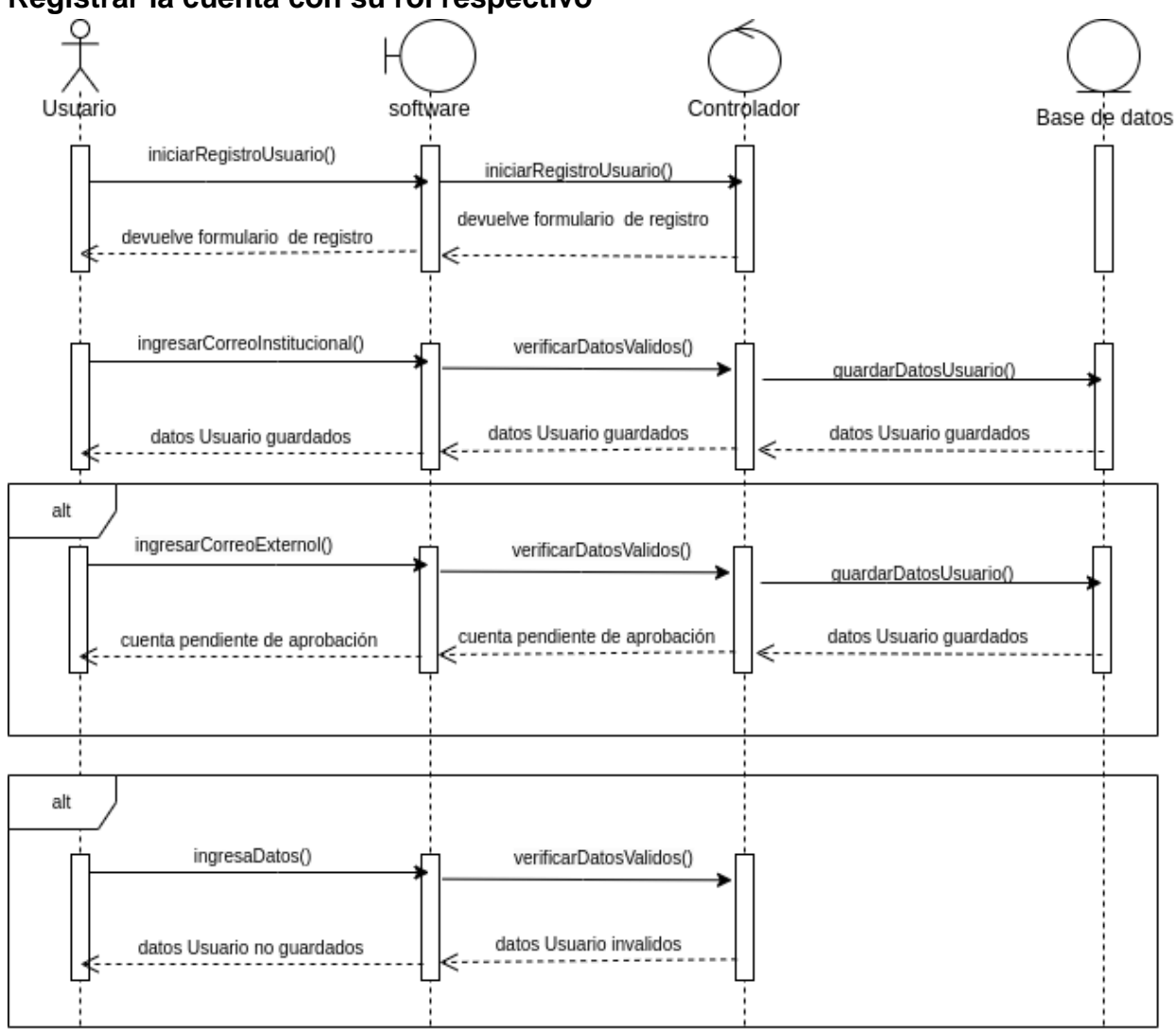

*Fig. 85. Diagrama de Secuencia de registro de cuenta con su respectivo rol.*

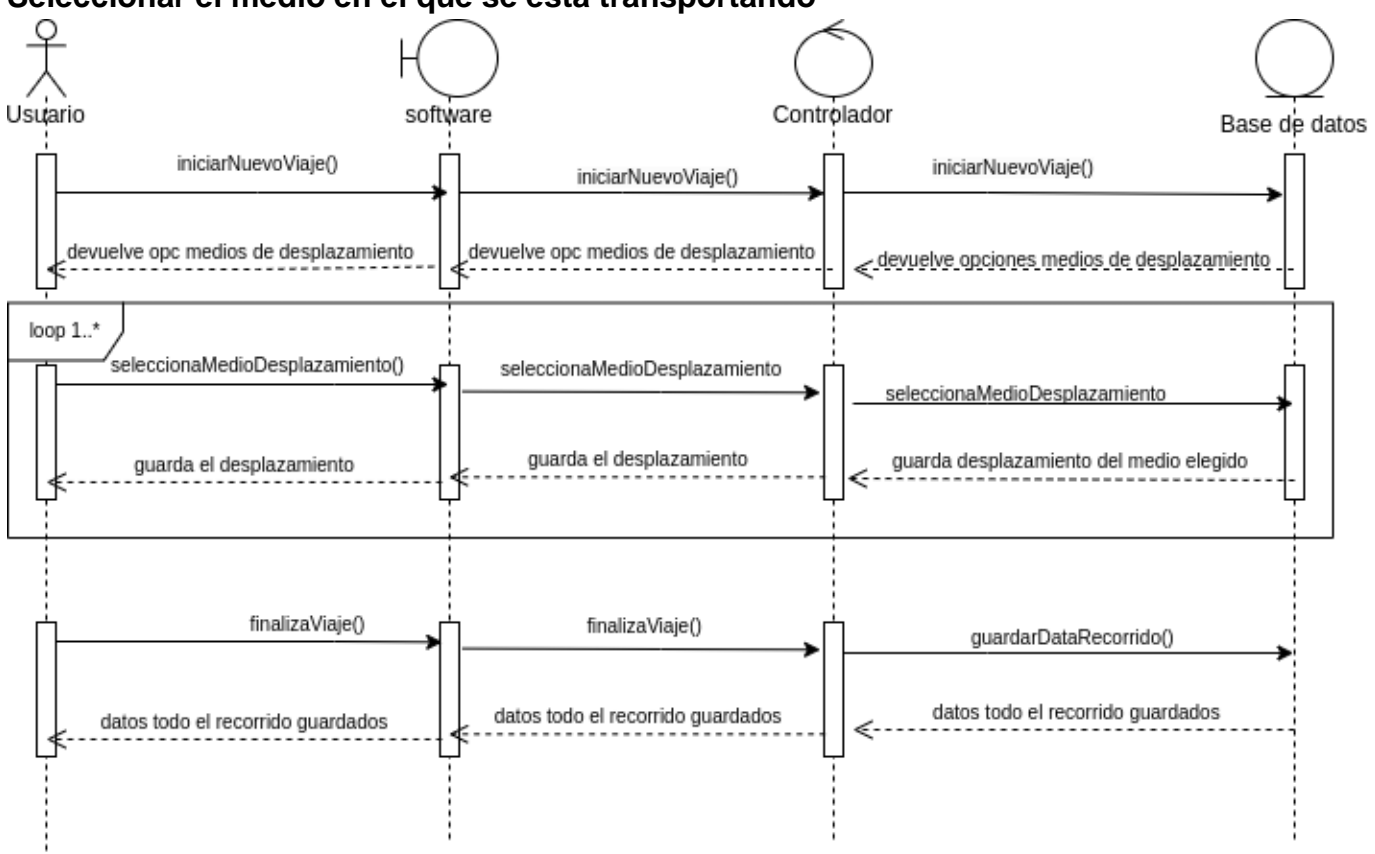

#### **Seleccionar el medio en el que se está transportando**

*Fig. 86. Diagrama de Secuencia de selección de medio de desplazamiento.*

## **Recuperar datos de desplazamiento**

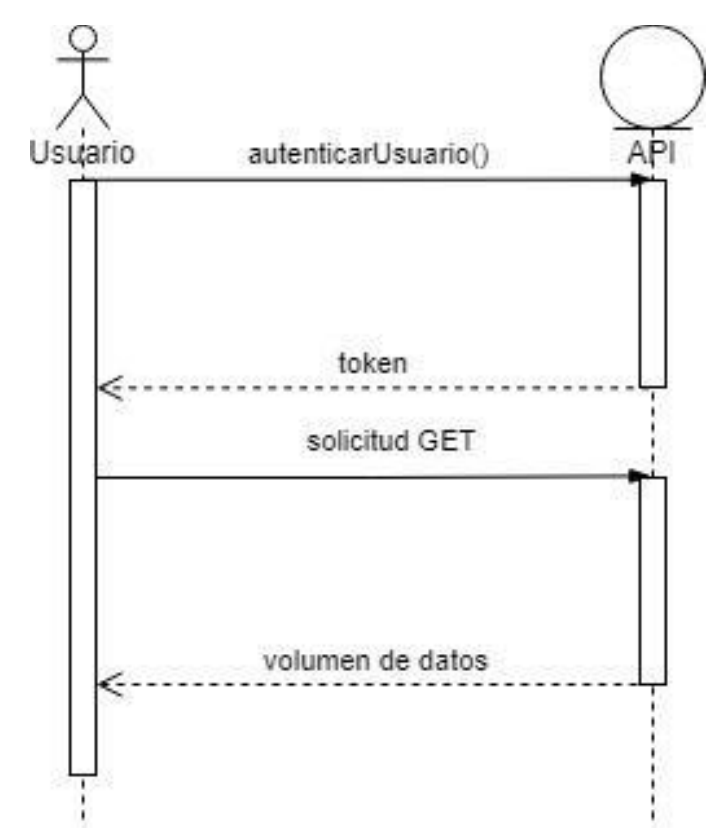

*Fig. 87. Diagrama de Secuencia de recuperación de datos de desplazamientos.*

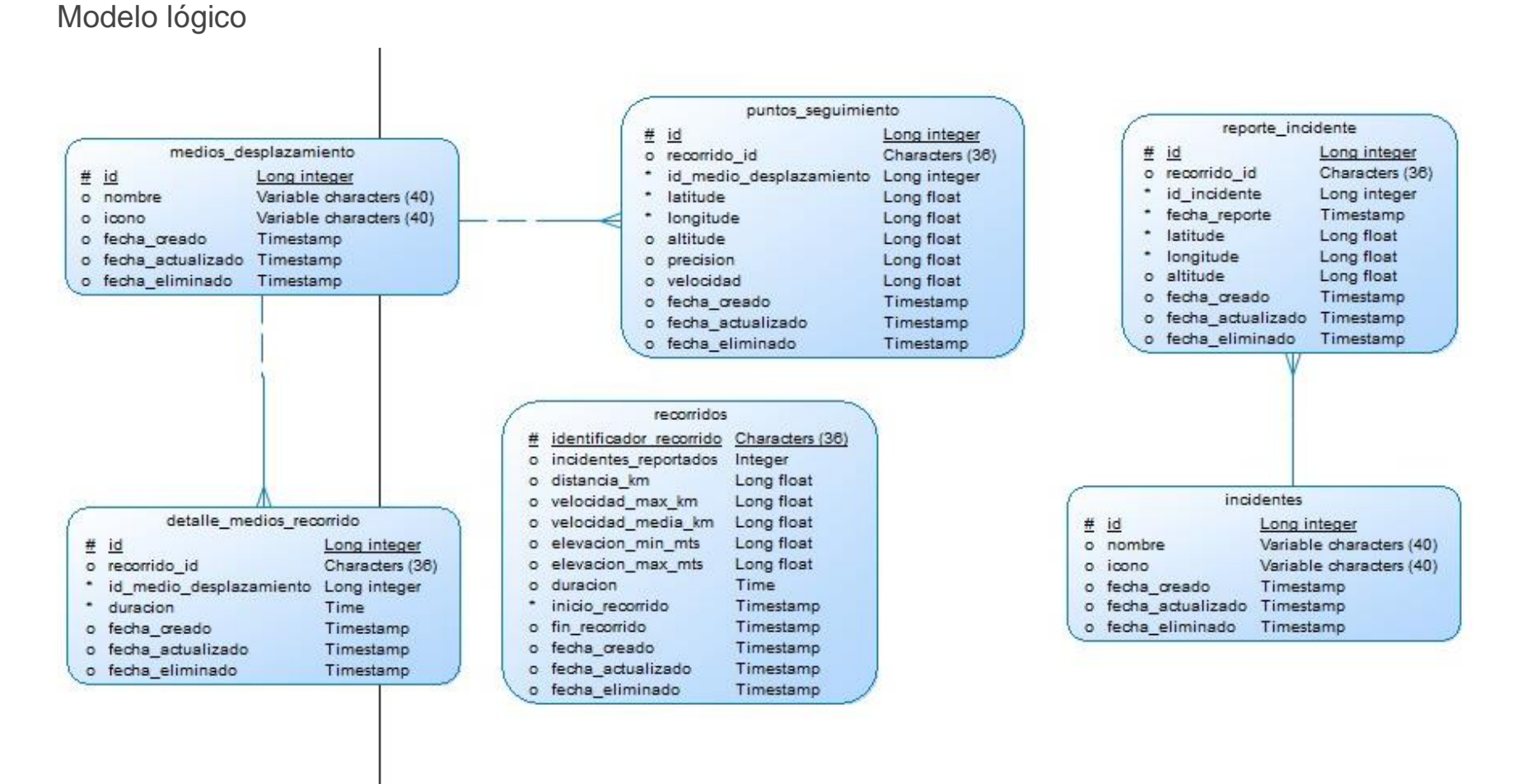

*Fig. 88. Modelo lógico del Sprint 3.*

## Modelo físico

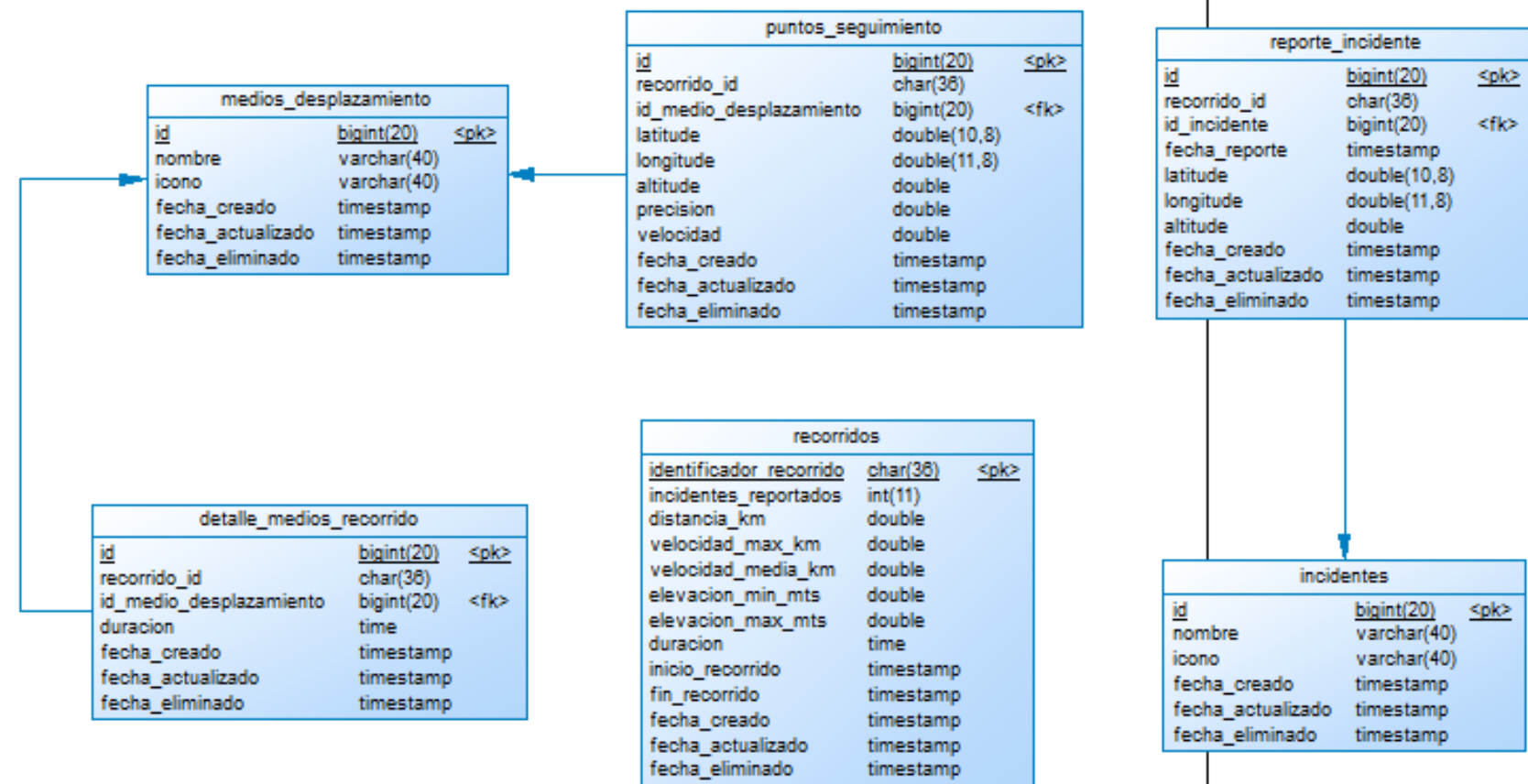

 $\overline{\phantom{a}}$ 

*Fig. 89. Modelo físico del Sprint 3.*

timestamp

## Diseño de vistas

#### Vista de desplazamientos registrados

Esta vista contendrá un footer o pie de página, su barra de navegación y el panel lateral de navegación.

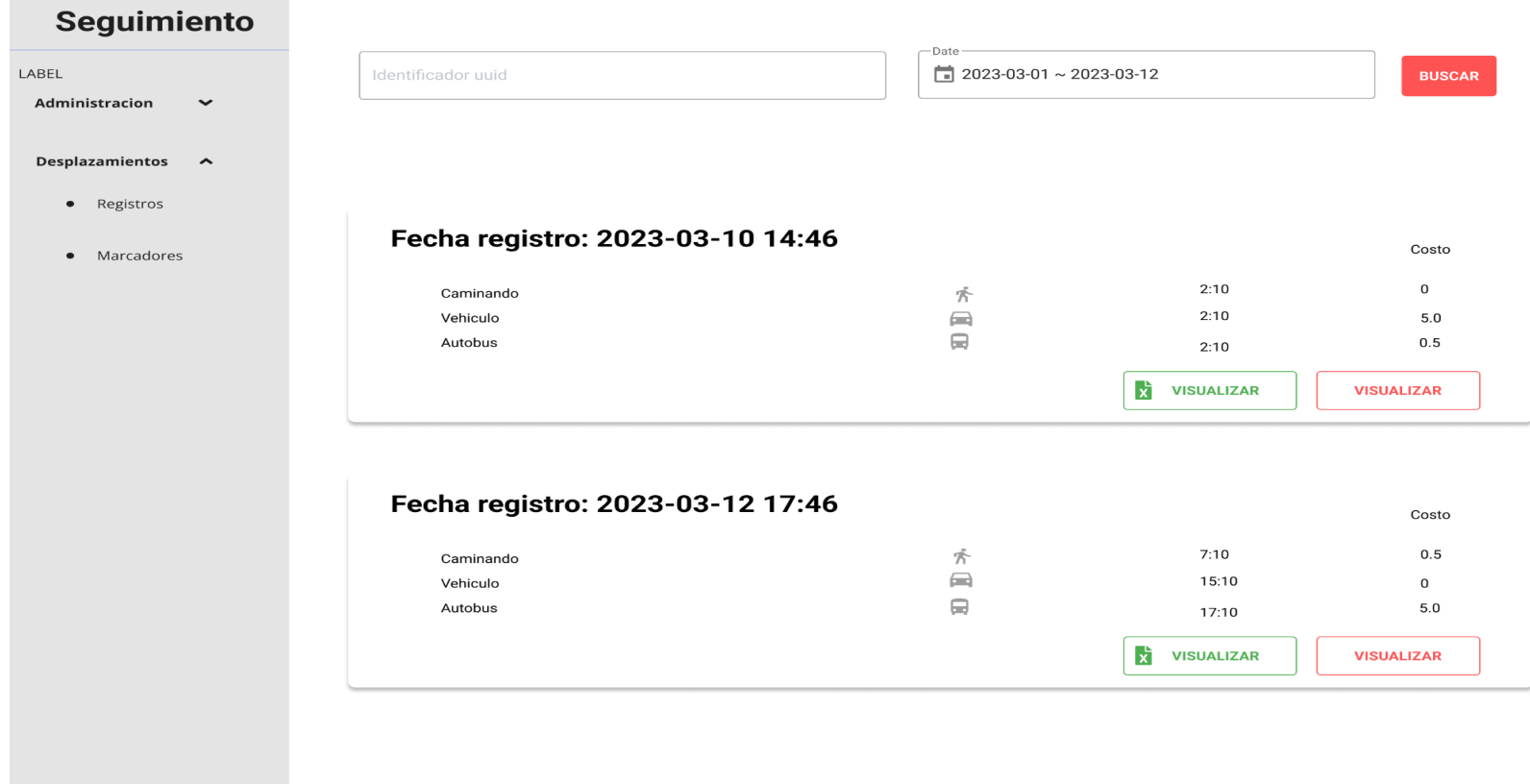

*Fig. 90. Diseño de vista de desplazamientos registrados.*

#### **Vista de mapa web del desplazamiento**

Esta vista contendrá un footer o pie de página, su barra de navegación y el panel lateral de navegación.

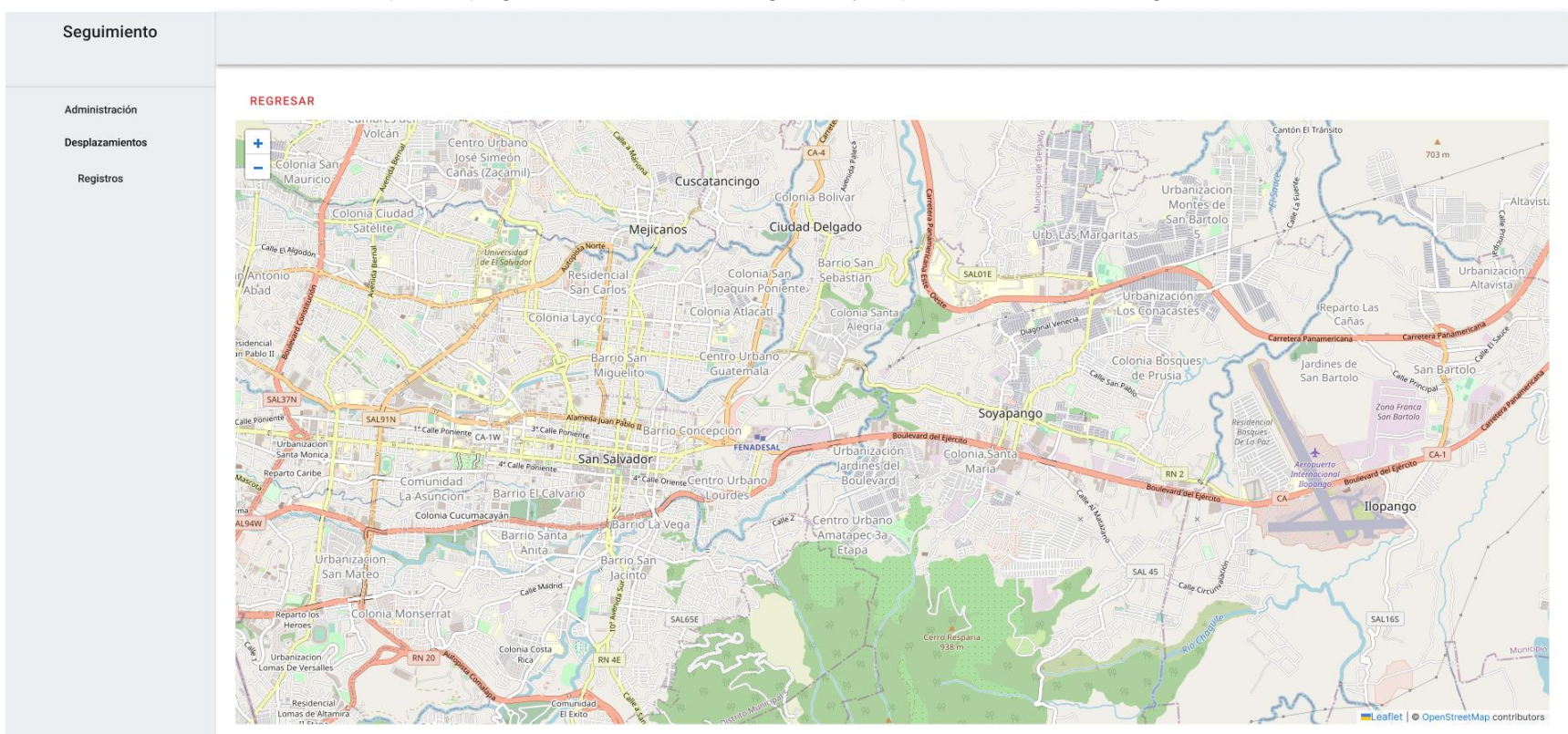

*Fig. 91. Diseño del mapa web del desplazamiento.*

Se utilizó la librería Leaflet.js para la creación de los mapas interactivos debido a que este es OpenSource y cuenta con características para representar los datos que se han almacenado en formato GeoJson admitiendo colecciones de puntos, líneas, polígonos, multi polilíneas, multi polígonos y geometrías que pueden representar una geometría.

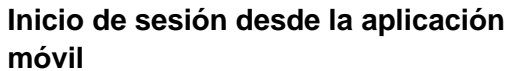

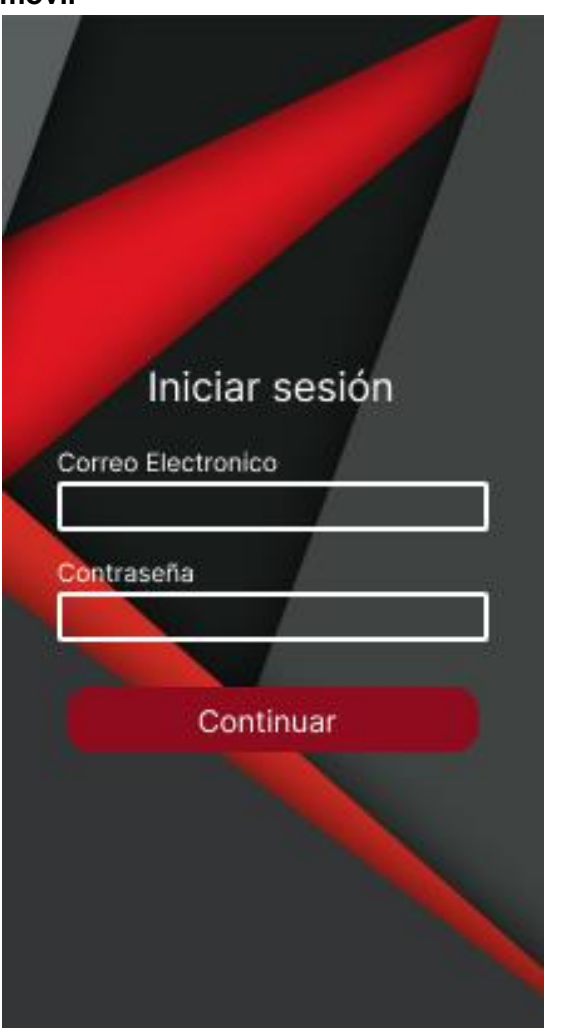

*Fig. 92. Diseño del inicio de sesión del componente móvil.*

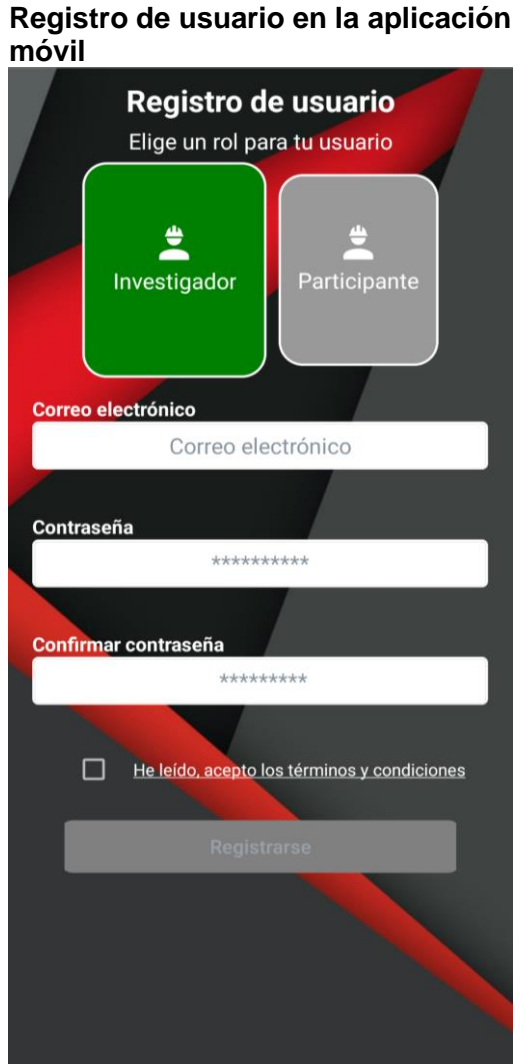

*Fig. 93. Diseño de registro de usuario del componente móvil.*

## **Registro de desplazamiento en la aplicación móvil**

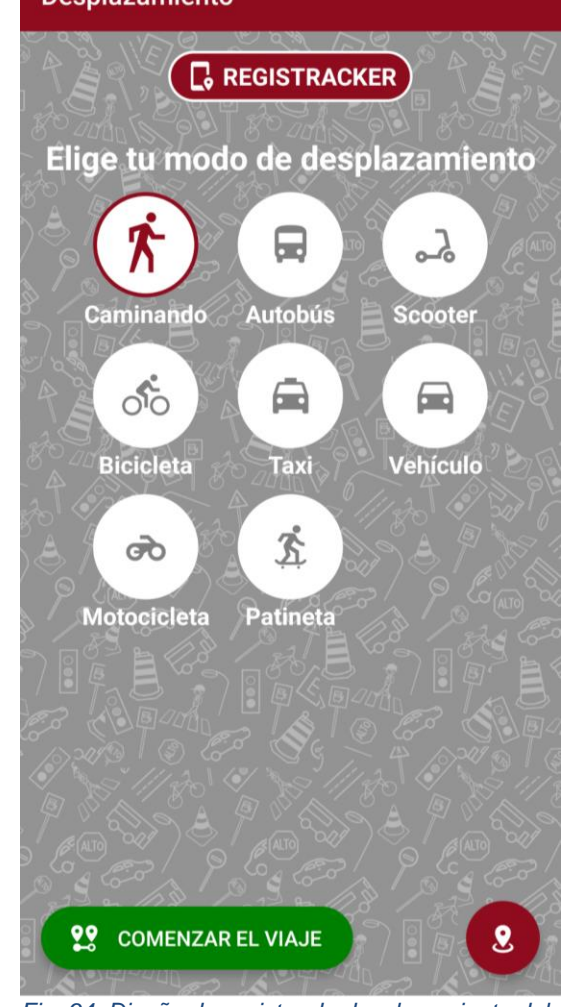

*Fig. 94. Diseño de registro de desplazamiento del componente móvil.*

**Registro de incidentes ocurridos en la aplicación móvil**

## **Listado de desplazamiento en la aplicación móvil**<br>← Listado de desplazamientos

**Listado de incidentes registrados en la**  aplicación móvil.<br><del>C</del> Listado de incidentes

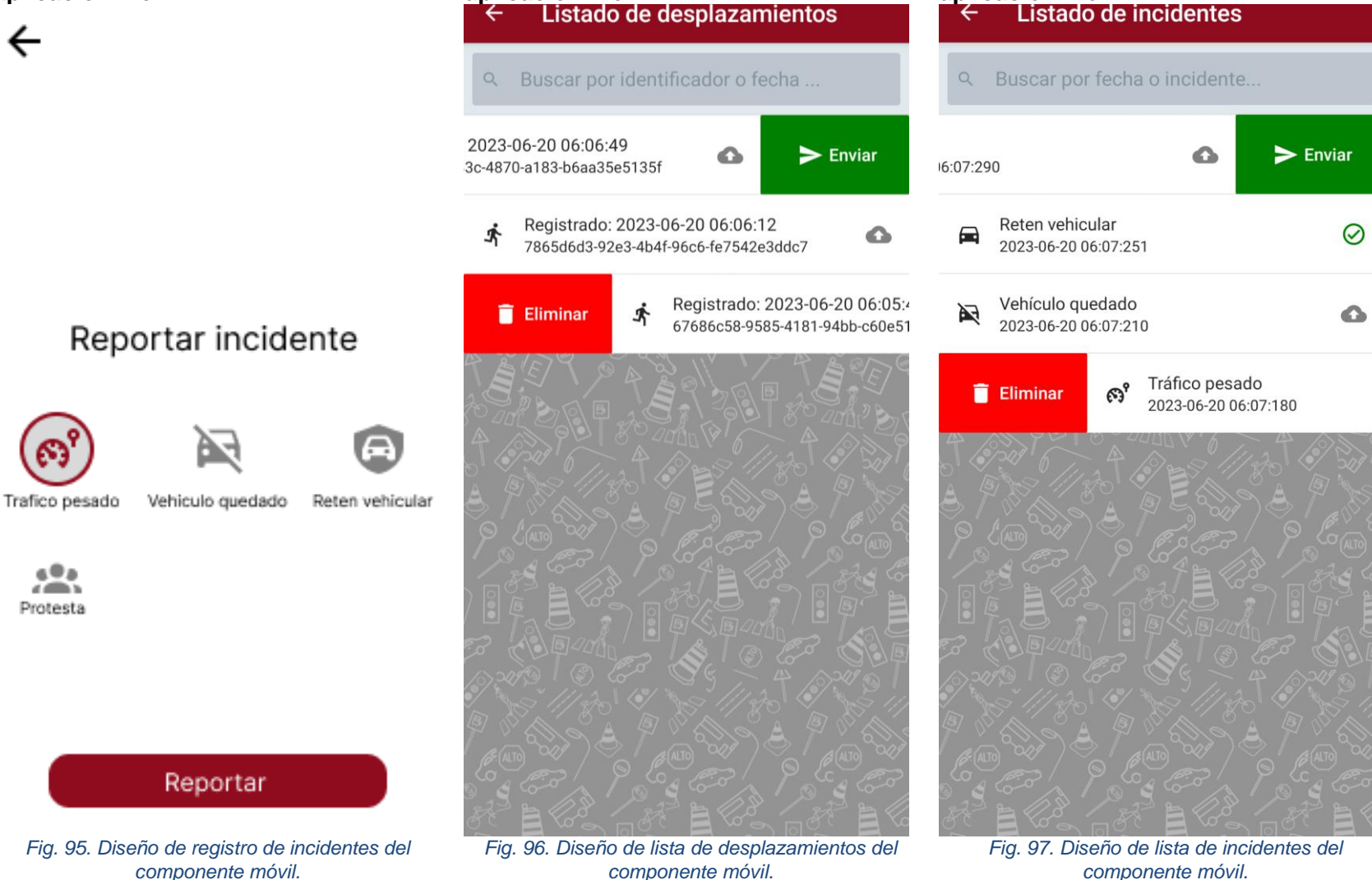

## Consumo de memoria

Se considera que la aplicación móvil toma la coordenada cada cinco segundos:

● A continuación, se muestra el consumo de memoria del endpoint para inserción de datos de desplazamientos.

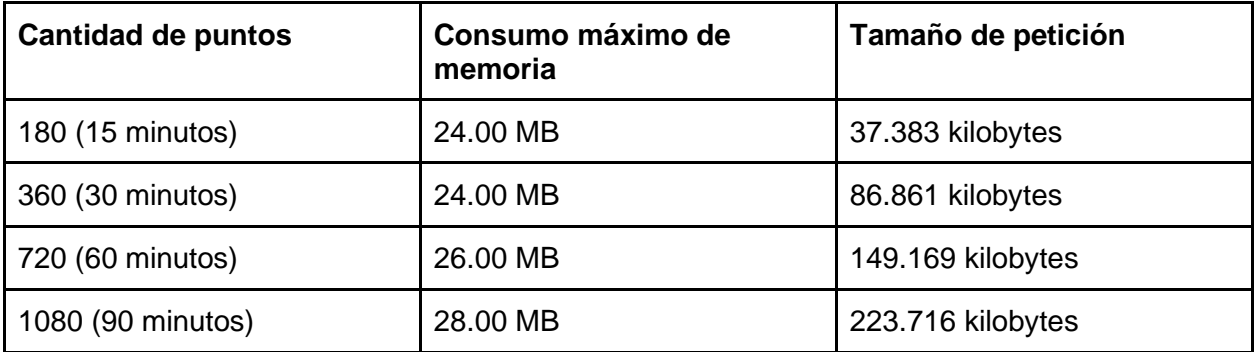

● A continuación, se muestra el consumo de memoria del endpoint para obtener el desplazamiento en formato GEOJSON.

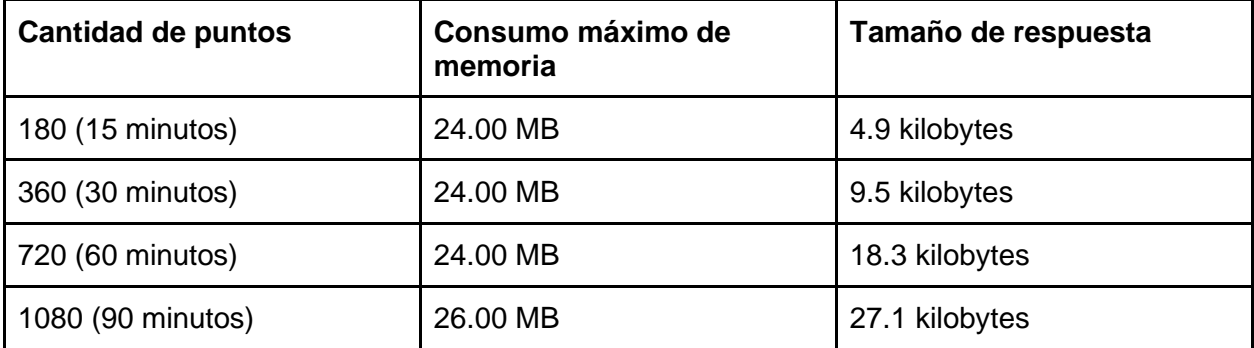

# Sprint Review

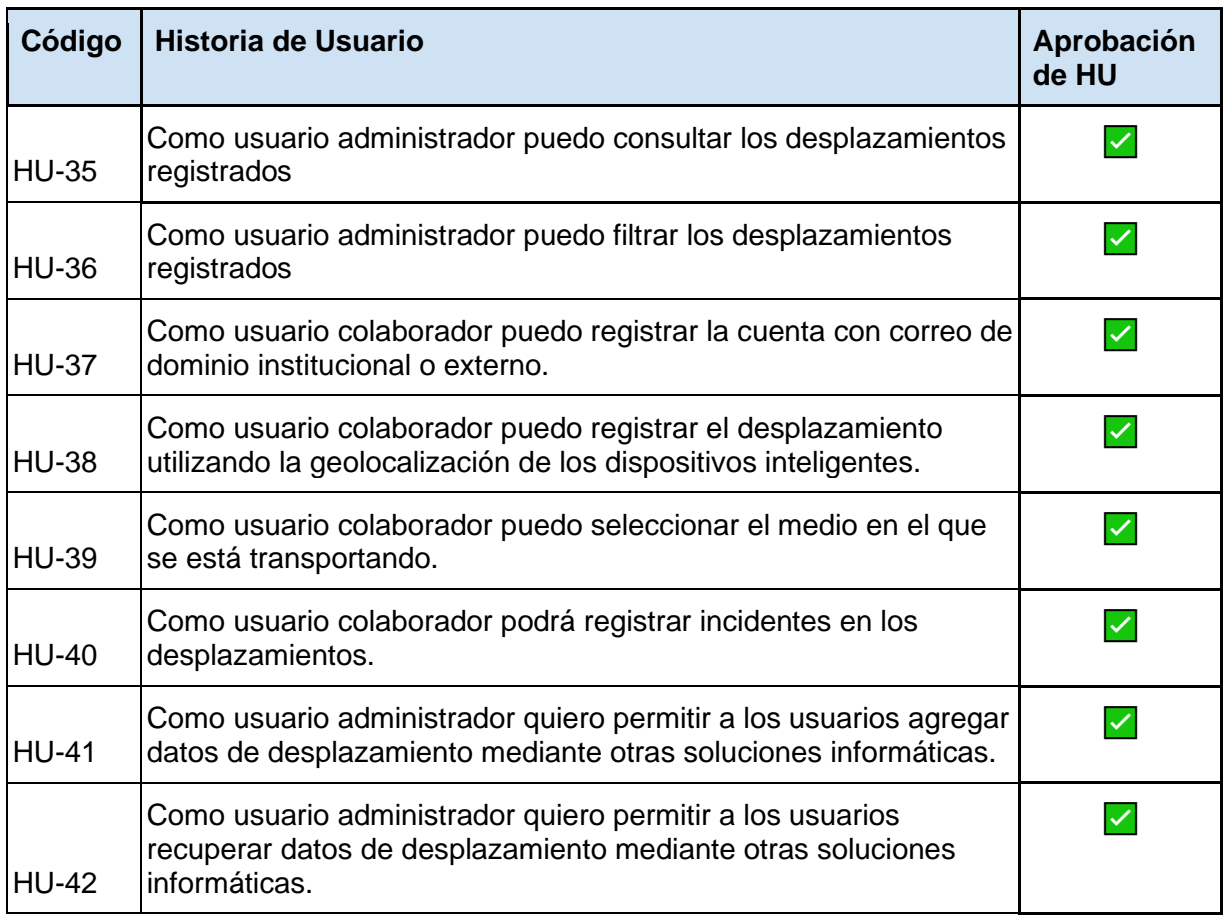

# Sprint Retrospective

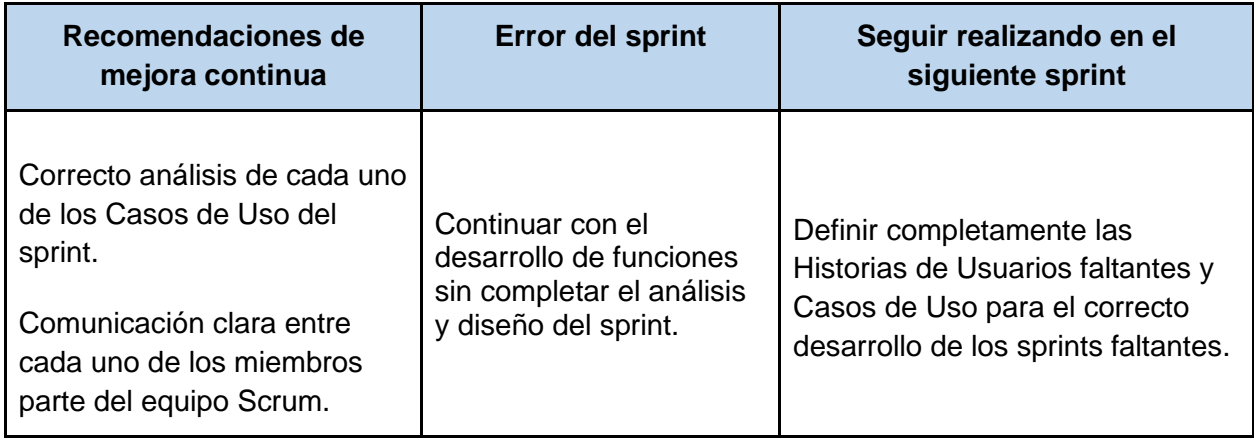

# Sprint 4

## Descripción

En este Sprint se desarrolla las funcionalidades principales de registro de costo de desplazamiento y la selección de la ruta de transporte al momento de utilizar medios de transporte público, esto con la finalidad de que existan registros de los costos promedios de los viajes y puedan ser evaluados para generar políticas que beneficien a los estudiantes en su trayecto hacia la universidad. También incluye la consulta de los desplazamientos personales, la descarga de los datos de desplazamiento y el registro de marcadores en los levantamientos.

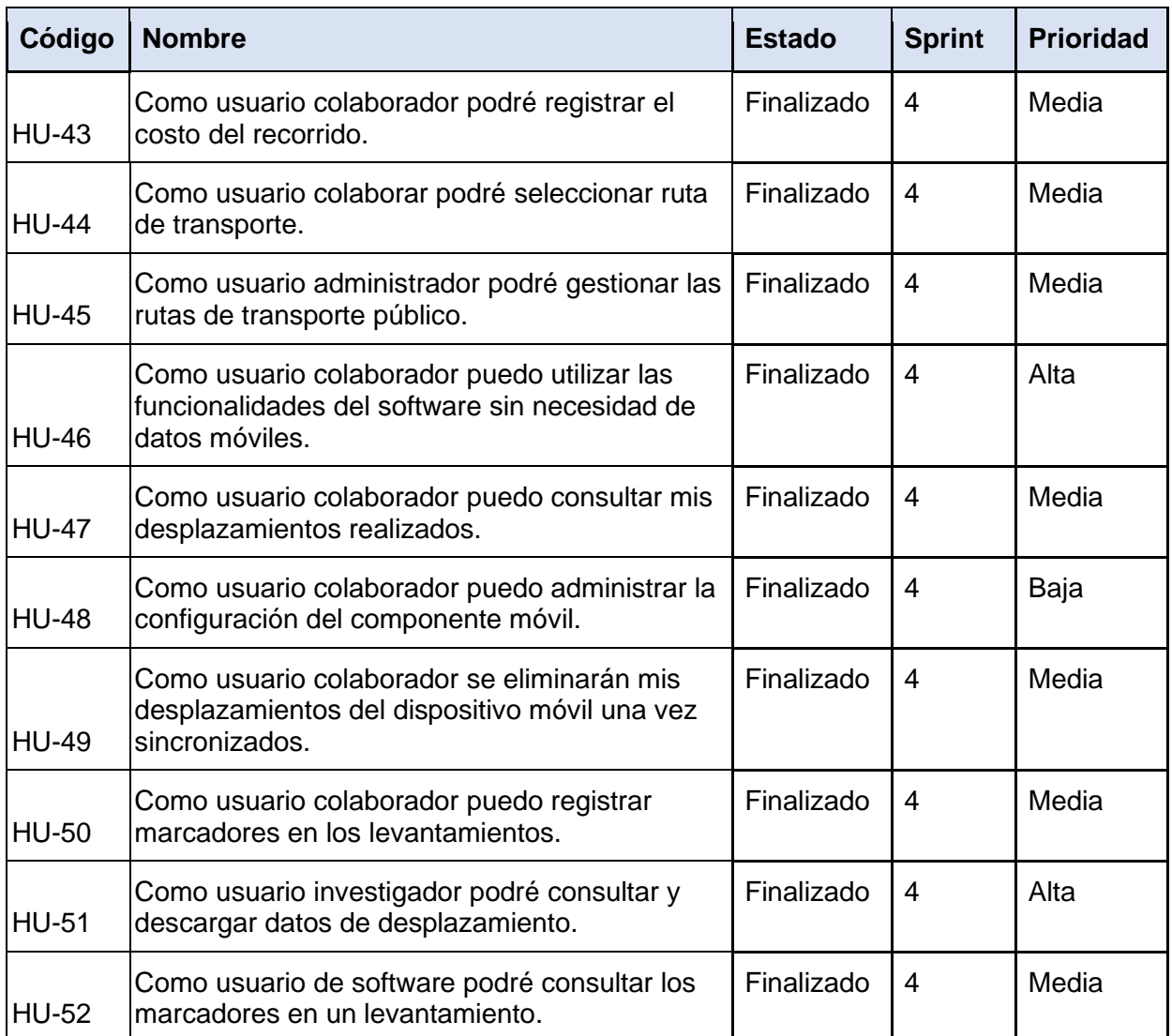

# Sprint backlog

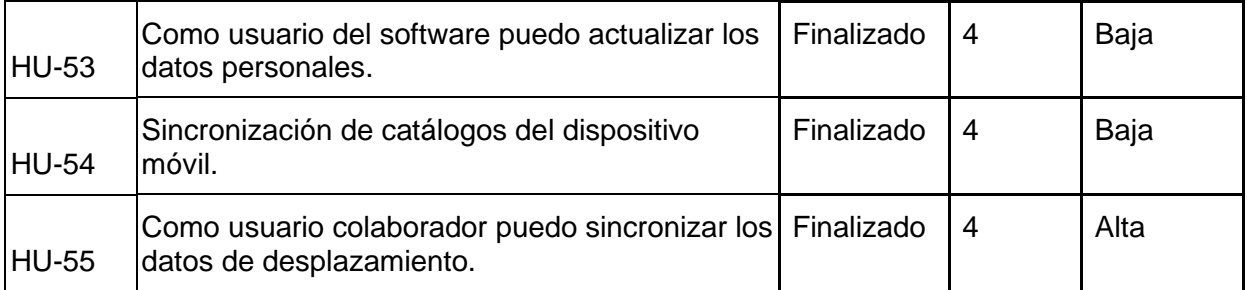

# Análisis y diseño

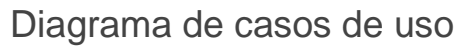

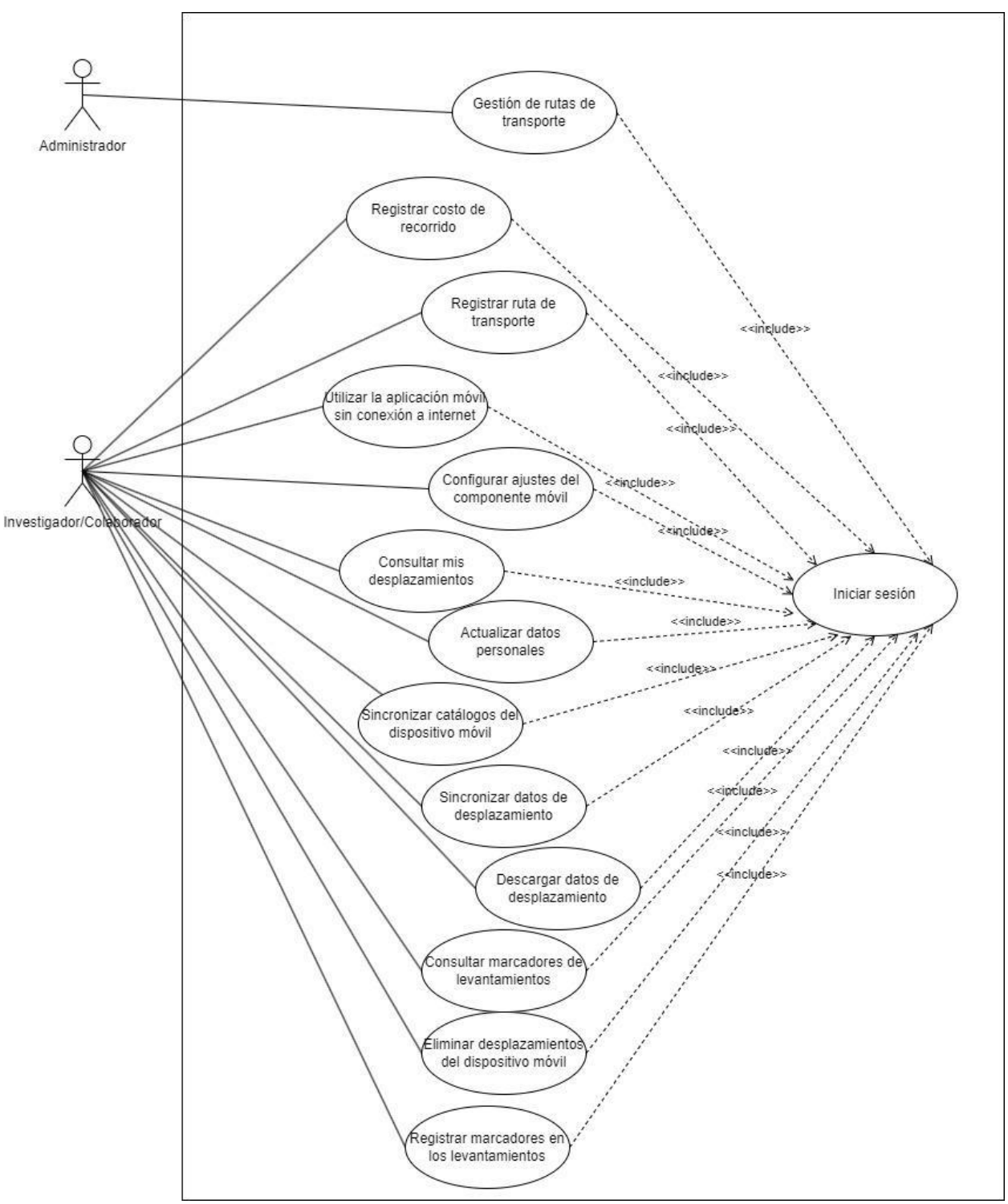

*Fig. 98. Diagrama de Casos de Uso del Sprint 4*

## Descripción de casos de uso

### **REGISTRO DE COSTO DE RECORRIDO**

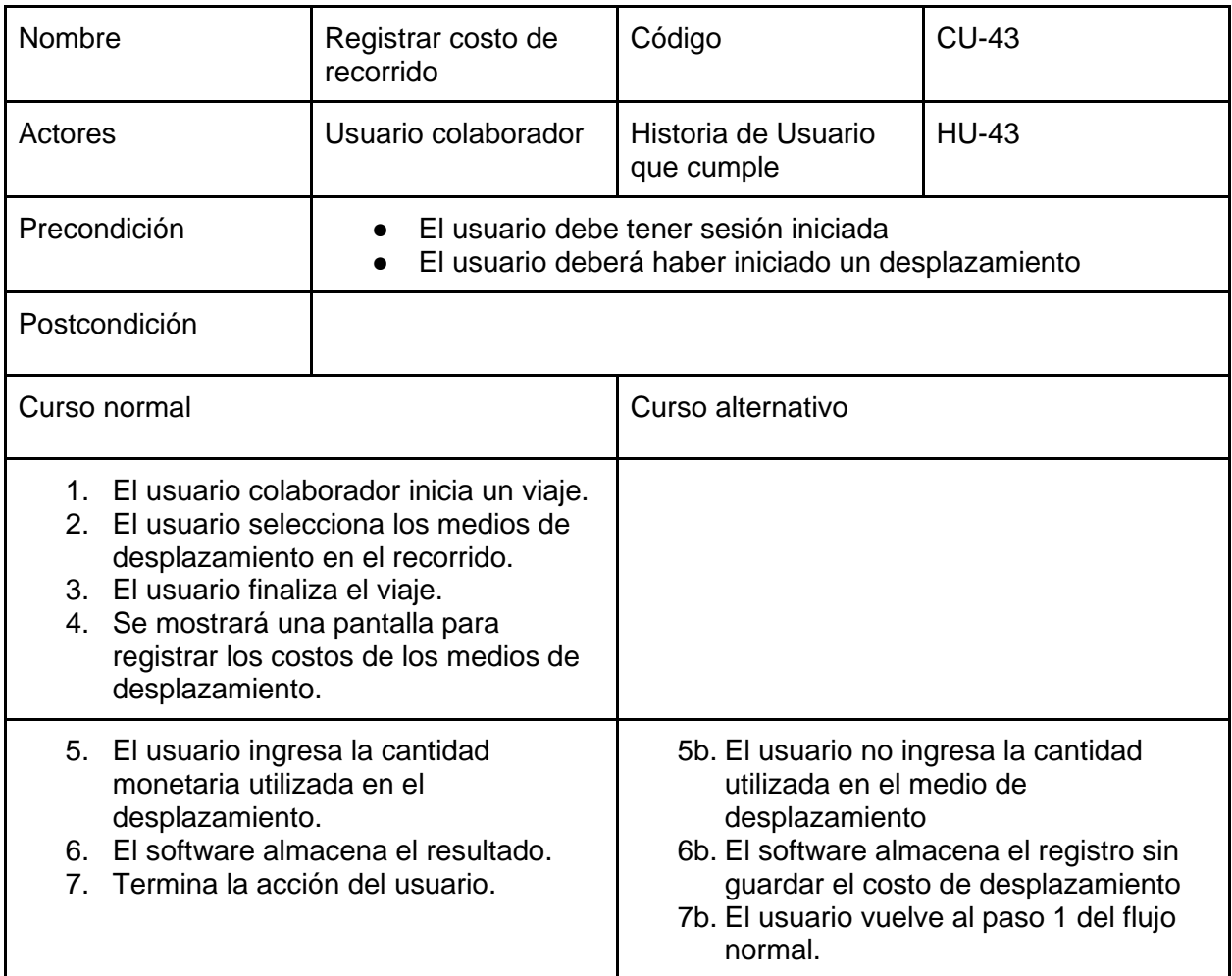

## **REGISTRO DE RUTA DE TRANSPORTE**

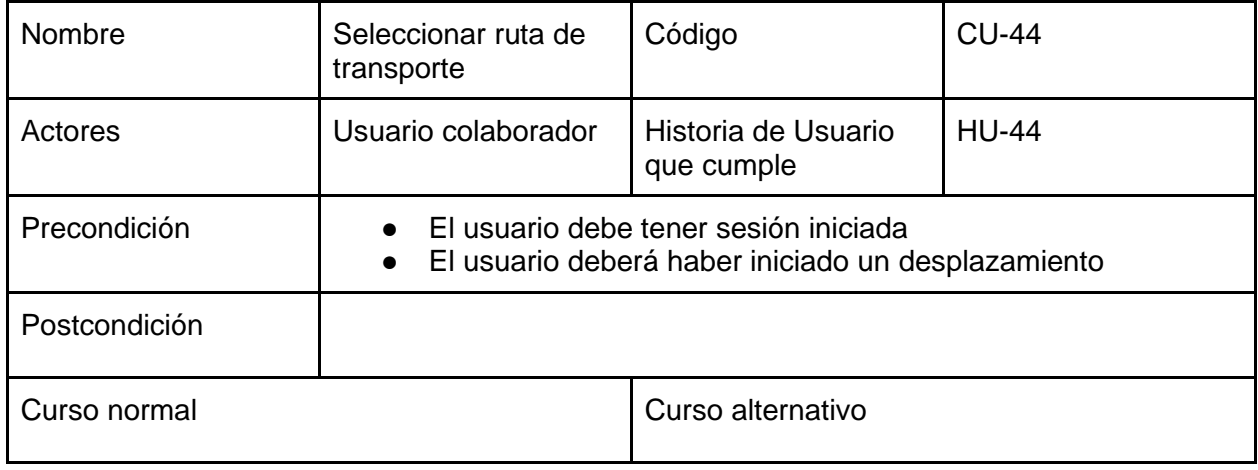

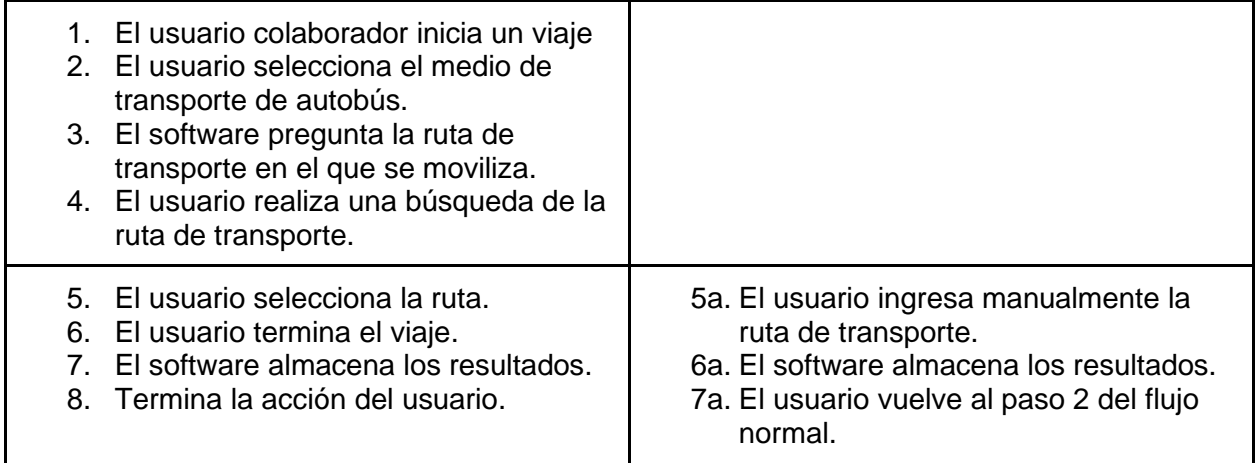

**Nota: Cabe aclarar que el costo de las rutas se hará de acuerdo con lo publicado por el Viceministerio de Transporte, se usarán las tarifas autorizadas por el VMT<sup>13</sup> , pero el usuario tendrá la opción de modificar el costo de cualquiera de las rutas utilizadas.**

#### **RUTAS DE TRANSPORTE**

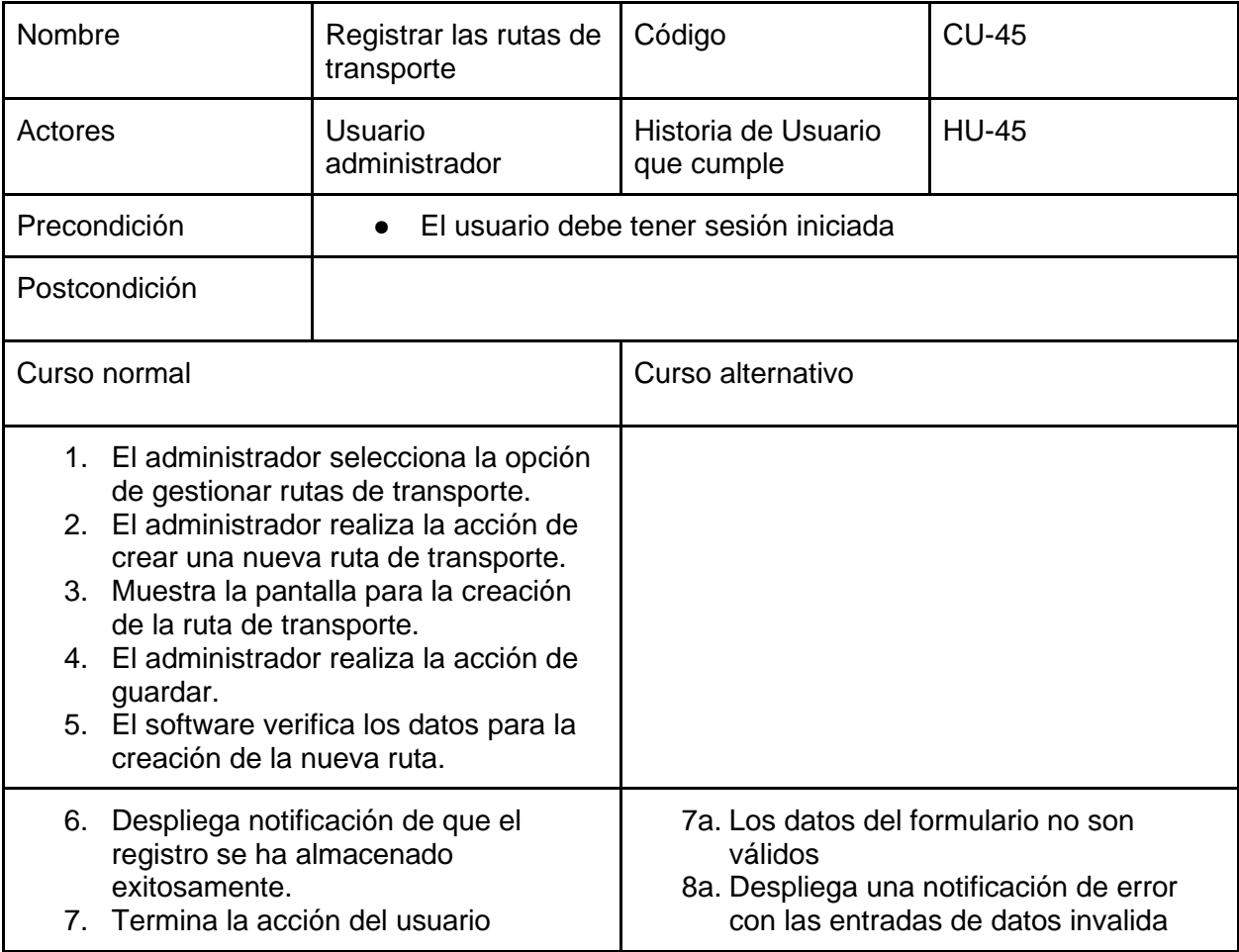

<sup>13</sup> Listado recuperado de https://www.vmt.gob.sv/servicios/consulta-de-tarifa-de-transporte/

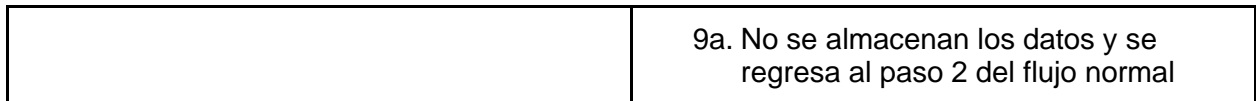

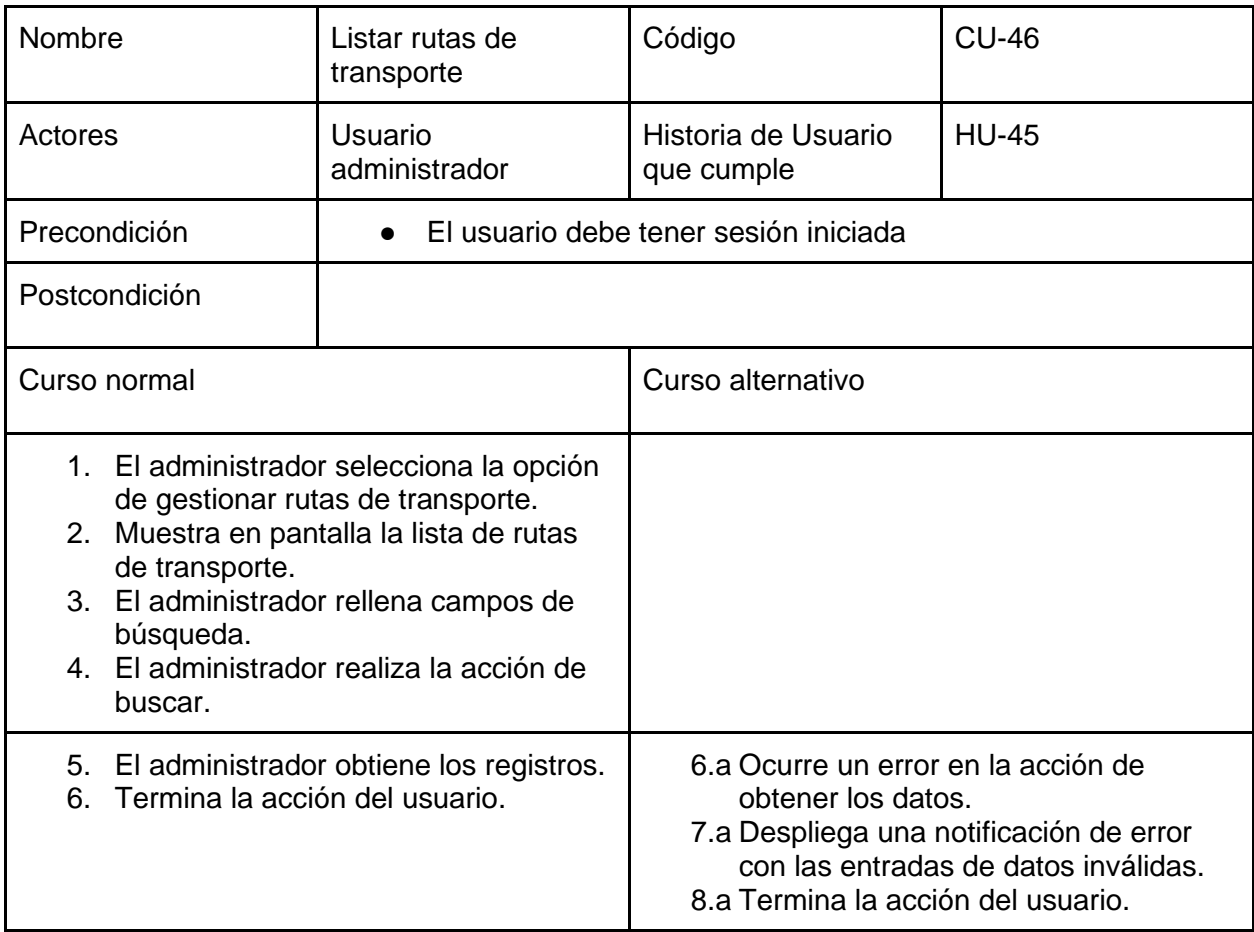

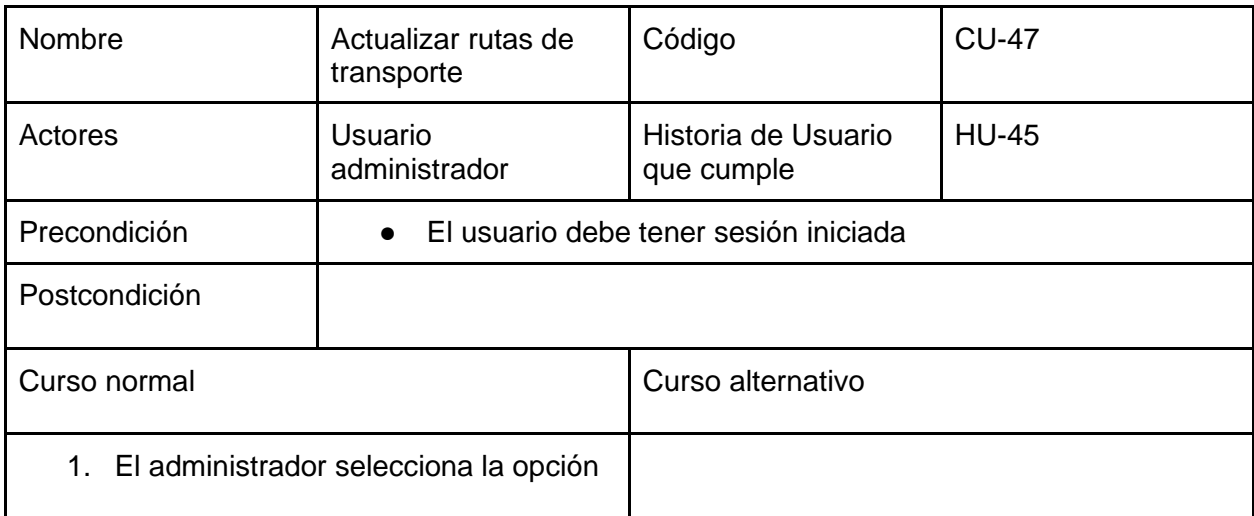

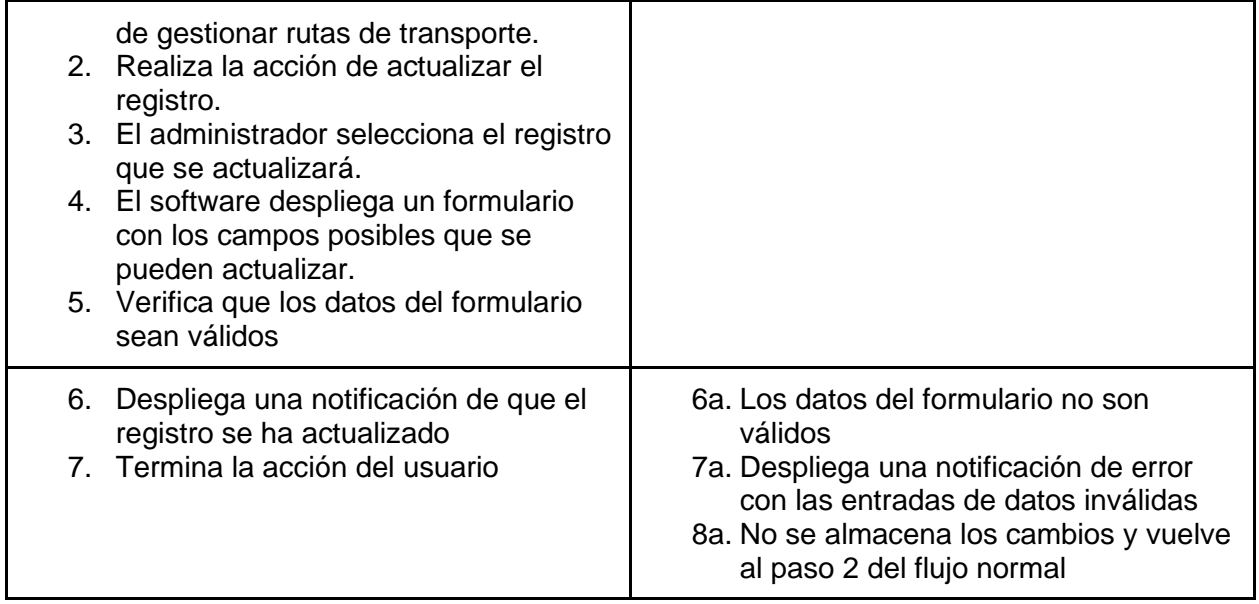

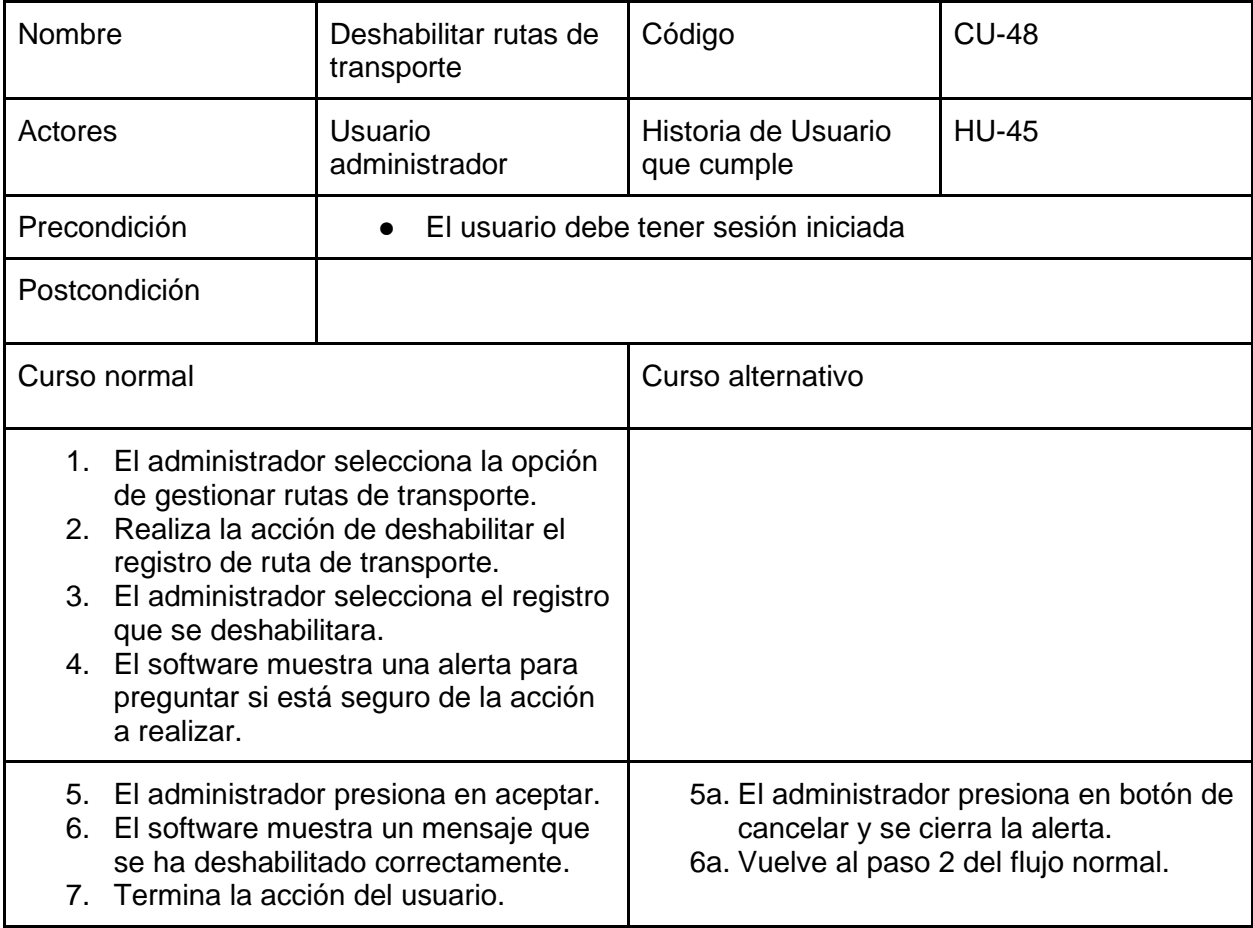
## **COMPONENTE MÓVIL**

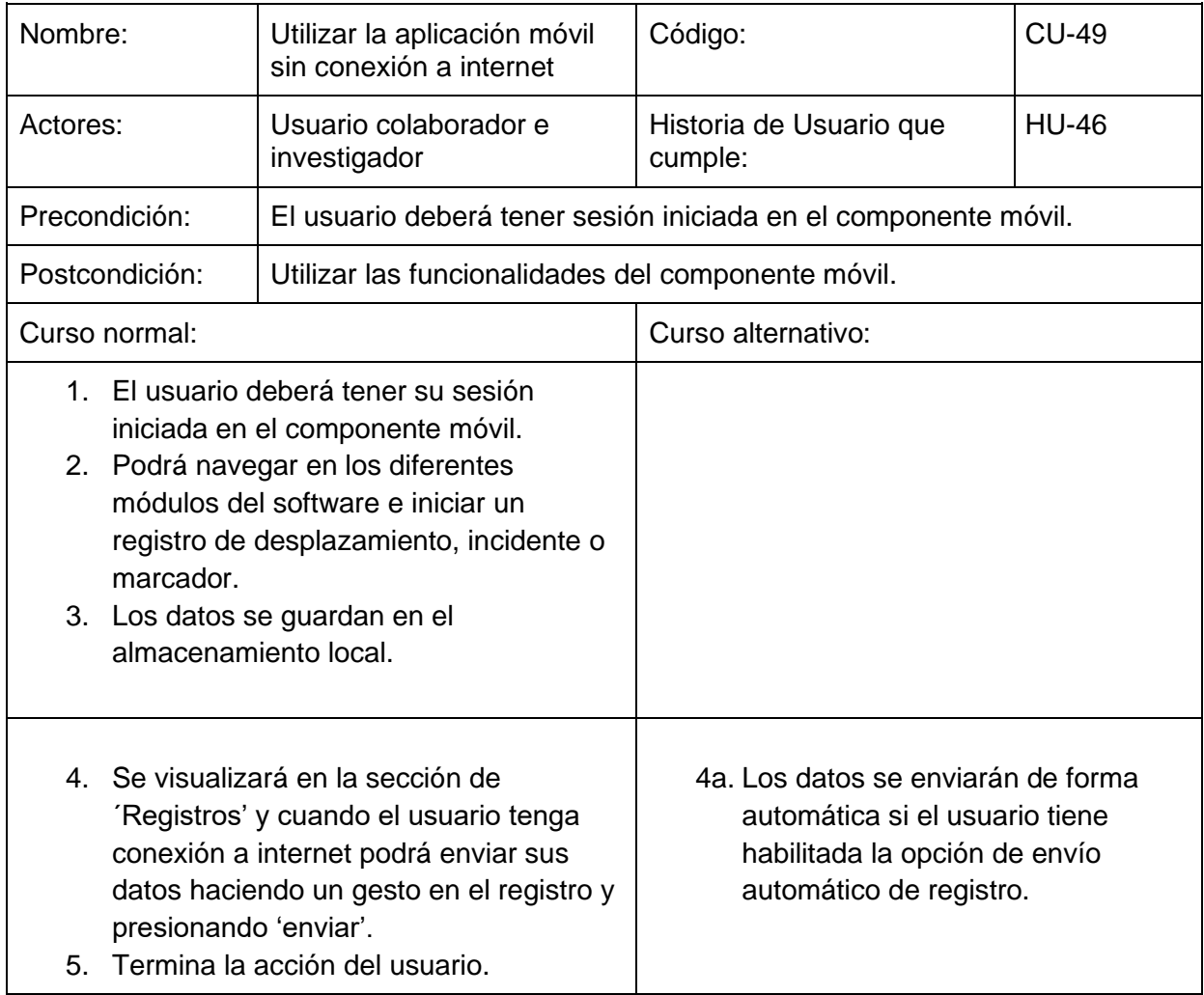

#### **AJUSTES DEL COMPONENTE MÓVIL**

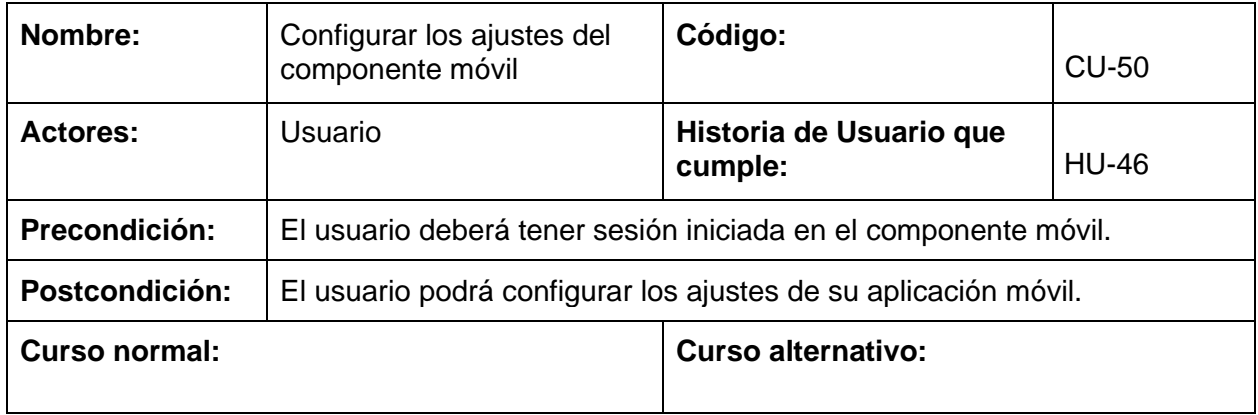

- 1. El usuario colaborador inicia sesión en el componente móvil.
- 2. Navegara a la sección de ajustes.
- 3. Podrá sincronizar los catálogos de la aplicación, activar la sincronización automática de los registros, actualizar los datos personales y cierre de sesión.

#### **CONSULTAR MIS DESPLAZAMIENTOS**

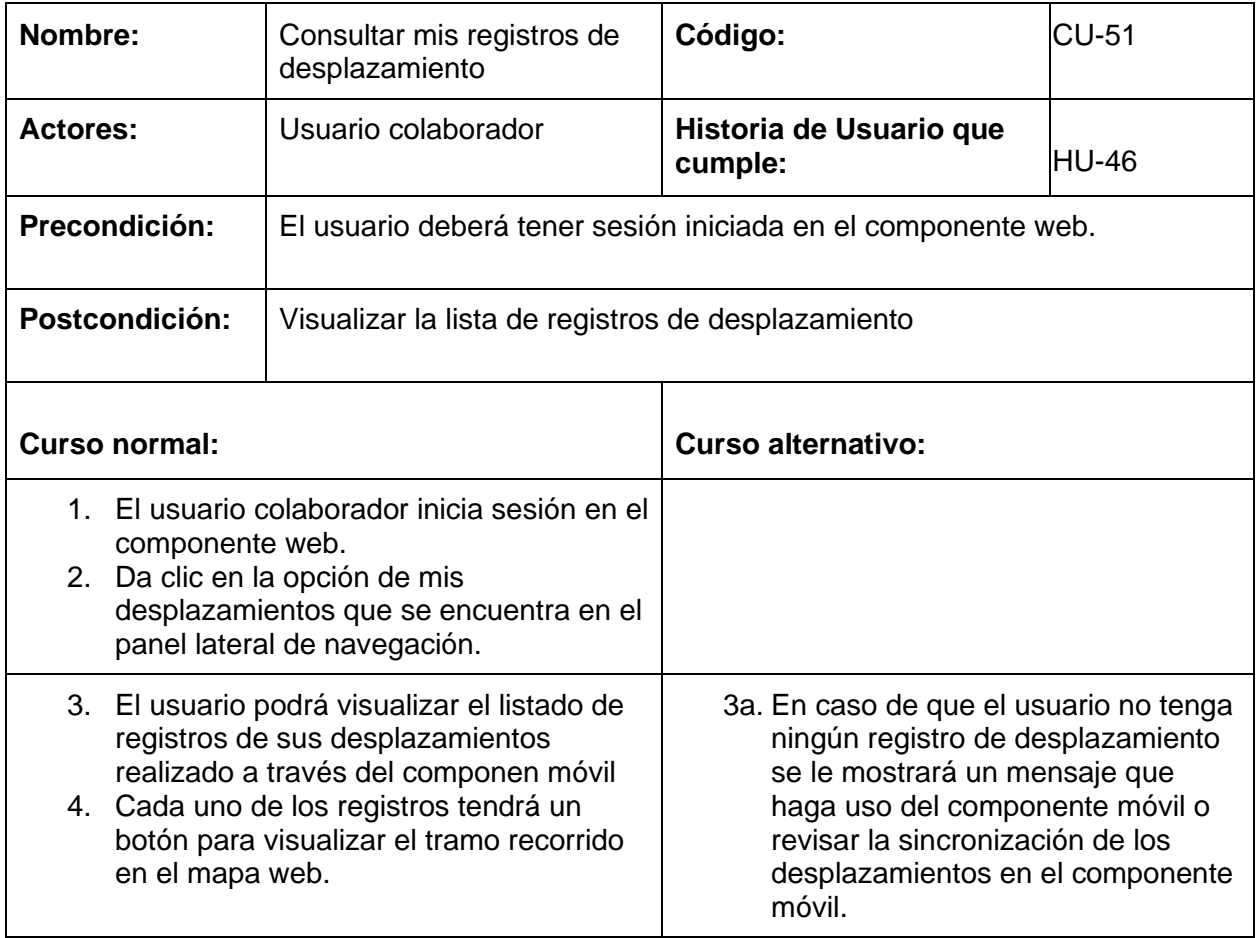

#### **Eliminar desplazamientos del dispositivo móvil una vez sincronizados**

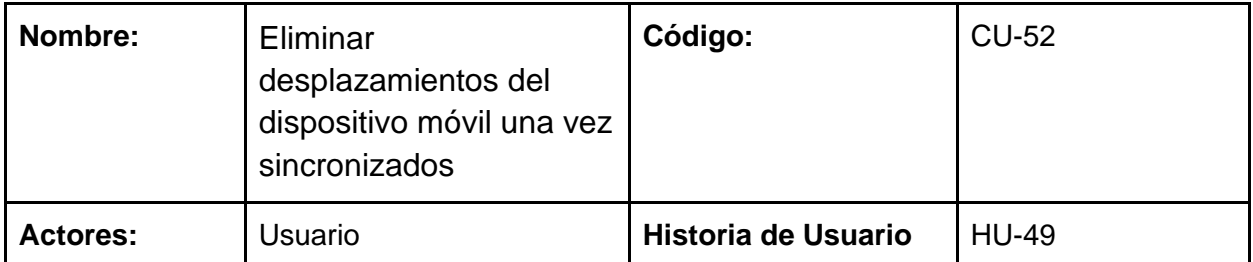

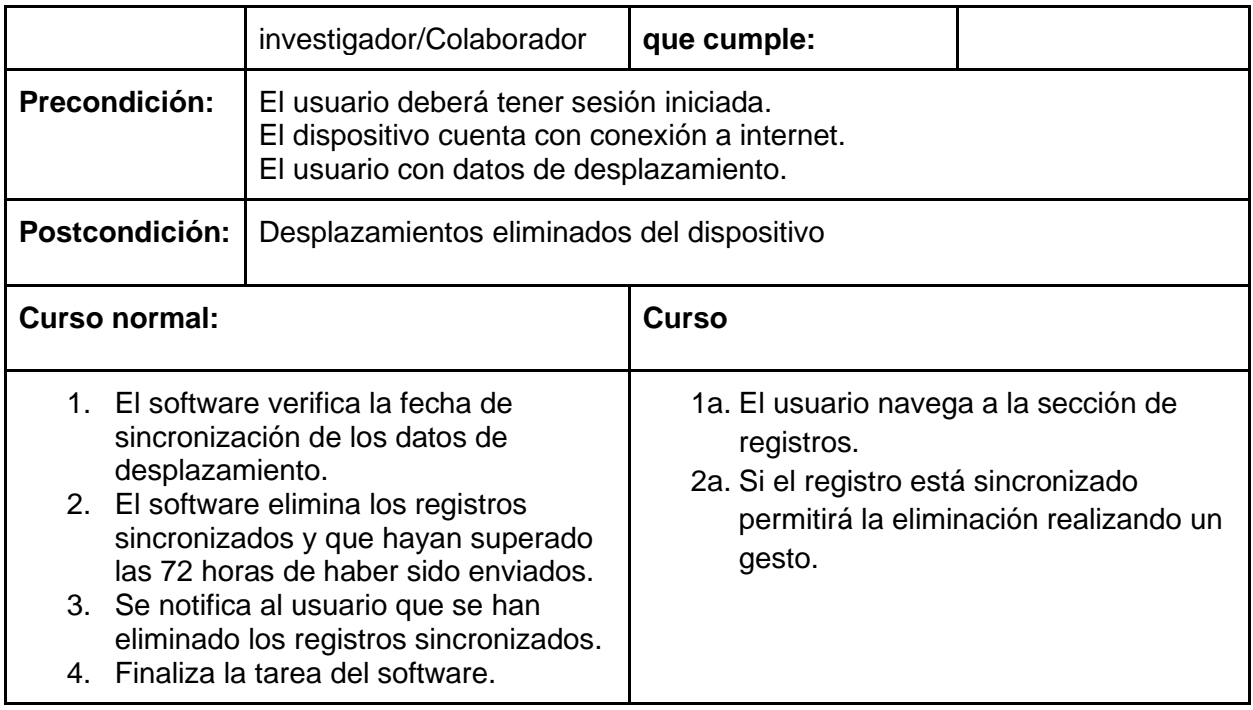

**Nota: El propósito de eliminar los registros sincronizados cada 72 horas es el de liberar espacio en el almacenamiento local del dispositivo, tomando en cuenta que serán eliminados solamente los desplazamientos que se hayan almacenado en la base de datos del servidor.**

#### **Registrar marcadores en los levantamientos**

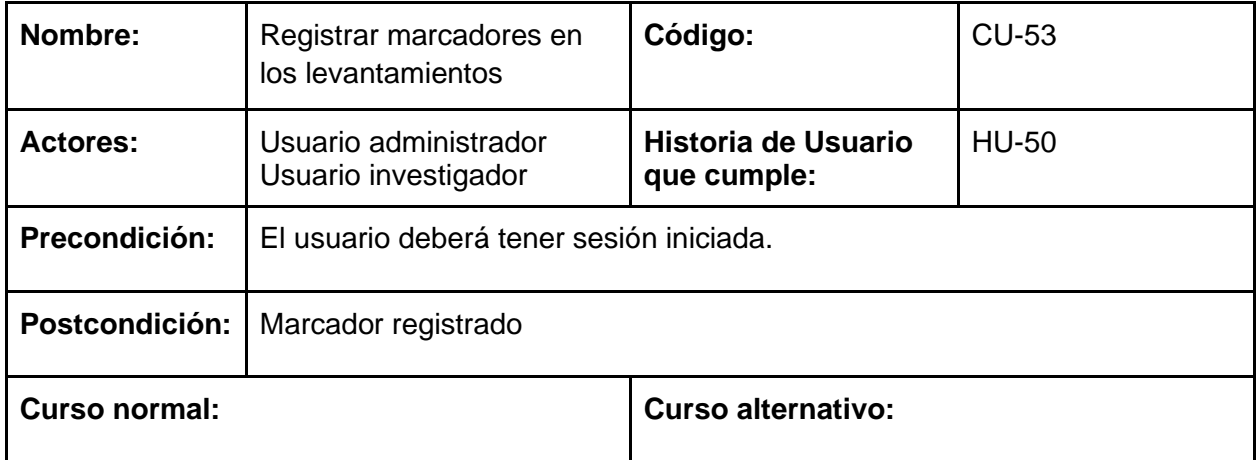

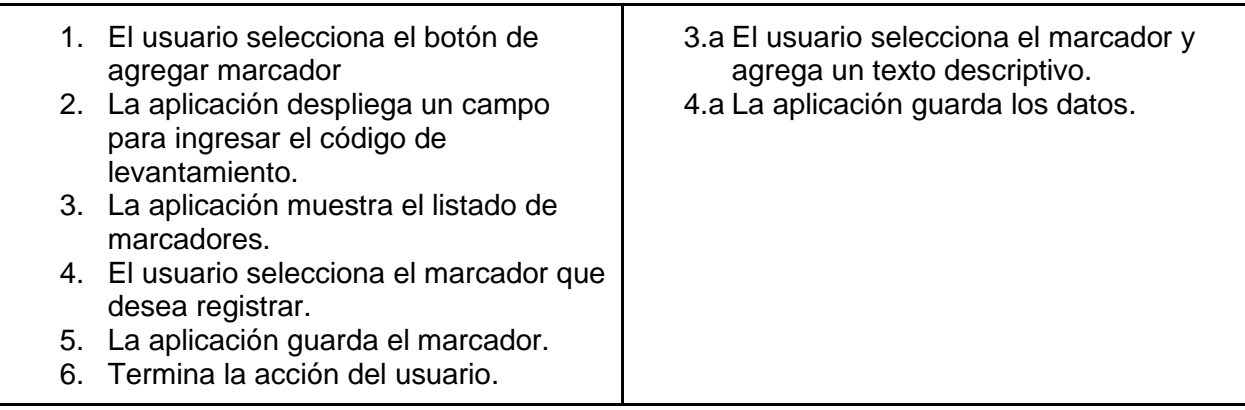

### **DESCARGAR DATOS DE DESPLAZAMIENTO**

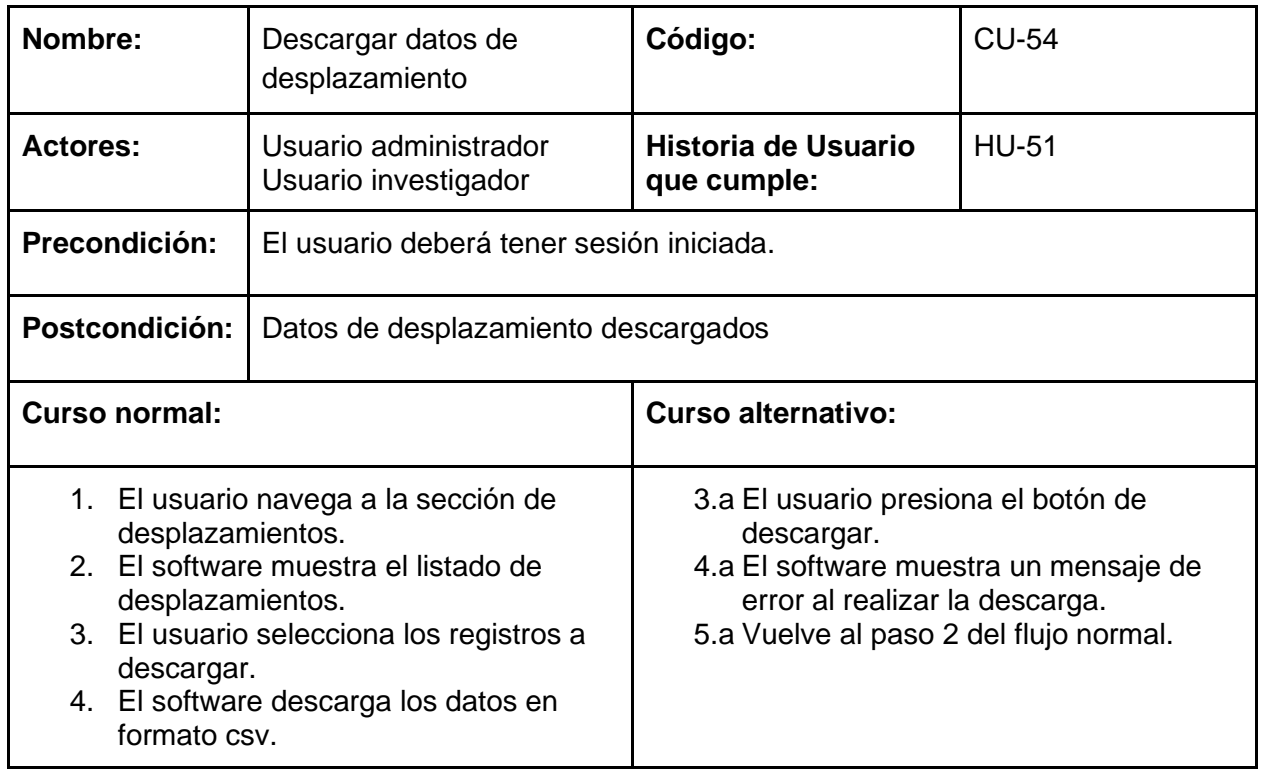

## **Consultar los marcadores en un levantamiento**

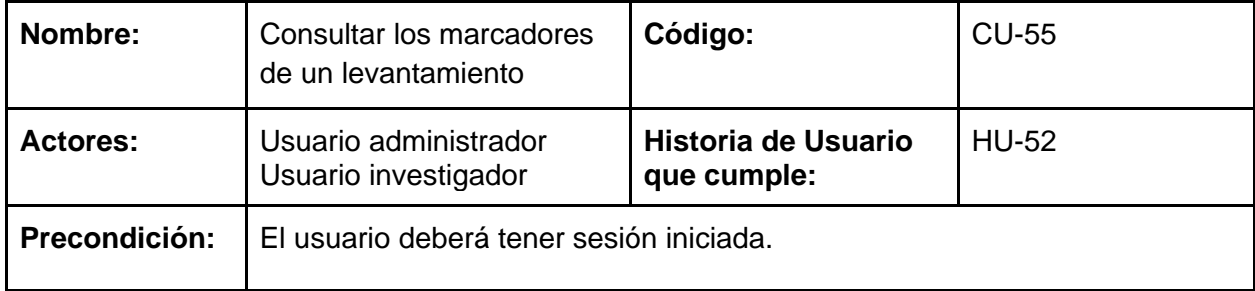

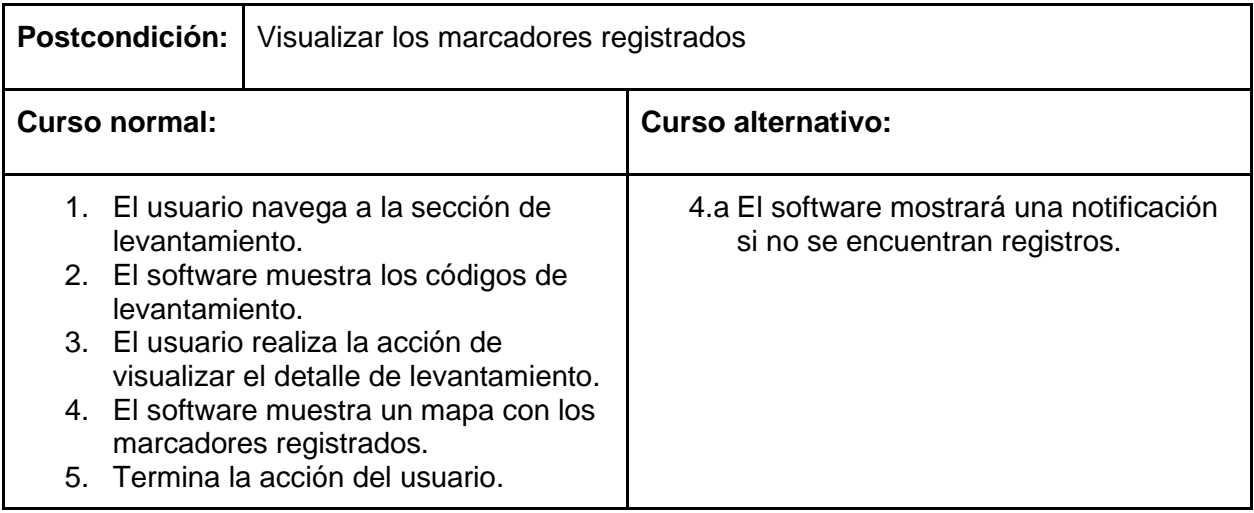

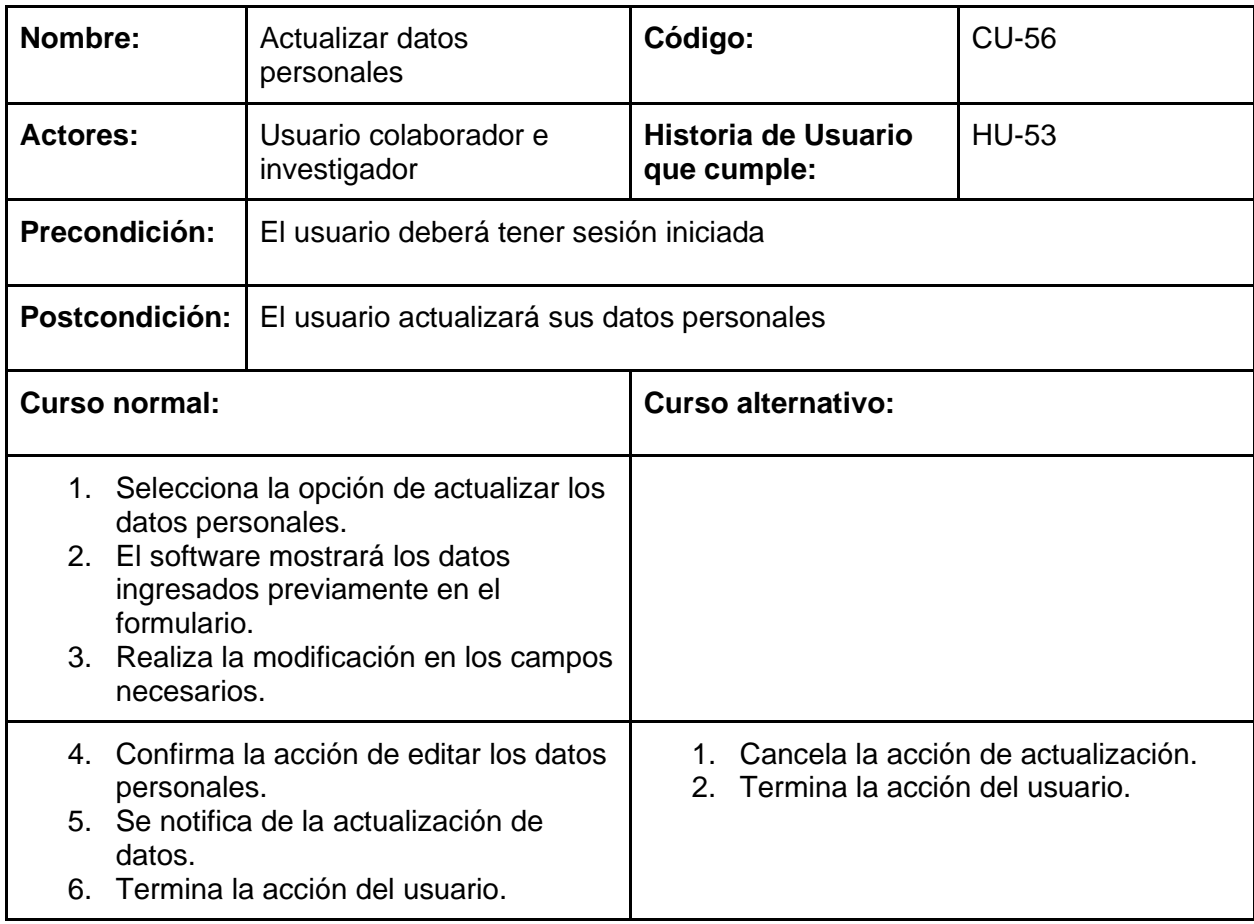

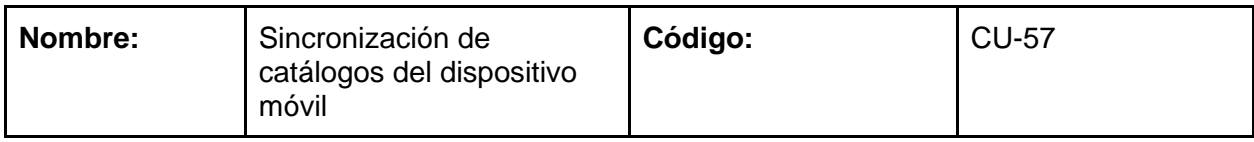

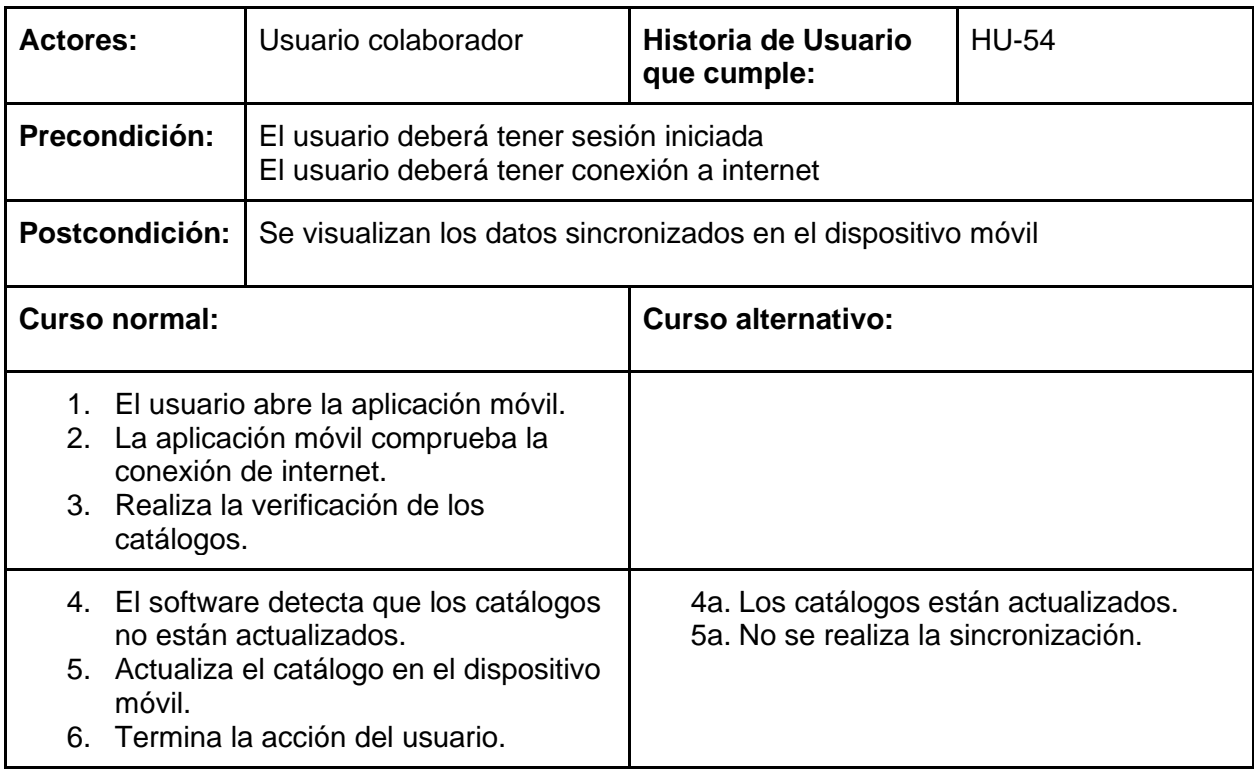

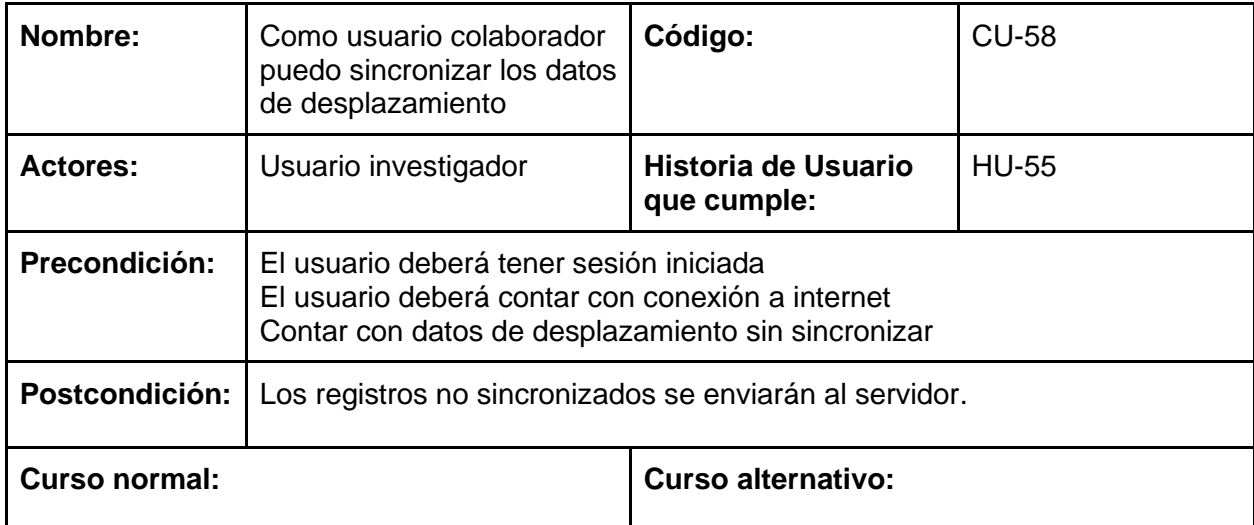

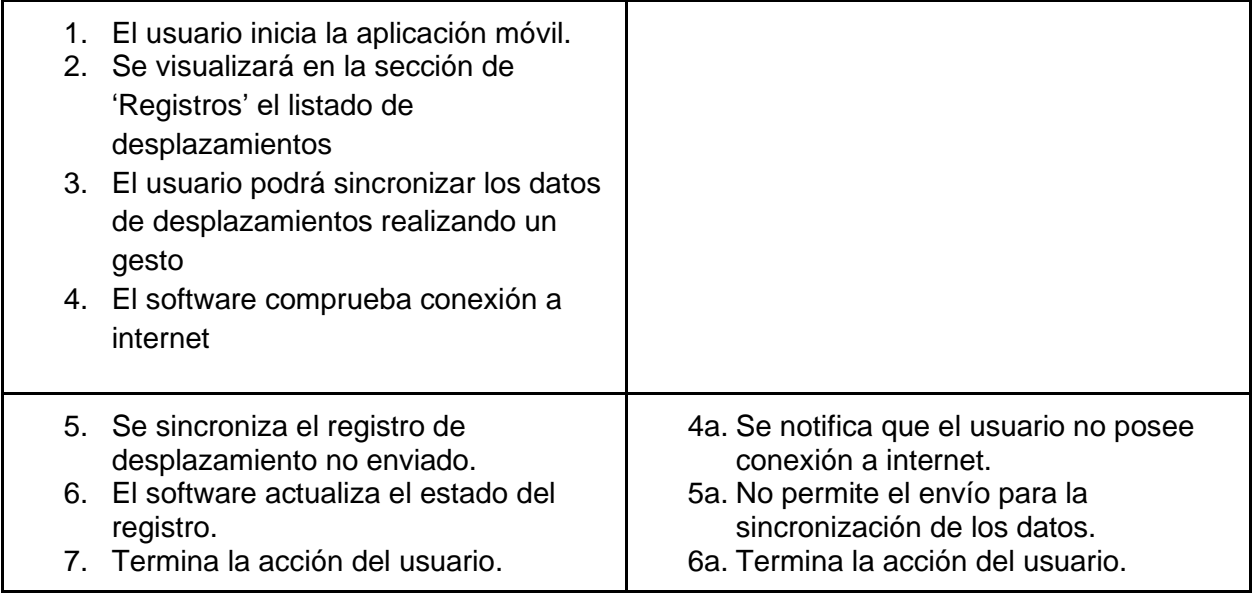

# Diagramas de actividad

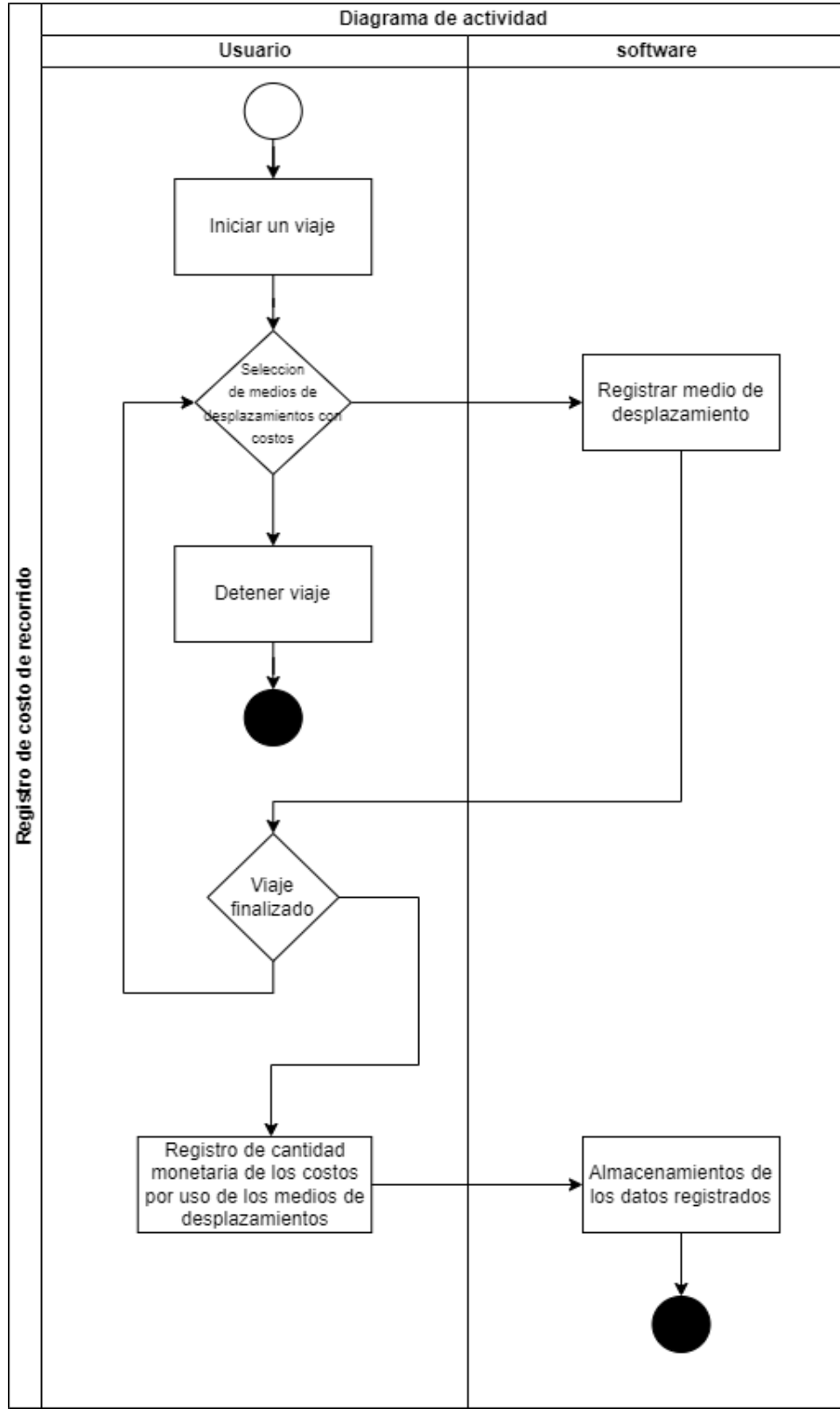

*Fig. 99. Diagrama de Actividades de registro de costos de recorrido*

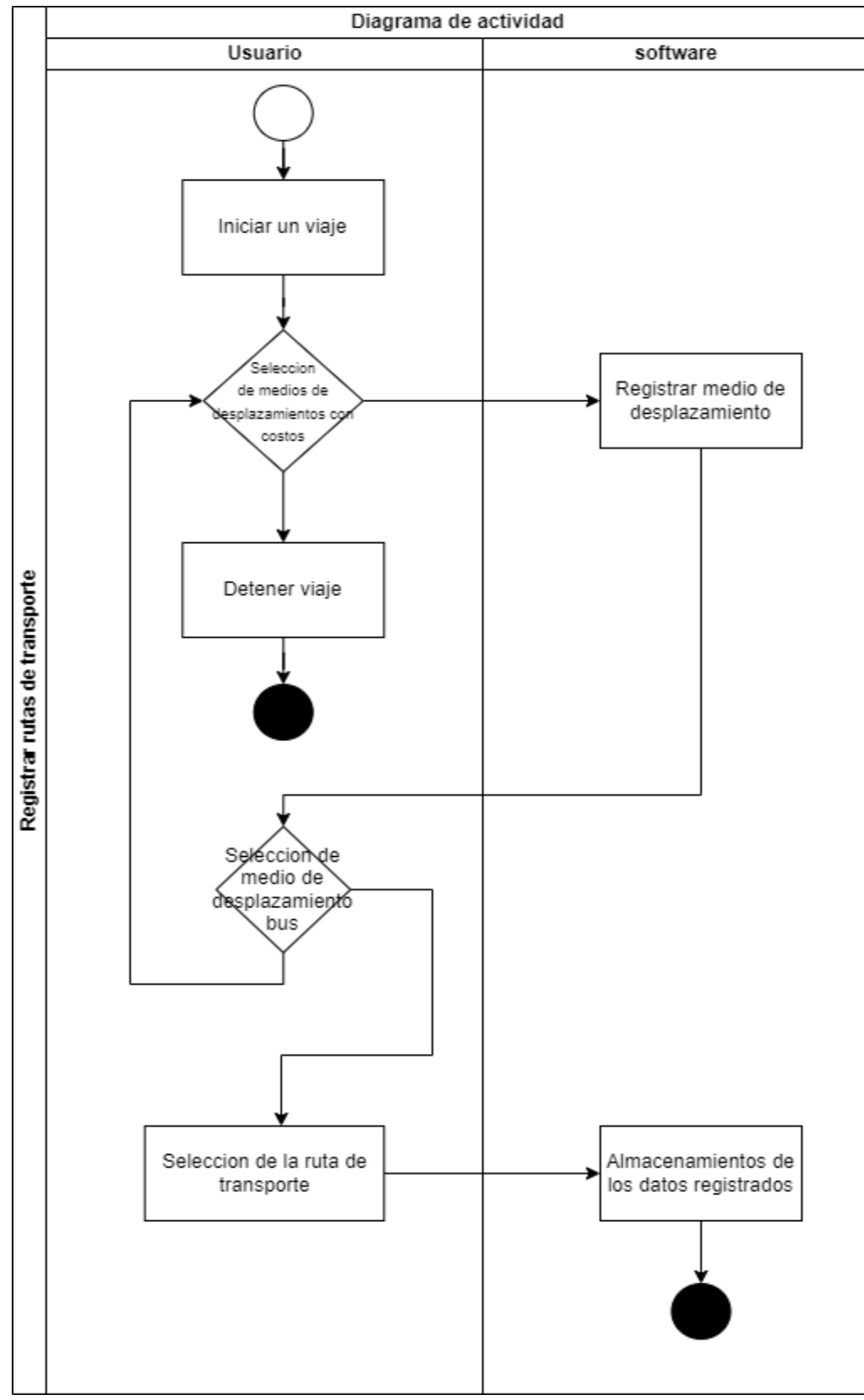

*Fig. 100. Diagrama de Actividades de registro de rutas de transporte.*

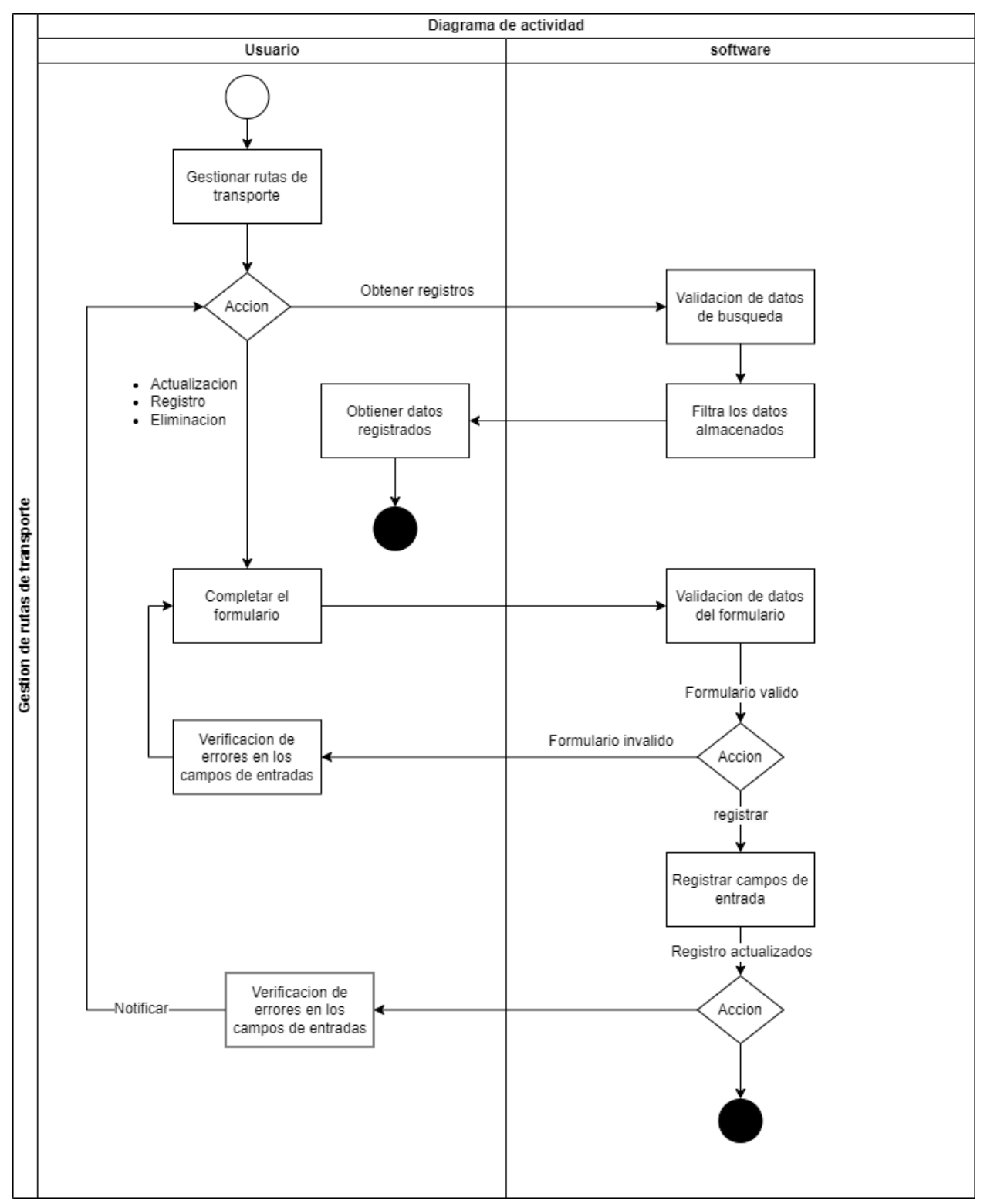

*Fig. 101. Diagrama de Actividades de gestión de tarifas de transporte.*

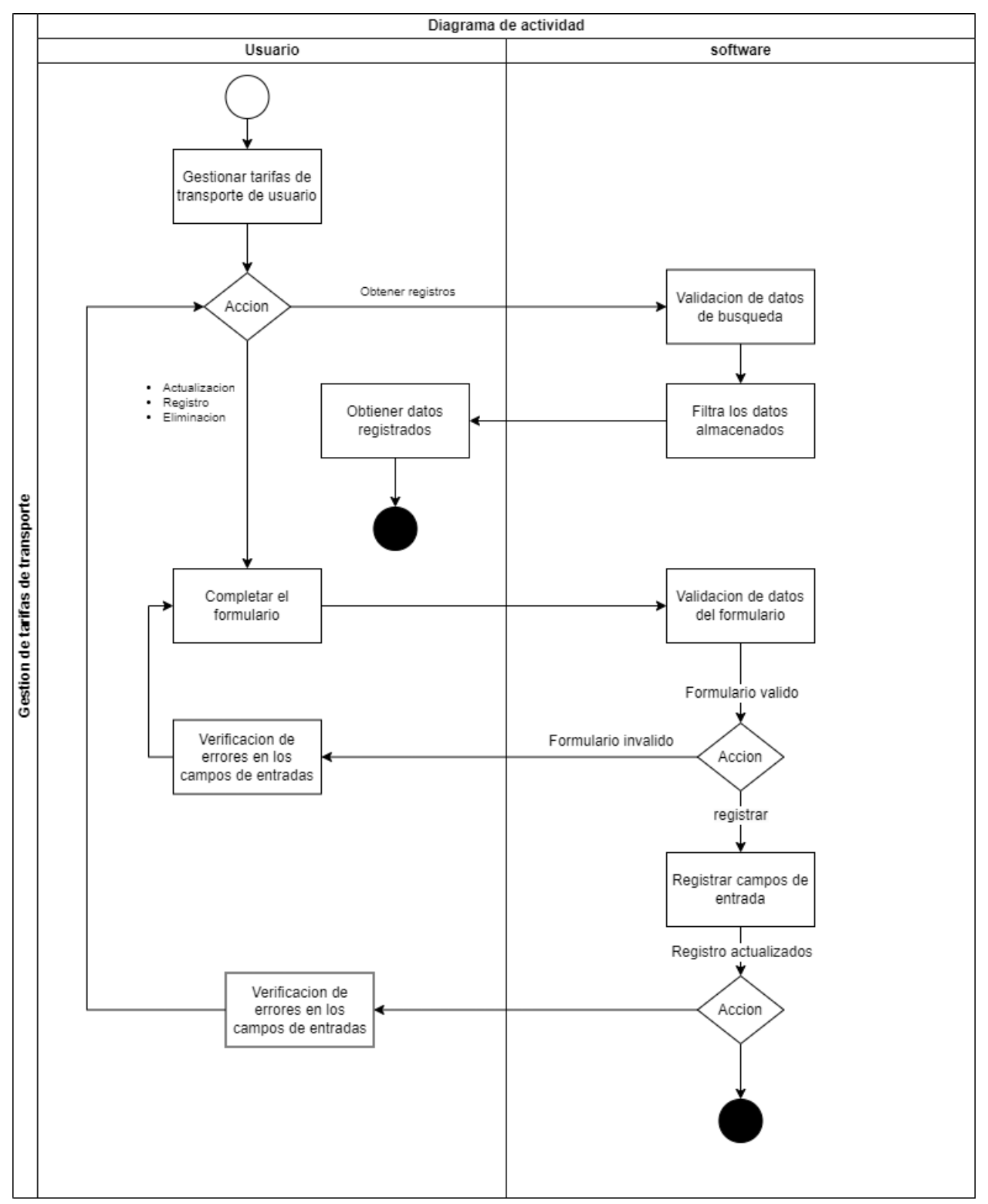

*Fig. 102. Diagrama de Actividades de gestión de rutas de transporte.*

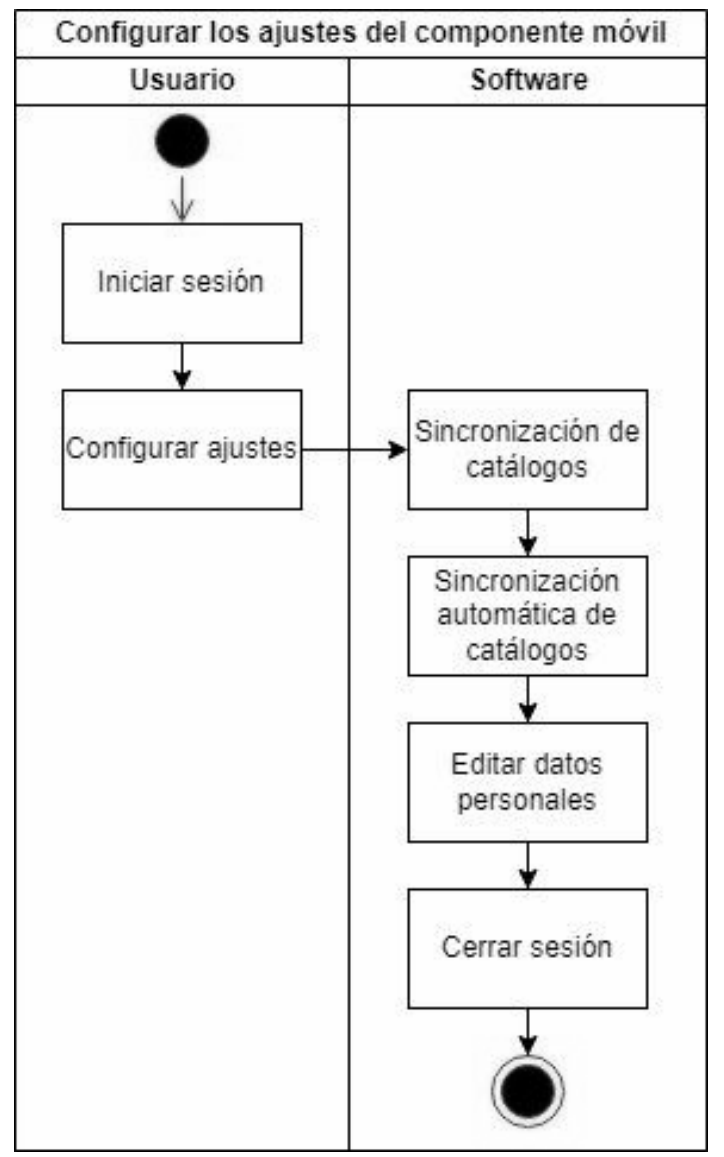

*Fig. 103. Diagrama de Actividades de Configuración de ajustes del componente móvil.*

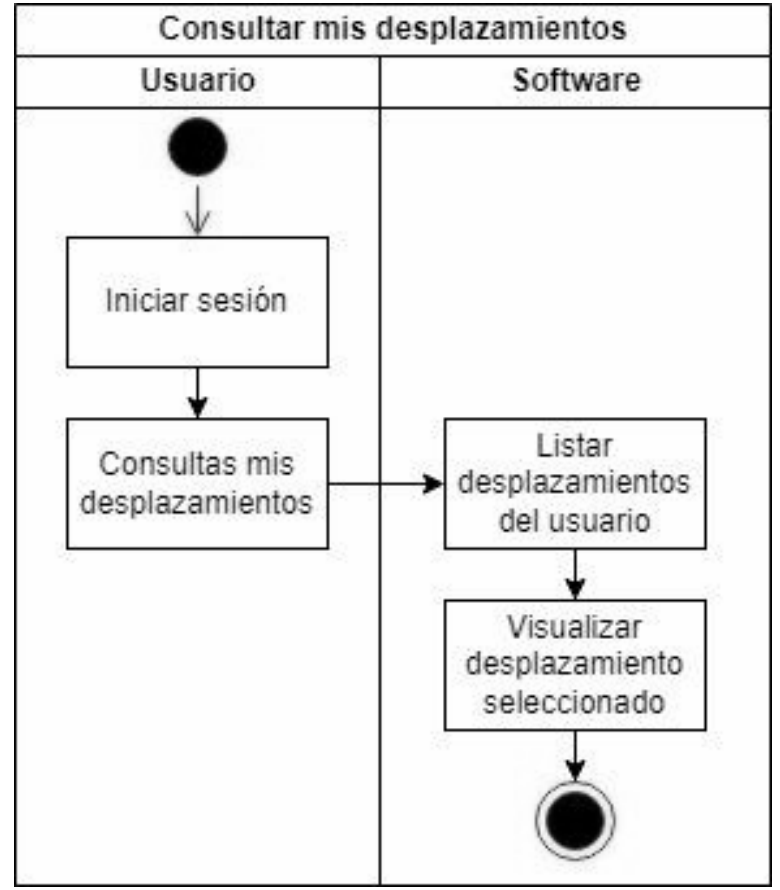

*Fig. 104. Diagrama de Actividades de Consulta de mis desplazamientos.*

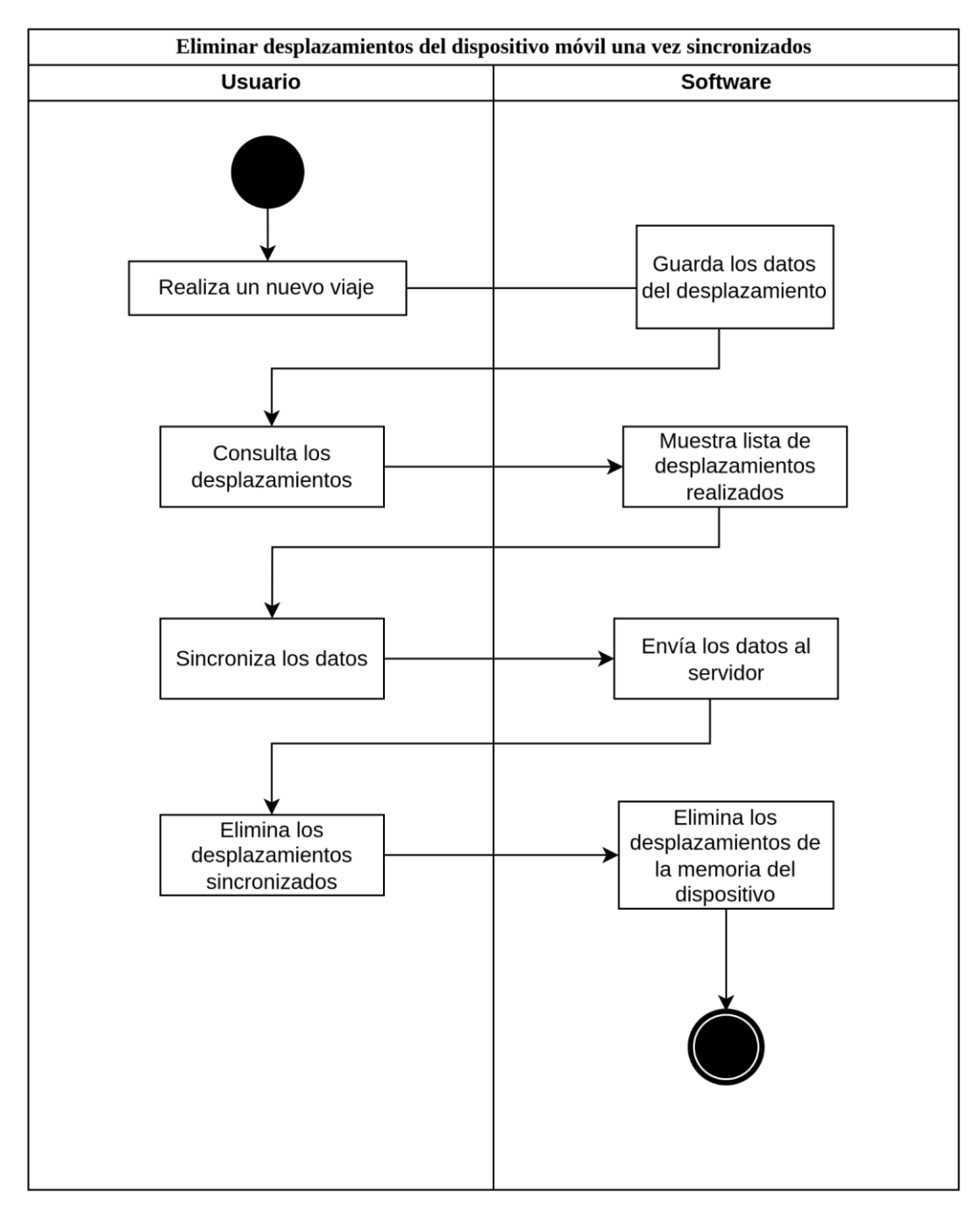

*Fig. 105. Diagrama de Actividades de Eliminar datos de desplazamientos una vez sincronizados.*

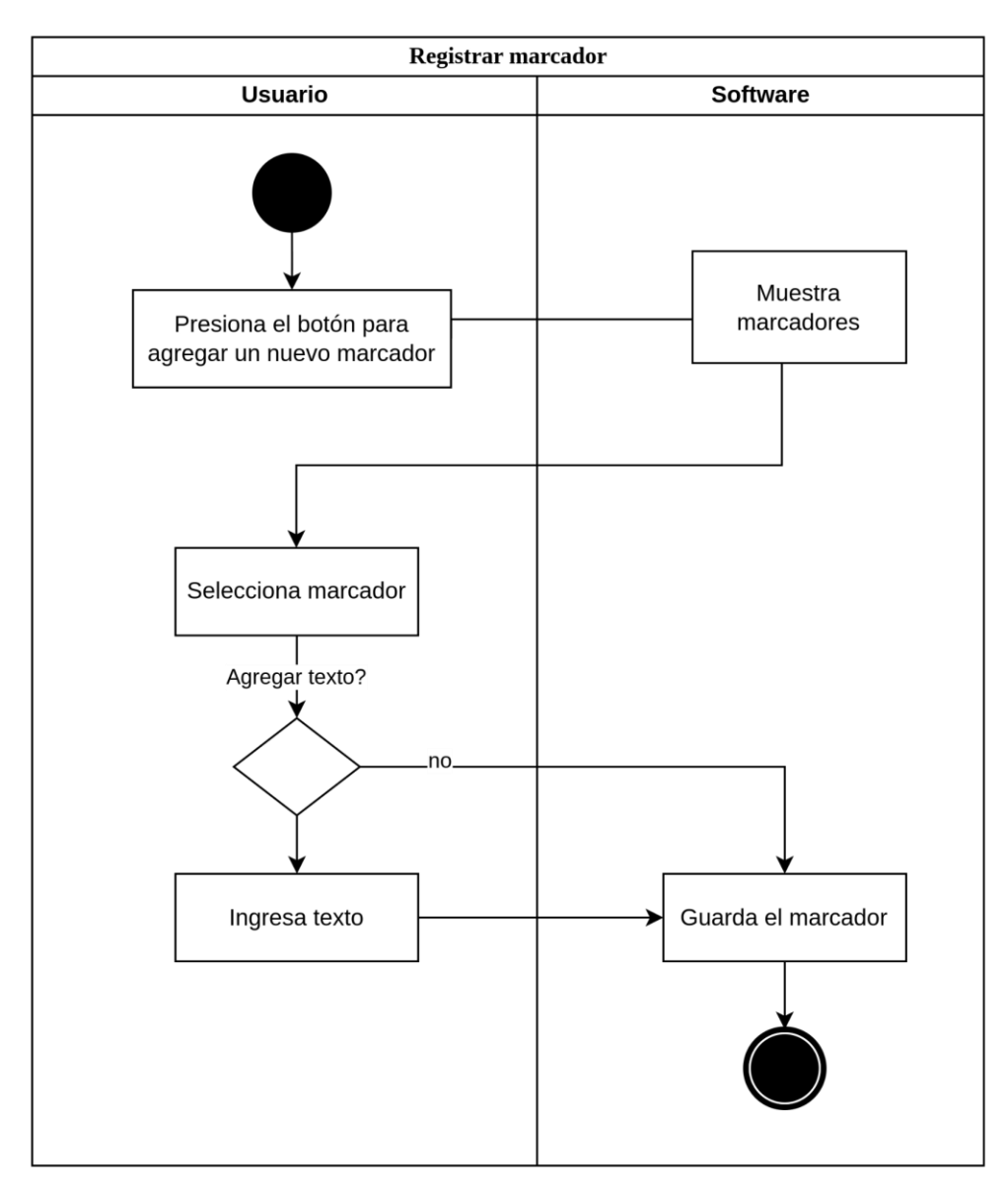

*Fig. 106. Diagrama de Actividades de Registro de Marcador.*

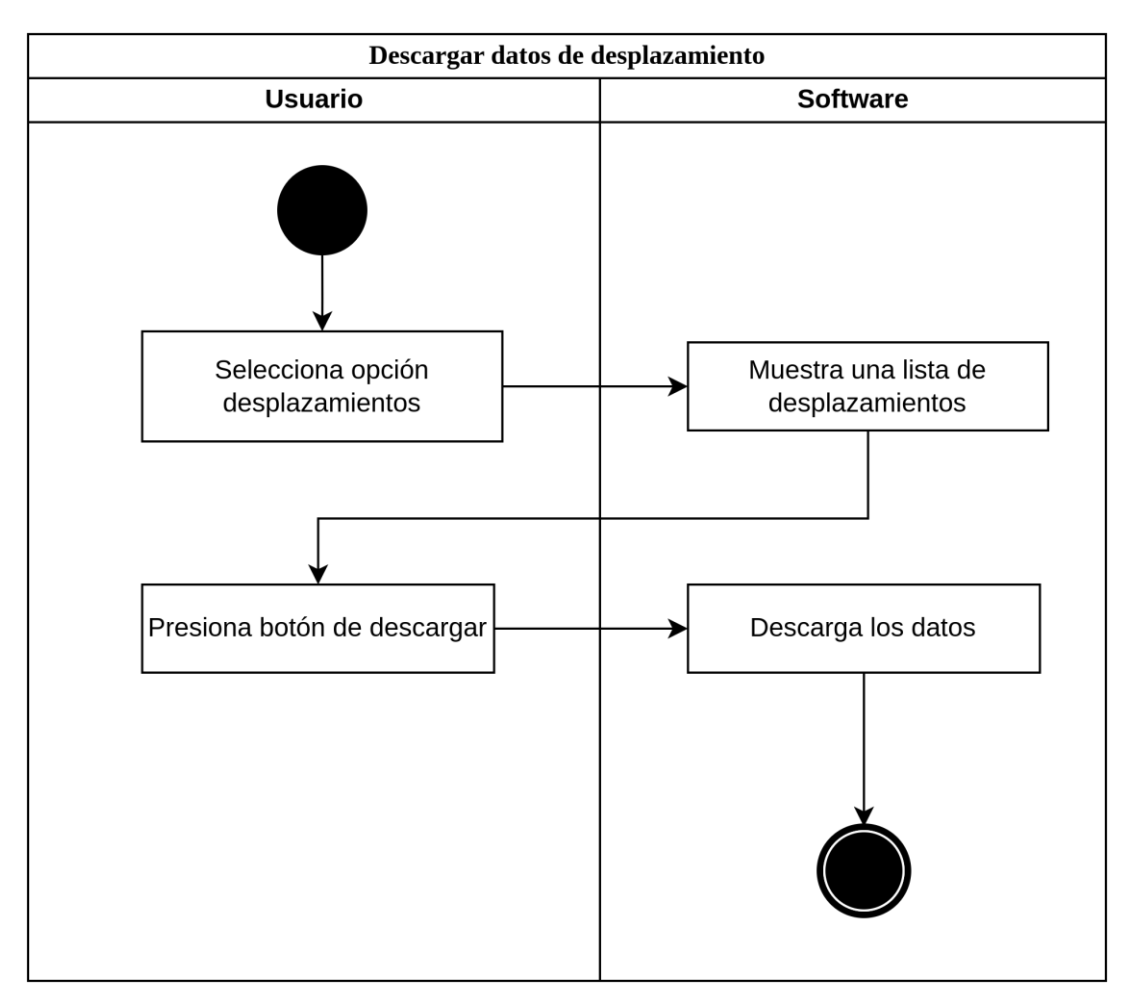

*Fig. 107. Diagrama de Actividades de Descarga de datos de desplazamiento.*

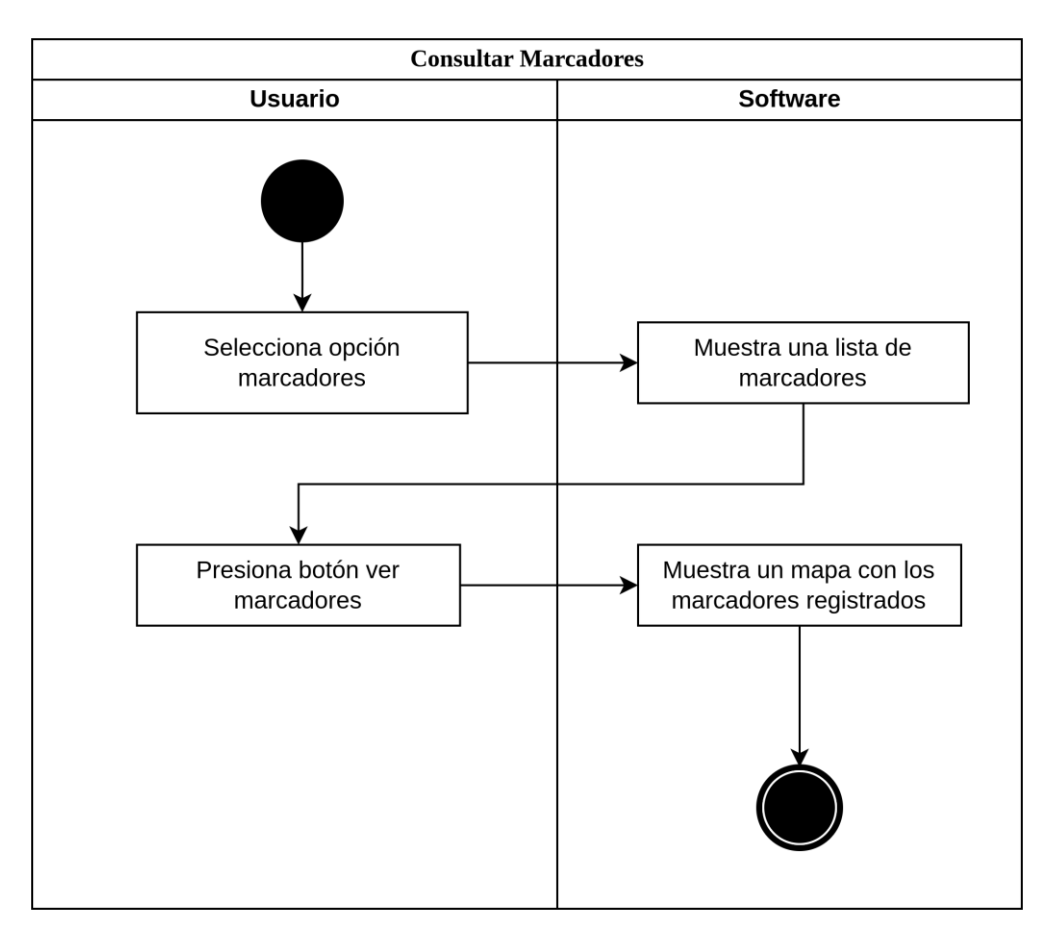

*Fig. 108. Diagrama de Actividades de Consulta de marcadores en un levantamiento.*

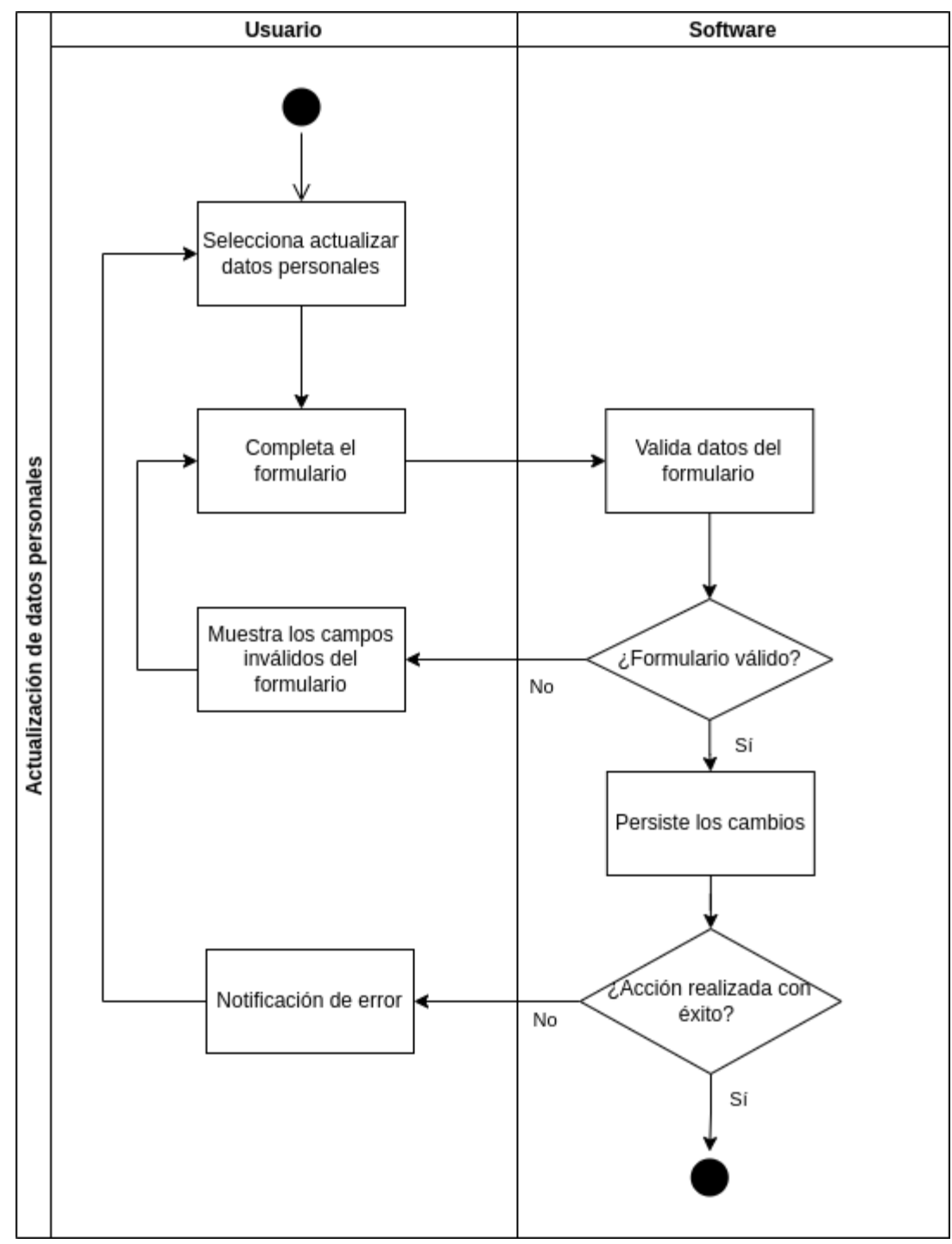

*Fig. 109. Diagrama de Actividades de Actualización de datos personales.*

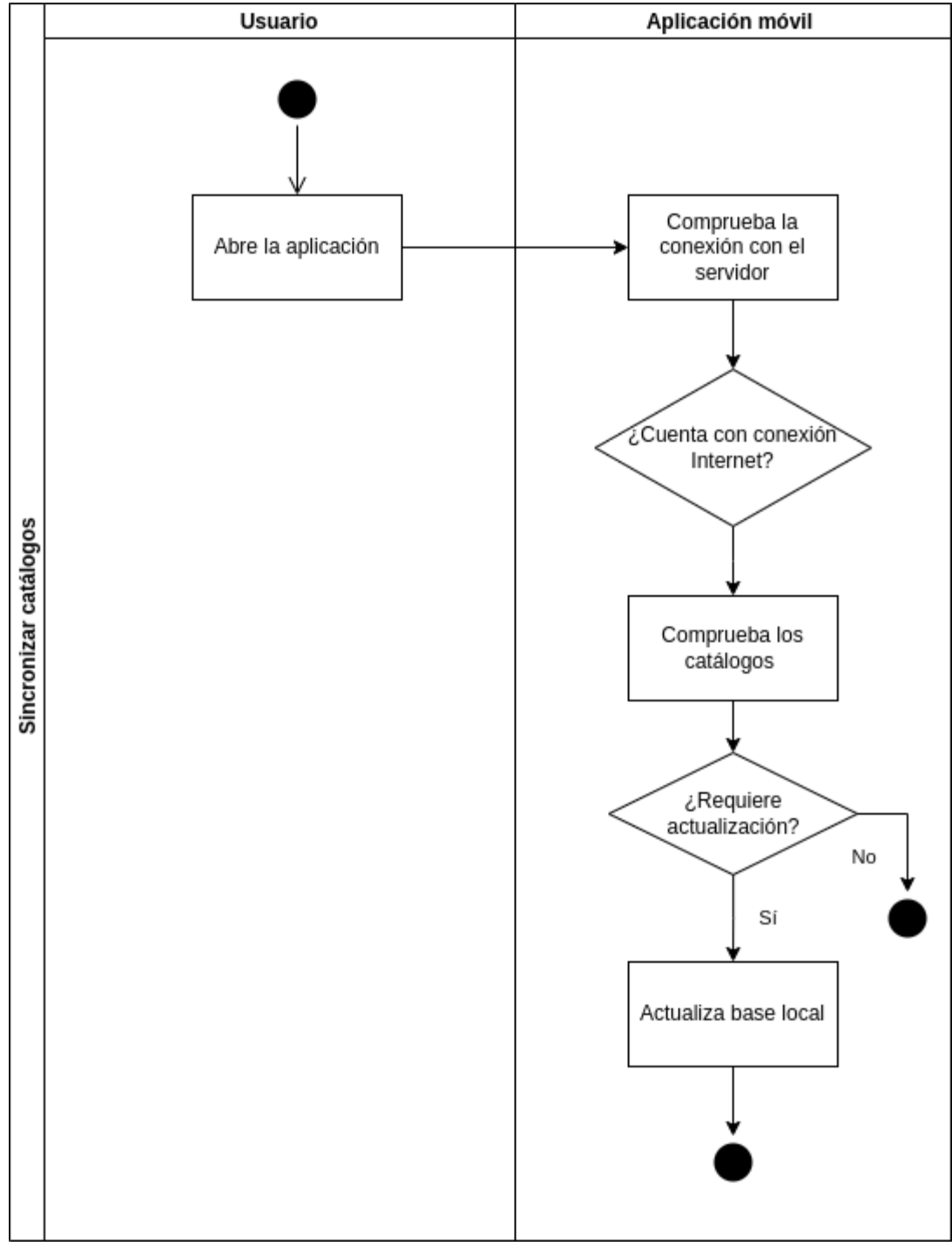

*Fig. 110. Diagrama de Actividades de Sincronización de catálogos.*

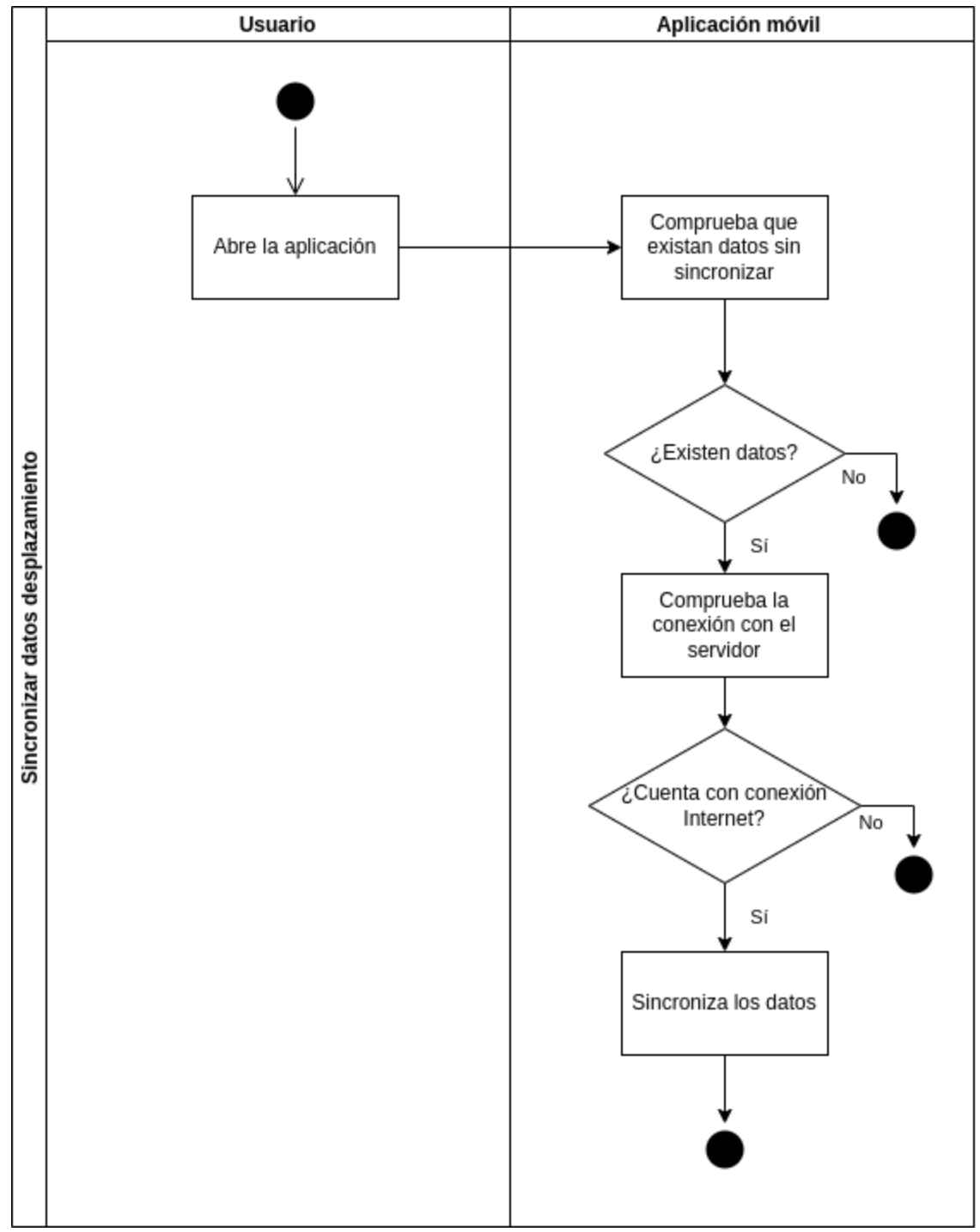

*Fig. 111. Diagrama de Actividades de Sincronización de datos de desplazamiento.*

## Diagramas de secuencia

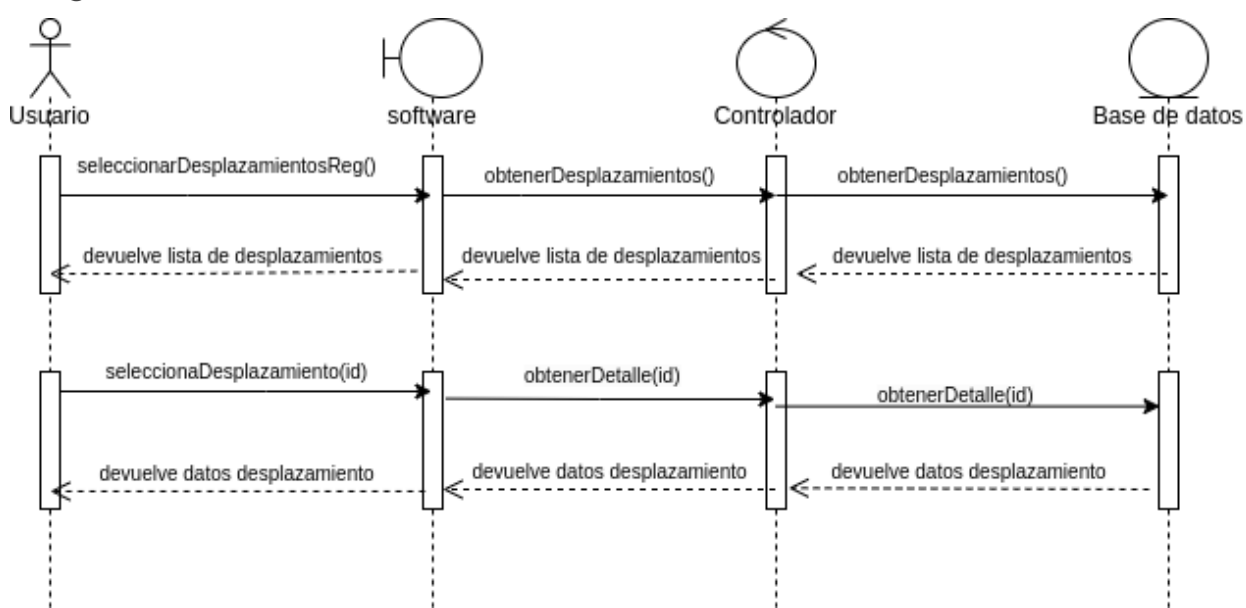

*Fig. 112. Diagrama de Secuencia de consulta de desplazamientos registrados del usuario con sesión iniciada.*

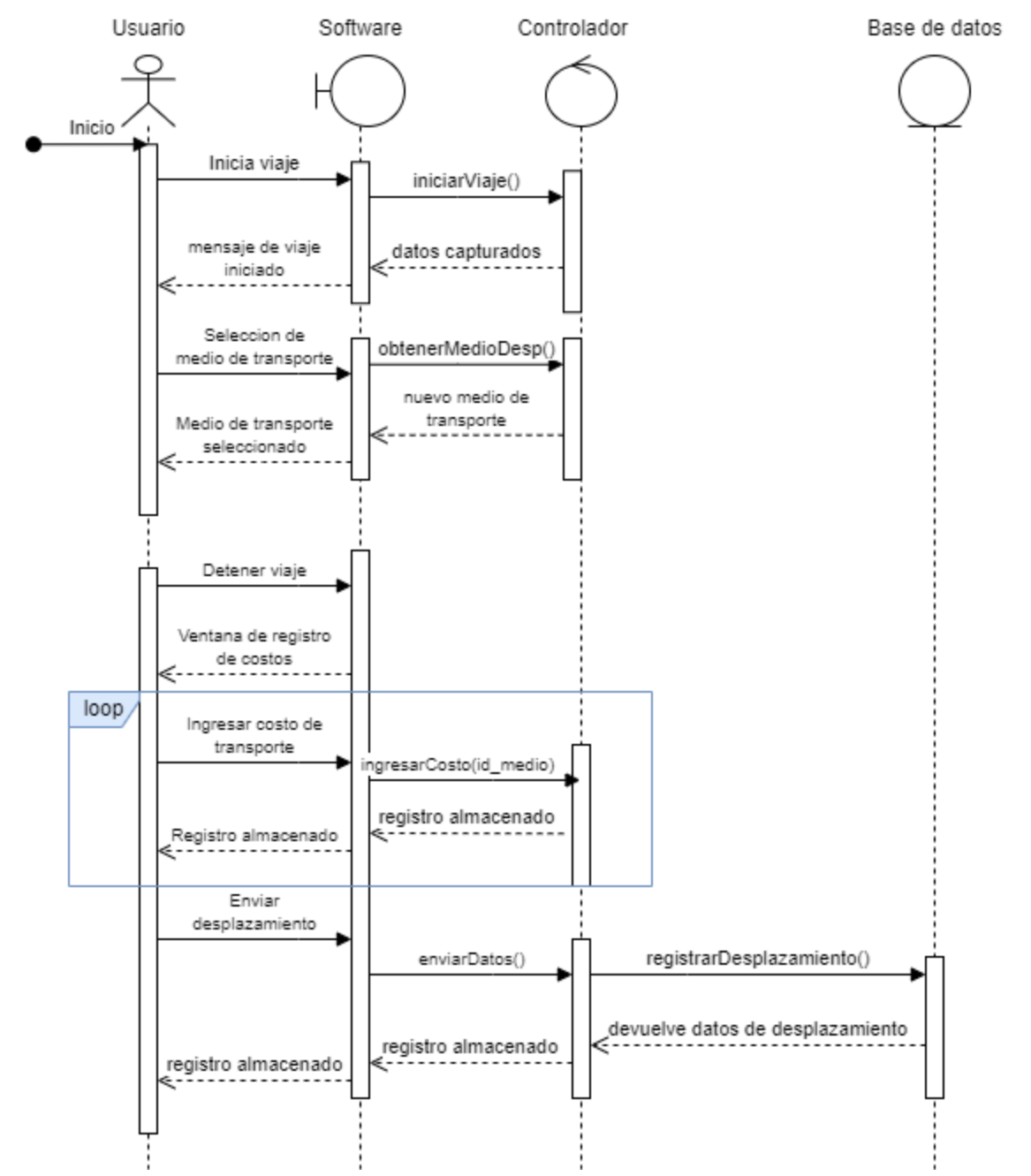

*Fig. 113. Diagrama de Secuencia de consulta de desplazamientos registrados del usuario con sesión iniciada.*

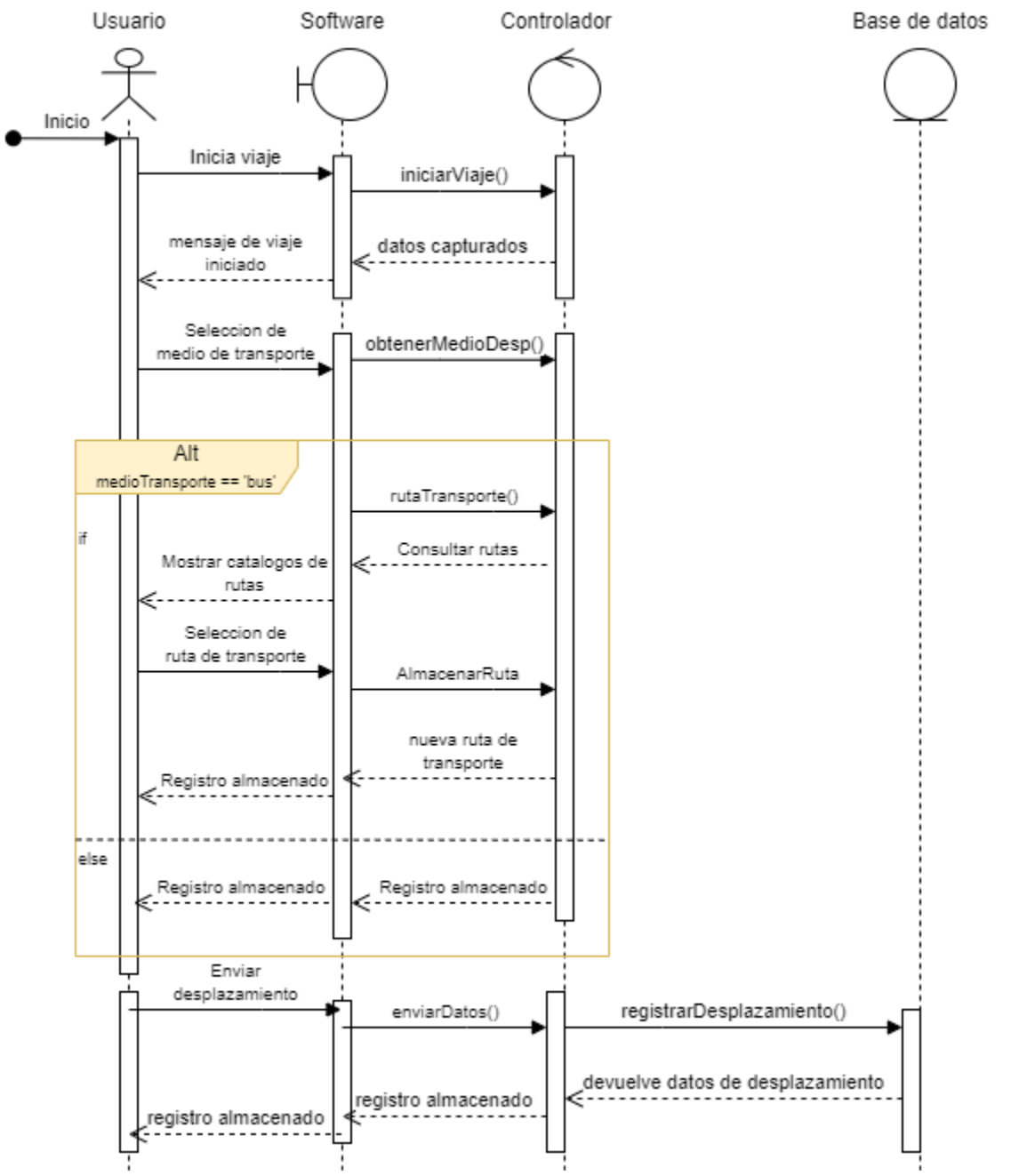

*Fig. 114. Diagrama de Secuencia de registro de ruta de transporte con sesión iniciada.*

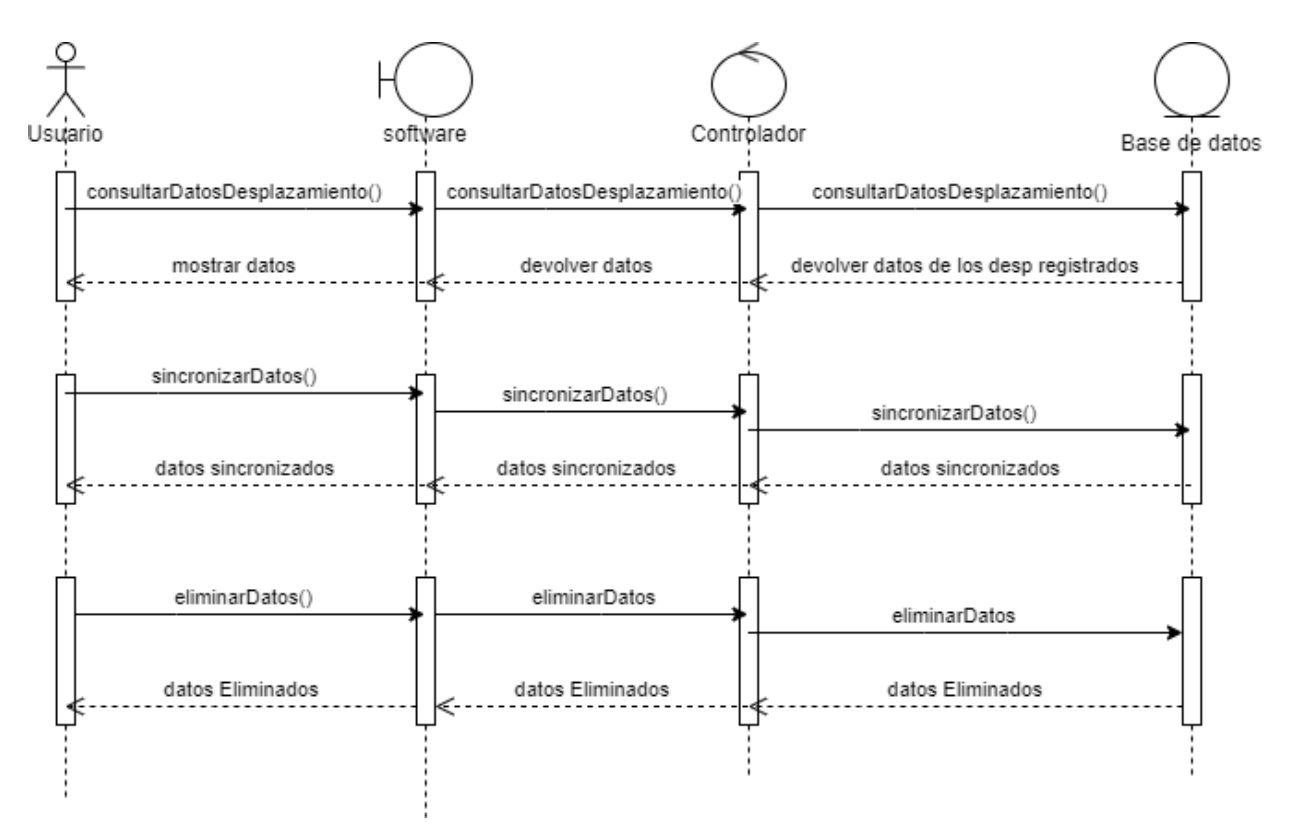

*Fig. 115. Diagrama de Secuencia de eliminar desplazamientos del dispositivo móvil una vez sincronizados*

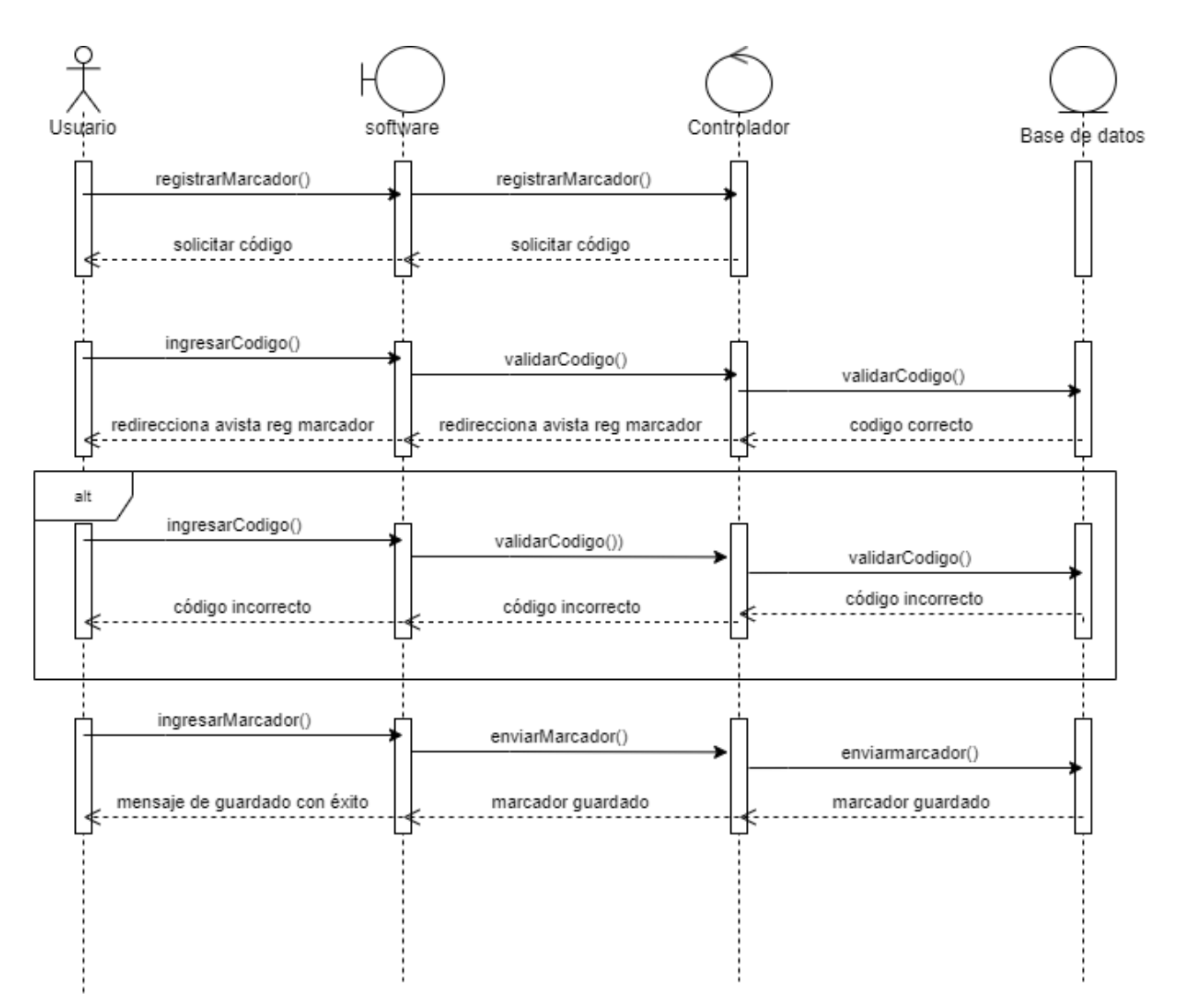

*Fig. 116. Diagrama de Secuencia de registrar marcadores en los levantamientos.*

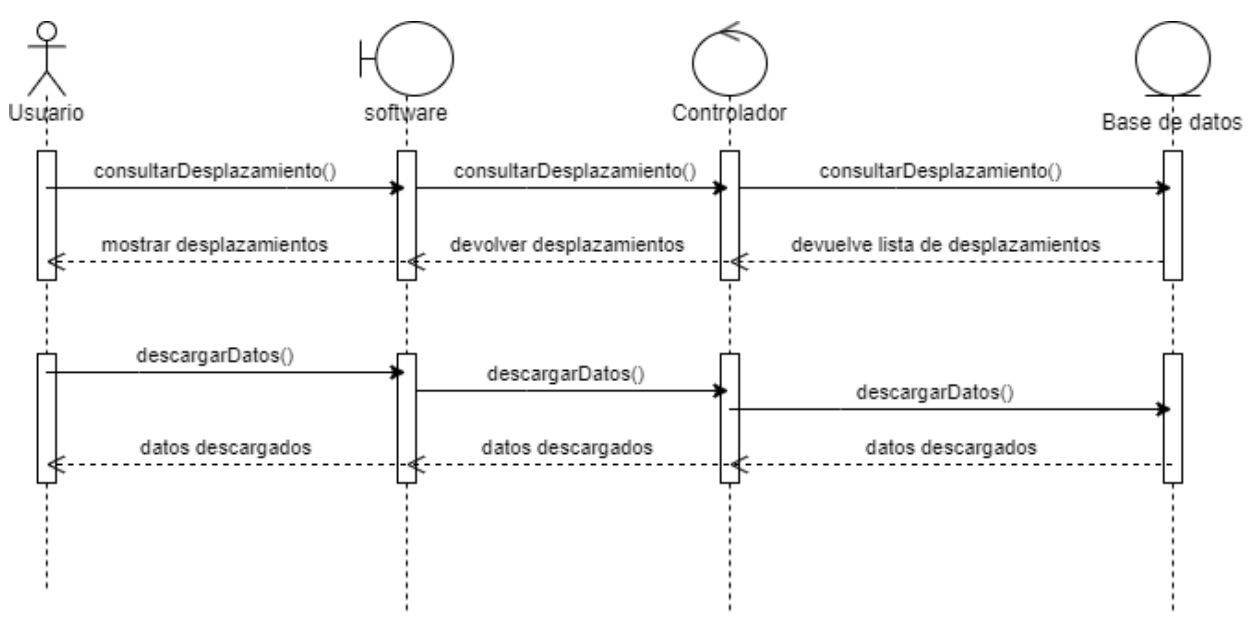

*Fig. 117. Diagrama de Secuencia de descargar datos de desplazamiento.*

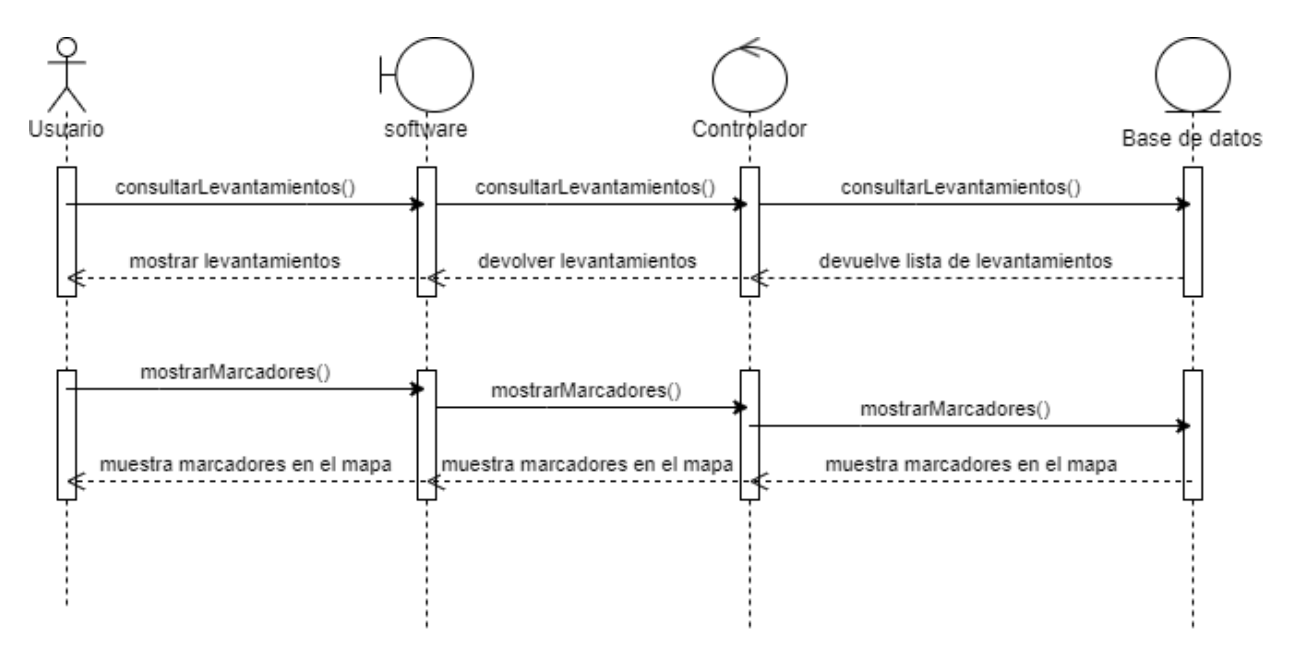

*Fig. 118. Diagrama de Secuencia de consultar los marcadores en un levantamiento.*

## Modelo de base de datos

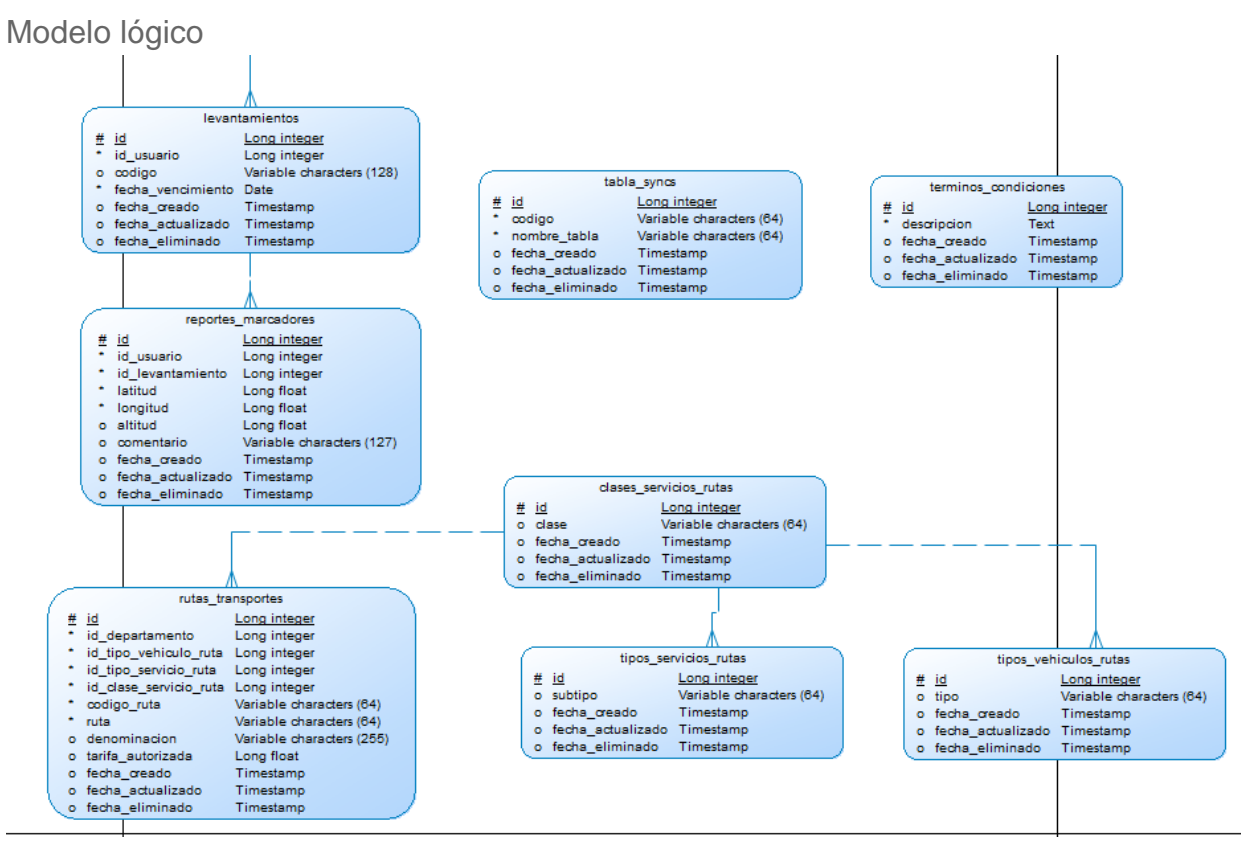

*Fig. 119. Modelo lógico correspondiente al Sprint 4.*

Modelo físico

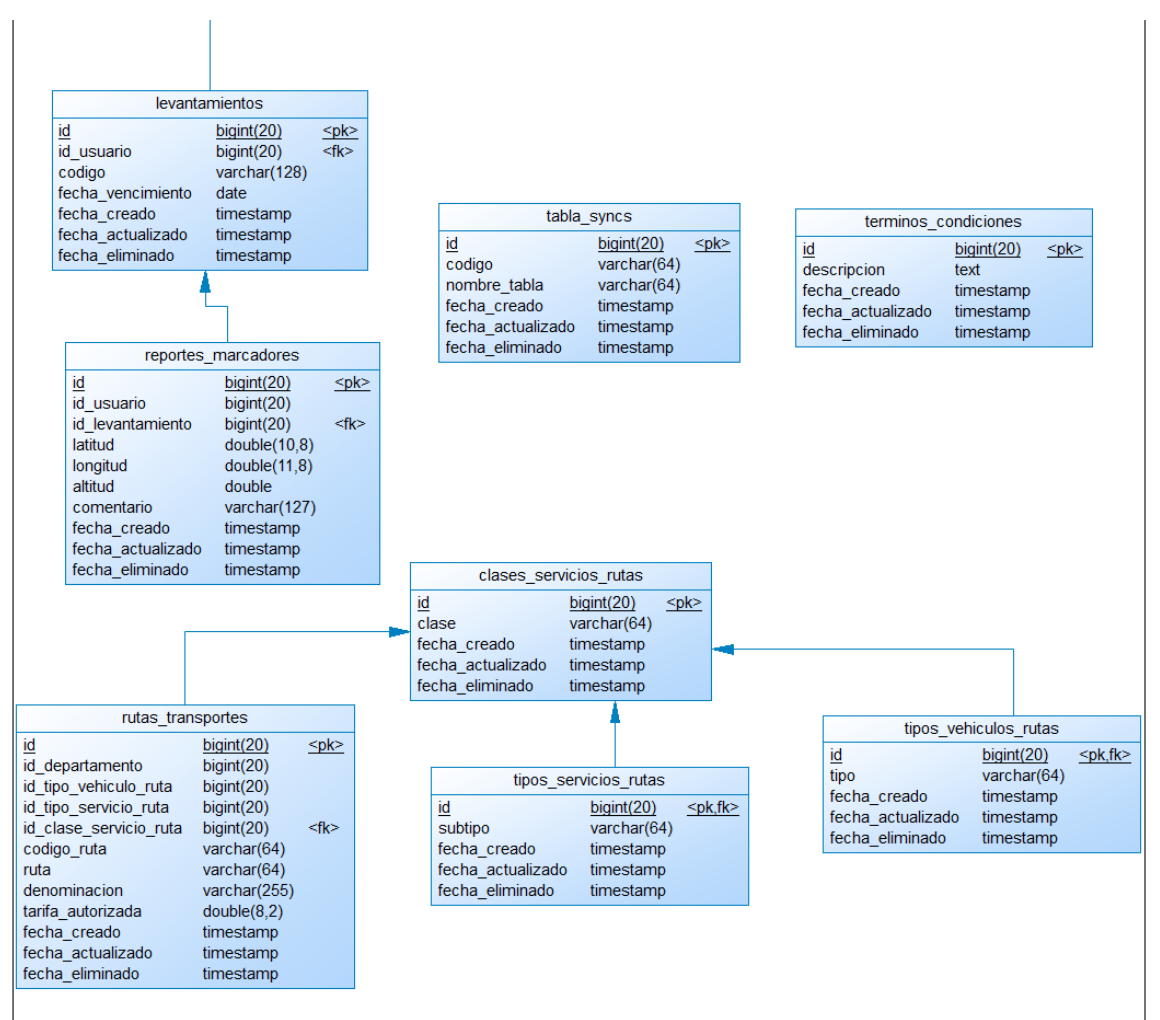

*Fig. 120. Modelo físico correspondiente al Sprint 4.*

#### Diseño de vistas

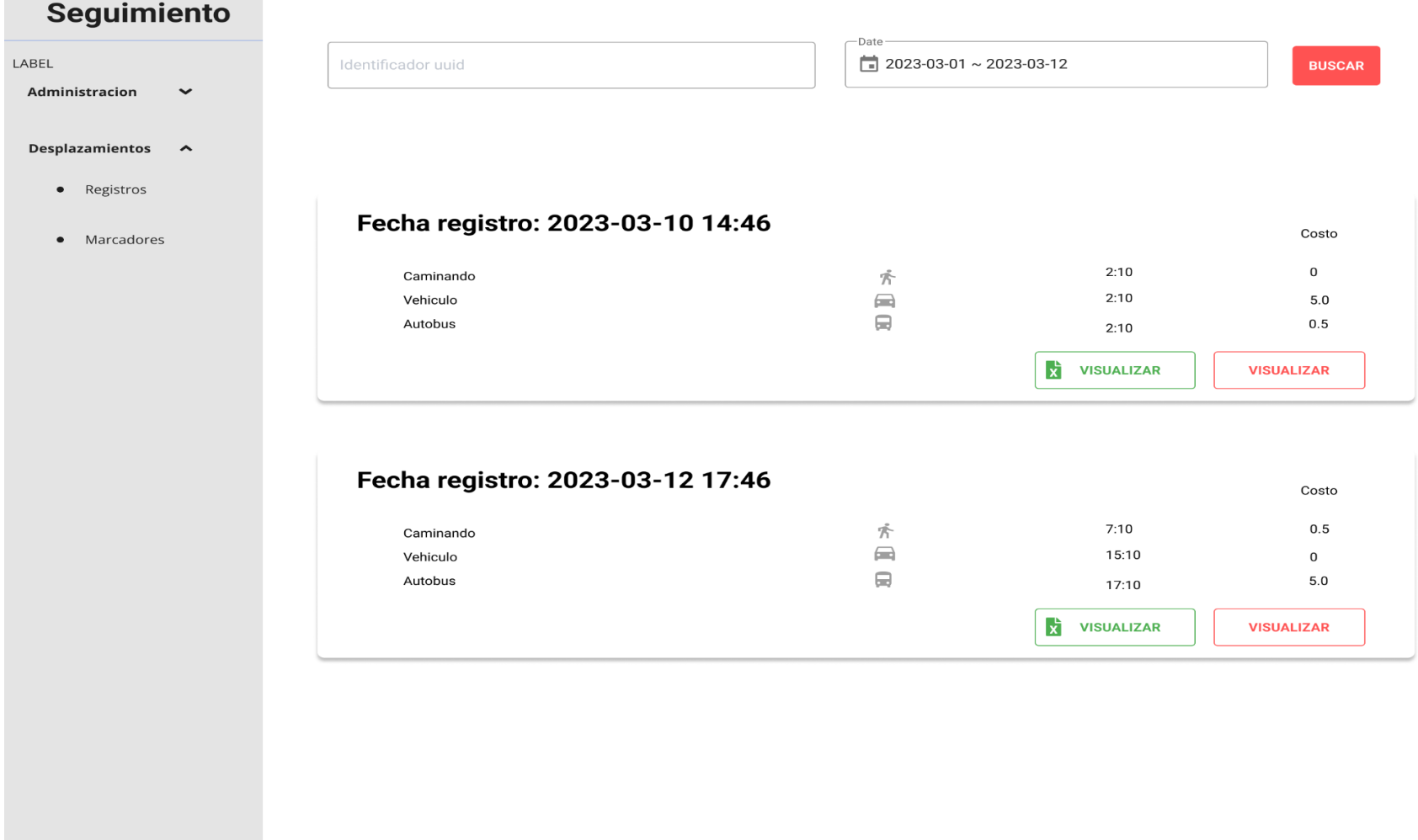

*Fig. 121. Diseño de vista de Mis Desplazamientos*

## Seguimiento

 $\hat{\phantom{a}}$ 

#### Rutas de trasporte colectivo

#### **NUEVO REGISTRO**

#### Administracion

• Usuarios

• Permisos

· Roles

LABEL

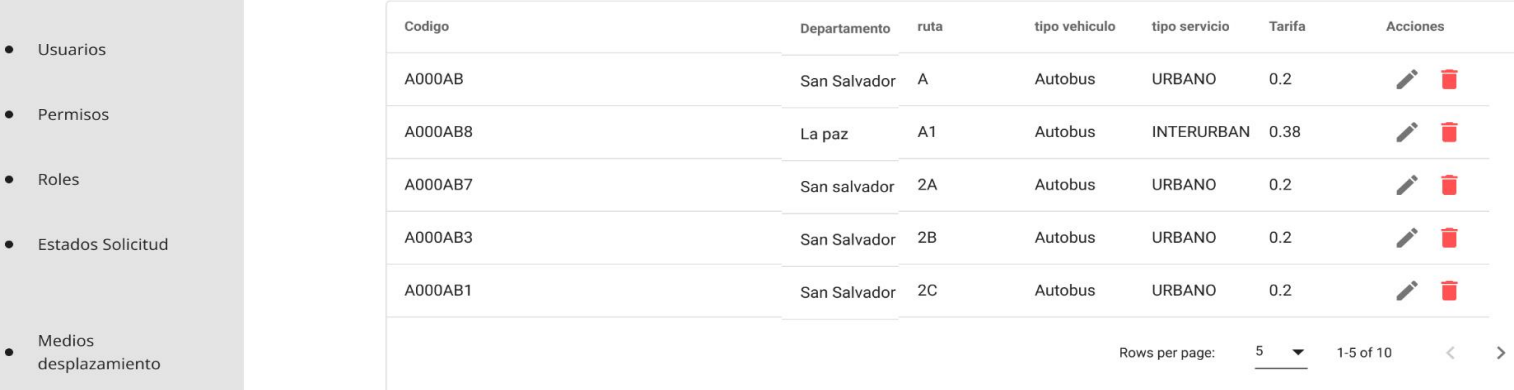

· Incidentes

Medios

desplazam

 $\bullet$ 

- Marcadores
- Clasificacion  $\bullet$ Vehicular
- Clases Vehiculares
- Vehiculos
- Rutas Trasporte

Desplazamientos v

*Fig. 122. Diseño de vista lista de rutas de transporte.*

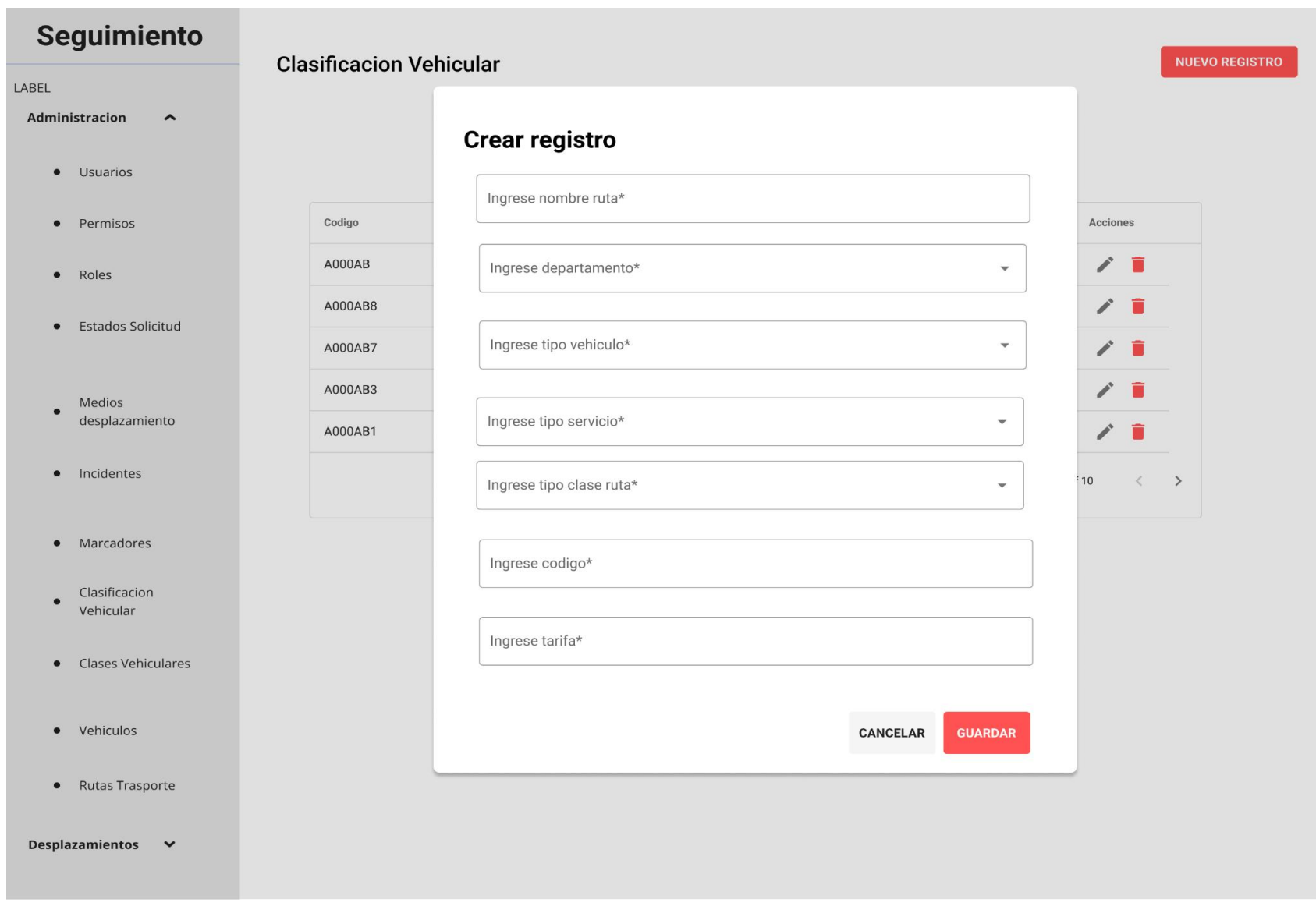

*Fig. 123. Diseño de vista registrar ruta de transporte.*

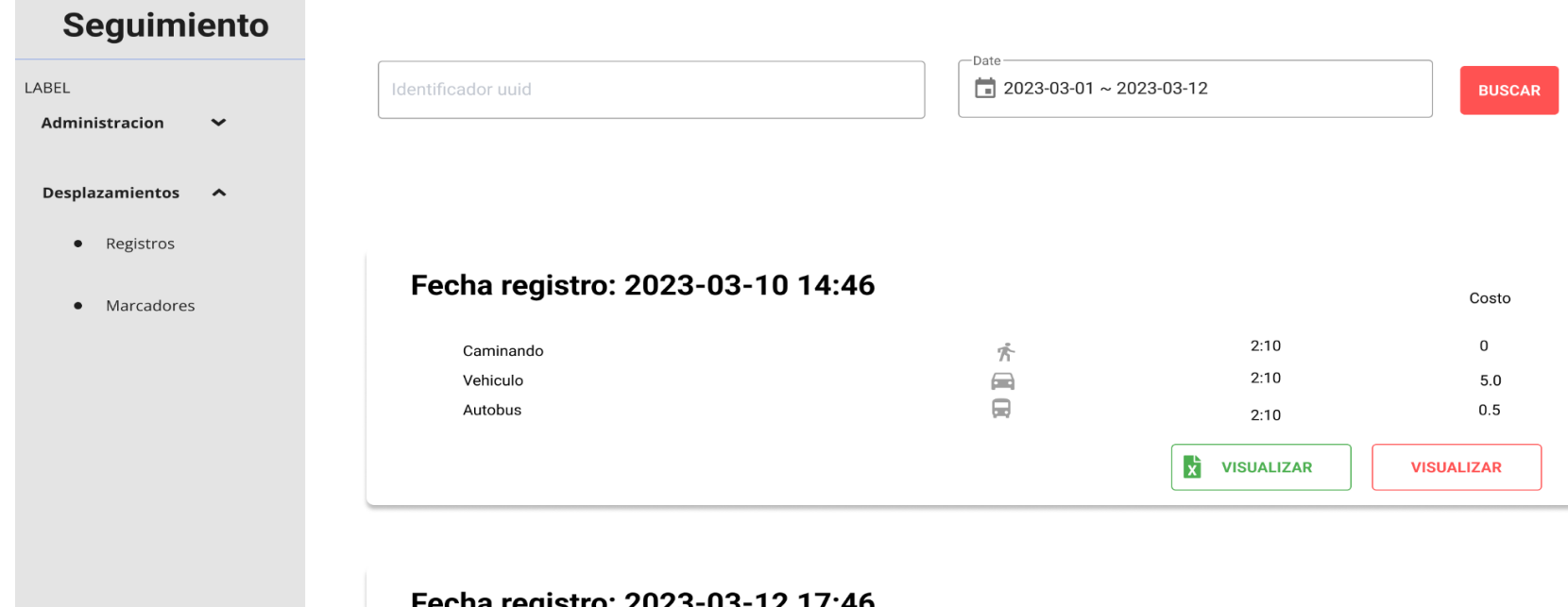

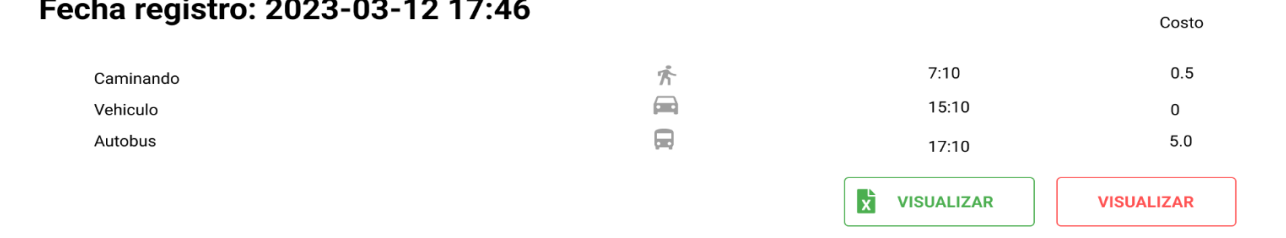

*Fig. 124. Diseño de pantalla de descargar datos de desplazamiento.*

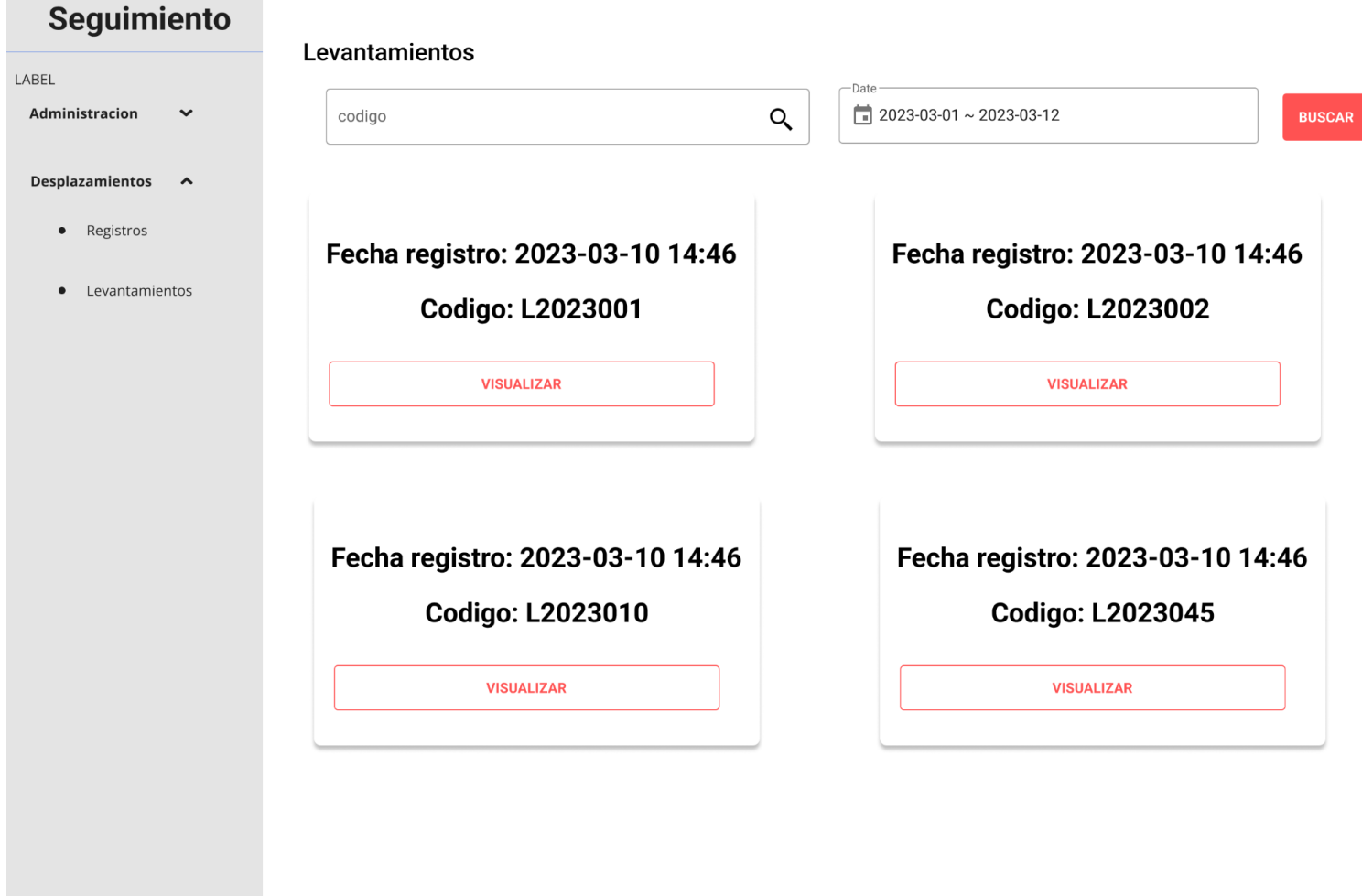

**Contract Contract Contract Contract** 

*Fig. 125. Diseño de pantalla Consultar los marcadores de un levantamiento.*

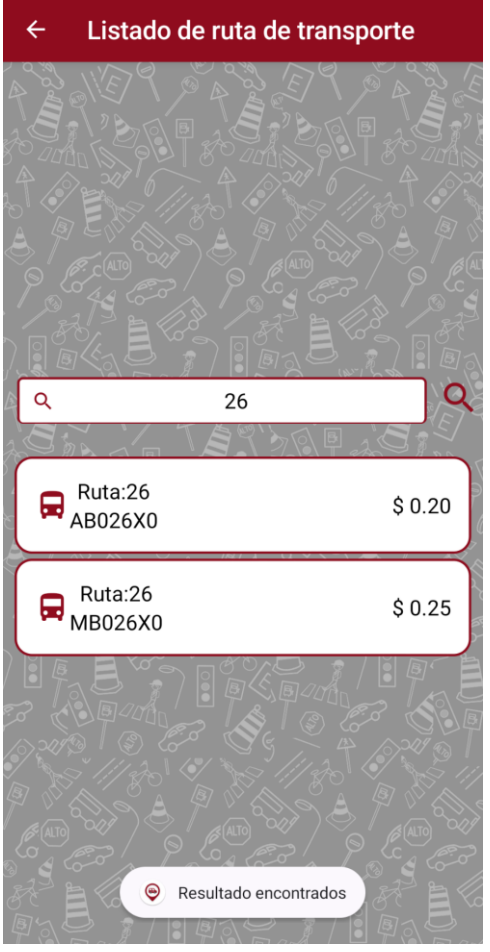

*Fig. 126. Diseño de pantalla de selección de ruta de transporte.*

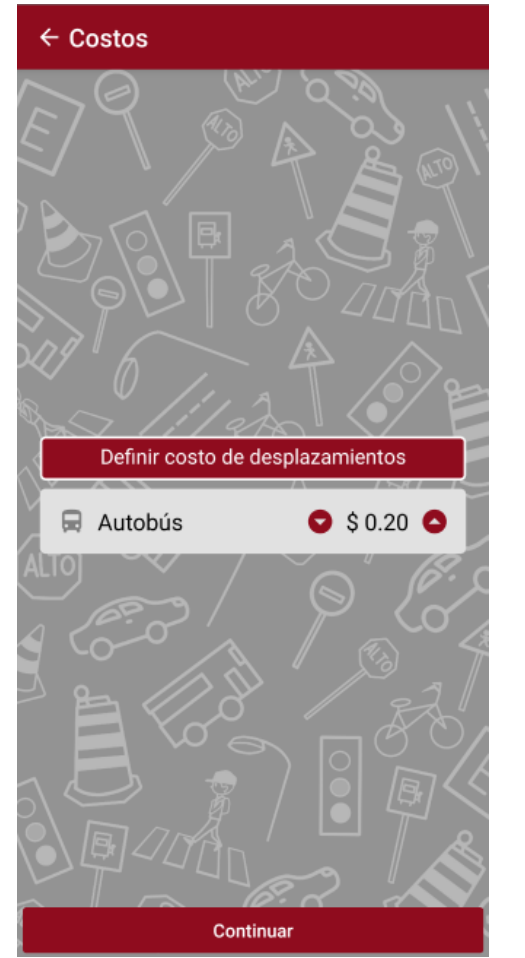

*Fig. 127. Diseño de pantalla de registro de* 

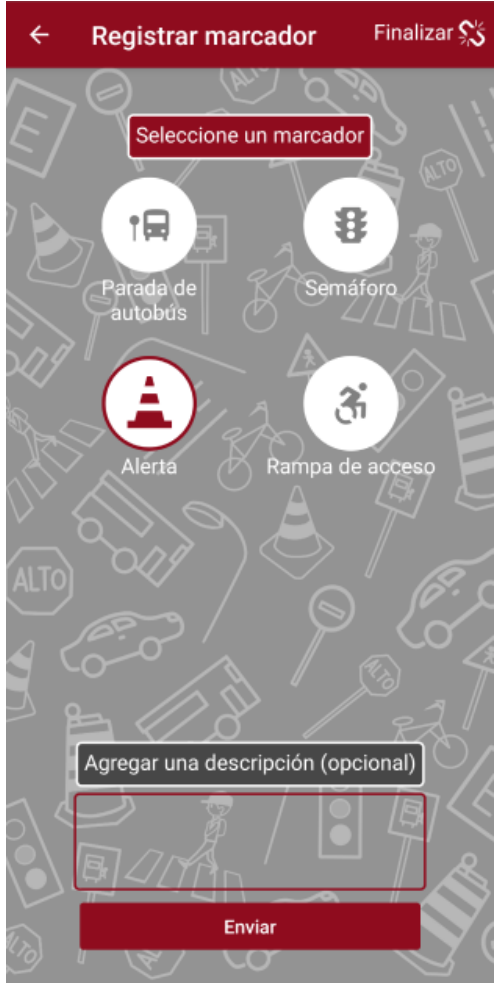

*costo de transporte. Fig. 128. Diseño de pantalla de registro de marcador.*

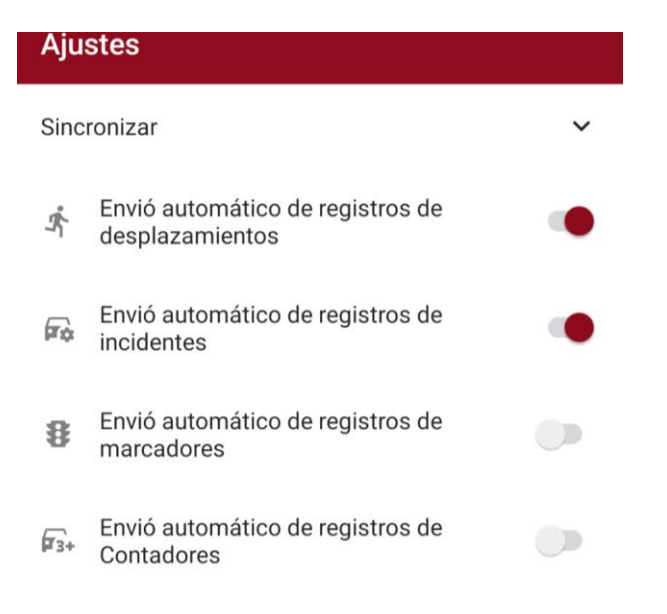

#### Cerrar sesión **B**

© 2023 Universidad de El Salvador. Todos los derechos reservados

*Fig. 129. Diseño de pantalla de configuración de ajustes del dispositivo móvil.*

# Sprint Review

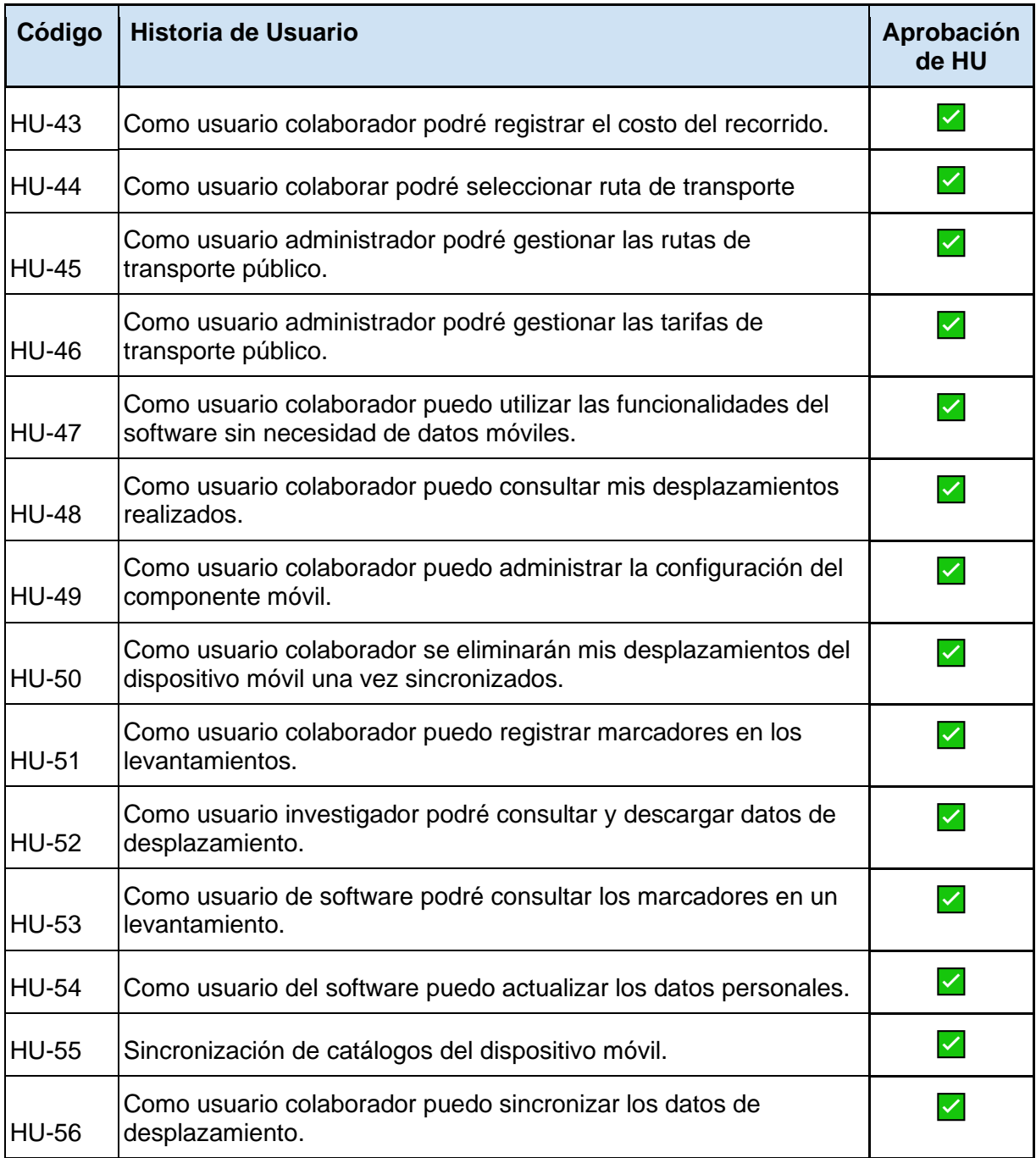
# Sprint Retrospective

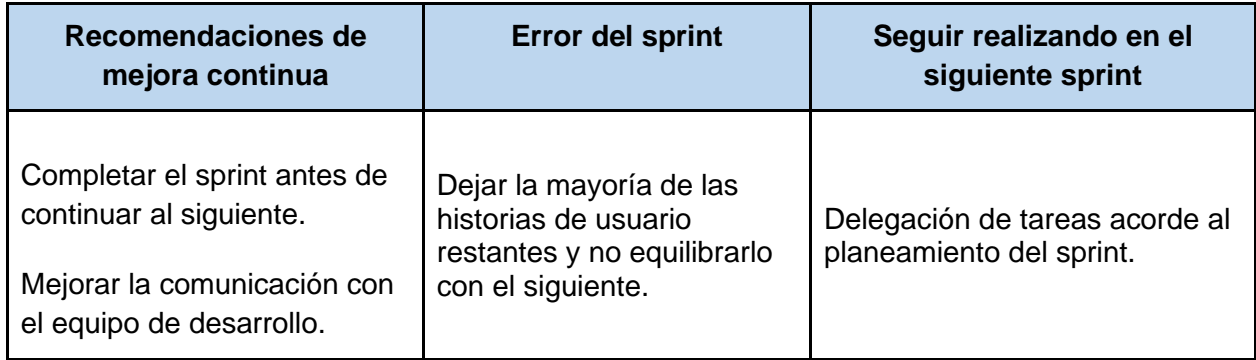

# Sprint 5

## Descripción

Este sprint comprende principalmente, el desarrollo del módulo de conteo de clasificación vehicular, que comprende el desarrollo de la función de conteo en el dispositivo móvil y la creación de reportes en el componente web. También, la visualización de varios recorridos en el componente web, la recuperación de cuenta y la consulta de documentación del uso de la API.

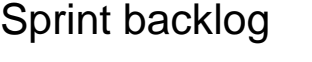

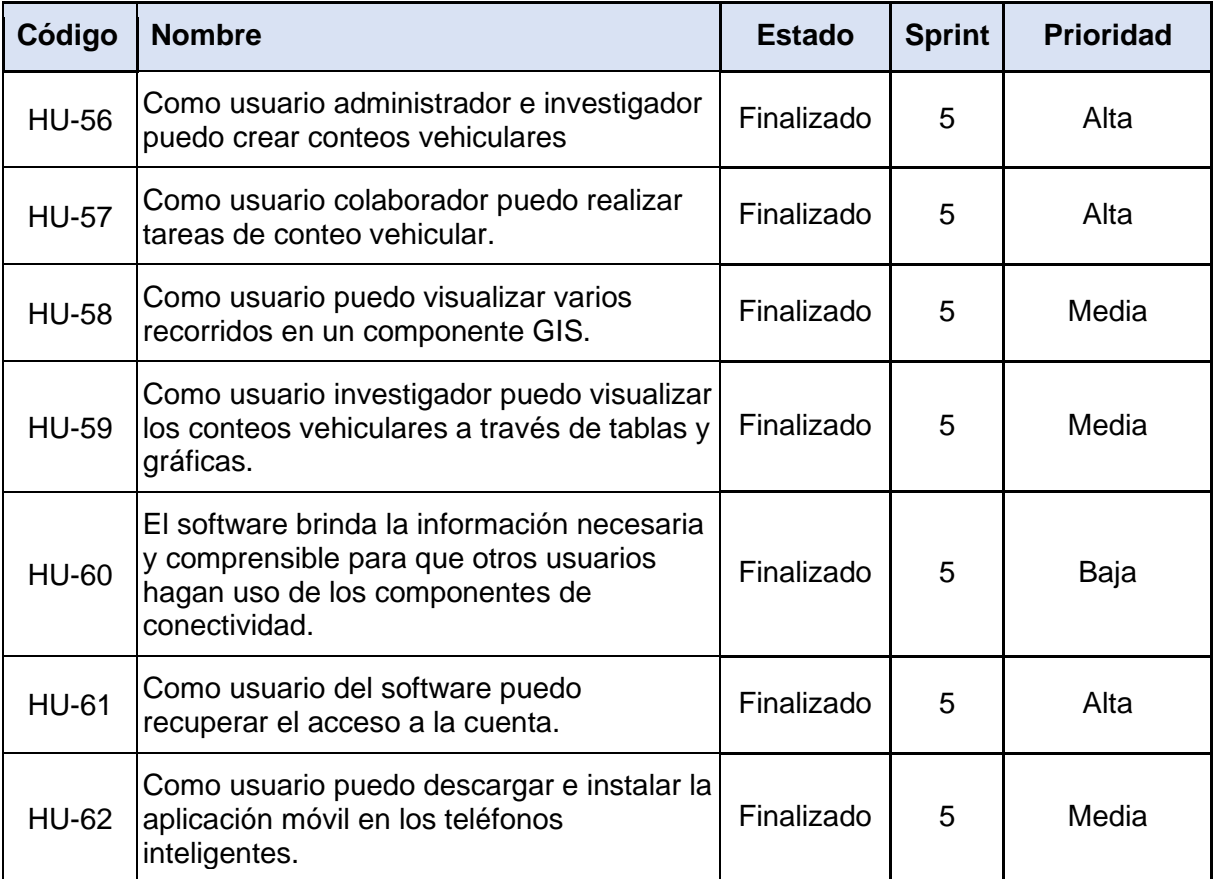

## Análisis y diseño

## Diagrama de Casos de Uso

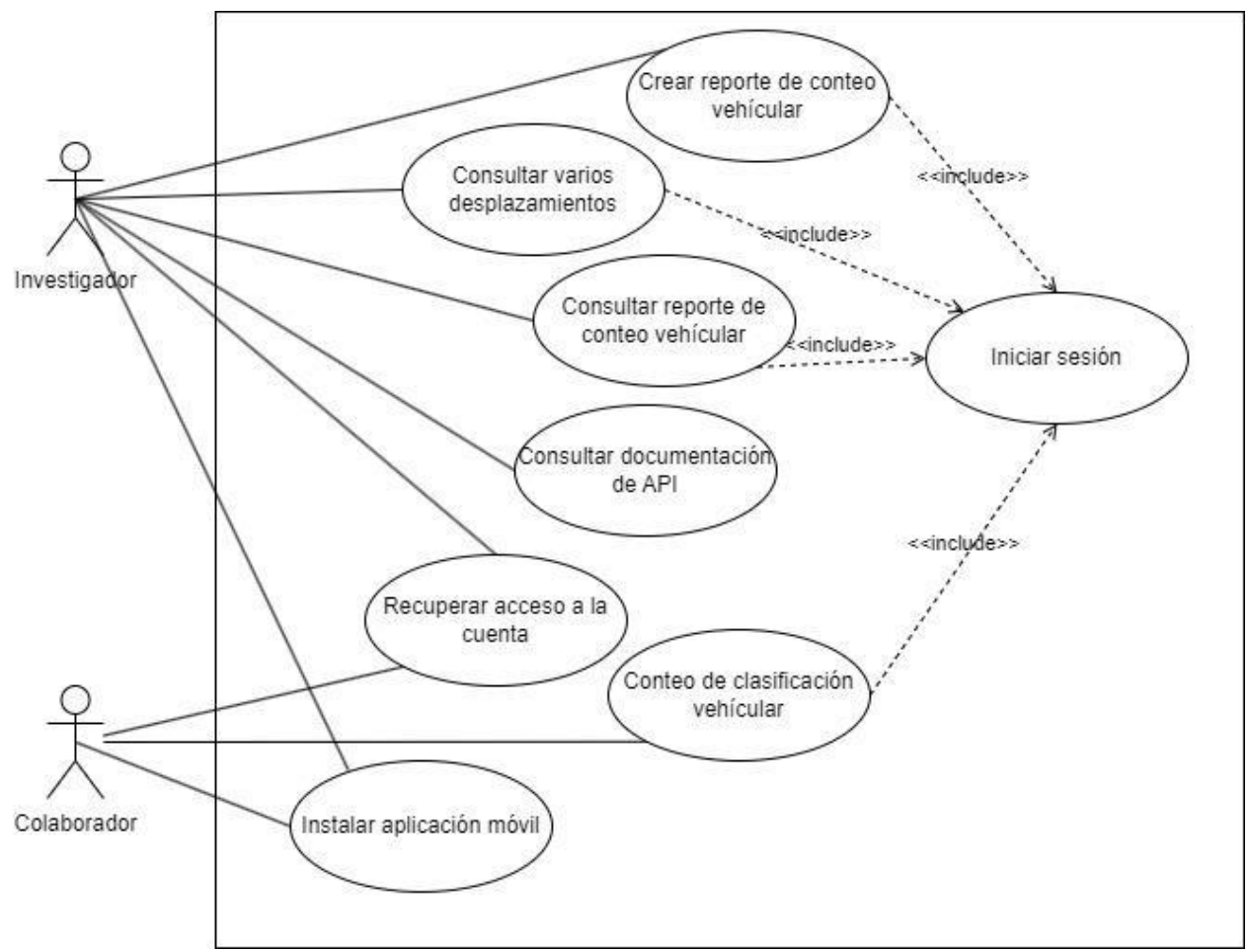

*Fig. 130. Diagrama de Casos de Uso del Sprint 5.*

### Descripción de Casos de Uso

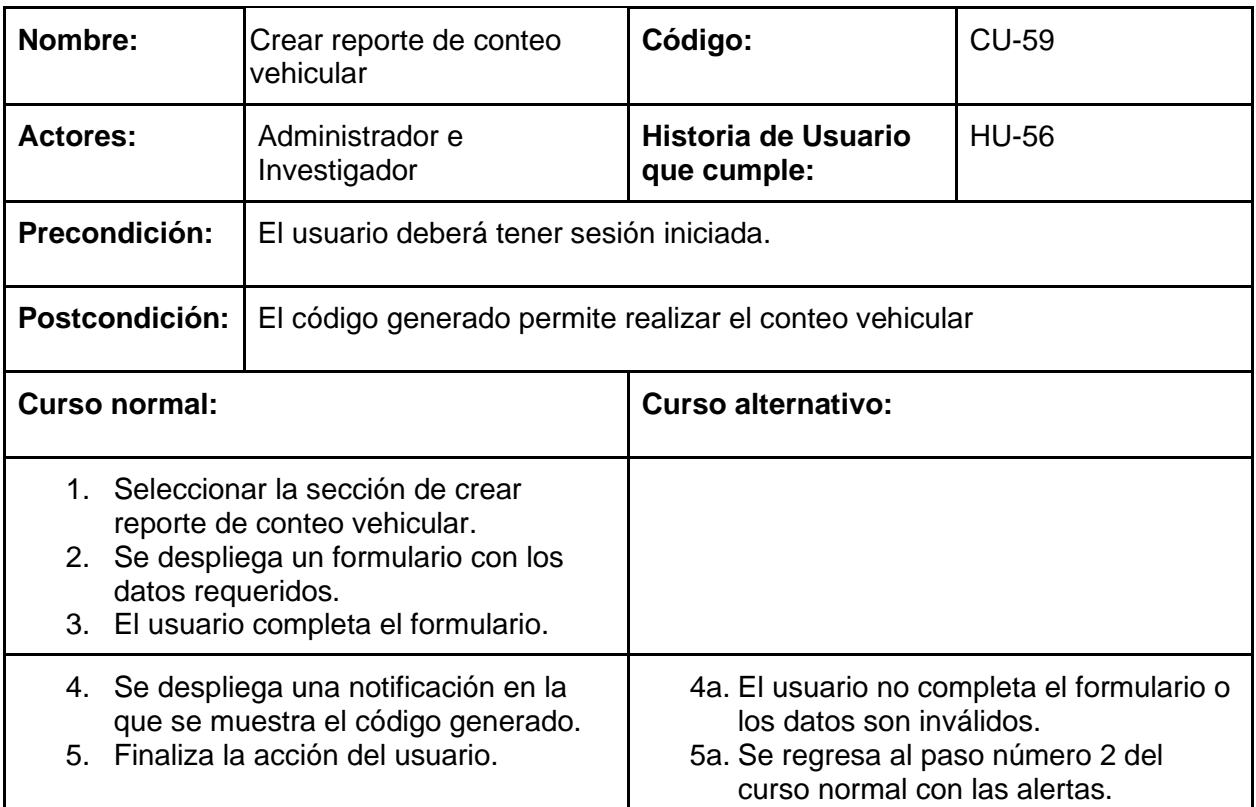

**Nota: el código generado permitirá a los usuarios investigadores seleccionar a los usuarios participantes que colaborarán en las investigaciones de conteo, esto con el objetivo de que no se sature el almacenamiento con datos no deseados y limitando a los usuarios participantes a acceder esta función sin un código válido.**

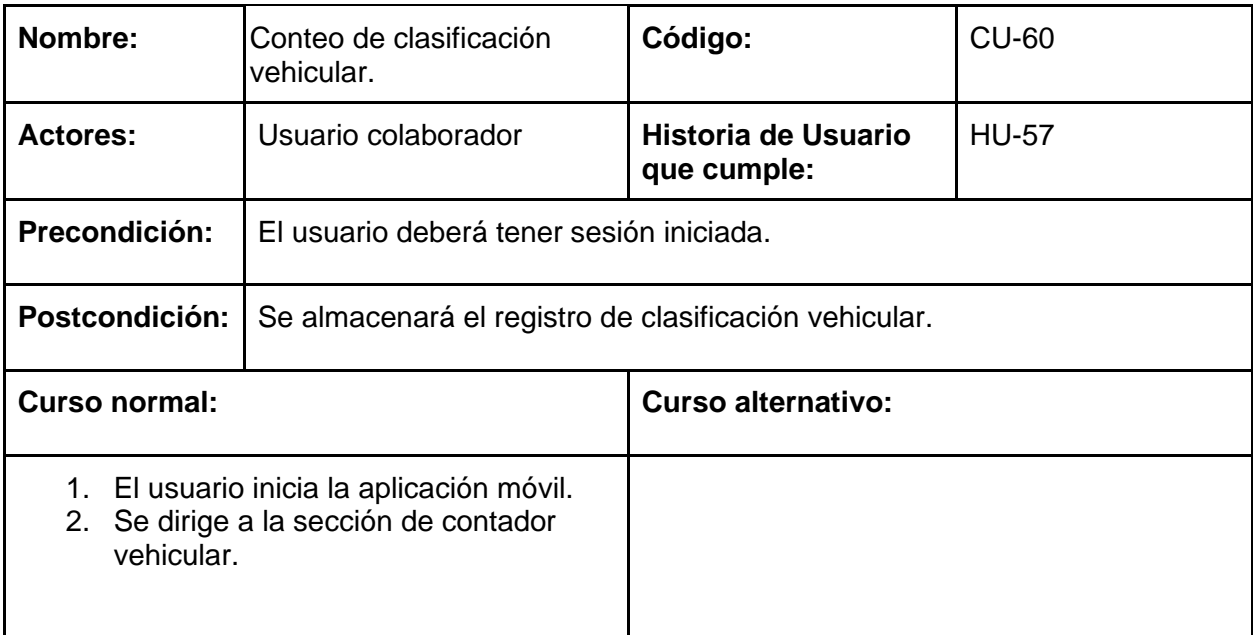

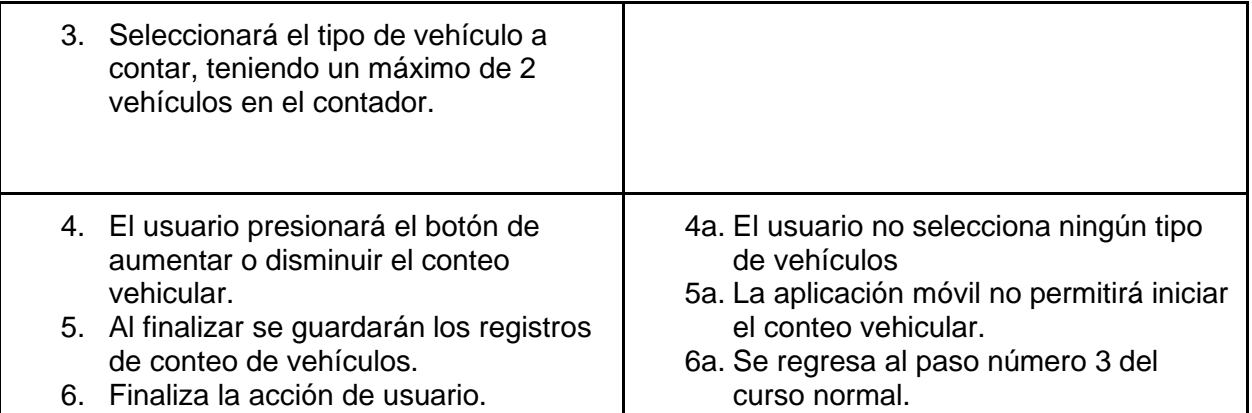

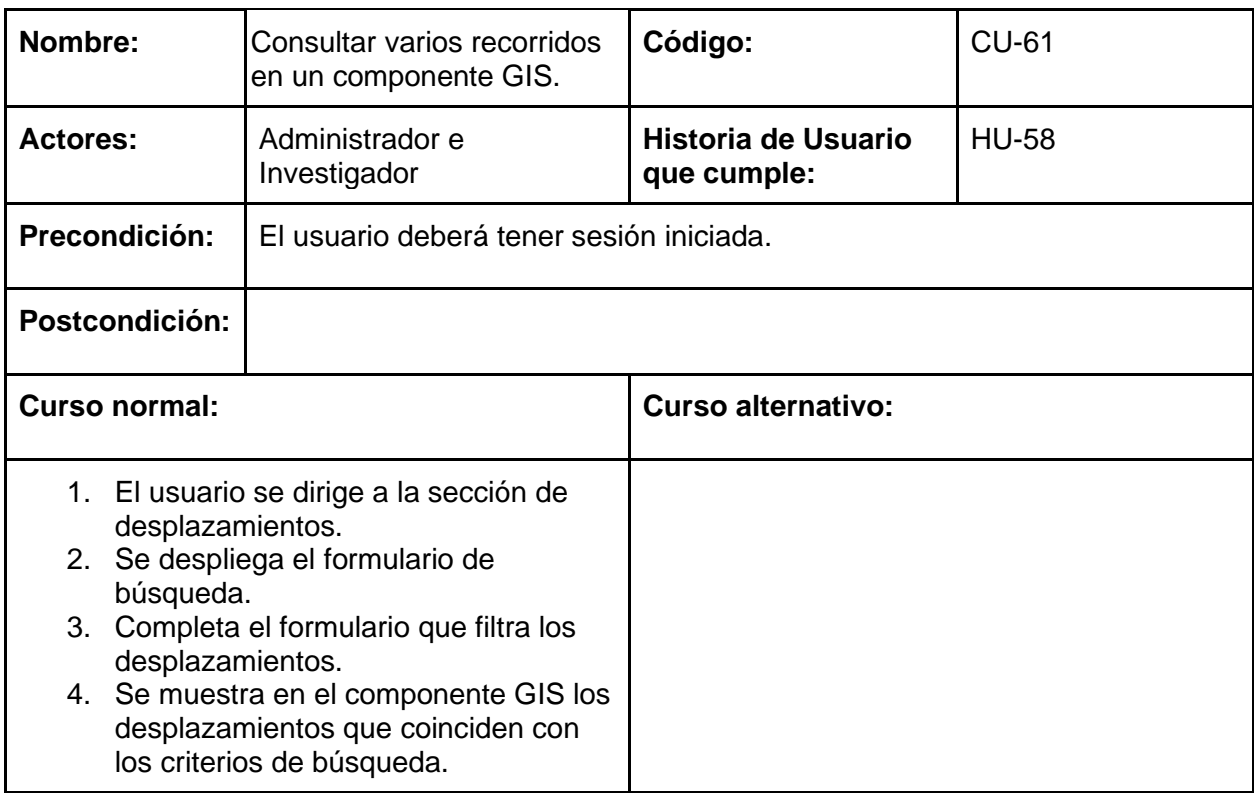

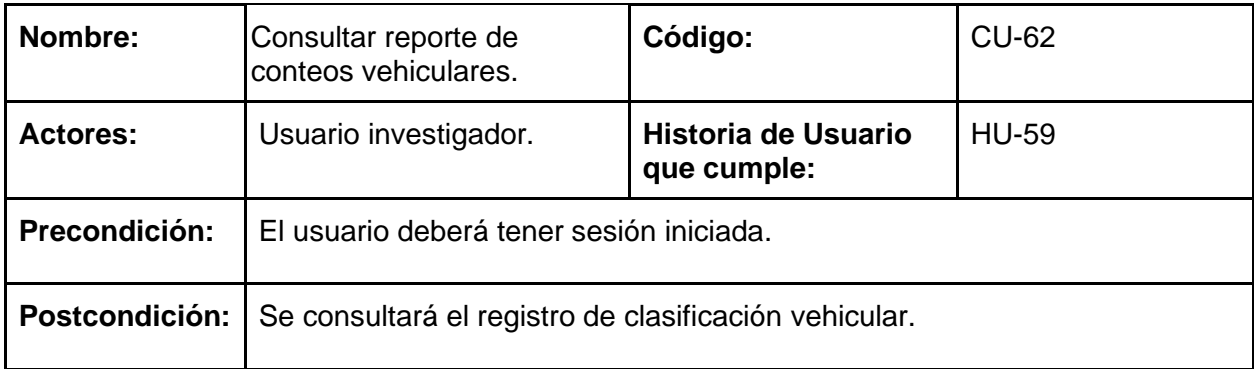

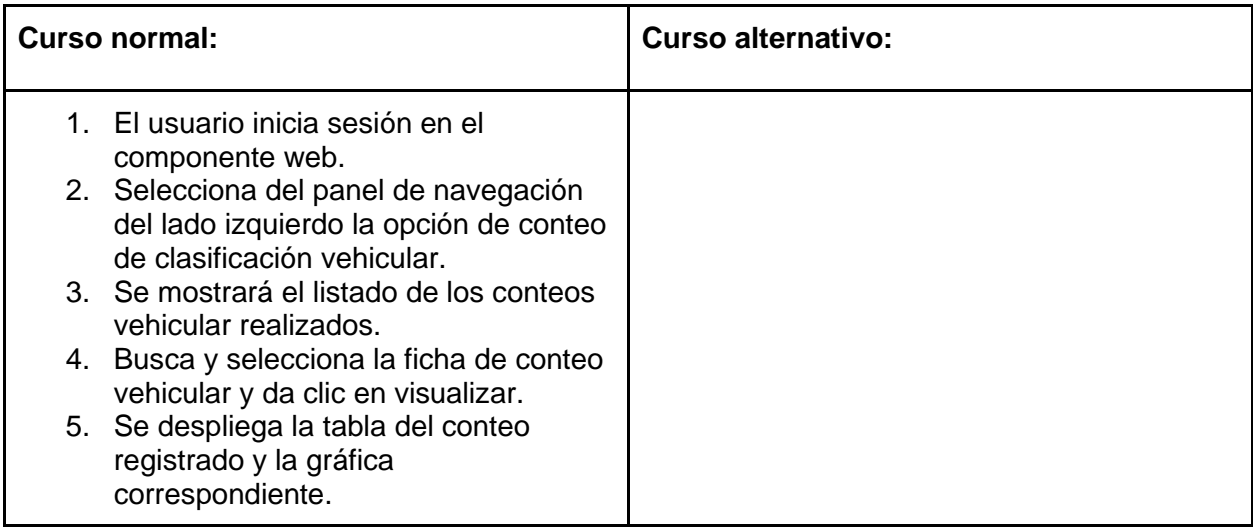

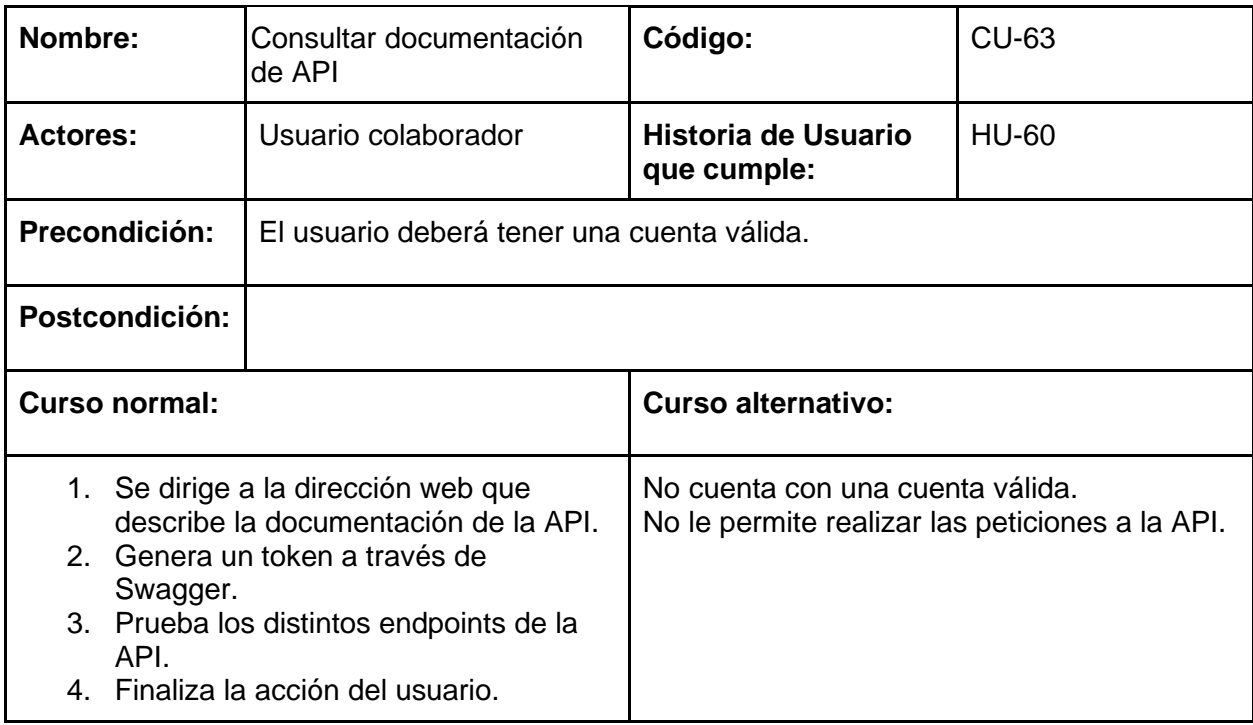

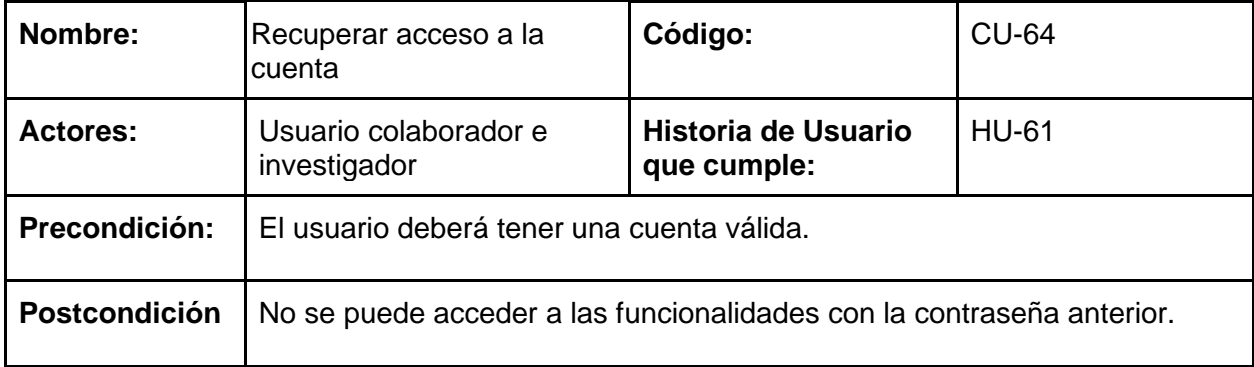

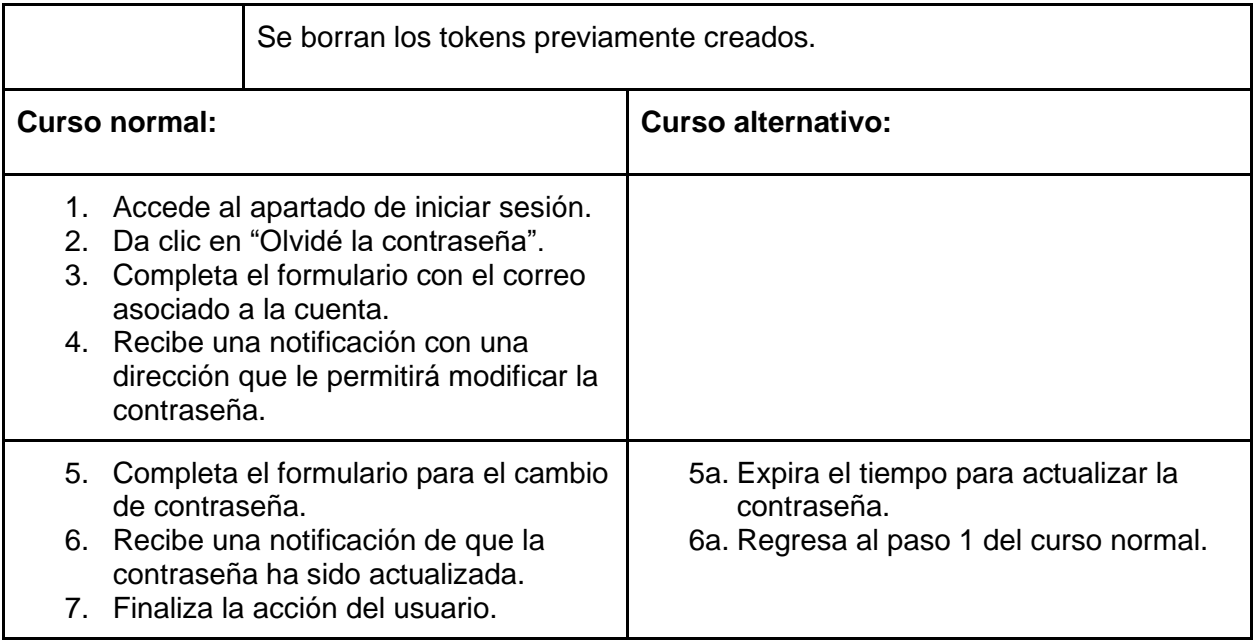

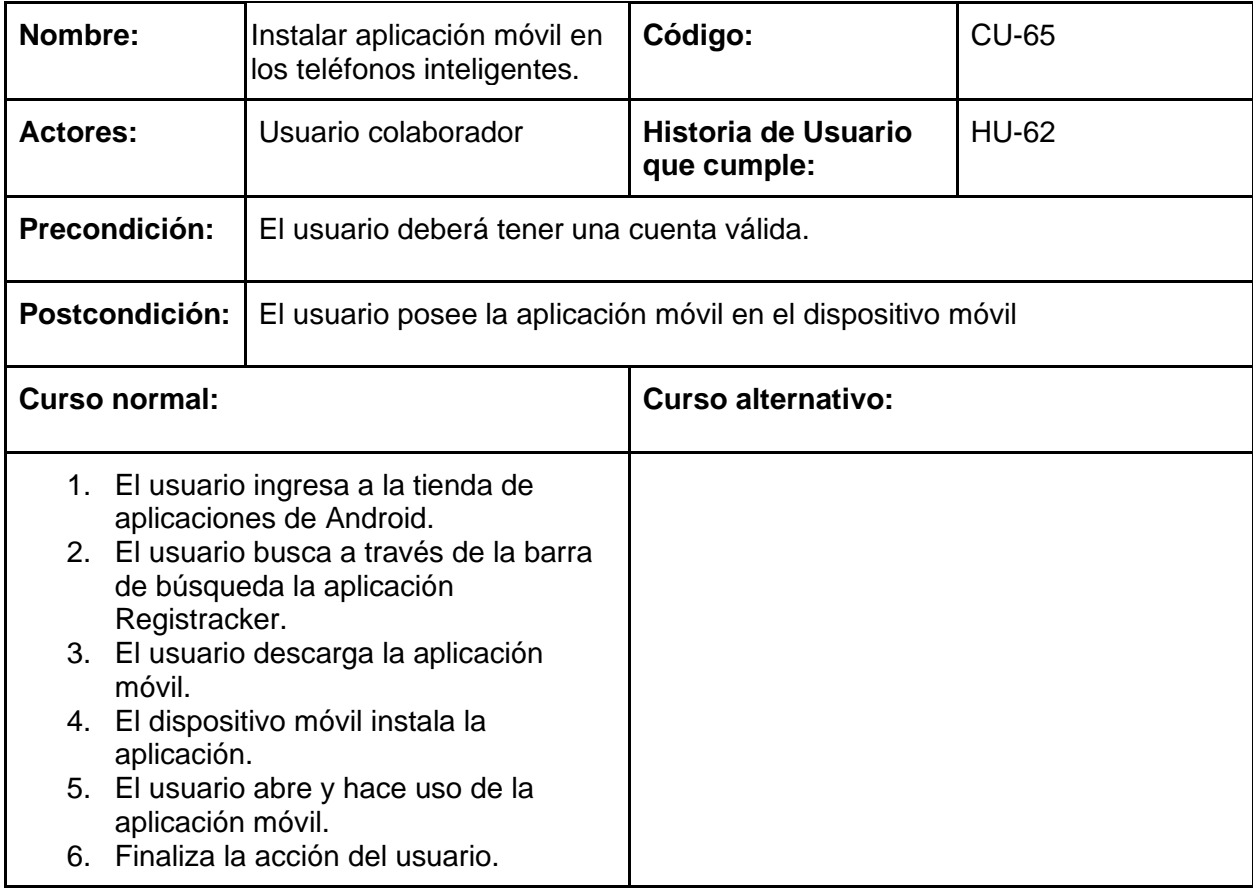

## Diagramas de actividad

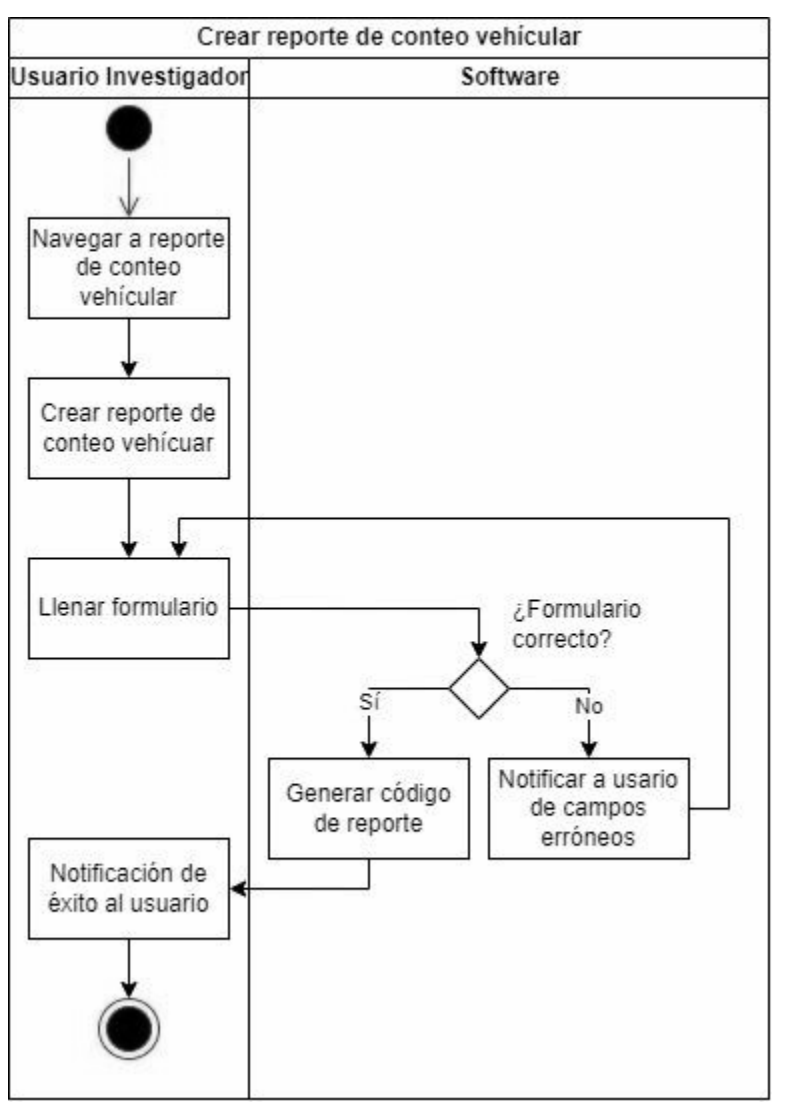

*Fig. 131. Diagrama de Actividades de registro de costos de recorrido.*

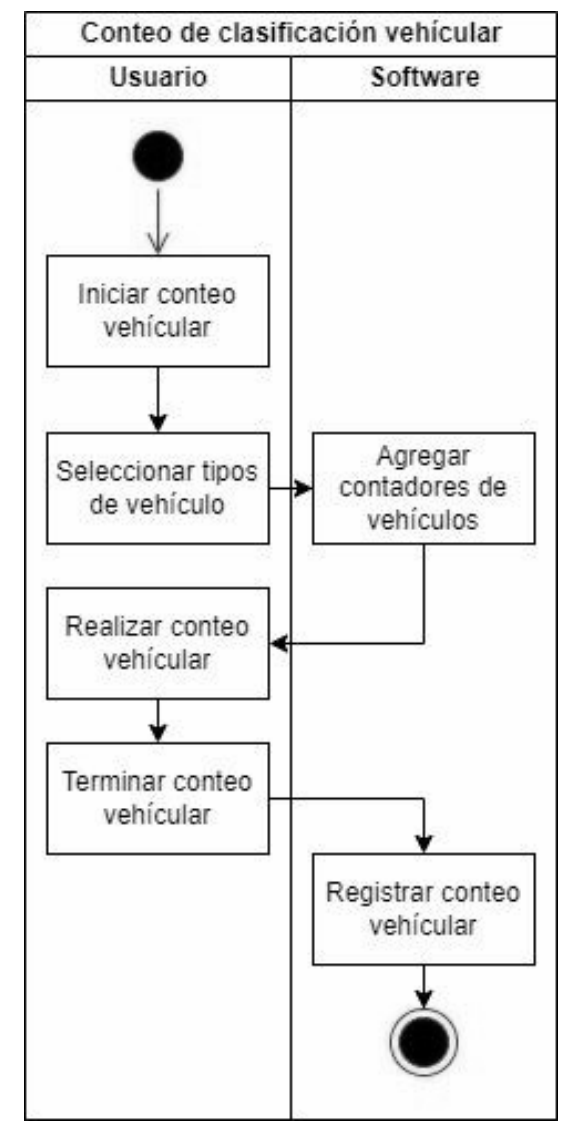

*Fig. 132. Diagrama de actividades de Conteo de Clasificación vehicular.*

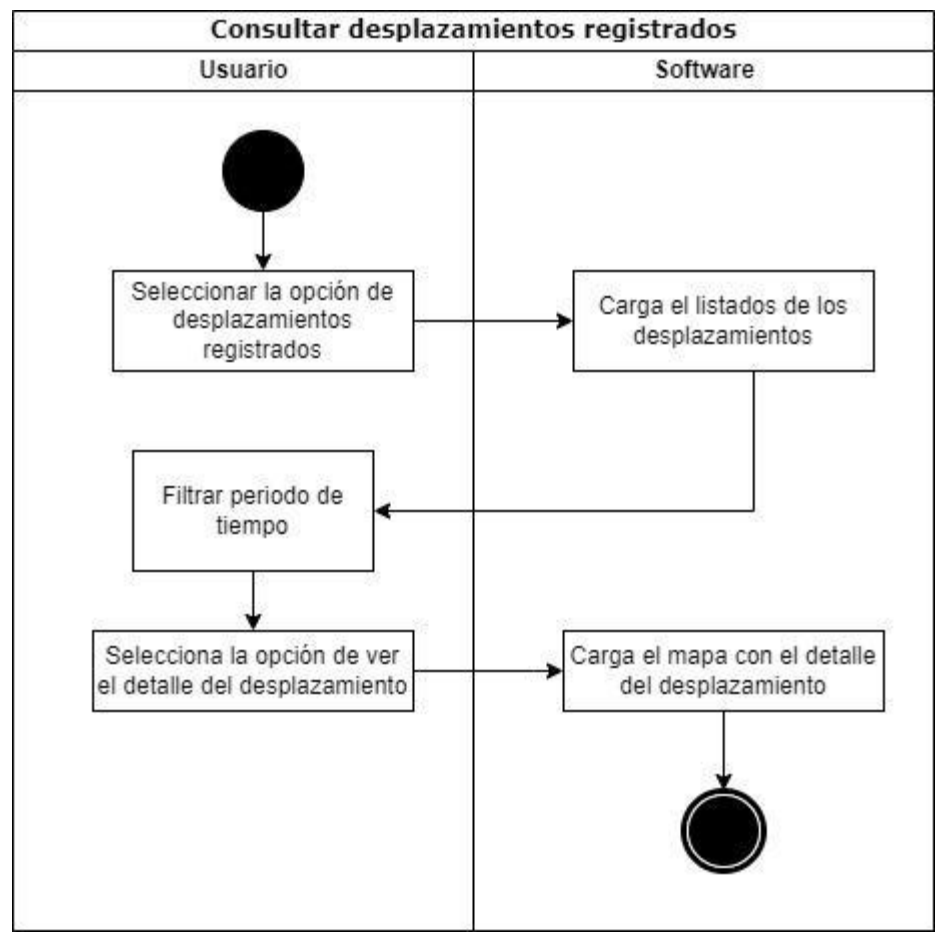

*Fig. 133. Diagrama de actividades de Consulta de Desplazamientos Registrados.*

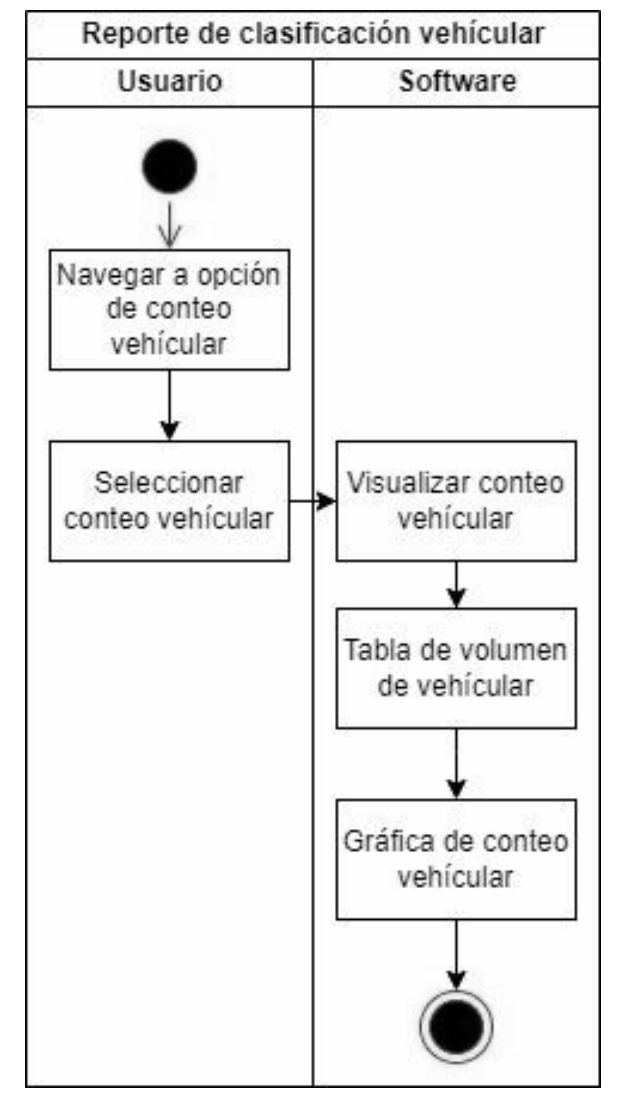

*Fig. 134. Diagrama de actividades de Reporte de Clasificación Vehicular.*

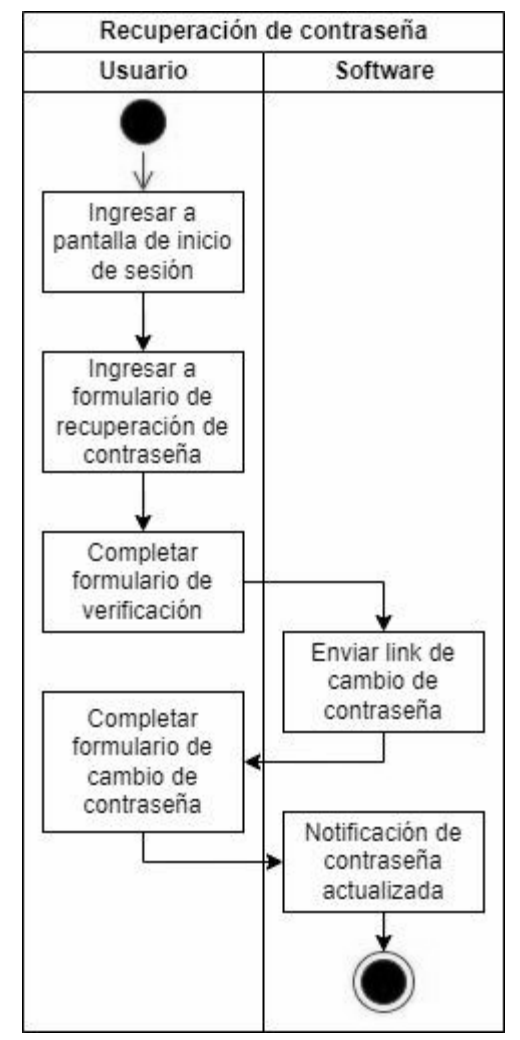

*Fig. 135. Diagrama de actividades de Recuperación de contraseñas.*

### Diagramas de secuencia

#### Conteo de clasificación vehicular

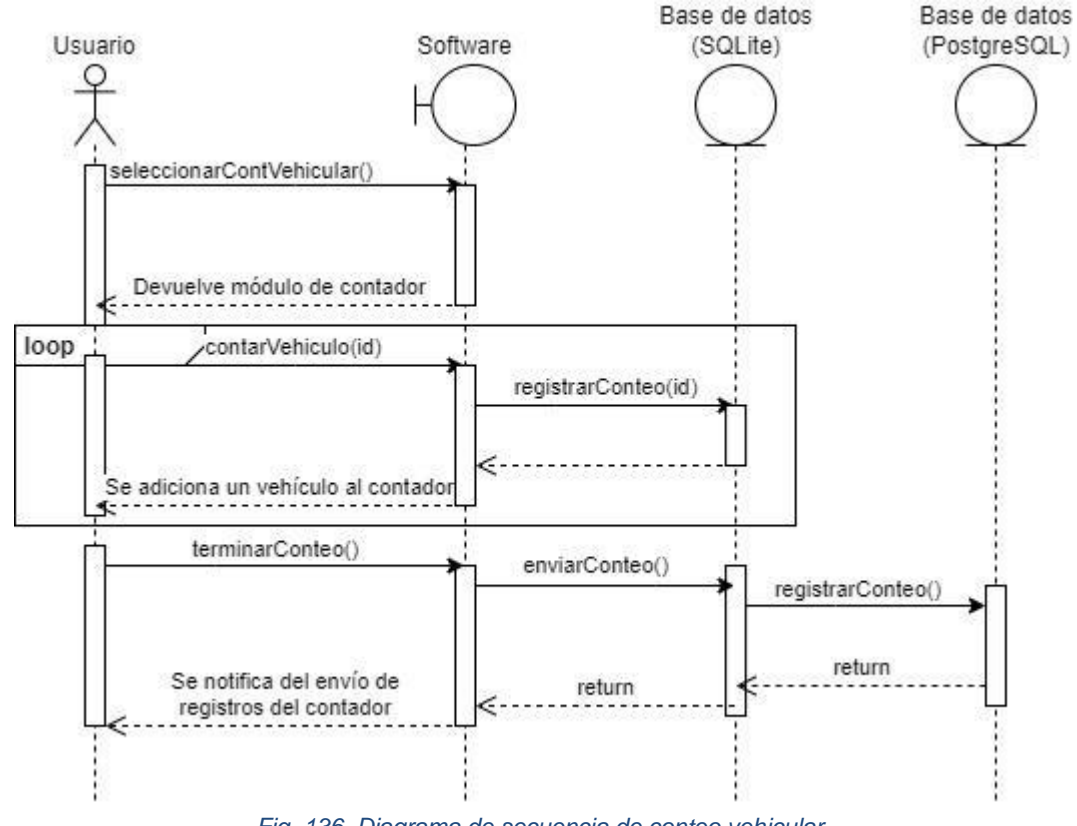

*Fig. 136. Diagrama de secuencia de conteo vehicular.*

Reporte de conteo de clasificación vehicular

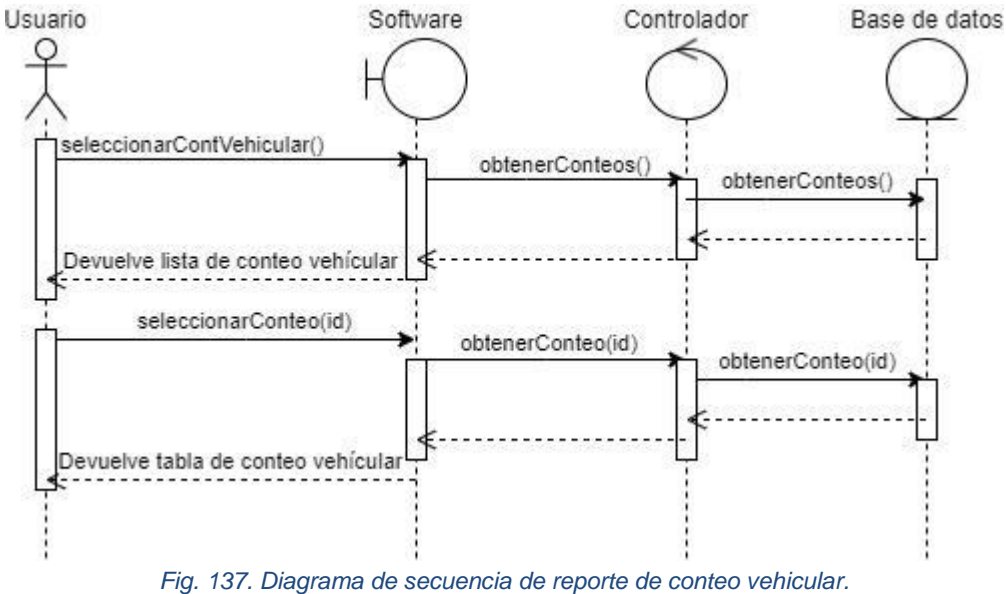

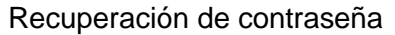

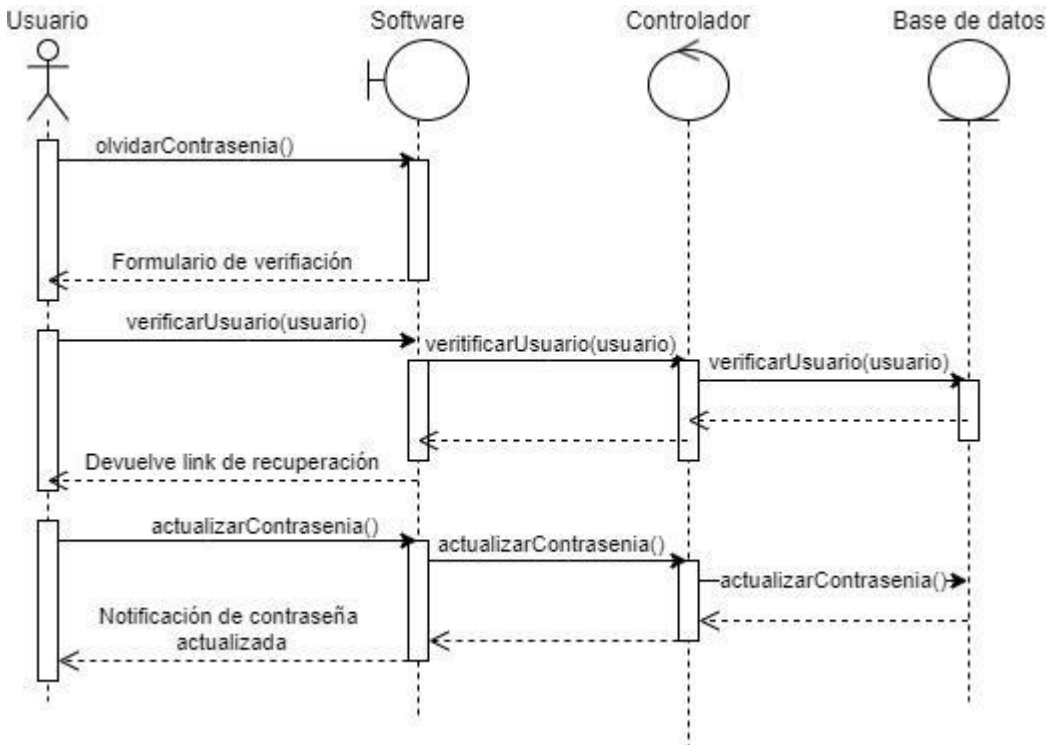

*Fig. 138. Diagrama de secuencia de recuperación de contraseña.*

### Modelo de base de datos

### Modelo lógico

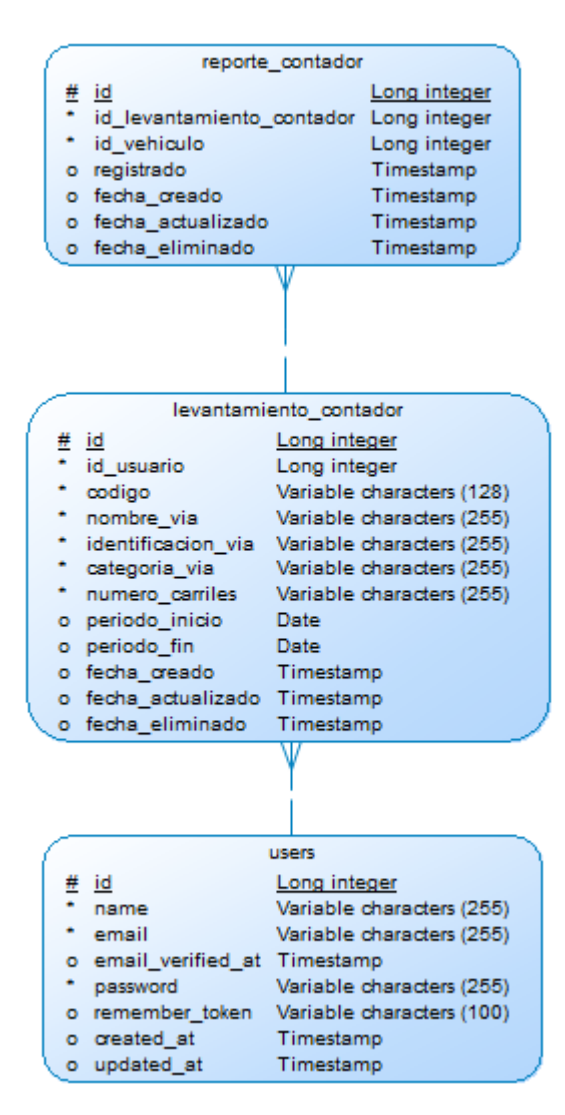

*Fig. 139. Modelo lógico correspondiente al Sprint 5.*

### Modelo físico

| reporte contador |                                                                                                    |                                                                                                    |  |  |  |
|------------------|----------------------------------------------------------------------------------------------------|----------------------------------------------------------------------------------------------------|--|--|--|
| id               | id levantamiento contador bigint(20)<br>id vehiculo<br>registrado<br>fecha creado<br>fecha_actualizado<br>fecha eliminado | bigint(20)<br>≺pk><br><flo><br/>bigint(20)<br/>timestamo<br/>timestamp<br/>timestamp<br/>timestamp</flo> |  |  |  |
|                  |                                                                                                    |                                                                                                    |  |  |  |
|                  | levantamiento contador                                                                                                    |                                                                                                    |  |  |  |
|                  | id                                                                                                    | bigint(20)<br>≤pl⊘                                                                                       |  |  |  |
|                  | id usuario                                                                                                    | <flo><br/>bigint(20)</flo>                                                                               |  |  |  |
|                  | codigo                                                                                                    | varchar(128)                                                                                             |  |  |  |
|                  | nombre via                                                                                                    | varchar(255)                                                                                             |  |  |  |
|                  | identificacion via                                                                                                    | varchar(255)                                                                                             |  |  |  |
|                  | categoria via                                                                                                    | varchar(255)                                                                                             |  |  |  |
|                  | numero_carriles                                                                                                    | varchar(255)                                                                                             |  |  |  |
|                  | periodo inicio                                                                                                    | date                                                                                                    |  |  |  |
|                  | periodo fin                                                                                                    | date                                                                                                    |  |  |  |
|                  | fecha creado                                                                                                    | timestamp                                                                                                |  |  |  |
|                  | fecha_actualizado                                                                                                    | timestamp                                                                                                |  |  |  |
|                  | fecha eliminado                                                                                                    | timestamp                                                                                                |  |  |  |
|                  |                                                                                                    |                                                                                                    |  |  |  |
|                  | users                                                                                                    |                                                                                                    |  |  |  |
|                  | id                                                                                                    | <plc><br/>bigint(20)</plc>                                                                               |  |  |  |
|                  | name                                                                                                    | varchar(255)                                                                                             |  |  |  |
|                  | email                                                                                                    | varchar(255)                                                                                             |  |  |  |
|                  | email verified at                                                                                                    | timestamp                                                                                                |  |  |  |
|                  | password                                                                                                    | varchar(255)                                                                                             |  |  |  |
|                  | remember token                                                                                                    | varchar(100)                                                                                             |  |  |  |
|                  | created at                                                                                                    | timestamp                                                                                                |  |  |  |
|                  | updated at                                                                                                    | timestamp                                                                                                |  |  |  |
|                  |                                                                                                    |                                                                                                    |  |  |  |

*Fig. 140. Modelo físico correspondiente al Sprint 5.*

### Diseño de vistas

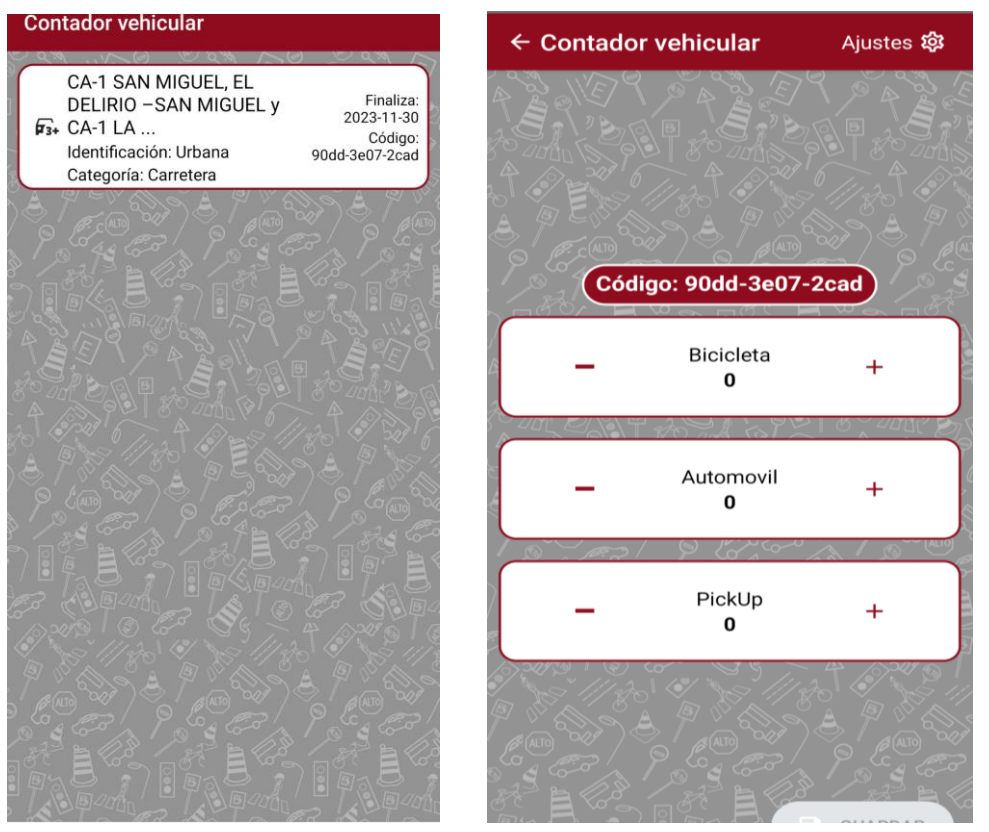

*Fig. 141. Diseño de pantallas de conteo vehicular.*

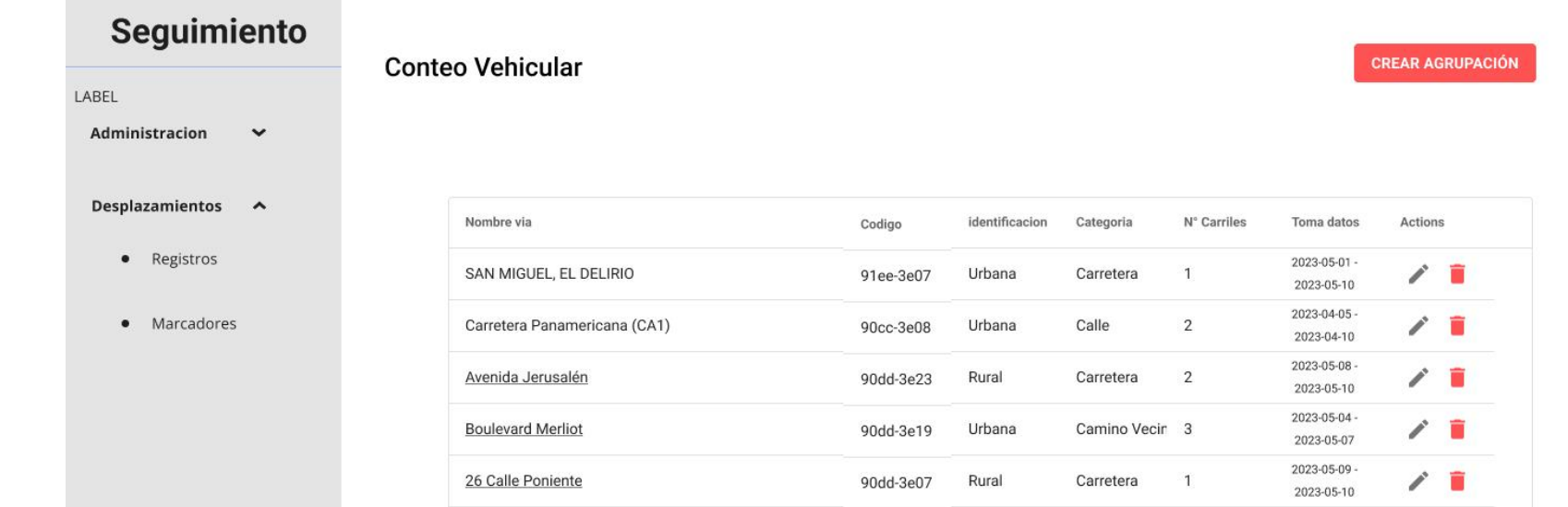

#### *Fig. 142. Diseño de pantalla listar Conteo vehicular.*

 $\langle \quad \rangle$ 

 $5 - 1.5$  of 10

Rows per page:

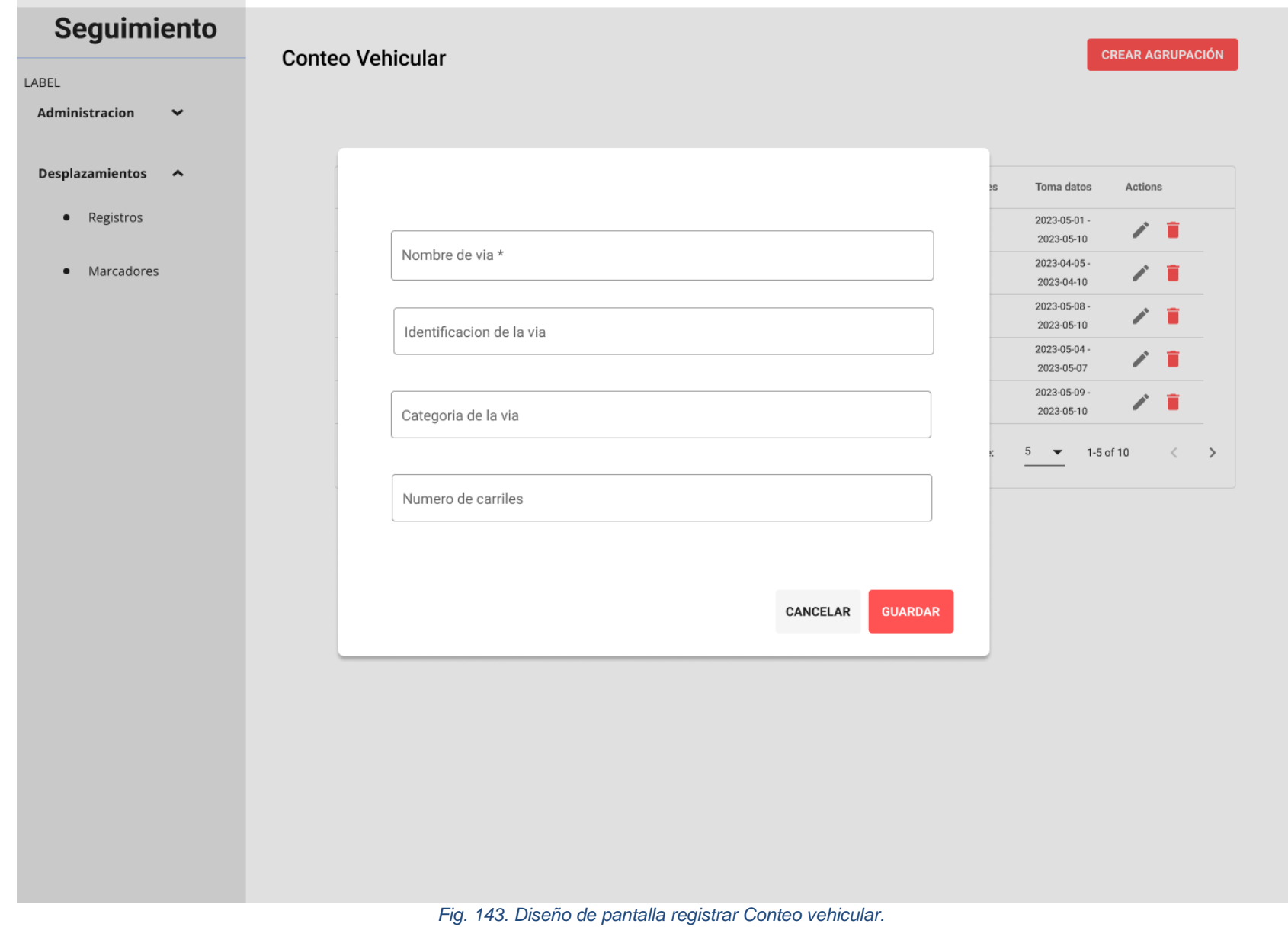

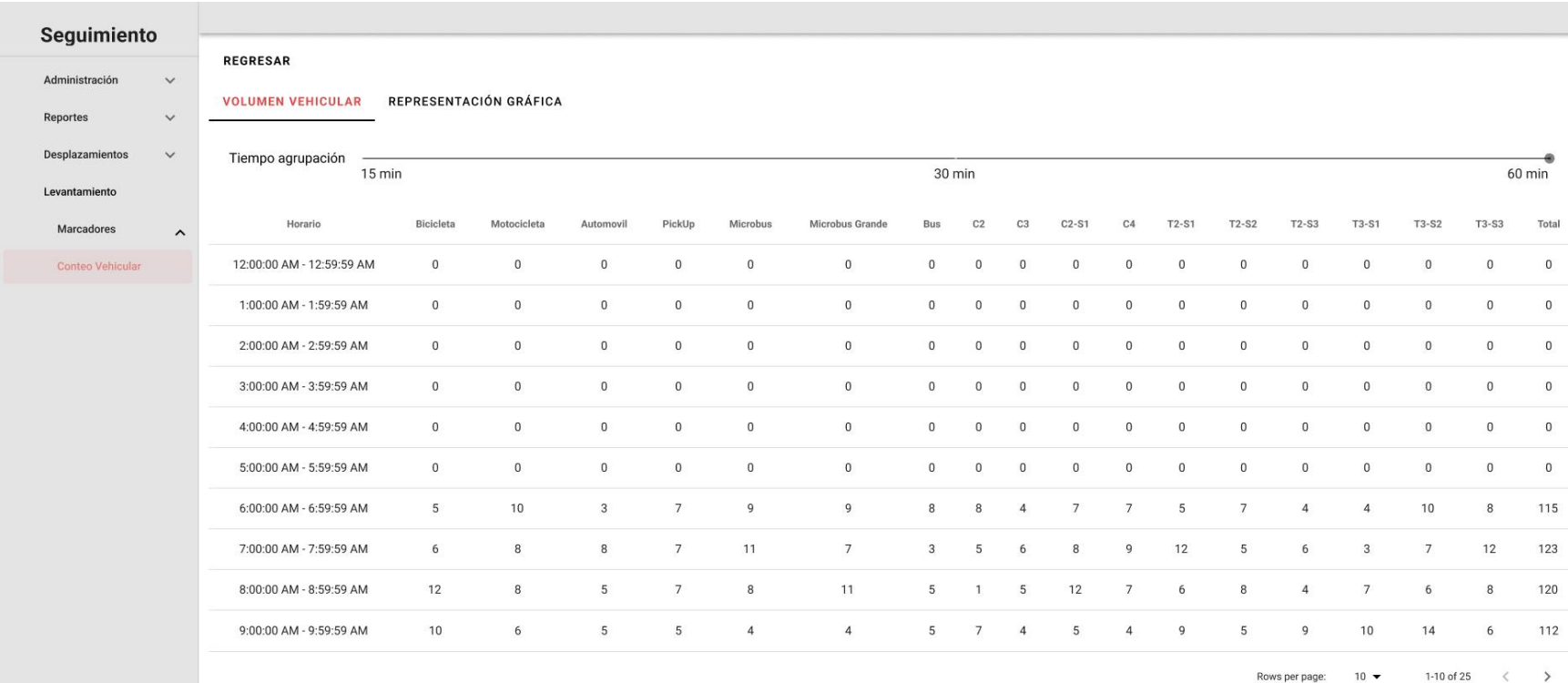

*Fig. 144. Diseño de pantalla de Volumen Vehicular de Reporte de Conteo Vehicular.*

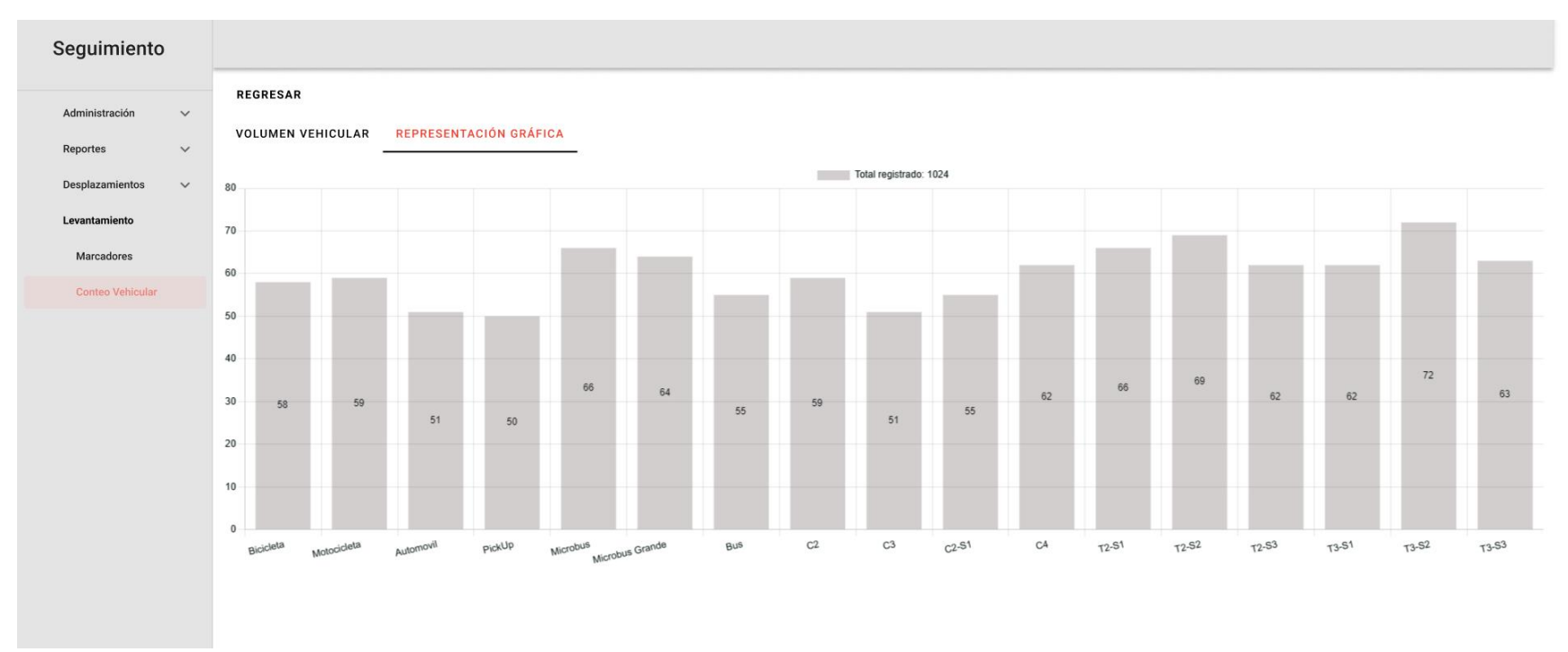

*Fig. 145. Diseño de pantalla de Gráfico de barras de Reporte de Conteo Vehicular.*

### Actualizar contraseña

La contraseña debe contener entre 8 a 16 caracteres, al menos un dígito,<br>una minúscula y una mayúscula.

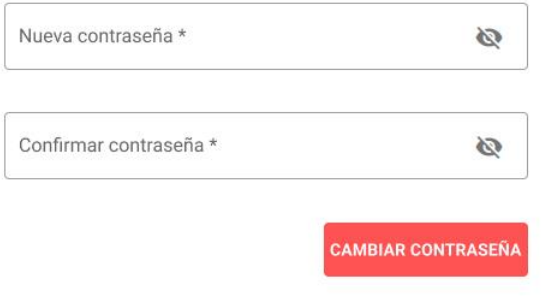

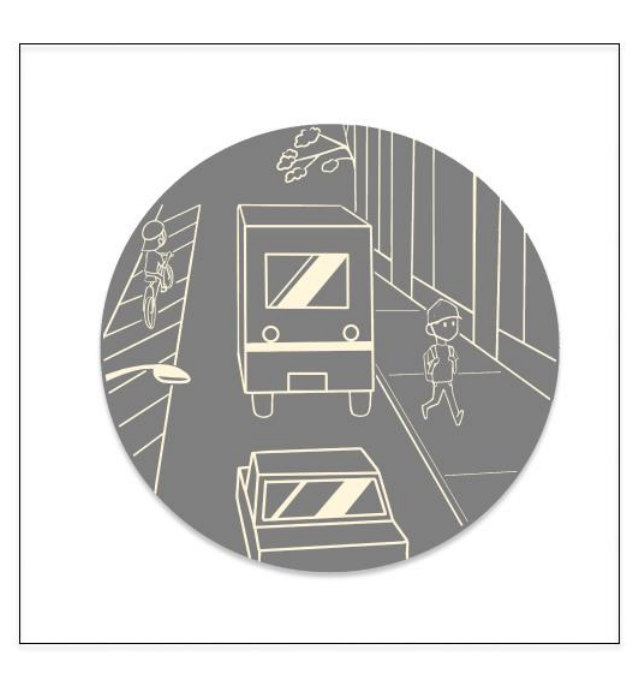

*Fig. 146. Diseño de pantalla de Actualización de Contraseña.*

# Sprint Review

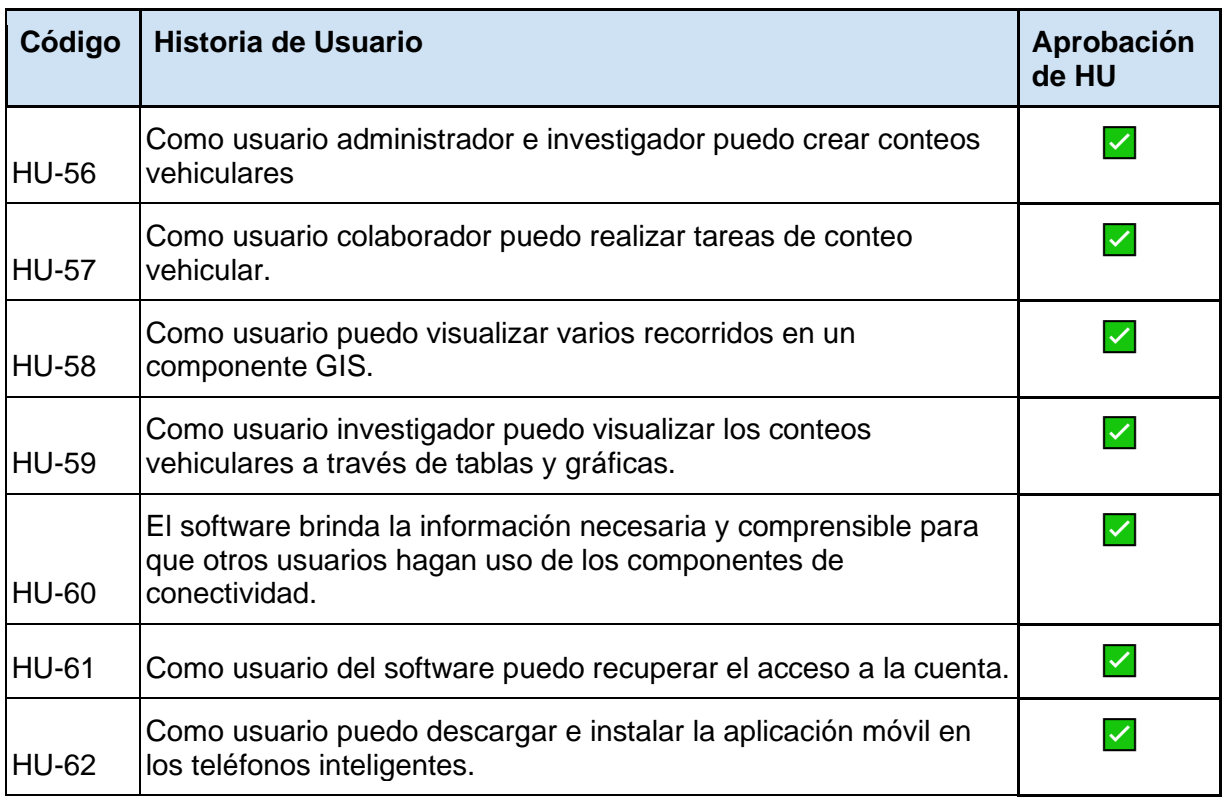

# Sprint Retrospective

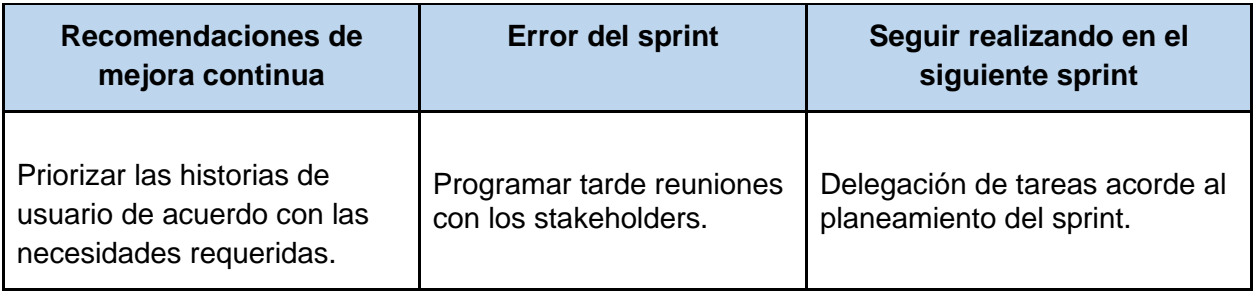

# **Conclusiones**

- $\geq$  El software desarrollado es una herramienta informática, que aprovecha las tecnologías de ubicación de los teléfonos inteligentes, y que permitirá a los usuarios interesados en estudiar la movilidad urbana, recopilar datos que apoyen a las investigaciones relacionadas al análisis de la movilidad urbana.
- $\triangleright$  Se han desarrollado las capacidades de conectividad necesarias para permitir que otras soluciones puedan extraer datos de desplazamiento del software. Esto fomenta la colaboración y la integración con otras herramientas y sistemas relacionados con la movilidad urbana, ampliando así las posibilidades de análisis y uso de los datos recopilados.
- $\triangleright$  El desarrollo del proyecto se ha realizado de manera iterativa y colaborativa, incorporando artefactos propios de Scrum, como el backlog del producto, las historias de usuario y los incrementos del software. Estos elementos han permitido mantener un enfoque centrado en el valor del producto y han facilitado la planificación y el seguimiento del progreso.

# Recomendaciones

- ➢ El conglomerado de múltiples desplazamientos visualizados sobre el mapa podría mejorarse mostrando las líneas de desplazamiento con un mayor grosor cuando dichos desplazamientos produzcan superposición, el ensanchamiento representaría de manera clara y precisa la concurrencia de desplazamientos en dicho tramo.
- $\triangleright$  Implementar el seguimiento en tiempo real puede habilitar otras funcionalidades basadas en la geolocalización, como la notificación de lugares de interés cercanos, puntos de referencia o servicios específicos, incluyendo los marcadores e incidentes que los mismos usuarios pueden registrar.
- ➢ Mostrar a los usuarios su ubicación exacta en tiempo real cuando utilice el software en el móvil, lo que les proporcionará información precisa sobre su progreso y recorrido mientras se desplazan.

# Bibliografía

- $\triangleright$  BONILLA GÁLVEZ, B., QUINTANILLA FUNES, J. G., & ZELAYA RIVERA, E. M. (2021). ANÁLISIS DE LA MOVILIDAD y LA ACCESIBILIDAD VEHICULAR EN EL REDONDEL MONSEÑOR OSCAR ARNULFO ROMERO, SAN MIGUEL [Trabajo de grado]. Universidad de El Salvador.
- ➢ COAMSS/OPAMSS. (2020). Política Metropolitana de Movilidad Urbana. OPAMSS. https://opamss.org.sv/wp-content/uploads/2021/12/Politica-Metropolitana-de-Movilidad-Urbana.pdf
- ➢ COMPARATIVA DE METODOLOGÍAS DE DESARROLLO DE APLICACIONES MÓVILES. (2021, 14 junio). Recuperado 10 de octubre de 2022, de https://www.3ciencias.com/wpcontent/uploads/2021/06/art.3\_3C-Tecnologi%CC%81a-Ed.38-vol.10-n.2-1.pdf
- ➢ GRANADOS CAÑAS, F. A., & RODRIGUEZ RUBIO, A. J. (2016). AUSCULTACION VISUAL DE PAVIMENTOS RIGIDOS EN SAN MIGUEL, EL SALVADOR [Trabajo de grado]. Universidad de El Salvador.
- $\triangleright$  La Guía Definitiva de Scrum. (2013, julio). Recuperado 8 de octubre de 2022, de https://scrumguides.org/docs/scrumguide/v1/Scrum-Guide-ES.pdf
- $\triangleright$  Maganto, Alejandra & Nogueras-Iso, Javier & Ballari, Daniela. (2008). Normas sobre metadatos (ISO19115, ISO19115-2, ISO19139, ISO15836). Mapping, ISSN 1131-9100, Nº 123, 2008 (Ejemplar dedicado a: La familia de normas ISO 19100), pags. 48-57.
- $\triangleright$  Mayor, C. R. Y. C., & A. (2014). INGENIERIA DE TRANSITO FUNDAMENTOS Y APLICACIONES / 9 ED. (9.a ed.). ALFAOMEGA.
- ➢ McDaniel G. & International Business Machines Corporation. (1994). Ibm dictionary of computing. McGraw-Hill.
- ➢ Montoya, V., Bernal, V., Montes, L., & Rendón, J. R. (2021, octubre). Género y transporte: San Salvador. Banco Interamericano de Desarrollo.
- ➢ Nevo, M., Granada, I., & Ortiz, P. (2016, septiembre). SITRAMSS: Mejorando el transporte público del Área Metropolitana de San Salvador. https://publications.iadb.org/publications/spanish/document/SITRAMSS-Mejorando-el-transportep%C3%BAblico-del-%C3%81rea-Metropolitana-de-San-Salvador.pdf
- $\triangleright$  nPerf. (s. f.). Cobertura 3G / 4G / 5G El Salvador nPerf.com. Recuperado 5 de julio de 2022, de https://www.nperf.com/es/map/SV/-/-/signal/
- $\blacktriangleright$  Reunion app movilidad. (2022). [Vídeo]. Google Drive. https://drive.google.com/file/d/1RAOhkyxtqJ\_CNI9C6FokY90i19tYl8mT/view
- ➢ Reunion proyecto app movilidad UES. (2022). [Vídeo]. Google Drive. https://drive.google.com/file/d/1eUQKiDQ0uPYgM0b4VTR\_q2-a9DjzCFIp/view
- ➢ SIGET. (2022, 13 mayo). Indicadores de Telecomunicaciones Trimestre I 2022. SUPERINTENDENCIA GENERAL DE ELECTRICIDAD Y TELECOMUNICACIONES. https://www.siget.gob.sv/gerencias/telecomunicaciones/estadisticas/indicadores/
- ➢ SIGET. (s. f.). Cobertura de Telefonía Celular. SUPERINTENDENCIA GENERAL DE ELECTRICIDAD Y TELECOMUNICACIONES. Recuperado 5 de julio de 2022, de https://www.siget.gob.sv/gerencias/telecomunicaciones/informacion-para-los-usuarios/cobertura-detelefonia-celular
- $\triangleright$  Torres Valencia, I. (2020, noviembre). Estudio comparativo entre metodologías tradicionales y metodologías ágiles aplicadas a proyectos IT en entorno industrial. Estudio comparativo entre metodologías tradicionales y metodologías ágiles aplicadas a proyectos IT en entorno industrial. Recuperado 8 de octubre de 2022, de https://academicae.unavarra.es/xmlui/bitstream/handle/2454/38990/TFM%20I%C3%91AKI%20TORRES%20VALENCIA\_ 2020.pdf?sequence=1&isAllowed=y
- ➢ ULLOA, T. A., Peña, Y. A., & González, J. V. (2022, enero). ESTUDIOS DE FACTIBILIDAD PARA LA INTRODUCCIÓN DE UN SERVICIO DE TRANSPORTE QUE CONTRIBUYA A REDUCIR LOS ÍNDICES DE INSEGURIDAD DEL SECTOR ESTUDIANTIL DE LA UNIVERSIDAD DE EL SALVADOR: SEDE CENTRAL. https://ri.ues.edu.sv/id/eprint/27253/1/ESTUDIOS%20DE%20FACTIBILIDAD%20PARA%20LA%20IN TRODUCCIÓN%20DE%20UN%20SERVICIO%20DE%20TRANSPORTE%20QUE%20CONTRIBUYA %20A%20REDUCIR%20LOS%20ÍNDICES%20DE%20INSEGURIDAD%20DEL%20SECTOR%20EST UDIANTIL%20DE%20LA%20UNIVERSIDAD%20DE%20EL%20SALVADOR%20SEDE%20CENTR AL.pdf
- ➢ Viceministerio de Transporte. (2022, 14 noviembre). CONSULTA DE TARIFA DE TRANSPORTE Viceministerio de Transporte. https://www.vmt.gob.sv/servicios/consulta-de-tarifa-de-transporte/
- ➢ Winter, G., Patlán, M., & Alvarado, L. (2016). Movilidad Inteligente, DIAGNÓSTICO DE LA SITUACIÓN ACTUAL EN MÉXICO. ITDP. Recuperado 20 de agosto de 2022, de http://mexico.itdp.org/download/19458/

# Anexos

## Anexo 1

#### **Costo del recurso humano**

Se tomó como referencia la remuneración mensual del Ministerio de Economía<sup>14</sup> publicado en el portal de transparencia para el año 2022. La categoría salarial seleccionada es servicios por contrato.

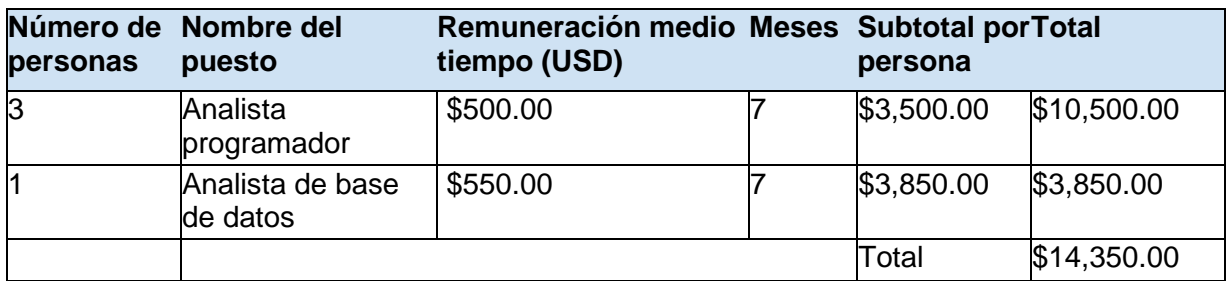

Tabla No. 1 Cálculo de costo de recurso humano

#### **Costo de hardware**

La lista supone la compra de equipos informáticos para el desarrollo del software.

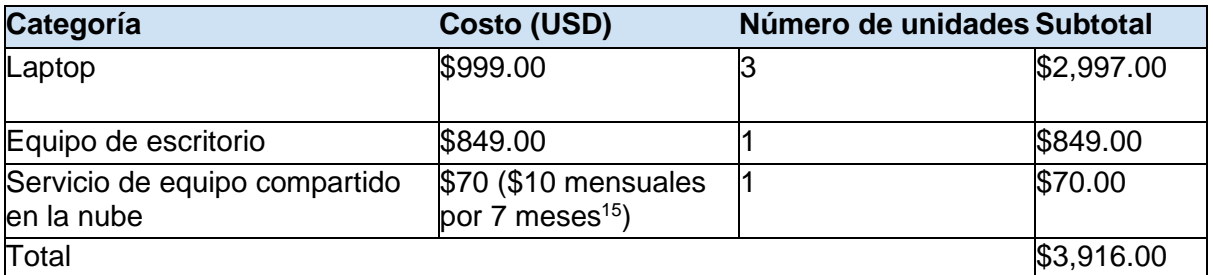

Tabla No. 2 Cálculo de costo de Hardware

#### **Costo de software**

Se listan los costos de la librería para el desarrollo del software.

| Categoría                              |         | Costo (USD) Número de unidades Subtotal |         |
|----------------------------------------|---------|-----------------------------------------|---------|
| Sistema Operativo Debian               | \$.     |                                         | ıΨ      |
| Entorno de desarrollo                  | \$-     |                                         | \$      |
| Framework desarrollo backend           | \$-     |                                         |         |
| Librerías desarrollo frontend          |         |                                         |         |
| Librerías desarrollo móvil             | .ኤ      |                                         | l\$     |
| Lucidchart - Diagramador en línea      | ß.      |                                         |         |
| Servicios Office 365 (Plan estudiante) | \$.     |                                         |         |
| Depurador Spatie Ray - 2               | \$29.00 |                                         | \$58.00 |
| Total                                  |         |                                         | \$58.00 |

<sup>14</sup> https://www.transparencia.gob.sv/institutions/minec/remunerations?page=1

<sup>15</sup> Recuperado de https://www.linode.com/pricing/#compute-shared el 16 de septiembre de 2022

#### Tabla No. 3 Calculo de costo de Software

#### **Costo indirecto**

Para el servicio de internet se considera el plan de internet residencial de 30 Mbps de Claro El Salvador, con un precio de \$32 mensual.

Se considera un hogar que consume entre 100 y 199 kWh al mes siendo su tarifa con CAESS de \$0.164711 kWh.

Se asume que el equipo informático tendrá un consumo de 350 watts por 80 horas de trabajo al mes 28000 watts o 28 kWh dando como resultado \$4.611908 por servicios eléctricos.

**Energía consumida al mes = consumo (watts) \* horas de trabajo**

Energía consumida al mes = 350 watts \* 80 h

Energía consumida al mes = 28 kWh

**Costo energía eléctrica = Energía consumida al mes \* Precio por kWh**

Costo energía eléctrica = 28 kWh \* 0.164711

Costo energía eléctrica = \$ 4.611908

En este cálculo se excluyen costo de alimentos y desplazamiento.

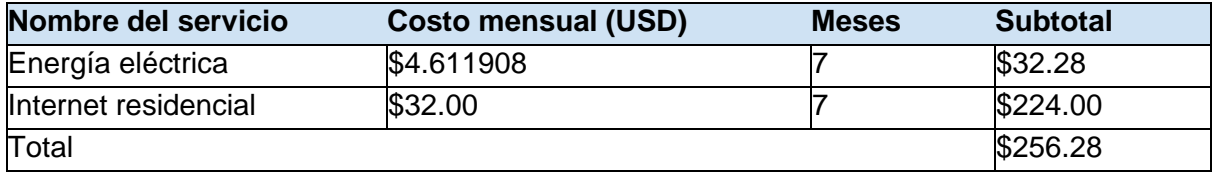

Tabla No. 4 Cálculo de costo indirecto

## Anexo 2

Encuesta general a los estudiantes de Arquitectura e Ing. Civil para determinar la factibilidad operativa del proyecto, específicamente la opinión de los candidatos a usuarios de la implementación del software.

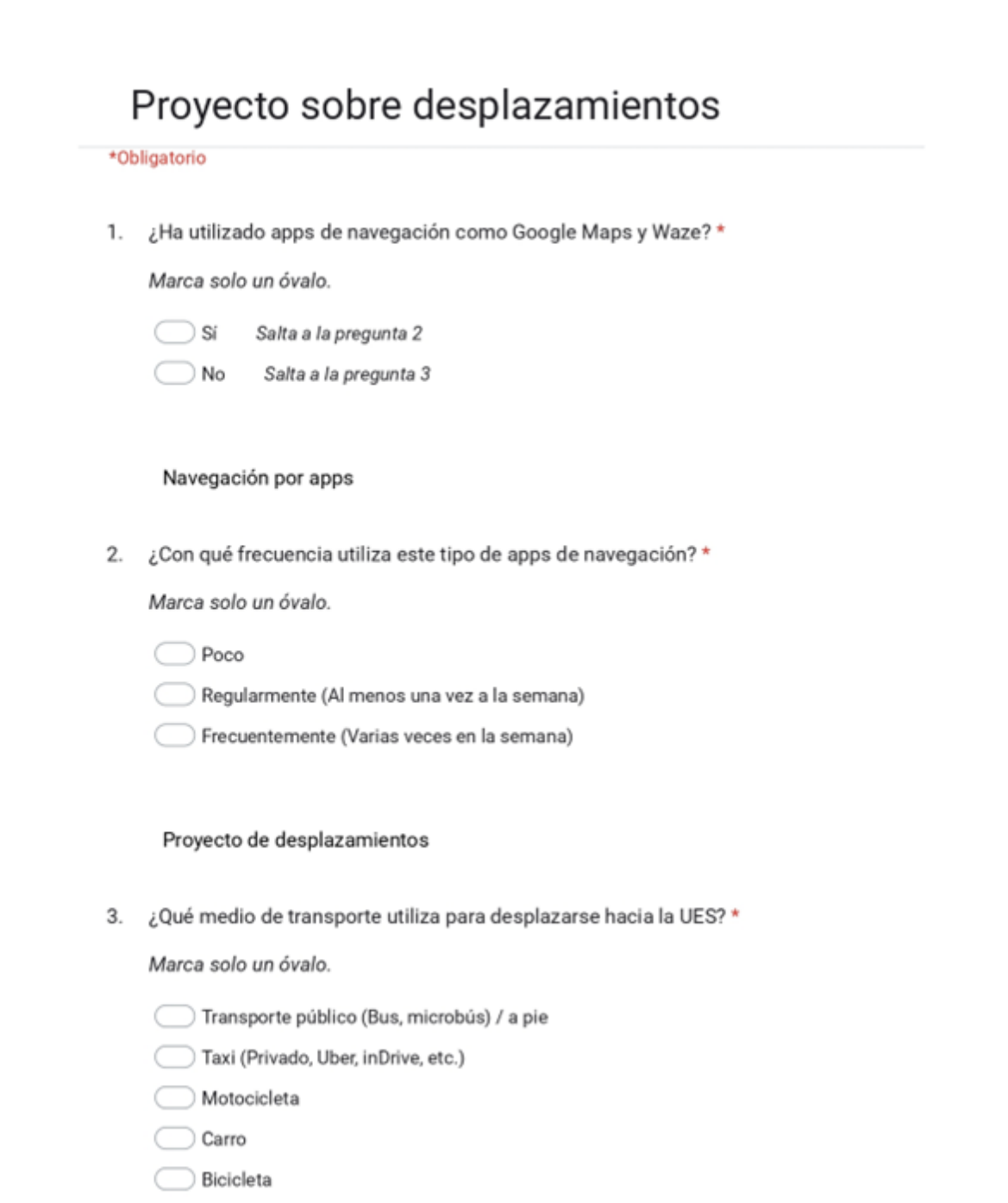

4. Estaría dispuesto a participar en el uso de una app desarrollada por la universidad \* con el fin de mejorar la Movilidad Urbana relacionada a los estudiantes?

Marca solo un óvalo.

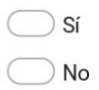

5. Si respondió que no, ¿por qué razón no estaría dispuesto a participar? (Ejemplos: Celular con pocas capacidades, consumo de datos móviles, poca confianza en el uso, etc.)

Este contenido no ha sido creado ni aprobado por Google.

Google Formularios

### Anexo 3

Notaciones a utilizar en diagramas de Caso de Uso

- **Actor:** Un actor es una entidad externa que interactúa con el sistema. Los actores se representan mediante iconos, como una figura humana, y se colocan en el borde del diagrama. Los nombres de los actores se escriben en la parte inferior del icono.
- **Caso de uso:** Un caso de uso describe una funcionalidad que proporciona el sistema a sus usuarios. Los casos de uso se representan mediante elipses y se conectan con los actores mediante líneas. Los nombres de los casos de uso se escriben dentro de las elipses.
- **Relación entre actor y caso de uso:** Las relaciones entre actores y casos de uso se representan mediante líneas. Si un actor utiliza un caso de uso, la línea se dibuja desde el actor hasta el caso de uso. Si un caso de uso utiliza otro caso de uso, la línea se dibuja desde el caso de uso que utiliza hasta el caso de uso utilizado.
- **Inclusión:** La inclusión se utiliza cuando un caso de uso incluye a otro caso de uso. Se representa mediante una flecha punteada que apunta al caso de uso incluido. La inclusión se utiliza para reutilizar funcionalidad en diferentes casos de uso.
- **Extensión:** La extensión se utiliza cuando un caso de uso puede ser extendido con funcionalidad adicional. Se representa mediante una flecha punteada que apunta al caso de uso que se extiende. La extensión se utiliza para proporcionar funcionalidad opcional en un caso de uso.
- **Generalización:** La generalización se utiliza para representar la relación de herencia entre los casos de uso. Se representa mediante una línea con una flecha que apunta al caso de uso que hereda. La generalización se utiliza para reutilizar casos de uso similares.

## Anexo 4

Componentes a utilizar en el Diagrama de Actividades:

- **Acción:** Un paso en la actividad en el que los usuarios o el software realizan una tarea dada. Las acciones se representan a través de rectángulos.
- **Nodo de decisión:** Una rama condicional en el flujo que se representa con un diamante. Incluye una sola entrada y dos o más salidas.
- **Flujos de control:** Otro nombre para los conectores que muestran el flujo entre pasos en el diagrama.
- **Nodo inicial:** Simboliza el inicio de la actividad. El nodo inicial se representa con un círculo negro.
- **Nodo terminal:** Representa el paso final en la actividad. El nodo terminal se representa por medio de un círculo negro de contorno blanco.

## Anexo 5

A continuación, se describen algunas de las notaciones más comunes utilizadas en los Diagramas de Secuencia:

- **Objeto:** Los objetos se representan mediante rectángulos con su nombre escrito en la parte superior. Si el objeto es una instancia de una clase, se puede incluir el nombre de la clase entre paréntesis después del nombre del objeto.
- **Mensajes:** Los mensajes se representan mediante flechas que conectan los objetos y llevan un nombre que indica el nombre del mensaje y los argumentos. Los mensajes pueden ser síncronos, indicados por una flecha sólida, o asíncronos, indicados por una flecha punteada.
- **Activación:** La activación de un objeto se representa mediante una barra vertical que cruza la línea de vida del objeto. Esta barra indica que el objeto está activo y ejecutando una tarea.
- **Línea de vida:** La línea de vida de un objeto se representa mediante una línea vertical que se extiende desde la parte inferior del rectángulo del objeto. La línea de vida indica la existencia del objeto durante un período de tiempo determinado.
- **Restricciones:** Las restricciones se representan mediante etiquetas que se colocan sobre las flechas que conectan los objetos. Estas etiquetas indican restricciones o condiciones que deben cumplirse para que se ejecute el mensaje.
- **Fragmentos:** Los fragmentos se utilizan para representar la estructura de control del sistema, como bucles, condicionales y bloques de código. Los fragmentos se representan mediante rectángulos con una etiqueta que indica el tipo de fragmento.
- **Combinación de fragmentos:** La combinación de fragmentos se utiliza para combinar varios fragmentos en un solo elemento. Se representan mediante rectángulos anidados con una etiqueta que indica el tipo de combinación.

Estas son algunas de las notaciones más comunes utilizadas en los diagramas de secuencia. Al utilizar estas notaciones de manera efectiva, los desarrolladores pueden crear diagramas de secuencia claros y precisos que facilitan el diseño y análisis de sistemas de software orientados a objetos.

## Anexo 6

Carta de aceptación del software en siguiente página:

A quien corresponda:

Por este medio yo, Manuel Heberto Ortiz Garmendez Peraza, como Arquitecto docente de la materia Urbanismo en la facultad de Ingeniería y Arquitectura, y miembro de RUITEM, Red Universitaria Iberoamericana de Territorio y Movilidad, hago de su conocimiento que he quedado satisfecho con el Software para la recolección de datos de desplazamiento del sector estudiantil de la Sede Central de la Universidad de El Salvador como apoyo al análisis de la movilidad urbana, el cual está compuesto por los siguientes módulos.

#### Productos a entregar:

- Gestión de catálogos
- Módulo de seguridad  $\bullet$
- ٠ Registro de desplazamientos
- Registro de marcadores e incidentes
- Conteo vehícular
- Visualización de reportes y desplazamientos  $\bullet$
- Aplicación móvil ٠

Dicho software fue realizado por los estudiantes de la carrera de Ingeniería de Sistemas Informáticos de la Universidad de El Salvador:

- > Francisco Daniel Cortez Vásquez
- > Miquel Ángel Hernández Peñate
- > Juan Carlos Orellana Orellana
- > Rodrigo Marcelo Siliézer Herrera

F.

Profesor Escuela de Arquitectura Universidad de El Salvador

Arq. Manuel Heberto Ortiz Garmendez Peraza

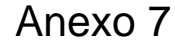

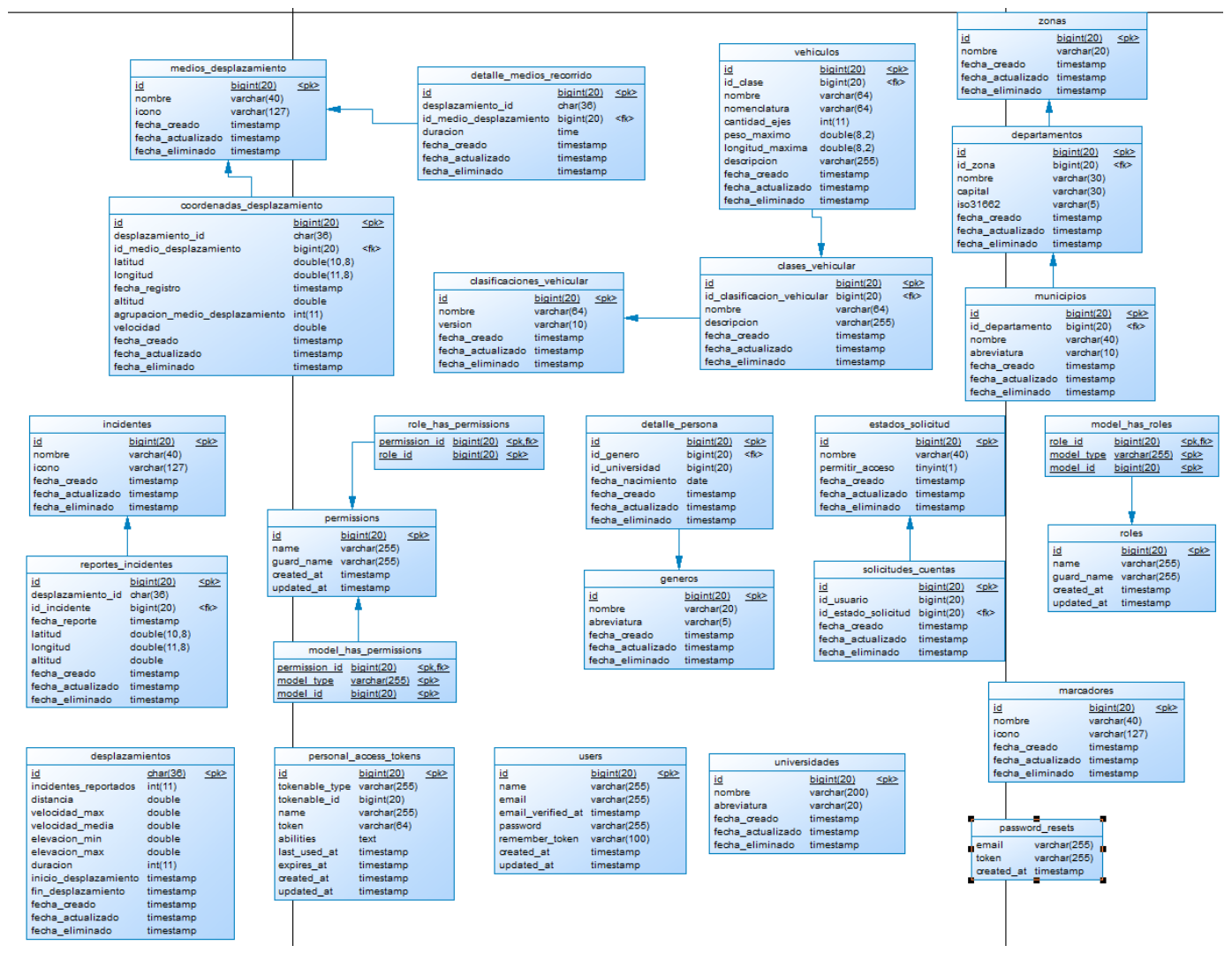

*Figura 98. Modelo físico del conjunto de Sprints.*

## Anexo 8

### **Diccionario de datos**

A continuación, se presenta el diccionario de datos utilizado en la base de datos del Software para la recolección de datos de desplazamiento del sector estudiantil de la Sede Central de la Universidad de El Salvador como apoyo al análisis de la movilidad urbana.

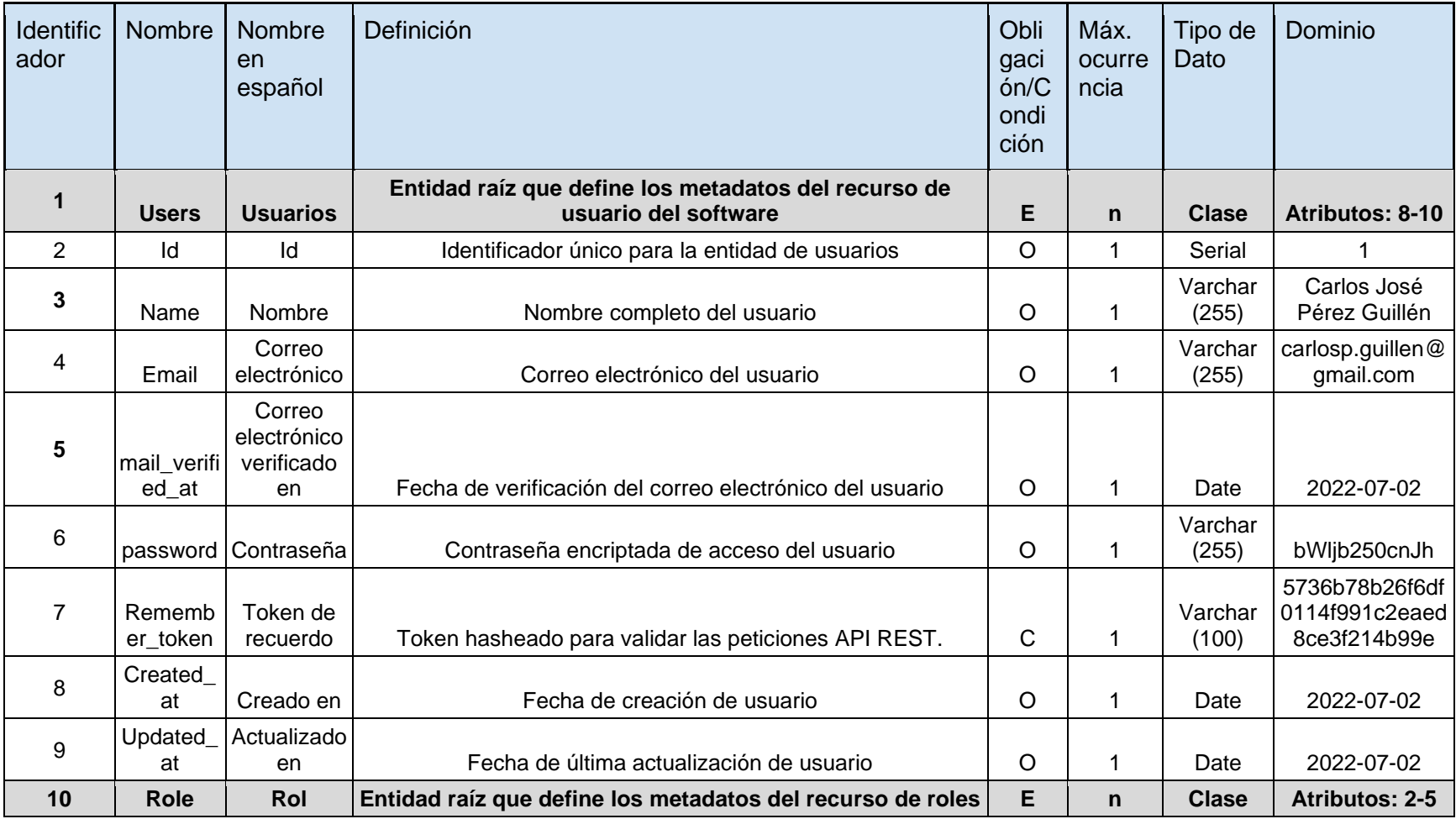

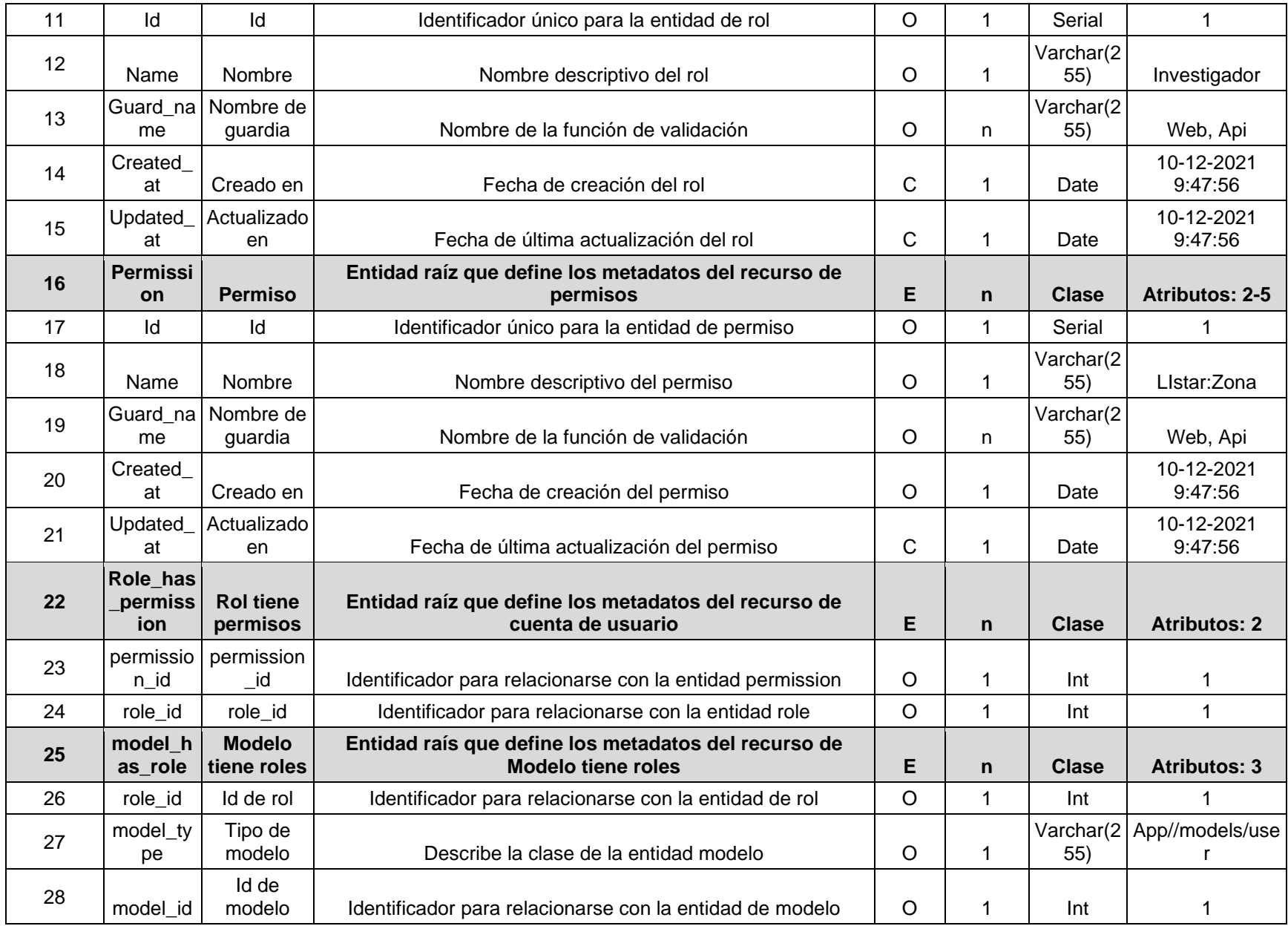
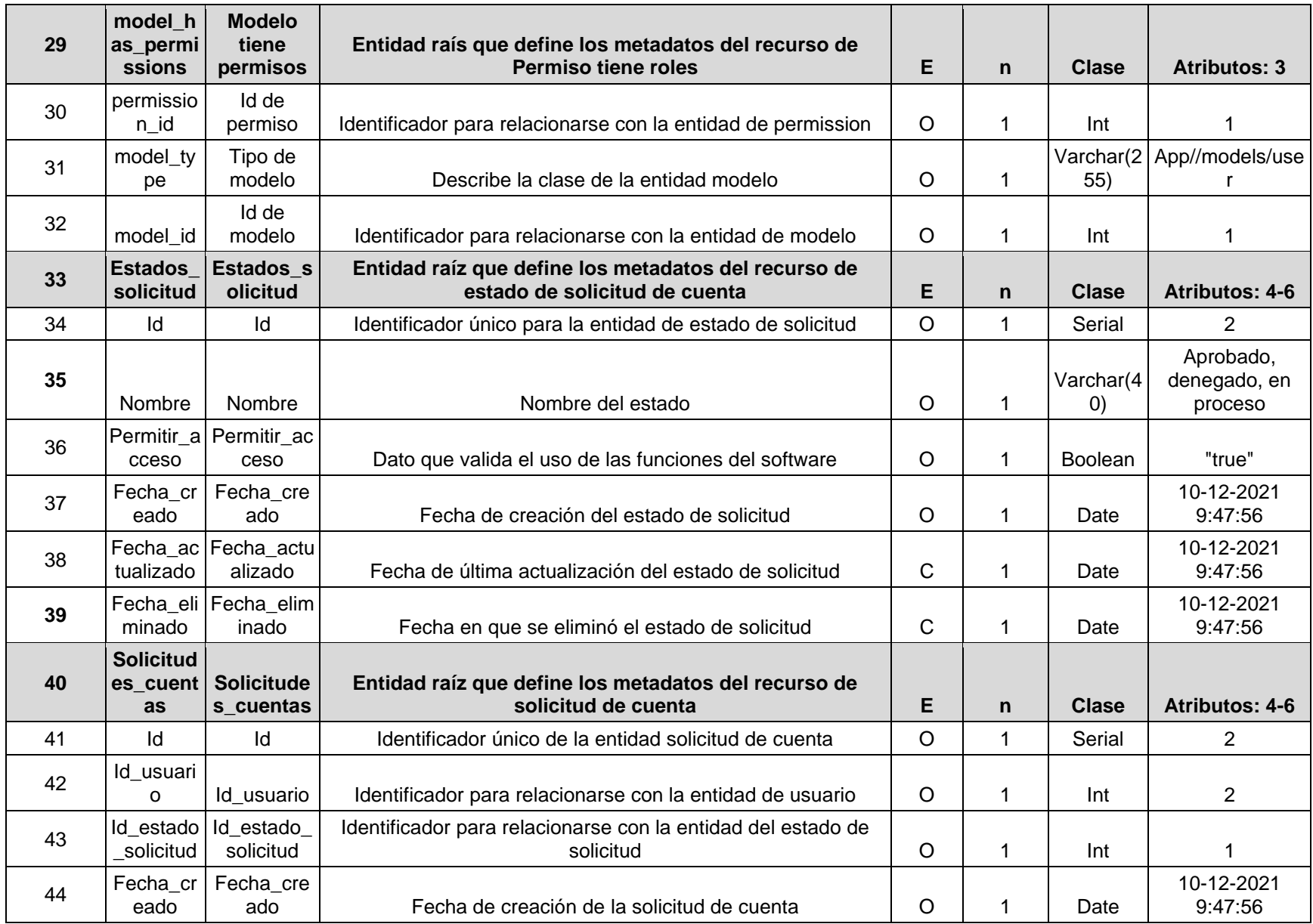

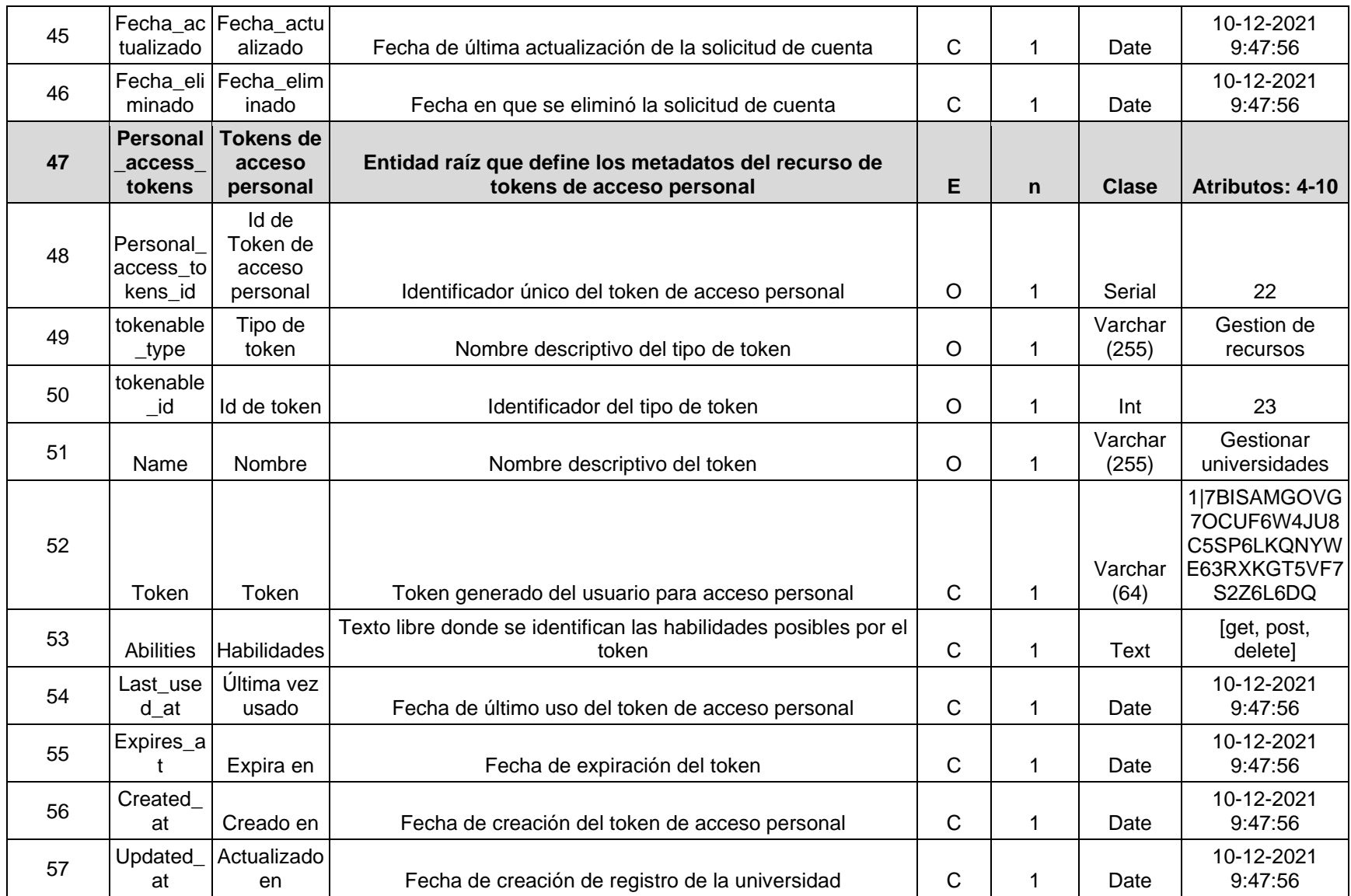

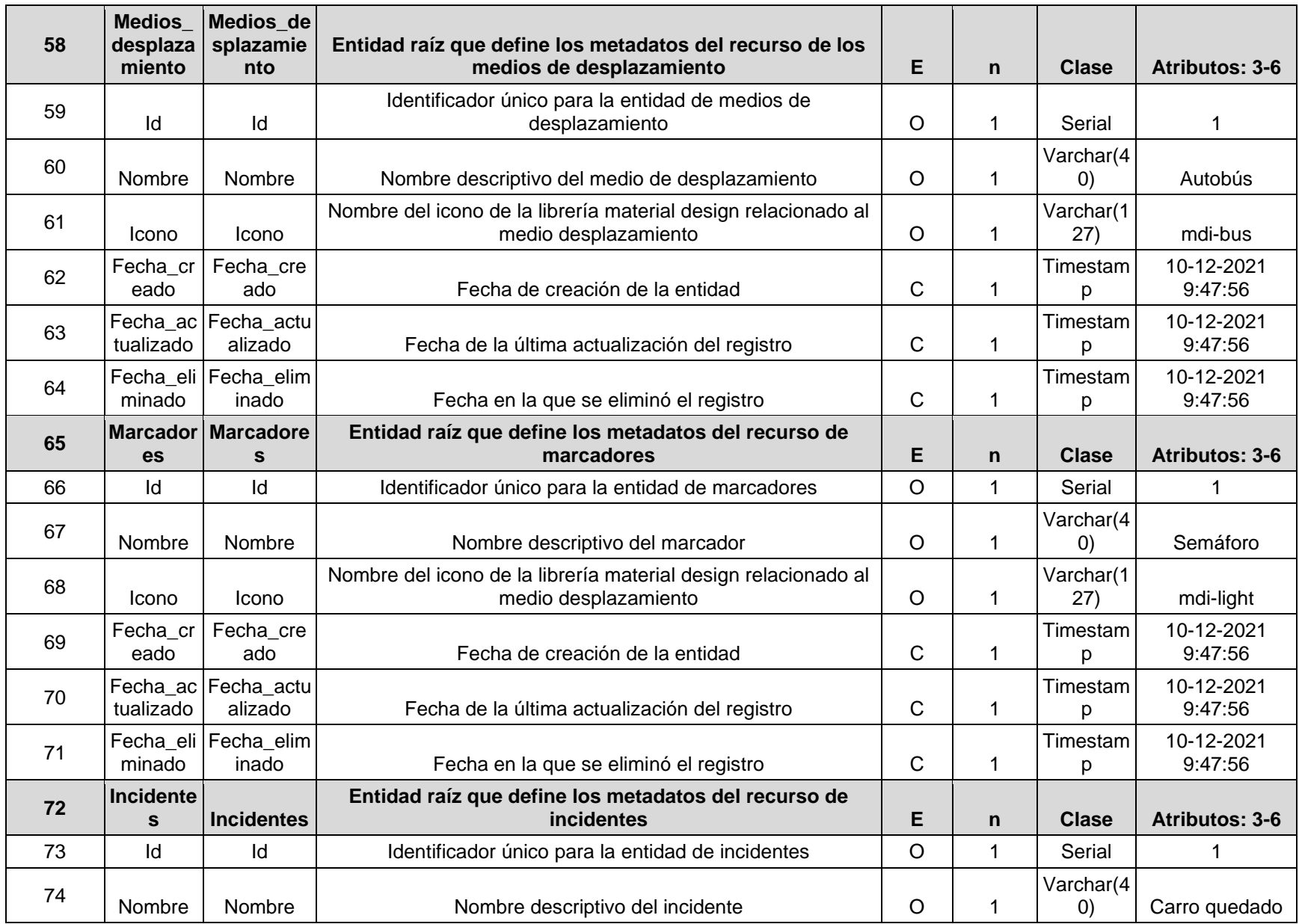

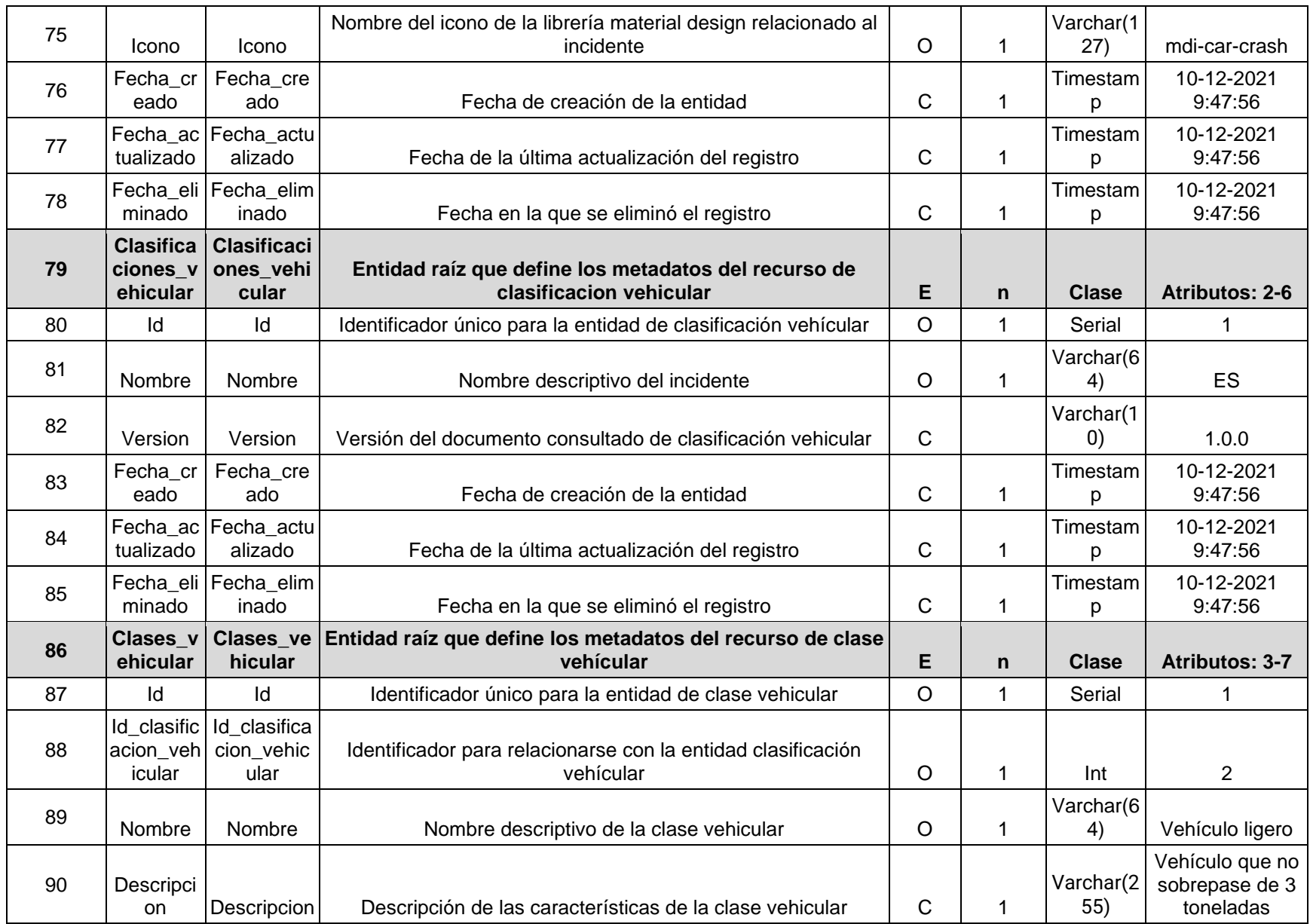

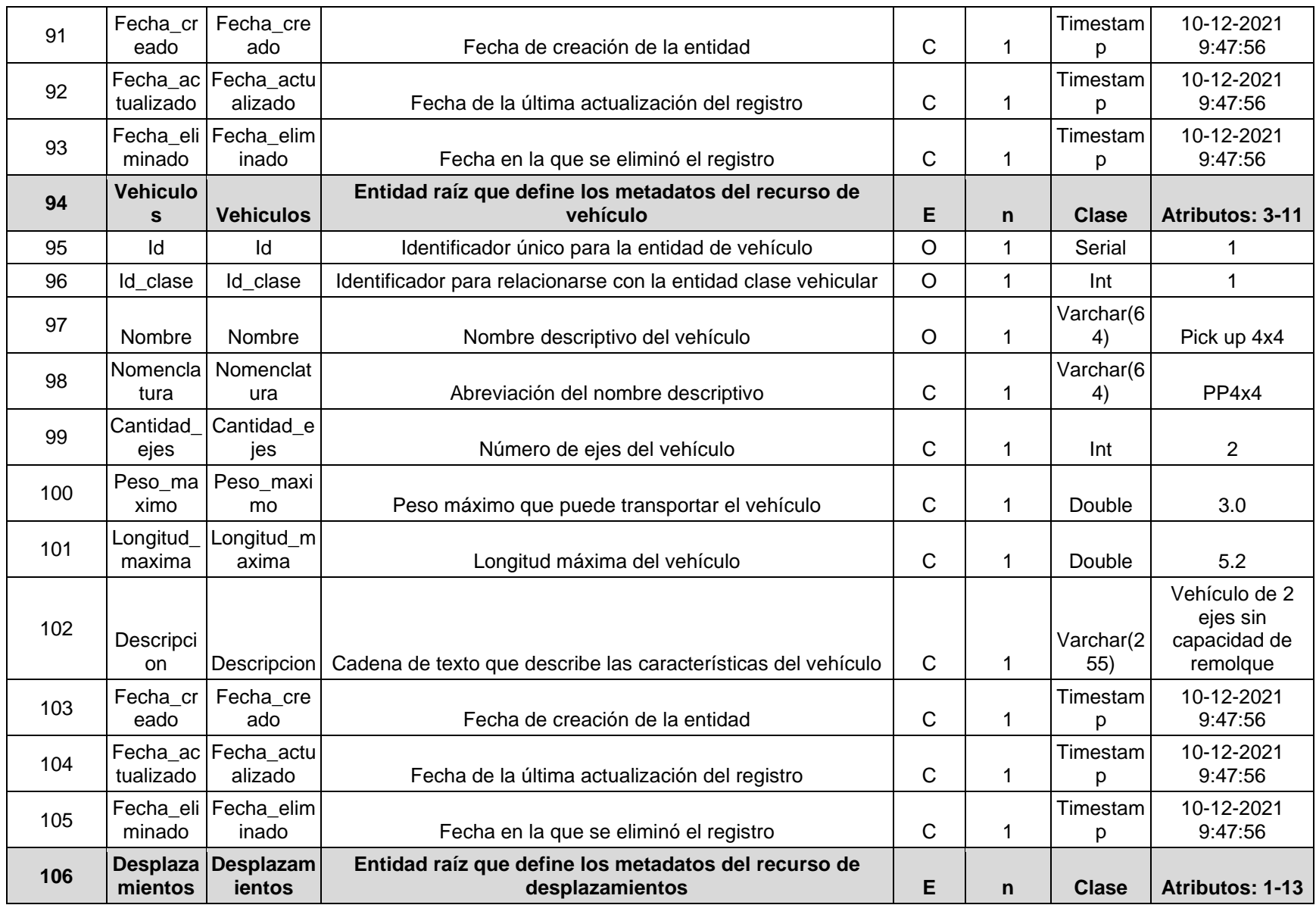

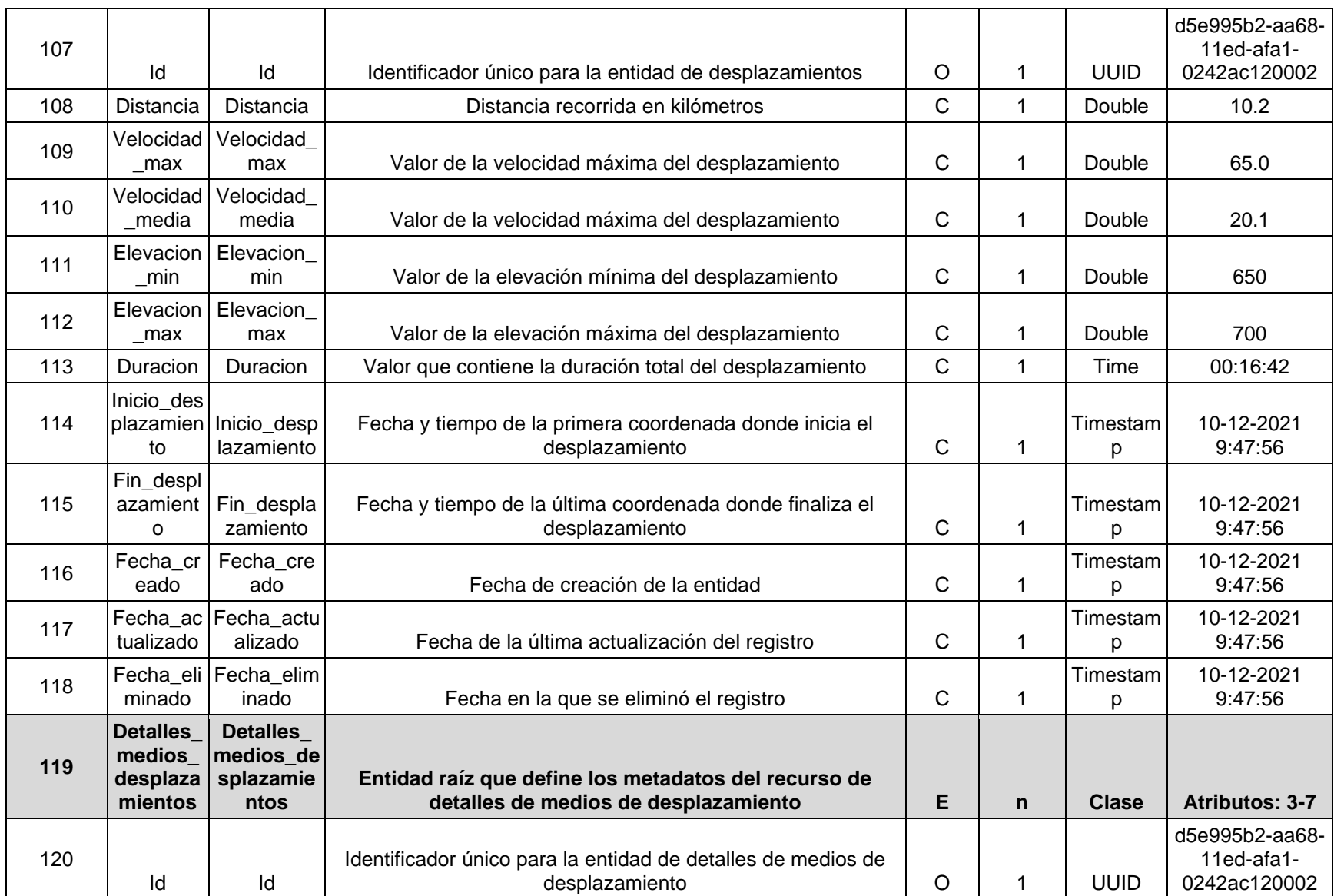

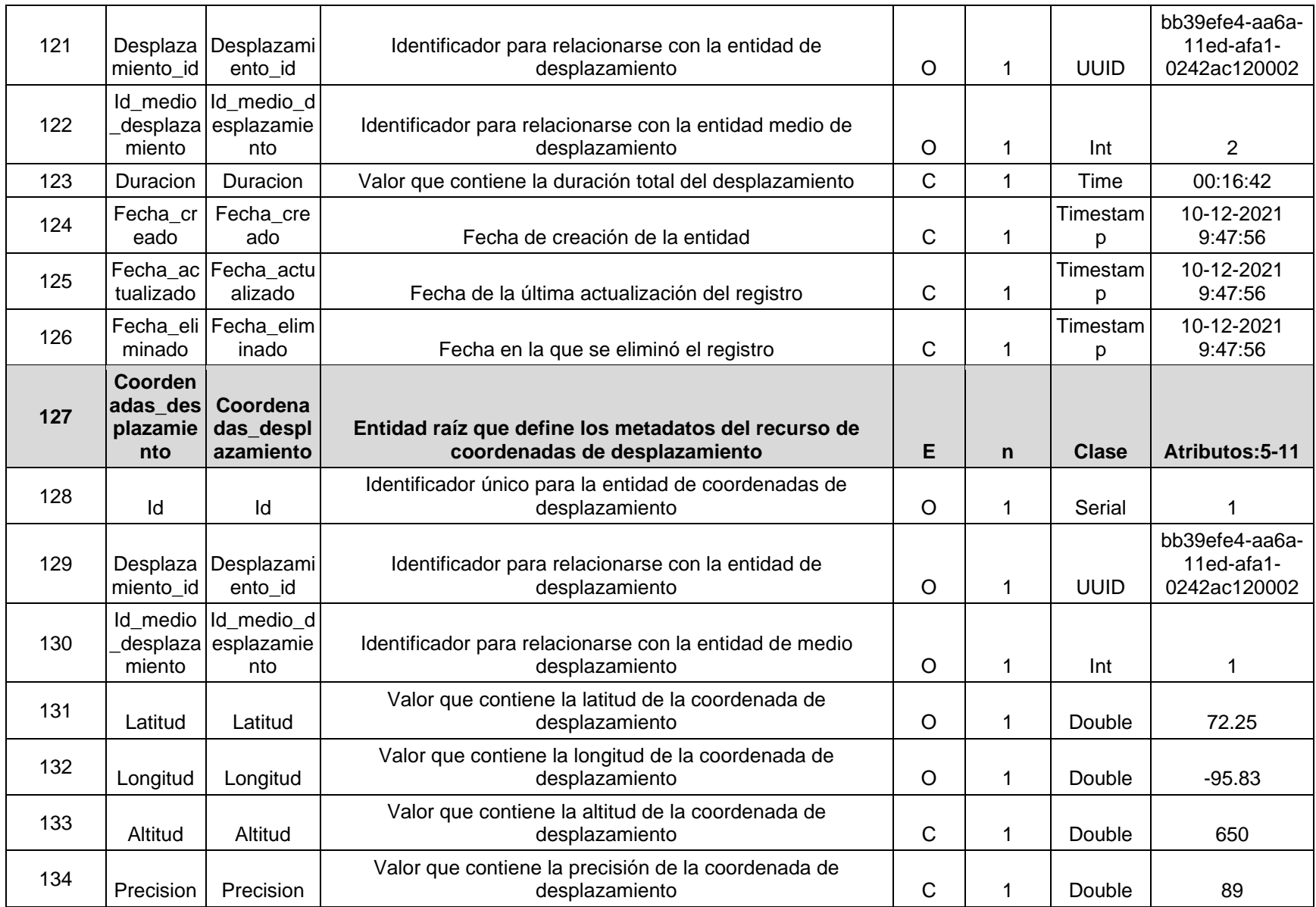

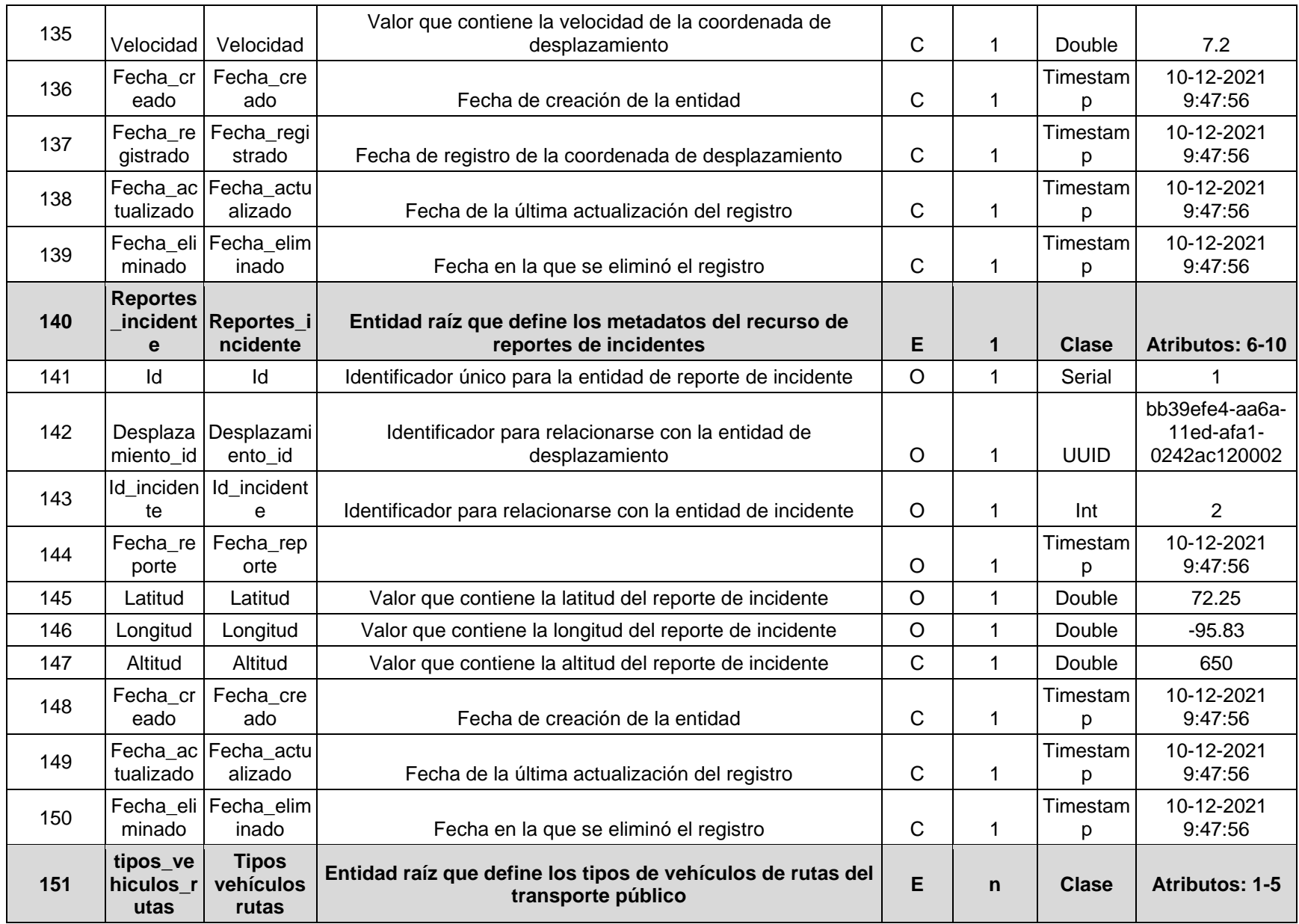

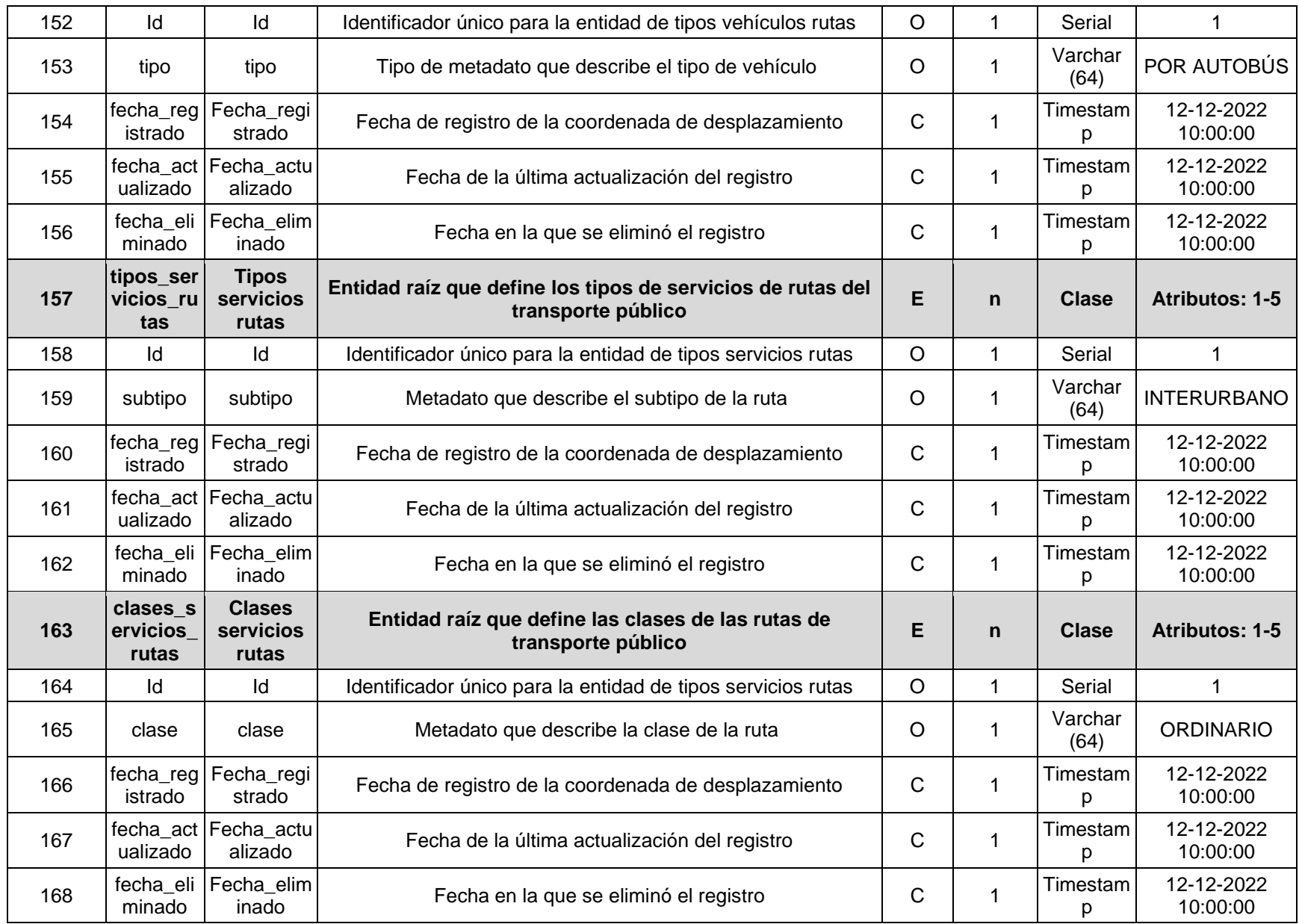

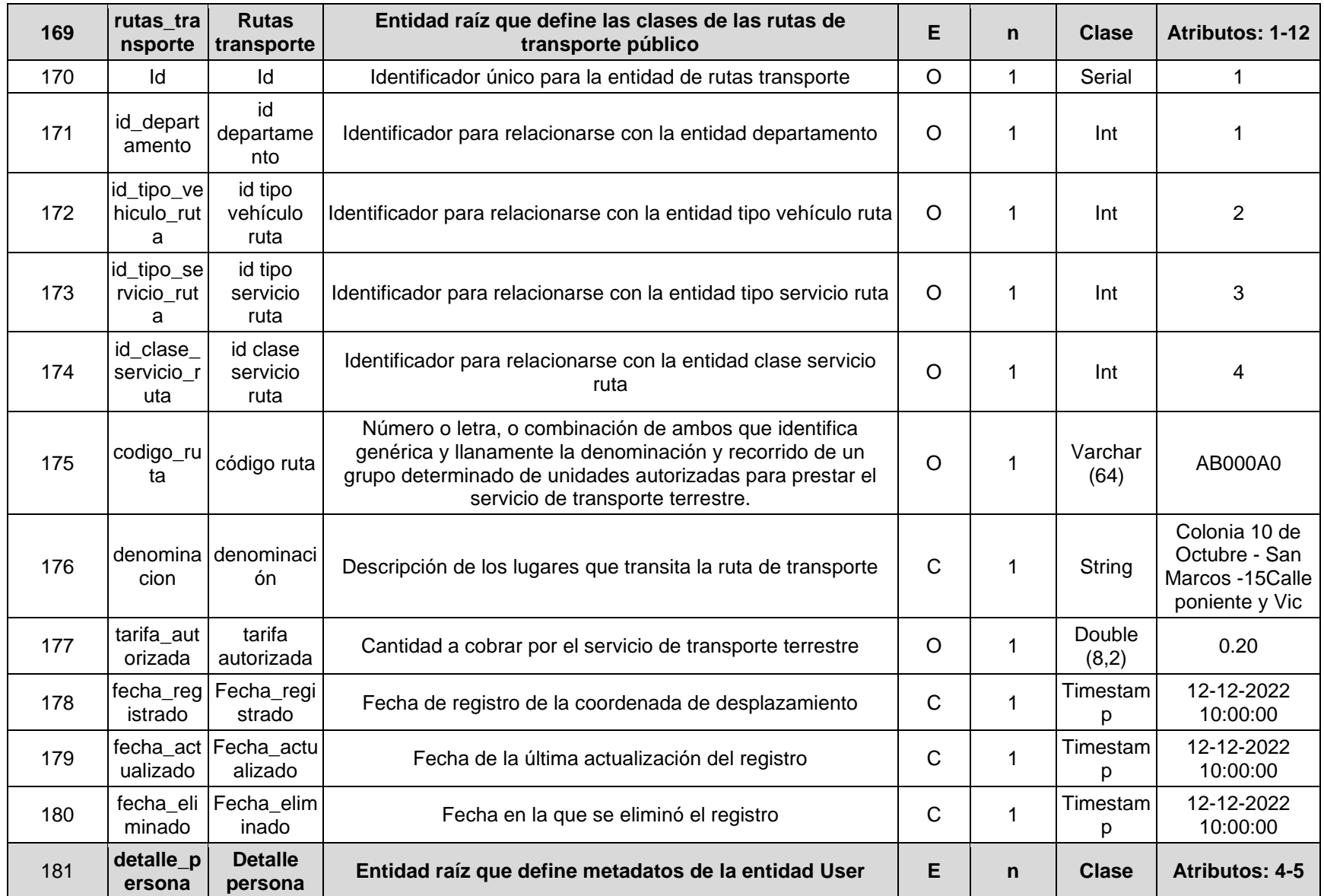

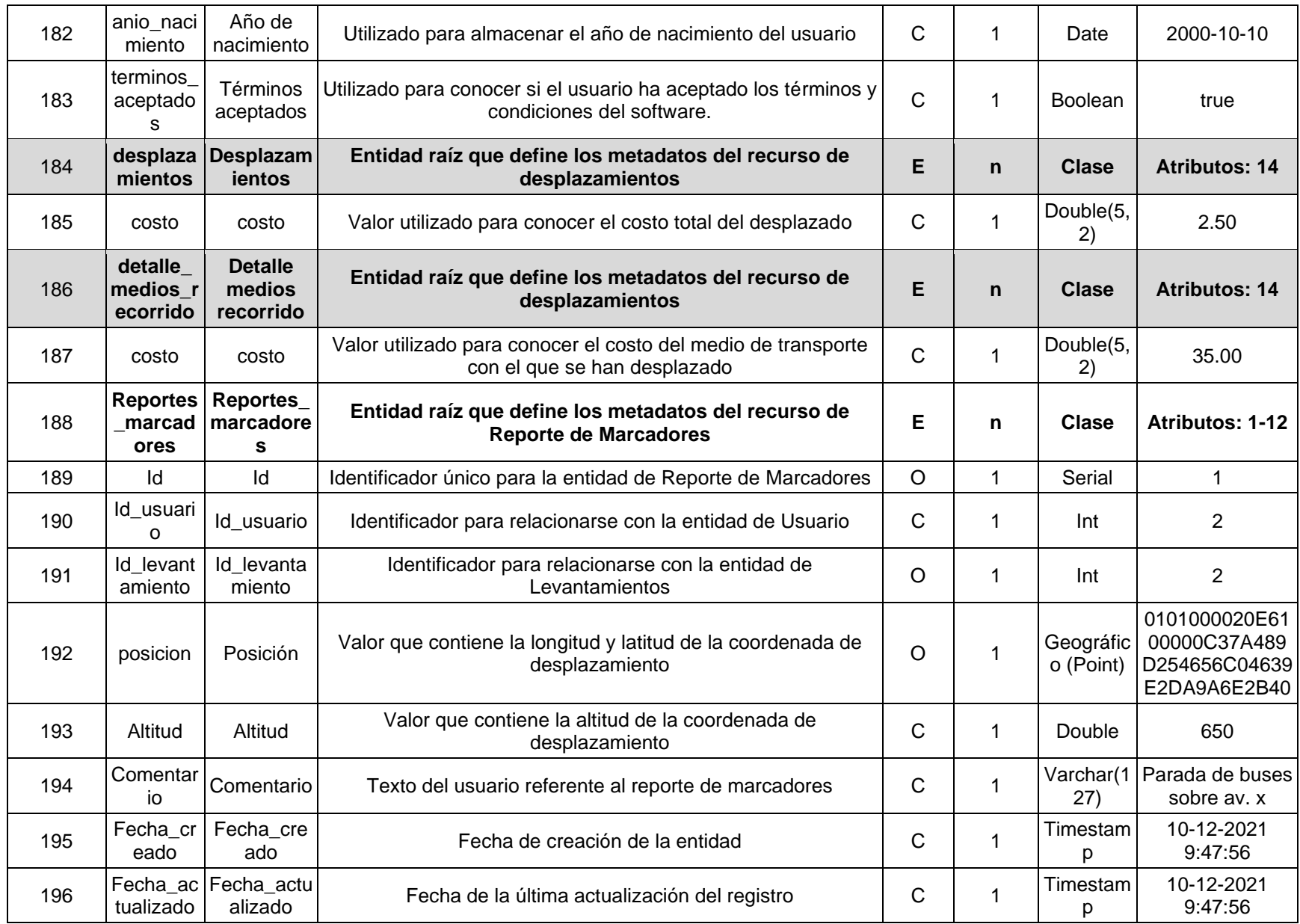

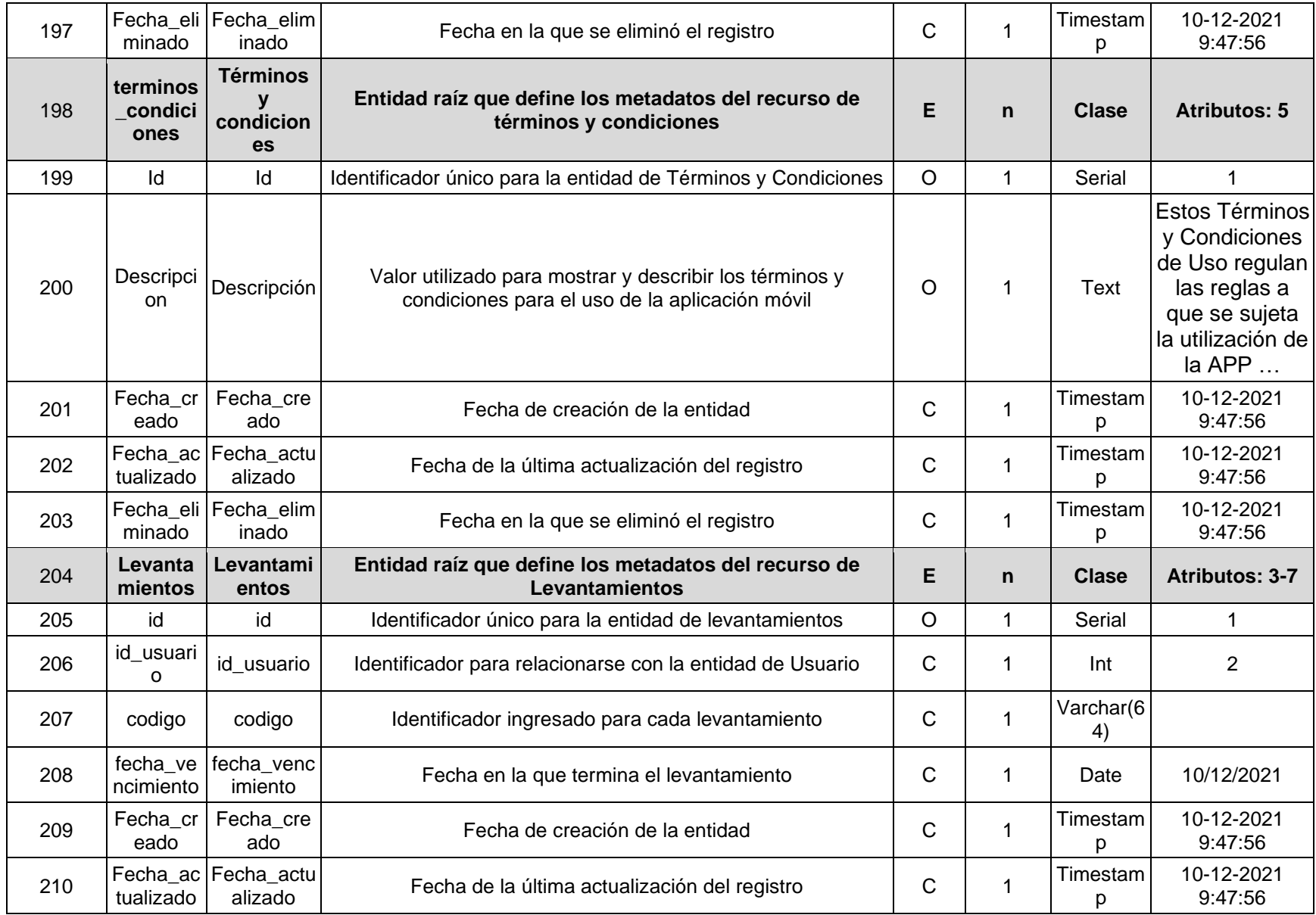

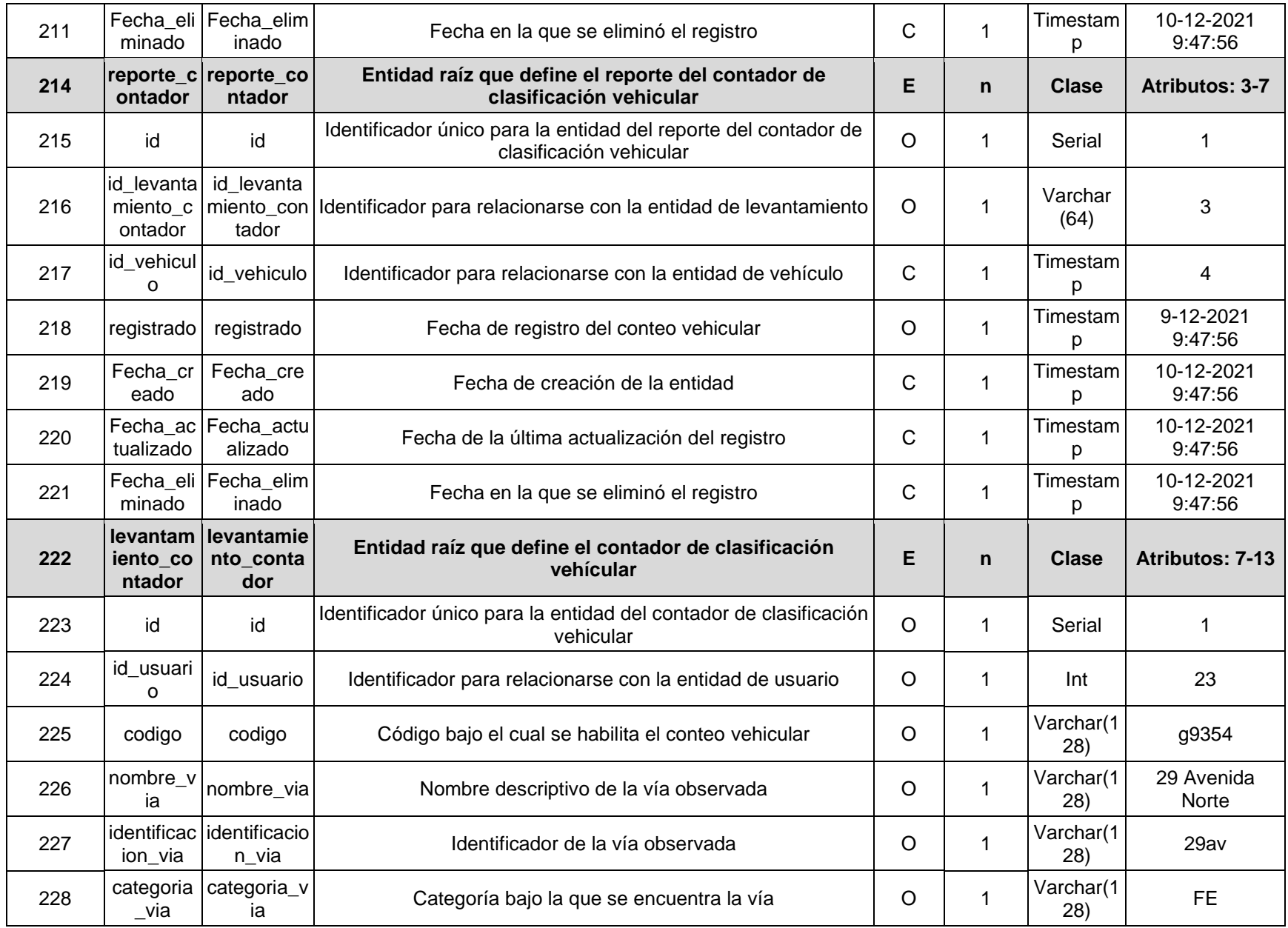

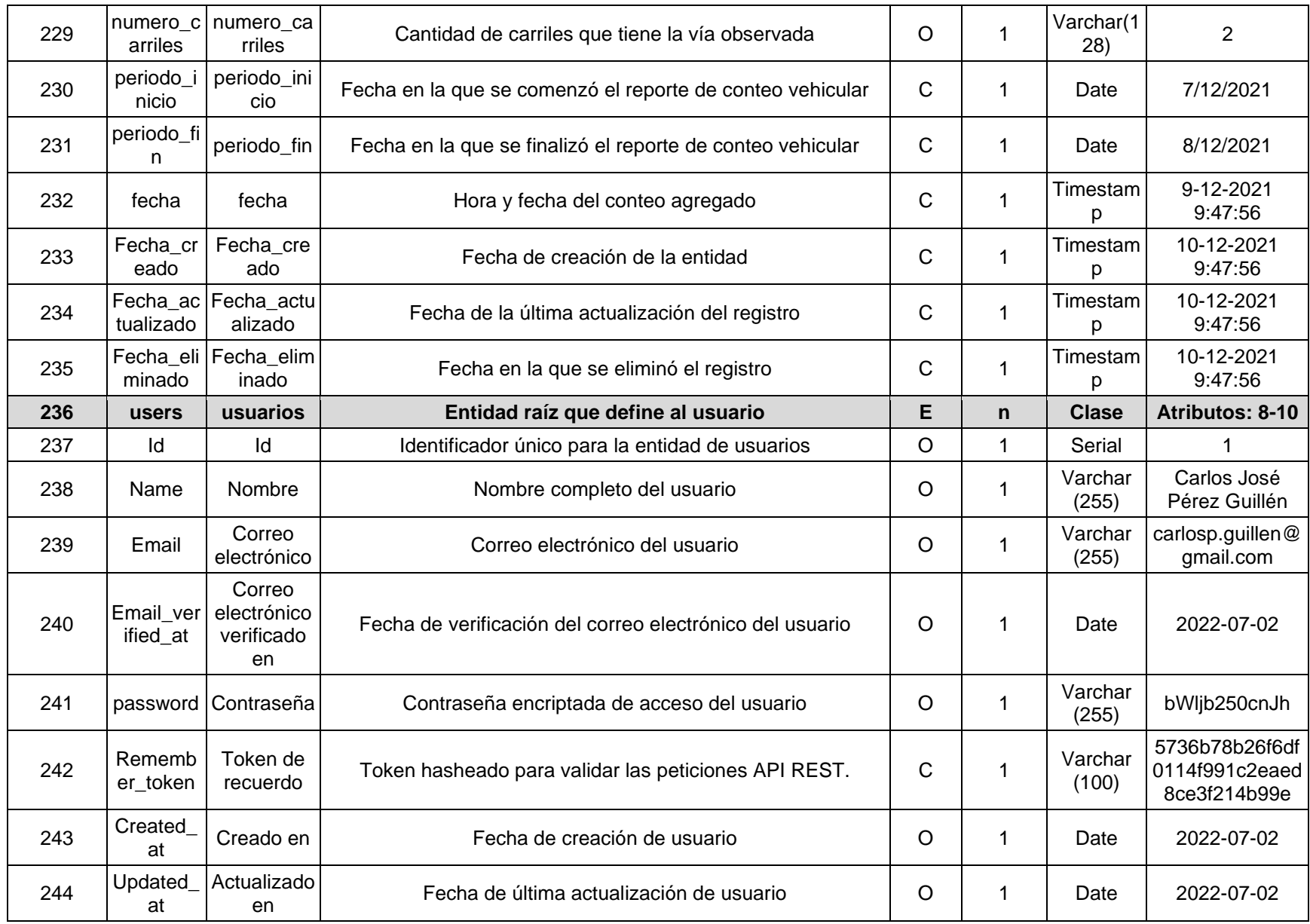

# Anexo 9

## **Manual de Implementación**

## **Objetivo**

Implementar el Software para la recolección de datos de desplazamiento del sector estudiantil de la Sede Central de la Universidad de El Salvador como apoyo al análisis de la movilidad urbana.

## **Planificación de la implementación**

## **Etapas**

- **Gestión de recursos disponibles:** Asegurar que el servidor en el que se instalará el software tenga las herramientas, la configuración y las capacidades necesarias para un funcionamiento adecuado según se especifica en el manual de instalación. Si el equipo no tiene las características necesarias, la situación debe ser reportada a las autoridades correspondientes.
- **Prueba de capacidad de respuesta:** Determinar el tiempo de ejecución que el sistema necesita para procesar los datos de una transacción.
- **Prueba de rendimiento:** Determinar la capacidad del software para soportar la carga de transacciones, interacciones de los usuarios y almacenamiento en el servidor a implementar.
- **Prueba de integración:** Evaluar la conjunción, validez, seguridad, de los componentes que forman parte del software y permitan el resultado esperado de sus funcionalidades.
- **Prueba de recursos humanos:** Determinar cómo los usuarios del software lo utilizan para el registro de datos o consumen los reportes generados.

## **Metodología de implementación**

**Verificación de compatibilidad.** Verificar que los equipos a utilizar sean compatibles con el software, si estos se realizan de acuerdo a los requisitos establecidos en los requerimientos de software y hardware, no causarán inconvenientes sobre esta etapa.

**Creación de usuario requeridos.** Proceso en el que se crearán los usuarios requeridos con los roles asignados según su función, principalmente el usuario administrador que se encargará de gestionar los catálogos usados en el software.

**Configuración del software.** La configuración a realizar en los dispositivos es poca, pero necesaria para su correcto funcionamiento. Al utilizar el respectivo usuario podrá utilizar las funciones del software, pero es necesario que los catálogos estén disponibles y actualizados con los datos necesarios que establezca el administrador del mismo.

## **Instalación y configuración del servidor**

Instalar las tecnologías necesarias para la ejecución del software, como también su debida configuración para la funcionalidad del software. Ello se debe realizar de acorde a los pasos establecidos en el manual de instalación y tomando en cuenta las versiones requeridas de cada una de las tecnologías.

## **Instalación y configuración del software**

Continuando con el seguimiento del manual de instalación, se detallan las configuraciones necesarias para que el software pueda ser utilizado en cada una de sus interfaces. De manera general, los siguientes son los pasos a seguir para su correcta configuración:

- Configuración de entorno del servidor web.
- Configuración de la base de datos.
- Configuración de docker.
- Configuración de roles y usuarios de acceso.
- Restauración de datos iniciales en los catálogos que son críticos para el funcionamiento del software.

#### **Recursos**

#### **Requerimientos del hardware**

A continuación, se describen las características del servidor con CPU compartido:

- 4 GB de RAM
- 2 CPU
- 80 GB de almacenamiento
- Tráfico de entrada 40 Gbps
- Tráfico de salida 4 Gbps

Estas características corresponden al plan compartido de 4GB ofrecido por Linode, en caso de que la aplicación sea auto alojada y el servidor realice tareas adicionales las características deberán incrementar para que el rendimiento de la solución no se vea afectado por falta de recursos.

Dispositivo móvil:

- 2 GB de RAM
- Android 13.0.0 o superior
- 64 GB de almacenamiento interno
- Conectividad de GPS
- Conectividad a internet

#### **Requerimientos del software**

Tecnologías utilizadas en el software para su correcta implementación:

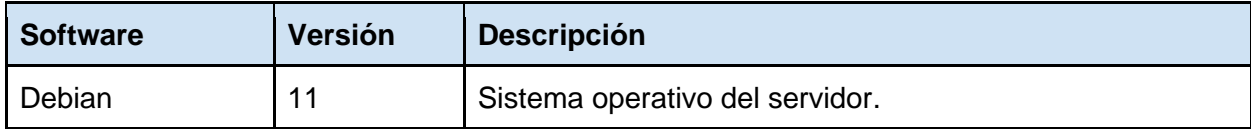

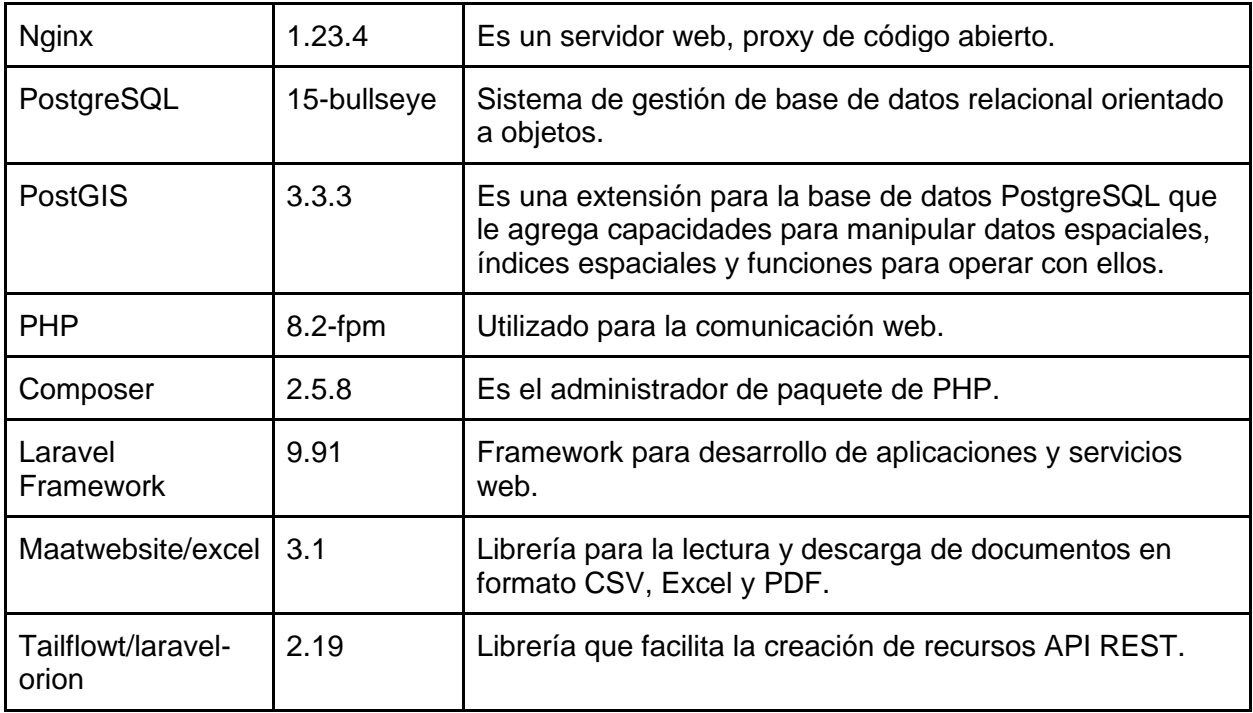

## **Perfil del equipo de implementación**

A continuación, se presenta el perfil del recurso humano a utilizar para la implementación del software:

#### Título: Personal de implementación

Descripción: Responsable de ejecutar las etapas de implementación, desde su instalación y configuración, hasta la realización de las pruebas necesarias para el éxito de una correcta implementación.

Funciones:

- Ejecutar las diversas actividades del plan de implementación.
- Encargado de la instalación y configuración de los componentes del software.
- Supervisar la realización de las pruebas del software.
- Definir medidas de contingencia que permitan solventar los problemas que se presenten durante la implementación del software.
- Coordinar las capacitaciones de los usuarios finales.
- Realizar un análisis de los resultados obtenidos.

#### Conocimientos:

- Implementación de proyectos de software.
- Desarrollo y uso de aplicaciones web y móviles.
- Calidad de software.
- Capacidad analítica, lógica y con orientación a la resolución de problemas.
- Líder con capacidad de asignación de recursos.

Título: Capacitador

Descripción: Encargado de capacitar a los usuarios finales en el uso correcto del software.

Funciones:

- Instruir a los usuarios en el manejo del software.
- Resolver dudas y preguntas respecto al uso del software.
- Demostrar todas las funciones que son parte del software.
- Comunicar de manera clara y concisa sus ideas e instrucciones.
- Manejar el entorno de reunión virtual.

#### Conocimientos:

- Experiencia en implementación de proyectos de software.
- Desarrollo y uso de aplicaciones web y móviles.
- Didáctica.
- Calidad de software.
- Liderazgo de grupos.
- Comunicación social.

## **Plan de implementación**

#### **Objetivo del plan**

Realizar la capacitación de los diferentes usuarios del software para que puedan utilizar cada una de las herramientas proporcionadas por el software.

Preparación de capacitación

La capacitación se realizará por medio de una demostración del software en reunión virtual para que los usuarios finales puedan asistir convenientemente, tomando en cuenta que en su mayoría son estudiantes de diferentes partes del departamento de San Salvador. Se les capacitará sobre las diferentes funciones del software y el acceso de ellas según el rol que su usuario tenga. Dicha demostración se realizará con el seguimiento del manual de usuario que se entregará previamente a cada uno de los usuarios finales.

#### **Contenido**

La capacitación contendrá los siguientes tópicos que se dividen según los módulos que forman parte del software:

- Gestión de catálogos
	- o Usuarios
	- o Permisos
	- o Roles
	- o Estados de solicitud
	- o Medios de desplazamiento
	- o Incidentes
	- o Marcadores
	- o Tipos de vehículos de rutas
	- o Tipos de servicios de rutas
	- o Clases de servicios de turas
	- o Rutas de transporte
	- o Vehículos
- Módulo de seguridad
	- o Registro de usuario
	- o Inicio de sesión
	- o Recuperación de contraseña
- Registro de desplazamientos
	- o Selección de medio de desplazamiento
	- o Costo de viaje
	- o Selección de ruta de transporte
	- o Envío y eliminación de registros
- Registro de marcadores e incidentes
	- o Creación de código de registro
	- o Registro de marcadores
	- o Registro de incidentes
- Conteo vehicular
	- o Creación de reporte de conteo vehicular y código de registro
	- o Tipos de contadores
	- o Envío de registros
- Ajustes móviles
	- o Sincronización automática
	- o Sincronización de catálogos
	- o Autorización de permisos
- Visualización de reportes y desplazamientos
	- o Reportes de incidentes
	- o Reportes de conteo vehicular
	- o Desplazamientos individuales
	- o Desplazamientos múltiples

## **Programación de implementación**

El tiempo estimado de implementación del Software de recolección de datos de desplazamiento es de 25 días detallado de la siguiente manera:

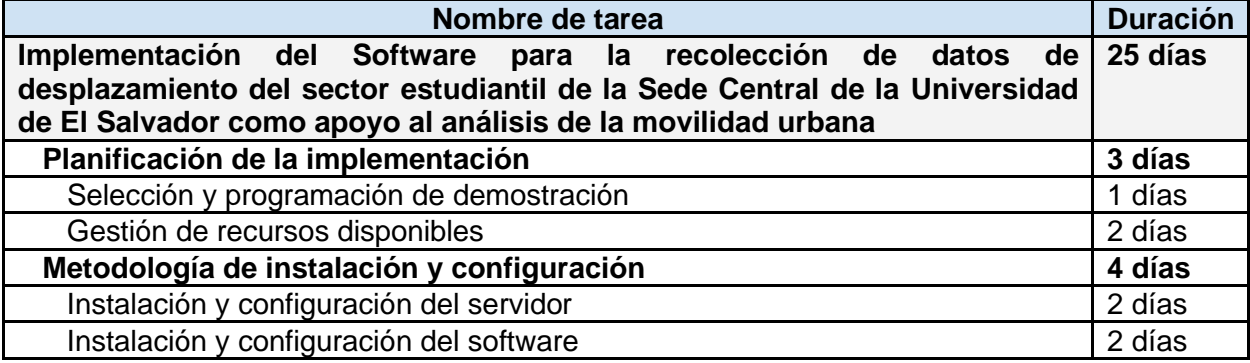

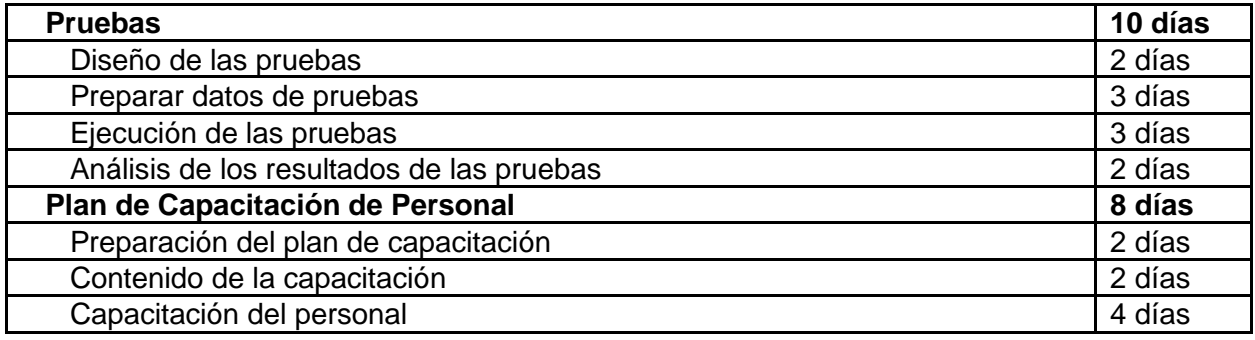

#### **Costos de implementación**

- Costo de recursos tecnológicos: El software se implementará en el servidor proporcionado por la UES, de ser requerido el uso del dominio actual (registracker.me), el correo electrónico del mismo dominio y el certificado SSL, tendrá un costo de renovación anual de \$49.06 según las tarifas establecidas por Namecheap<sup>16</sup>, servicio utilizado en el entorno de desarrollo, desglosado de la siguiente manera:
	- o \$20.98 Renovación de dominio
	- o \$14.88 Servicio de correo electrónico
	- o \$13.20 Certificado SSL

Pero ya que actualmente no hay necesidad de renovar el servicio provisto de dominio y la universidad ya cuenta con su propio dominio, no incurrirá ningún costo de recurso tecnológico para su implementación.

- Costo del recurso humano: Tomando en cuenta un salario base \$10.00 por hora clase impartida por el capacitador y que cada una de las capacitaciones durará 2 horas en cada uno de los 4 días, se tendrá un costo total de **\$80.00**, el equipo de implementación se encargará de supervisar las capacitaciones de los usuarios mediante la demostración del software y dicha capacitación se podrá grabar para futuras referencias, por lo que la capacitación se realizará solamente una vez según la programación de implementación.
- Costo de capacitación: Ya que se utilizará el software implementado, el manual de usuario y la herramienta gratuita de Google Meet para realizar la reunión virtual para realizar la demostración, el proceso de capacitación no incurrirá en costo alguno.

Por lo tanto, el **costo total de implementación** del Software para la recolección de datos de desplazamiento del sector estudiantil de la Sede Central de la Universidad de El Salvador como apoyo al análisis de la movilidad urbana, será por **\$80**, ya que solo incurrirán en costos del recurso humano encargado de capacitar a los usuarios finales.

<sup>16</sup> Tarifas recuperadas de<https://www.namecheap.com/domains/> a 17 de junio de 2023